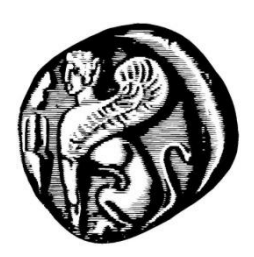

**ΠΑΝΕΠΙΣΗΜΙΟ ΑΙΓΑΙΟΤ ΠΟΛΤΣΕΧΝΙΚΗ ΧΟΛΗ ΣΜΗΜΑ ΜΗΧΑΝΙΚΩΝ ΠΛΗΡΟΦΟΡΙΑΚΩΝ**  ΚΑΙ ΕΠΙΚΟΙΝΩΝΙΑΚΩΝ ΣΥΣΤΗΜΑΤΩΝ

# «Ανάπτυξη Περιβάλλοντος Κεντρικής Αποστολής Μηνυμάτων Πολιτικής σε Χρήστες Πολλαπλών Κοινωνικών Μέσων WEB 2.0 και Συλλογής και Οπτικοποίησης της **Ανταπόκρισης»**

ΔΙΠΛΩΜΑΤΙΚΗ ΕΡΓΑΣΙΑ των

> Κουλιζάκη Ιωάννη Πιτσιώνα Αντώνη

Επιβλέπων: Λουκής Ευριπίδης Μόνιμος Επίκουρος Καθηγητής Πανεπιστήμιο Αιγαίου

Εγκρίθηκε από την τριμελή εξεταστική επιτροπή:

Λουκής Ευριπίδης Καραλαμπίδης Ιωάννης Μαραγκουδάκης Μανώλης Μόνιμος Επίκουρος Καθηγητής Γιατροποίης Επίκουρος Καθηγητής Κάκτορας Πανεπιστήμιο Αιγαίου Πανεπιστήμιο Αιγαίου Πανεπιστήμιο Αιγαίου

ΣΑΜΟΣ, Σεπτέμβριος 2011

## **Δςσαπιζηίερ**

Πρώτα απ' όλα θα θέλαμε να εκφράσουμε τις θερμές μας ευχαριστίες στον επιβλέποντα καθηγητή της διπλωματικής εργασίας, κ. Ευριπίδη Λουκή, Μόνιμο Επίκουρο Καθηγητή του τμήματος Μηγανικών Πληροφοριακών & Επικοινωνιακών Συστημάτων του Πανεπιστημίου Αιγαίου για την πολύτιμη βοήθεια και καθοδήγηση κατά τη διάρκεια εκπόνησης της εργασίας.

Επίσης ευχαριστούμε τον κ. Ιωάννη Χαραλαμπίδη, Επίκουρο Καθηγητή του τμήματος Μηχανικών Πληροφοριακών & Επικοινωνιακών Συστημάτων του Πανεπιστημίου Αιγαίου και τον κ. Μανώλη Μαραγκουδάκη, Λέκτορα του τμήματος Μηχανικών Πληροφοριακών & Επικοινωνιακών Συστημάτων του Πανεπιστημίου Αιγαίου, μέλη της εξεταστικής επιτροπής, για τις πολύτιμες υποδείξεις τους, αλλά και τους υπόλοιπους καθηγητές του τμήματος Μηχανικών Πληροφοριακών και Επικοινωνιακών Συστημάτων για τη συμβολή τους στην διεύρυνση των γνώσεών μας.

Επιπλέον, θα θέλαμε να εκφράσουμε την ευγνωμοσύνη μας στην κ. Αγγελική Ανδρουτσοπούλου, Επιστημονική Συνεργάτη και Υποψήφια Διδάκτωρ του Πανεπιστημίου Αιγαίου, για την προθυμία και τη διαθεσιμότητα που επέδειξε σε όλη τη διάρκεια εκπόνησης της εργασίας παρέχοντας χρήσιμες συμβουλές και δεδομένα.

Τέλος, θα θέλαμε να ευχαριστήσουμε τις οικογένειές μας και τους φίλους μας, για την συμπαράσταση και ψυχολογική υποστήριξη που μας προσφέρουν εδώ και γρόνια και για τη συμβολή τους στη διεκπεραίωση των σπουδών μας.

# Πίνακας Περιεχομένων

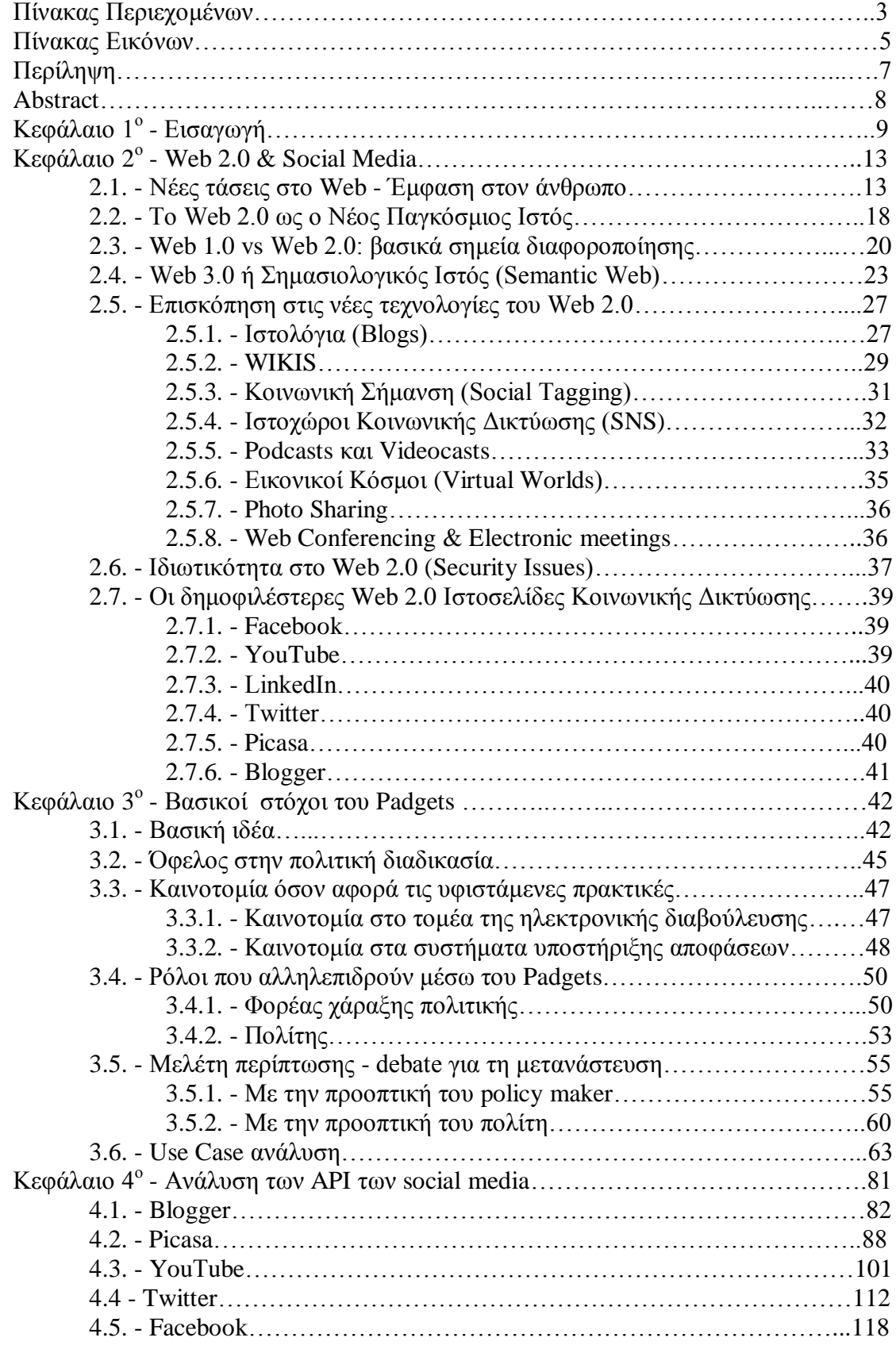

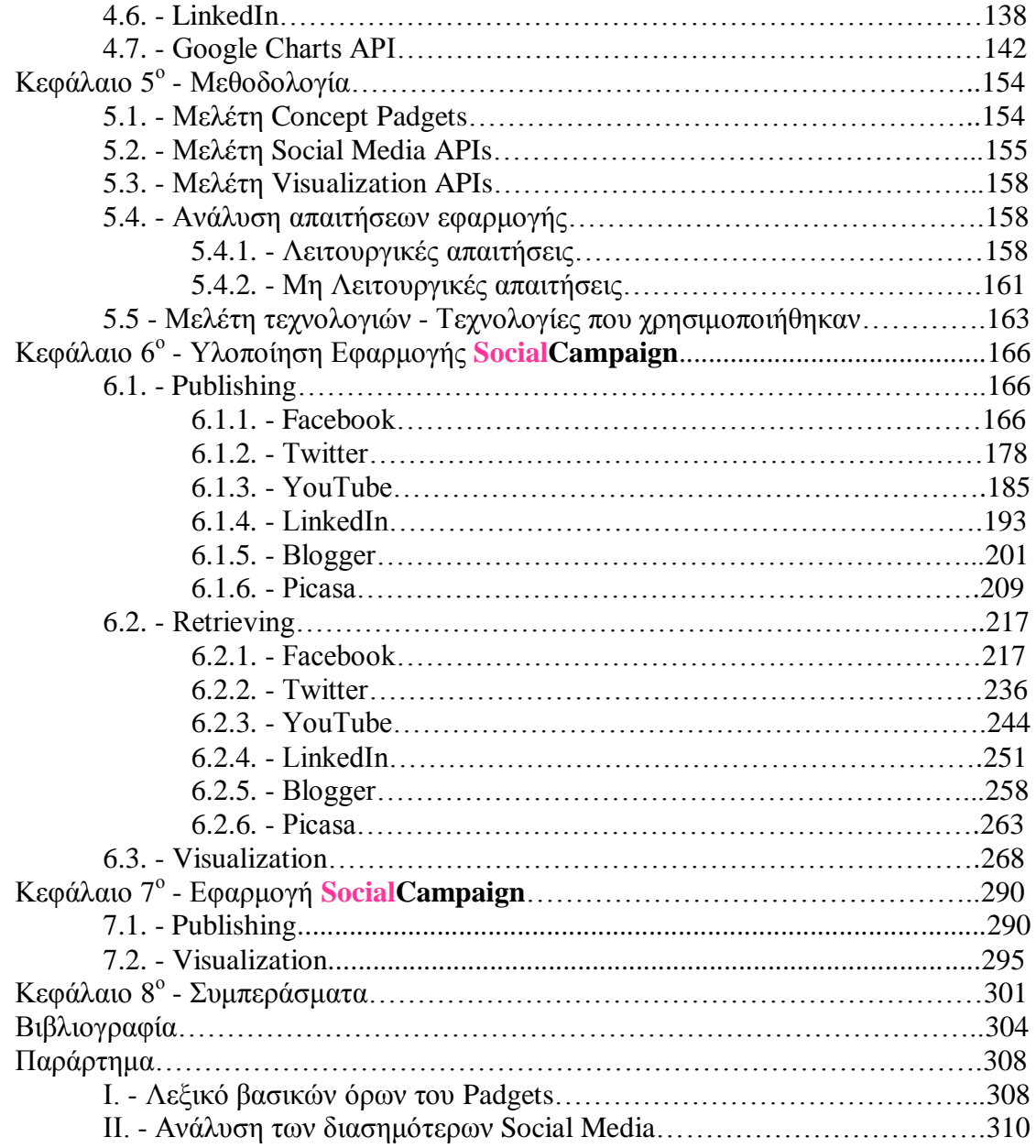

# **Πίνακας Εικόνων και Πινάκων**

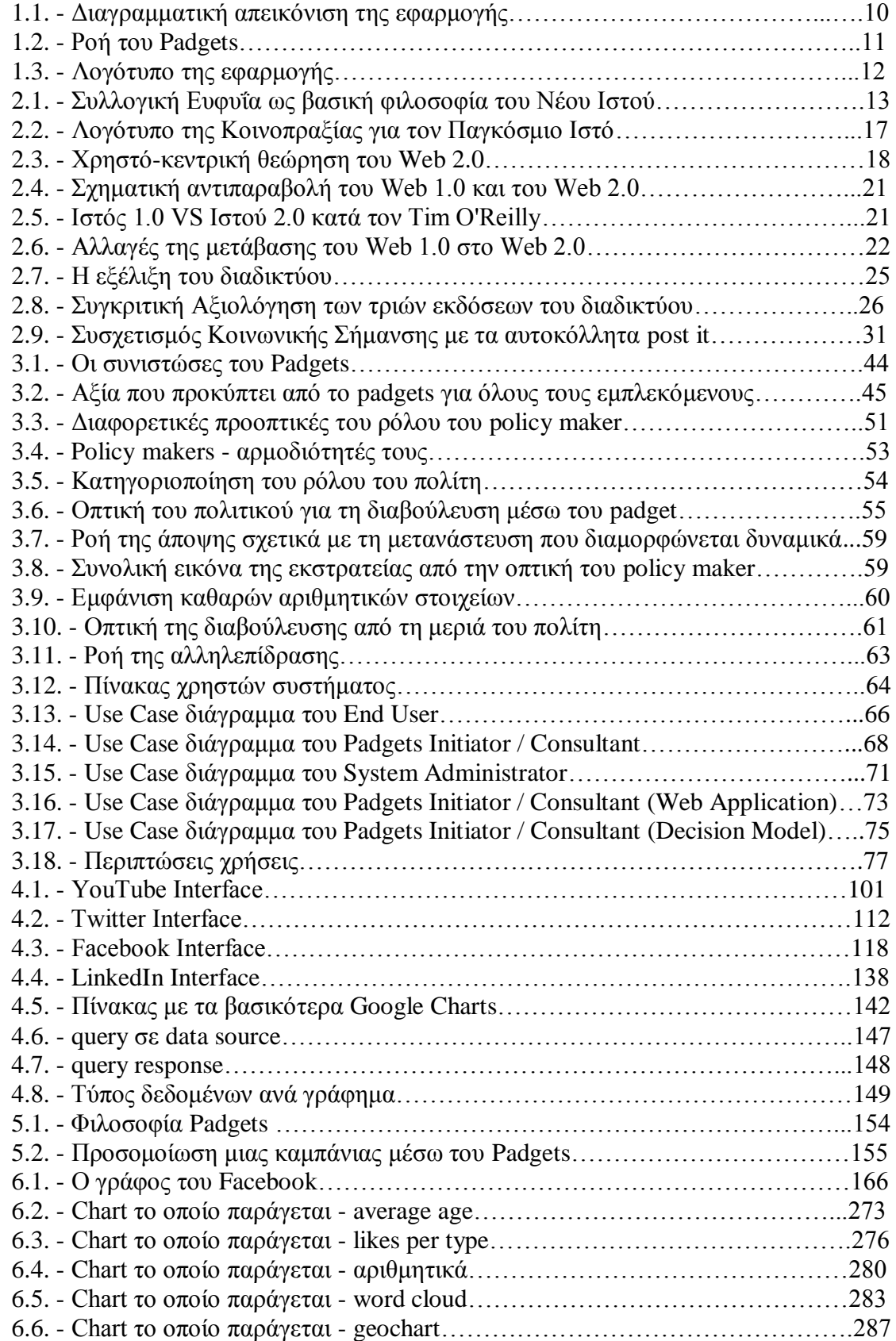

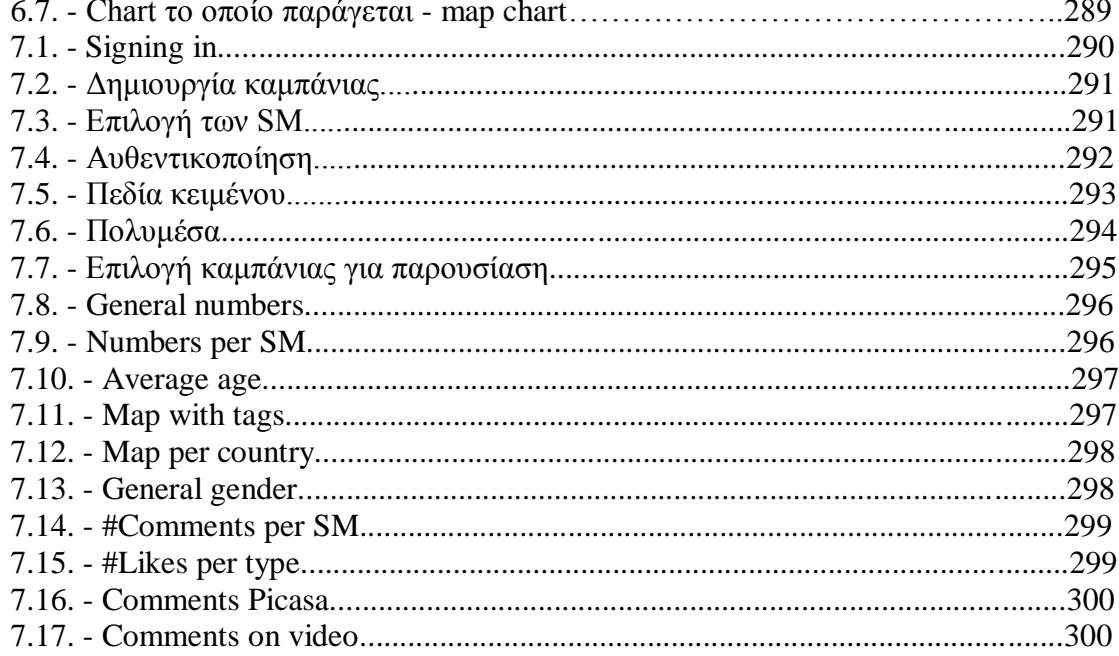

# **Περίληψη**

Η παρούσα εργασία χωρίζεται σε δύο διακριτές ενότητες και εντάσσεται στην προσπάθεια διεύρυνσης της συμμετοχικής δημοκρατίας.

Στην πρώτη ενότητα πραγματοποιείται ενδελεχής διερεύνηση της υπάρχουσας κατάστασης του web 2.0 ιστού και καταγράφονται τα δημοφιλέστερα μέσα κοινωνικής δικτύωσης. Έπειτα επιλέγονται έξη από αυτά (Facebook, Twitter, LinkedIn, YouTube, Picasa και Blogger) και μελετώνται οι δυνατότητες που προσφέρουν τα API (Application Programming Interface) τους, καθώς επίσης και οι δυνατότητες που προσφέρει το Google Charts API.

Στη δεύτερη ενότητα της εργασίας χρησιμοποιώντας τα social media που αναφέρθηκαν παραπάνω πραγματοποιείται ανάλυση και υλοποίηση μίας εφαρμογής, η οποία μέσω μίας κεντρικής διαδικασίας θα προσφέρει τις παρακάτω δυνατότητες:

- 1. Δημοσίευση ποικίλου περιεχομένου σε διάφορα μέσα κοινωνικής δικτύωσης κατ' επιλογή του χρήστη
- 2. Συλλογή της συνολικής ανταπόκρισης του δημοσιευμένου περιεχομένου από όλα τα προεπιλεγμένα μέσα κοινωνικής δικτύωσης
- 3. Παρουσίαση της ανταπόκρισης με χρήση βασικών τεχνικών οπτικοποίησης

Σκοπός της εφαρμογής είναι να δοθεί η δυνατότητα σε χρήστες που είναι σε θέση να διαμορφώνουν πολιτικές να μπορούν γρήγορα και εύκολα μέσω μόνο μίας κεντρικής διαδικασίας να γνωστοποιούν τις προωθούμενες πολιτικές τους απευθείας στους πολίτες.

### ΚΟΥΛΙΖΑΚΗΣ ΙΩΑΝΝΗΣ

### Τμήμα Μηχανικών Πληροφοριακών και Επικοινωνιακών Συστημάτων

### ΠΑΝΕΠΙΣΤΗΜΙΟ ΑΙΓΑΙΟΥ

### ΠΙΤΣΙΩΝΑΣ ΑΝΤΩΝΗΣ

### Τμήμα Μηχανικών Πληροφοριακών και Επικοινωνιακών Συστημάτων

### ΠΑΝΕΠΙΣΤΗΜΙΟ ΑΙΓΑΙΟΥ

### © 2011

# **Abstract**

This paper is divided into two distinct sections and is part of the attempt to extend participatory democracy.

In the first section a thorough research carried out on the current state of web 2.0 web and recorded the most popular social media. Then selected six of them (Facebook, Twitter, LinkedIn, YouTube, Picasa, and Blogger) and studied the potential of the API (Application Programming Interface), and also the potential of the Google Charts API.

In the second section using the social media mentioned above shall be analyzed and implemented an application which through a centralized procedure offers the following features:

1. Post varied content across different social media at the discretion of the user

2. Collection of the overall response of the published content from all the default social media

3. Presentation of the response using basic visualization techniques

The purpose of the application is to enable users who are able to formulate policies to publish quickly and easily via a single centralized disclose their policies directly to citizens.

### KOULIZAKIS IOANNIS

Department of Information and Communication Systems Engineering

### UNIVERSITY OF THE AEGEAN

### PITSIONAS ANTONIS

Department of Information and Communication Systems Engineering

### UNIVERSITY OF THE AEGEAN

### © 2011

# **Κεθάλαιο 1 ο - Διζαγυγή**

Καθώς η web 2.0 φιλοσοφία αγκαλιάστηκε από τους χρήστες του παγκόσμιου ιστού τα τελευταία χρόνια με αποτέλεσμα την εκρηκτική αύξηση των χρηστών παγκοσμίως, παρατηρήθηκαν δύο σημαντικές μεταβολές στα μέχρι πρότινος δεδομένα: η εμφάνιση των μέσων κοινωνικής δικτύωσης και η προσπάθεια των κυβερνήσεων να αναπτύξουν την ηλεκτρονική συμμετοχή στα κοινά (e-participation).

Αρχικά, έχουμε την εμφάνιση των πρώτων μέσων κοινωνικής δικτύωσης τα οποία έγιναν με μεγάλο ενθουσιασμό αποδεκτά από τους χρήστες, δημιουργώντας έτσι ένα νέο κοινωνικό παγκόσμιο ιστό. Πλέον υπάρχουν αμέτρητοι ιστόχωροι κοινωνικής αλληλεπίδρασης, οι οποίοι προσφέρουν κάθε είδους κοινωνικής μορφής αλληλεπίδραση μεταξύ των χρηστών, από ανταλλαγή απλών μηνυμάτων δημόσια, στον διαμοιρασμό ποικίλου είδους περιεχομένου (φωτογραφίες, βίντεο), μέχρι τη δημιουργία υπο-δικτύων κοινού ενδιαφέροντος. Έτσι περάσαμε στην υιοθέτηση του διαδικτύου ως βασικό μέσο κοινωνικοποίησης και ψυχαγωγίας, δημιουργώντας νέες διαστάσεις στην επικοινωνία μεταξύ των χρηστών:

- $\checkmark$  Ελεύθερη δημοσιοποίηση δεξιοτήτων, έκφρασης δημιουργικότητας, ευκαιρίες ανάδειξης
- Εκμετάλλευση της συλλογικής γνώσης κι εμπειρίας
- Δημοκρατικότητα, αίσθηση ένταξης σε κοινότητα, συνεργασία και συνεισφορά
- ► Αμφίδρομη επικοινωνία χρήστη-επιχειρήσεων, ενίσχυση της διαπραγματευτικής δύναμης των χρηστών στις εμπορικές συναλλαγές
- ν Νέοι τρόποι άσκησης Κρατικής Πολιτικής

Παρακάτω πραγματοποιείται μια ενδεικτική κατηγοριοποίηση των Ιστοχώρων Κοινωνικής Δικτύωσης σύμφωνα με τη φιλοσοφία των υπηρεσιών που παρέχουν:

- V Δίκτυα με έμφαση στις προσωπικές σχέσεις (πχ Facebook)
- V Δίκτυα επαγγελματικών κοινοτήτων (πγ LinkedIn)
- V Δίκτυα οπτικοακουστικού υλικού (πχ YouTube)
- Ηζηνιφγηα (Blogs) (πρ Blogger)
- $\checkmark$  Ιστολόγια προσαρμοσμένα σε κινητές συσκευές (micro-blogs) (πχ Twitter)
- V Δίκτυα συλλογής κι ανταλλαγής εικόνων (πγ Picasa)

Οι κυβερνήσεις αντιλαμβανόμενες τις νέες δυνατότητες του νέου ιστού προσπαθούν να αυξήσουν την ηλεκτρονική συμμετοχή των πολιτών ξοδεύοντας μεγάλα ποσά για την ανάπτυξη ιστοτόπων με σκοπό τη διαβούλευση των πολιτών σε θέματα πολιτικής. Η φιλοσοφία όμως των ιστοτόπων αυτών συνήθως ακολουθεί τη φιλοσοφία του web 1.0 ιστού, με αποτέλεσμα συνήθως η χρήση τους να μην επιφέρει τα επιθυμητά αποτελέσματα.

Η αλματώδης όμως ανάπτυξη των μέσων κοινωνικής δικτύωσης προσφέρει τη δυνατότητα η ηλεκτρονική συμμετοχή να επιτευχθεί αποτελεσματικά μέσα από το feedback των χρηστών που μπορεί να προκύψει από τις δραστηριότητές τους στα διάφορα social media.

Αρχικά το αντικείμενο της εργασίας θα είναι η ανάλυση της υπάρχουσας κατάστασης στον ιστό σχετικά με τα μέσα κοινωνικής δικτύωσης. Έπειτα αφού μελετηθούν οι δυνατότητες που προσφέρονται μέσα από τα API τους θα προχωρήσουμε στο δεύτερο κομμάτι της εργασίας όπου χρησιμοποιώντας κάποια από τα πιο δημοφιλή μέσα κοινωνικής δικτύωσης πραγματοποιείται ανάλυση και υλοποίηση μίας εφαρμογής, η οποία μέσω μίας κεντρικής διαδικασίας θα προσφέρει τις παρακάτω δυνατότητες:

- 1. Δημοσίευση ποικίλου περιεχομένου σε διάφορα μέσα κοινωνικής δικτύωσης κατ' επιλογή του χρήστη
- 2. Συλλογή της συνολικής ανταπόκρισης του δημοσιευμένου περιεγομένου από όλα τα προεπιλεγμένα μέσα κοινωνικής δικτύωσης
- 3. Παρουσίαση της ανταπόκρισης με χρήση βασικών τεχνικών οπτικοποίησης

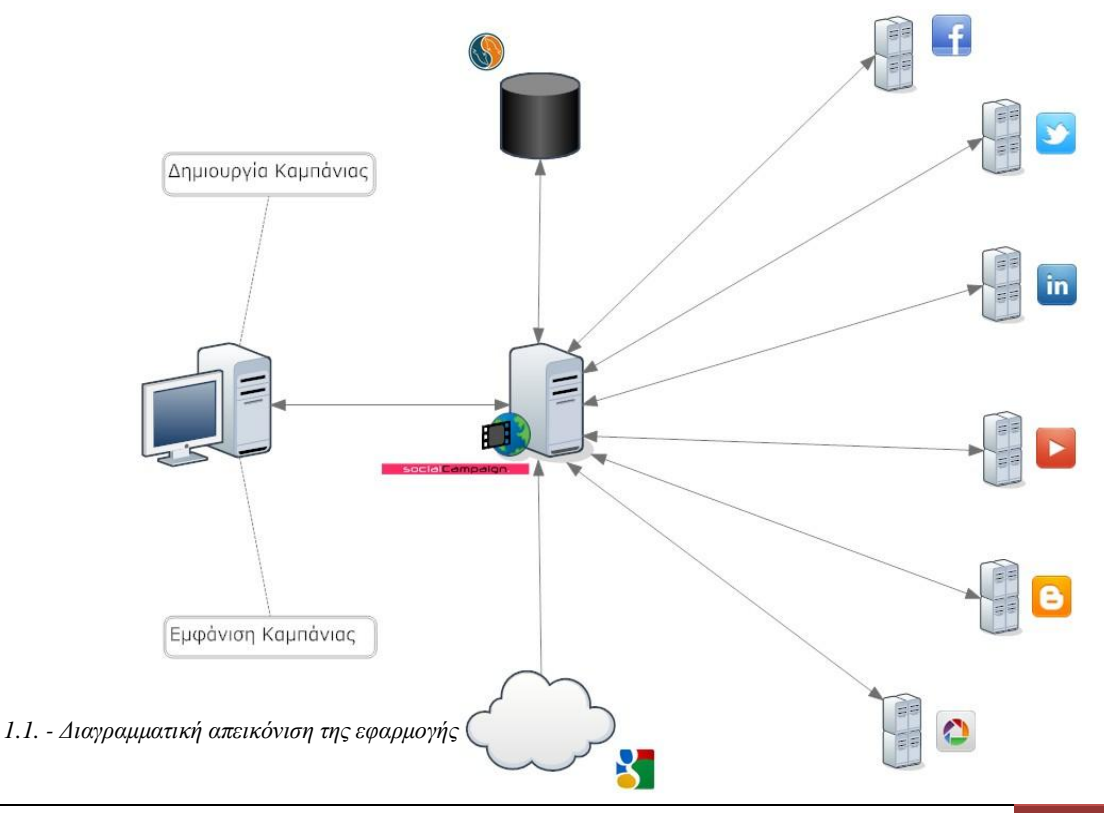

ΠΟΛΥΤΕΧΝΙΚΗ ΣΧΟΛΗ | ΜΗΧΑΝΙΚΩΝ ΠΛΗΡΟΦΟΡΙΑΚΩΝ & ΕΠΙΚΟΙΝΩΝΙΑΚΩΝ ΣΥΣΤΗΜΑΤΩΝ 10

Η εφαρμογή που θα υλοποιηθεί θα προσπαθήσει να εισάγει μια νέα προσέγγιση στην προώθηση πολιτικής εφαρμόζοντας τη φιλοσοφία του Web 2.0, πηγαίνοντας δηλαδή ακριβώς εκεί όπου βρίσκονται οι χρήστες στο διαδίκτυο.

Η διάδοση των πολιτικών μηνυμάτων θα γίνεται μέσω πολλαπλών μέσων κοινωνικής δικτύωσης ταυτόχρονα, χρησιμοποιώντας μια ενιαία, ολοκληρωμένη διεπαφή επικοινωνίας με σκοπό τη λήψη της ανταπόκρισης των χρηστών.

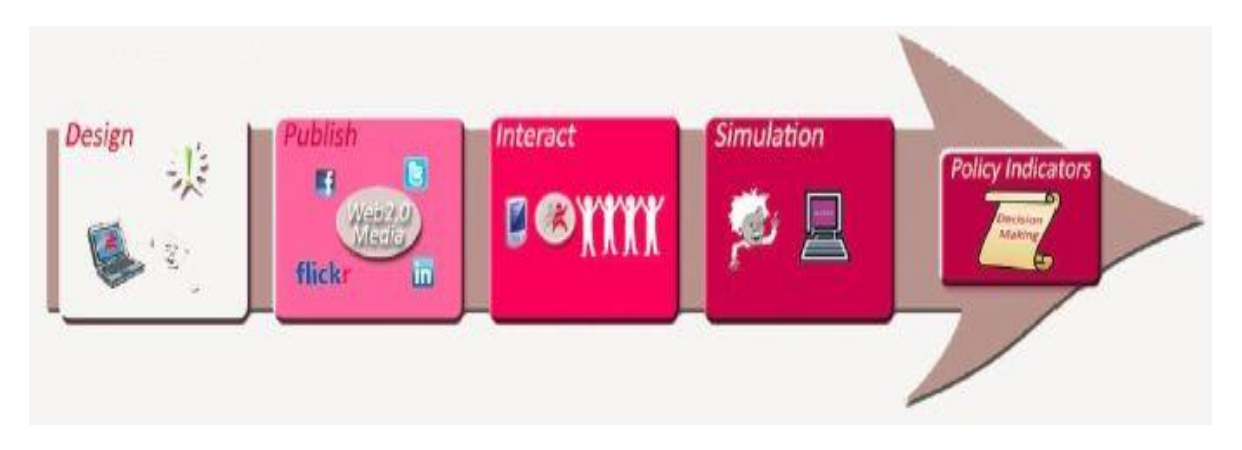

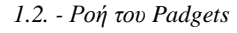

Σκοπός λοιπόν της εφαρμογής είναι να δοθεί η δυνατότητα σε χρήστες που είναι σε θέση να διαμορφώνουν πολιτικές να μπορούν γρήγορα και εύκολα μέσω μόνο μίας κεντρικής διαδικασίας να γνωστοποιούν τις προωθούμενες πολιτικές τους έτσι ώστε:

- Aρχικά να επιτευχθεί διεύρυνση της συμμετοχικής δημοκρατίας μέσω του web 2.0 καθώς θα ανοίξει ένας επαναλαμβανόμενος κύκλος προώθησης ανταπόκρισης
- ν Να δώσει στο χρήστη τη δυνατότητα να παρακολουθήσει συγκεντρωμένη τη συνολική ανταπόκριση της προωθούμενης πολιτικής του
- V Tελικά να μπορέσει να υποβοηθήσει το χρήστη στη λήψη των αποφάσεων που θα καθορίσουν την πολιτική που θα ακολουθήσει

Παρακάτω ακολουθεί μια σύντομη περιγραφή των κεφαλαίων της εργασίας:

Στο πρώτο κεφάλαιο γίνεται μια εισαγωγή στο αντικείμενο και το σκοπό της εργασίας.

Στο δεύτερο κεφάλαιο παρουσιάζονται οι δεδομένες συνθήκες που επικρατούν στον παγκόσμιο ιστό και οι δυνατότητες που προσφέρονται μέσα από την αξιοποίηση των διάφορων μέσων κοινωνικής δικτύωσης.

Στο τρίτο κεφάλαιο παρουσιάζουμε της φιλοσοφία και τις βασικές αρχές του έργου Padgets, το οποίο χρησιμοποιήσαμε ως πρότυπο για την ολοκλήρωση της παρούσης εργασίας.

Στο τέταρτο κεφάλαιο προχωρούμε σε αναλυτική περιγραφή των δυνατοτήτων που προσφέρουν τα API των έξι βασικών social media που θα γρησιμποποιήσουμε στην εφαρμογή καθώς και επίσης των δυνατοτήτων αναπαράστασης δεδομέων γραφικά του Charts API της Google.

Στο πέμπτο αναφέρεται η μεθοδολογία που ακολουθήθηκε για την εκπόνηση της διπλωματικής εργασίας.

Στο έκτο κεφάλαιο παρουσιάζεται αναλυτικά η υλοποίηση της εφαρμογής γωρισμένη σε τρεις ενότητες, μία για τη διαδικασία του publishing, μία για τη διαδικασία του retrieving και μία για τη διαδικασία του visualization.

Στο έβδομο κεφάλαιο πραγματοποιείται παρουσίαση της εφαρμογής που υλοποιήθηκε με οθόνες εκτέλεσης από τις βασικές λειτουργίες της, έτσι ώστε να δοθεί μία γεύση από το σχεδιασμό της διεπαφής και να εκτιμηθούν οι δυνατότητές της.

Η εργασία ολοκληρώνεται με το όγδοο κεφάλαιο, όπου παραθέτονται τα συμπεράσματα που προέκυψαν από την μελέτη και την ανάπτυξη της εφαρμογής που υλοποιήθηκε.

# socialCampaign.

*1.3. - Λογότυπο της εφαρμογής* 

# **Κεθάλαιο 2<sup>ο</sup> - Web 2.0 & Social Media**

## **2.1. - Νέες τάσεις στο Web - Έμφαση στον άνθρωπο**

Η ανάπτυξη του Παγκόσμιου Ιστού, όπως είναι φυσικό, συνέπεσε με την καθιέρωση νέων υπηρεσιών που καθιστούν το Διαδίκτυο μια μεγάλη πλατφόρμα επικοινωνίας και διαδραστικότητας. Οι νέες αυτές υπηρεσίες δεν αποτελούν απλά πακέτου λογισμικού, αλλά έχουν χαρακτήρα χρηστό-κεντρικό. Οι χρήστες δηλαδή συνεισφέρουν ενεργά στην ανάπτυξη των εφαρμογών, ενώ παράλληλα δίνεται ιδιαίτερη σημασία στην δυνατότητα δημιουργίας δικτυακών κοινοτήτων. Σύμφωνα με τον Tim O'Reilly, οι περισσότερο επιτυχημένες από αυτές τις εφαρμογές, είναι εκείνες που περιγράφονται ως «σημασιολογικά εκπαιδευόμενα συστήματα» και μογλεύουν τελικώς τα μέγρι πρότινος υποκρυπτόμενα και ανεκδήλωτα μεταδεδομένα (metadata). Αυτό ακριβώς το επόμενο βήμα στην θεώρηση που έγουμε για το Διαδίκτυο, ονομάζεται κατά σύμβαση «Νέος Παγκόσμιος Ιστός» ή ίσως πιο δόκιμα Web 2.0.

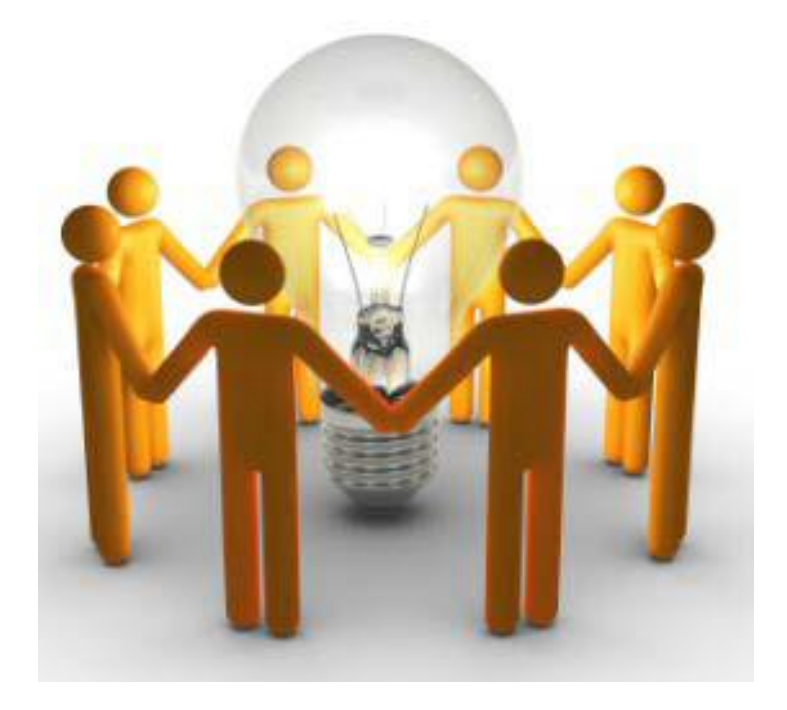

2.1. - *Εκμετάλλευση της Συλλογικής Ευφυΐας ως βασική φιλοσοφία του Νέου Παγκόσμιου Ιστού* 

Στην επογή του Νέου Παγκόσμιου Ιστού λοιπόν, όπως διαμορφώνεται και επεκτείνεται με την ενεργή συμμετοχή των χρηστών, η «εκπαίδευση» των συστημάτων βάση της δραστηριότητας των χρηστών θα πρέπει να θεωρείται αυτονόητη. Οι προδιαγραφές και γενικότερα η οργάνωση και λειτουργία των Web 2.0 εφαρμογών ακολουθούν μινιμαλιστική φιλοσοφία και ενισχύουν τη διαλειτουργικότητα, την επικοινωνία και την καινοτομία. Βάσει των παραπάνω αρχών, αναπτύσσεται η κατεύθυνση προς τον Σημασιολογικό Ιστό (Semantic Web),

έναν Ιστό φιλικό σε μετατροπές, ευκολονόητο, με έξυπνες μηχανές αναζήτησης που προσαρμόζονται στις ανάγκες του χρήστη και δυνατότητες ανάπτυξης «ανθρώπινης» λογικής. Ο Σημασιολογικός Ιστός αποκαλείται από πολλούς Web 3.0 και ήδη από τις αρχές του 2010 θεωρείται ότι βρισκόμαστε στο μεταίχμιο μετάβασης από την 2.0 στην 3.0 έκδοση.

Γίνεται λοιπόν σαφές ότι ένας Παγκόσμιος Ιστός που βασίζεται στη συνεργασία και την επικοινωνία, επιφέρει επαναστατικές αλλαγές στη μέγρι πρότινος στατική δομή του Διαδικτύου. Το Διαδίκτυο θαρραλέα και δυναμικά εισέβαλε από το 1994 κι έπειτα, σε τομείς που αργικά φάνταζε να μην έγει θέση. Σε αυτή τη βάση, θα μπορούσε κανείς να ισχυριστεί ότι το Web 2.0 αποτελεί την εξέλιξη του διαδικτύου που έγει ως κινητήριο δύναμη τους ίδιους τους γρήστες και διαμορφώνεται από τις ανάγκες τους - ανάγκες για αρτιότερη, ευκολότερη και πιο αποτελεσματική επικοινωνία. Ίσως μάλιστα είναι η πρώτη φορά που οι γρήστες καθορίζουν τις εξελίξεις σε τόσο μεγάλο βαθμό, γεγονός που αποδεικνύεται και από την επιλογή του περιοδικού Time να ανακηρύξει σημαντικότερο πρόσωπο της χρονιάς 2006 τους ίδιους τους χρήστες.

Αυτό που ουσιαστικά διαφοροποιεί το Web 2.0 λοιπόν, από την πρότερη στατική δομή του Παγκόσμιου Ιστού είναι η ικανότητα του να συμβάλλει στη βελτίωση της καθημερινής ζωής του μέσου ανθρώπου, οπουδήποτε κι αν βρίσκεται, έχοντας ίσες ευκαιρίες πρόσβασης στην επικοινωνία και στη γνώση- άμεσα, γρήγορα κι αποτελεσματικά. Ο Bill Gillis (από το "Center to Bridge the Digital Divide" : Κέντρο για την ισοστάθμιση της πρόσβασης σε ψηφιακές πληροφορίες και πόρους) αναφέρεται στο Νέο Ιστό ως *«εργαλείο που καθιστά δυνατή την καινοτομία, την επικοινωνία και τον μετασχηματισμό πληροφοριών».* Έτσι, η Τεχνολογία Πληροφοριών κι Επικοινωνιών αποκτά νέες διαστάσεις ως Τεχνολογία Καινοτομιών και Μετασγηματισμού δίνοντας στον τελικό γρήστη ρόλο ενεργό και κυρίαργο.

Σε μια προσπάθεια καταγραφής των αλλαγών που σηματοδότησε η έλευση του Web 2.0, παραθέτουμε στη συνέχεια επιγραμματικά στοιχεία που αφορούν κυρίως στους τελικούς αποδέκτες της τεγνολογίας του Νέου Παγκόσμιου Ιστού, δηλαδή τους ίδιους τους χρήστες:

> Εφαρμογές προσαρμοσμένες στα συμφέροντα – ανάγκες των **χρηστών:** Η εμπειρία χρήσης του διαδικτύου γίνεται άμεση, ευκολότερη και πιο αποδοτική μέσω μιας σειράς τεχνολογικών απλοποιήσεων. Μιλάμε πλέον για μια νέα γενιά «ελαφριάς» τεχνολογίας σε πρωτόκολλα (REST), open source εφαρμογές σχεδιασμένες πολλές φορές με τη συμβολή των ίδιων των χρηστών και απλό προγραμματιστικό και λειτουργικό σχεδιασμό (π.χ. αντικατάσταση των C# ή Java από γλώσσα PHP, εφαρμογές σε τεχνολογία Ajax). Επιπλέον παρέχεται δυνατότητα παραμετροποίησης ιστοσελίδων σύμφωνα με τις προτιμήσεις των ίδιων των χρηστών (π.χ. Netvibes.com), καθώς και ευκολότερη αναζήτηση πληροφορίας μέσω tagging. Τέλος, πολλές

παραδοσιακές εφαρμογές που μέχρι πρότινος ήταν διαθέσιμες μόνο κατόπιν αγοράς (λειτουργικά συστήματα, προγράμματα ηλεκτρονικού ταχυδρομείου, Office κλπ) έχουν πλέον αντικατασταθεί με αντίστοιχες εφαρμογές ανοιχτού κώδικα (Linux, gmail, Google docs κ.λπ.).

- **Νέες διαστάσεις στην επικοινωνία μεταξύ των χρηστών, υιοθέτηση ηος διαδικηύος υρ βαζικό μέζο κοινυνικοποίηζηρ και ψυχαγωγίας:** Μια νέα γενιά διαδικτυακών εφαρμογών έχει καταστήσει την επικοινωνία των χρηστών άμεση, προσβάσιμη από παντού και με σχεδόν μηδενικό κόστος. Προγράμματα όπως το Skype και το MSN Messenger παρέγουν δυνατότητες ανταλλαγής γραπτών μηνυμάτων, εικόνων, ήχου ή βίντεο σε πραγματικό χρόνο. Παράλληλα, η πρωτοφανής διάδοση των ιστολογίων καθιστά την επικοινωνία μαζικότερη και πιο ουσιαστική, δεδομένου ότι ο καθένας μπορεί να εκφράσει τις σκέψεις και τις απόψεις του απευθυνόμενος σε ένα τεράστιο κοινό – το κοινό του διαδικτύου στο σύνολό του. Στις ειδικά διαμορφωμένες ιστοσελίδες social bookmarking (π.χ. del.icio.us) ο κάθε μεμονωμένος γρήστης μπορεί εύκολα να επικοινωνήσει και να εντοπίσει άτομα που έχουν κοινά ενδιαφέροντα. Τέλος, οι ιστογόνοι κοινωνικής δικτύωσης αποτελούν πλέον έναν από τους βασικότερους τρόπους κοινωνικοποίησης των νεαρών κυρίως ατόμων, καθιστώντας το φαινόμενο του social networking ένα από τα πιο φλέγοντα ζητήματα της επικαιρότητας. Οι έφηβοι εκμεταλλεύονται στο έπακρο τις δυνατότητες του Παγκόσμιου Ιστού, ενημερώνονται, ψυχαγωγούνται, αναπτύσσουν κοινωνικές σχέσεις, ακούνε μουσική και δημιουργούν τις δικές τους προσωπικές ιστοσελίδες. Το Web 2.0 δημιουργεί νέες εμπειρίες που σχετίζονται με την οικογένεια, τους φίλους, τα χόμπι, τις αγορές, την εργασία, την υγεία, τα οικονομικά θέματα και γενικότερο το σύνολο των δραστηριοτήτων που πραγματοποιούνται σε καθημερινή βάση.
- Ελεύθερη δημοσιοποίηση δεξιοτήτων, έκφρασης **δημιουργικότητας, ευκαιρίες ανάδειξης:** Το YouTube.com και το MySpace.com είναι δύο από τις πλέον δημοφιλείς ιστοσελίδες, δεδομένου ότι βρίσκονται πάντα στις 10 πρώτες σε κίνηση παγκοσμίως. Οι ιστοχώροι αυτοί παρέχουν τη δυνατότητα στους γρήστες να δημοσιοποιήσουν βίντεο με τις ατομικές τους δεξιότητες (π.χ. καλλιτεχνικές, μουσική, βίντεο, φωτογραφία) έχοντας πρόσβαση σε ένα ευρύ κοινό, το οποίο δε θα μπορούσαν να προσεγγίσουν διαφορετικά. Χαρακτηριστικό παράδειγμα της «γενιάς καλλιτεχνών του MySpace» είναι το Βρετανικό συγκρότημα Arctic Monkeys (www.myspace.com/arcticmonkeys), που κατάφερε να γίνει γνωστό μέσω του διαδικτύου και να επιτύγει τις περισσότερες πωλήσεις σε μια εβδομάδα (363.735 αντίτυπα) στην ιστορία της Βρετανικής μουσικής.
- **Εκμετάλλευση της συλλογικής γνώσης κι εμπειρίας:** Το διαδίκτυο στη νέα του μορφή γίνεται ολοένα και πιο πλούσιο από εμπειρίες, γνώσεις και πληροφορίες που καταθέτονται μαζικά κάθε νέο λεπτό σε blogs, wikis και forums και ιστοχώρους κοινωνικής δικτύωσης. Οι χρήστες έτσι μπορούν ανά πάσα στιγμή να ενημερώσουν ή να ενημερωθούν για εμπειρίες σχετικά με καταναλωτικά προϊόντα, ιατρικά ζητήματα, επιστημονικά, πρακτικά και κοινωνικά θέματα. Ιστοσελίδες όπως το netmums.com αποδεικνύεται ότι επιτελούν σημαντικό κοινωνικό έργο και αντικαθιστούν παραδοσιακές μορφές κοινωνικής μέριμνας.
- **Δημοκρατικότητα, αίσθηση ένταξης σε κοινότητα, συνεργασία και συνεισφορά:** Οι χρήστες ανεξαρτήτως γεωγραφικής θέσης, κοινωνικών και φυλετικών χαρακτηριστικών μπορούν να ενταχθούν σε κοινότητες που ασγολούνται με θέματα που τους ενδιαφέρουν, να ανταλλάξουν απόψεις, να συνεργαστούν και να συνεισφέρουν στην επίτευξη ενός κοινού σκοπού. Αξίζει να σημειώσουμε ότι η εθελοντική συνεισφορά είναι τόσο διαδεδομένη ανάμεσα στους χρήστες του διαδικτύου, όσο ίσως σε κανέναν άλλο τομέα της κοινωνικής ζωής. Το μέγεθος αυτού του φαινομένου και η κατάργηση των παραδοσιακών φραγμών, κάνει πολλούς να υποστηρίζουν ότι συντελείται μια νέα κοινωνική επανάσταση.
- Αμφίδρομη επικοινωνία χρήστη-επιχειρήσεων, ενίσχυση της διαπραγματευτικής δύναμης των χρηστών στις εμπορικές **συναλλαγές:** Το καταναλωτικό κοινό αποκτά περισσότερο αξιόπιστη και ταχύτερη πρόσβαση σε μια ευρύτερη γκάμα προϊόντων κι υπηρεσιών. Μέσα από τις νέες εφαρμογές του Web 2.0 οι γρήστες έχουν λόγο κι άποψη τόσο στα προϊόντα όσο και στην πολιτική των επιχειρήσεων, συμβάλλοντας ενεργά στην αναδιαμόρφωση των υπηρεσιών προς όφελός τους. Η δυνατότητα ανάγνωσης της εμπειρίαςεκτίμησης για ένα προϊόν από άτομα που το έχουν ήδη αγοράσει ενισχύουν ακόμα περισσότερο τη θέση των καταναλωτών έναντι των εταιριών. Η παραδοσιακή διαφήμιση δεν έχει πλέον την ίδια δυναμική και οι επιχειρήσεις αναγκάζονται να αντιμετωπίσουν τους καταναλωτές πιο υπεύθυνα.
- **Νέοι τρόποι άσκησης Κρατικής Πολιτικής: Στο πλαίσιο μιας** κοινωνικής και οικονομικής διάρθρωσης που χαρακτηρίζεται από την άνιση κατανομή των φυσικών πόρων κι αγαθών, η Γνώση κι ελεύθερη διακίνησή της δε μπορεί παρά να αποτελεί το «πετρέλαιο του  $21^{\circ\!\text{u}}$ αιώνα» όσον αφορά στα Πολιτικά δρώμενα. Το διαδίκτυο αποτελεί μια νέα βάση και υποδομή πάνω στην οποία αναπτύσσονται οι σημαντικότεροι δίαυλοι επικοινωνίας κι ενημέρωσης, δίνοντας έτσι εφαλτήριο για μια πολιτική οργάνωση που συνοδεύεται από νέους τρόπους επιρροής της κοινής γνώμης. Ειδικότερα για την άσκηση Κρατικής Πολιτικής, ανοίγονται νέες δυνατότητες που δίνουν εντελώς

διαφορετική χροιά στο μέχρι τώρα σκηνικό. Ξεκινώντας από κυβερνητικές ιστοσελίδες και διαδικτυακές πολιτικές καμπάνιες προεκλογικές κι επικοινωνιακές- και συνεχίζοντας με πηγές πληροφόρησης κι ενημέρωσης γύρω από πολιτικά ζητήματα είναι μόνο μερικές από τις προοπτικές που μπορούμε να εντοπίσουμε. Ενδυναμώνεται δηλαδή η επικοινωνία πολίτη-κράτους, ενισχύονται πρακτικές ηλεκτρονικής ψηφοφορίας, διεξάγονται έρευνες κοινής γνώμης, διαμορφώνονται στρατηγικές και αξιολογούνται σενάρια μεταβολής ισχυουσών πολιτικιών τακτικών. Παράλληλα, Η διεκπεραίωση υποθέσεων μέσω του διαδικτύου και η δυνατότητα καταχώρησης των στοιχείων των πολιτών σε κοινή φόρμα δεδομένων, εξυπηρετεί τους πολίτες και διευκολύνει τις καθημερινές τους συναλλαγές με δημόσιες υπηρεσίες.

Αν και το πλέγμα της επιρροής του Παγκόσμιου Ιστού στα πλαίσια της κοινωνίας είναι πολύ ευρύτερο απ' ότι παρουσιάστηκε ακροθιγώς στις προηγούμενες παραγράφους, ίσως τελικά οι έννοια κι οι διαστάσεις του Παγκόσμιου Ιστού να συνοψίζονται ακριβώς στους τίτλους των τριών ενοτήτων του Συμποσίου για τον εορτασμό της 10<sup>ης</sup> επετείου του W3C (World Wide Web Consortium – Κοινοπραξία για τον Παγκόσμιο Ιστό):

- Διαδίκτυο Εννοιών (Web of Meaning)
- Διαδίκτυο επί παντός επιστητού (Web on Everything)
- Διαδίκτυο για Όλους (Web for Everyone)

Στους τρεις αυτούς τίτλους συνοψίζεται κι η ιδέα του Νέου Παγκόσμιου Ιστού 2.0 (Web 2.0), της νέας εξελιγμένης γενιάς του Συνεργατικού Διαδικτύου για την οποία γίνεται εκτενής αναφορά στην επόμενη ενότητα.

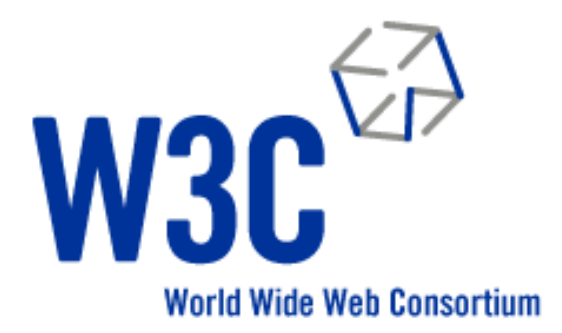

2.2. - Λογότυπο της Κοινοπραζίας για τον Παγκόσμιο Ιστό

### **2.2. - Το Web 2.0 ως ο Νέος Παγκόσμιος Ιστός**

Ο Παγκόσμιος Ιστός από μια «καταπληκτική ιδέα» της δεκαετίας του 1990, μέσα σε διάρκεια μικρότερη από δέκα έτη, εξελίγθηκε σε καθημερινή πρακτική για σημαντικό ποσοστό του παγκόσμιου πληθυσμού, ενώ ως τα τέλη του 2010 υπολογίζεται ότι το 80% της υφηλίου θα συμμετέγει ενεργά στο διαδίκτυο. Αν η θεώρηση αυτή μοιάζει για κάποιους ουτοπική, μια αναδρομή στο παρελθόν και στην τότε συζήτηση για τη ραγδαία εξάπλωση του Παγκόσμιου Ιστού, αποδεικνύει ότι στον ψηφιακό ηλεκτρονικό κόσμο η έννοια του χρόνου είναι σχετική, και τα μεγέθη εξωπραγματικά τουλάχιστον σε σύγκριση με την ανθρώπινη καθημερινότητα. Ο Eric Schmidt γαρακτήρισε το διαδίκτυο ως *«το πρώτο πράγμα που η ανθρωπότητα δεκηνύξγεζε θαη ην νπνίν ε ίδηα αλζξσπόηεηα δε θαηαλνεί, ην κεγαιύηεξν πείξακα*  στην αναρχία που είχαμε ποτέ».

Στη μέγρι σήμερα πορεία του Παγκόσμιου Ιστού οι εξελίξεις από τεγνολογικής σκοπιάς είναι ραγδαίες, όπως άλλωστε συμβαίνει γενικότερα στον κλάδο της Πληροφορικής και Τηλεπικοινωνιών. Την τελευταία δεκαετία όμως, παρατηρείται μια τάση ισχυροποίησης της δυνατότητας διασύνδεσης των επιμέρους χρηστών, με έμφαση στην ηλεκτρονική τους συνεργασία, την επικοινωνία, την ασφαλή ανταλλαγή πληροφοριών και την διαλειτουργικότητα. Ο Παγκόσμιος Ιστός (Web 1.0) λαμβάνει λοιπόν νέες διαστάσεις κι εμπλουτίζεται με σύγχρονους τεχνολογικούς μηχανισμούς, προκειμένου να προσφέρει ένα σύνολο νέων δυνατοτήτων. Αυτή ακριβώς η τάση δημιούργησε αυτό που ονομάζουμε Νέο Παγκόσμιο Ιστό ή Ιστό 2.0 (Web 2.0) θεσπίζοντας μια νέα εξελιγμένη γενιά διαδικτύου αναβαθμισμένων υπηρεσιών.

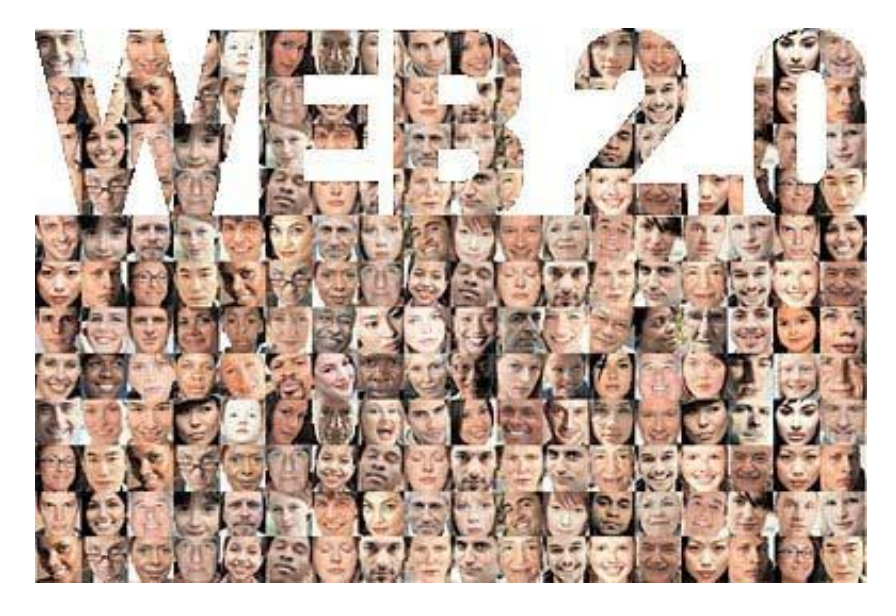

*2.3. - Χξεζηό-θεληξηθή ζεώξεζε ηνπ Web 2.0*

Η έννοια του Web 2.0 εισήχθη για πρώτη φορά το 2004 στη διάρκεια ενός συνεδρίου που οργανώθηκε από την Ο' Reilly Media. Στα πλαίσια των εργασιών του συνεδρίου με θέμα προτάσεις για την αναβάθμιση του Παγκόσμιου Ιστού, ο Tim Ο'

Reilly αναφέρθηκε στον όρο Web 2.0 ως *«την επιχειρηματική επανάσταση στη* βιομηγανία των υπολογιστών, που προκλήθηκε από την θεώρηση του Διαδικτύου ως Πλατφόρμα και από την προσπάθεια κατανόησης των κανόνων στους οποίους *οφείλεται η επιτυχία της νέας αυτής πλατφόρμας».* Ουσιαστικά ο Ιστός 2.0 σηματοδοτεί τη νέα γενιά ανάπτυξης και σχεδιασμού του Παγκόσμιου Ιστού, με στόγο τη διευκόλυνση της επικοινωνίας και εν γένει τη συνεργασία, τη συμμετογή και τη δημιουργικότητα στα πλαίσια του νέου αυτού περιβάλλοντος. Κάποια από τα βασικά σενάρια του Νέου Παγκόσμιου Ιστού ή Ιστού 2.0 περιλαμβάνουν την ανάπτυξη δικτυακών κοινοτήτων και εφαρμογές όπως οι ιστογώροι κοινωνικής δικτύωσης (Social Networks Sites-SNS), τα Wikis, τα ιστολόγια (blogs) και τα ειδικά συστήματα καταγώρησης ετικετών δεδομένων (social tagging systems-STS).

Ολοκληρώνοντας την εισαγωγική θεώρηση για το Web 2.0, παρουσιάζουμε συνοπτικά τις σημαντικότερες τεγνολογίες που γρησιμοποιούνται και το διαφοροποιούν ως προς τον τρόπο λειτουργίας και παρουσίασης των ιστοσελίδων σε σγέση με τον παραδοσιακό Παγκόσμιο Ιστό:

- Πλούσια και διαδραστικά interfaces χρηστών (Rich Internet **Applications-RIA):** Το Web 2.0 αντιπροσωπεύεται από την τάση για όσο το δυνατόν αποδοτικότερη εκμετάλλευση του διαδικτύου με γρήση απλών τεχνολογιών. Οι RIA εφαρμογές χρησιμοποιούν τεχνολογία Flash, Javascript, Ajax κ.λπ., ενώ οι ιστοσελίδες ανανεώνονται μόνο τμηματικά για τα δεδομένα που αλλάζουν όσο ο γρήστης βρίσκεται ή επανέργεται σε αυτές. Για παράδειγμα, στο Gmail ο υπολογισμός του διαθέσιμου αποθηκευτικού γώρου ανανεώνεται σε πραγματικό χρόνο και από όλη την ιστοσελίδα αλλάζει μόνο αυτός. Έτσι η εμπειρία χρήσης του διαδικτύου γίνεται καλύτερη και πιο ευέλικτη.
- **Χρήση CSS (Cascading Style Sheets):** Τα CSS χρησιμοποιούνται για το διαχωρισμό των δεδομένων καθαρής πληροφορίας από τα δεδομένα μορφοποίησης σε μια ιστοσελίδα. Η εφαρμογή της τεχνολογίας αυτής, πέρα από την οικονομία στο εύρος ζώνης του δικτύου, προσφέρει και ευελιξία στον τρόπο παρουσίασης των δεδομένων, αφού ο χρήστη βλέπει τα δεδομένα σύμφωνα με τα CSS που ο ίδιος έχει ορίσει. Για παράδειγμα, τα ίδια δεδομένα μπορούν να παρουσιαστούν σε οθόνη υπολογιστή, κατευθείαν σε εκτυπωτή, σε μορφή ανάγνωσης για τυφλούς ή ακόμα και να μετατραπούν σε φωνή με χρήση κατάλληλου λογισμικού.
- **Χρήςη ςημαςιολογικών δεδομζνων και microformats:** Με αυτό τον τρόπο περιγράφεται η σημασία των δεδομένων που περιέχουν οι ιστοσελίδες. Έτσι, αυτά κατηγοριοποιούνται και η αναζήτησή τους γίνεται ευκολότερη και αποδοτική.
- **Χρήςη RSS feeds:** Η τεχνολογία RSS (Really Simple Syndication) αποτελεί έναν απλό τρόπο για την αποστολή πληροφοριών από μια ιστοσελίδα, χωρίς να χρειάζεται ο χρήστης να μπαίνει στη διαδικασία συχνών επισκέψεων και αναζήτησης των πληροφοριών αυτών από το site. Το

μόνο που χρειάζεται είναι να δηλώσει στο πρόγραμμα RSS -ή στην online υπηρεσία RSS- τι ακριβώς επιθυμεί να εντοπίσει στο Διαδίκτυο και αυτομάτως αποστέλλονται οι νέες πληροφορίες στον υπολογιστή του.

- **Χρήση ελεύθερου λογισμικού:** Για παράδειγμα Linux σαν λειτουργικό σύστημα, Apache σαν Web server, MySQL σαν βάση δεδομένων και PHP, Pearl, Python σαν γλώσσες προγραμματισμού. Οι όροι «Ελεύθερο Λογισμικό» (Free Software) και «Λογισμικό Ανοικτού Κώδικα» (Open Source Software) αναφέρονται σε προγράμματα των οποίων ο πηγαίος κώδικας είναι προσβάσιμος σε άτομα εκτός της εταιρίας παραγωγής τους και συνεργατών της. Οι όροι αυτοί δεν αναφέρονται σε λογισμικό που διατίθεται δωρεάν (freeware), καθώς το ελεύθερο λογισμικό μπορεί να έχει τιμή πώλησης σε πολλές περιπτώσεις μεγάλη.
- «Ελαφρά» πρωτόκολλα δικτύου REST και SOAP: Τα πρωτόκολλα αυτά χρησιμοποιούν απλές HTTP εντολές (get, post, put κ.λπ.) για ανάκτηση δεδομένων από τους servers.
- **Αργιτεκτονικές SOA (Service Oriented Architecture): Επιτρέπουν** το διαμοιρασμό και την επαναχρησιμοποίηση υπηρεσιών-εφαρμογών από διαφορετικά προγράμματα λογισμικού και SaaS (Software as a Service) όπου οι εφαρμογές είναι εγκατεστημένες σε κεντρικό server στο δίκτυο και οι χρήστες τις χρησιμοποιούν μέσω browser ανεξαρτήτως ηλεκτρονικού υπολογιστή, τόπου και γρονικής στιγμής.

## **2.3. - Web 1.0 vs Web 2.0: βασικά σημεία διαφοροποίησης**

Συζητώντας τώρα περί Ιστού 2.0 κι αντιπαραβάλλοντάς τον με τον Ιστό 1.0 εύλογα δημιουργείται το ερώτημα περί του «προφίλ» της κάθε έκδοσης και των πιθανών διαφοροποιήσεων μεταξύ τους. Είναι προφανές καταρχήν ότι ως **Ιστό 1.0 (Web 1.0)** θεωρούμε την τάξη πραγμάτων που επικρατούσε στον Παγκόσμιο Ιστό πριν την εμφάνιση του **Ιστού 2.0 (Web 2.0)**. Παρά το προφανές στην διαφοροποίηση των όρων δεν είναι εξίσου προφανείς οι λόγοι που τους διαφοροποιούν.

Ο **Ιστός 1.0** γαρακτηριζόταν μεταξύ άλλων από στατικές ιστοσελίδες, η ανάπτυξη των οποίων βασιζόταν σε μεγάλο βαθμό στη χρήση πλαισίων (frames), ενώ η HTML επέτρεπε –έστω και περιορισμένα- προσωπική χρήση διαφόρων ετικετών, κατά τη βούληση κάθε χρήστη. Πέρα όμως από το περιεχόμενο και το αποτέλεσμα των ιστοσελίδων, εξίσου στατική ήταν και η ανάδραση των εφαρμογών με το γρήστη, όπου ακόμα και στην περίπτωση επικοινωνίας μέσω φόρμας σε μια ιστοσελίδα, η φόρμα αυτή θα αποστελλόταν στον αποδέκτη με χρήση ηλεκτρονικού ταχυδρομείου.

Το περιβάλλον άργισε να μεταβάλλεται και να εξελίσσεται σε αυτό που σήμερα ονομάζεται **Ιστός 2.0**, όταν τόσο οι προγραμματιστές πακέτων κι εφαρμογών λογισμικού όσο και οι τελικοί χρήστες των εφαρμογών αυτών, άρχισαν να τροποποιούν τις μεθόδους γρήσης και τη φιλοσοφία αξιοποίησης των δυνατοτήτων

του Παγκόσμιου Ιστού. Έτσι οι μεταβολές του σκηνικού δεν εντοπίζονται μόνο στο τεχνολογικό πεδίο, αλλά περιλαμβάνουν μια καινούρια διαφορετική αντίληψη των πραγμάτων από τους ίδιους τους γρήστες.

Aν κι ο όρος "Web 2.0" φαίνεται να έχει επικρατήσει ο ίδιος ο Tim Berners – Lee στάθηκε επιφυλακτικός αναφορικά με την ουσιαστική διαφοροποίηση μεταξύ Web 1.0 και Web 2.0. Παρά του ότι οι υποστηρικτές του Web 2.0 διατείνονται ότι το «*Web 1.0 συνέδεε υπολονιστές ενώ το Web 2.0 συνδέει ανθρώπους*», ο επινοητής του Παγκόσμιου Ιστού σωστά απαντά ότι ο Ιστός 2.0 στηρίζεται τεχνολογικά στον προϋπάρχοντα Ιστό 1.0, οπότε στην πραγματικότητα δε μπορούμε να μιλήσουμε για μια μεγάλη τεχνολογική επανάσταση. Υπάρχουν κι άλλοι εξίσου επιφυλακτικοί με τη νέα αυτή έκδοση του Ιστού, όπως ο Best που προβληματίζεται αν ο Ιστός 2.0 καταλήξει ως η νέα «Διαδικτυακή Φούσκα». Παράλληλα οι Madden et al  $\epsilon$ εκαθαρίζουν ότι αφενός το Web 2.0 δεν είναι ένα internet 2.0 που λειτουργεί σε εντελώς ξεγωριστή βάση από την προϋπάργουσα κι αφετέρου, ότι ένα μεγάλο σύνολο γρηστών είναι απλά γνώστες του όρου, γωρίς όμως να γνωρίζουν έστω κι αμυδρά το περιεχόμενο της αναφοράς. Υπάρχουν τέλος αυτοί που υποστηρίζουν ότι το Web 2.0 είναι όρος του μάρκετινγκ.

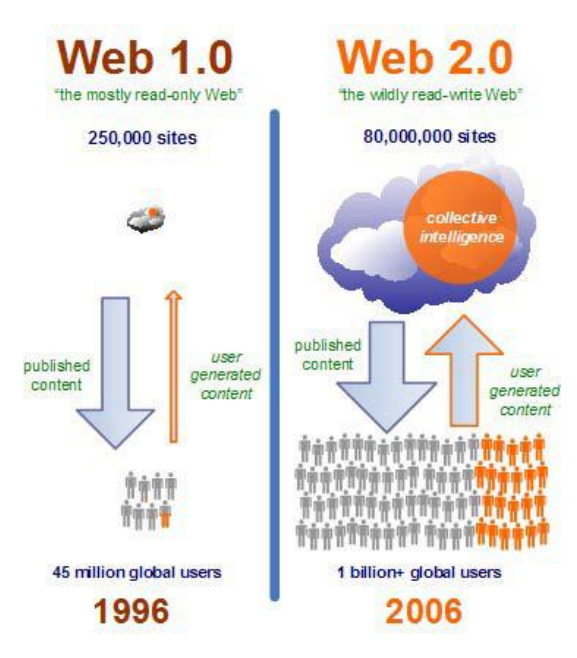

2.4. - Σχηματική αντιπαραβολή του Web 1.0 και του Web 2.0

Παρά το σκεπτικισμό του εφευρέτη του Παγκόσμιου Ιστού κι άλλων επιστημόνων κι ειδικών σγετικά με την έννοια του Νέου Παγκόσμιου Ιστού, ο όρος Web 2.0 κατέστη δημοφιλής κι απόδειξη αυτού αποτελούν οι 9,5 εκατομμύρια αναφορές στον όρο στις σελίδες του Google μέσα σε διάστημα 1,5 έτους από την παρουσίασή του. Ο Tim Ο' Reilly στο άρθρο του "What is Web 2.0: Design Patterns and Business Models for the Next Generation of Software" (2009) κάνει μια πρακτική προσπάθεια αντιπαραβολής και πινακοποίησης των διαφορών των δύο αυτών εκδόσεων.

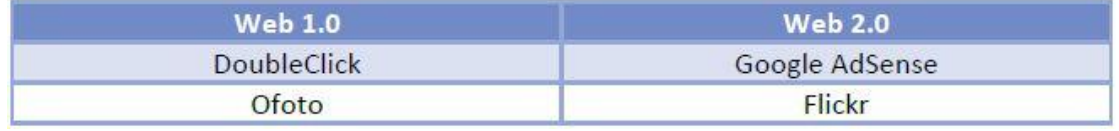

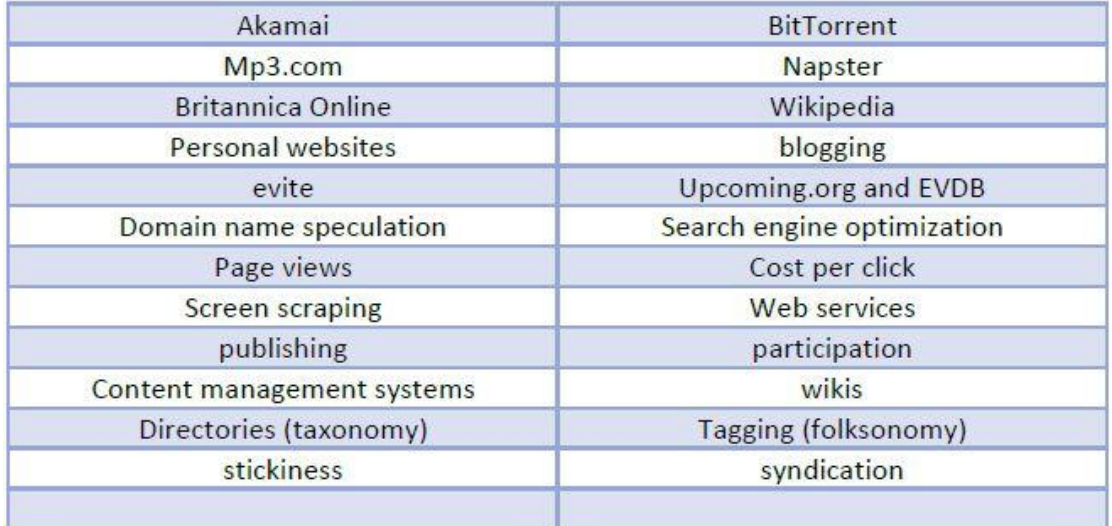

*2.5. - Ιζηόο 1.0 VS Ιζηνύ 2.0 θαηά ηνλ Tim O'Reilly*

Ίσως η φράση του Miller (2005), *«Το Web 1.0 οδήγησε τους ανθρώπους στην πληροφορία. Το Web 2.0 οδηγεί την πληροφορία στους ανθρώπους»*, συμπυκνώνει εύστοχα όλους τους λόγους που διαφοροποιούν το Νέο Παγκόσμιο Ιστό και δικαιολογούν την επέκταση «2.0». Συμπληρωματικά με την θεώρηση του Tim O' Reilly και προς αποσαφήνιση των λόγων αυτών, συνοψίζονται στον ακόλουθο πίνακα οι κυριότερες αλλαγές της μετάβασης του Web 1.0 στο Web 2.0.

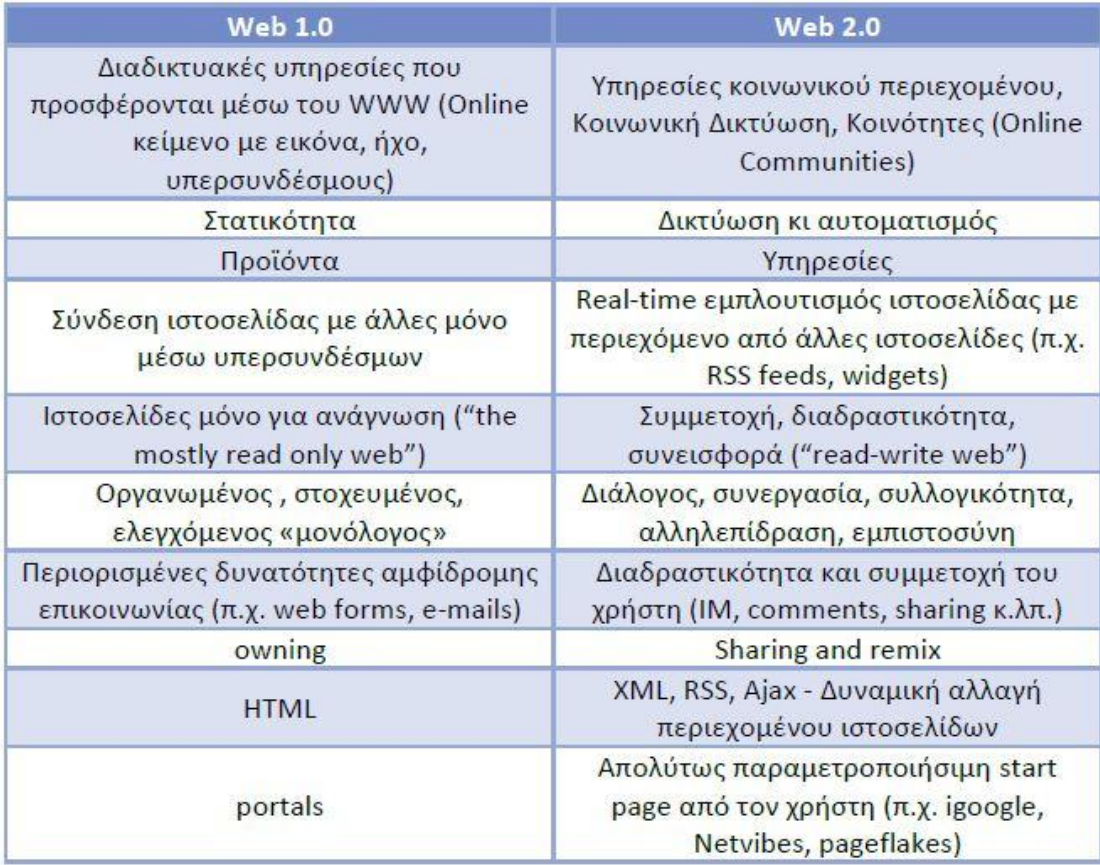

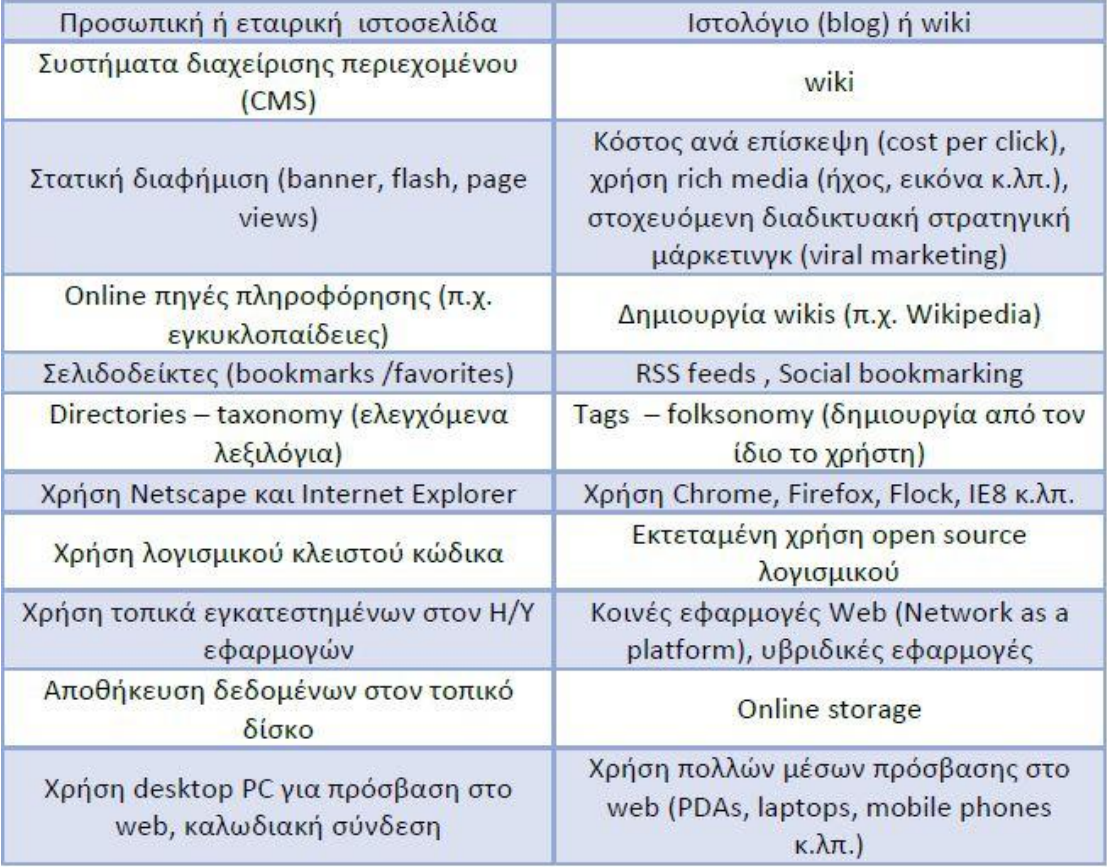

2.6. - Αλλαγές της μετάβασης του Web 1.0 στο Web 2.0

## **2.4. - Η «έξςπνη» γενιά ηος Γιαδικηύος: Web 3.0 ή**  Σημασιολογικός Ιστός (Semantic Web)

Με τον όρο Web 3.0 αναφερόμαστε στην επερχόμενη νέα εξέλιξη του Παγκόσμιου Ιστού που εισήγθη από τον ίδιο το δημιουργό του τον Tim Berners- Lee. Ο νέος ευφυής Ιστός με χρήση της τεχνητής νοημοσύνης, των σύγχρονων γραφικών και των ταχύτερων συνδέσεων θα προσφέρει μια ακόμα πιο ικανοποιητική και συναρπαστική εμπειρία στον τελικό χρήστη. Στο επίκεντρο θα βρεθούν οι «έξυπνες μηχανές αναζήτησης» που θα έχουν την δυνατότητα εξόρυξης και συνδυασμού δεδομένων με ανθρώπινη λογική, σε αντιδιαστολή με τον απλό εντοπισμό «λέξεων κλειδιών» που ισχύει μέχρι σήμερα. Σύμφωνα με τους ειδικούς ήδη από τα τέλη του 2009 διανύουμε τα πρώτα βήματα του Σημασιολογικού Ιστού. Οι σημαντικότερες των αλλαγών ωστόσο αναμένονται τα επόμενα έτη. Πιο συγκεκριμένα θα μπορούσαμε να εντοπίσουμε τις εξής βασικές διαφοροποιήσεις:

> **Πρόσβαση από παντού με κινητές ή ασύρματες συσκευές:** οι απλές μόντεμ γραμμές αντικαταστάθηκαν από το Ethernet, από το Ethernet προχωρήσαμε στο Wifi κι ακολουθούν τα 3G, 4G και WiMax (LTE) δίκτυα. Υπάρχουν μάλιστα σχέδια για metropolitan WiMax δίκτυα μεγαλύτερης εμβέλειας, καθώς τα σημερινά καλύπτουν απόσταση

μόλις 35 χιλιομέτρων (μικρή σε σχέση με τα 100 χιλιόμετρα εμβέλεια των Wifi. Πλέον το Διαδίκτυο θα είναι διαθέσιμο παντού, γρηγορότερο και φθηνότερο από ποτέ, ενώ η χρήση του θα είναι το ίδιο εύκολη με την απάντηση μιας εισερχόμενης κλήσης σε κινητό τηλέφωνο.

- **Γςναηόηηηα πποζδιοπιζμού ηηρ θέζηρ (location) με GPS-awarded εφαρμογές :** ως αποτέλεσμα της ενίσχυσης των δυνατοτήτων πρόσβασης στο διαδίκτυο μέσω κινητών συσκευών, αναμένεται αντίστοιχα η ενσωμάτωση σε αυτές GPS τεχνολογίας (Global Positioning System – Παγκόσμιο Σύστημα Εντοπισμού Θέσης) που βασίζεται σε ένα πλέγμα 24 δορυφόρων της Γης, πάνω στους οποίους είναι ειδικά προσαρμοσμένοι δέκτες ικανοί να εντοπίζουν οποιαδήποτε θέση. Θα έρθουμε αντιμέτωποι επομένως, με μια καινοτομική σειρά κινητών συσκευών (GPS - awarded) που θα αλλάξουν τον καθεαυτό τρόπο που αντιλαμβανόμαστε το γώρο γύρω μας. Ασύρματες αλληλεπιδράσεις μεταξύ μηχανών, οχημάτων, συσκευών, αισθητήρων και πολλών άλλων διατάξεων θα δώσουν εντελώς νέα γροιά στη καθημερινότητά μας. Έτσι καθίσταται δυνατή η χρήση ηλεκτρονικών καρτών εισιτηρίων, η επικοινωνία κινητών συσκευών για ανταλλαγή πληροφοριών κι εκτέλεση πληρωμών, ακόμα κι η ανάκτηση πληροφοριών από διαφημιστικές πινακίδες. Ήδη βρίσκεται υπό μελέτη, αν και σε εκκολαπτόμενο στάδιο, η εισαγωγή "location – based" εφαρμογών σε Κοινωνικά Δίκτυα όπως το Twitter, σε μια προσπάθεια των διαφημιστών να εκμεταλλευτούν αυτή την τεράστια νέα πρόκληση που ανοίγεται στην αγορά. Το Google έχει ήδη ακολουθήσει το παιχνίδι των εξελίξεων με την εγκαινίαση του Buzz ως τμήμα της υπηρεσίας ηλεκτρονικού ταχυδρομείου Gmail. Προβλέπεται μάλιστα, ότι η τεχνολογία αυτού του είδους θα έχει εγκατασταθεί σε περισσότερο από 1 δισεκατομμύρια τηλέφωνα μέγρι το έτος 2015.
- **Κοινωνικά Δίκτυα στο επίκεντρο:** ο άνθρωπος είναι ως γνωστόν κοινωνικό ον. Ιστοχώροι Κοινωνικής Δικτύωσης όπως το Facebook, το Twitter, το Flickr είναι ήδη καθημερινή πρακτική για τη συντριπτική πλειονηφία των χρηστών και αναμένεται να ενσωματωθούν ακόμα περισσότερο στη ζωή όλων μας, αλλάζοντας ριζικά τον τρόπο της επικοινωνίας μεταξύ μας. Τα επόμενα χρόνια λοιπόν, ο περισσότερος διαδικτυακός (online) γρόνος θα ξοδεύεται σε διαφόρων μορφών «κοινωνικές» δραστηριότητες στα πλαίσια σύγχρονων διαδραστικών κοινωνικών πλατφορμών, που θα υποστηρίζουν «έξυπνες» εφαρμογές τρισδιάστατων γραφικών.

Υπάργουν μάλιστα ήδη ερευνητικά προγράμματα που βρίσκονται σε εξέλιξη μελετώντας αυτή ακριβώς την προοπτική εκσυγχρονισμού του Παγκόσμιου Ιστού. Στο πανεπιστήμιο της Ουάσιγκτον το "KnowItAll", ένα πρόγραμμα που υποστηρίζεται από το Google, έγει τη δυνατότητα εντοπισμού κι εξαγωγής πληροφοριών που έχουν αναρτηθεί από τους χρήστες σε διάφορους ιστοχώρους. Στην ίδια κατεύθυνση, ως πρόδρομος των εργαλείων του επερχόμενου Web 3.0 είναι το λογισμικό "Adaptive Blue" που έχει τη δυνατότητα αποθήκευσης ιστοσελίδων που

έχει επισκεφθεί ο χρήστης και χρήση αυτών για πιο αποδοτική κι εξατομικευμένη γρήση του διαδικτύου.

Όπως χαρακτηριστικά λέει η Viviane Reding, το Web 3.0 σημαίνει *«αδηάιεηπηε, νπνηεδήπνηε θαη νπνπδήπνηε, επηρεηξεκαηηθή δξαζηεξηόηεηα, ςπραγσγία θαη θνηλσληθή δηθηύσζε κε ηαρύηαηα, αμηόπηζηα θαη αζθαιή δίθηπα. εκαίλεη ην ηέινο*  μεταζύ κινητών και σταθερών γραμμών. Σηματοδοτεί άλμα δεκαπλασιασμού της *θιίκαθαο ηνπ ςεθηαθνύ ζύκπαληνο πνπ ζα έρεη ζπληειεζηεί ην έηνο 2015».* Ο διευθύνων σύμβουλος της Google, Eric Schmidt, με τη σειρά του, έδωσε έναν από τους πιο σαφείς ορισμούς του Web 3.0 όταν ρωτήθηκε από μέλος του κοινού στο Digital Forum της Σεούλ. Δήλωσε ότι το Web 3.0 «θα απαρτίζεται από εφαρμογές που θα λειτουργούν όλες μαζί και θα διατίθενται μέσα από κοινωνικά δίκτυα, ηλεκτρονικό ταχυδρομείο κλπ. Οι εφαρμογές θα είναι σχετικά μικρές, εξαιρετικά γρήγορες και θα μπορούν να τρέξουν σε οποιονδήποτε υπολογιστή και να τροποποιηθούν από οποιονδήποτε γρήστη».

Τελικά πολύ σωστά κάποιος θα αναρωτηθεί τι ακριβώς είναι αυτό που δίνει την επέκταση «1.0, 2.0 ή 3.0» και διαφοροποιεί την κάθε γενιά Διαδικτύου. Αυτό που πρέπει να διευκρινίσουμε είναι ότι οι επεκτάσεις αυτές χρησιμοποιούνται κατά σύμβαση απλά για να περιγράψουν νέα πακέτα υπηρεσιών ή ακόμα καλύτερα τη νέα φιλοσοφία που αντιπροσωπεύει την κάθε εξέλιξη. Δε μιλάμε δηλαδή για εντελώς καινούριο Παγκόσμιο Ιστό, αλλά για εμπλουτισμό της υπάρχουσας τεχνολογικής πλατφόρμας. Ο Gary Hayes με ένα αρκετά ευκρινές διάγραμμα κάνει μια προσπάθεια να διασαφηνίσει τα όρια μεταξύ των εκδόσεων, τόσο χρονικά όσο κι από άποψη περιεχομένου, ενώ παράλληλα δίνει μια εικόνα για τη προστιθέμενη αξία του Διαδικτύου στο πέρασμα του χρόνου.

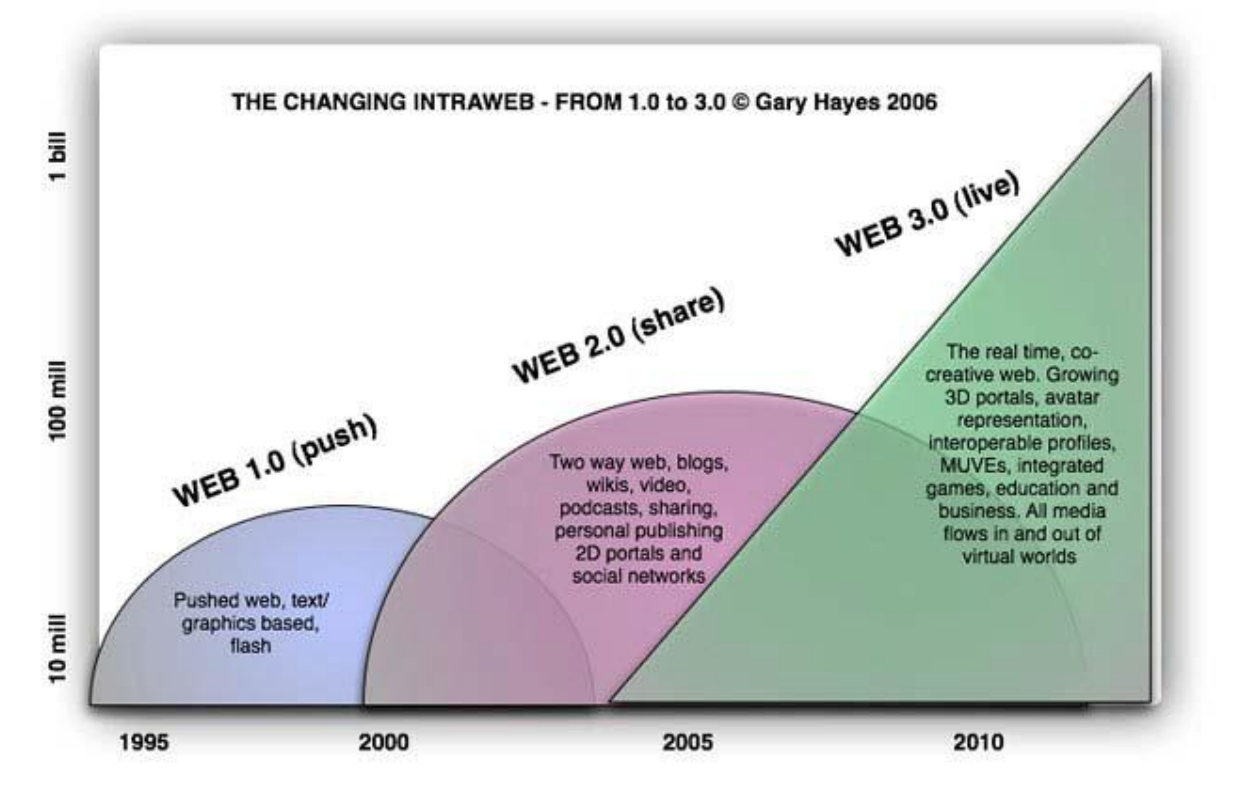

2.7. - Η εξέλιξη του διαδικτύου

Ο Ιστός 1.0 λοιπόν παρουσιάζεται στατικός καθώς αφορά στην απλή «προώθηση» (push) πληροφοριών μέσω γραφικών και flash εφαρμογών. Ήδη από το 2000 κάνει την πρώτη εμφάνιση του ο Ιστός 2.0 που βασίζεται στη «διαμοίραση κι επικοινωνία» (share). Πρόκειται για ένα διαδίκτυο δύο κατευθύνσεων, όπου ο γρήστης κάνει προσωπικές δημοσιεύσεις σε ιστολόγια, ιστογώρους διαμοίρασης φωτογραφιών ή βίντεο, ενώ παράλληλα είναι μέλος διαδικτυακών κοινοτήτων. Ο Ιστός 3.0 τέλος, του οποίου τα όρια είναι ασαφή και θεωρητικά ήδη διανύουμε τα πρώτα βήματά του, αφορά σε μια «εμπειρία πραγματικού χρόνου» (live). Πρόκειται για ένα διαδίκτυο που υποστηρίζει ιστοχώρους Εικονικής Πραγματικότητας, οι γρήστες έγουν βιωματικές εμπειρίες ως avatars ενώ οι επιγειρήσεις εμπλέκονται πλέον ενεργά αυξάνοντας κατακόρυφα την αξία του Παγκόσμιου Ιστού.

Χρήσιμη θεωρούμε τέλος και την θεώρηση της Marta Strickland όπως αυτή παρουσιάζεται στη μελέτη της με τίτλο "The Evolution of Web 3.0", στην οποία δίδονται πινακοποιημένα τα βασικά σημεία διαφοροποίησης των τριών εκδόσεων του Διαδικτύου.

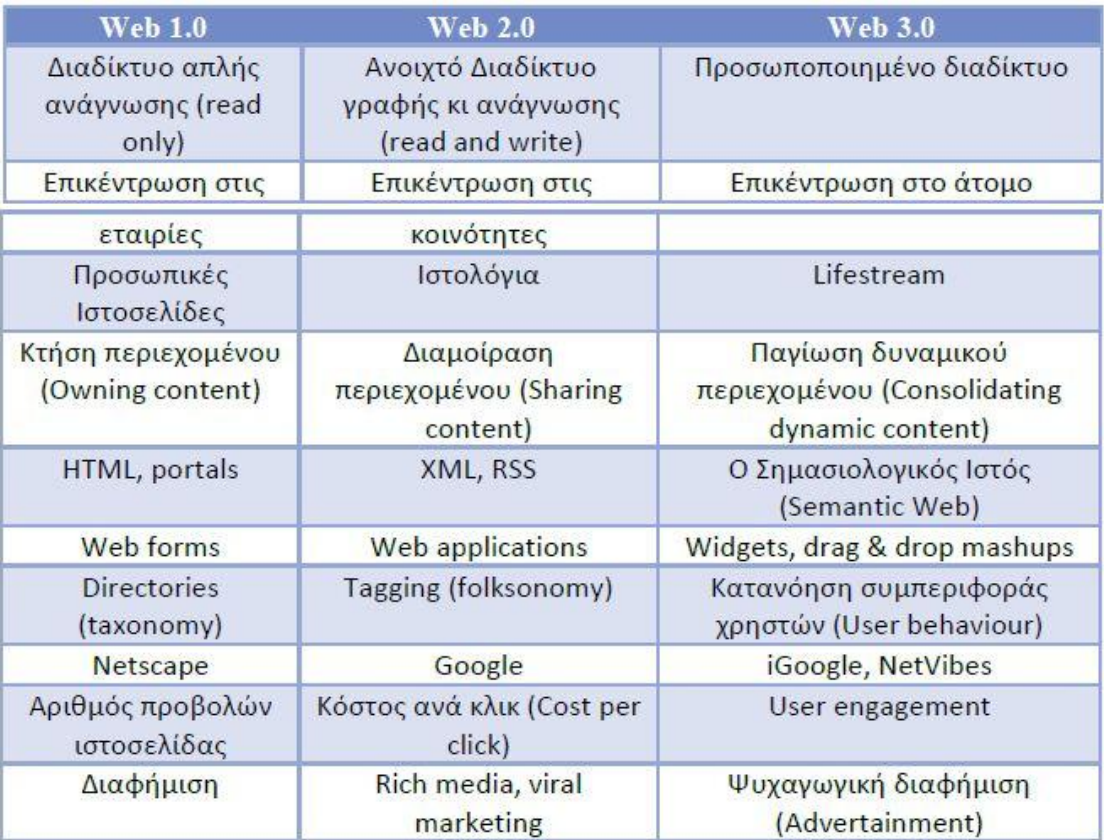

2.8. - Συγκριτική Αξιολόγηση των τριών εκδόσεων του διαδικτύου

### **2.5. - Δπιζκόπηζη ζηιρ νέερ ηεσνολογίερ ηος Web 2.0**

Στο σημείο αυτό, κρίνεται σκόπιμη η αναφορά στις βασικές υπηρεσίες ή εφαρμογές που αναδύονται με τον επαναπροσδιορισμό των τεγνολογιών του Web 1.0, προς την κατεύθυνση της νέας φιλοσοφίας συμμετοχικότητας και συνεργατικότητας που χαρακτηρίζει το Web 2.0. Ανάμεσα σε αυτές τις εφαρμογές ξεχωρίζουν τέσσερις που όχι μόνο έτυχαν ένθερμης αποδοχής από πλευράς των χρηστών, αλλά δημιούργησαν κι εξακολουθούν να αναπτύσσουν και να εξελίσσουν εκείνο το δικτυακό περιβάλλον που ενισχύει τη συνεργασία και τη διάδραση των ανά τον θφζκν ρξεζηψλ. Έηζη αλαθέξνληαη νη **ιζηοσώποι κοινυνικήρ δικηύυζηρ** (social networks sites SNS), τα **Wikis**, τα **ιστολόγια** (blogs) και τα ειδικά συστήματα καταγώρησης **ετικετών δεδομένων** (social tagging systems STS). Για πληρέστερη όμως εικόνα του Νέου Παγκόσμιου Ιστού και προκειμένου να καταστεί σαφές τι είναι αυτό που τον διαφοροποιεί από την προηγούμενη έκδοση, παραθέτουμε και μερικές επιπλέον τεχνολογίες όπως τα **Podcasts**, οι **Κόσμοι Εικονικής Πραγματικότητας** (Virtual Worlds), οι **Ηλεκτρονικές Συνεδριάσεις** (Web Conferences) και οι **Ιστογώροι Διαμοίρασης Φωτογραφιών** (Photo Sharing Sites).

### **2.5.1. - Ιζηολόγια (Blogs)**

Η ετυμολογία του όρου "**blog**" υποδηλώνει μεταξύ άλλων την ίδια την έννοια της εφαρμογής. Προεργόμενος από σύντμηση των λέξεων "web log", δηλαδή «δικτυακή εγγραφή», επικράτησε σαν "blog" όταν ο Peter Merholz με διάθεση αστεϊσμού διέσπασε τη λέξη weblog δημιουργώντας τη φράση "we blog" (δηλαδή εμείς blogάρουμε- διατηρούμε ή καταχωρούμε επαφές στα blogs). Προκάτοχοι των blogs ήταν οι λίστες ηλεκτρονικού ταχυδρομείου, τα Usenet, τα bulletin board συστήματα και οι εμπορικές δικτυακές υπηρεσίες. Το πρώτο γνωστό blog δημιουργήθηκε και λειτούργησε το 1992 από τον πρωτοπόρο κι εμπνευστή του Παγκόσμιου Ιστού, τον Tim Berners-Lee, με το όνομα "What's New Page". Τα επόμενα γρόνια οι ρυθμοί ανάπτυξης των ιστολογίων είναι παραδόξως αργοί, αφού ως το τέλος του 1999 καταμετρώνται μόλις 23 γνωστά blogs. Από το σημείο αυτό και μετά ωστόσο, οι εξελίξεις είναι αλματώδεις. Ενδεικτικά αναφέρουμε ότι το 2006 καταμετρήθηκαν 50 εκατομμύρια ιστολόγια με νέα να μπαίνουν σε λειτουργία κάθε ένα δευτερόλεπτο, σύμφωνα με έρευνα των Tapscott και Williams (2006).

Σύμφωνα με τη Wikipedia, ένα blog αποτελεί μια ιστοσελίδα στην οποία καταχωρούνται εγγραφές χρηστών διάφορου περιεχομένου και θεματολογίας, που παρουσιάζονται με χρονολογική σειρά. Θα πρέπει να τονίσουμε όμως ότι τα blogs διαφοροποιούνται από μια απλή ιστοσελίδα, κυρίως στο γεγονός ότι η ανανέωσή τους είναι ιδιαίτερα απλή και θα μπορούσαμε να πούμε τετριμμένη. Χαρακτηριστικά, το να καταγωρηθεί μια νέα εγγραφή σε ένα ιστολόγιο είναι τόσο απλή όσο η αποστολή ενός μηνύματος ηλεκτρονικού ταχυδρομείου, το γνωστό και καθημερινό σε όλους email. Μπορεί βέβαια χάρη στις νέες τεχνολογίες η διατήρηση κι ανανέωση μιας ιστοσελίδας να έχει απλουστευτεί ιδιαίτερα, ωστόσο ακόμα κι έτσι παραμένει συνθετότερη και σίγουρα περισσότερο χρονοβόρα διαδικασία. Επιπρόσθετα, ένα ιστολόγιο – blog συνοδεύεται από ένα μηγανισμό ανατροφοδότησης (feedback) από πλευράς του αναγνώστη – επισκέπτη κάτι που καθιστά τη χρήση blog άμεση και απλή και το ίδιο το ιστολόγιο ένα «φόρουμ επικοινωνίας». Αντίθετα, στις περισσότερες ιστοσελίδες το αμεσότερο σύστημα επικοινωνίας που παρέγεται, είναι κάποια φόρμα

αποστολής e-mail στο διαχειριστή ή στον κάτοχο της σελίδας. Τέλος, αυτό που ουσιαστικά διαφοροποιεί τα ιστολόγια από μια κοινή τυπική ιστοσελίδα, είναι το προσωπικό στυλ του συγγραφέα και των επισκεπτών του δίνοντας έτσι στο blog έναν ιδιαίτερο εξατομικευμένο χαρακτήρα.

Εκτός όμως από τα blogs συναντώνται και τα **micro-blogs** που δε διαφέρουν παρά μόνο στην έκταση των εγγραφών, καθώς λειτουργούν βάση πολύ σύντομων καταχωρήσεων. Τόσο τα blogs όσο και τα micro-blogs δίνουν τη δυνατότητα εγγραφών σε μορφή όχι μόνο κειμένου αλλά και εικόνας, μουσικής ή βίντεο αποτελώντας έτσι κομμάτι των κοινωνικών μέσων (social media). Υπάρχουν διάφορες κατηγορίες blogs. Σύμφωνα με τη Wikipedia τα πιο συνήθη είναι τα προσωπικά blogs. Το τύπου προσωπικό ημερολόγιο, αποτελεί αυτή την απλούστερη περίπτωση επικοινωνίας, άλλες φορές σα δημοσίευση προσωπικών μηνυμάτων και απόψεων και άλλοτε σα καθρέφτισμα σκέψεων και συναισθημάτων. Τα επιγειρηματικά blogs όλο και αυξάνονται αποτελώντας μέσο επικοινωνίας για τα μέλη της επιχείρησης, εργαλείο δημοσίων σχέσεων και μάρκετινγκ, ή ακόμα και στοιχείο ενίσχυσης της μάρκας (branding).

Συνεχίζοντας την κατηγοριοποίηση, ενδιαφέρον παρουσιάζει η κατάταξη των blogs βάσει του τύπου δεδομένων που κατά προτεραιότητα αξιοποιούν και φιλοξενούν. Έτσι συναντώνται τα **vlogs** (video & blogs) που περιλαμβάνουν κυρίως βίντεο, τα **linklogs** (link & blogs) που αποτελούνται κυρίως από υπερσυνδέσεις προς εσωτερικούς συνδέσμους στο διαδίκτυο, τα **sketchlogs** (sketch & blogs) που περιλαμβάνουν κυρίως σκίτσα και κατ' αντιστοιγία τα **photoblogs** (photo & blogs) που περιλαμβάνουν κατά βάση φωτογραφίες. Μια περισσότερο διαφοροποιημένη κατηγορία είναι αυτή των **artlogs** (art & blogs) που αποτελούν κανάλια δημοσιοποίησης τέχνης.

Στα πλαίσια της διαρκώς εξελισσόμενης και αναπτυσσόμενης blogόσφαιρας, ο Tim O' Reilly προσπαθώντας να συμβάλλει στην αρτιότερη διαμόρφωσή της πρότεινε το 2007 το Κώδικα Δεοντολογίας των bloggers, αναφέροντας μεταξύ άλλων ότι «ο κώδικας δεοντολογίας στοχεύει στη δημιουργία μιας κουλτούρας που θα *ελζαξξύλεη ηελ ειεύζεξε πξνζσπηθή έθθξαζε παξάιιεια κε ηελ αλάπηπμε δεκηνπξγηθήο ζπδήηεζεο ζηα πιαίζηα ηεο blogόζθαηξαο».*

Σε μια προσπάθεια ένδειξης του μεγέθους των διαστάσεων που έχει λάβει το φαινόμενο των blogs αξίζει να σημειώσουμε μερικά αριθμητικά στοιχεία. Σύμφωνα με την αναφορά της Technorati, με τίτλο "State of the Blogosphere 2008", καταμετρήθηκαν σε διάστημα έξι ετών (2002-2008) περίπου 113 εκατομμύρια blogs. Σε διάστημα μάλιστα 120 ημερών, καταχωρήθηκαν περισσότερα από 7,4 εκατομμύρια blogs ενώ σε διάρκεια 24 ωρών περίπου 900 χιλιάδες. Εκτιμάται ότι η blogόσφαιρα διπλασιάζεται σε μέγεθος κάθε 6 μήνες. Οι αριθμοί καταμαρτυρούν ότι τα blogs είναι ένα μαζικό δικτυακό φαινόμενο, ικανοποιώντας την ανάγκη των ανθρώπων να «ακούνε και να ακούγονται», ελεύθερα, αβίαστα, ισότιμα. Σταδιακά αναδεικνύονται σε ένα μέσο μαζικής ενημέρωσης, το οποίο αξιοποιούν οι πολίτες προκειμένου να ενημερωθούν, ενώ την ίδια στιγμή μειώνεται η επιρροή των παραδοσιακών μέσων, όπως η τηλεόραση και οι εφημερίδες.

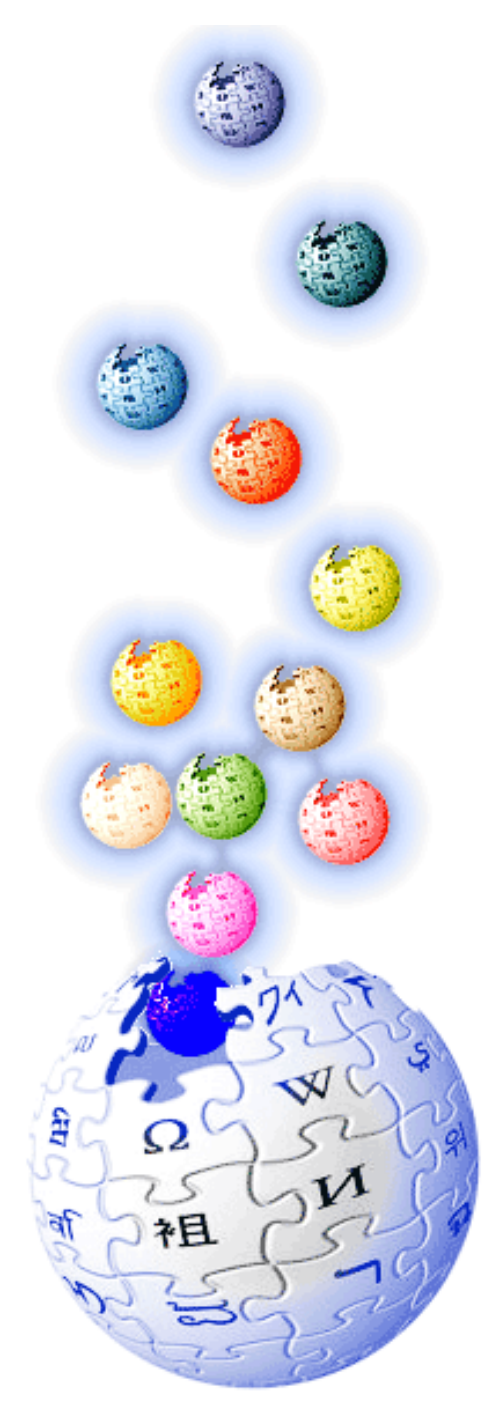

## **2.5.2. - WIKIS**

Τα **Wikis** είναι ιστοχώροι που δίνουν τη δυνατότητα, σε οποιονδήποτε τις επισκέπτεται, να παρέμβει στο περιεχόμενο τους τροποποιώντας το. Αναλόγως την πολιτική του ιστοχώρου, οι χρήστες θα πρέπει να διατηρούν κάποιο λογαριασμό γρήστη ή μπορεί ελεύθερα να έγουν δικαίωμα συνεισφοράς. Από το δικαίωμα αυτό της συμμετογής εξαιρούνται οι γρήστες που για κάποιο λόγο βρίσκονται στη λίστα αποκλεισμού, ενδεχομένως επειδή παρέβησαν κάποιον Κανόνα Λειτουργίας στο παρελθόν. Το αποτέλεσμα αυτής ακριβώς της λογικής δίνει μια αξιόπιστη βάση δεδομένων η οποία ανανεώνεται συνεχώς με τη συλλογική προσπάθεια όλων των χρηστών της. Γενικεύοντας, και σύμφωνα με τους Klamma et al.(2008) ηα Wikis *«απνηεινύλ θαηά θάπνην ηξόπν θνηλσληθά δίθηπα θαζώο ζηα πιαίζηά ηνπο παξαηεξνύληαη αιιαγέο ηόζν ζηνπο θόκβνπο ηνπ δηθηύνπ (ηηο ζειίδεο ησλ Wikis) όζν θαη ζηηο ζρέζεηο κεηαμύ ησλ θόκβσλ».*

Τα Wikis έχουν πολλές εφαρμογές, όπως η δημιουργία συνεργατικών ιστοσελίδων και οι ιστοσελίδες δικτυακών κοινοτήτων. Χαρακτηριστικό και γνωστότερο παράδειγμα Wiki είναι η μεγάλη δικτυακή, ελεύθερη, συνεργατική εγκυκλοπαίδεια Wikipedia που υποστηρίζεται από τον μη Κερδοσκοπικό Οργανισμό Wikimedia Foundation και υλοποιήθηκε το 2001. Ωστόσο, εφαρμογές Wiki συναντώνται και σε επιχειρησιακό επίπεδο, κυρίως στις περιπτώσεις των ενδοδικτύων (intranets) και των συστημάτων διαχείρισης γνώσης και πληροφοριών.

### Η πρώτη εφαρμογή Wiki, το **WikiWikiWeb** (γνωστό και σαν WordsWeb)

αναπτύχθηκε από τον Ward Cunningham, έναν Αμερικάνο προγραμματιστή ηλεκτρονικών υπολογιστών, το 1994. Σύμφωνα με το δημιουργό του το WikiWikiWeb χρησιμοποιήθηκε για τη διευκόλυνση της ανταλλαγής ιδεών μεταξύ των προγραμματιστών και είναι *«η απλούστερη βάση δεδομένων η οποία θα μπορούσε να λειτουργήσει».* Η ονομασία του Wiki προέρχεται από τη χαβανέζικη λέξη "Wiki" που σημαίνει γρήγορα, οπότε ο Cunningham με τον όρο WikiWikiWeb παραπέμπει σε ένα "Quick Web" δεδομένου ότι υποστηρίζει την εύκολη και ταχεία επεξεργασία των ιστοσελίδων του από τους χρήστες. Σε αντικατάσταση της λέξης "quick", ο δημιουργός επέλεξε τη χαβανέζικη λέξη, ενθυμούμενος το Wiki Wiki Shuttle, το τακτικό δρομολόγιο που συνέδεε τους τερματικούς σταθμούς του Διεθνούς

Αεροδρομίου της Honolulu. Με την επικράτηση του όρου Wiki, προτάθηκε η επέκταση των αρχικών στη φράση "What I Know Is".

Από το 2000 και μετά τα Wikis έτυχαν ευρείας αποδοχής από τις επιχειρήσεις με κύριες εφαρμονές την υποστήριξη επικοινωνίας μεταξύ των μελών διαγείρισης ενός έργου (project communication), τα εσωτερικά δίκτυα επιχειρήσεων (intranets) και τη συνεργατική σύνταξη εγγράφων (κυρίως για τεχνικούς σκοπούς). Οι Adobe, Intel, IBM, Microsoft αλλά και το FBI είναι μόνο μερικά από τα παραδείγματα εφαρμογών Wikis σε επιχειρήσεις (enterprise - corporate wikis). Κατ' αυτόν τον τρόπο επιτυγχάνεται ευκολότερη, ταχύτερη και οικονομικότερη διαμοίραση πληροφοριών μεταξύ των γρηστών.

Tα Wikis λειτουργούν πολύ απλά, στα πλαίσια ενός web browser, γωρίς να απαιτούν επιπλέον εφαρμογές ή επεκτάσεις λογισμικών προγραμμάτων. Υποστηρίζοντας μάλιστα τη συσχέτιση μεταξύ των δεδομένων που καταχωρείται στις ιστοσελίδες τους, κάνουν γρήση της υπερσύνδεσης περιεγομένου (όπως για παράδειγμα ανακατεύθυνση, μέσω υπερσυνδέσμου, από μια λέξη που υπάργει σε μια εγγραφή, στην αντίστοιχη εγγραφή που αφορά αυτή τη λέξη) υποδεικνύοντας απλοϊκά (ενδεχομένως με αλλαγή χρώματος ή υπογράμμιση) αν υπάρχουν επιπλέον διαθέσιμες εγγραφές για την εκάστοτε λέξη. Θα πρέπει όμως να ξεκαθαριστεί ότι τα Wikis δεν απευθύνονται σε εξεζητημένους χρήστες, αλλά αντιθέτως, επιχειρούν να ενεργοποιήσουν και να εμπλέξουν τους επισκέπτες τους σε μια διαρκή διαδικασία ενημέρωσης, δημιουργίας και συνεργατικής τροποποίησης των ιστοσελίδων που γρησιμοποιούν.

Έντονη συζήτηση γίνεται γύρω από το θέμα της αξιοπιστίας και της ασφάλειας των εγγραφών στα Wikis, με τους επικριτές να υποστηρίζουν ότι η ελευθερία επεξεργασίας των εγγραφών από τον κάθε χρήστη τελικώς επιβαρύνει το σύστημα στο σύνολό του, ενώ η ίδια ακριβώς ελευθερία, σύμφωνα με τους θιασώτες, είναι αυτή που εξασφαλίζει έγκαιρη και έγκυρη αντιμετώπισης οποιασδήποτε προβληματικής περίπτωσης επεξεργασίας. Ειδικότερα, αναφορικά με το ζήτημα της αξιοπιστίας, είναι λογικό ότι δεδομένης της ελευθερίας που εξασφαλίζεται στους γρήστες να παρεμβαίνουν στο περιεγόμενο, είναι πιθανό να παρατηρηθούν περιπτώσεις ανάρμοστης ή εσφαλμένης επεξεργασίας ή τροποποίησής του. Εκεί όμως ακριβώς καλείται να δράσει η κοινότητα που δημιουργείται στα πλαίσια του Wiki, η οποία στη συντριπτική πλειοψηφία περιπτώσεων παραβατικής συμπεριφοράς ενεργεί άμεσα για την επαναφορά της ισορροπίας. Όσο μάλιστα πιο μεγάλη και προσηλωμένη είναι η κοινότητα του Wiki, τόσο πιο άμεσα αντιμετωπίζονται τέτοια περιστατικά. Με την ίδια φιλοσοφία λειτουργεί και το θέμα της ασφάλειας. Οι δημιουργοί των Wikis επενδύουν στην άμεση, συλλογική και έγκυρη διόρθωση κάποιας «ζημιάς ή βλάβης», με την ευρεία έννοια, παρά στην προσπάθεια αποτροπής της.

Κλείνοντας, μια σύντομη αναφορά στην έκταση των Wikis στον Παγκόσμιο Ιστό, περιλαμβάνει, σύμφωνα με τον WikiIndex.org (που αποτελεί ένα Wiki για τα Wikis), περισσότερες από 4.300 σελίδες που σγετίζονται με Wikis, γρήστες και πληροφορίες Wiki. Σε αυτές περιλαμβάνονται περισσότερα από 3.700 αρχεία, ενώ έγουν διενεργηθεί περισσότερες από 10.208.260 επισκέψεις.

### **2.5.3. - Κοινωνική Σήμανση (Social Tagging)**

H **Κοινωνική Σήμανση** (Social Tagging) αποτελεί μια σύγχρονη πρακτική και μεθοδολογία δημιουργίας και διαχείρισης ετικετών (tags) για την επισήμανση και κατηγοριοποίηση του περιεχομένου των πληροφοριών που συναντάται στον Παγκόσμιο Ιστό. Η έννοια της ετικέτας (Tag) αναφέρεται σε μια λέξη, όρο ή φράσηκλειδί, γωρίς να ενέγει ιεραργική σημασία. Οι ετικέτες εκγωρούνται σε τμήματα ή στο σύνολο κάποιας πληροφορίας που μπορεί να έχει μορφή κειμένου, φωτογραφίας ή ακόμα και βίντεο.

Ο όρος «Συνεργατική Σήμανση» (Collaborative Tagging) είναι ένας από τους πολλούς ισοδύναμους όρους που περιγράφουν εκείνο το σύνολο που έγει επικρατήσει να αναφέρεται ως «Ανθρώπινη Ταξινόμηση», δηλαδή ταξινόμηση που δημιουργείται από τους χρήστες, δημιουργώντας έτσι τον όρο "Folksonomies" (Folk Taxonomies). Ισοδύναμοι του όρου "Collaborative Tagging" είναι οι "Social Classification" (Κοινωνική Κατηγοριοποίηση), "Social Indexing" (Κοινωνική Ευρετηριοποίηση) ή πιο απλά "Social Tagging" (Κοινωνική Σήμανση). Όλοι οι παραπάνω όροι, όπως εύκολα παρατηρείται, σαν κοινά στοιχεία διατηρούν την κοινωνική διάσταση και την κατεύθυνση της Σήμανσης στην ευρεία έννοια του όρου.

Σύμφωνα με τον επινοητή του όρου, τον Thomas Vander Wal, τα Folksonomies είναι *«το αποτέλεσμα ελεύθερων προσωπικών ετικετών, που πξνζδίδνληαη ζε πιεξνθνξίεο θη αληηθείκελα (νηηδήπνηε ζπλνδεύεηαη από έλα URL) πνπ θάπνηνο έρεη αλαθηήζεη. Η εηηθεηνπνίεζε ζε έλα θνηλσληθό πεξηβάιινλ (ζπλήζσο διαμοιραζόμενο και ανοιγτό προς όλους). Ένα Folksonomy δημιουργείται από τη δξάζε ηεο επίδνζεο εηηθεηώλ από ηνλ άλζξσπν πνπ θαηαλαιώλεη ηελ πιεξνθνξία…».*  Σύμφωνα με τον Vander Wal, τα Folksonomies διαφοροποιούνται από τις κοινές ταξινομήσεις (Taxonomies) στο ότι δεν υποστηρίζουν κάποια οντολογική ή ιεραργική μέθοδο κατηγοριοποίησης. Αντίθετα κάθε ετικέτα (Tag) αντιστοιχεί από μόνη της σε κάποια κατηγορία.

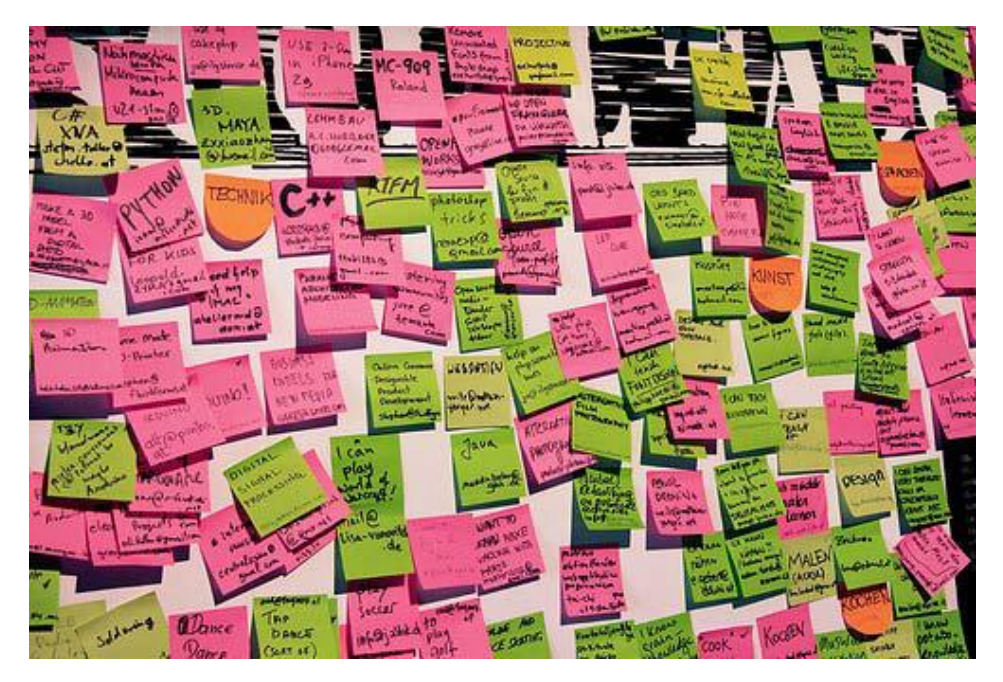

*2.9. - πζρεηηζκόο Κνηλσληθήο ήκαλζεο κε ηα απηνθόιιεηα post it*

Στην ουσία, η «Ταξινόμηση από Ανθρώπους» (Folksonomy) είναι το αποτέλεσμα της «Κοινωνικής Σήμανσης» (Social Tagging) και η καινοτομία έγκειται στο γεγονός ότι η πληροφορία αποκτά δομή και κατηγοριοποιείται όγι μόνο από τον αρχικό δημιουργό της, αλλά και από κάθε μεμονωμένο τελικό χρήστη. Έτσι στις περιπτώσεις της Συνεργατικής Σήμανσης επιλέγονται ελεύθερα «λέξεις - κλειδιά» σύμφωνα με τη θεώρηση των χρηστών, οι οποίες θα χρησιμεύσουν στη μεταγενέστερη αναζήτηση κι ανεύρεση πληροφορίας. Πρόκειται δηλαδή για μια ταξινόμηση που προκύπτει από τους ίδιους τους χρήστες, χωρίς μάλιστα να απαιτείται συμμόρφωση σε κάποιος κανόνες.

Η δημοτικότητα κι η υιοθέτηση των τεχνολογιών και των πρακτικών των Folksonomies καθιερώθηκε το 2004, αν και σε πρώιμο στάδιο εμφανίζονται ήδη από το 2002, όταν αποτέλεσαν εφαρμογή κοινωνικών λογισμικών (social software) πρωτίστως για σήμανση φωτογραφιών και σελιδοδεικτών (social bookmarking). Γίνεται αντιληπτό ότι και η τεγνολογία της Κοινωνικής Σήμανσης αποτελεί υπηρεσία του Web 2.0, επιτρέποντας στον κάθε χρήστη να κατηγοριοποιεί και να ανευρίσκει πληροφορίες, στον Παγκόσμιο Ιστό χωρίς να είναι ειδικός και χωρίς να απαιτούνται εξειδικευμένες γνώσεις.

Στα πλαίσια οπτικοποίησης των Folksonomies συνήθη πρακτική αποτελεί η παράθεση ενός «ενεργού σύννεφου από tags». Σε αυτό το σύννεφο παρουσιάζεται υπό μορφή λέξεων ή σύντομων φράσεων το περιεχόμενο και η ουσία του, διαβαθμισμένων κατά μέγεθος και πιθανόν με αλφαβητική σειρά, υποδηλώνοντας τη σημαντικότητα ή τη δημοτικότητά τους. Ο χρήστης επιλέγοντας κάποιον όρο, μεταφέρεται μέσω υπερσυνδέσμου στο αντίστοιχο σημείο της ίδιας ή κάποιας άλλης ιστοσελίδας, στην οποία γίνεται αναφορά στο συγκεκριμένο όρο.

Με τη χρήση των Folksonomies η αναζήτηση κι ανεύρεση πληροφοριών γίνεται ταχύτερη κι απλούστερη με το αποτέλεσμα της σύμπραξης κάθε μεμονωμένου γρήστη, προάγοντας έτσι τη φιλοσοφία του συνεργατικού Web 2.0 ως πεδίο κοινοπραξίας. Δε λείπουν όμως και οι επικριτές της ιδέας, που υποστηρίζουν ότι η ελευθερία που προσδίδεται στο κάθε χρήστη να εισάγει κάποιο tag (σηματοδοτώντας έτσι το περιεχόμενο κάποιας πληροφορίας) ενδεχομένως να οδηγήσει στην εισαγωγή αδόκιμου ή παραπλανητικού όρου που θα οδηγήσει σε ασυνεπή αποτελέσματα. Καθώς λοιπόν οι ετικέτες επιλέγονται αυθαίρετα και κατά βούληση του γρήστη, περιπτώσεις εννοιολογικών συνωνυμιών, ομωνυμιών και πολυσημιών είναι πιθανό να ανακύψουν, καθιστώντας αναποτελεσματικές τις προσπάθειες κατηγοριοποίησης κι αναζήτησης πληροφοριών.

### **2.5.4. - Ιζηοσώποι Κοινυνικήρ Γικηύυζηρ (Social Network Sites SNS)**

Ένας **Ιστοχώρος Κοινωνικής Δικτύωσης** (SNS) αποσκοπεί στη δημιουργία μιας Διαδικτυακής Κοινότητας (Online Community) αποτελούμενης από μέλη με κοινά ενδιαφέροντα ή δραστηριότητες, που επιθυμούν να έρθουν σε επαφή με άλλα μέλη των οποίων τα ενδιαφέροντα και τις δραστηριότητες ενδιαφέρονται επίσης να ανακαλύψουν. Από την απαρχή της εμφάνισής τους το 1994, τα Κοινωνικά Δίκτυα γαίρουν μεγάλης αποδοχής από ευρύ ποσοστό των χρηστών του Διαδικτύου, ενώ ο αριθμός αυτός αυξάνει εκθετικά τα τελευταία χρόνια.

Οι κύριοι τύποι Υπηρεσιών Κοινωνικής Δικτύωσης (Social Network Services) περιλαμβάνουν μεταξύ άλλων ευρετήρια διαφόρων ειδών (όπως για παράδειγμα παλιοί συμμαθητές ή μέλη ενός οργανισμού) αλλά και υποστηρικτικά μέσα για τη διασύνδεση με φίλους (όπως προσωπικές αυτοπεριγραφικές σελίδες ή υπηρεσίες επικοινωνίας), δομικά στοιχεία που υιοθετεί η πλειονότητα των Ιστοχώρων Κοινωνικής Δικτύωσης. Στα SNS μεμονωμένοι χρήστες ή ακόμα ολόκληροι οργανισμοί ή επιγειρήσεις έγουν τη δυνατότητα να συνθέσουν ένα προσωπικό δημόσιο προφίλ στο οποίο θα έγουν πρόσβαση τόσο οι ίδιοι όσο και η «λίστα» των μελών που εκείνοι θα έχουν επιλέξει.

Ιδιαίτερο γαρακτηριστικό των Ιστογώρων Κοινωνικής Δικτύωσης αποτελεί το γεγονός ότι η ανάπτυξή τους ξεκίνησε από τους ίδιους τους χρήστες. Όπως εξηγεί ο Δρ. Γιώργος Μητακίδης, καθηγητής του Πανεπιστημίου Πατρών, *«τα κοινωνικά δίθηπα γελλήζεθαλ από θάησ πξνο ηα πάλσ, δελ είλαη πξντόλ θάπνηαο εηαηξείαο θαη άλλαξαν το Διαδίκτυο ποικιλοτρόπως».* Από ένα σημείο και μετά έγιναν δημοφιλή κι απέκτησαν την ιδιαίτερη δυναμική που τα χαρακτηρίζει σήμερα, καθιστώντας τη σημαντικότερη διαφορά μεταξύ των Web 1.0 και Web 2.0. Ένα από τα ερωτήματα που δημιουργούνται εξετάζοντας τα Κοινωνικά Δίκτυα είναι ο βαθμός στον οποίο συνιστούν μια μόδα, μια τάση της επογής και πρόσκαιρο φαινόμενο της εξελικτικής πορείας του ιντερνέτ. Τα μέχρι τώρα στοιχεία ωστόσο, δεν αφήνουν περιθώριο αμφισβήτησης. Τα SNSs συνεγώς αυξάνουν, παγιώνονται κι εξελίσσονται αποκτώντας όλο και μεγαλύτερη μερίδα φανατικών χρηστών. Έχουν ξεπεράσει πλέον τον στενό κλοιό μιας περιορισμένης αριθμητικά ομάδας και αφορούν άτομα κάθε ηλικίας λιγότερο ή περισσότερο εξοικειωμένα με την τεγνολογία του Διαδικτύου.

Ενδεικτικά αναφέρουμε στο σημείο αυτό μια κατηγοριοποίηση των Ιστοχώρων Κοινωνικής Δικτύωσης (SNS), σύμφωνα με τη φιλοσοφία των υπηρεσιών που παρέγουν. Ιδιαίτερα δημοφιλή είναι τα Δίκτυα Κοινωνικοποίησης κι Επικοινωνίας με έμφαση στις προσωπικές σχέσεις (Person - oriented) όπως το MySpace, Facebook, Friendster, Bebo, Orkut, WindowsLiveSpace και το Hi5. Ακολουθούν οι Επαγγελματικές Κοινότητες (Professional Communities) που αφορούν επιχειρήσεις κι επαγγελματίες, όπως το LinkedIn και το itLinkz. Σημαντικής αποδοχής είναι τα Δίκτυα Οπτικοακουστικού Υλικού (Media - oriented) όπως το YouTube στη προβολή βίντεο και το Flickr ως τεράστια βάση δεδομένων εικόνων. Ως επιτομή της νέας τάσης που καθιστά τη χρήση ιστοχώρων Κοινωνικής Δικτύωσης μέσω κινητών τηλεφώνων ιδιαίτερα δημοφιλή, το Twitter έρχεται να καθιερωθεί ως ο πλέον χαρακτηριστικός "micro - blog" Ιστοχώρος αυτού του είδους. Τέλος, συναντάμε Ψηφιακούς Κόσμους Εικονικής Πραγματικότητας (Virtual- World Communities) όπως το SecondLife και το Warcraft που αναμένεται να εδραιωθούν ακόμα περισσότερο τα επόμενα γρόνια καθώς θα σημειωθούν σημαντικές εξελίξεις στην τεχνολογία της Εικονικής 3D Αναπαράστασης.

### **2.5.5. - Podcasts και Videocasts**

Τα **Podcasts** είναι ψηφιακές ηγητικές εγγραφές που ενδεγομένως συνοδεύονται από βίντεο, για τα οποία παρέγεται η δυνατότητα μέσω ειδικού λογισμικού να αποθηκευτούν αυτόματα ως αρχεία για τον κάθε μεμονωμένο χρήστη. Διαφοροποιούνται δηλαδή από ένα κοινό ηγητικό αργείο στο σημείο του τρόπου αποθήκευσής του, καθώς κάθε γειρισμός σε αυτή τη περίπτωση θα πρέπει να γίνει

χειροκίνητα (McBride & Wingfield, 2005). Τα Podcasts προέκυψαν ως συγκερασμός των κοινών ηγητικών αργείων και των ιστολογίων (blogs). Όπως έγουμε ήδη αναφέρει, τα blogs είναι μια νέα μορφή επικοινωνίας, όπου ο δημιουργός τους μπορεί να δημοσιεύσει οποιαδήποτε πληροφορία και να τη διαθέσει προς ανάγνωση και σχολιασμό σε όλο το κοινό του Παγκόσμιου Ιστού. Μέσω της τεχνολογίας των Podcasts, τα blogs μπορούν να εμπλουτιστούν με ηγητικά δεδομένα τα οποία εν συνεγεία είναι διαθέσιμα για κάθε γρήστη που είτε επιθυμεί να τα αργειοθετήσει στον προσωπικό του υπολογιστή, είτε να τα αναπαράγει μέσω ενός mp3 player.

Η απαρχή της τεχνολογίας των Podcasts γίνεται το 2003 όταν ένας ραδιοφωνικός παραγωγός ο Christopher Lydon γάνει την εκπομπή στο ραδιοφωνικό σταθμό που δούλευε και διοχετεύοντας την ανάγκη του να «ακούγεται» στο κοινό του φτιάχνει το πρώτο audio blog για το BloggerCon του Harvard το 2003, ύστερα από προτροπή του Dave Winer. Η δημοτικότητα αυτού του τύπου των blogs, που εμπλουτίζονται με Podcasts, άργισε να αυξάνεται όταν όλο και περισσότεροι γρήστες εξοικειώθηκαν με τη νέα αυτή τεχνολογία και συνειδητοποίησαν τα πλεονεκτήματα που τη συνοδεύουν. Τα βασικά τους πλεονεκτήματα εντοπίζονται αφενός στην απλή τους χρήση κι αφετέρου στη δωρεάν δυνατότητα για αποθήκευση (download) στον προσωπικό υπολογιστή κάθε γρήστη.

Τα Podcasts που συνοδεύονται από κάποια εγγραφή βίντεο ονομάζονται **Videocasts** και είναι ακόμα πιο ελκυστικά για τους χρήστες. Οι δυνατότητες χρήσης τους είναι απεριόριστες, καθώς μπορεί να χρησιμοποιηθούν για απλή δημοσίευση κάποιου θέματος προσωπικού ενδιαφέροντος αλλά ακόμα και για εκπαιδευτικούς λόγους. Θα μπορούσαμε να πούμε ότι τα Podcasts είναι μια τεχνολογία που μπορεί να ακουστεί οπουδήποτε (στο αυτοκίνητο, στο κινητό τηλέφωνο, στον υπολογιστή) και να εμπεριέχει οτιδήποτε (από ένα μάθημα Ισπανικών ως ένα επιμορφωτικό πρόγραμμα για τους εργαζομένους μιας επιχείρησης).

Είναι εμφανές λοιπόν ότι το Podcasting προσφέρει μια σειρά από εφαρμογές στη καθημερινή ζωή, περιλαμβάνοντας μεταξύ άλλων ραδιοφωνικές εκπομπές για φίλους, διαφημίσεις και γενικότερα ειδήσεις για το ευρύ κοινό. Υποστηρίζει όμως και επιχειρηματικούς σκοπούς, όπως εκπαίδευση προσωπικού, επικοινωνία μεταξύ των μελών μιας εταιρίας, διοργάνωση εκδηλώσεων κι επαφή με τους πελάτες. Από επιμορφωτική σκοπιά, το Podcasting μπορεί να χρησιμοποιηθεί ως μέσο διευκόλυνσης και αύξησης της ικανότητας εκμάθησης.

Ανακεφαλαιώνοντας λοιπόν, τόσο το Podcasting όσο και το Videocasting είναι αδιαμφισβήτητα πολύτιμα εργαλεία για επιχειρήσεις, επαγγελματίες αλλά και για κάθε απλό γρήστη του Διαδικτύου. Τα επόμενα γρόνια αναμένεται να αναπτυχθούν περισσότερες εφαρμογές τέτοιου τύπου, καθιστώντας τη νέα μορφή του Παγκόσμιου Ιστού ακόμα πιο συναρπαστική κι ενδιαφέρουσα. Αξίζει να σημειωθεί ότι ακόμα βρισκόμαστε σε εμβρυακό στάδιο κι ίσως δε μπορούμε να αναλογιστούμε την επανάσταση που θα φέρει η σωστή αξιοποίηση των Podcasts για επιχειρήσεις κι οργανισμούς.

### **2.5.6. - Δικονικοί Κόζμοι (Virtual Worlds)**

Aπό την πρώτη εμφάνισή τους το 1974 οι **Εικονικοί Κόσμοι** (Virtual Worlds) έγουν απαλλαγτεί του καθαρά ψυγαγωγικού γαρακτήρα και γρησιμοποιούνται πλέον τόσο από επιχειρήσεις όσο και για εκπαιδευτικούς σκοπούς. Στη παρούσα φάση οι Ιστοχώροι Εικονικής Πραγματικότητας βρίσκουν εφαρμογές ως Ψηφιακές Τάξεις, Δικτυακά επιμορφωτικά προγράμματα νέων υπαλλήλων σε επιχειρήσεις αλλά ακόμα κι ως σύγχρονα εργαλεία μάρκετινγκ που απευθύνονται στο Web 2.0 καταναλωτικό κοινό. Οι αναλυτές πιστεύουν ότι οι Εικονικοί Κόσμοι θα εδραιωθούν ως ο νέος καθολικός τρόπος επικοινωνίας. Οι επιγειρήσεις που θα καταφέρουν άμεσα να αξιοποιήσουν και να κατανοήσουν τις δυνατότητες που συνοδεύουν αυτού του τύπου τους ιστοχώρους, αναμένεται να ηγηθούν των υπολοίπων στον τομέα τους.

Η έννοια του Εικονικού Κόσμου ξεκίνησε από τον Steve Colley το 1974 και το παιχνίδι του "Maze War", 3-Διαστάσεων. Ακολούθησαν πολλές εφαρμογές τέτοιου τύπου με τις πιο σύγχρονες να δημιουργούν ένα σκηνικό Εικονικής Πραγματικότητας που δίνουν τη δυνατότητα στον παίκτη- γρήστη να φτιάξει το δικό του Ψηφιακό Χαρακτήρα (Avatar). Στα πλαίσια των Ιστοχώρων Εικονικής Πραγματικότητας αναπτύσσεται μια ευρεία γκάμα εφαρμογών όγι μόνο απλού ψυγαγωγικού γαρακτήρα, αλλά αμιγώς εμπορικού ή και εκπαιδευτικού. Ο επιχειρηματικός κόσμος λοιπόν, βρίσκει σε αυτού του τύπου τους Ιστογώρους, μια νέα σειρά δυνατοτήτων και προοπτικών κερδοφορίας.

Παρόλα τα οφέλη που έχει προσφέρει αυτή η ιδέα των Εικονικών Κόσμων πρέπει να σημειώσουμε ότι τη πραγματική διάσταση των δυνατοτήτων που ανακύπτουν θα τη βιώσουμε τα επόμενη χρόνια, καθώς για την ώρα συναντώνται λειτουργικά προβλήματα. Σε πολλές ιστοσελίδες λόγω κυρίως του μεγάλου πλήθους των επισκεπτών, παρουσιάζονται «καθυστερήσεις» (slowdowns) που δυσχεραίνουν τη γρήση των εφαρμογών. Αλλά ακόμα και σε επίπεδο ασφάλειας κι ελέγγου, ακριβώς επειδή η ανάπτυξη τόσο σε μέγεθος όσο και σε αξία, αυτού του τύπου των Ιστογώρων είναι ραγδαία, υπάργουν αρκετά ζητήματα προς επίλυση προκειμένου να είμαστε σε θέση να μιλήσουμε για μια τελειοποιημένη γενιά υπηρεσιών Εικονικής Πραγματικότητας.

Η τεχνολογική αυτή εξέλιξη αναμένεται να ακολουθήσει την ταχύτητα εξέλιξης του ίδιου του Διαδικτύου, καθώς κολοσσιαίες εταιρίες όπως η Coca - Cola, η IBM και η Toyota επενδύουν ήδη τεράστια γρηματικά ποσά στην Έρευνα κι Ανάπτυξη που αφορά τους Ιστοχώρους Εικονικής Πραγματικότητας. Με την επιστήμη να προοδεύει ταγύτατα, υπολογίζεται ότι ως το τέλος του 2011 τουλάγιστον το 80% των εταιρικών γρηστών θα έγουν έστω και μια παρουσία σε κάποιον Εικονικό Κόσμο, εκμεταλλευόμενοι την προοπτική βελτίωσης των επιγειρηματικών διαδικασιών, ενίσχυσης της συνεργατικότητας, ενδυνάμωσης των δημοσίων σχέσεων και οπτικοποίησης των τάσεων της αγοράς μέσα από μοντέλα 3-Διαστάσεων.

Η πρώτη γνωστή πλατφόρμα αυτού του είδους είναι το SecondLife που γνωρίζει όμως παρακμή τα τελευταία γρόνια, καθώς πιο εξελιγμένες κι απλές στη γρήση Ιστοσελίδες έγουν εμφανιστεί στο προσκήνιο κι απειλούν να το εκτοπίσουν εντελώς. Ενδεικτικά αναφέρουμε τα Club Penguin, Webkinz, Haboo Hotel, There, Kaneva και Languna Beach. Παράλληλα, τεράστια ονόματα όπως η Microsoft, το Google και το Yahoo! ετοιμάζονται να προωθήσουν τον δικό τους Ιστοχώρο Εικονικής Πραγματικότητας στο άμεσο μέλλον.

### **2.5.7. - Βάζειρ ζςγκένηπυζηρ κι ανηαλλαγήρ θυηογπαθιών (Photo Sharing)**

Η πρώτη εμφάνιση ιστοσελίδων που αφορούσαν φωτογραφικό υλικό συναντάται στα μέσα της δεκαετίας του 1990 και σε πρώιμο στάδιο υποστήριζε την δυνατότητα τελικής εκτύπωσης ψηφιακών φωτογραφιών. Οι δυνατότητες πολλαπλασιάστηκαν ακολούθως και περιελάμβαναν μεταξύ άλλων την επεξεργασία εικόνας, δυνατότητα αγοράς προϊόντων σχετικών με το φωτογραφικό υλικό, δημόσια και ιδιωτική ανταλλαγή εικόνων, και γενικότερα Κοινωνικά Δίκτυα που υποστηρίζουν ένα σύνολο εφαρμονών κι υπηρεσιών σγετικών με φωτονραφίες.

Ένα από τα πιο δημοφιλή **Κοινωνικά Δίκτυα Συλλογής κι Ανταλλαγής Εικόνων** (Photo- Sharing Website) είναι το Flickr, που σχεδιάστηκε από το Yahoo! το 2005. Διατίθεται σε 8 γλώσσες και προσφέρει δυνατότητα παγκόσμιας διακίνησης εικόνων και φωτογραφιών. Υπολογίζεται ότι κάθε ώρα περίπου 8.000 φωτογραφίες προστίθενται στην ήδη τεράστια βάση δεδομένων, δημιουργώντας έτσι έναν ανυπολόγιστης αξίας πυρήνα γνώσης κι επικοινωνίας. Ειδικά για επιμορφωτικούς σκοπούς, η εικόνα διευκολύνει σημαντικά και εμπλουτίζει τη διαδικασία εκμάθησης, σπότε αυτού του τύπου οι ιστοχώροι αναμένεται να εξαπλωθούν σε σχολεία και βιβλιοθήκες.

Οι μελλοντικές τάσεις περιλαμβάνουν Photo- Sharing Sites με περισσότερες δυνατότητες επεξεργασίας εικόνων τύπου PhotoShop που θα κάνουν την εμπειρία γρήσης τους πιο ενδιαφέρουσα, διασκεδαστική και συνεργατική. Επιγειρήσεις κι οργανισμοί θα ευνοηθούν ακολούθως αν αναπτύξουν σωστά μια Photo- Sharing παρουσία στο Διαδίκτυο είτε για ιδιωτική - ενδοεταιρική χρήση, είτε για μια αμεσότερη επικοινωνία με το πελατειακό κοινό.

### **2.5.8. - Γιαδικηςακέρ ςνεδπιάζειρ (Web Conferencing & Electronic meetings)**

Μπορούμε να αναζητήσουμε τις ρίζες των Διαδικτυακών Συνεδριάσεων (Web Conferencing) πριν την εμφάνιση του Διαδικτύου και του Παγκόσμιου Ιστού, σε ένα ηλεκτρονικό πρόγραμμα με το όνομα PLATO που δημιουργήθηκε το 1960, στο Πανεπιστήμιο Illinois από τον καθηγητή Don Bitzer. Ο Wooley το 1994 αναφέρει ότι το PLATO *«υποστήριζε την ανταλλαγή άμεσων μηνυμάτων, κοινή χρήση οθόνης (remote screen sharing) θαη δηαδηθηπαθά παηρλίδηα απνηειώληαο έηζη ηελ αθεηεξία γη'*  αυτό που ονομάζουμε σήμερα Κοινωνικά Δίκτυα».

Οι ηλεκτρονικές Διαδικτυακές Συνεδριάσεις εξελίχθηκαν με το πέρασμα των γρόνων και μπορούν να οριστούν σήμερα ως ένας συνεργατικός τρόπος επικοινωνίας μέσω ενός δικτύου σε πραγματικό γρόνο (Peer-to- peer meetings). Περιλαμβάνουν δυνατότητα άμεσης παρουσίασης σε μορφή βίντεο και κειμένου, ανταλλαγής μηνυμάτων γραπτών ή φωνητικών, διαμοίρασης αργείων κι εφαρμογών, κοινή γρήση οθόνης και φυσικά υπηρεσίες ασφάλειας, όπως ακριβώς συμβαίνει σε μια εταιρική συνεδρίαση.

Για το ηχητικό κομμάτι η κυρίαρχη παρούσα τάση είναι να χρησιμοποιείται η τηλεφωνική οδός, αναμένεται όμως άμεσα να ενισχυθεί η τεχνολογία του VoIP, που επιτρέπει τον έλεγγο του ομιλητή μέσω της οθόνης κι θωρακίζει καλύτερα το
σύστημα από θέμα ασφάλειας. Όσον αφορά την επέκταση των υπηρεσιών αυτού του είδους υπάρχουν τρεις επιλογές: το μοντέλο «Λογισμικό ως Υπηρεσία» (SaaS Model-Software as a Service) κατά το οποίο ο τελικός χρήστης αποκτά πρόσβαση στο διαδίκτυο μέσω του συστήματος του προμηθευτή της υπηρεσίας, το μοντέλο "On-Premise" όπου ο χρήστης έχει αγοράσει την άδεια χρήσης της υπηρεσίας κι έχει τη δυνατότητα να τη χρησιμοποιεί στο δικό του σύστημα και τέλος το "Blended model" που είναι συγκερασμός των ανωτέρω. Οι περισσότερες επιγειρήσεις γρησιμοποιούσαν ως τώρα το πρώτο μοντέλο, παρατηρείται όμως μια τάση προς το δεύτερο "On- Premise" μοντέλο καθώς πλεονεκτεί τόσο από άποψη κόστους όσο και ασφάλειας.

Σύμφωνα με τον Mann, μέχρι το τέλος του 2010, το 75% των εταιρικών χρηστών θα έχει πρόσβαση σε Διαδικτυακές Συνεδριάσεις, βελτιστοποιώντας έτσι τα κέρδη της επιχείρησης (λόγω μείωσης κόστους σε ταξίδια) αλλά και την αποδοτική επικοινωνία και συνεργασία των μελών της. Οι συνεδριάσεις θα μπορούν να γίνονται πλέον οπουδήποτε και να περιλαμβάνουν εταιρικά μέλη από ολόκληρο τον κόσμο, γεγονός που αποτελεί σημαντικό πλεονέκτημα για τις πολυεθνικές εταιρίες.

Από εκπαιδευτική άποψη οι Διαδικτυακές Συνεδριάσεις έχουν δώσει τη δυνατότητα σε οποιονδήποτε άνθρωπο το επιθυμεί να παρακολουθήσει μαθήματα μέσω Ανοικτού Πανεπιστημίου, έχοντας μια άμεση και αποδοτική εμπειρία εκμάθησης. Δίνεται μάλιστα η δυνατότητα για ερωτήσεις σε πραγματικό χρόνο κι επικοινωνία με καθηγητές ή συμφοιτητές, όπως ακριβώς συμβαίνει σε ένα κανονικό Πανεπιστήμιο. Ένα επιτυχές πρόγραμμα τέτοιου τύπου είναι η ενσωμάτωση του λογισμικού "WiredRed' s e/Pop web conferencing software" στο Kent College Preparatory School, προκειμένου να ενισχύσει την επικοινωνία μεταξύ επιχειρήσεων και πανεπιστημίου για την επίλυση σύνθετων προβλημάτων, μειώνοντας αντιστοίχως περιττά έξοδα για ταξίδια.

Για να παρουσιάσουμε μερικά αριθμητικά δεδομένα, σύμφωνα με έρευνα (Gartner 2007) η αγορά των προγραμμάτων για Διαδικτυακές Συνεδριάσεις ανεργόταν σε 1,13 δισεκατομμύρια δολάρια το 2007, με αναμενόμενο ετήσιο ποσοστό αύξησης 19,5% τα επόμενα χρόνια. Συμπεραίνουμε επομένως, πως σε μια επογή παγκοσμιοποίησης που διανύουμε, οι Ηλεκτρονικές Συνεδριάσεις θα αποτελούν καθημερινή πρακτική, δεδομένης της ανάγκης για επικοινωνία των εργαζομένων της επιχείρησης και των συνεργατών ανά τον κόσμο.

## **2.6. - Ιδιυηικόηηηα ζηο Web 2.0 (Security Issues)**

Ένας βασικός αποτρεπτικός παράγοντας υιοθέτησης των νέων κοινωνικών υπηρεσιών τόσο από ιδιώτες όσο κι από επιγειρήσεις δεν είναι άλλος από την Ιδιωτικότητα και το βαθμό στον οποίο αυτή διακυβεύεται κατά την έκθεση στον Νέο Παγκόσμιο Ιστό. Ίσως το σημαντικότερο γεγονός που πρέπει να έγουμε υπόψη κατά τη γρήση του Διαδικτύου είναι πως οτιδήποτε δημοσιεύεται δικτυακά θα παραμείνει για πάντα εκεί, κατά το λατινικό Scripta Manent. Εργοδότες, ανταγωνιστικές εταιρείας αλλά ακόμα και η Κυβέρνηση μπορούν να συλλέξουν πληροφορίες για επιχειρήσεις, οργανώσεις, αλλά και για τον κάθε χρήστη χωριστά καθώς περιηγείται στο διαδίκτυο.

Το φαινόμενο αυτό γίνεται ιδιαίτερα έντονο όσον αφορά στη στογευόμενη διαφήμιση. Αξιοσημείωτο είναι το παράδειγμα των **στοχευόμενων διαφημίσεων** "Phorm", από την British Telecom την περίοδο 2006-2007, που είχε ως αποτέλεσμα η Ευρωπαϊκή Επιτροπή να δεχτεί χιλιάδες καταγγελίες από τους χρήστες της εταιρείας, οι οποίοι δήλωναν ότι η καταγραφή των online δραστηριοτήτων τους για διαφημιστικούς σκοπούς έγινε εν αγνοία τους. Ως αποτέλεσμα, η Κομισιόν κάλεσε τη Μεγάλη Βρετανία να συμμορφωθεί με την κοινοτική οδηγία για την προστασία των προσωπικών δεδομένων στις ηλεκτρονικές επικοινωνίες και να αναθεωρήσει την εθνική νομοθεσία της σε αυτή την κατεύθυνση, απειλώντας τη γώρα ακόμη και με προσφυνή στο Ευρωπαϊκό Δικαστήριο.

Παρόμοια υπηρεσία στοχευόμενης διαφήμισης, ωστόσο, έθεσε σε λειτουργία και η Google. Βέβαια, η εταιρεία ανακοίνωσε ότι η online παρακολούθηση δεν θα αφορά ευαίσθητα προσωπικά δεδομένα που αφορούν θρησκευτικές πεποιθήσεις, σεξουαλικό προσανατολισμό, θέματα υγείας, κ.λπ. Επιπλέον, η πρόσφατη δημιουργία της μηχανής αναζήτησης pipl.com φαίνεται να περιορίζει και ίσως να θέτει σε κίνδυνο τα επίπεδα της ιδιωτικότητας. Αρκεί να αναφέρουμε ότι η pipl αποτελεί μηγανή αναζήτησης μόνο για ανθρώπους. Αξίζει να σημειωθεί ότι σύμφωνα με κοινοτική οδηγία της Ε.Ε όλοι οι πάρογοι ηλεκτρονικών υπηρεσιών είναι υπογρεωμένοι να κρατούν αργεία με τα e-mail και τις ιστοσελίδες που επισκέπτονται οι συνδρομητές τους για ένα χρόνο για λόγους ασφαλείας. Στο σημείο αυτό, ας ορίσουμε ποια στοιχεία νοούνται ως **προσωπικά δεδομένα**: Ως προσωπικό δεδομένο γαρακτηρίζεται οποιαδήποτε αντικειμενική ή υποκειμενική πληροφορία αφορά ένα άτομο. Αναλυτικότερα, το όνομα, η διεύθυνση, προσωπικοί αριθμοί, το γένος, η ομάδα αίματος, εισόδημα, τραπεζικοί αριθμοί, σεξουαλικές προτιμήσεις, πολιτικές πεποιθήσεις, θρησκευτικά πιστεύω είναι μερικά παραδείγματα ιδιωτικών στοιχείων.

Παρακάτω, διατυπώνονται εν συντομία τα δικαιώματα που έγουν οι γρήστες του Διαδικτύου σύμφωνα με το Μανιφέστο για την Ιδιωτικότητα στο Νέο Παγκόσμιο  $Iστό 2.0$ 

1. Κάθε γρήστης έγει δικαίωμα να γνωρίζει αν προσωπικές πληροφορίες συλλέγονται από κάποια ιστοσελίδα και σε τι βαθμό.

2. Κάθε γρήστης έγει δικαίωμα να γνωρίζει το σκοπό για τον οποίο συλλέγονται οι πληροφορίες. Ο σκοπός οφείλει να γίνει ξεκάθαρος από την αρχή και να μην αφήνεται ως συμπέρασμα εκ του περιεχομένου της ιστοσελίδας.

3. Καθένας έγει την κυριότητα των προσωπικών του δεδομένων. Αυτό συνεπάγεται ότι οι οργανισμοί δε μπορούν να χρησιμοποιήσουν τα στοιχεία αυτά χωρίς τη συγκατάθεση του χρήστη. Επιπλέον ο χρήστης μπορεί να αλλάξει τα στοιγεία αυτά αν το επιθυμεί.

# **2.7. - Οι δημοθιλέζηεπερ Web 2.0 Ιζηοζελίδερ Κοινυνικήρ Δικτύωσης**

Ολοκληρώνοντας την εισαγωγική ενότητα που αφορά στο πλαίσιο λειτουργίας κι ανάπτυξης του Νέου Παγκόσμιου Ιστού, κρίνεται σκόπιμη η συνοπτική αναφορά στις πιο επιτυγημένες Web 2.0 Ιστοσελίδες Κοινωνικής Δικτύωσης που συγκεντρώνουν καθημερινά τα βλέμματα εκατομμυρίων γρηστών του Διαδικτύου

### **2.7.1. - Facebook**

Είναι ο δημοφιλέστερος Ιστοχώρος Κοινωνικής Δικτύωσης και ιδρύθηκε από τον Mark Zuckerberg, τριτοετή τότε φοιτητή του Harvard, στις 4 Φεβρουαρίου 2004. Η κύρια λειτουργία του σήμερα, προσανατολίζεται στην κοινωνική προσέγγιση γρηστών διαδικτυακά, μέσω της δημιουργίας ενός προσωπικού προφίλ. Το Facebook

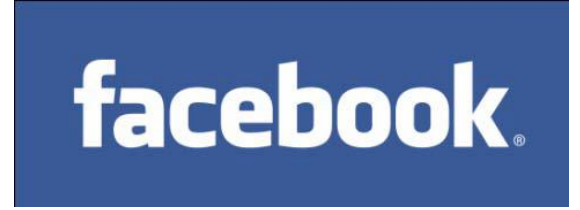

καταμετράει περισσότερα από  $400.000.000$  ενεργά μέλη παγκοσμίως. που κατά μέσο όρο διασυνδέονται με 130 φίλους και ξοδεύουν παραπάνω από 55 λεπτά ημερησίως. Εκτιμάται ότι το 1/3 του πληθυσμού των ΗΠΑ διατηρεί

προφίλ στην υπηρεσία, ενώ το αντίστοιχο ποσοστό για την Ελλάδα ανέρχεται στο 22,9% του πληθυσμού (περί τα 2.515.220 μέλη), αριθμός που αυξάνεται με ρυθμούς γεωμετρικής προόδου. Με αφορμή τη δημοτικότητά του, το Facebook έχει υποστεί κριτική και κατηγορείται για θέματα που αφορούν στα προσωπικά δεδομένα των γρηστών και τις πολιτικές απόψεις των ιδρυτών του. Ωστόσο, η συγκεκριμένη ιστοσελίδα παραμένει η πιο διάσημη εφαρμογή κοινωνικής δικτύωσης.

## **2.7.2. - Youtube**

Το YouTube είναι ένας δημοφιλής διαδικτυακός τόπος, που επιτρέπει αποθήκευση, αναζήτηση κι αναπαραγωγή ψηφιακών ταινιών. Ιδρύθηκε το 2005, ενώ το 2006 η εταιρεία εξαγοράστηκε από την Google έναντι του αστρονομικού ποσού των 1,65 δις δολαρίων. Η υπηρεσία παρέγει τη

δυνατότητα σε όλους του επισκέπτες να προβάλλουν τα αποθηκευμένα βίντεο, ενώ τα εγγεγραμμένα μέλη μπορούν να αποθηκεύουν απεριόριστο αριθμό ταινιών με χρονικό όριο δέκα λεπτών το καθένα. Για κάθε εγγραφή βίντεο παρέγεται ο αριθμός των επισκεπτών που το έχουν προβάλλει, καθώς και σχόλια γρηστών προκειμένου να μπορεί να αξιολογηθεί. Ενδεικτικά, κάθε λεπτό της ώρα υπολογίζονται 24 νέες ώρες βίντεο που

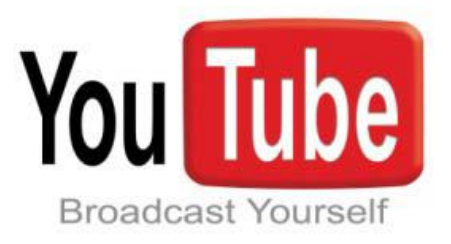

προστίθενται από γρήστες, αριθμός ασύλληπτος αφού για να τα παρακολουθήσει κανείς χρειάζεται 4 συνεχόμενα χρόνια.

#### **2.7.3. - LinkedIn**

To LinkedIn είναι ένας Ιστογώρος Κοινωνικής Δικτύωσης επαγγελματικού γαρακτήρα. Από την ίδρυσή του, το Φεβρουάριο του 2002, καταμετράει σήμερα περισσότερα από 60 εκατομμύρια συνδεδεμένα μέλη προερχόμενα από 200 περίπου διαφορετικές χώρες παγκοσμίως (τα 30 εκατομμύρια εντοπίζονται στις ΗΠΑ). Στο

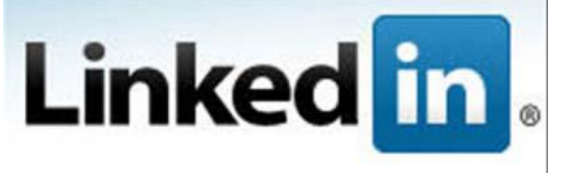

πλαίσιο της υπηρεσίας μεμονωμένοι επαγγελματίες αλλά κι ολόκληρες επιχειρήσεις μπορούν να δημιουργήσουν το προσωπικό τους προφίλ που χρησιμεύει στη συνέχεια για ανεύρεση

εργασίας ή προσωπικού, ανταλλαγή επιστημονικών απόψεων και κάθε μορφή επικοινωνίας. Ο χρήστης έχει υψηλό επίπεδο ελέγχου στην ψηφιακή του ταυτότητα και στις προσωπικές του πληροφορίες. Από το Φεβρουάριο του 2008, το LinkedIn διατίθεται και σε ειδική έκδοση για κινητές συσκευές, προκειμένου να είναι ανά πάσα στιγμή διαθέσιμο στους απανταγού γρήστες του.

#### **2.7.4. - Twitter**

Το Twitter αντιπροσωπεύει μια νέα μορφή διαδραστικότητας, όπου ολόκληρη η επικοινωνία διεξάγεται με μόλις 140 χαρακτήρες, βασιζόμενο στη λογική του λεγόμενου micro blogging. Όπως όλα τα sites κοινωνικής δικτύωσης, έτσι και το Twitter, στα πρώτα βήματά του, «αφοσιώθηκε» κυρίως στην προσέλκυση των περισσότερων δυνατών γρηστών, παρά στην παραγωγή και εξασφάλιση κερδών,

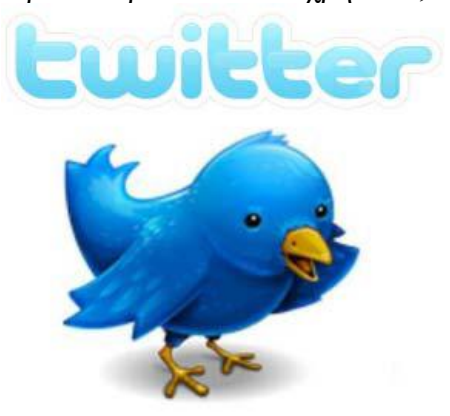

γεγονός που έκανε τους αναλυτές να αναρωτιούνται, ως προς το πώς θα μπορούσε να «μεταμορφωθεί» σε προσοδοφόρα επιγείρηση. Η απάντηση ήρθε με τη λέξη "Twitter" να χαρακτηρίζεται ως η κορυφαία του 2009 (σύμφωνα με έρευνα του Global Language Monitor), ενώ εταιρείες που επιθυμούν να τη γρησιμοποιούν ως διαφημιστικό μέσο οφείλουν να πληρώνουν χρηματικό αντίτιμο. Από συμφωνίες που υπογράφηκαν με την Microsoft και τη Google, οι ιδρυτές της υπηρεσίας εξασφάλισαν κέρδη της τάξης των 25

εκατομμυρίων δολαρίων, ενώ από το 2006 οπότε και ιδρύθηκε υπολογίζονται περίπου έσοδο που ανέργονται στα 155 εκατομμύρια δολάρια.

#### **2.7.5. - Picasa**

Οι ιστοσελίδες διαμοίρασης φωτογραφιών έχουν ξεκινήσει την λειτουργία τους ήδη από τις αργές της δεκαετίας του '90. Παρόλα αυτά όμως, γρειάστηκαν μερικά χρόνια ακόμα (Φεβρουάριος 2004) για να κάνει την εμφάνισή της μια υπηρεσία με το όνομα Picasa και να ενσωματώσει τη λογική της διαμοίρασης κι ανταλλαγής φωτογραφιών σε μια Διαδικτυακή Κοινότητα. Τα τελευταία χρόνια, το Picasa έχει γίνει η δημοφιλέστερη και ταχύτατα αναπτυσσόμενη υπηρεσία

διαμοίρασης φωτογραφιών στο Διαδίκτυο (φιλοξενούσε πάνω από 4 δισεκατομμύρια

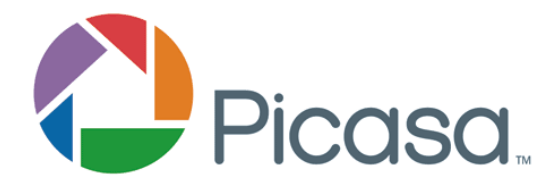

φωτογραφίες τον Οκτώβριο του 2009), καθώς είναι από τις πρώτες που καθιέρωσαν τις ετικέτες σήμανσης (tags) με σκοπό τη δημιουργία δεσμών και σχέσεων μεταξύ των φωτογραφιών των ίδιων των γρηστών.

#### **2.7.6. - Blogger**

Το Blogger είναι μια υπηρεσία δημοσίευσης blog που επιτρέπει ιδιωτικά ή δημόσια blogs με χρόνο-σφραγίδες καταχώρησης. Δημιουργήθηκε από τη Pyra Labs, η οποία αγοράστηκε από την Google το 2003. Σε γενικές γραμμές, τα ιστολόγια

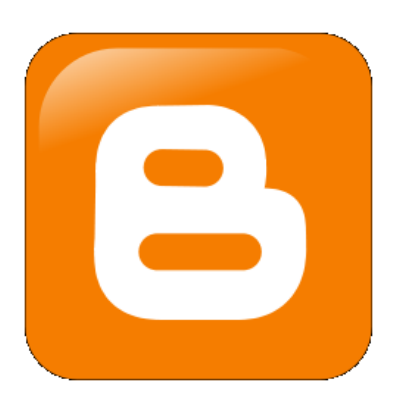

φιλοξενούνται από τη Google σε ένα subdomain, το blogspot.com. Μέγρι την 1η Μαΐου του 2010, το Blogger επέτρεπε στους χρήστες να δημοσιεύουν τα blogs και σε άλλες υπηρεσίες φιλοξενίας, μέσω FTP. Όλα αυτά τα blogs έπρεπε (ή ακόμα πρέπει) να μεταφερθούν στους διακομιστές της Google. Εκτός από blogspot.com domain επιτράπηκε domain μέσω προσαρμοσμένης διευθύνσεις URL. Τον Ιούλιο του 2011 ανακοινώθηκε χωρίς να επιβεβαιωθεί ότι η Google σκοπεύει να αλλάξει το όνομα της υπηρεσίας από "Blogger" σε "Blogs Google," ως μέρος ενός

ευρύτερου σχεδίου μετονομασίας ή απόσυρσης όλων των ονομάτων των υπηρεσιών που δεν περιέχουν τον όρο Google.

# **Κεθάλαιο 3<sup>ο</sup> - Βαζικοί ζηόσοι ηος Padgets**

Κοινωνικές και τεχνολογικές τάσεις που παράγονται από Web2.0 εφαρμογές και από μέσα κοινωνικής δικτύωσης έχουν ήδη οδηγήσει σε δραματικές κοινωνικοπολιτισμικές εξελίξεις. Οι εξελίξεις αυτές ασκούν πίεση στις κυβερνητικές οργανώσεις να καινοτομήσουν στις συναλλαγές τους με τους πολίτες, εισάγοντας νέες μορφές ατομικής συμμετοχής στα κοινωνικά και πληροφοριακά γενικότερα δίκτυα και να παρέχουν τη δυνατότητα για συμπαραγωγή, ακόμη και συν-δημιουργία μεταξύ των Κρατικών υπηρεσιών. Οι εν λόγω δυνατότητες θα πρέπει να είναι ευπρόσδεκτες από τους διαμορφωτές πολιτικής (policy makers), οι οποίοι επιδιώκουν διευκόλυνση των διαδικασιών των κρατικών υπηρεσιών που θα μπορούσαν να οδηγήσουν σε ένα νέο επίπεδο ανάπτυξης της συμμετοχικής δημοκρατίας μέσω των συγχρόνων μοντέλων Ηλεκτρονικής Διακυβέρνησης.

Το έργο PADGETS στο σύνολό του αποτελεί μια έγκυρη απάντηση στις ασάφειες που εξακολουθούν να περιβάλλουν τέτοια θέματα, παρέγοντας στους κυβερνητικούς φορείς εργαλεία Πληροφοριακής και Επικοινωνιακής Τεχνολογίας (ΤΠΕ) με την ικανότητα να αναλύουν άμορφα δεδομένα κοινωνικής ανταπόκρισης και να τα μετατρέπουν σε προβλέψεις του πιθανού αντίκτυπου των πολιτικών τους σε συγκεκριμένες κοινωνικές ομάδες που διακρίνονται κάτω από σαφώς ορισμένα κοινωνικά κριτήρια.

Πλέον, είναι κοινώς αποδεκτή άποψη ότι η διαθεσιμότητα των πλήρως λειτουργικών συμμετοχικών εργαλείων αποτελεί απαραίτητη προϋπόθεση για τη γρηστή διακυβέρνηση (Good Governance). Συνεπώς, η δημιουργία καινοτόμων εργαλείων πολιτικής, όπως τα gadgets πολιτικής, προτίθεται να παράσχουν καθοριστική συμβολή στην διάδοση των ορθών πρακτικών της χρηστής διακυβέρνησης σε όλα τα επίπεδα διακυβέρνησης στην Ευρώπη.

### **3.1. Βασική ιδέα**

Στην ουσία, ένα padget μπορεί να οριστεί ως ένας πόρος που δημιουργήθηκε από έναν ενδιαφερόμενο πολιτικής συνήθως ως στιγμιότυπο μέσα σε μια πλατφόρμα κάποιου social media. Ένα padget παρέχει δυνατότητα αλληλεπίδρασης με άτομα τα οποία ενεργούν ατομικά και οικειοθελώς είτε εκπροσωπούν μια ομάδα κοινού ενδιαφέροντος και παρακολουθεί το περιεχόμενο και τις δραστηριότητες των γρηστών αυτών που τελικά συνδέονται με αυτό.

Από την οπτική ενός policy maker ένα padget θα πρέπει να μπορεί να πάρει τη μορφή μιας μικρής εφαρμογής που ο ίδιος θα μπορεί να εγκαταστήσει εύκολα και γωρίς εξειδικευμένες τεχνικές γνώσεις σε περιβάλλον web. Ένα padget θα πρέπει να του επιτρέπει να εισάγει σε αυτό το πολιτικό μήνυμά του, μέσω διάφορων τύπων περιεχομένου, και να διαχέονται ομοιόμορφα σε όλα τα προεπιλεγμένα από αυτών

μέσα κοινωνικής ενημέρωσης, αποφεύγοντας έτσι ένα σημαντικό βαθμό κατακερματισμού. Επιπλέον, ένα padget επιτρέπει τον policy maker να παρακολουθεί και να αναλύει τις αντιδράσεις και τις ανατροφοδοτήσεις των χρηστών στα μηνύματα της πολιτικής του.

Aπό τη σκοπιά του τελικού χρήστη, ένα padget αναπαρίσταται ως ένα πλήρως συνδεδεμένο περιεχόμενο (τίτλο, posts, συνδέσμους, εικόνες, βίντεο) που παράγεται από έναν άλλο γρήστη (το δημιουργό του padget) και εκφράζει μια συγκεκριμένη πολιτική (καμπάνια πολιτικής). Οι τελικοί χρήστες μπορούν να έχουν πρόσβαση σε αυτές τις πληροφορίες εύκολα μέσα από τα social media της επιλογής του (π.γ. Facebook, Twitter, Youtube) και να αλληλεπιδράσει σε αυτό χρησιμοποιώντας το πρότυπο αλληλεπίδρασης που παρέγεται από το εκάστοτε social media. Ως εκ τούτου μπορούν να επιλέξουν να εκφράσουν τη γνώμη τους ή να εκτελέσουν διάφορες άλλες δραστηριότητες όπως αυτές επιτρέπονται από το συγκεκριμένο κοινωνικό μέσο απρόσκοπτα χωρίς να χρειάζεται να έχουν πρόσβαση σε οποιοδήποτε εξωτερικό περιβάλλον ή εργαλείο.

Ένα padget αποτελείται από τέσσερις κύριες συνιστώσες:

1. - Ένα μήνυμα σε οποιαδήποτε δυνατή μορφή περιεχομένου πολιτικής. Το πολιτικό μήνυμα παρουσιάζεται σε μια καθορισμένη δομή (με τη χρήση διαφορετικών τύπων περιεχομένου), προκειμένου να λαμβάνονται υπόψη το ενδιαφέρον που επιδεικνύεται από τους τελικούς χρήστες στο παρόν μήνυμα πολιτικής αλλά και επιπλέον κατά πόσο αυτό το μήνυμα θα σχολιαστεί και θα αναδημοσιευτεί τελικώς από αυτούς. Συνήθως, το πολιτικό μήνυμα θα μπορούσε να διακρίνεται σε τρία κύρια μέρη: ένα σύντομο μήνυμα πολιτικής που προκαλεί ιδιαίτερη αίσθηση, μια σύντομη πολιτική περιγραφή και μια σειρά από πιο εκτεταμένη τεκμηρίωση που μπορεί να συνδέεται με το μήνυμα σε διάφορες μορφές (κειμένου ή πολυμέσων).

2. - Μια σειρά από υπηρεσίες αλληλεπίδρασης, που επιτρέπουν στους χρήστες να αλληλεπιδρούν με το gadget της πολιτικής (να το βρίσκουν, να αποκτούν πρόσβαση στο περιεγόμενό του, να σγολιάσουν το περιεγόμενό του, να το αναδημοσιεύσουν κ.λπ.). Οι διεπαφές αυτές μπορούν να παρέχονται είτε από τις ίδιες τις κοινωνικές πλατφόρμες στις οποίες δημοσιεύεται η πολιτική εκστρατεία είτε από το ίδιο το padget όταν λαμβάνει τη μορφή μιας μικροεφαρμογής.

3. - Το κοινωνικό περιεγόμενο, που είναι το πλαίσιο που περιγράφει την κοινωνική δραστηριότητα σχετικά με το gadget της πολιτικής σε κάθε πλατφόρμα κοινωνικής δικτύωσης ξεχωριστά, όπου βέβαια το gadget πολιτικής είναι δημοσιευμένο. Αυτό το στοιχείο επιτρέπει στο gadget πολιτικής να παρακολουθεί το περιεχόμενο που δημιουργείται από τις δραστηριότητες των χρηστών στα μέσα κοινωνικής δικτύωσης, όπου η πολιτική εκστρατεία είναι παρούσα. Τα στοιχεία αυτά αντιπροσωπεύουν την αλληλεπίδραση του χρήστη με το μήνυμα πολιτικής που το padget μεταφέρει, για παράδειγμα, ο αριθμός των σχολίων που έγιναν από τους χρήστες, το περιεχόμενο των σχολίων τους, ο αριθμός των ευνοϊκών θεωρήσεών τους,  $\kappa \lambda \pi$ ...

4. - Οι υπηρεσίες υποστήριξης απόφασης, οι οποίες προσφέρονται μέσα από δύο διαφορετικές λειτουργίες. Το PADGETS analytics, το οποίο επεξεργάζεται αριθμητικά, δημογραφικά και κειμένου δεδομένα που συλλέγονται από τη δημοσιευμένη καμπάνια του padgets, έτσι ώστε να μπορέσουν να εξαχθούν συμπεράσματα που προκύπτουν από την αλληλεπίδραση με το μήνυμα πολιτικής. Το μοντέλο προσομοίωσης PADGETS, το οποίο αναλύει και προβλέπει τη μελλοντική πορεία διάγυσης της προωθούμενης πολιτικής σε βαθμό ενδιαφέροντος και αποδοχής. Οι υπηρεσίες υποστήριξης απόφασης είναι υπεύθυνες για την παραγωγή των εξόδων με τις πληροφορίες καθολικά συγκεντρωμένες που θα παρουσιαστούν στον δημιουργό του συγκεκριμένου padget, του policy maker συνήθως.

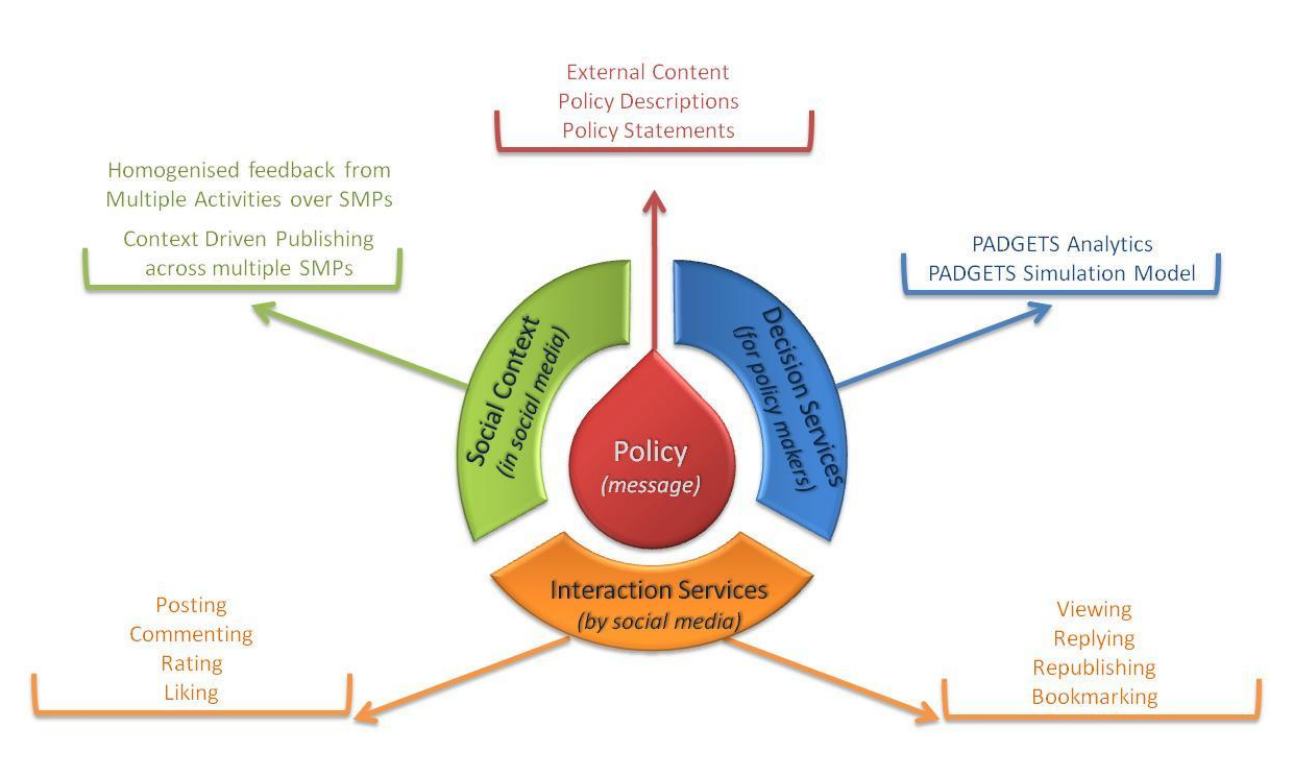

*3.1. - Οη ζπληζηώζεο ηνπ Padgets[5]*

Τελικώς, τα gadgets πολιτικής δημιουργούνται, διαμοιράζονται, παρακολουθούνται και διακόπτονται μέσα από μια ενιαία εφαρμογή, που από εδώ και στο εξής θα αναφέρεται ως πλατφόρμα padgets, ή πιο απλά Padgets.

#### **3.2. Όφελος στην πολιτική διαδικασία**

Το Padgets αντιπροσωπεύει μια γέφυρα πάνω από τα θεσμικά σύνορα των κυβερνήσεων επιτρέποντάς τους να εδραιώσουν μια αμφίδρομη ροή επικοινωνίας μεταξύ των φορέων χάραξης πολιτικής και της κοινωνίας των πολιτών. Ουσιαστικά, μπορεί να αντιληφθεί με τη μείωση της απόστασης μεταξύ της διαδικασίας γάραξης πολιτικής και τις ανάγκες της κοινωνίας, τόσο από άποψη χρόνου όσο και από τα εργαλεία που απαιτούνται. Με άλλα λόγια, η χρήση των gadgets πολιτικής επιτρέπει την καλύτερη ενημέρωση της διαδικασίας λήψης πολιτικών αποφάσεων, παρέχοντας μια πιο σαφής και δυναμική εικόνα των απόψεων και των προτεραιοτήτων των διαφόρων ενδιαφερομένων. Παρέχοντας στους υπεύθυνους χάραξης πολιτικής ένα κανάλι από το οποίο μπορούν να αφουγκράζονται τη φωνή της κοινωνίας από εκεί όπου η ίδια επιλέγει να εκφράσει τις απόψεις της, το padgets δημιουργεί έναν καινοτόμο τρόπο για τη συγκέντρωση, αξιολόγηση και τελικώς απόφαση που προκύπτει από το input της ίδιας της κοινωνίας.

Το όφελος που προκύπτει από τη διαδικασία του padget μπορεί να συνοψιστεί σε μερικές λέξεις: «πολύπλευρη και πολλαπλών οφελών» (σχήμα που ακολουθεί). Με άλλα λόγια, η δράση της πλατφόρμας Padget δημιουργεί τόσο άμεσες όσο και έμμεσες θετικές επιπτώσεις για τις διάφορες κατηγορίες φορέων που ασχολούνται με τη διαδικασία («πολύπλευρη»), όπως και επίσης διάφορα οφέλη για όλους τους άμεσα εμπλεκόμενους (actors) της συνολικής διαδικασίας που προκύπτει από τη χρήση του padgets: εύκολη και άνετη συμμετοχή των πολιτών στις πολιτικές ζυμώσεις, και επίσης χρήσιμο και χαμηλού κόστους input για τους φορείς χάραξης πολιτικής («πολλαπλών οφελών»).

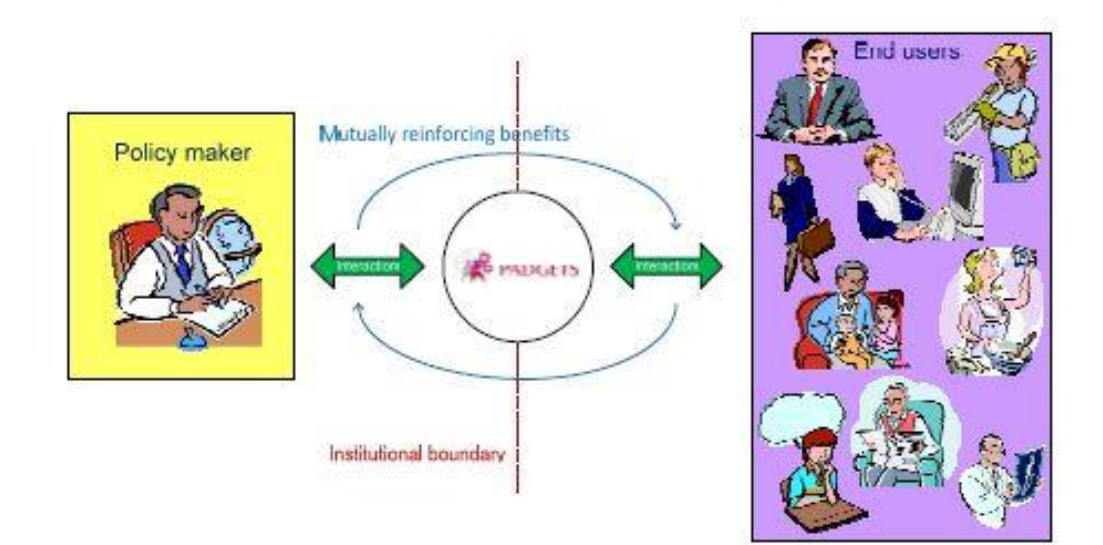

3.2. - Αξία που προκύπτει από το padgets για όλους τους εμπλεκόμενους

Μια καμπάνια padget αντιπροσωπεύει ένα σύνολο δραστηριοτήτων και περιεγομένου μέσω κοινωνικών μέσων μαζικής ενημέρωσης που καλύπτουν την δημιουργία, τη διανομή, την αλληλεπίδραση, την παρακολούθηση και την λήξη της ισχύος ενός (ή περισσότερων) padget ενός συγκεκριμένου πολιτικού περιεγομένου. Η δημιουργία μιας εκστρατείας padget συνεπάγεται μια σειρά από προϋποθέσεις κυριότερη εκ των οποίων μπορεί να θεωρηθεί η ισγυρή παρουσία του δημιουργού ενός padget σε επιλεγμένες κοινωνικές πλατφόρμες μέσων μαζικής ενημέρωσης. Συνεπώς, αυτό αποτελεί μια ζωτικής σημασίας απαίτηση λόγω της ίδιας της φύσης της επικοινωνίας που εφαρμόζεται πάνω από τα μέσα κοινωνικής δικτύωσης και τις πλατφόρμες δικτύωσης γενικότερα. Ως εκ τούτου, η αποτελεσματική και ταχεία διάδοση του μηνύματος πολιτικής σε τέτοια μέσα, εξαρτάται από την ύπαρξη μιας ποιοτικής και μεγάλης κοινότητας που θα έχει άμεση σχέση με τον εντολέα του μηνύματος.

Padget καμπάνιες μπορεί να ξεκινήσουν κατά τη διάρκεια μιας ή και περισσοτέρων φάσεων του κύκλου διαμόρφωσης της προωθούμενης πολιτικής: τον καθορισμό της ημερήσιας διάταξης, την πολιτική ανάλυση, τη χάραξη της πολιτικής, την εφαρμογή της πολιτικής και την πολιτική παρακολούθηση και αξιολόγηση. Ο σκοπός, η λειτουργία και κατά συνέπεια το όφελος της κάθε εκστρατείας μπορεί να ποικίλλει ανάλογα με το στάδιο του κύκλου της πολιτικής στην οποία η εκστρατεία έχει ξεκινήσει.

Στη διαδικασία του καθορισμού της ημερήσιας διάταξης, η καμπάνια μπορεί να χρησιμοποιηθεί ως ένα σημαντικό εργαλείο για την εκμαίευση των αναγκών και των προτεραιοτήτων επιτρέποντας έτσι την αύξηση της σύγκλισης μεταξύ των δράσεων της κυβέρνησης και τις προσδοκίες των πολιτών. Κατά τη διάρκεια της φάσης της πολιτικής ανάλυσης, η καμπάνια μπορεί να χρησιμοποιηθεί για να συγκεντρώσει απόψεις των πολιτών σχετικά με τις κυριότερες πτυχές που αφορούν την πολιτική που συζητείται ή ακόμα και απόψεις σχετικές με τις πιθανές λύσεις για την εφαρμογή της. Κατά τη διαδικασία διαμόρφωσης της πολιτικής, η καμπάνια μπορεί να αποτελέσει εργαλείο για την εκτίμηση της αποδοχής του επιλεγμένου τρόπου δράσης, καθώς και για τη συλλογή χρήσιμων ανατροφοδοτήσεων ώστε να βελτιωθεί η αρχική διατύπωση. Κατά τη φάση της εφαρμογής της πολιτικής, η καμπάνια μπορεί να χρησιμοποιηθεί ως ένα γρήγορο και άκρως διαδραστικό εργαλείο που επιτρέπει στον policy maker να διαπιστώσει κατά πόσο η πολιτική που εφαρμόζεται έχει παράξει το επιθυμητό επίπεδο ευαισθητοποίησης και ενδιαφέροντος στις ομάδες στόχους των πολιτών. Τέλος, στη φάση της παρακολούθησης και αξιολόγησης της πολιτικής, η καμπάνια μπορεί να χρησιμοποιηθεί ως ένα εργαλείο αξιολόγησης της πολιτικής ώστε να εκτιμηθεί η αντίληψη των επιπτώσεων που δημιουργούνται από την εφαρμογή της πολιτικής δράσης, δημιουργώντας έτσι μια πολύτιμη διαδικασία μάθησης για το policy maker.

Τέλος, θα ήταν ίσως γρήσιμο να διευκρινιστεί ότι οι εκστρατείες μέσω του padget προβλέπονται επί του παρόντος ως κυρίως εργαλείο διαβούλευσης. Οι policy makers μπορεί να αποφασίσουν να επιλέξουν εναλλακτικές λύσεις που δεν είναι

πλήρως σύμφωνες με τα αποτελέσματα της διαβούλευσης. Παρ 'όλα αυτά, η αύξηση του επιπέδου της διαφάνειας που εισάγει η χρήση του Padget θα τους υποχρεώνουν να παρέχουν πιο πειστικά επιχειρήματα για την επιλογή του τρόπου δράσης που πιθανόν να αποκλίνει από τη δηλωμένη γνώμη των πολιτών.

# 3.3. Καινοτομία όσον αφορά τις υφιστάμενες πρακτικές

Στην ακόλουθη ενότητα, εξηγείται η καινοτομία της πλατφόρμας padget. Πιο συγκεκριμένα, η καινοτομία του εξετάζεται βάσει πρακτικών που έγουν να κάνουν με τη διάδοση της ηλεκτρονικής διαβούλευσης αλλά επίσης και με τη γρήση συστημάτων υποστήριξης αποφάσεων στο δημόσιο τομέα.

#### **3.3.1. Καινοτομία στο τομέα της ηλεκτρονικής διαβούλευσης**

Η ανάπτυξη ενός πραγματικού εργαλείου επικεντρωμένο στη συμπεριφορά του πολίτη απαιτεί από τους φορείς χάραξης πολιτικής να κάνουν το πρώτο βήμα προς τη κατεύθυνση των πολιτών αντί να αναμένουν αυτοί να γνωστοποιήσουν το περιεγόμενο των απόψεων και των δραστηριοτήτων τους στους επίσημους ηλεκτρονικούς χώρους που δημιουργούνται για την ηλεκτρονική διαβούλευση και γενικότερα για την ηλεκτρονική συμμετογή. Για αυτό το λόγο το padgets, που βασίζεται σε υπάρχουσες πλατφόρμες κοινωνικών μέσων μαζικής ενημέρωσης, αποτελούν μια καλή ευκαιρία για να προσφερθεί άνετη και χωρίς προβλήματα ηλεκτρονική συμμετοχή.

Οι κύριες καινοτομίες που εισήγαγε η πλατφόρμα PADGETS μπορούν να συνοψιστούν ως εξής: χαλάρωση των υφιστάμενων περιορισμών όσον αφορά το μέγεθος, τη συχνότητα και την ποιότητα της συμμετοχής και επιπλέον μια ολοκληρωμένη διαχείριση των πολλαπλών καναλιών των μέσων κοινωνικής δικτύωσης και ενημέρωσης. Μια σύντομη παρουσίαση αυτών παρέχεται παρακάτω.

Ας φανταστούμε ότι, προκειμένου να βελτιωθεί η διαδικασία χάραξης πολιτικής αποτελεί απαραίτητη προϋπόθεση η αύξηση του αριθμού των ατόμων που συμμετέγουν στη διαδικασία αυτή. Εάν οι ομάδες εστίασης, μικρά δείγματα των ενδιαφερομένων πολιτών, και η μεσολάβηση της συμμετοχής μέσω εκπροσώπων δεν επαρκούν ώστε να εγγυηθεί μια ποιοτική και ποσοτική βελτίωση της συμμετοχής, τότε ποιο είναι το κόστος (σε χρόνο και χρήμα) για την αύξηση των δειγμάτων αλληλεπίδρασης; Ας φανταστούμε επίσης ότι λόγω των πολλών δημόσιων προωθούμενων πολιτικών που διαχειρίζεται μια συγκεκριμένη κυβερνητική αρχή, οι ενδιαφερόμενοι θα πρέπει να κληθούν να συμμετάσχουν με μια πολύ υψηλή συχνότητα. Πώς θα μπορούσαν συνεπώς τα χρονοδιαγράμματα να οργανωθούν και

πόσοι πόροι θα πρέπει να διατεθούν για την αποζημίωση των πολιτών για την απώλεια γρόνου; Τέλος, ας φανταστούμε ότι η ανατροφοδότηση που ζητείται να δοθεί από τους πολίτες δεν μπορεί να προκύψει από τη χρησιμοποίηση ενός ερωτηματολογίου, αλλά τους ζητά μια πιο ενεργητική προσπάθεια. Πόσο ακριβή είναι η συλλογή μιας τέτοιας υψηλής ποιότητας πληροφόρηση σε χρόνο και χρήμα τόσο για τους πολίτες όσο και για τους φορείς γάραξης πολιτικής;

Η πλατφόρμα PADGETS επιτρέπει να ξεπεραστούν τέτοιοι περιορισμοί, επιτρέποντας την εφαρμογή της συμμετοχικής προσέγγισης για την χάραξη πολιτικής σε έναν απλό και γρήγορο τρόπο που συμβάλλει στην εξοικονόμηση πόρων. Πρώτον, όλοι οι πολίτες είναι ελεύθεροι να συμμετέχουν σε οποιαδήποτε διαδικασία χάραξης πολιτικής τους ενδιαφέρει, κατά το γρόνο που προτιμούν, με την προσπάθεια συμμετοχής που είναι πρόθυμοι να δαπανήσουν, και πάνω απ 'όλα με τη βοήθεια του μέσου κοινωνικής δικτύωσης με το οποίο είναι πιο εξοικειωμένοι και έγουν συνηθίσει να περνούν χρόνο σε αυτό. Με άλλα λόγια, η πλατφόρμα αποτελεί ένα εργαλείο για την άνετη και χωρίς δυσκολίες συμμετοχή. Από την αντίθετη πλευρά, οι φορείς γάραξης πολιτικής μπορούν να έγουν συνεγώς πρόσβαση στις πληροφορίες σγετικά με τη γνώμη των πολιτών δηλαδή ότι μπορούν όχι μόνο να έχουν πρόσβαση σε αυτού του είδους την πληροφορία όποτε το επιθυμούν, αλλά και ότι μια τέτοια πληροφορία είναι πάντα ενημερωμένη κατά τη στιγμή της συλλογής της. Επιπλέον, οι φορείς γάραξης πολιτικής μπορούν συνεγώς να αλληλεπιδράσουν με το ευρύτερο κοινό επιτυγχάνοντας έτσι τη γρήγορη τροποποίηση και προσαρμογή των θεμάτων πολιτικής που είναι υπό συζήτηση.

Η ύπαρξη μιας μοναδικής κεντρικής διεπαφής στην πλατφόρμα του padgets επιλύει τα προβλήματα που προκύπτουν με τη διαχείριση των διαφορετικών κοινωνικών μέσων μαζικής ενημέρωσης, καθένα από τα οποία παρουσιάζει ιδιαιτερότητες όσον αφορά τους στόχους, τις διασυνδέσεις, τα λειτουργικά γαρακτηριστικά, τον τύπο του περιεγομένου και το βαθμό ανταλλαγής περιεγομένου.

### **3.3.2. Καινοτομία στον τομέα των συστημάτων υποστήριξης αποθάζευν ζηο δημόζιο ηομέα**

Συστήματα υποστήριξης αποφάσεων κερδίζουν αναγνώριση στο δημόσιο τομέα, ο οποίος επιδιώκει λύσεις για διάφορα προβλήματα σε μια σειρά από διάφορους τομείς. Τον τελευταίο καιρό, λόγω του αναπροσανατολισμού της πολιτικής προς την συμμετοχή του κοινού και τη συνεργασία σε διαδικασίες λήψης αποφάσεων, ο αριθμός των λύσεων στον τομέα της ηλεκτρονικής διακυβέρνησης έχει αυξηθεί. Τα συστήματα στήριξης και συνεργασίας στη λήψη αποφάσεων, ωστόσο, εξακολουθούν να γρησιμοποιούνται κυρίως σε στενά επαγγελματικούς κύκλους και δεν έχουν βρει ακόμα τον δρόμο τους στους φορείς διαμόρφωσης πολιτικής 'η στο ευρύ κοινό γενικότερα.

Η ανάπτυξη της πλατφόρμας PADGETS αποτελεί ένα βήμα προς τη δημιουργία ενός συστήματος υποστήριξης αποφάσεων ικανό να επεξεργάζεται και να παρουσιάζει το input της κοινωνίας με έναν δυναμικό τρόπο. Οι κύριες καινοτομίες που εισήγαγε η πλατφόρμα PADGETS έχουν να κάνουν με: την δημιουργία ενός συστήματος υποστήριξης αποφάσεων που συνδυάζει μοντέλα προσομοίωσης με τα διάφορα μέσα κοινωνικής δικτύωσης αλλά επίσης και της καλύτερης αξιοποίησης των δεδομένων που προκύπτουν από την αλληλεπίδραση με τα ίδια τα μέσα κοινωνικής δικτύωσης. Μια σύντομη παρουσίαση αυτών των πτυχών παρέχεται παρακάτω.

Η χρήση εργαλείων που στηρίζονται στη Τεχνολογία Πληροφορικής και Επικοινωνιών για την υποστήριξη της λήψης αποφάσεων ήταν ανέκαθεν μια «κλειστή» δραστηριότητα που πραγματοποιούταν συνήθως με στατική εξωτερικών εισροών με τη μορφή αδόμητων δεδομένων που προέργονται από διαφορετικές πηγές (π.γ. στατιστικές υπηρεσίες). Αυτή η προσέγγιση έγει μια σειρά από σημαντικούς περιορισμούς: η έλλειψη άμεσης σύνδεσης με την εξωτερική πραγματικότητα με την οποία η απόφαση πολιτικής πρέπει να αλληλεπιδράσει, την εγγενή καθυστέρηση στην υποστήριξη της απόφασης πολιτικής, λόγω του χρόνου για τη συλλογή και την επεξεργασία των σχετικών στοιχείων που απαιτούνται για την ανάλυση. Η καινοτομία που προέρχεται από το PADGETS συνίσταται στη σύνδεση της διαδικασίας λήψης αποφάσεων με τις δραστηριότητες που ασκούνται στα διάφορα μέσα κοινωνικής δικτύωσης. Αυτό επιτρέπει να διαπιστωθεί μια άμεση σχέση μεταξύ της διαδικασίας λήψης απόφασης και του εξωτερικού κόσμου, ο οποίος αλληλεπιδρά ουσιαστικά και συνεχώς με τα μέσα κοινωνικής δικτύωσης. Συνεπώς, μόλις εξασφαλιστεί ότι οι απαραίτητες οργανωτικές διαδικασίες έγουν τεθεί σε εφαρμογή, θα πρέπει να συμβάλλουν στην παραγωγή ενός πολύ πιο αποδοτικού και αποτελεσματικού τρόπου λήψης αποφάσεων στους φορείς πολιτικής.

Οι αναλύσεις και οι προσομοιώσεις γρησιμοποιώντας περιεγόμενο από τις βασικές δραστηριότητες των χρηστών, συσσωρευμένο στα διάφορα μέσα κοινωνικής δικτύωσης αλλά και στα εργαλεία του web 2.0 ιστού, έχουν πολλά να προσφέρουν προς την κατεύθυνση μιας πιο προσανατολισμένη προς το πολίτη χάραξη πολιτικής. Από αυτή την άποψη, το εργαλείο υποστήριξης λήψης αποφάσεων του padget παρέχει μια σειρά από καινοτόμες λειτουργίες που παράγουν χρήσιμες γνώσεις ώστε να γρησιμοποιηθούν για την ενημέρωση της διαδικασίας λήψης αποφάσεων. Ειδικότερα, επιτρέπει να: δημιουργηθούν στιγμιότυπα με τα επίπεδα ευαισθητοποίησης, ενδιαφέροντος και αποδοχής μιας δεδομένης πολιτικής μέσα από το εσωτερικό των μέσων κοινωνικής δικτύωσης, τονιστούν συγκεκριμένα χαρακτηριστικά που μπορεί να οδηγήσουν τις εκτιμήσεις σε πιθανές αποκλίσεις (π.χ. ηλικία, φύλο, κ.λπ..), να δημιουργηθούν πιθανά σενάρια για το πώς τέτοια επίπεδα ευαισθητοποίησης, ενδιαφέροντος και αποδοχής μπορεί να μεταβάλλονται με την πάροδο του χρόνου (π.χ. επόμενους 12 μήνες) και τέλος να ξεχωρίσει σχετικές γνώμες που προκύπτουν από την αλληλεπίδραση των τελικών χρηστών με το μήνυμα της πολιτικής.

### **3.4. Ρόλοι που αλληλεπιδρούν μέσω του Padgets**

Είναι αναγκαίο να καθοριστούν κατηγορίες υψηλού επιπέδου των φορέων που εμπλέκονται σε μια καμπάνια του Padget, έτσι ώστε με τον τρόπο αυτό να προκύψει μια βασική κατηγοριοποίηση των κλάσεων που θα περιλαμβάνουν μεταξύ άλλων τις κλάσεις των φορέων χάραξης πολιτικής και τις κλάσεις των ενδιαφερόμενων πολιτών που αλληλεπιδρούν με την κυβερνητική πλευρά, μέσω της διαδικασίας προώθησης πολιτικής.

#### **3.4.1. Φορέας χάραξης πολιτικής**

Ο ρόλος του policy maker θα μπορούσε ουσιαστικά να αναλυθεί σε δύο αλληλένδετες προοπτικές, μια κατακόρυφη διάσταση και μια οριζόντια διάσταση, όπως θα παρουσιαστούν παρακάτω.

Η θέση του policy maker κατά μήκος της κατακόρυφης διάστασης σκιαγραφεί τον ιεραργικό ρόλο που έπαιξε στην κυβερνητική οργάνωση που είναι υπό εξέταση. Θέσεις της ιεραργίας μέσα στους κυβερνητικούς οργανισμούς μπορούν να ταξινομηθούν κατά τον ακόλουθο τρόπο:

- Στρατηγικούς ρόλους, οι οποίοι συνεπάγονται μακροπρόθεσμη λήψη αποφάσεων και μακροπρόθεσμο σγεδιασμό. Προσδιορισμός των κατευθυντήριων γραμμών και αρχών της πολιτικής που οδηγούν σε δραστηριότητες που χαρακτηρίζονται ως υψηλής ευθύνης.
- Τακτικούς ρόλους, οι οποίοι συνεπάγονται μέσης διάρκειας λήψη αποφάσεων με γνώμονα την επιδίωξη του ευελιξίας και ευκινησίας. Δραστηριότητες προγραμματισμού περιλαμβάνουν το συνδυασμό των διαθέσιμων πόρων, την εξέταση των εμποδίων και τον επανέλεγχο των εναλλακτικών έτσι ώστε να εξασφαλιστεί η εφαρμογή των στρατηγικών σχεδίων.
- Επιχειρησιακούς ρόλους, οι οποίοι συνεπάγονται βραχυπρόθεσμη λήψη αποφάσεων, μικρής εμβέλειας σχεδιασμό και καθημερινή επίβλεψη. Υποχρεώσεις που συνδέονται με αυτούς τους ρόλους αφορούν την πραγματική εκτέλεση των στρατηγικών σχεδίων μέσα από τους επιλεγμένους μηχανισμούς.

Η θέση του policy maker κατά μήκος της οριζόντιας διάστασης αντανακλά την περιοχή ευθύνης του στις διαδικασίες επίβλεψης με τις οποίες είναι επιφορτισμένος στα πλαίσια της διοικητικής διαίρεσης. Η πολυπλοκότητα μιας ολοκληρωμένης καμπάνιας padget απαιτεί μια διεπιστημονική ολοκλήρωση των συνεισφορών που προέρχονται από διάφορους τομείς εμπειρογνωμοσύνης. Εξετάζοντας σε υψηλό επίπεδο, οι βασικές περιοχές ευθύνης μπορούν να περιγραφούν ως εξής:

- Τομέας Τεχνολογίας Πληροφορικής και Επικοινωνιών, συμφέροντα, τα οποία σγετίζονται αποκλειστικά με την τεγνολογική διάσταση, σε αυτόν τον τομέα έχουν σχέση με τη σκοπιμότητα και τη βιωσιμότητα των διαδικασιών του Padget, με μια στενή εστίαση σε θέματα που βρίσκονται στον τομέα της Τεχνολογίας Πληροφορικής και Επικοινωνιών.
- Οικονομικο-Οργανωτικός Τομέας, σγετίζεται όγι μόνο με τις οικονομικές και χρηματοπιστωτικές διαστάσεις μιας padget εφαρμογής, αλλά και με τις αλλαγές που συμβαίνουν στη δομή των κυβερνητικών φορέων, ως συνέπεια της έναρξης της συμμετογικής διαδικασίας.
- Τομέας Επικοινωνίας, οι δράσεις στον τομέα αυτό αποσκοπούν στην ενίσχυση της εμπιστοσύνης των πολιτών στα κυβερνητικά όργανα και την τόνωση της ενεργού συμμετοχής του κοινού στη λήψη αποφάσεων που συμβαίνουν στο εσωτερικό της δημόσιας διοίκησης.
- Τομέας Εφαρμογής, δηλαδή ο τομέας που επηρεάζεται άμεσα από μια padget διαβούλευση. Τα συμφέροντα σε αυτόν τον τομέα περιλαμβάνουν την επιτυχία του policy maker, του οποίου ο βαθμός της ευαισθητοποίησης, του ενδιαφέροντος και της υποστήριξης διερευνώνται μέσα από την καμπάνια του padget.

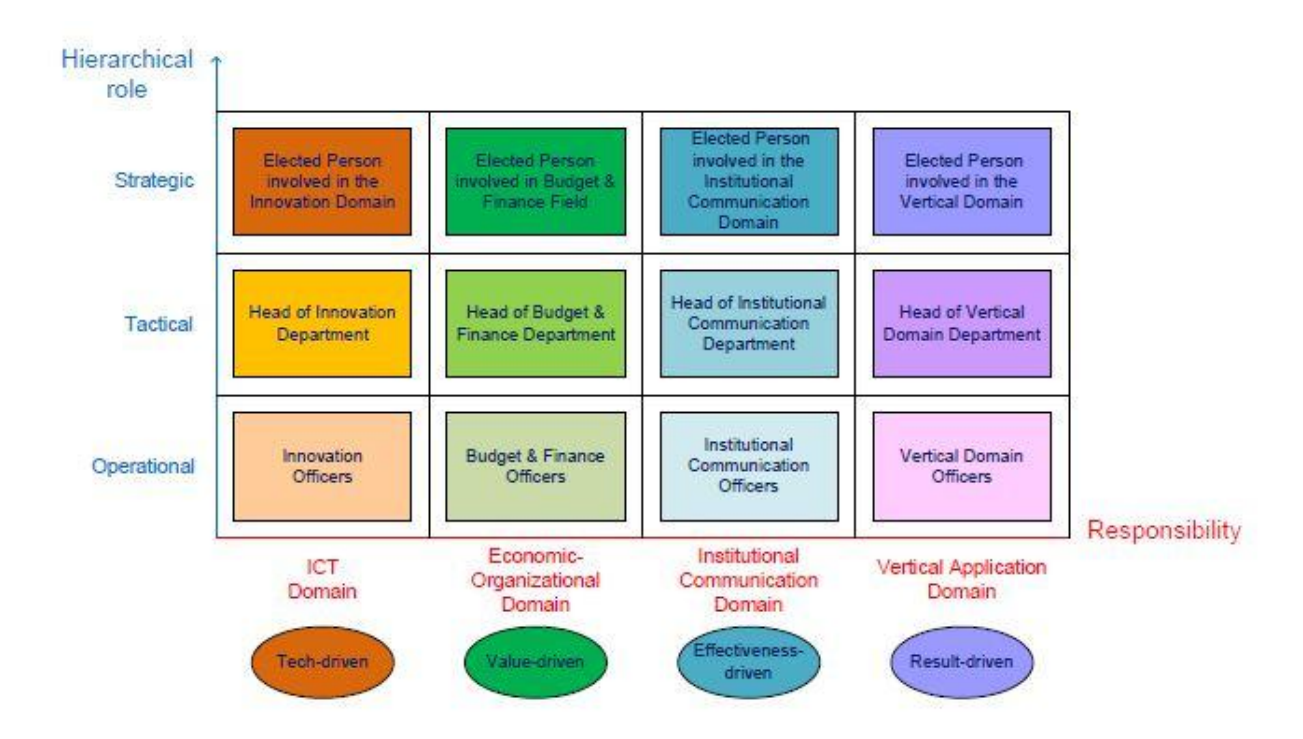

*3.3. - Γηαθνξεηηθέο πξννπηηθέο ηνπ ξόινπ ηνπ policy maker*

Άτομα που ανήκουν στα προαναφερθέντα πεδία και θέσεις, παρά το γεγονός ότι κατέγουν ρόλους σγετικούς με την εφαρμογή και τη γρήση της πλατφόρμας Padget, καλύπτουν ετερογενείς λειτουργίες κατά τη διάρκεια του κύκλου ζωής μιας εκστρατείας. Επίσης δεν επιτρέπεται σε όλους, παρόλο που περιλαμβάνονται στο τεχνικό τομέα του Padgets, να έχουν πρόσβαση ως τεχνικοί του ηλεκτρονικού συστήματος. Βάσει της εν λόγω πολυπλοκότητας και λαμβάνοντας υπόψη τις ευθύνες του φορέα χάραξης πολιτικής, τρεις διακριτοί ρόλοι έχουν εντοπιστεί μέχρι σήμερα, προκειμένου να μπορέσουν να κατηγοριοποιηθούν οι φορείς ενός Padget.

- Εκκινητής Padget πολιτικής, ο οποίος μετά από μέτρηση της σκοπιμότητας των πρωτοβουλιών που βρίσκονται υπό εξέταση υποστηρίξει την υλοποίηση της Padget καμπάνιας, καθιστώντας δυνατή την επίτευξη της δημιουργίας μιας ολοκληρωτικά διαδραστικής και με γνώμονα τη κοινωνία πολιτικής διαβούλευσης.
- Ιδιοκτήτης Padget πολιτικής, δηλαδή τα άτομα με τη δύναμη να επηρεάσουν ή να καθορίσουν τις πολιτικές και τις πρακτικές σε διεθνές, εθνικό, περιφερειακό ή και τοπικό επίπεδο, σε ένα σαφώς καθορισμένο τομέα. Είναι υπεύθυνοι για τη διαμόρφωση της πολιτικής, τον καθορισμό των αρχών για τις δημόσιες πράξεις και ταυτόχρονα την αξιολόγηση των πτυχών που αξίζουν να συζητηθούν κατά τη συμμετοχική διαδικασία.
- Διαχειριστής μιας καμπάνιας Padget, ο οποίος δρα απευθείας στο κυβερνητικό κομμάτι, προκειμένου να ενισχυθεί η κοινωνική αλληλεπίδραση και να τονωθεί η εκμαίευση απόψεων. Επιπρόσθετα, οι αρμοδιότητές του, όπου αυτό είναι αναγκαίο, θα μπορούσαν να αφορούν τη διαμεσολάβηση των ανοικτών συζητήσεων και τη ρύθμιση του συστήματος σε πραγματικό χρόνο.

Οι policy makers στους οποίους επιτρέπεται η πρόσβαση στις τεγνικές ρυθμίσεις του συστήματος που λειτουργεί η εφαρμογή του Padgets μπορούν να κατηγοριοποιηθούν ως «system actors».

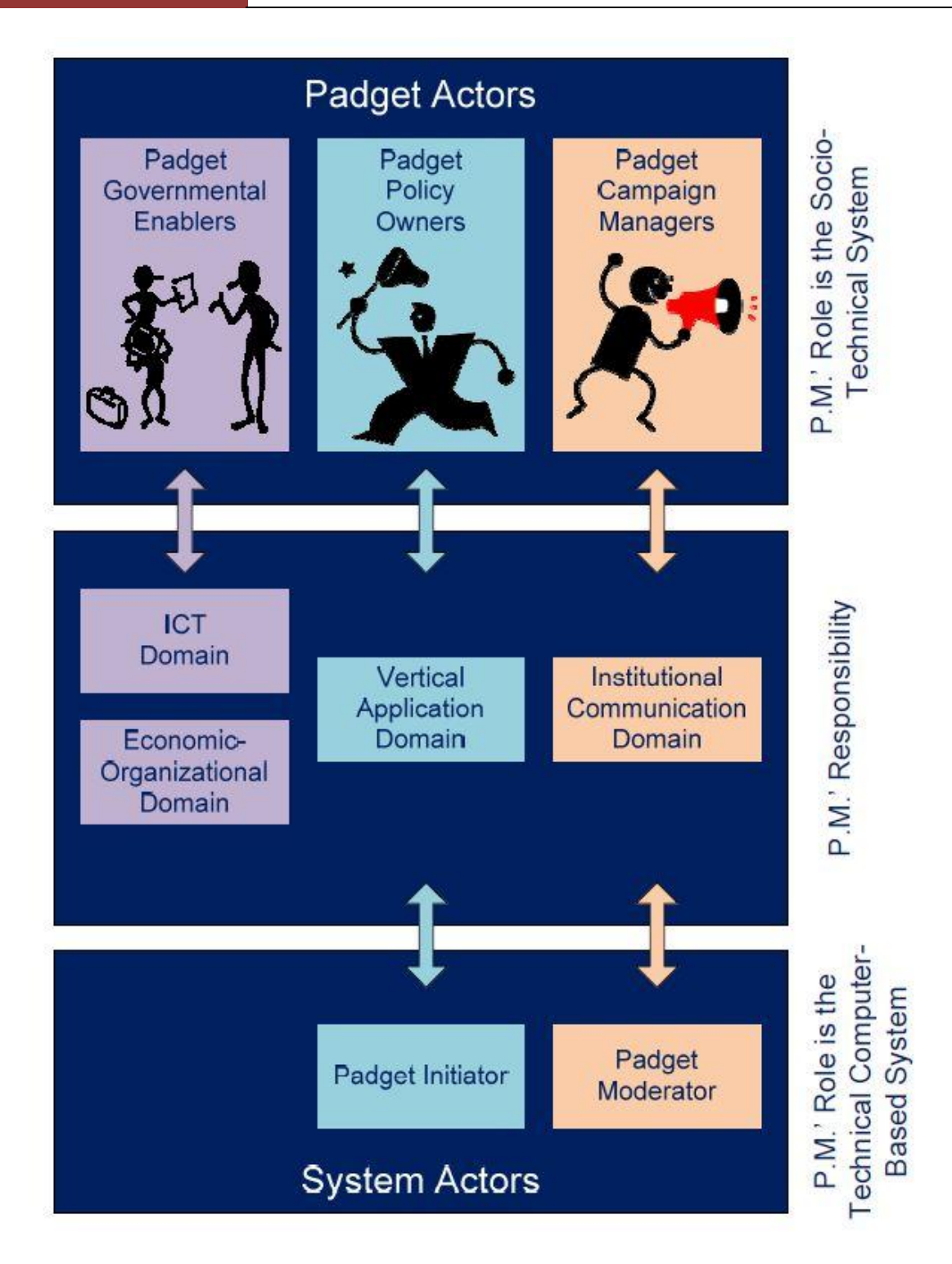

*3.4. - πζρεηηζκόο κεηαμύ ησλ ξόισλ ησλ policy makers κε ηηο αξκνδηόηεηέο ηνπο*

### **3.4.2. Πολίτης**

Η πληθώρα των πολιτών που ενδέχεται να συμμετάσχουν σε Padget εκστρατείες μπορούν να κατηγοριοποιηθούν λαμβάνοντας υπόψη ότι ανήκουν σε τρεις κύριες κατηγορίες των μακροοικονομικών φορέων.

- Πολίτες, δηλαδή απλοί πολίτες ή άτομα που είναι μέλη κοινωνικών (π.χ. μαθητές σχολείου, καθηγητές σχολείου, φοιτητές, πανεπιστημιακοί καθηγητές) ή διοικητικών (π.χ. άτομα που ζουν σε ένα συγκεκριμένο δήμο, επαρχία, περιοχή) ομάδων που συμμετέχουν σε διαδικασίες αξιολόγησης κάποιας εκστρατείας Padget.
- Οργανωτικοί παράγοντες, δηλαδή τα μέλη μιας ευρύτερης κοινωνίας που επιδιώκουν την επίτευξη συλλογικών στόχων και έχουν ένα όριο που τους χωρίζει από το περιβάλλον τους (π.χ. επιχειρήσεις, φιλανθρωπικές οργανώσεις, μη κερδοσκοπικές ομάδες, συνεταιρισμούς, πολιτικά κόμματα, εμπορικά συνδικάτα). Αυτά τα άτομα, αναλαμβάνουν δράση για λογαριασμό της οργάνωσης που εκπροσωπούν, προκειμένου να προωθήσουν τα πιστεύω της και να στηρίξουν τις πρωτοβουλίες που είναι συνυφασμένες με την αποστολή και τις αξίες της οργάνωσης.
- Δημόσιοι λειτουργοί, δηλαδή οι δημόσιοι υπάλληλοι που εργάζονται για ένα τμήμα της κυβέρνησης ή για έναν οργανισμό που εμπλέκεται άμεσα με μια συγκεκριμένη εκστρατεία Padget. Οι δημόσιοι υπάλληλοι μπορούν να παρέγουν μια πολύτιμη συμβολή που βασίζεται στην καθημερινή εμπειρία τους σχετικά με τον τομέα τους και, εκτός αυτού, με τις γνώσεις που έχουν αποκτήσει με την πάροδο του χρόνου.

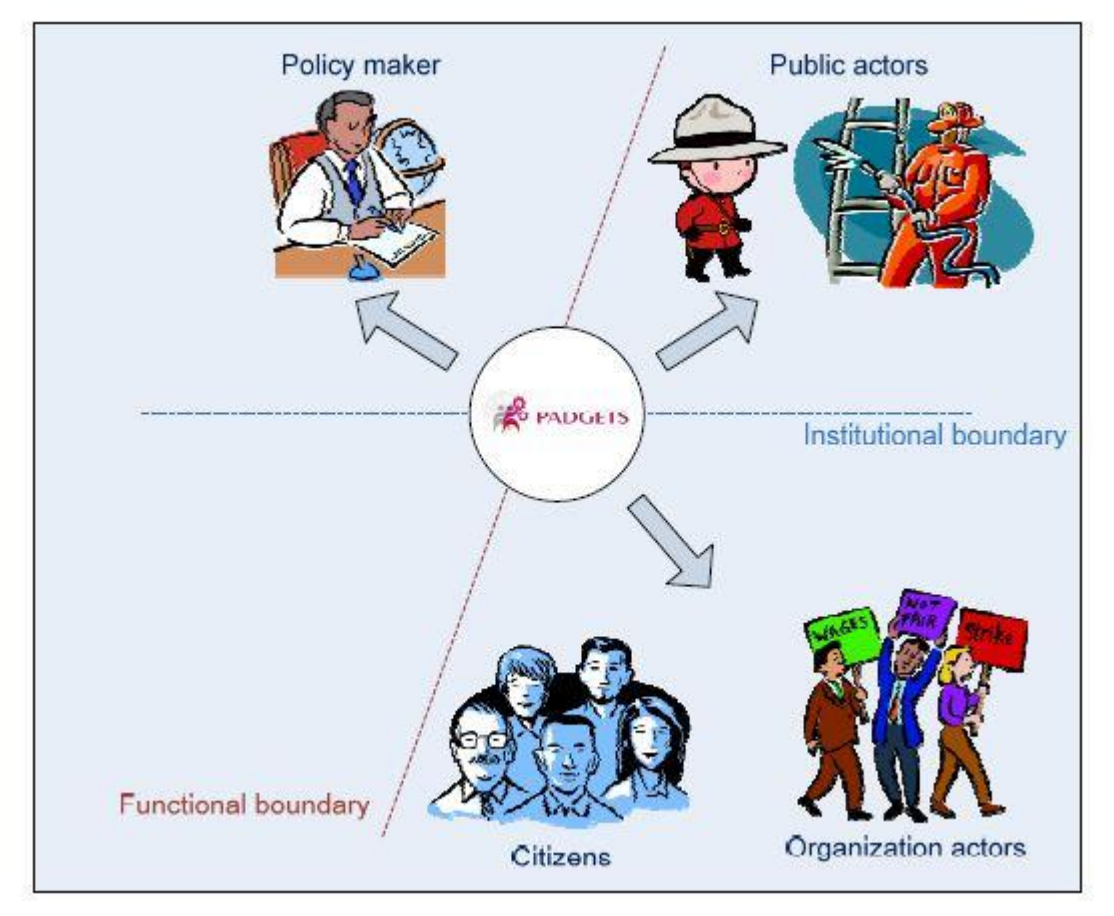

*3.5. - Καηεγνξηνπνίεζε ηνπ ξόινπ ηνπ πνιίηε*

### **2.5. Μελέτη περίπτωσης - debate για τη μετανάστευση/5/**

Στη συνέχεια θα παρουσιαστεί ένα σενάριο περίπτωσης χρήσης μιας εκστρατείας padget. Το σενάριο παρουσιάζεται τόσο από την οπτική του εκκινητή της καμπάνιας όσο και από την οπτική των τελικών χρηστών και έχει ως σκοπό να περιγράψει ένα παράδειγμα εκστρατείας μέσω Padget βασισμένο σε δεδομένα της πραγματικής ζωής.

#### **2.5.1. Με την προσπτική του policy maker**

Ένα μέλος του Ευρωπαϊκού Κοινοβουλίου (Tanja) θέλει να συζητήσει το θέμα της μετανάστευσης με τους Σλοβένους πολίτες. Η νόμιμη μετανάστευση και η ένταξη των υπηκόων τρίτων χωρών αποτελούν μέρος μιας σημαντικής διαβούλευσης σήμερα σε ολόκληρη την Ευρωπαϊκή Ένωση. Τα περισσότερα κράτη μέλη τώρα βιώνουν μεταναστευτικά φαινόμενα και αντιμετωπίζουν προβλήματα ένταξης. Ορισμένες χώρες, συμπεριλαμβανομένων των νέων κρατών μελών, αντιμετώπισαν μόλις πρόσφατα το φαινόμενο της μετανάστευσης. Άλλα κράτη μέλη έγουν ασχοληθεί με τη μετανάστευση και τα προβλήματα ένταξης για δεκαετίες, αλλά όχι πάντα με ικανοποιητικά αποτελέσματα, και κατόπιν αυτών αναθεωρούν τις πολιτικές τους. Λαμβάνοντας υπόψη τις διαφορετικές ιστορίες, παραδόσεις και θεσμικές ρυθμίσεις, υπάρχει μια ευρεία ποικιλία προσεγγίσεων που λαμβάνονται για την εξεύρεση λύσεων στα προβλήματα τα οποία πρέπει να αντιμετωπιστούν. Η ΕΕ προσπαθεί για την ανάπτυξη κοινών προσεγγίσεων για την ένταξη και προωθεί την ανταλλαγή των βέλτιστων πρακτικών. Η οικονομική βοήθεια είναι απαραίτητη σε αυτό το πλαίσιο. Ειδικότερα στις περιόδους οικονομικής κρίσης αυτό είναι ένα θέμα που χρίζει ιδιαίτερης διαβούλευσης με τους πολίτες της ΕΕ.

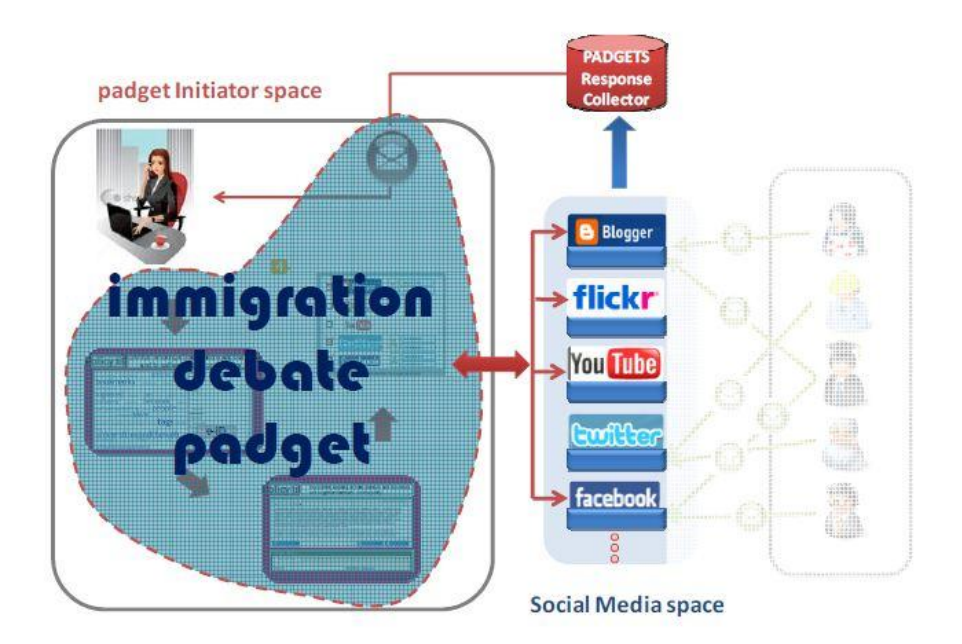

*3.6. - Οπηηθή ηνπ πνιηηηθνύ γηα ηε δηαβνύιεπζε κέζσ ηνπ padget*

#### Ροή της μελέτης περίπτωσης

1. Η Tanja θέλει να συζητήσει και να συγκεντρώσει απόψεις σχετικά με τη μεταναστευτική πολιτική με τους Σλοβένους πολίτες και με εκπροσώπους μη-κυβερνητικών οργανώσεων. Είναι προς το συμφέρον του ευρωβουλευτή ότι το θέμα συζητείται επίσης στα μέσα ενημέρωσης και έτσι το μήνυμα θα μπορεί να προσεγγιστεί από ένα ευρύτερο κοινό. Χρησιμοποιεί τον Web Editor του PADGETS για να θέσει το εξής ερώτημα: «Η μετανάστευση στην Ευρωπαϊκή Ένωση: πρόβλημα ή λύση;», με τη δημιουργία μιας αντίστοιχης καμπάνιας Padget. Επιπλέον, επισημαίνει τη καμπάνια της με την ετικέτα Immigration Rights Draft Resolution.

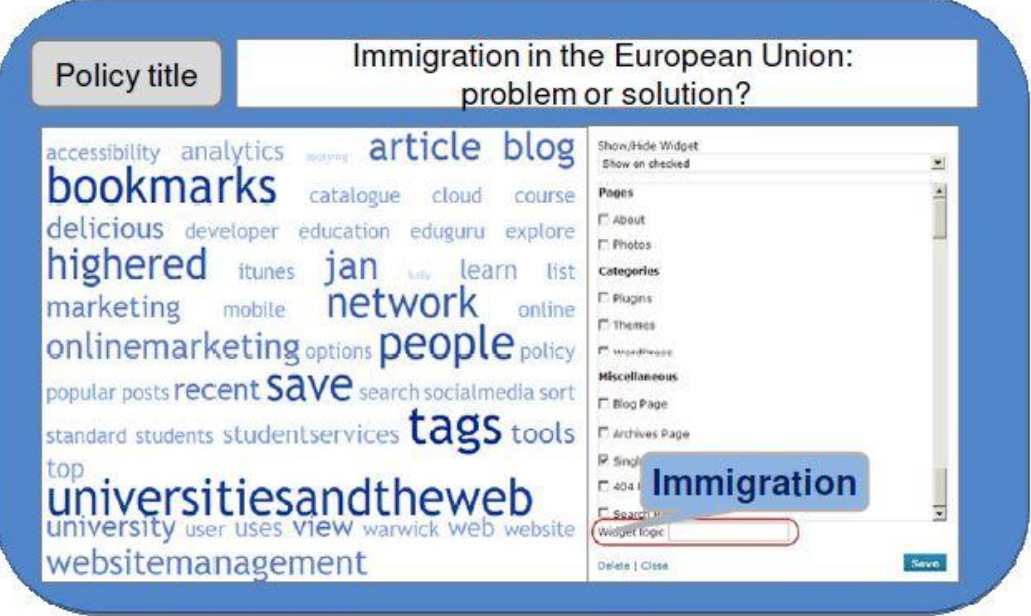

2. Στη συνέχεια, προβαίνει στη δήλωση της πολιτικής της θέσης, περιγράφοντας την εμφανή σημεία και επισυνάπτοντας διάφορους τύπους υποστηρικτικού υλικού.

**REFERENCE** 

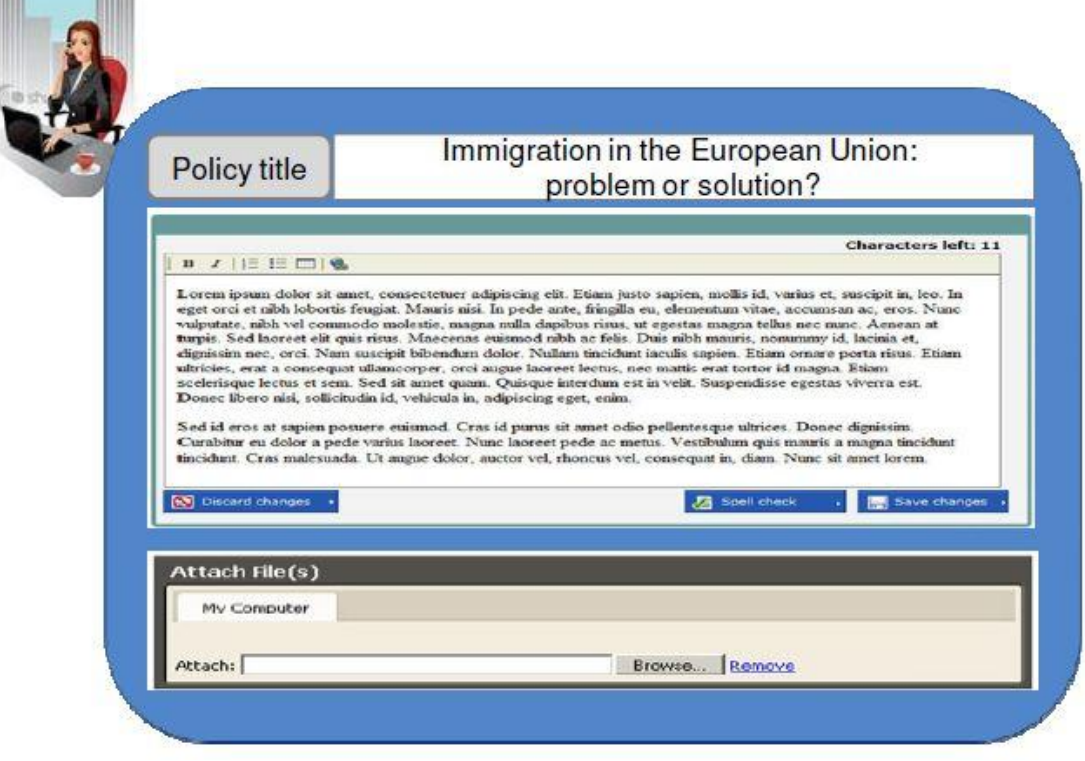

3. Η Tanja αφού έχει γράψει το μήνυμά της και έχει επισυνάψει το υπόλοιπο περιεχόμενό της στην κεντρική οθόνη της εφαρμογής, επιλέγει τα μέσα κοινωνικής δικτύωσης στα οποία θα εμφανιστεί το περιεχόμενο της καμπάνιας της.

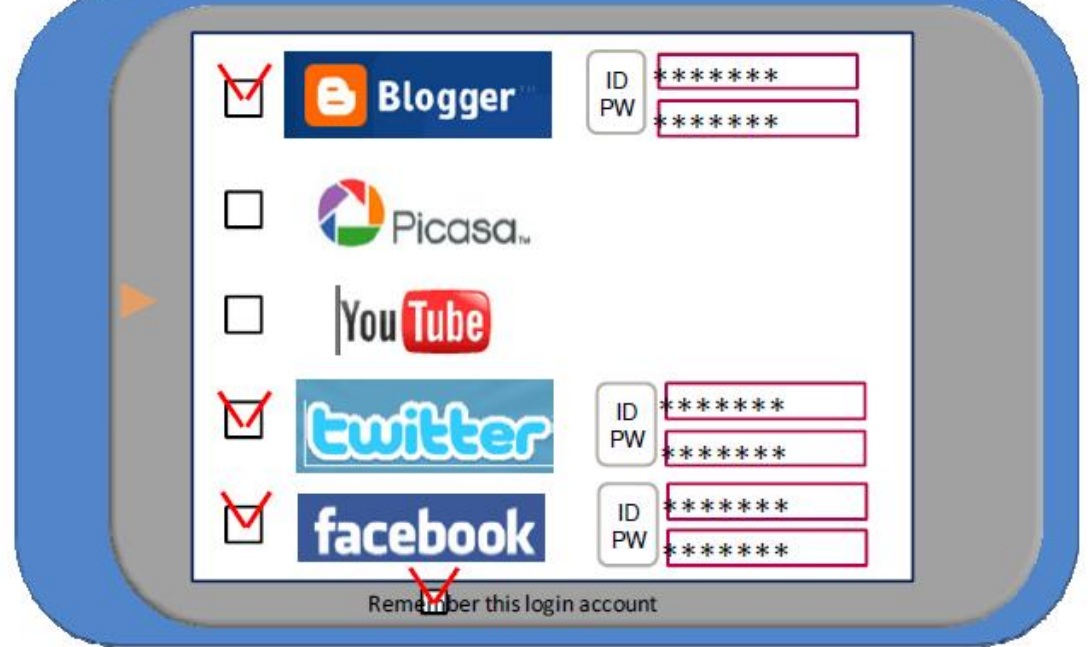

Αφού κάνει login στα social media που έχει επιλέξει εμφανίζεται μια οθόνη επιβεβαίωσης.

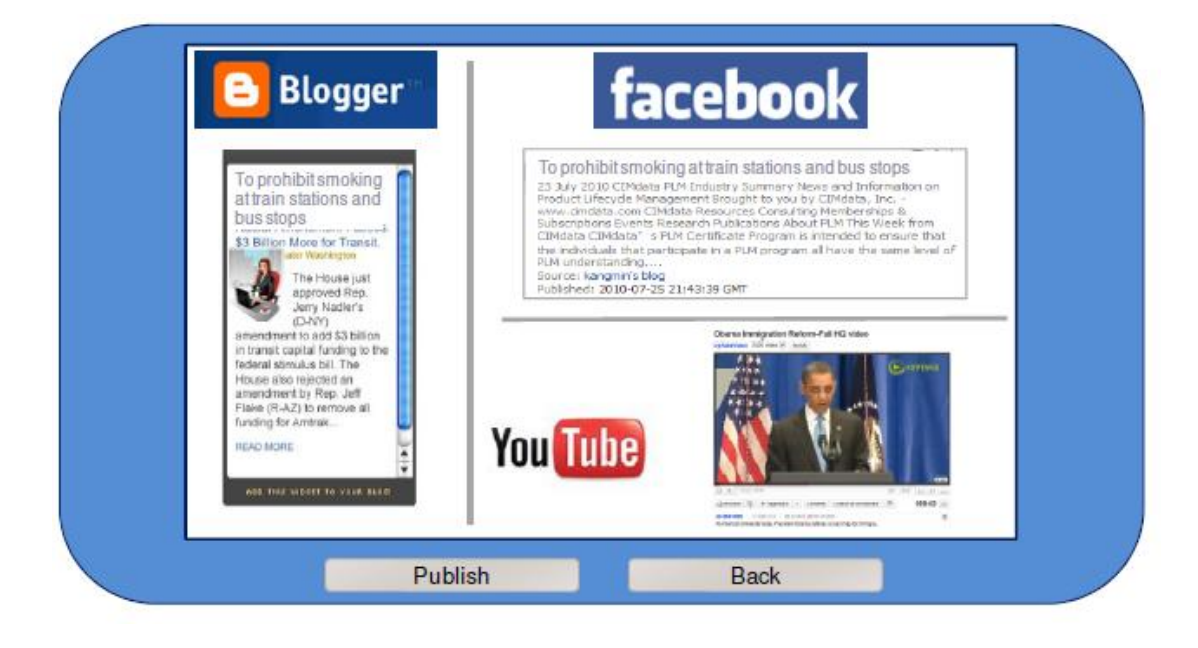

- 4. Αφού επιλεγεί η δημοσίευση του περιεχομένου η εφαρμογή διασπά παρασκηνιακά το μήνυμα στα διάφορα στοιχεία που το συνθέτουν και δημιουργώντας διαφορετικά στιγμιότυπα που είναι κατάλληλα για τα επιλεγμένα κανάλια - δηλαδή μια σύντομη περιγραφή 140 χαρακτήρες το πολύ για το Twitter, μια εκτενέστερη περιγραφή για την κατάσταση στο Facebook, κ.λπ.. Κάθε στιγμιότυπο δημοσιεύεται στην αντίστοιχη πλατφόρμα κάποιου social media ανάλογα με τη συμβατότητα.
- 5. Η Tanja δεν επιθυμεί να συμμετάσχει σε μακρές συζητήσεις, αυτή απλά ενδιαφέρεται να πάρει την πρώτη αντίδραση των πολιτών στις ερωτήσεις της. Η ανταπόκριση των πολιτών που σχετίζεται με την εκστρατεία της Tanja συλλέγονται από την εφαρμογή. Αυτό μπορεί να είναι πολύ χρήσιμο για την Tanja, η οποία θα πρέπει να ψηφίσει, να συζητήσει και να δώσει προτάσεις για το θέμα της διαβούλευσής της στην Επιτροπή και στις συνεδριάσεις της ολομέλειας του Ευρωπαϊκού Κοινοβουλίου. Μέσω της καμπάνιας ένα ευρύτερο κοινό μπορεί να συμμετέχει ολοένα και περισσότερο στη διαδικασία χάραξης πολιτικής και να γίνει ουσιαστικά εμπνευστής νέων πολιτικών.

Μέσα από το κομμάτι του Padgets για την υποστήριξη λήψης απόφασης η Tanja τροφοδοτείται με ανεξάρτητους κοινωνικούς δείκτες που προκύπτουν από την αλληλεπίδραση της εκστρατείας μέσα από το Padget, δηλαδή πληροφορίες σε ατομικό επίπεδο σχετικά με τις τάσεις της ευαισθητοποίησης, του ενδιαφέροντος, των απόψεων, των προτάσεων κ.λπ..

- πλήθος από ατομικά reaches της καμπάνιας
- πλήθος από ατομικά views της καμπάνιας
- $\blacksquare$ πλήθος από likes/dislikes
- $\blacksquare$ πλήθος από comments
- $\blacksquare$  περιεχόμενο των comments
- στοιχεία που αφορούν τις γενικότερες συνθήκες επισκεψιμότητας (π.χ. browsers περιήγησης, τύπος συσκευής περιήγησης)
- γρονικές ετικέτες στα παραπάνω στοιχεία
- ατομικά δημογραφικά στοιχεία (π.χ. ηλικία, φύλλο, τοποθεσία, επίπεδο μόρφωσης, κ.λπ.)

Μέσα από το padgets analytics η Tanja λαμβάνει αναλυτική αναφορά με όλα τα παραπάνω δεδομένα της διαβούλευσής της, γεγονός που τη διευκολύνει για περαιτέρω διαβούλευση στην Επιτροπή.

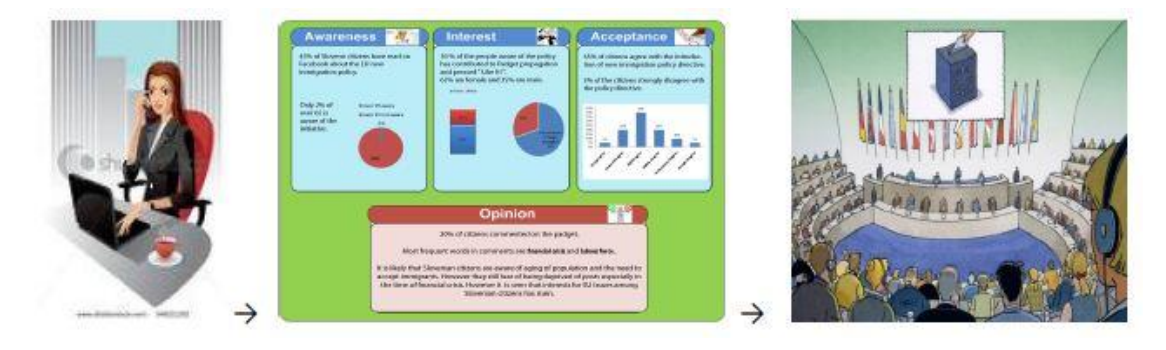

3.7. - *Ροή της άποψης σχετικά με τη μετανάστευση που διαμορφώνεται δυναμικά* 

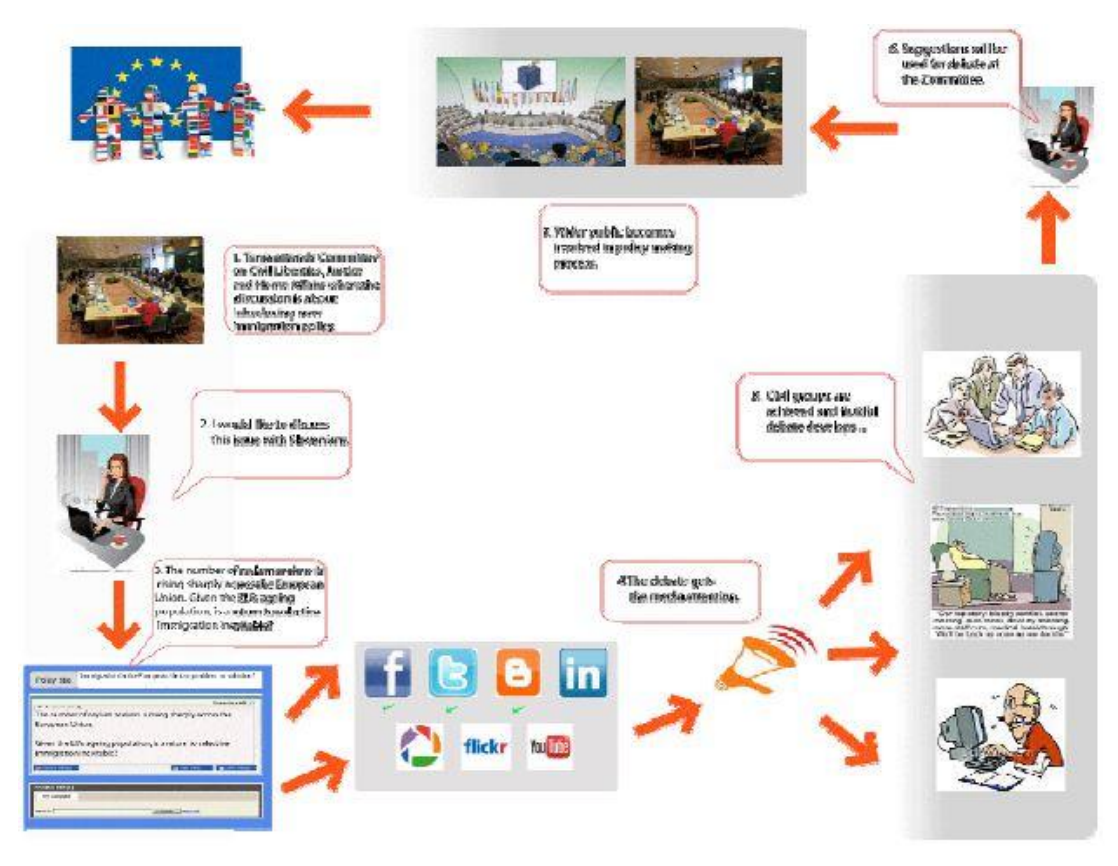

*3.8. - πλνιηθή εηθόλα ηεο εθζηξαηείαο από ηελ νπηηθή ηνπ policy maker*

Μετά από την αλληλεπίδραση των πολιτών με την καμπάνια ο policy maker βλέπει καθαρά αριθμητικά δεδομένα βάσει τεσσάρων δεικτών.

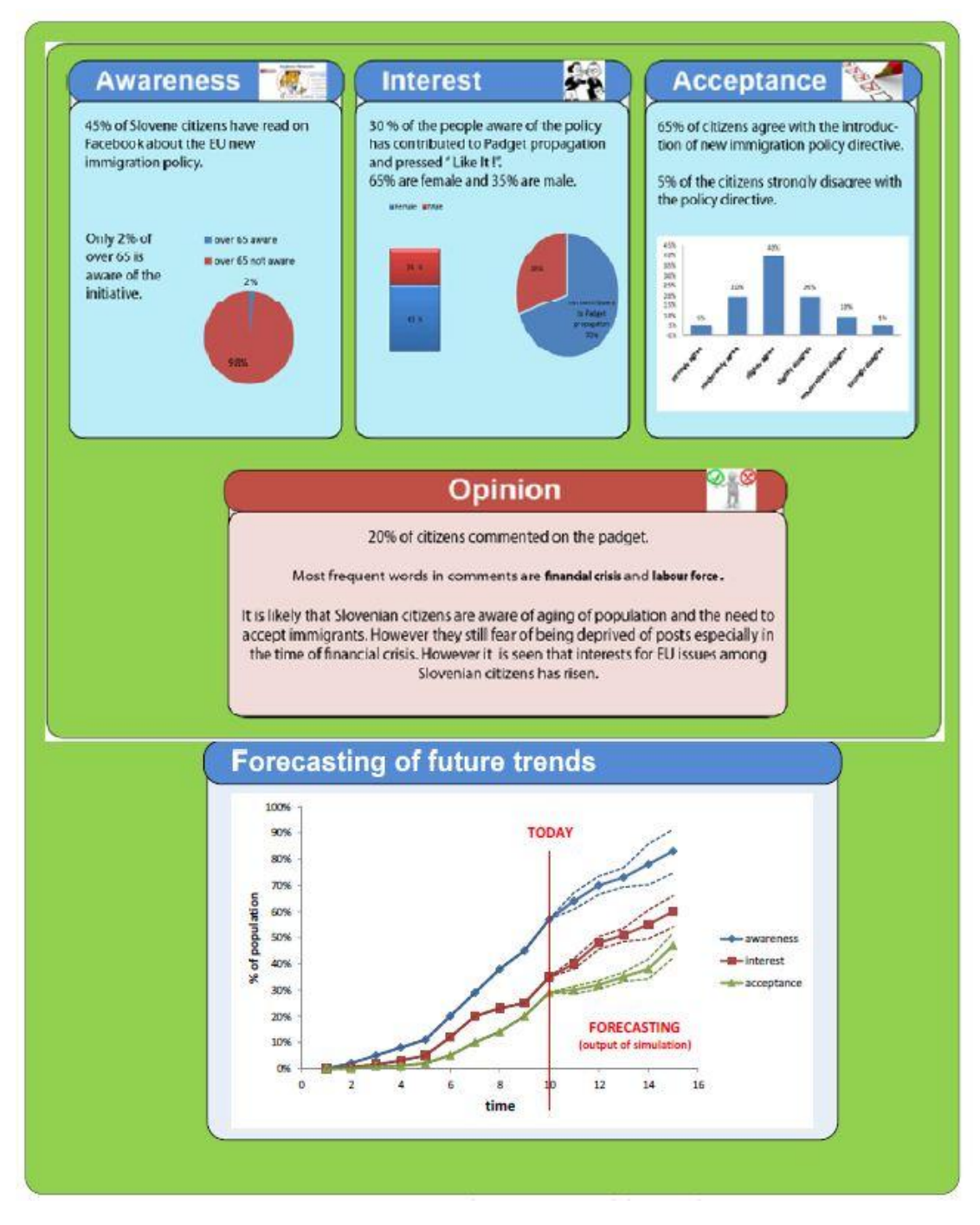

*<sup>3.9. -</sup> Δκθάληζε θαζαξώλ αξηζκεηηθώλ ζηνηρείσλ*

#### **2.5.2. Με την προοπτική του πολίτη**

Ο Peter είναι ένας από τους πολυάριθμους πολίτες που ενδιαφέρθηκε για την έντονη διαβούλευση που έλαβε χώρα πρόσφατα μεταξύ του Σλοβενικού κοινού.

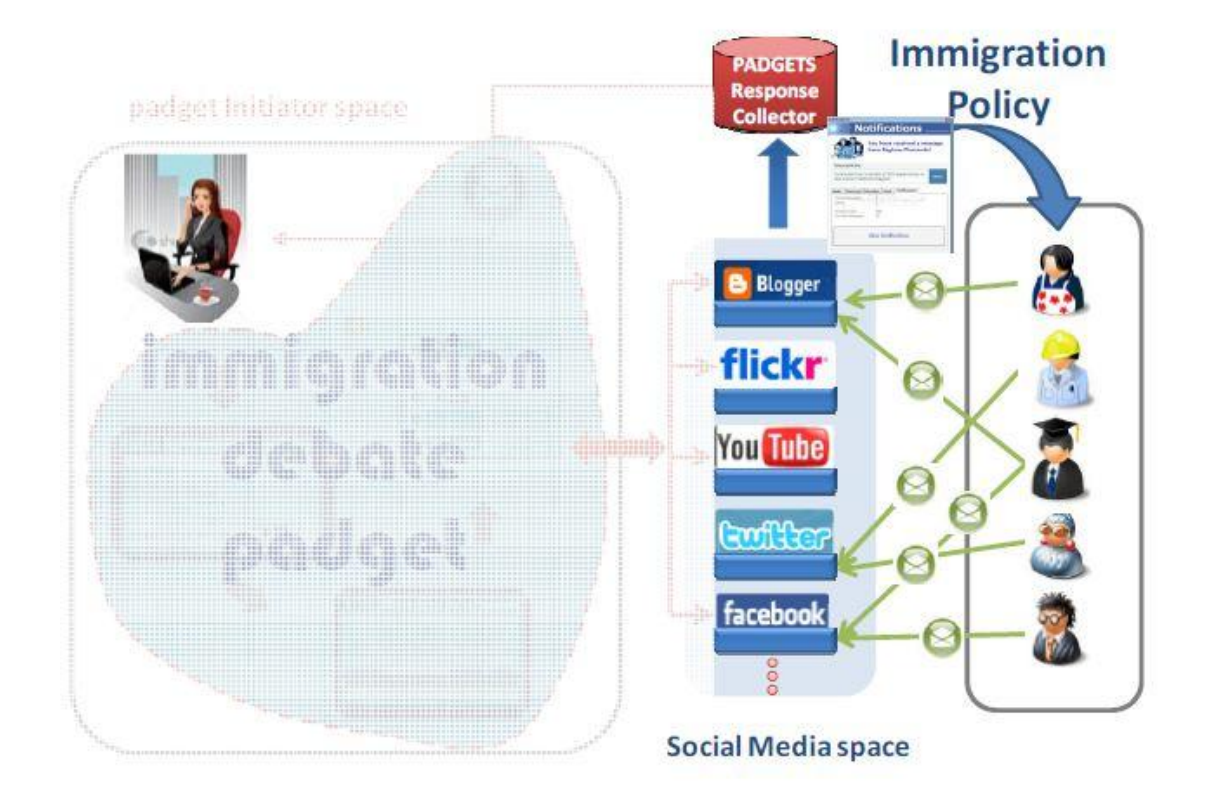

3.10. - Οπτική της διαβούλευσης από τη μεριά του πολίτη

#### Ροή της μελέτης περίπτωσης

#### *1. Βαθμός ευαισθητοποίησης*

Ο Peter, ως τελικός χρήστης του Padgets, ενημερώνεται με μια κοινοποίηση από την Tanja, η οποία είναι ο εκκινητής της εκστρατείας. Τώρα έχει την ευκαιρία να εκφράζει τη γνώμη του σχετικά με τη δήλωση και, επιπλέον, να εκφράσει την προτίμησή του για το προσχέδιο του ψηφίσματος για τα δικαιώματα μετανάστευσης.

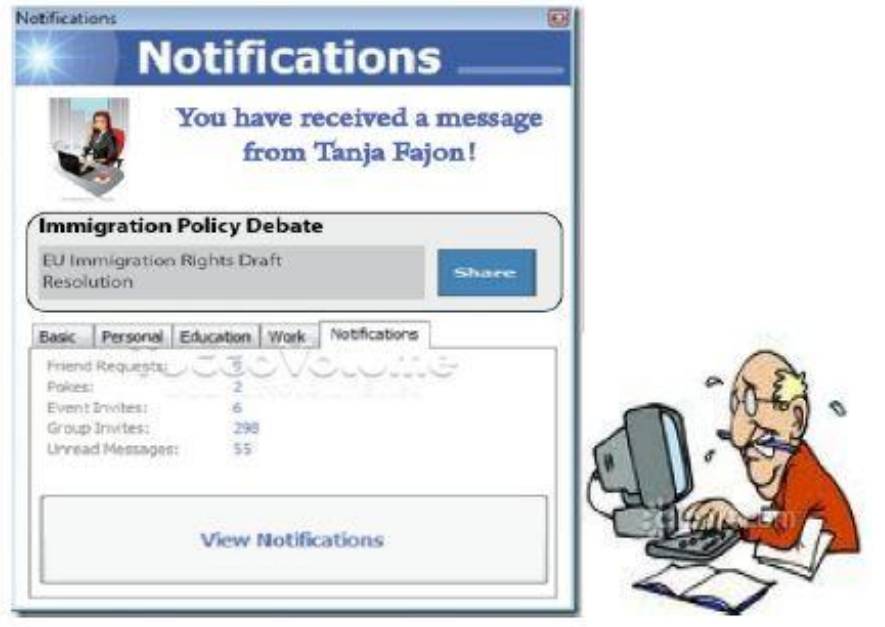

2. *Κοινωνική αλληλεπίδραση* 

Ο Peter εκφράζει το επίπεδο της αποδοχής σχετικά με το προσχέδιο του γηφίσματος για τα δικαιώματα μετανάστευσης και γράφει τα σχόλιά του για το προσχέδιο του ψηφίσματος με το Front End εργαλείο του Padgets.

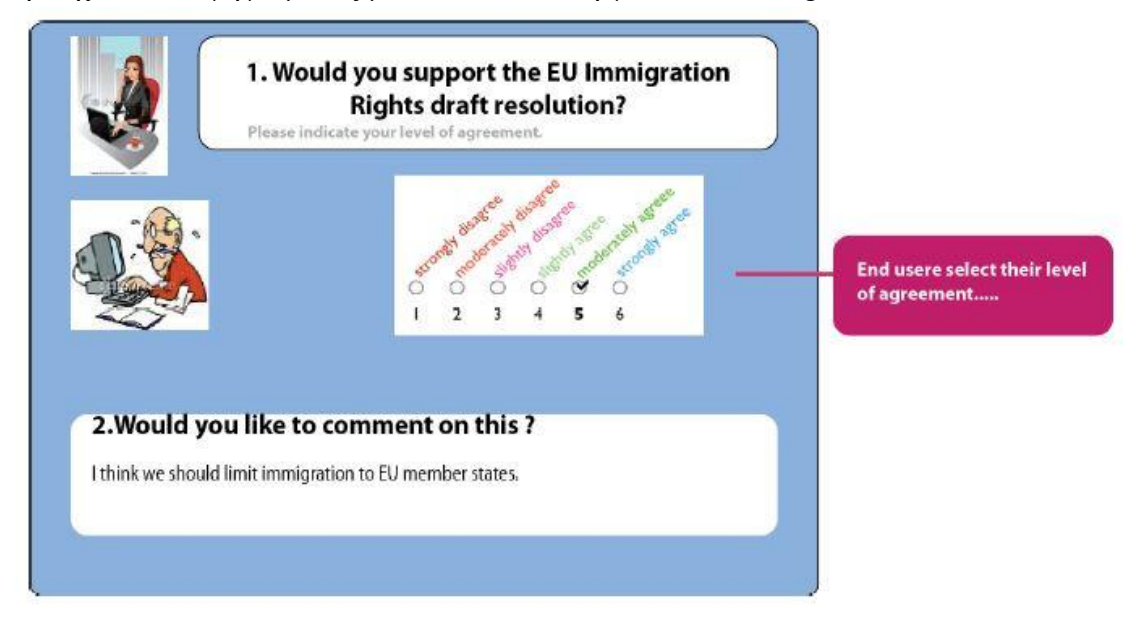

Ένας άλλος τελικός χρήστης του Padgets, μια σλοβενική μη κυβερνητική οργάνωση, έργεται σε επαφή με τη διαβούλευση του μεταναστευτικού μέσα από το Twitter και δίνει τη γνώμη της και την πρότασή της στην Ευρωβουλευτή.

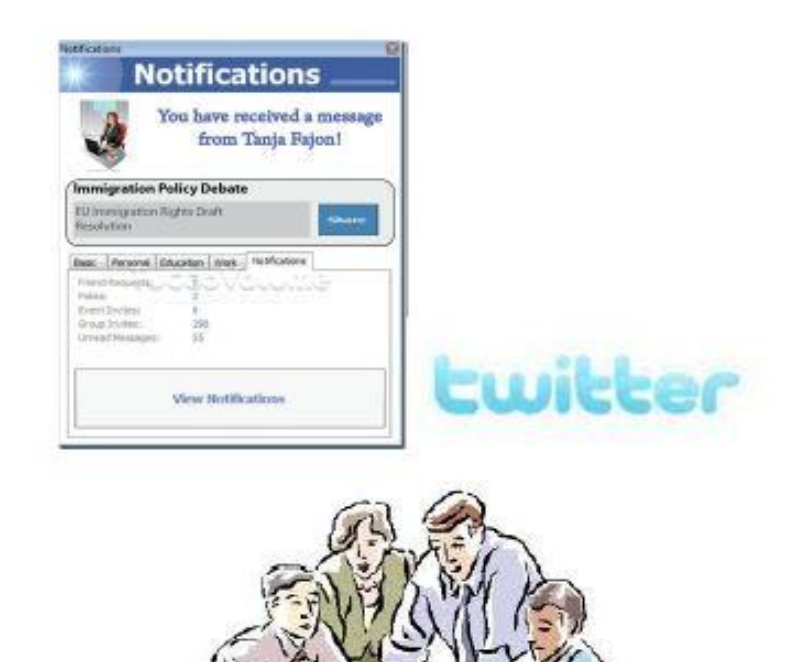

Μια άλλη ΜΚΟ της Σλοβενίας, το Ινστιτούτο για την ηλεκτρονική συμμετοχή (INePA), ενεργώντας ως τελικός χρήστης του Padget, έρχεται σε επαφή με τη διαβούλευση μέσω του Blogger. Υιοθετεί τη διαβούλευση για τη μετανάστευση στο δικό της forum.

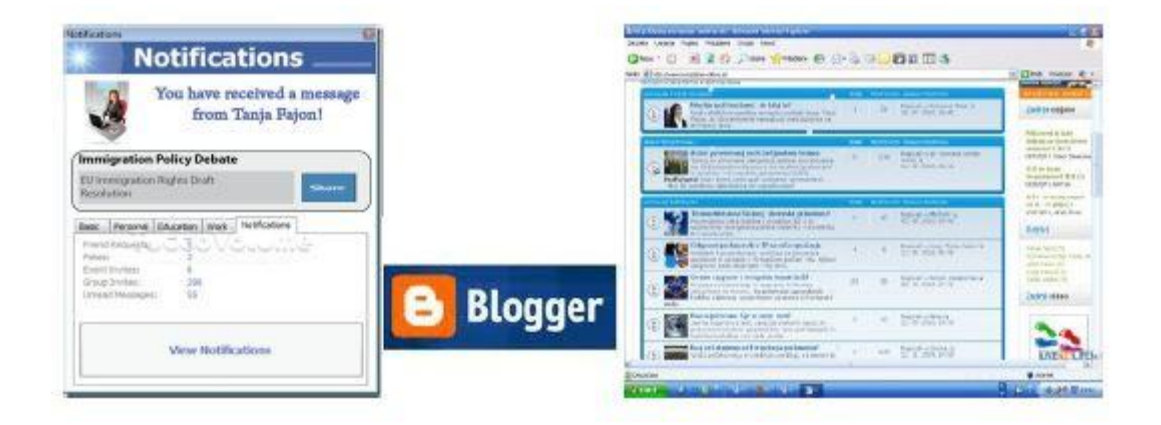

Γόνιμη συζήτηση λαμβάνει χώρα και οι τελικούς χρήστες του Padget αυξάνονται αισθητά: οι δημοσιογράφοι ενδιαφέρονται για τις απόψεις των ατόμων και των ΜΚΟ, οι οποίες δημοσιεύονται στους ευρωβουλευτές με αποτέλεσμα την εξάπλωσή τους στο ευρύτερο κοινό.

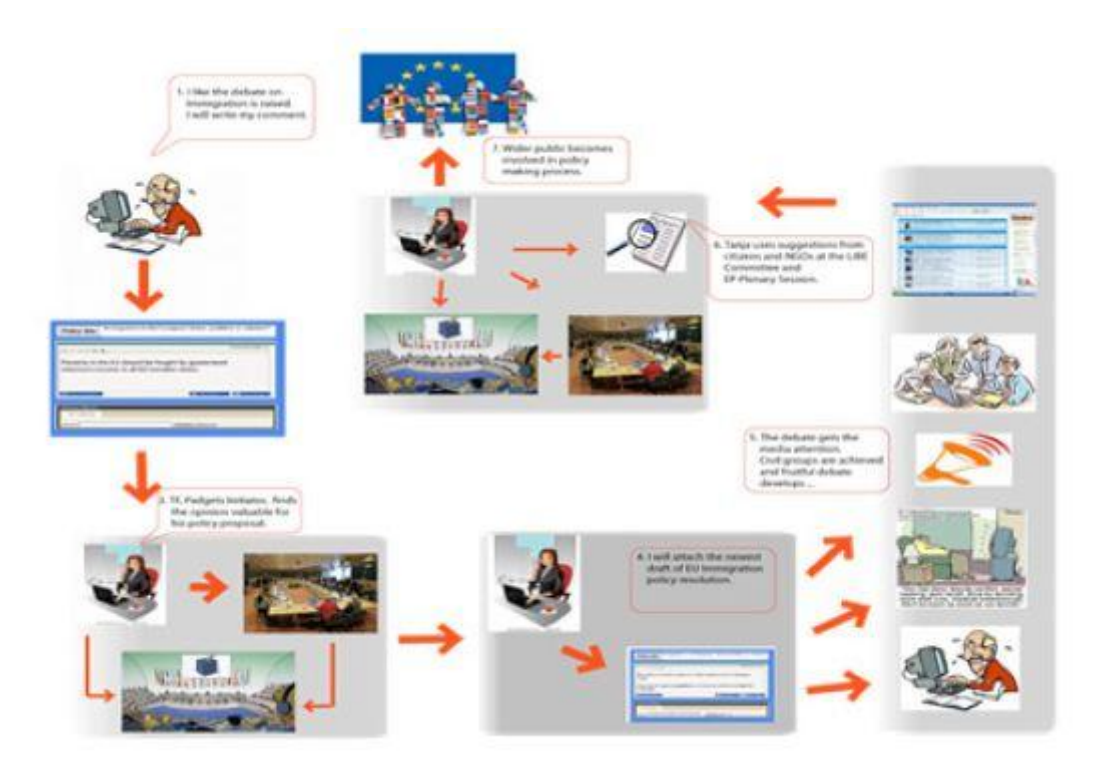

3.11. - Ροή της αλληλεπίδρασης[5]

Το κοινό έχει κίνητρα για να συζητήσει το θέμα, εφόσον το θέμα αυτό αποτελεί μέρος της καθημερινής τους ζωής. Μερικοί χρησιμοποιούν το Facebook, το Twitter, το Blogger, ακόμη και το Youtube για μηνύματα βίντεο. Οι Σλοβένοι πολίτες έδειξαν μεγαλύτερο ενδιαφέρον στα Ευρωπαϊκά θέματα: το γεγονός αυτό αποτελεί υψίστης σημασίας δεδομένου ότι το τρέχον ενδιαφέρον για τα ζητήματα ΕΕ στη Σλοβενία είναι εξαιρετικά χαμηλό (η προσέλευση στις ευρωπαϊκές εκλογές του 2009 δεν έχει υπερβεί το 20%).

## **3.6. Use Case ανάλςζη**

Προκειμένου να προσδιορίσουμε τους κύριους παράγοντες που σχετίζονται με την πλατφόρμα PADGETS, διαφορετικοί τύποι χρηστών θα παρουσιαστούν σε αυτήν την ενότητα ως actors. Ένας actor είναι όποιος ανταλλάσει δεδομένα με την εφαρμογή. Ένας actor μπορεί να είναι ένας εσωτερικός ή εξωτερικός χρήστης. Οι βασικοί παράγοντες (κατηγορίες χρηστών) της πλατφόρμας παρουσιάζονται ως εξής:

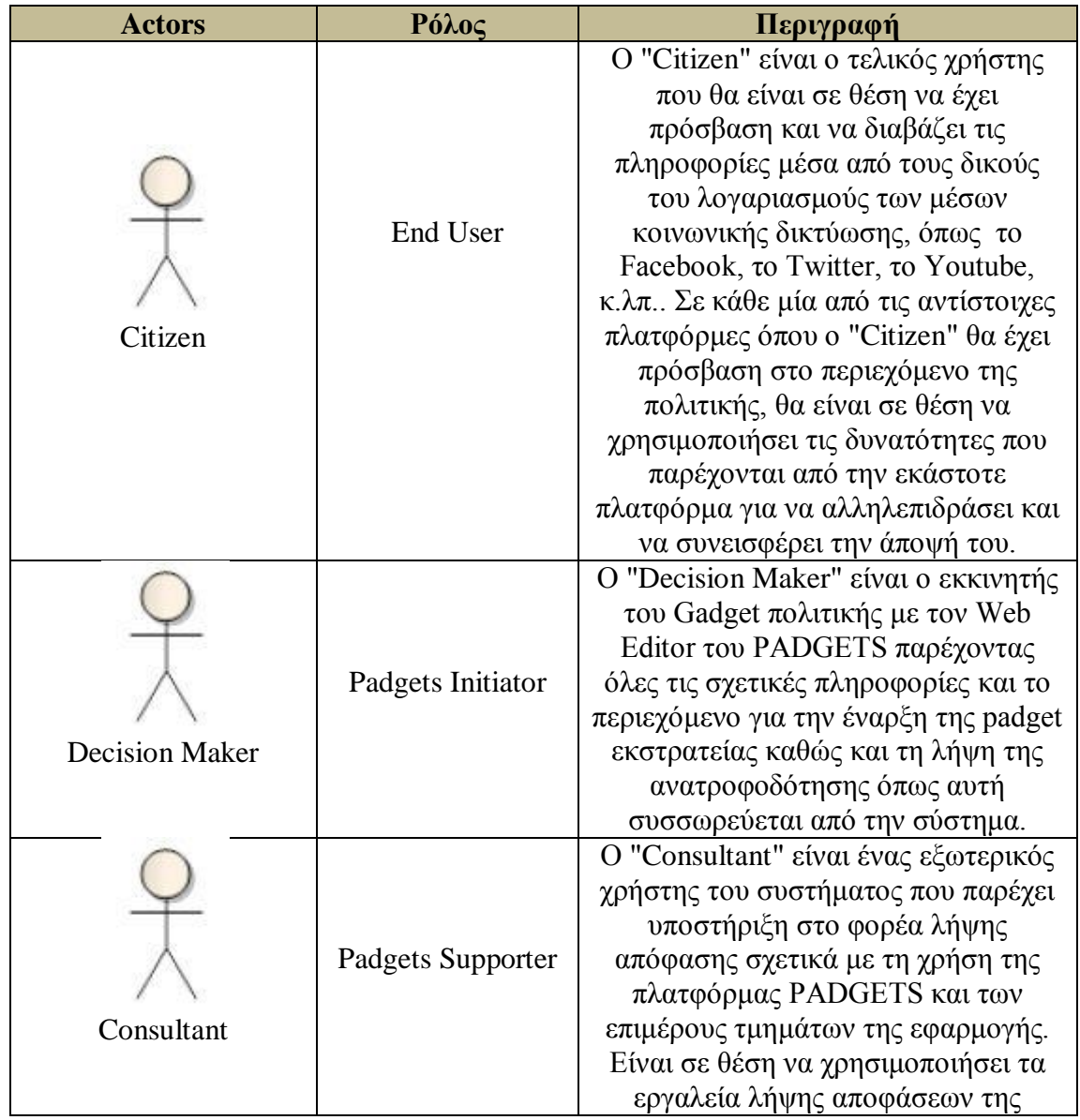

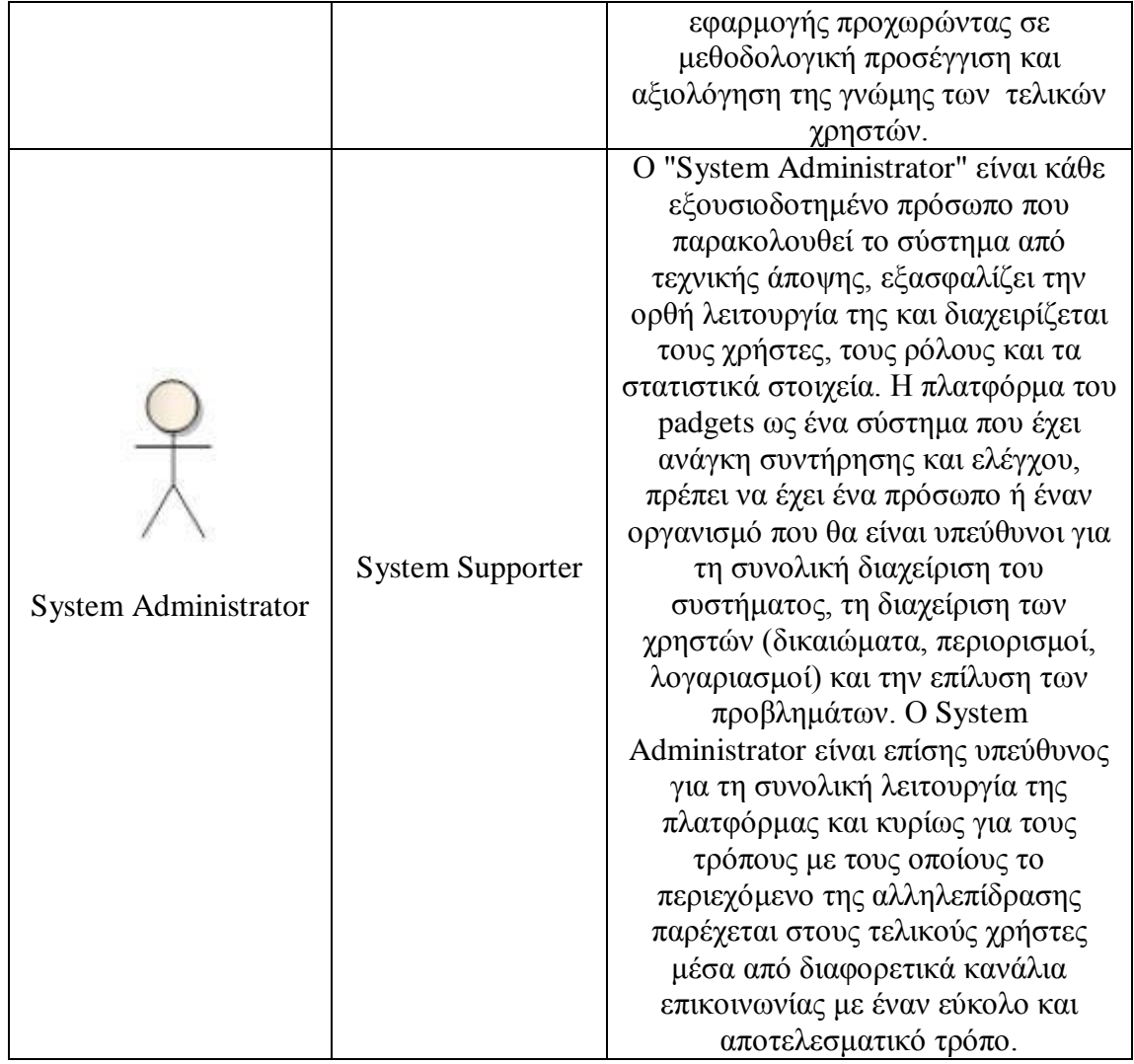

3.12. - Πίνακας χρηστών συστήματος[5]

Σε αυτό το κομμάτι δίνεται μια βασική περιγραφή της αρχιτεκτονικής του συστήματος μέσα από τη μελέτη Use Cases. Κυρίως περιγράφεται το σύνολο των περιπτώσεων χρήσης που αντιπροσωπεύουν ορισμένες από τις πιο σημαντικές, κεντρικές λειτουργίες. Παρακάτω ακολουθούν οι περιπτώσεις χρήσης της πλατφόρμας padgets και των σχετιζόμενων εφαρμογών.

#### *End User[5]*

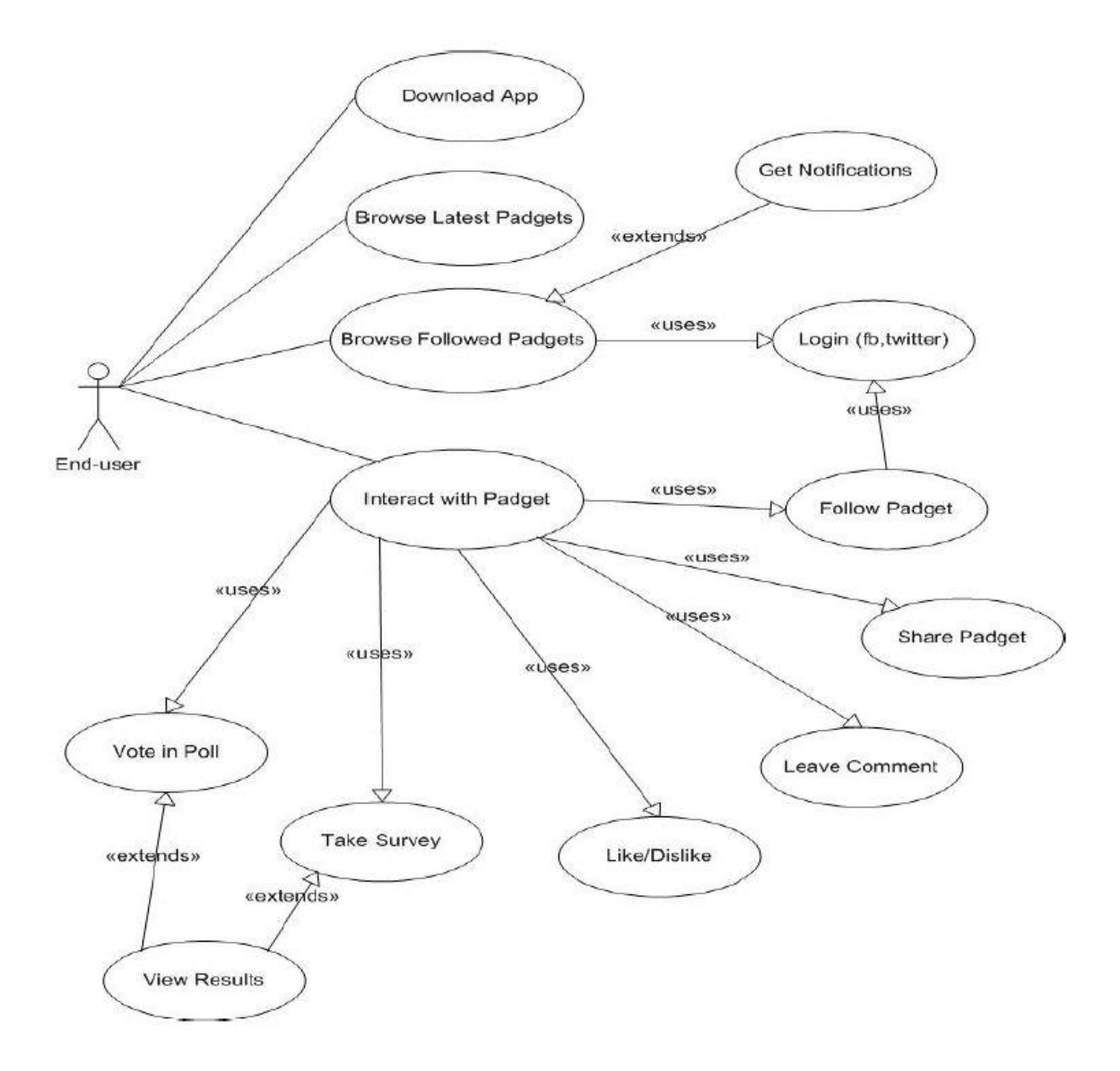

*3.13. - Use Case δηάγξακκα ηνπ End User*

- Download App (UC 01)
	- Find app in Android market / iGadget Directory.
	- Install app on device / Add gadget to iGoogle page.
- Browse Latest Padgets (UC 02)
	- View a list of all the Padgets.
	- Sort by date, subject and decision maker.
	- Search.
- Browse Followed Padgets (UC 03)
	- View a list of the padgets that the user follows in app and other SM.

 $\text{Login}$  (UC 04)

User has to login in order to be able to follow Padgets and get notifications

- Google account.
- Facebook account.
- OpenId.
- Twitter account.
- Get Notifications (UC 05)
	- Receive notification about followed padgets
		- \* New comment.
		- \* New material.
		- \* Other.
- Interact with Padget (UC 06)

- The user will be able to perform a set of actions depending on how the padget has been built.

- Follow Padget (UC 07)
	- Requires Login.

- View it in a separate tab (followed padgets).

- Receive notifications.
- Share Padget (UC 08)
	- Share the padget to SM.
- Leave Comment (UC 09)

- Write a free text comment in response to the statement of the padget or to another comment.

- **Like/Dislike (UC 10)** - One click functionality to express approval /disapproval of the padget statement.
- Take Survey (UC 11)
	- Answer to a set of questions.

- Demographic info may be asked in a survey.

- Vote in Poll (UC 12) - Select one answer from a predefined set of options.
- $\blacksquare$  View Results (UC 13)

- Aggregated results of surveys and polls.

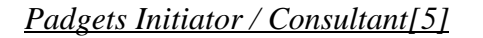

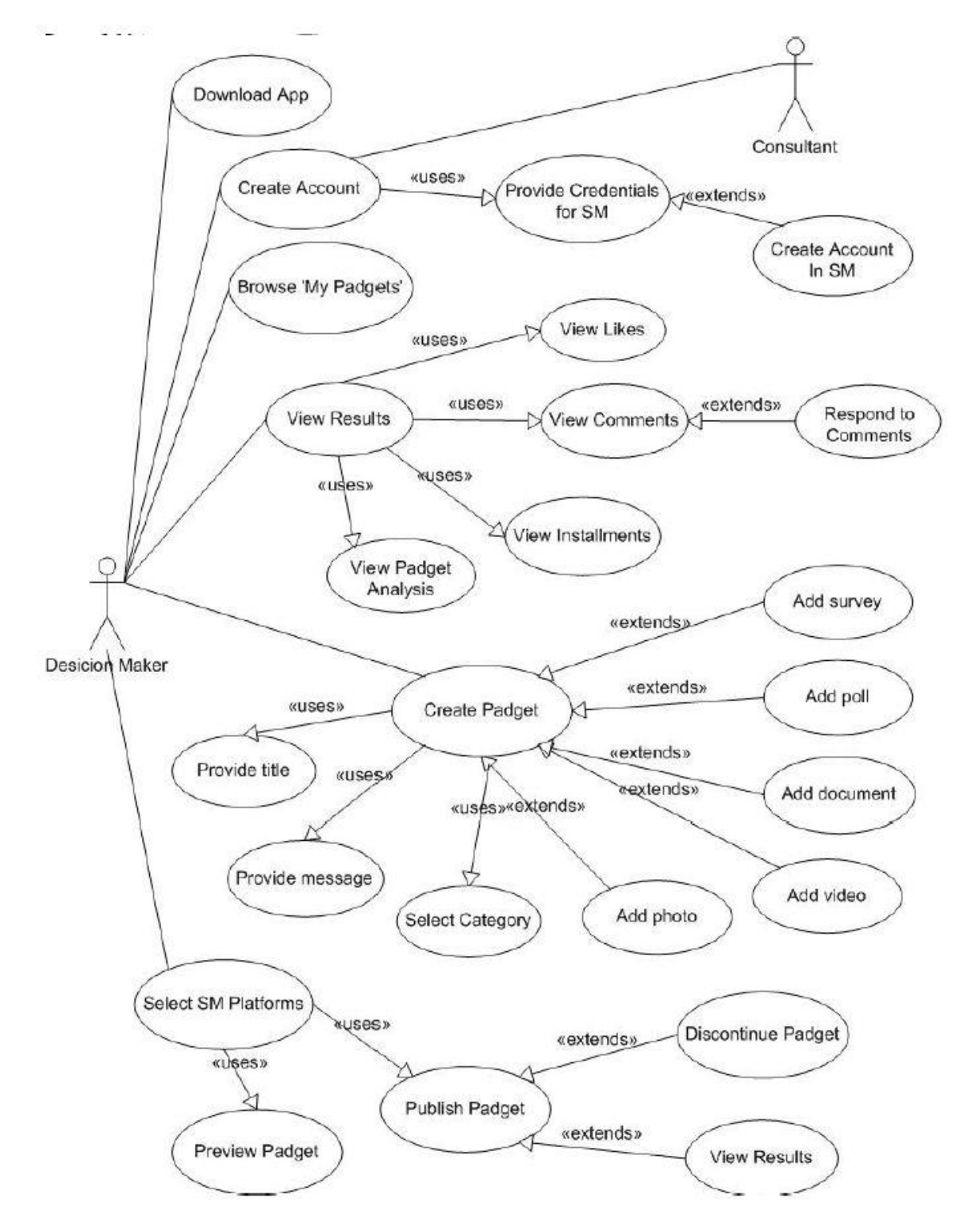

*3.14. - Use Case δηάγξακκα ηνπ Padgets Initiator / Consultant*

Download App (UC 14)

- Find app in Android market / iGadget Directory.
- Install app on device / Add gadget to iGoogle page.
- Create Account (UC 15)

- The PADGETS Initiator will have to create an account in order to be able to create/manage his padgets. A consultant will assist him to setup the account and demonstrate the padgets functionalities.

Provide Credentials for SM (UC 16)

- The PM has to provide her credentials for the various SM platforms that she wants to publish her padgets to.

• Create Account in SM (UC 17)

- The PM might have to create new accounts in SM in case he doesn"t already have.

Browse 'My Padgets' (UC 18)

- A list view of all the padgets that the PM has initiated will be available.

View Results (UC 19)

- A dashboard of the PM's padgets will provide results about the published padgets.

- View Likes (UC 20) - The Likes/Dislikes to a published padget.
- View Comments (UC 21) - The list of comments for a published padget.
- Respond to comments (UC 22)

- The PM will be able to send a respond to a comment made to one of her padgets.

View installations (UC 23)

- The number of installations of the padget that can serve as an indicator of the infiltration of the padget.

View Padgets Analysis (UC 24)

- This is a general use case containing all other information that Padgets will provide.

■ Create Padget (UC 25)

- The creation of the padget will be an easy process of graphically adding the pieces of a padget together.

Provide title (UC 26)

- The title of the padget is the first and maybe more important part of the padget.

Provide message (UC 27)

- The message is also an obligatory field that must be provided.

Select category (UC 28)

- The category of the policy message must be defined in order to help categorization and search functionality of the system

Add photo (UC 29)

- A photo can be attached to the padget taken by a photo gallery or at the same moment if the padget is instantiated via a mobile device.

- Add video (UC 30) - A video can be also part of a padget in a similar way with the photo.
- Add document (UC 31) - Documents supporting the message of the padget will be allowed.
- Add poll (UC 32)

- A poll can be associated with a padget in order to get people<sup>'</sup>s opinion on an issue.

- Add survey (UC 33) - A survey can be attached to a Padget providing an extra tool to gather information.
- Select SM Platforms (UC 34)

- The Decision Maker can select any of the supported SM platforms to publish his padget.

Preview Padget (UC 35)

- The Decision Maker will be able to see how the padget will look like in the selected SM platforms before publishing it.

Publish Padget (UC 36)

- The padget is published to the selected SM platforms.

Discontinue Padget (UC 37)

- The Decision Maker will be able to stop a padget from being monitored by the system.

#### *System Administrator[5]*

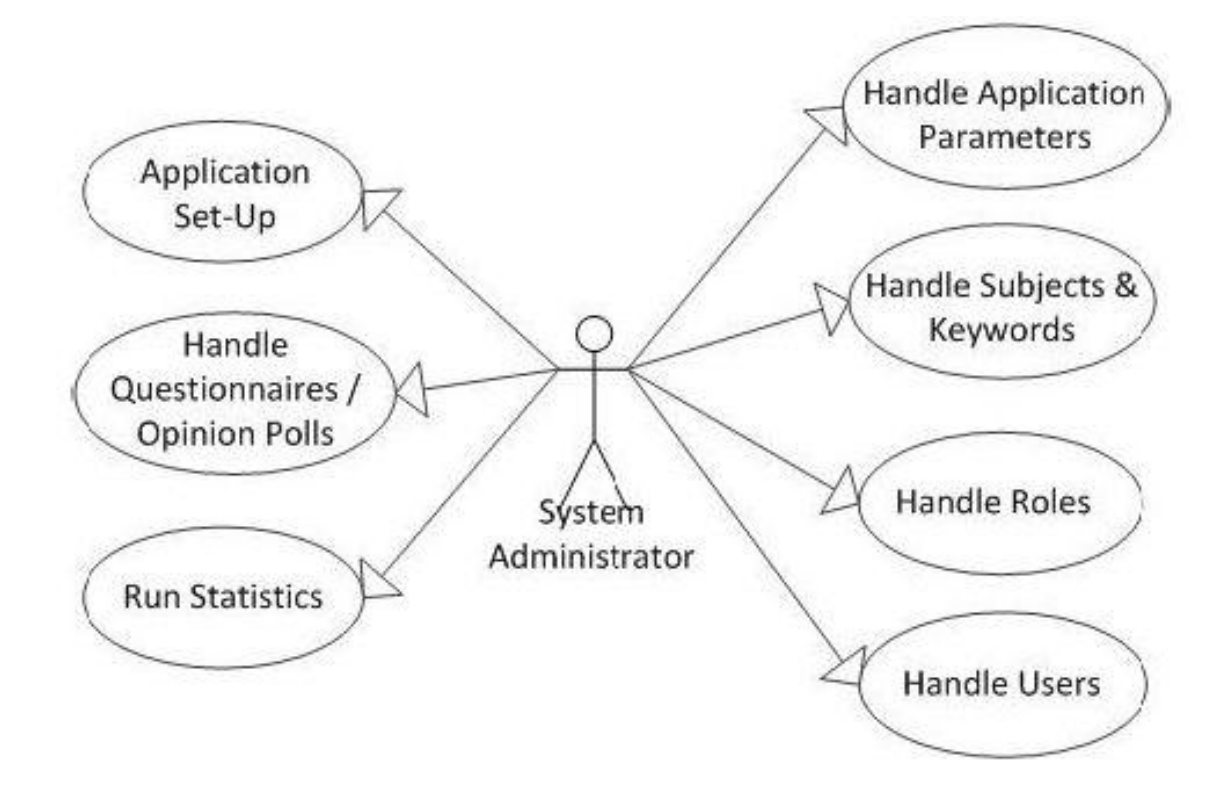

*3.15. - Use Case δηάγξακκα ηνπ System Administrator*

- Handle Application Parameters/ Item Metadata (UC 38)
	- Handle Countries (View, Add / Modify, Search, Delete).
	- Handle Cities (Add / Modify Cities, Search and Delete).
	- Handle Languages (View, Add / Modify, Search, Delete).
- Handle Subjects & Keywords (Application Parameters) (UC 39)
	- Insert / Modify subjects.
	- Save Subjects & Keywords.
	- Delete Subjects & Keywords.
	- Print List of Subjects & Keywords.
	- Assign tags and keyword into subjects.
	- Link subjects based on similarity.
- Handle Roles (Security & Permissions) (UC 40)
	- Create New Role.
	- Modify existing Roles.
	- Assign permissions to roles.
- Remove Role.
- Print User Role (Users, Permissions).
- Handle Users (UC 41)
	- Assign roles to users.

- Add New / Modify Existing User (User Role, Security Level, Login ID, Password, Personal Information).

- Save New / Modified User Data.
- Search Users (Fill various criteria and search).
- Store Search Criteria (for future use).
- Remove User.
- Print Preview / Print List of Users.
- Run Statistics (Traffic Statistics) (UC 42)
	- Run & Preview Report.
	- Print Report.
	- Save Report.
	- Platform activity statistics
		- \* Generate statistics for a poll/survey.
		- \* Generate statistics regarding the visibility of a section.
		- \* Most active issues.
- Handle questionnaires/opinion polls (UC 43)
	- Publish new evaluation questionnaire to the portal.
	- Generate reports regarding the results of a poll/survey.
	- Post feedback from relevant organizations in the platform.
- Application Setup (UC 44)
	- Handle General options.
	- Handle Repository (Path of Repository).
*Padgets Initiator and Consultant (Web Application) [5]*

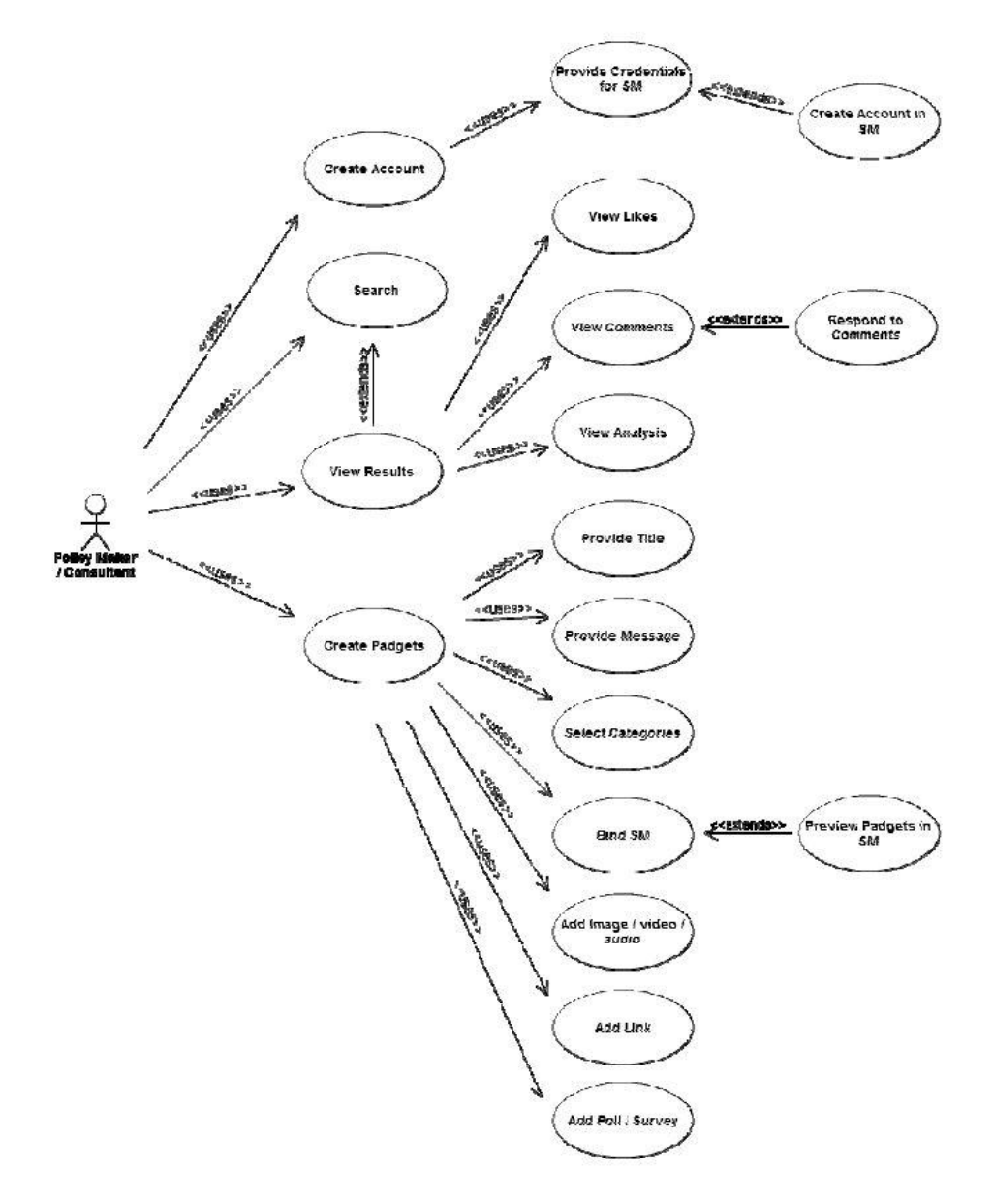

*3.16. - Use Case δηάγξακκα ηνπ Padgets Initiator / Consultant (Web Application)*

Create Account (UC 45)

- The PADGETS Initiator will have to create an account in order to be able to create/manage his padgets. A consultant will assist him to setup the account and demonstrate the padgets functionalities.

Provide Credentials for SM (UC 46)

- The PM has to provide his credentials for the various SM platforms that he wants to publish his padgets to.

Create Account in SM (UC 47)

- The PM might have to create new accounts in SM in case he does"t already have.

Search (UC 48)

- A search page permits to filter padgets that the PM has instantiated.
- A list view of the padgets that the PM has initiated will be available.
- View Results (UC 49)

- A dashboard of the PM's padgets will provide results about the published padgets.

- View Likes (UC 50) - The Likes/Dislikes to a published padget.
- View Comments (UC 51)

- The list of comments for a published padget.

Respond to comments (UC 52)

- The PM will be able to send a respond to a comment made to one of her padgets.

- View Analysis (UC 53) - This is a general use case containing all other information that Padgets will provide.
- Create Padget (UC 54)

- The creation of the padget will be an easy process of graphically adding the pieces of a padget together.

#### Provide title (UC 55)

- The title of the padget is the first and maybe more important part of the padget.

Provide message (UC 56)

- The message is also an obligatory field that must be provided.

Select categories (UC 57)

- The padget can be associated to many relevant categories.

Bind SM (UC 58)

- The PM will be able to bind message to many different SM platforms.

Preview padgets in SM (UC 59)

- The PM will be able to preview the message in each SM platforms.

- Add image/video/audio (UC 60) - An image/video/audio can be attached to the padget taken by a gallery or a web page.
- $\blacksquare$  Add link (UC 61)

- A link can be inserted in a padget typing it or selecting page from internet.

Add poll/survey (UC 62)

- A poll/survey can be associated with a padget in order to get people"s opinion on an issue.

*Padgets Initiator / Consultant (Decision Model Service)[5]*

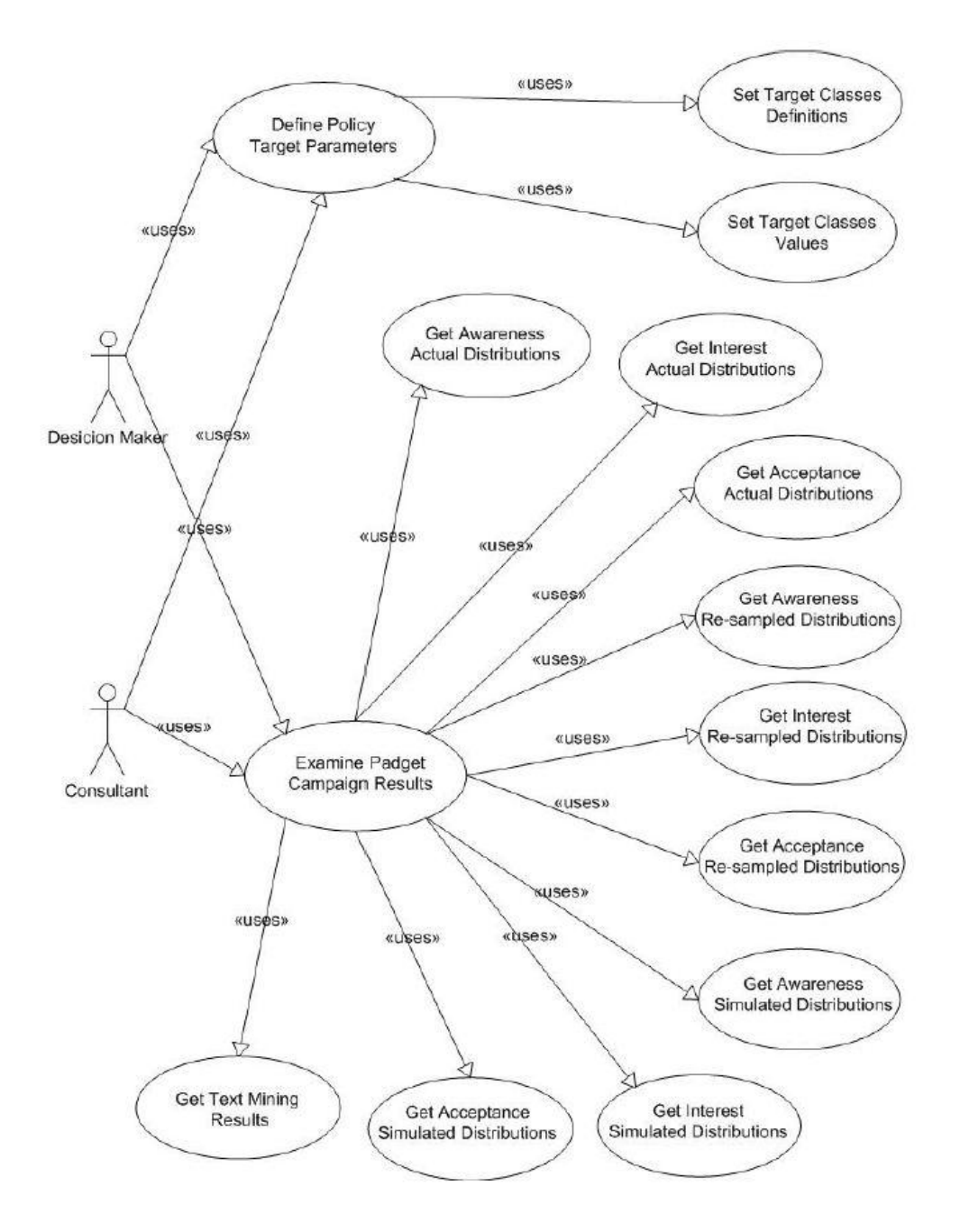

*3.17. - Use Case δηάγξακκα ηνπ Padgets Initiator / Consultant (Decision Model Service)*

• Define Policy Target Parameters (UC 63)

- Settlement of parameters which are necessary in light of data analysis, stratification and re-sampling.

Set Target Classes Definitions (UC 64)

- Setting of the number of classes to be used in the stratification of sample data and subsequent specification of socio-demographic features pertaining to each class.

Set Target Classes Value (UC 65)

- Input of static data referring to socio-demographic variables of actual End User (stakeholders) affected by the public policy under examination.

Examine Padget Campaign Results (UC 66)

- View of outcomes stemming from Padget consultation and subsequent data elaboration.

Get Awareness Actual Distributions (UC 67)

- Request for indicators and metrics related to the mere passive reception of the policy message in Social Media environments evaluated over the main categories of stakeholders identifiable according to socio-demographic specified variables (raw data).

Get Interest Actual Distributions (UC 68)

- Request for indicators and metrics related to the proactive spreading of the policy message in Social Media domain evaluated over the main categories of stakeholders identifiable according to socio-demographic specified variables.

Get Acceptance Actual Distributions (UC 69)

- Request for indicators and metrics related to data collected inside Padget evaluated over the main categories of stakeholders identifiable according to demographic specified variables.

Get Awareness Re-sampled Distributions (UC 70)

- Request for indicators and metrics related to the mere passive reception of the policy message in Social Media environments evaluated through a data projection into the real world (raw data resampling).

Get Awareness Re-sampled Distributions (UC 71)

- Request for indicators and metrics related to the mere passive reception of the policy message in Social Media environments evaluated through a data projection into the real world (raw data resampling).

Get Interest Re-sampled Distributions (UC 72)

- Request for indicators and metrics related to the proactive spreading of the policy message in Social Media domain evaluated through a data projection into the real world.

Get Acceptance Re-sampled Distributions (UC 73)

- Request for indicators and metrics related to data collected inside Padget evaluated through a data projection into the real world.

Get Awareness Simulated Distributions (UC 74)

- Request for scenario information related to the mere passive reception of the policy message in Social Media environments evaluated through simulation of phenomena evolution in the near future.

Get Interest Simulated Distributions (UC 75)

- Request for scenario information related to the proactive spreading of the policy message in Social Media domain evaluated through simulation of phenomena evolution in the near future.

Get Acceptance Simulated Distributions (UC 76)

- Request for scenario information related to themes debated in Padget consultation evaluated through simulation of phenomena evolution in the near future.

Get Text Mining Results (UC 77)

- Request for results of public opinion analysis which are performed through automated processing of opinions, sentiments and emotions found, expressed and implied in text (e.g. pattern recognition, subjectivity classification, and sentence level sentiment classification).

Παρακάτω παρουσιάζονται με αναλυτική περιγραφή οι περιπτώσεις χρήσεις[5] που καταγράφηκαν παραπάνω.

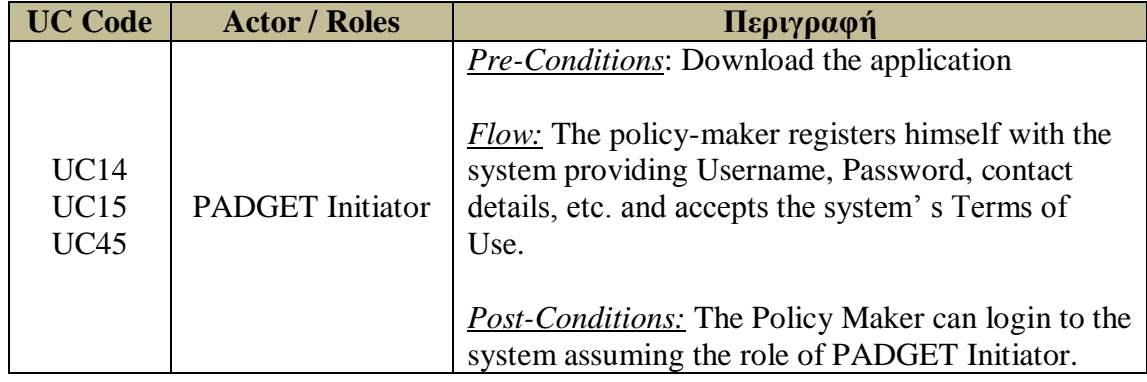

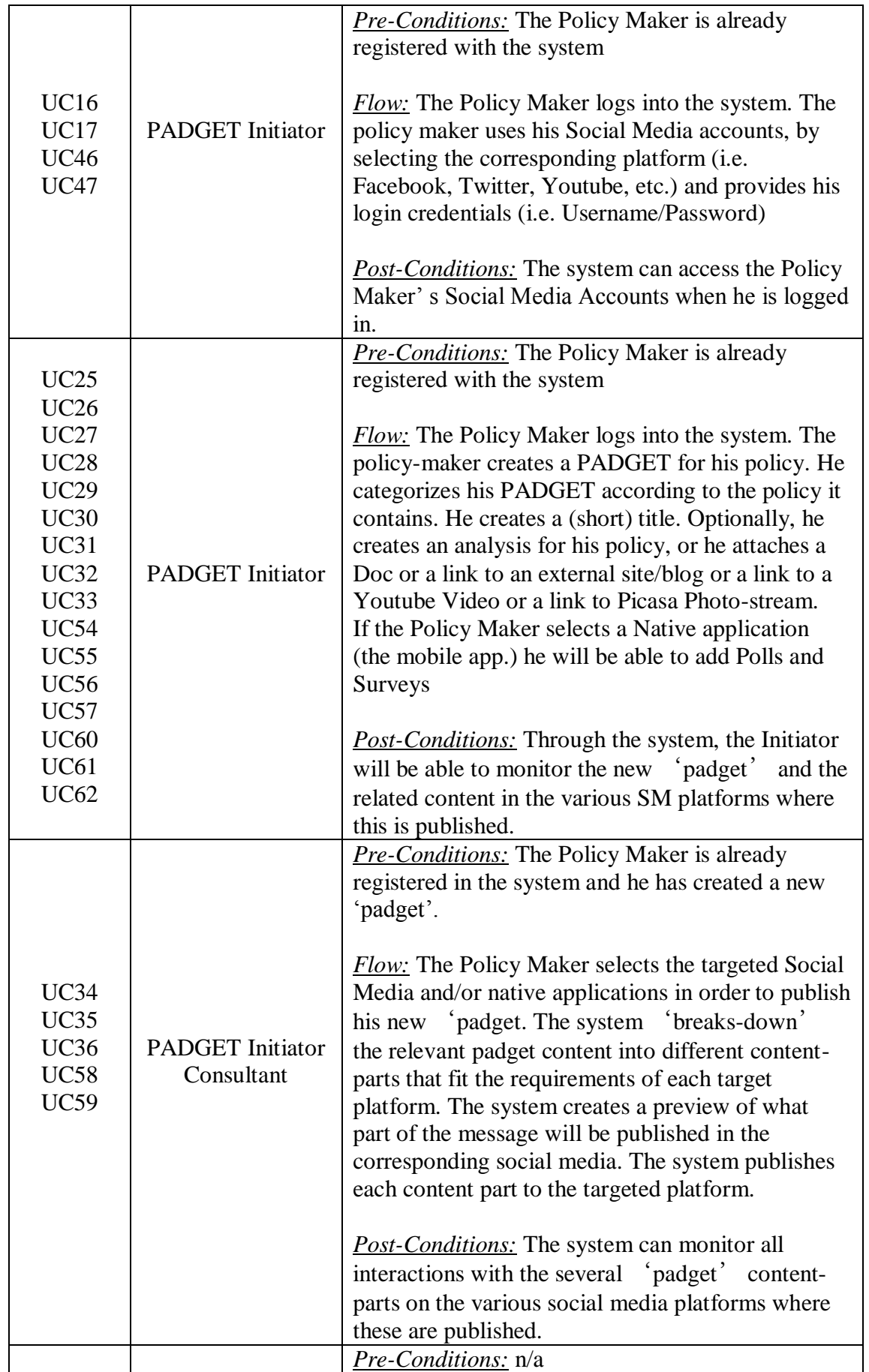

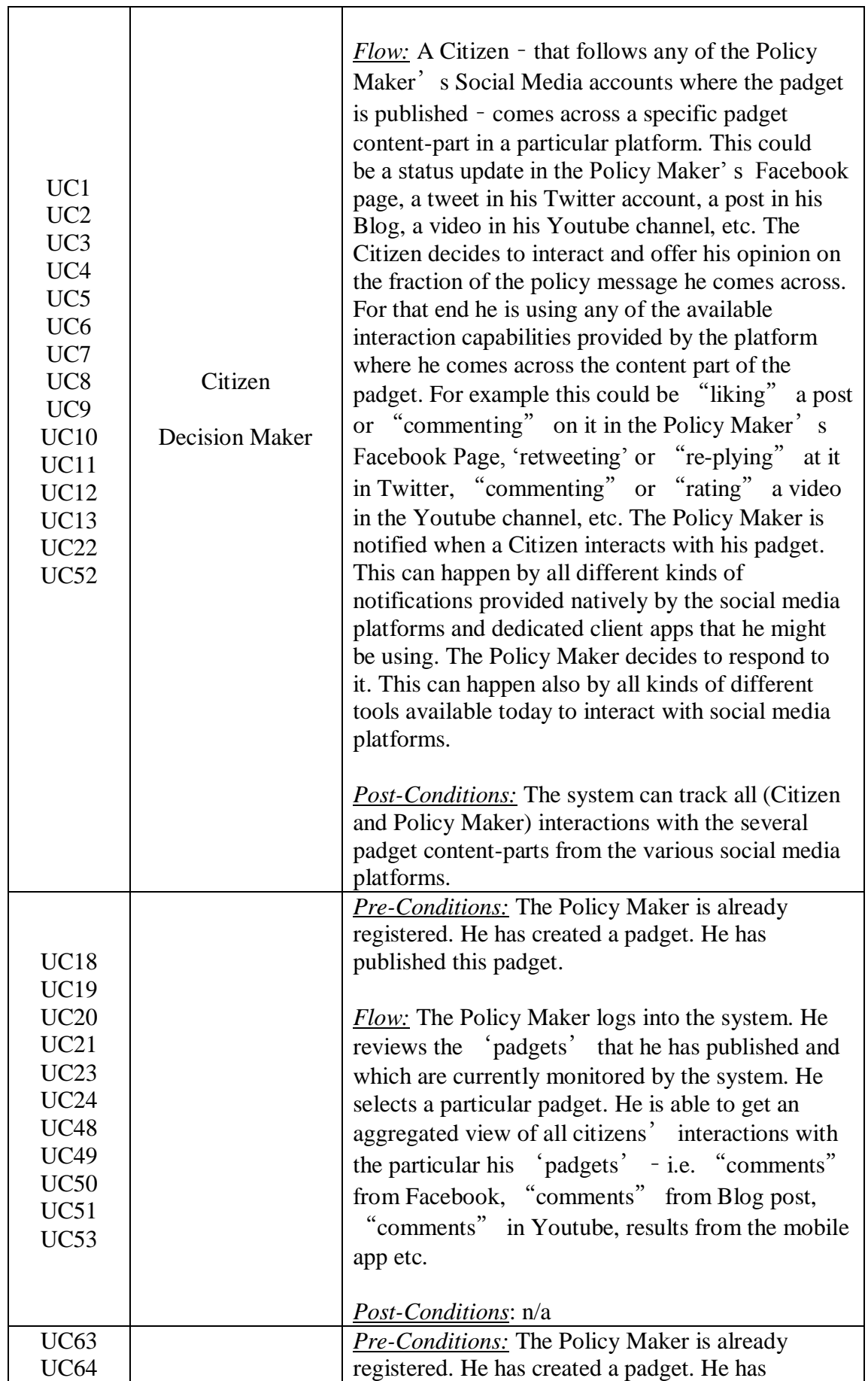

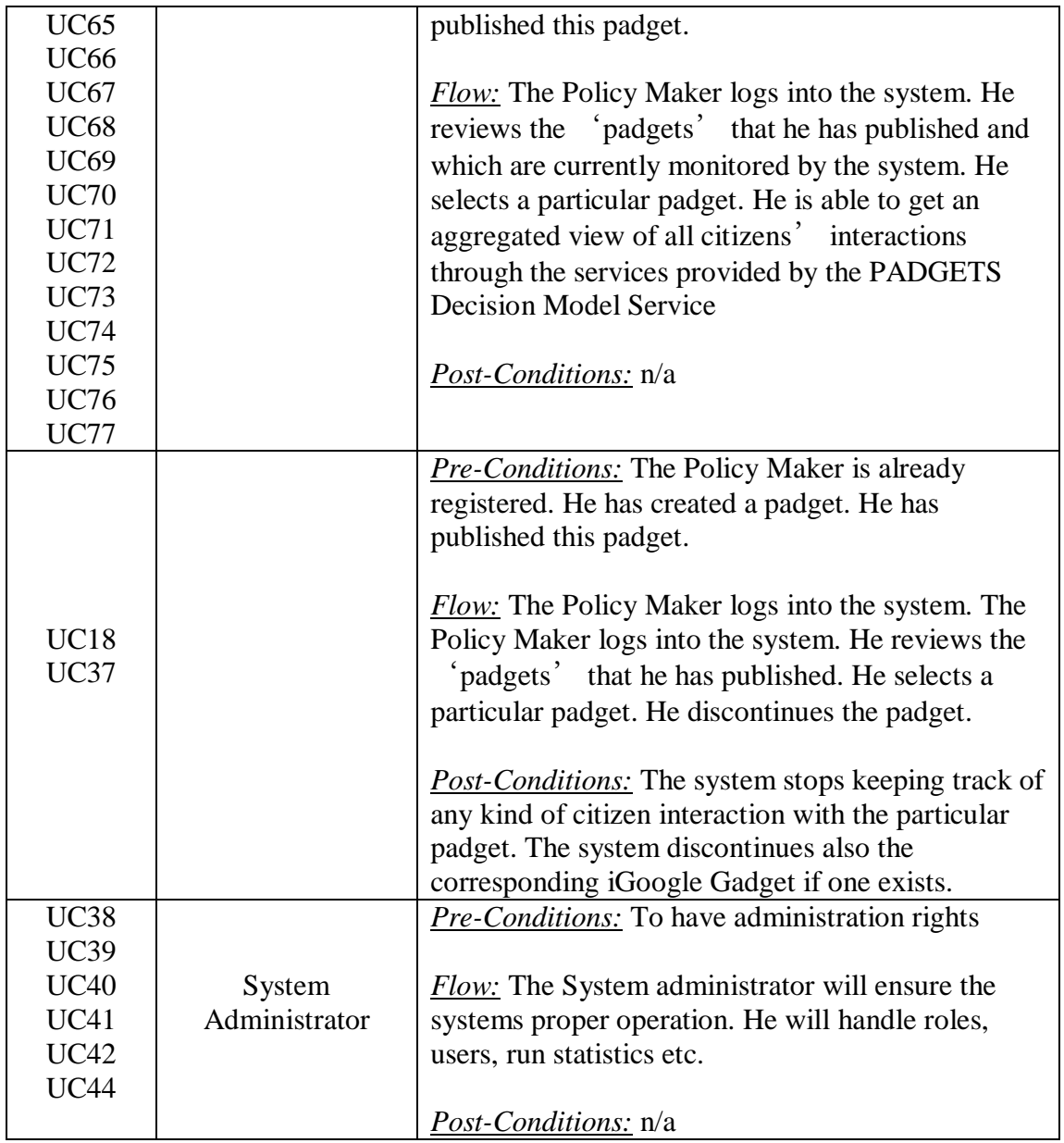

*3.18. - Πεξηπηώζεηο ρξήζεηο*

# **Κεθάλαιο 4<sup>ο</sup> - Ανάλςζη ηυν API ηυν social media**

Στην ακόλουθη ενότητα θα προβούμε σε ενδελεχή μελέτη της τρέχουσας κατάστασης των APIs[6] των μέσων κοινωνικής δικτύωσης που αποτελούν άμεσους στόγους της εφαρμογής **SocialCampaign** καθώς και επίσης του Google Charts ΑΡΙ[7] το οποίο θα χρησιμοποιηθεί για την παρουσίαση των αποτελεσμάτων. Επιπλέον γίνεται προσπάθεια για τον προσδιορισμό και την καταγραφή των διαθέσιμων στο κοινό δυνατοτήτων που προσφέρουν τα API προκειμένου να επιτρένει την αυτοματοποιημένη αλληλεπίδραση μεταξύ των social media με ανεξάρτητες εξωτερικές εφαρμογές.

Για κάθε μία από τις επιλεγμένες πλατφόρμες μέσων κοινωνικής δικτύωσης πραγματοποιείται ανάλυση προκειμένου να προσδιοριστούν οι τρόποι για την αλληλεπίδραση κάποιας εξωτερικής εφαρμογής με τις λειτουργίες των μέσων κοινωνικής δικτύωσης μέσα από τα προσφερόμενα APIs τους. Ο στόχος είναι να διευκρινιστούν για κάθε πλατφόρμα τα ακόλουθα χαρακτηριστικά:

- **-** Διαθέσιμα APIs και τα είδη επικοινωνίας (δραστηριότητες) που επιτρέπουν.
- **-** Δυνατότητες για την προώθηση του περιεχομένου σε αυτά μέσω των APIs τους, όπου με τον όρο της προώθησης περιλαμβάνονται όλες οι πιθανές δραστηριότητες των χρηστών που έχουν ως αποτέλεσμα τη προσθήκη κάποιου είδους περιεχόμενο σε αυτές τις πλατφόρμες που αντιπροσωπεύουν τη γνώμη τους ή τις θέσεις τους.
- Δυνατότητες για την ανάκτηση του περιεχομένου από αυτά μέσω των APIs τους, όπου με τον όρο της ανάκτησης εννοείται κάθε είδους πληροφορία που προκύπτει από τις δραστηριότητες της αλληλεπίδρασης των χρηστών με το δημοσιευμένο περιεχόμενο.
- Γιλανατότητες για την ανάπτυξη εφαρμογών στο περιβάλλον τους προσφέροντας στους χρήστες την απευθείας αλληλεπίδραση μαζί τους.
- Τα πρότυπα που υιοθετούν για να περιγράψουν το περιεχόμενό τους.

Οι λειτουργίες των APIs ταξινομούνται ως μέθοδοι για την προώθηση του περιεχομένου (ανέβασμα, τροποποίηση του περιεχομένου κ.λπ.) και μέθοδοι για την ανάκτηση του περιεχομένου (λήψη περιεχομένου, αναζήτηση, κλπ.). Για κάθε μέθοδο, η ανάλυση περιέχει πληροφορίες σχετικά με τη λειτουργικότητά της και τις παραμέτρους της. Όπου κρίνεται σκόπιμο ένα μικρό δείγμα κώδικα συμπεριλαμβάνεται.

Τα μέσα κοινωνικής δικτύωσης που επιλέχτηκαν για ανάλυση των APIs τους είναι τα εξής: Blogger, Picasa, Youtube, Twitter, Facebook και LinkedIn.

#### **4.1. - Blogger**

Η σύνδεση εξωτερικών εφαρμογών με τις δυνατότητες του Blogger επιτυγχάνεται μέσα από τη χρήση του Blogger Data API. Το Blogger Data API επιτρέπει σε εξωτερικές εφαρμογές να παρακολουθούν και να ενημερώνουν τα περιεχόμενα του Blogger βασιζόμενο στα πρότυπα του Google Data API. Μια εξωτερική εφαρμογή μπορεί να χρησιμοποιήσει το API του Blogger για να δημιουργήσει νέα blog posts, να επεξεργαστεί ή να διαγράψει ήδη υπάρχοντα και να θέσει ποικίλα ερωτήματα που σχετίζονται με το δημοσιευμένο post.

Πιο συνκεκριμένα οι δυνατότητες που υποστηρίζει η τρέγουσα έκδοση του ΑΡΙ είναι:

- Δημιουργία posts
- Ανάκτηση posts
- Επεξεργασία posts
- Διαγραφή posts
- $\bullet$  Καταγώρηση comments
- Ανάκτηση comments

Η τρέχουσα έκδοση του Blogger Data API υποστηρίζει διάφορες βιβλιοθήκες, όπως Java, . NET, PHP, JavaScript, Python). Το πρωτόκολλο που χρησιμοποιείται είναι η XML και HTTP. Στην ενότητα αυτή, θα περιγραφεί μόνο η πλατφόρμα του πρωτοκόλλου. Θα πρέπει να σημειωθεί, ωστόσο, ότι και οι δύο πλατφόρμες προσφέρουν τις ίδιες δυνατότητες για την προώθηση και την ανάκτηση του περιεχομένου. Το κύριο σημείο αναφοράς που χρησιμοποιείται για το API και των συναφών βιβλιοθηκών είναι το Google Developer's Guide Version 2.0, το οποίο περιέχει την πλήρη τεκμηρίωση και δείγματα κώδικα.

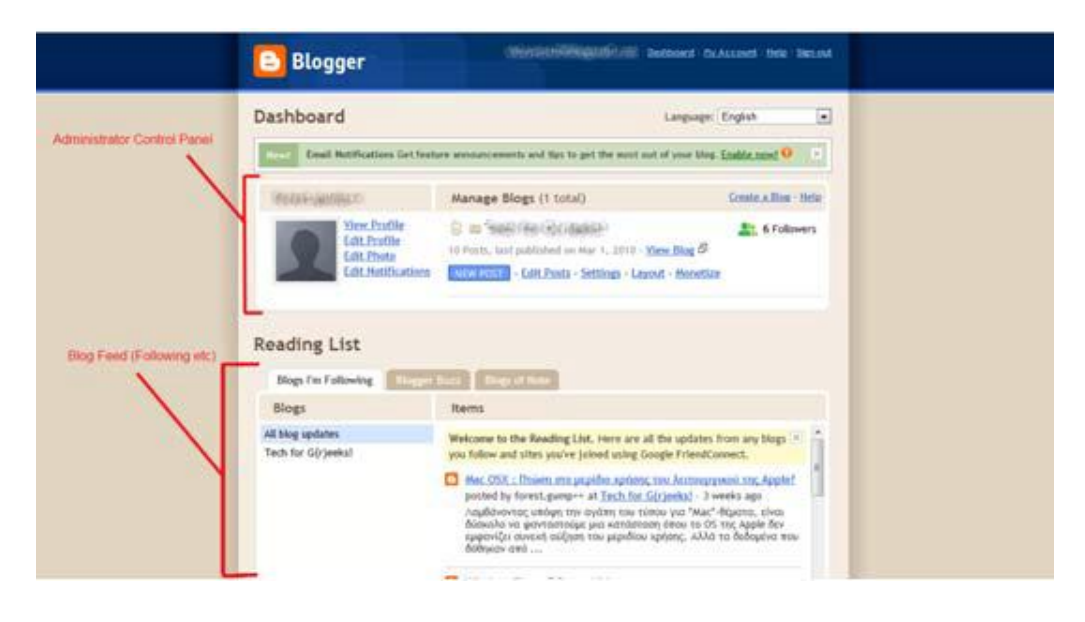

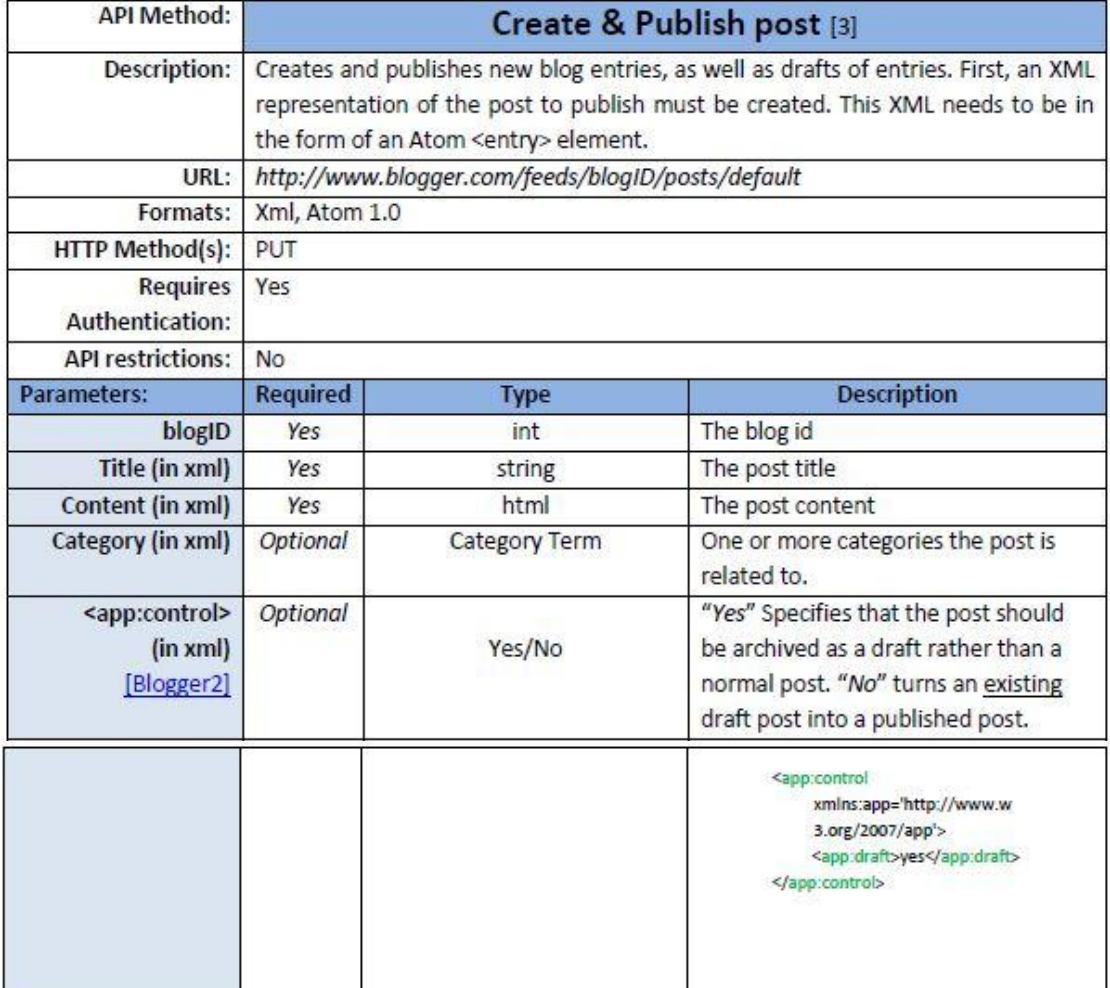

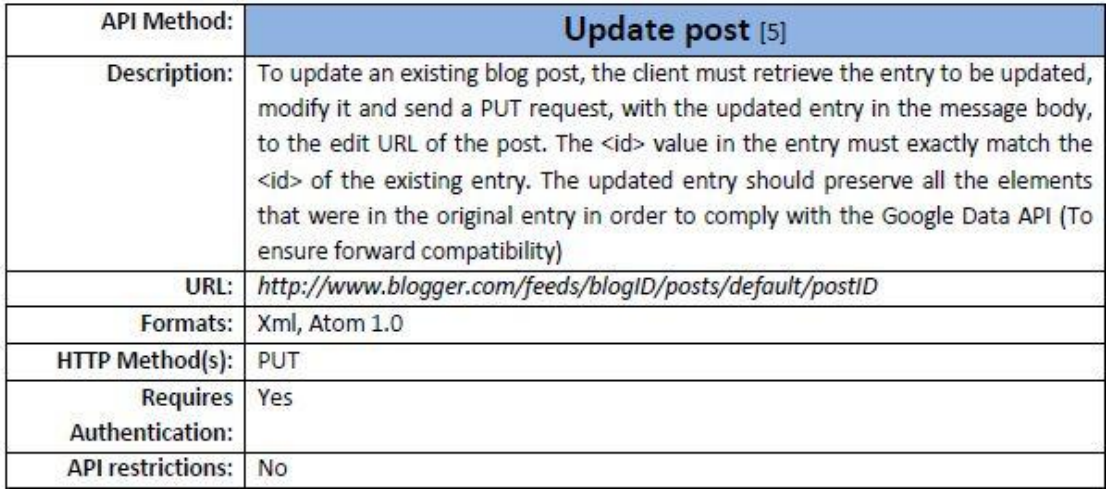

## socialCampaign.

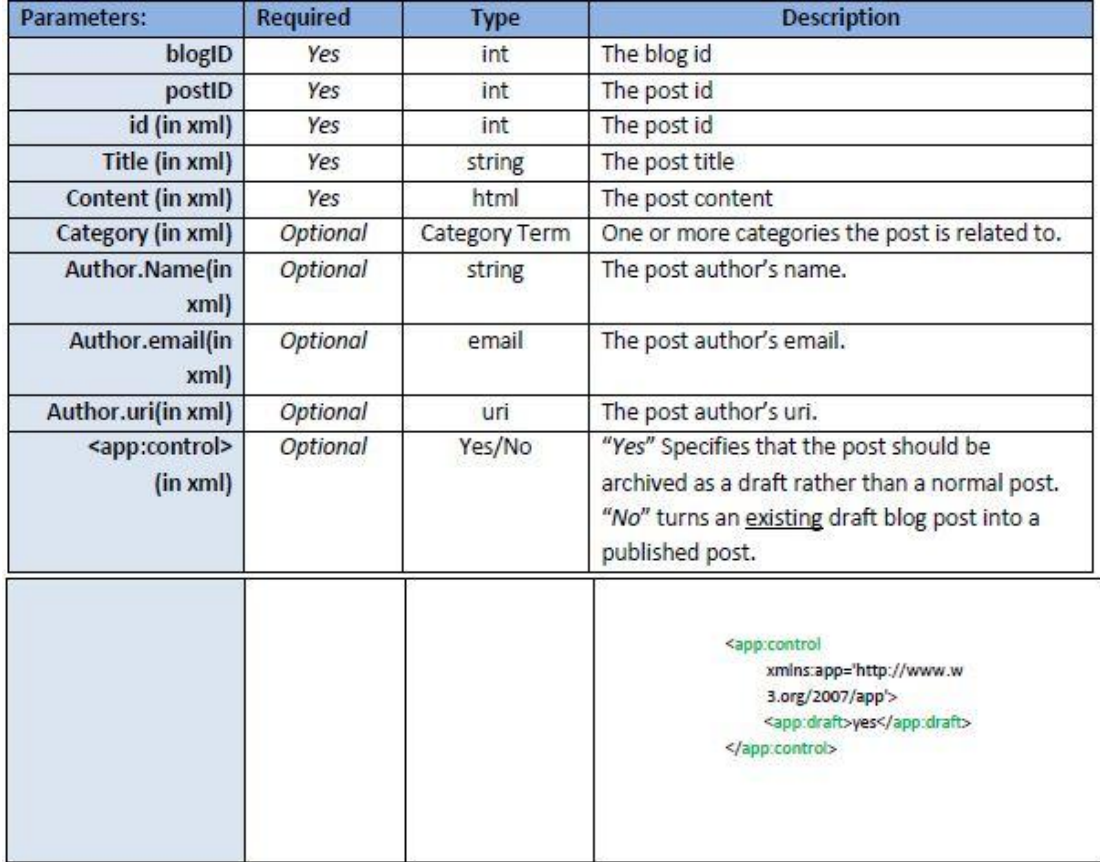

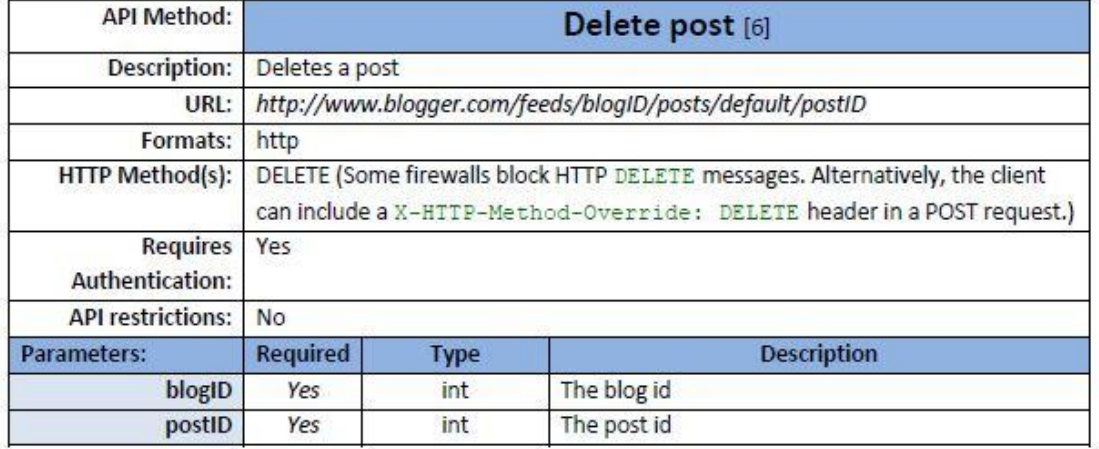

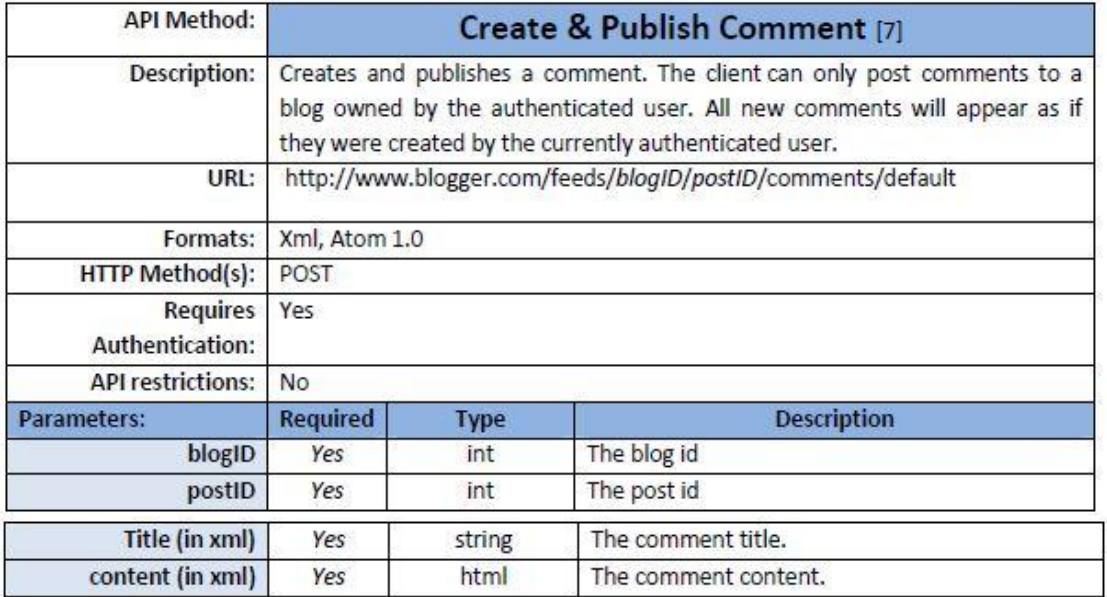

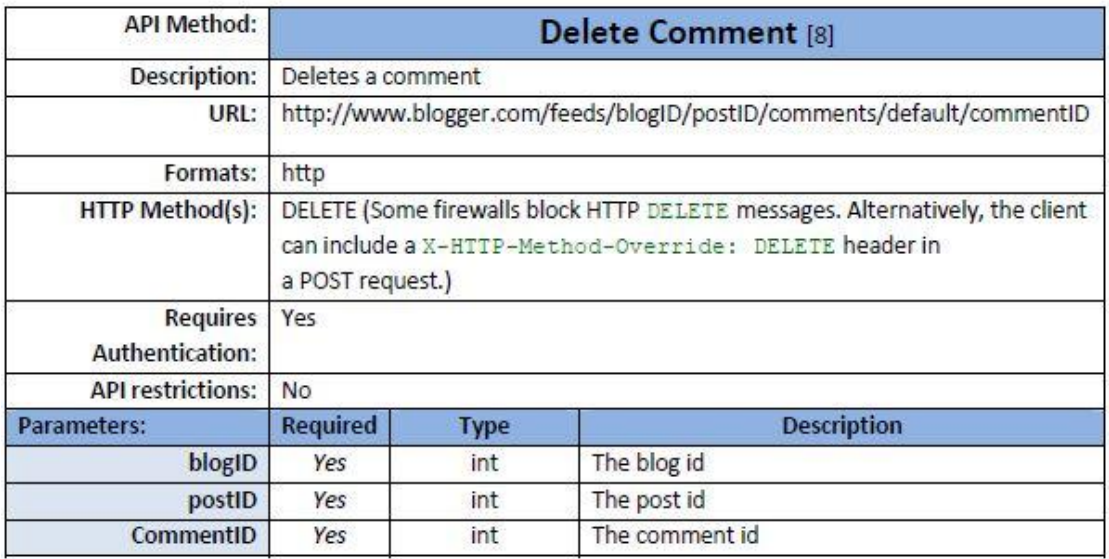

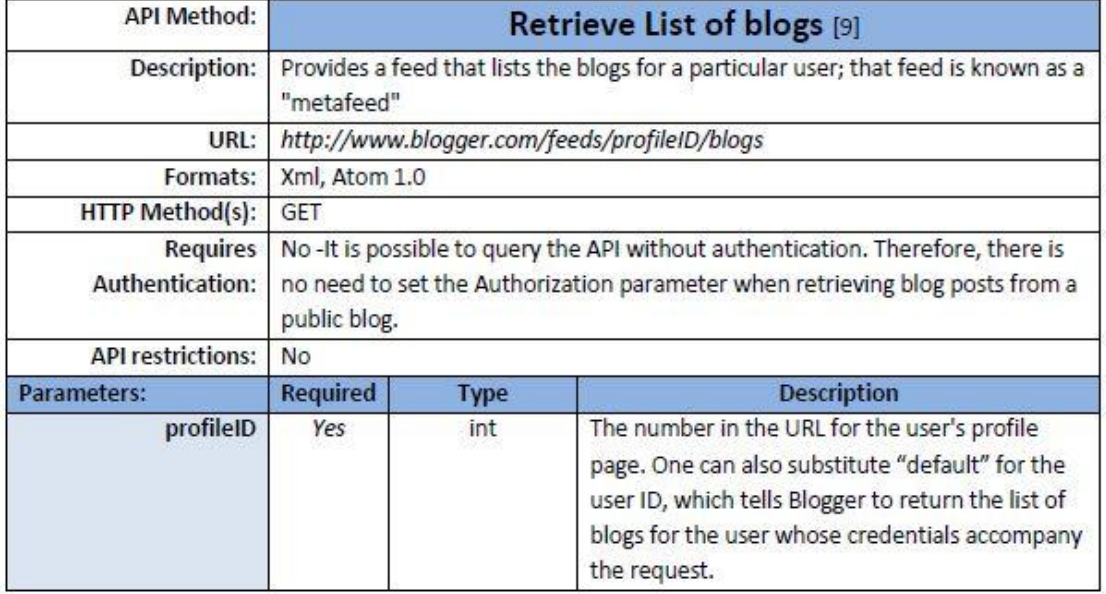

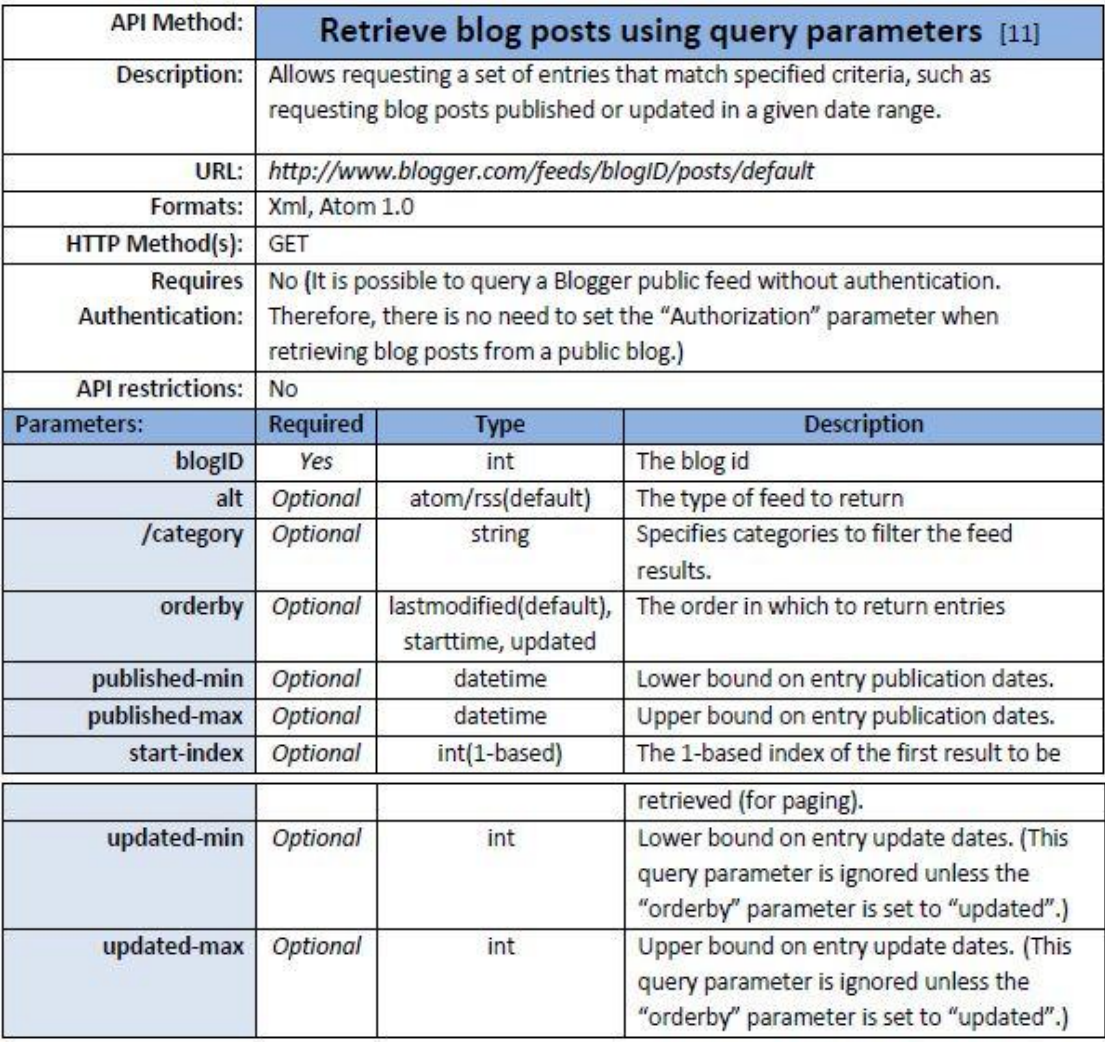

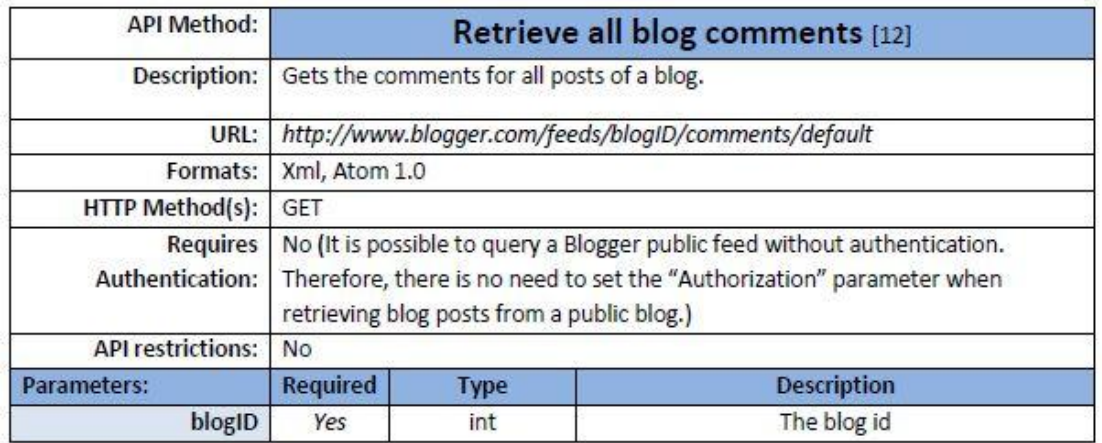

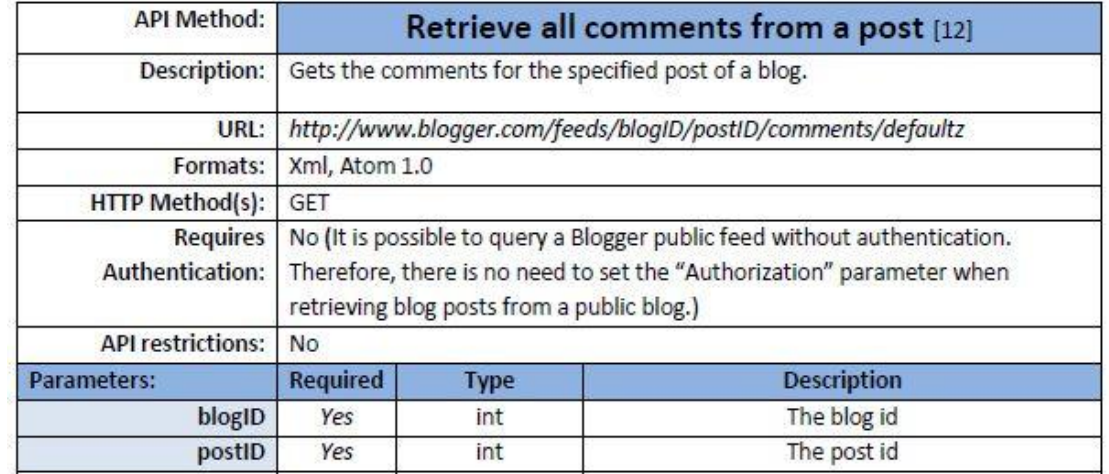

#### **4.2. - Picasa**

Το Picasa Web Albums Data API επιτρέπει στις client εφαρμογές να δουν και να ενημερώσουν λευκώματα, φωτογραφίες και σχόλια σύμφωνα με το πρότυπο του Google Data API. Μια client εφαρμογή μπορεί να χρησιμοποιήσει το Picasa Web Albums Data API για τη δημιουργία γέων άλμπουμ, τη φόρτωση γέων φωτογραφιών, τη προσθήκη σχολίων, την επεξεργασία ή διαγραφή άλμπουμ, φωτογραφιών και σχολίων και την αναζήτηση φωτογραφιών με συγκεκριμένα κριτήρια.

Υπάρχουν πολλές υποστηριζόμενες εκδόσεις του Picasa Web Albums Data ΑΡΙ. Η τεκμηρίωση για κάθε έκδοση περιλαμβάνει:

- Γράφοντας κώδικα που χρησιμοποιεί το Google Data πρωτόκολλο άμεσα. Ο κώδικας αυτός έχει πρόσβαση στο API χρησιμοποιώντας HTTP αιτήματα, όπως GET ή POST. Με αυτά τα αιτήματα, τα δεδομένα που αποθηκεύονται από το προϊόν της Google μεταφέρονται μπρος - πίσω με τη μορφή feeds δεδομένων. Οι πηγές δεδομένων είναι απλά δομημένες λίστες που περιέχουν τα σχετικά δεδομένα. Για ιστορικούς λόγους, η αρχική μορφή του feed ήταν σε AtomPub XML, αλλά τώρα πλέον, JavaScript Object Notation Object, (JSON) υποστηρίζεται επίσης ως μια εναλλακτική μορφή.
- Χρησιμοποιώντας μια βιβλιοθήκη client για μια συγκεκριμένη πλατφόρμα ανάπτυξης. Αντί να γραφεί κώδικας που θα κάνει HTTP requests απευθείας, η εφαρμογή client μπορεί αντί αυτού να προγραμματιστεί γρησιμοποιώντας μια από τις γλώσσες προγραμματισμού που είναι διαθέσιμες στο σύνολο των client βιβλιοθηκών που παρέγονται. Ο κώδικας είναι γραμμένος σε ένα πιο θεωρητικό επίπεδο χρησιμοποιώντας τις μεθόδους και τις κλάσεις της συγκεκριμένης γλώσσας όπως αυτά παρέχονται από τη client βιβλιοθήκη. Υπάρχουν Developer's guides για διάφορες γλώσσες (Java, Objective-C,. NET, PHP, Python)

Για να στείλει ένα request ή να ανεβάσει ένα αρχείο, μια client εφαρμογή χρειάζεται ένα διακριτικό ταυτότητας (token). Η επιλογή της μεθόδου αυθεντικοποίησης πρέπει να επιλέγεται ανάλογα από τον τύπο της client εφαρμογής: single-user desktop εφαρμογές θα πρέπει να χρησιμοποιούν την ClientLogin μέθοδο, ενώ οι multi-user web εφαρμογές θα πρέπει να γρησιμοποιούν τη μέθοδο AuthSub. Ανεξάρτητα από τη μέθοδο που θα επιλεγεί, υπάρχει η δυνατότητα είτε να στέλνονται "raw" HTTP requests είτε να χρησιμοποιούνται οι client βιβλιοθήκες της Google η οποία θα χειριστεί την εξακρίβωση της γνησιότητας.

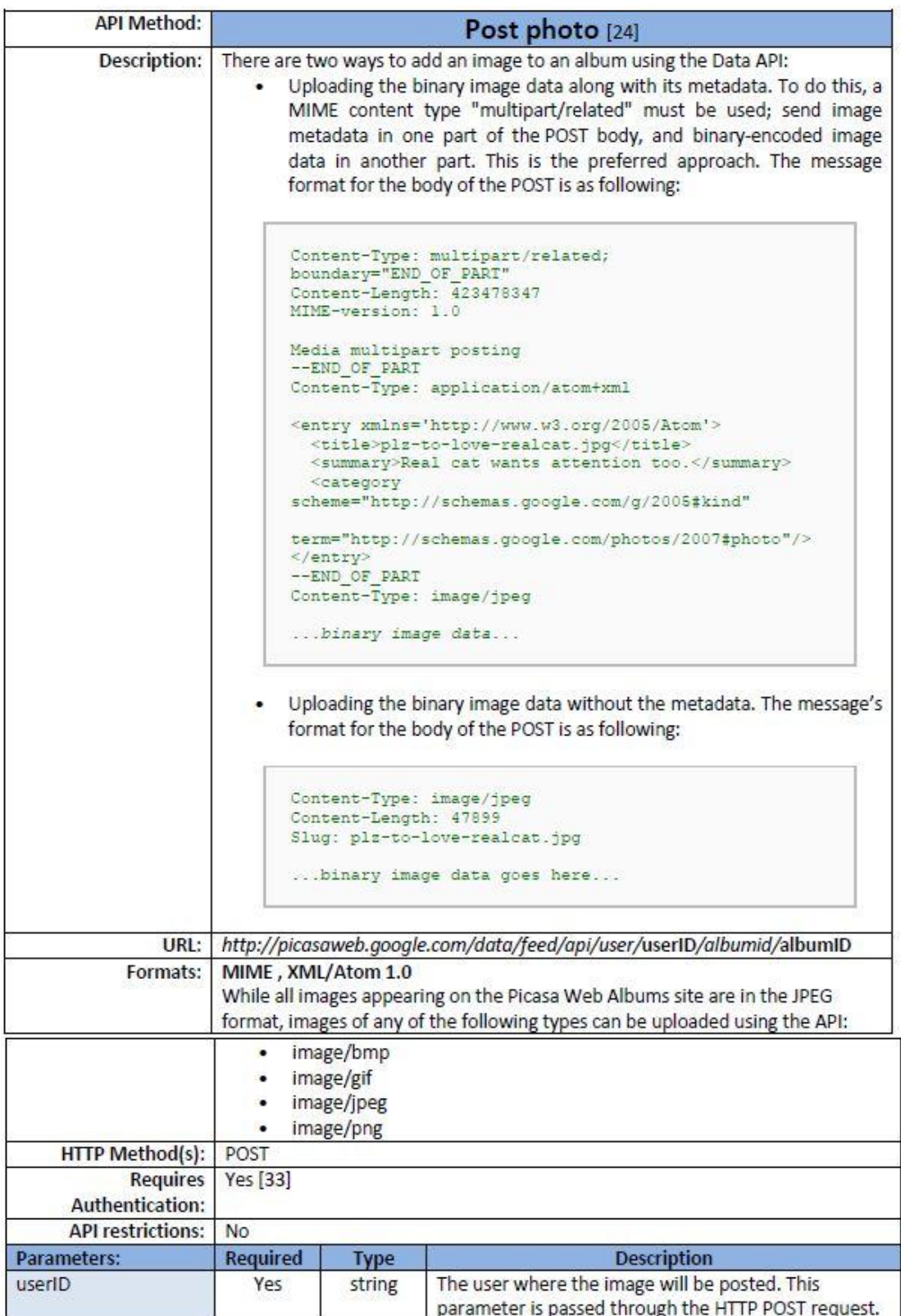

### socialCampaign.

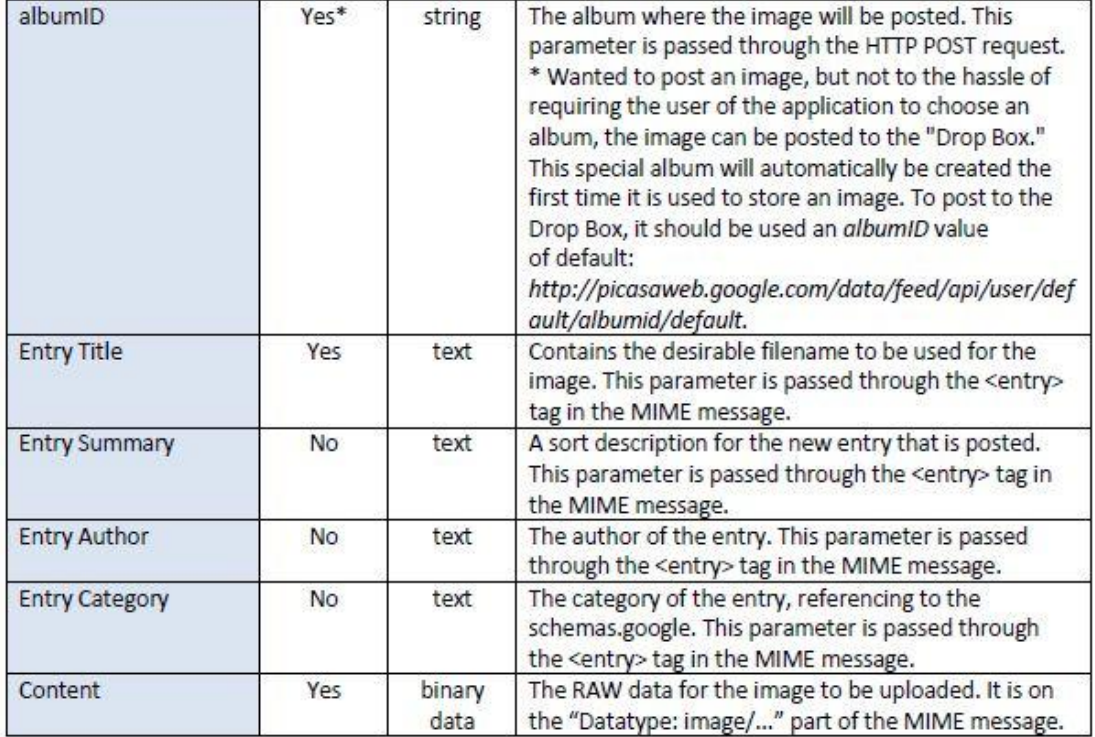

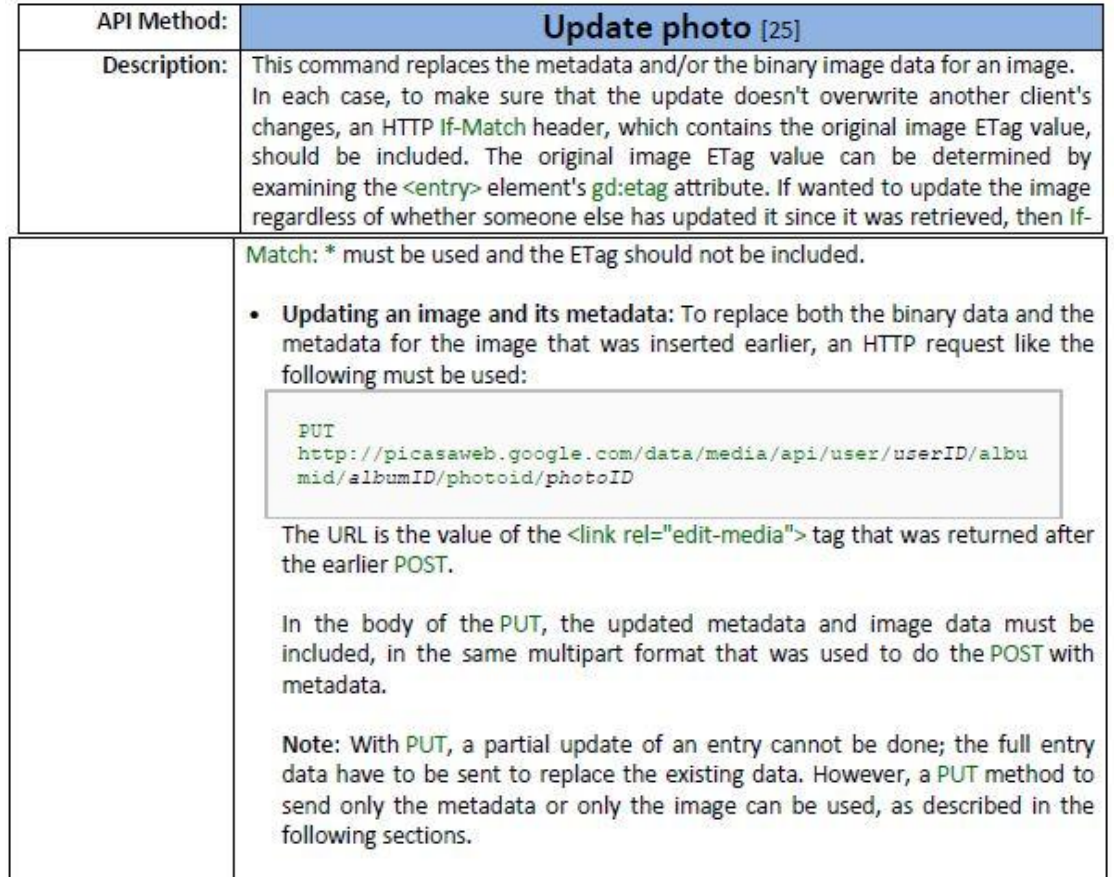

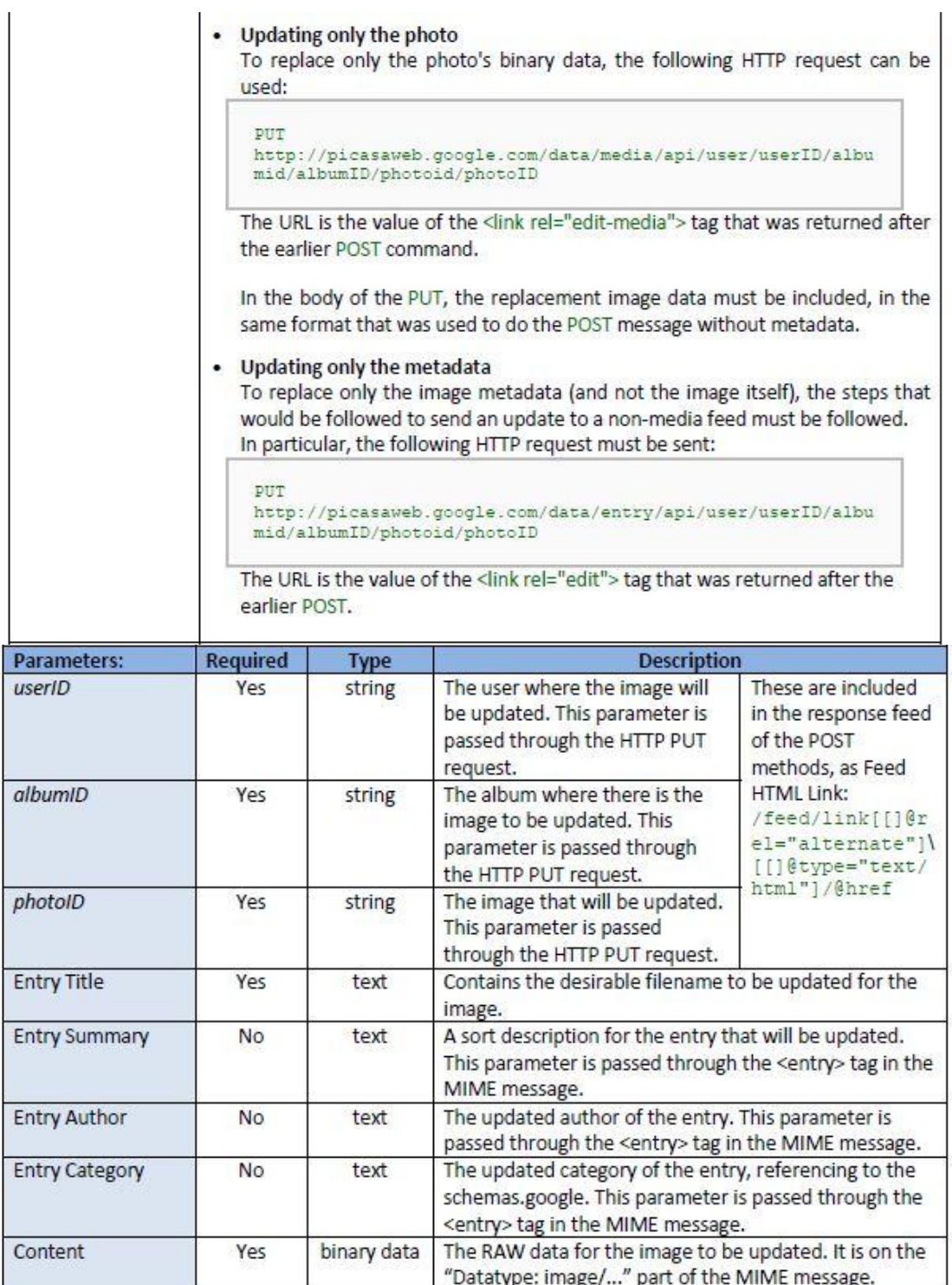

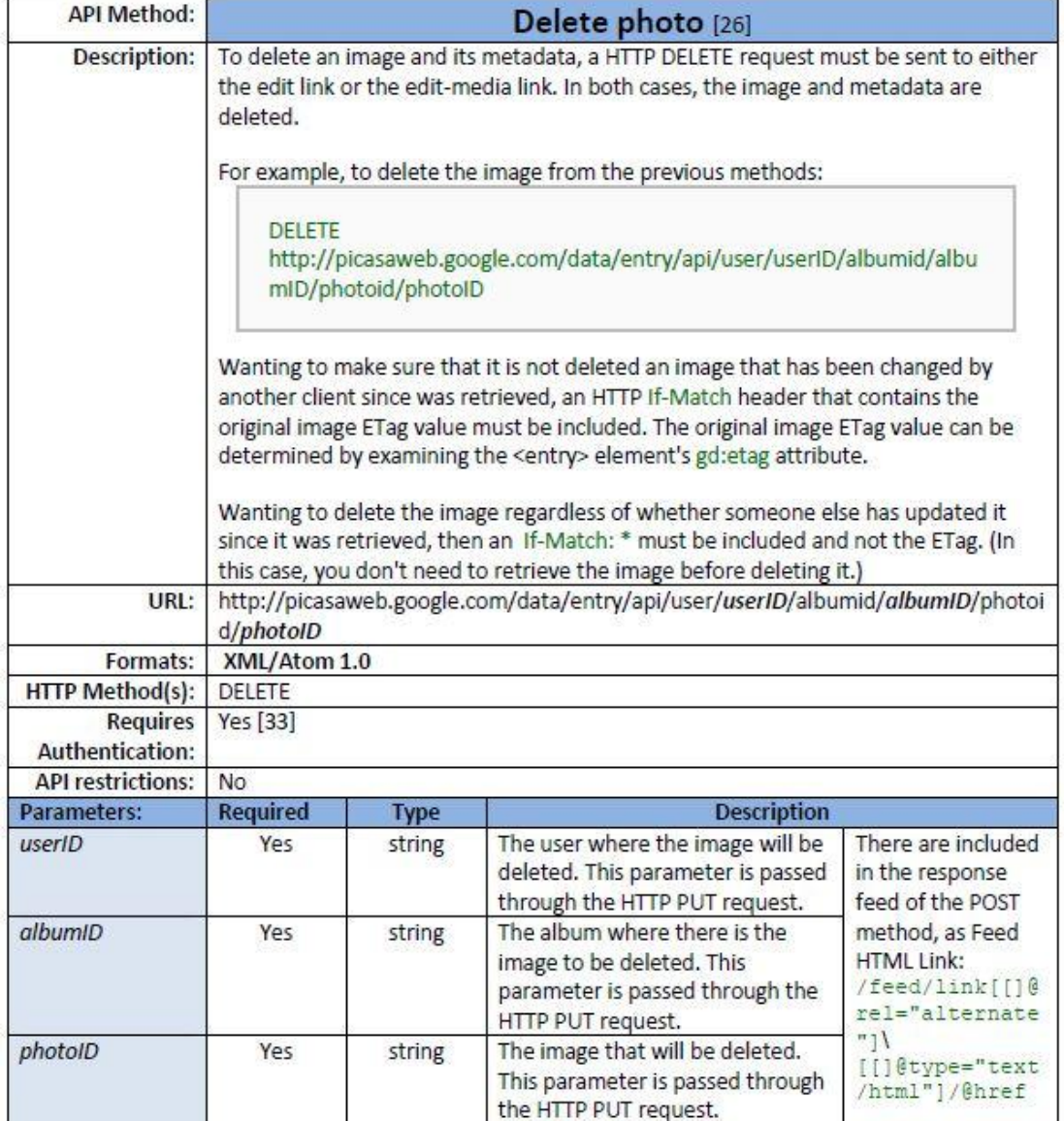

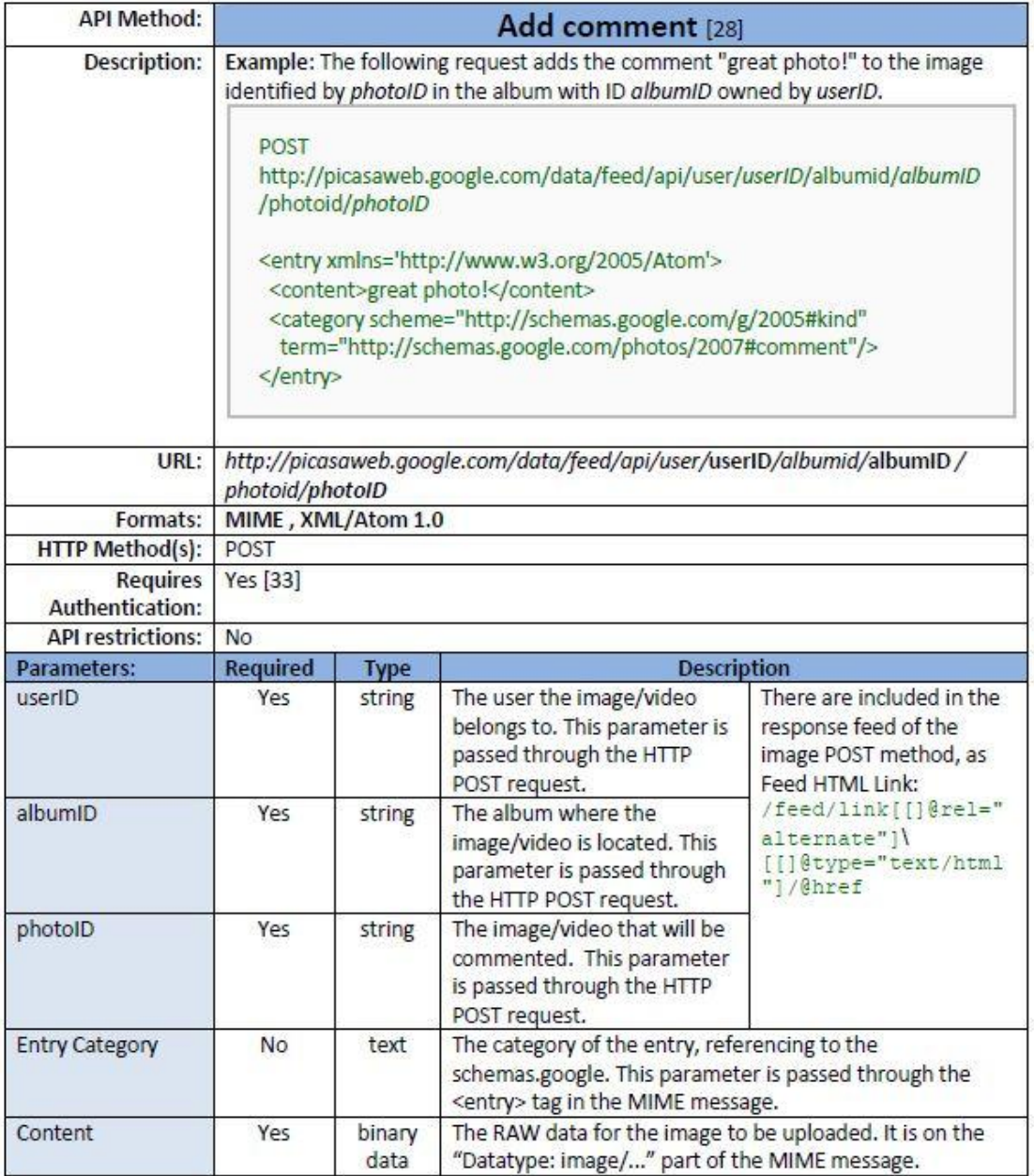

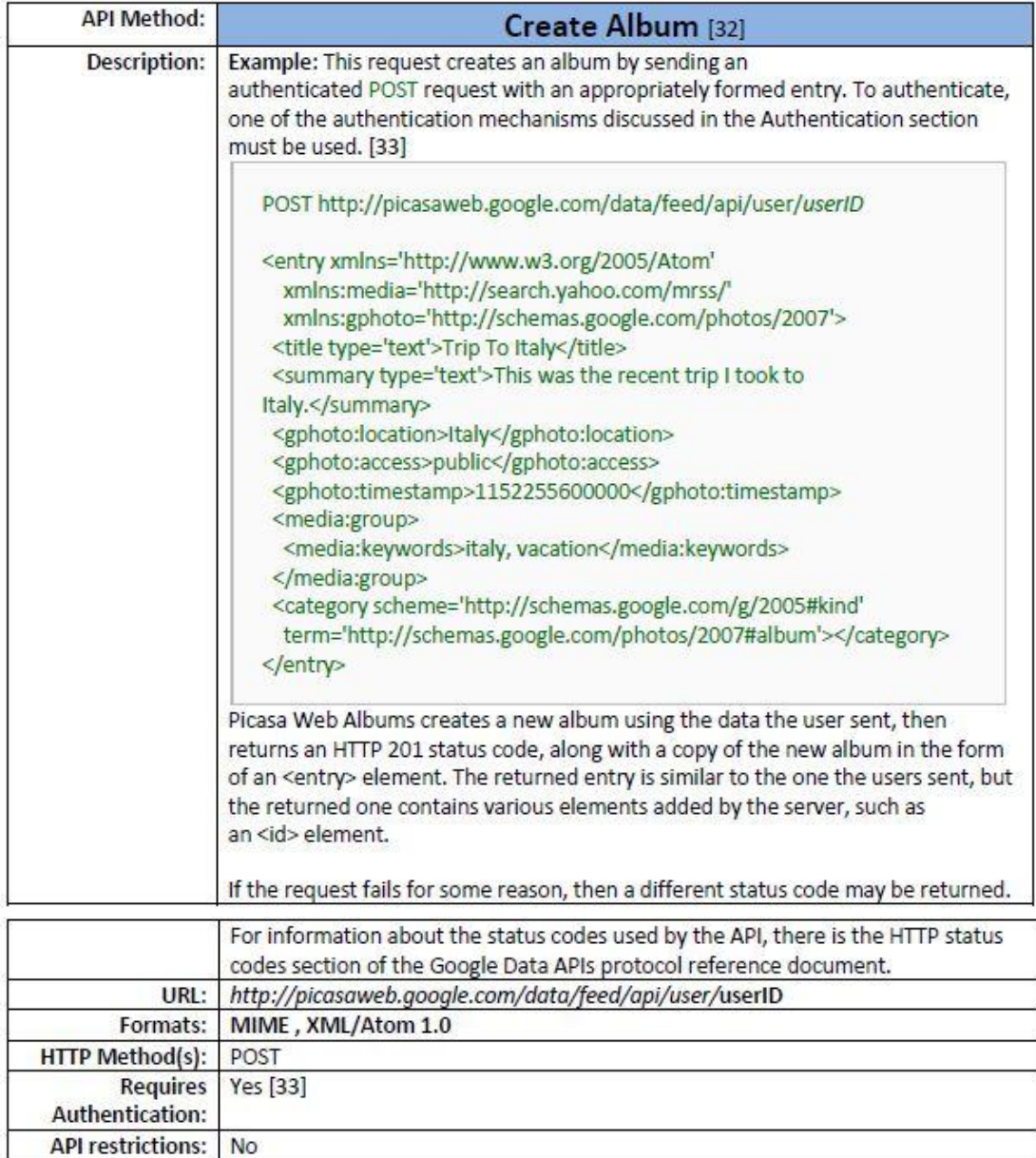

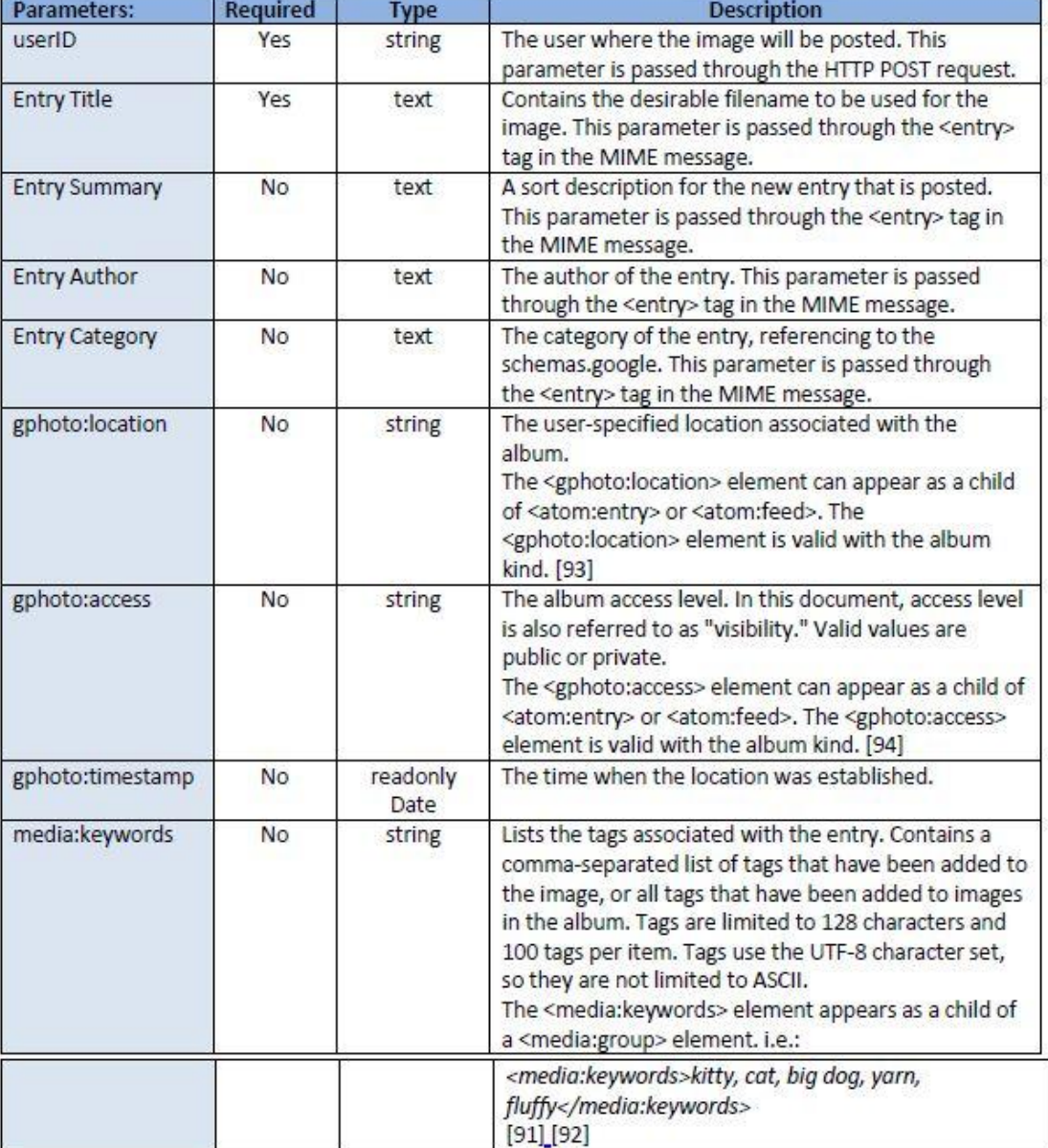

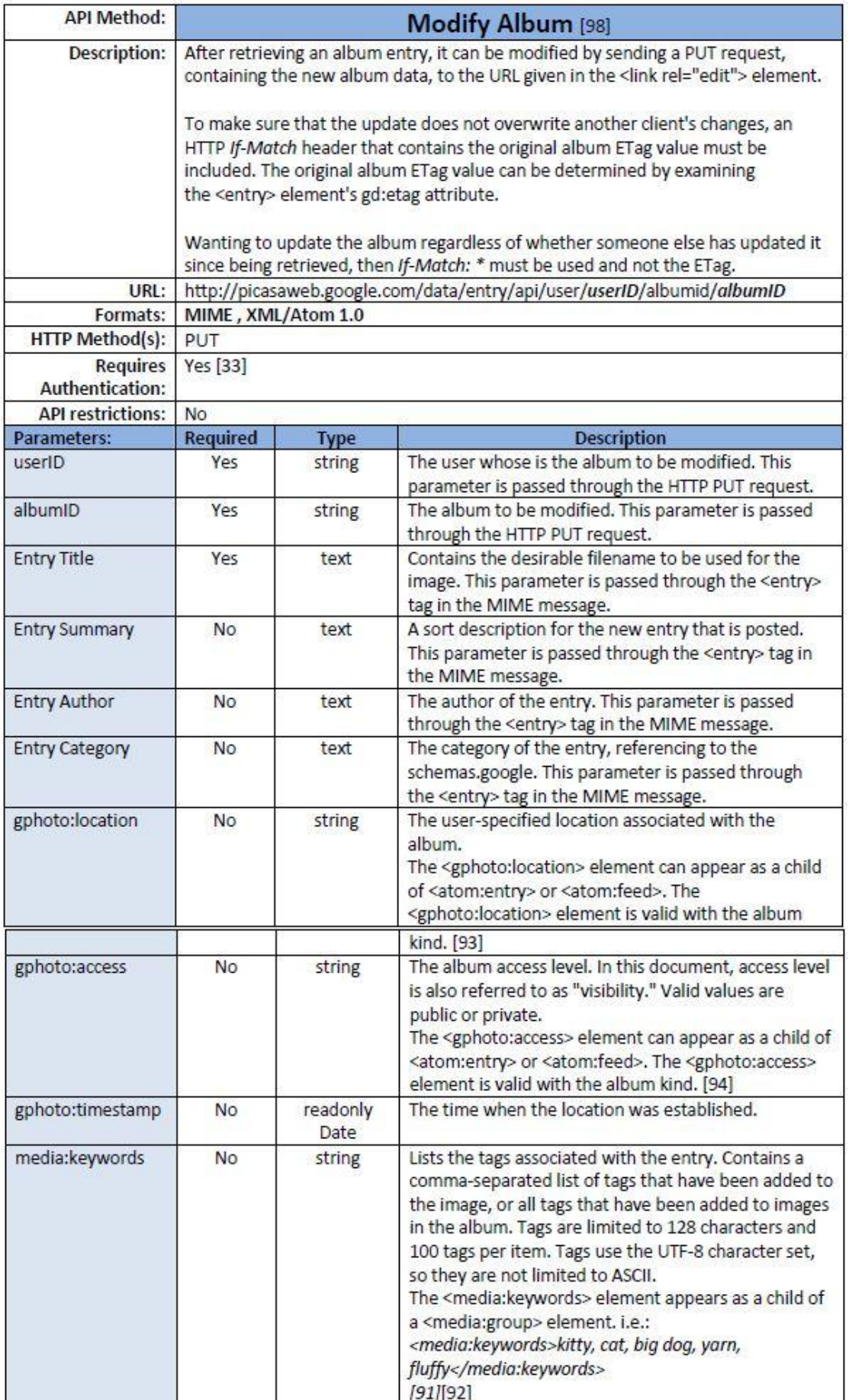

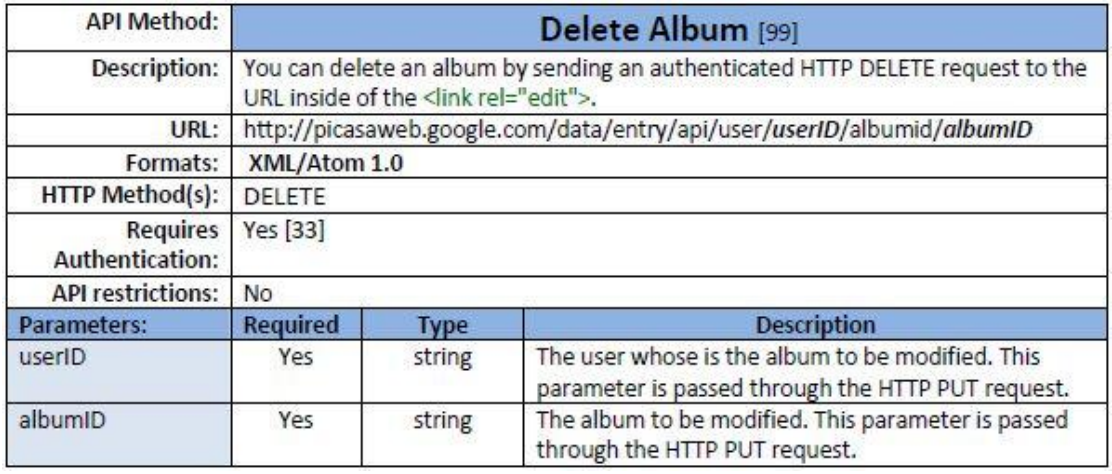

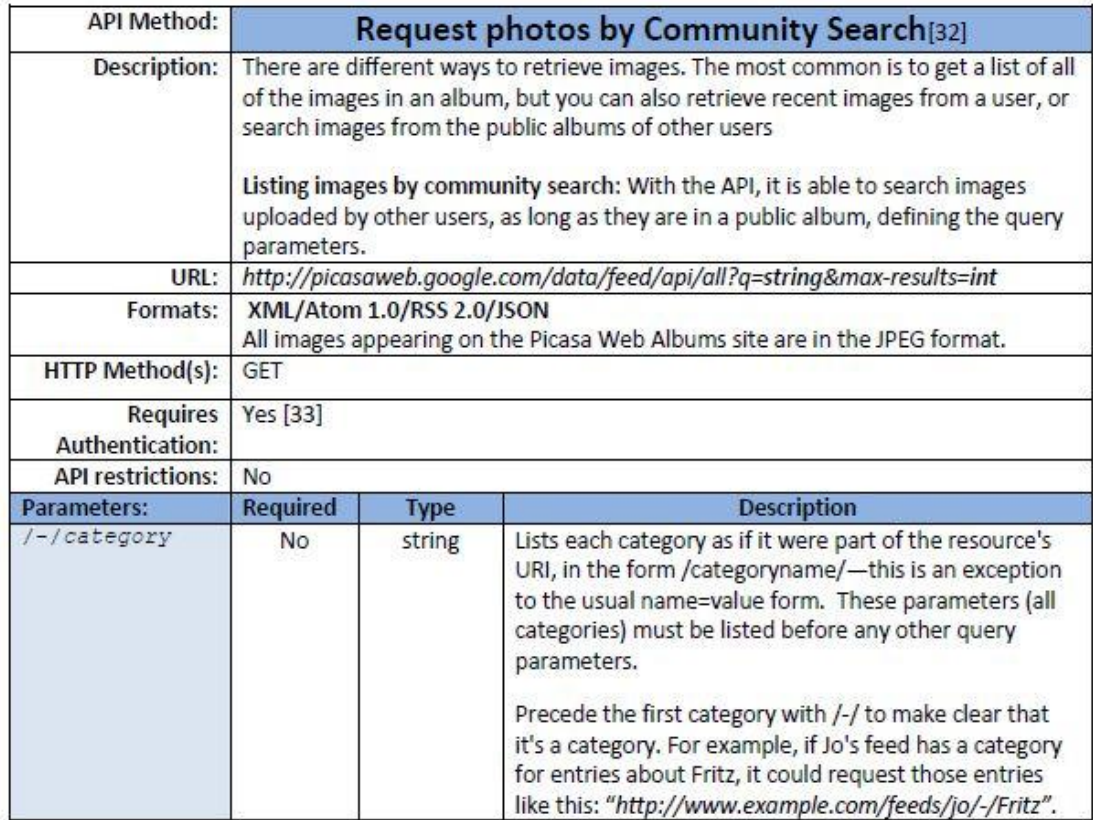

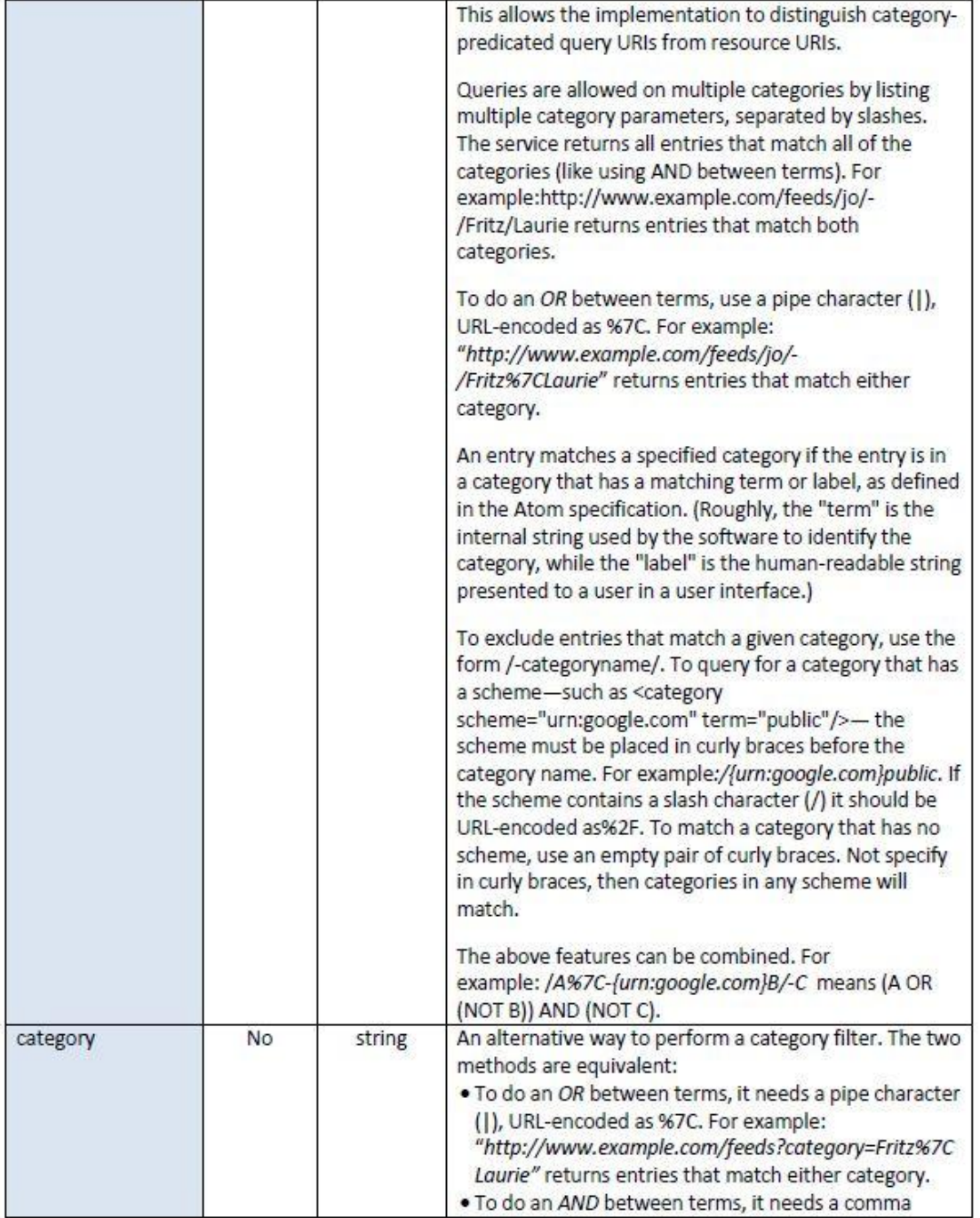

## socialCampaign.

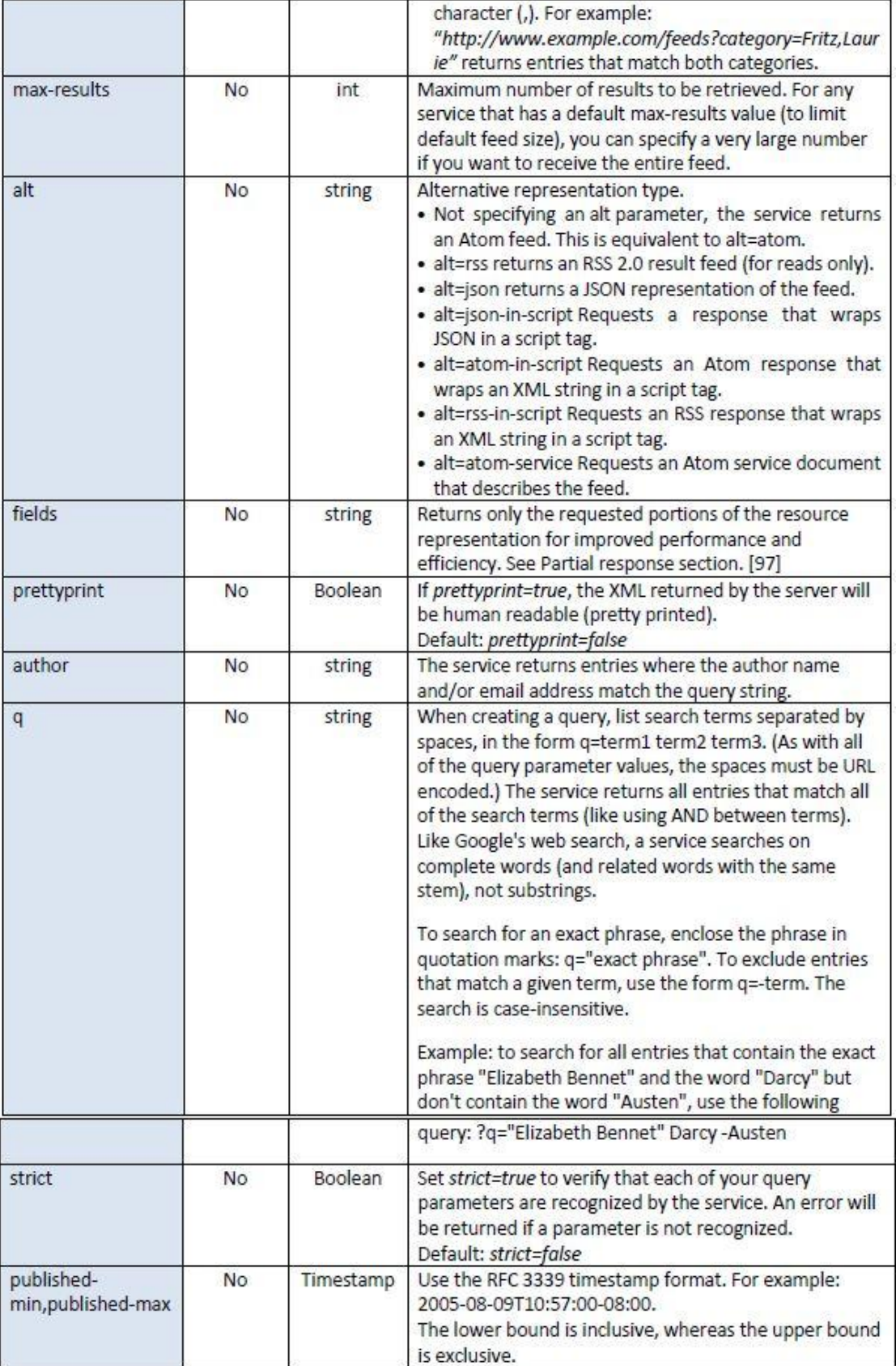

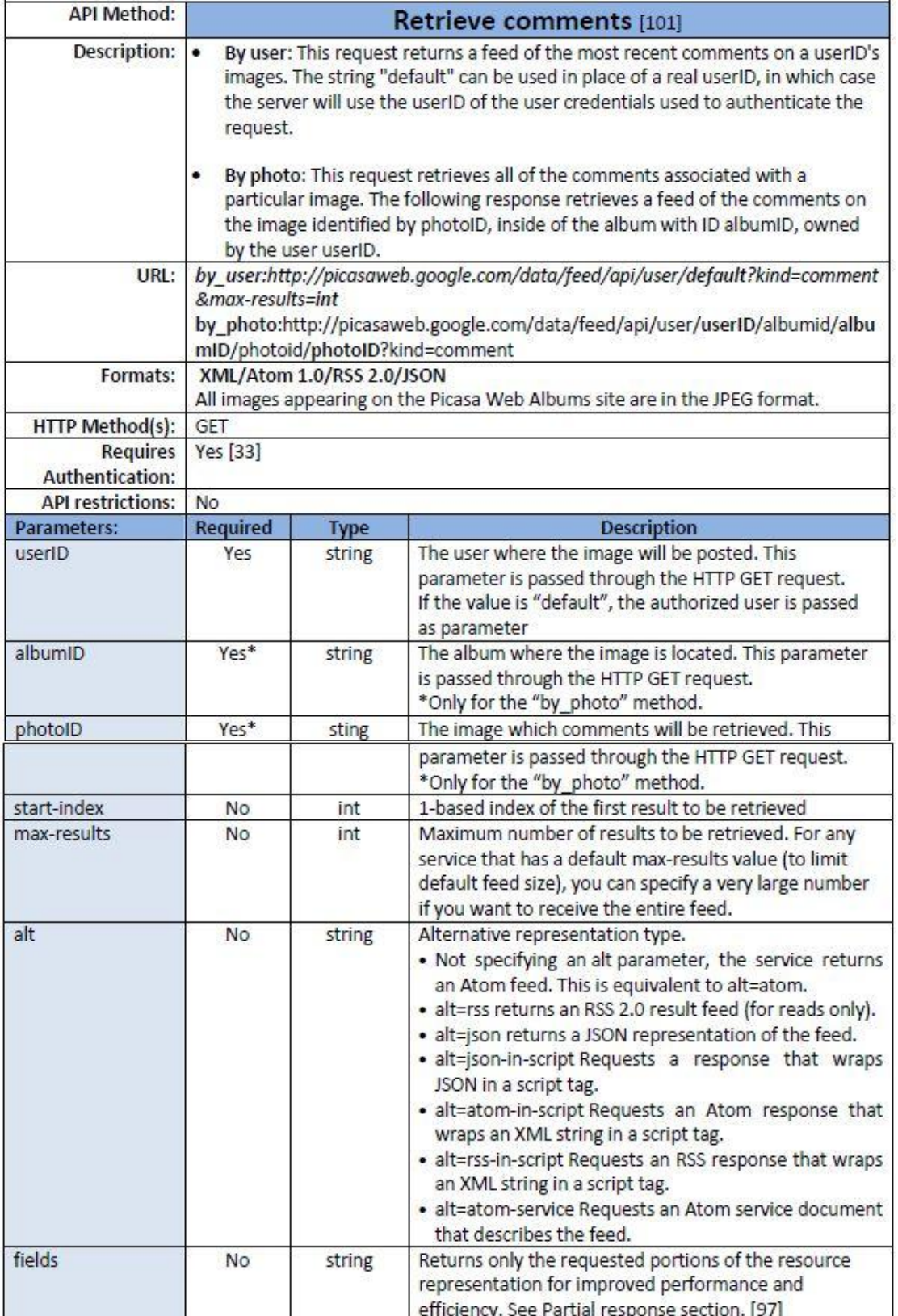

### **4.3. - YouTube**

Το YouTube ως υπηρεσία της Google χρησιμοποιεί το Google Data API όπως αυτό περιγράφεται στο Developers' Guide v.2.0. Το Data API επιτρέπει σε έναν εξωτερικό χρήστη να πραγματοποιήσει τις περισσότερες δυνατότητες από αυτές που μπορεί να χρησιμοποιήσει ένας YouTube χρήστης μέσα από τη σελίδα της υπηρεσίας. Επιπλέον είναι διαθέσιμα και επιπρόσθετα APIs, τα οποία υποστηρίζουν λιγότερες δυνατότητες, όπως το Player API που επιτρέπει σε χρήστες να χρησιμοποιήσουν τον YouTube Player και τα Widgets του YouTube τα οποία έχουν φορτωθεί σε μια εξωτερική σελίδα. Παρόλα αυτά, αυτού του είδους τα APIs είναι μόνο για να μεταφορτώνουν της λειτουργίες του YouTube σε τρίτες σελίδες και όχι για να προγραμματίζουν σε εξωτερικές εφαρμογές.

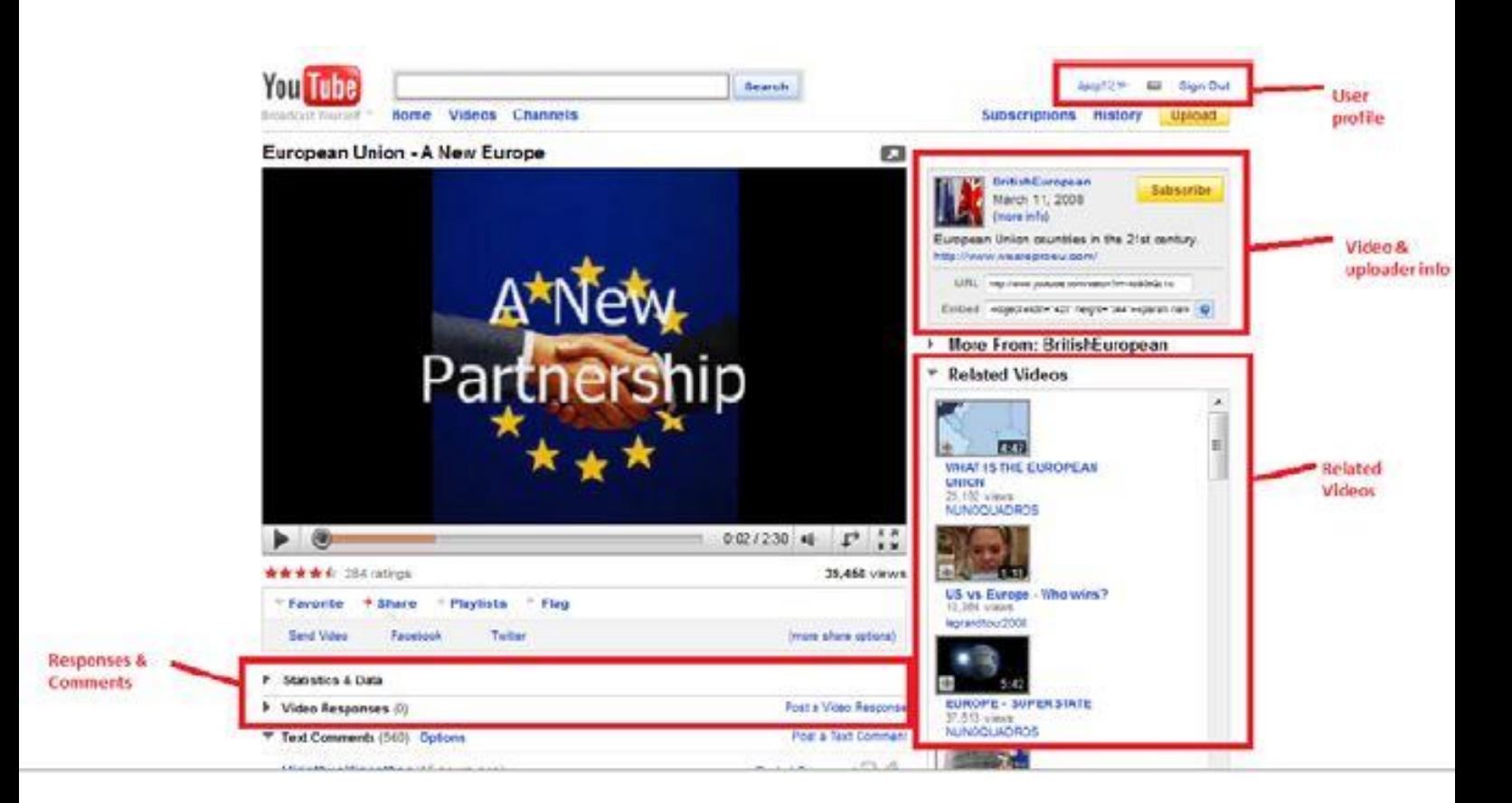

*4.1. - YouTube Interface*

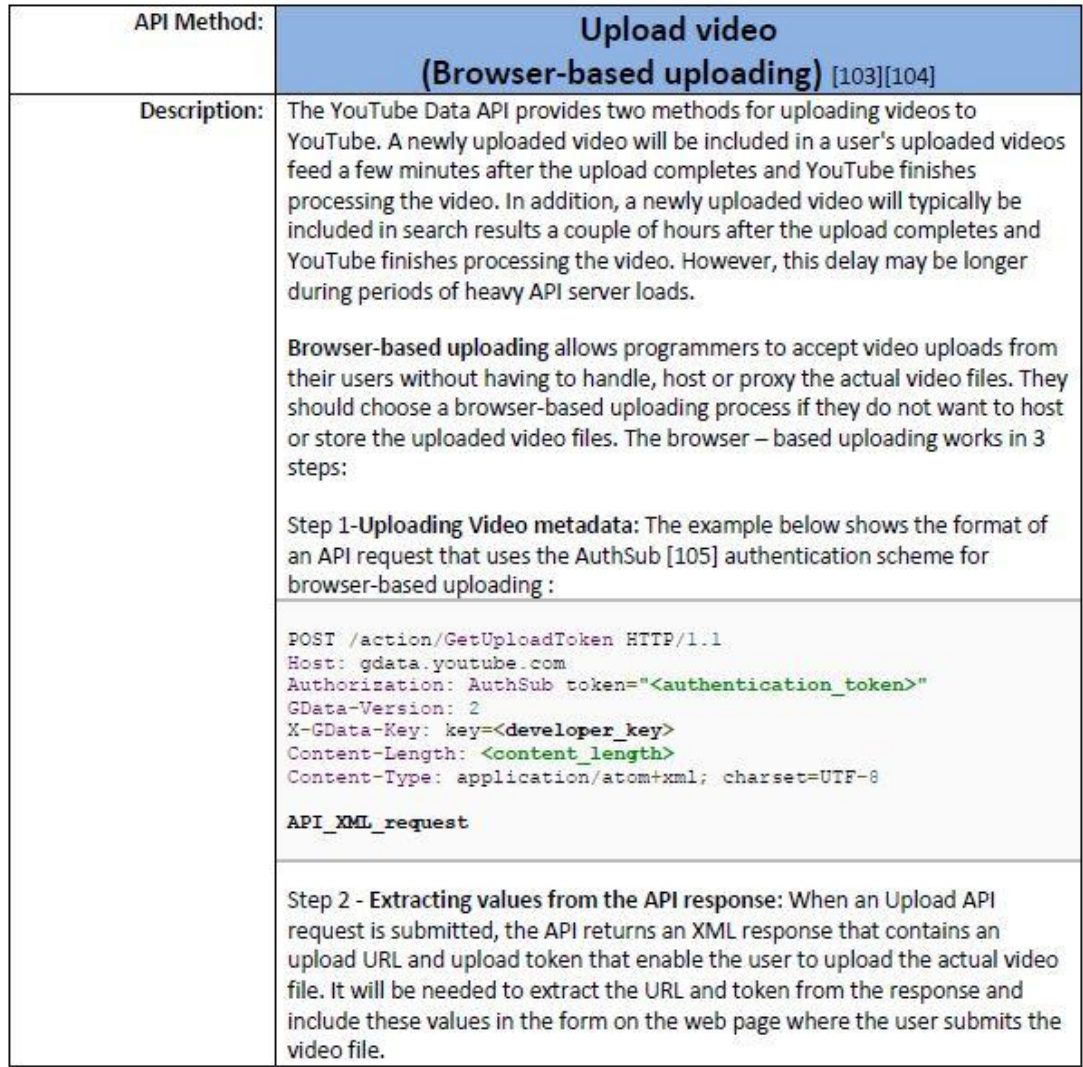

```
<?xml version='1.0' encoding='UTF-8'?>
                         <response>
                         <url>http://uploads.gdata.youtube.com/action/FormDataUpload/AEF3
                         0.87AUD<sub>11</sub></sub>
                          <token>AEwbFAQEvf3xox...</token>
                         </response>
                         Step 3- Uploading the video file: After extracting the upload URL and upload
                         token from the API response, it is needed to display a form so that the user
                         can upload the actual video file. The form must use the upload URL as the
                         value of the <form> tag's action attribute and have a hidden input field
                         containing the upload token. In addition, the form should verify that the user
                         has selected a file to upload before allowing the user to actually submit the
                         form.
                         <form action="URL?nexturl=http%3A%2F%2Fwww.example.com
                         method="post"
                           enctype="multipart/form-data" onsubmit="return
                         checkForFile();"
                           <input id="file" type="file" name="file"/>
                           <div id="errMsg" style="display:none;color:red">
                             You need to specify a file.
                           \frac{2}{\sqrt{d}}<input type="hidden" name="token" value="TOKEN"/>
                           <input type="submit" value="go" />
                         </form>
                         Note: The form must follow some guidelines:
                         . The nexturl parameter must be added to the form's target URL. This
                             parameter specifies the URL to which YouTube will redirect the user's
                              browser when the user uploads his video file. After the video is uploaded
                             in the browser, the user will be redirected to the nexturl URL.
                          . The value of the <form> tag's enctype must be set to the attribute
                             to multipart/form-data.
                          . The <input> tag that identifies the file must be named file.
                          . The <input> tag that contains the token must be named token.
                            The application should verify that the user has selected a file to upload
                              before allowing the user to submit the form to upload the file.
                  URL:
                                            It is extracted from the API response
                         XML/Atom 1.0
              Formats:
      HTTP Method(s):
                         POST
                         Yes [33]
              Requires
       Authentication:
       API restrictions:
                         No
Parameters:
                                                                    Description
                         Required
                                      Type
                                              Step1
```
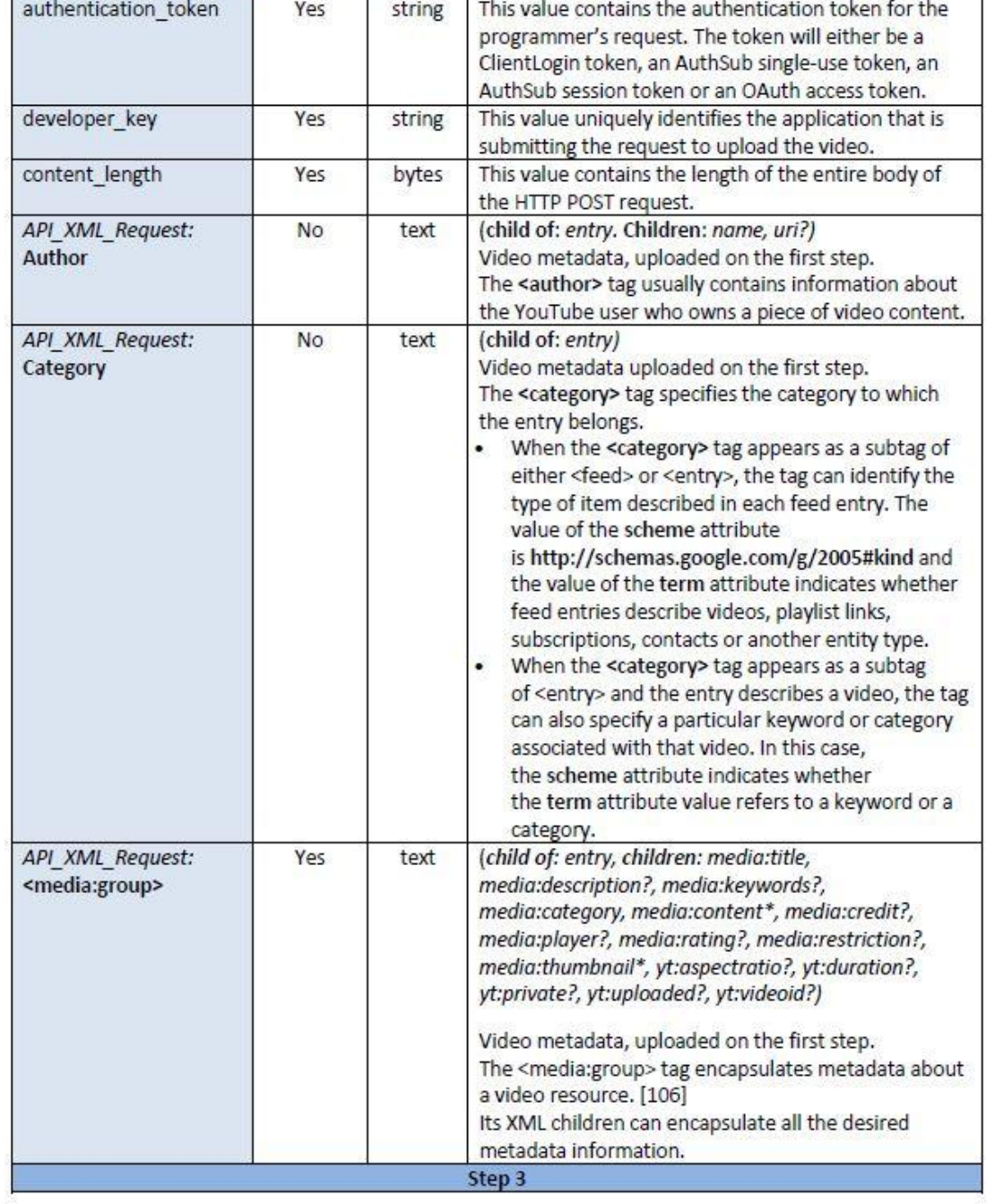

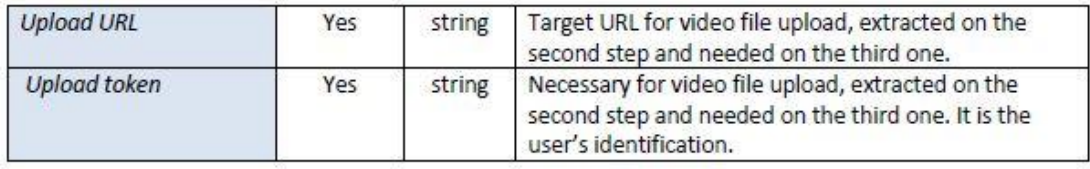

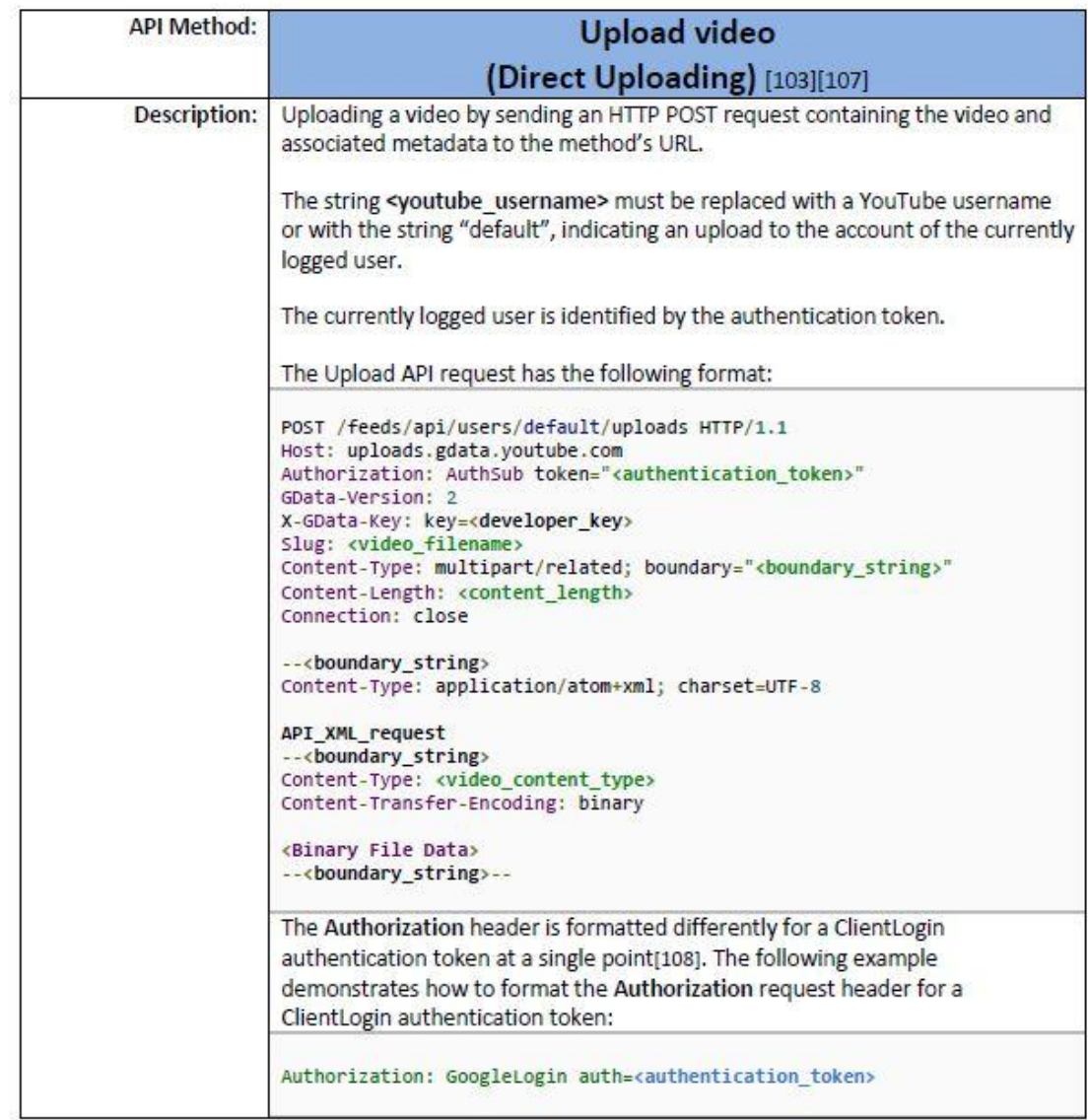

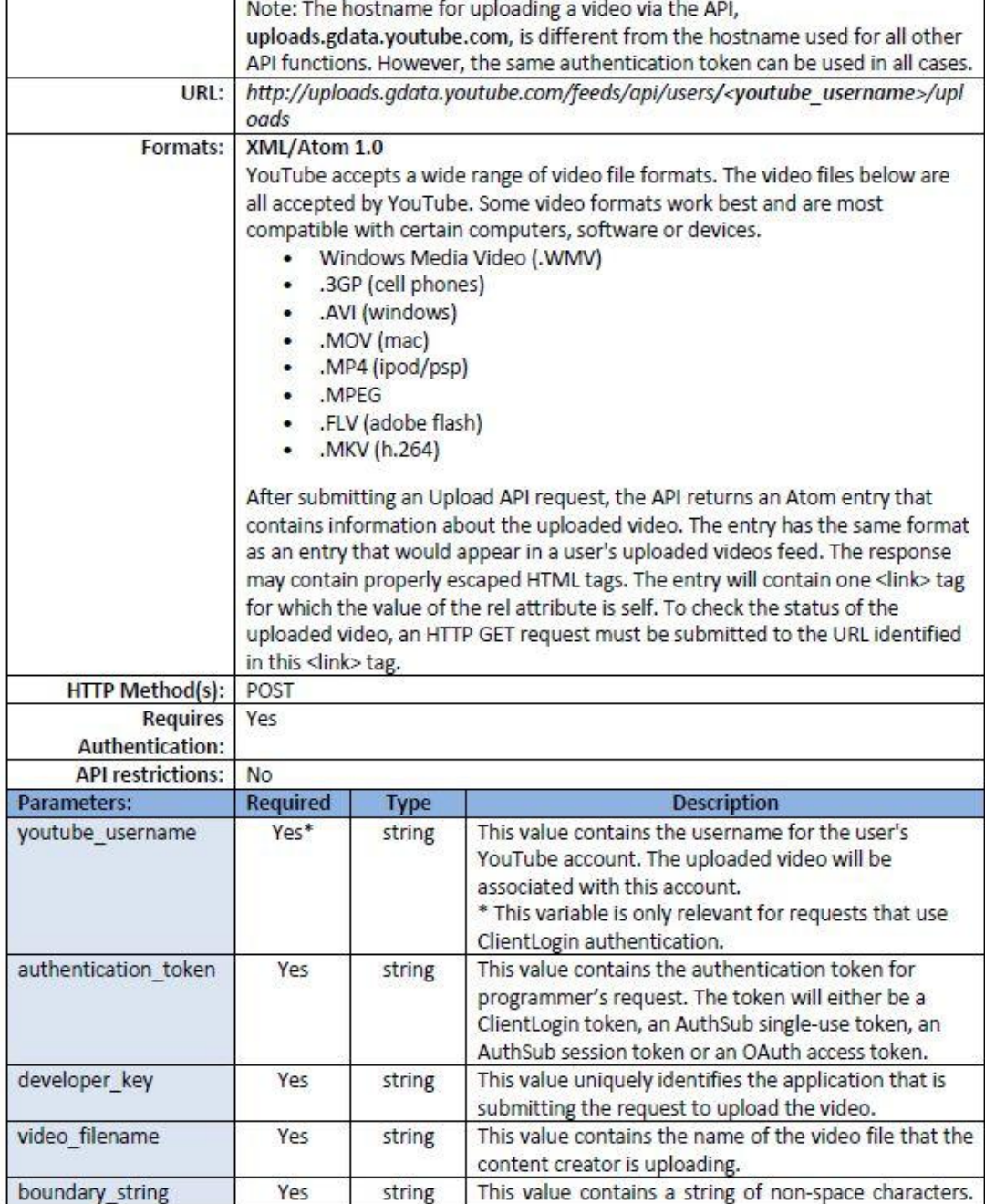

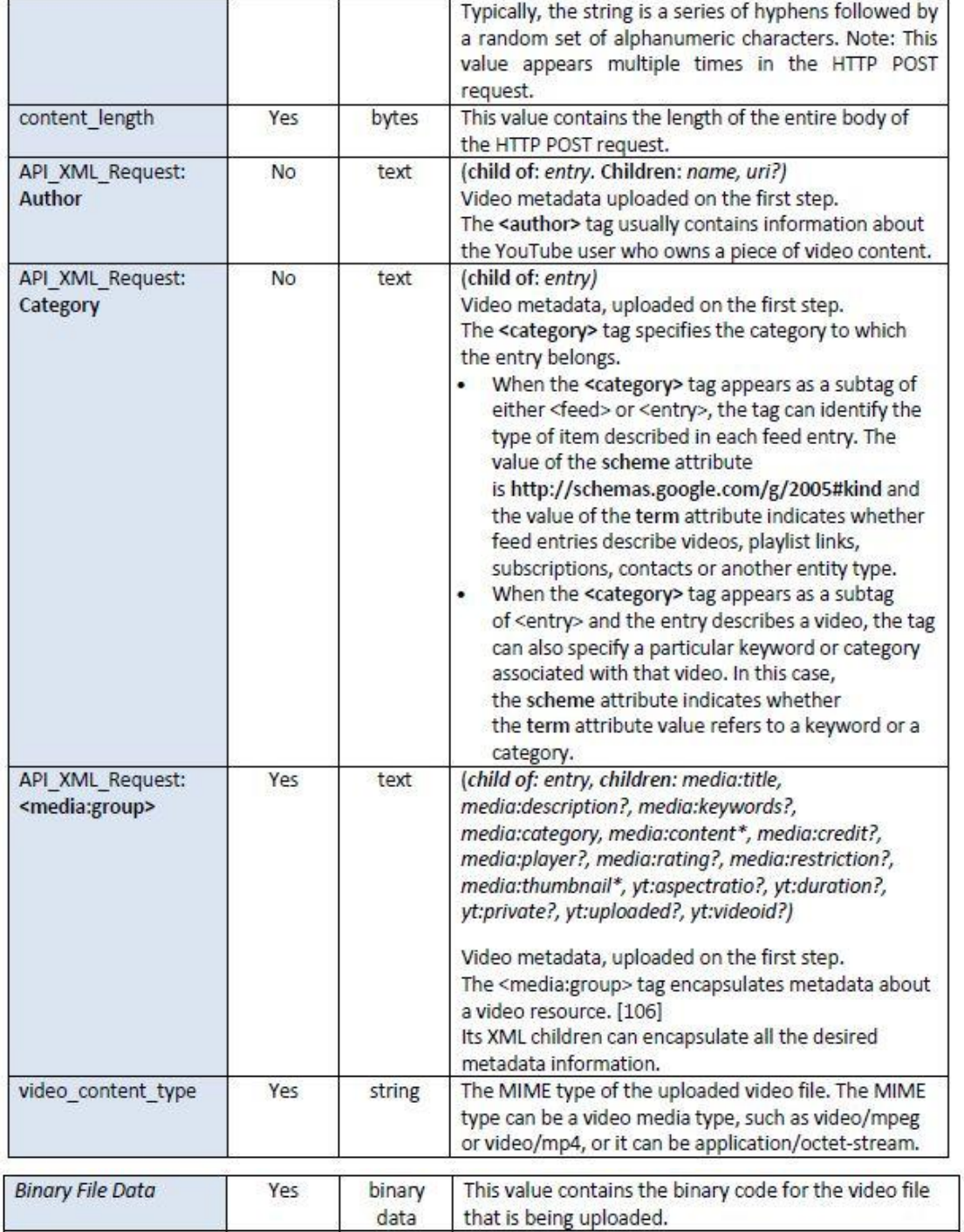

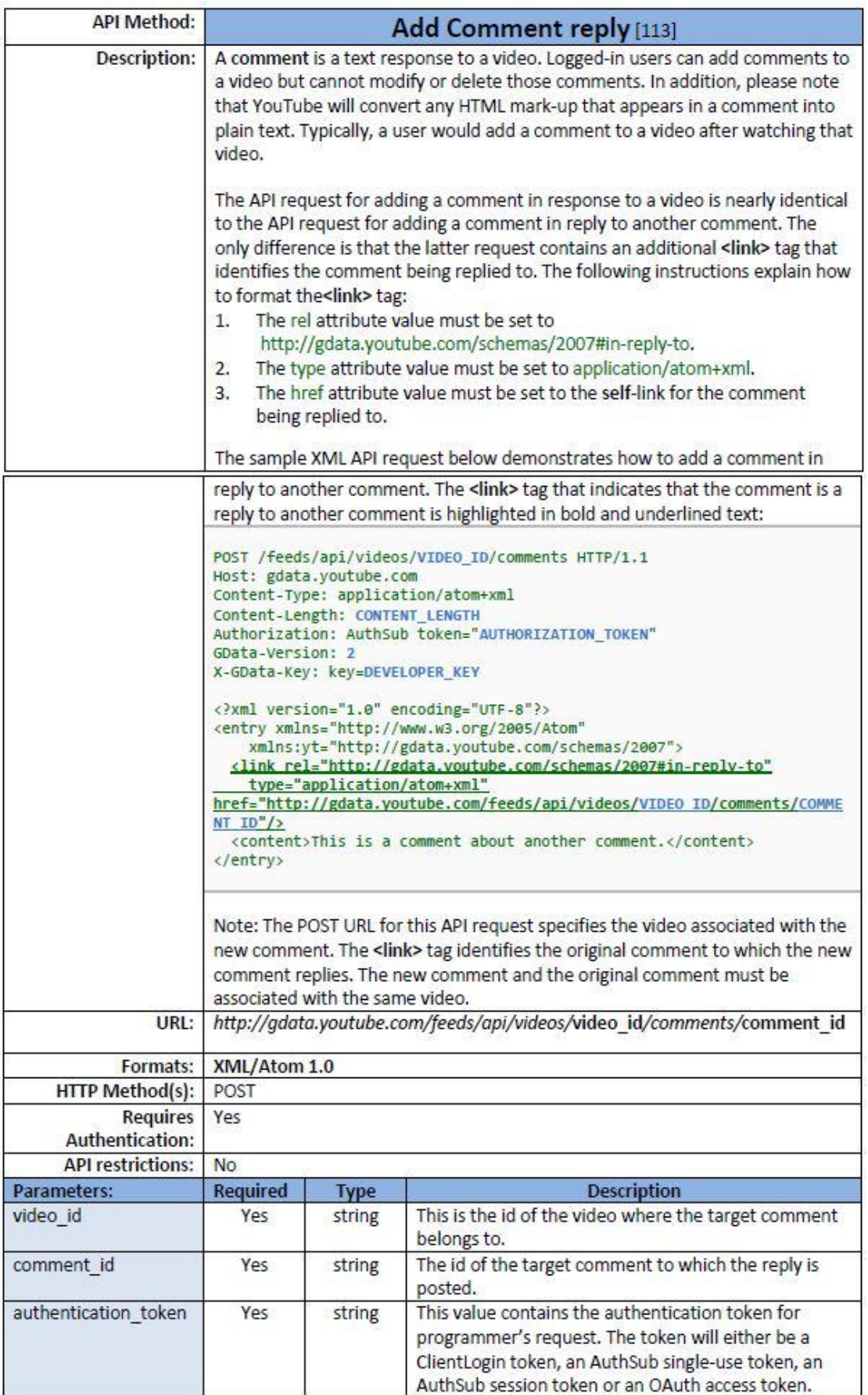
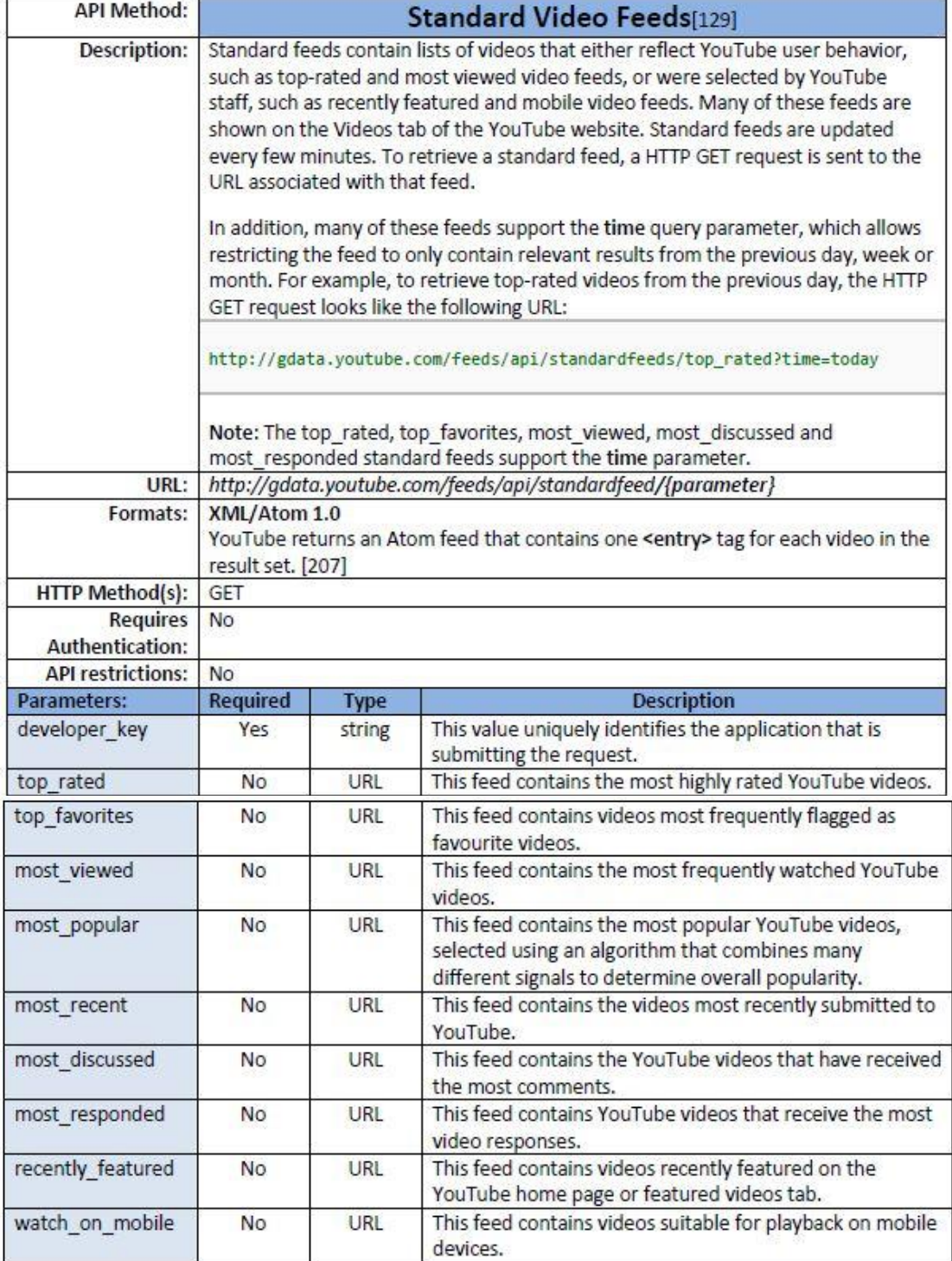

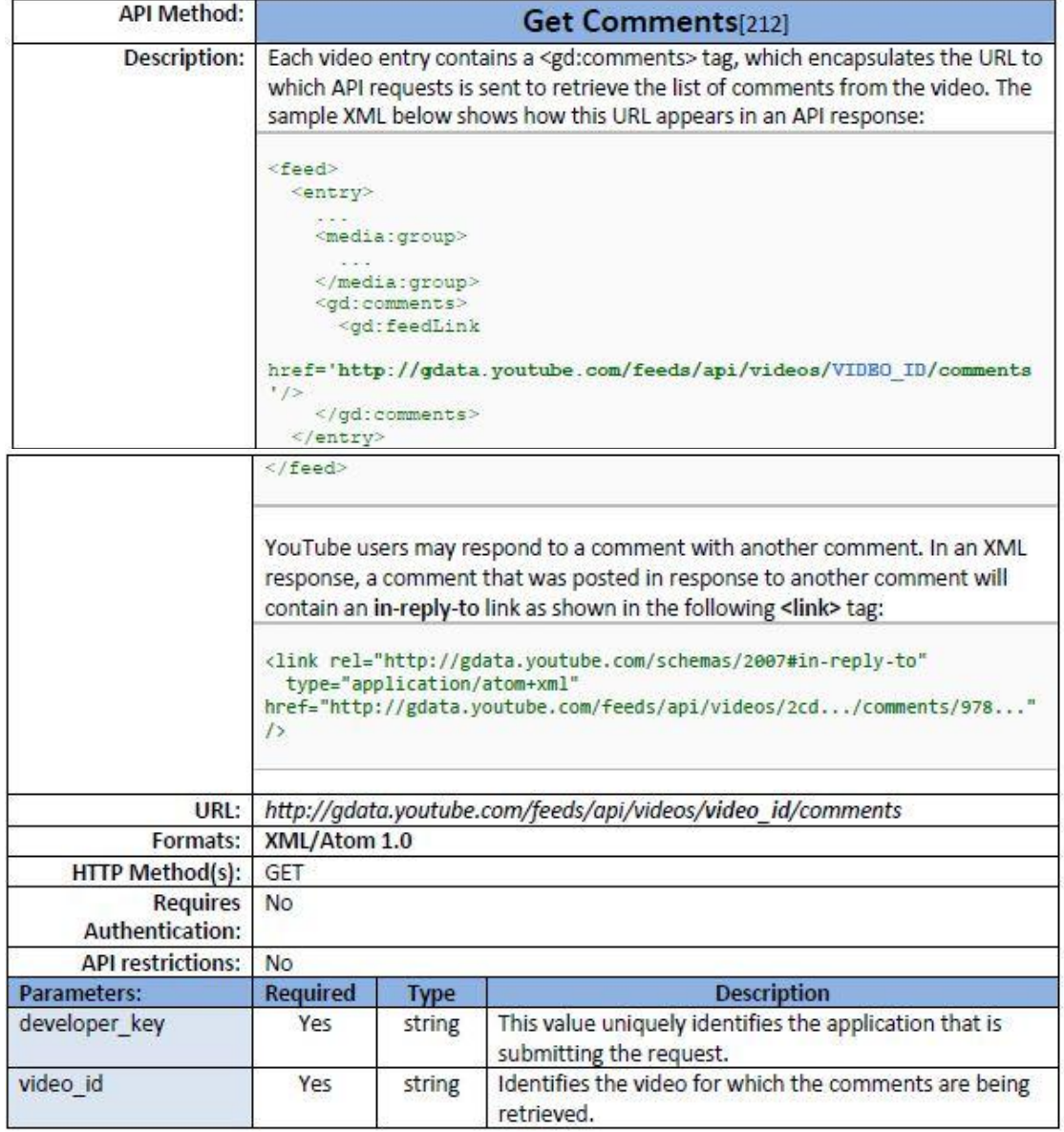

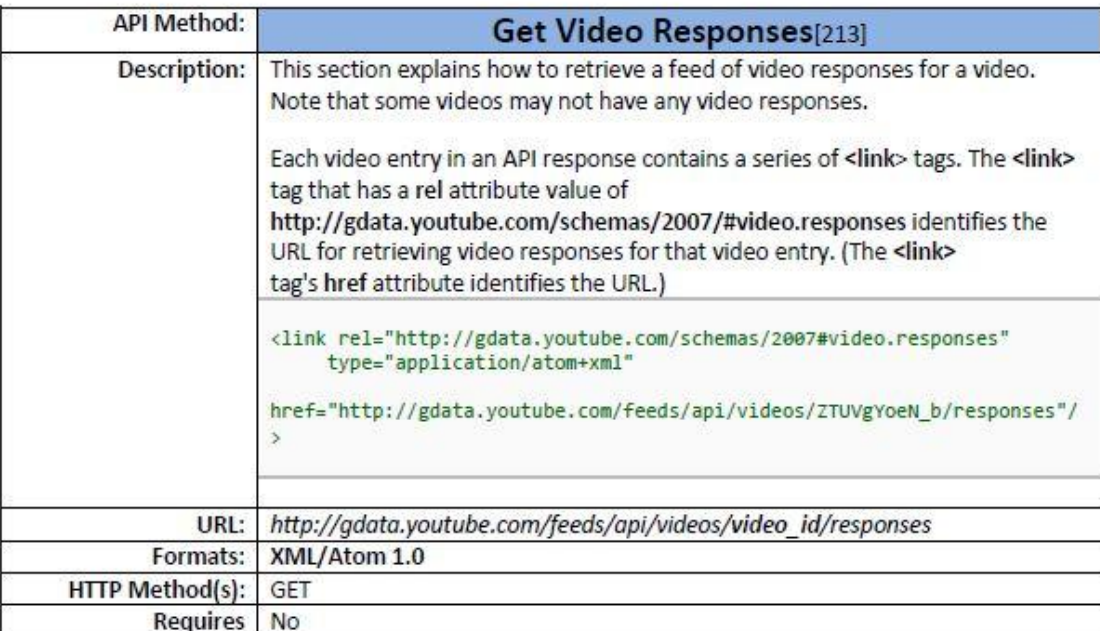

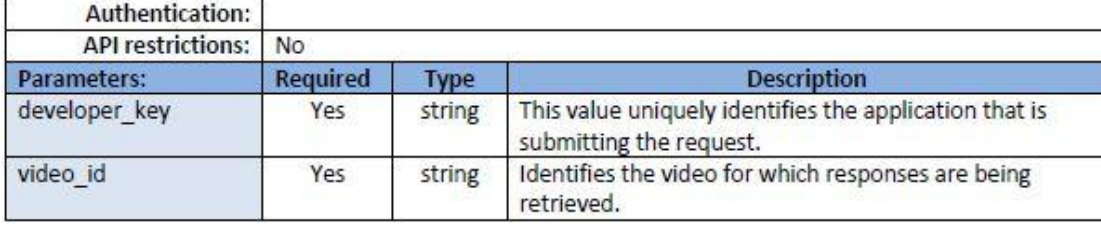

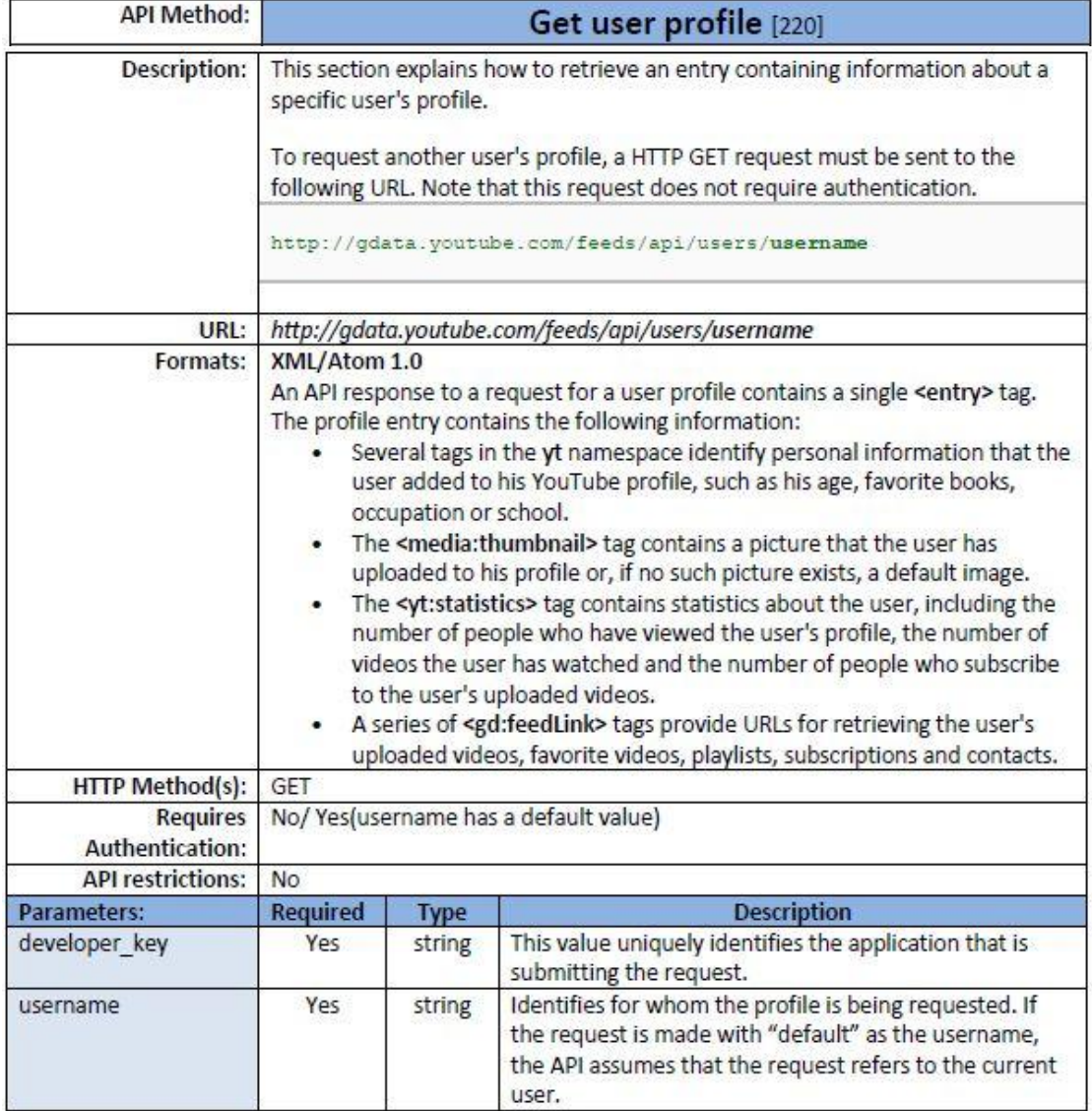

## **4.4 - Twitter**

To Twitter έχει ένα σχετικά απλό πρωτόκολλο επικοινωνίας. Πυρήνας της τεχνολογίας του Twitter είναι μια συσκευή αγνωστικιστής δρομολόγησης μηνυμάτων με στοιχειώδη κοινωνικά χαρακτηριστικά δικτύωσης. Με την αποδοχή μηνυμάτων sms, Web, Mobile Web, instant message, ή ακόμα και από εξωτερικά API, το Twitter καθιστά εύκολο για στους χρήστες να παραμένουν συνδεδεμένοι.

Επί του παρόντος, το Twitter API αποτελείται σήμερα από δύο διακριτά REST APIs και ενός Streaming API. Πλέον πολλοί προγραμματιστές εφαρμογών συνδυάζουν APIs ανάλογα με τις ιδιαιτερότητες της εφαρμογής τους. Ο διαχωρισμός μεταξύ των REST και Streaming APIs μπορεί να θεωρηθεί ως μια όγι ιδανική λύση και υπάρχει αποκλειστικά για λόγους backwards συμβατότητας. Υπάρχει συνεχής προσπάθεια από το Twitter για τη βελτίωση του ΑΡΙ βαθμιαία συνδυάζοντας τα κομμάτια του Search και REST API. Το Streaming API παρέχει χαμηλού χρόνου αναμονής και υψηλού όγκου πρόσβαση στο Twitter.

Το API του Twitter είναι HTTP-based και, με εξαίρεση το Streaming API, επιχειρεί να συμμορφώνεται με τις αρχές του Representational State Transfer (REST). Υπάρχουν βιβλιοθήκες Twitter API για σχεδόν οποιοδήποτε γλώσσα προγραμματισμού.

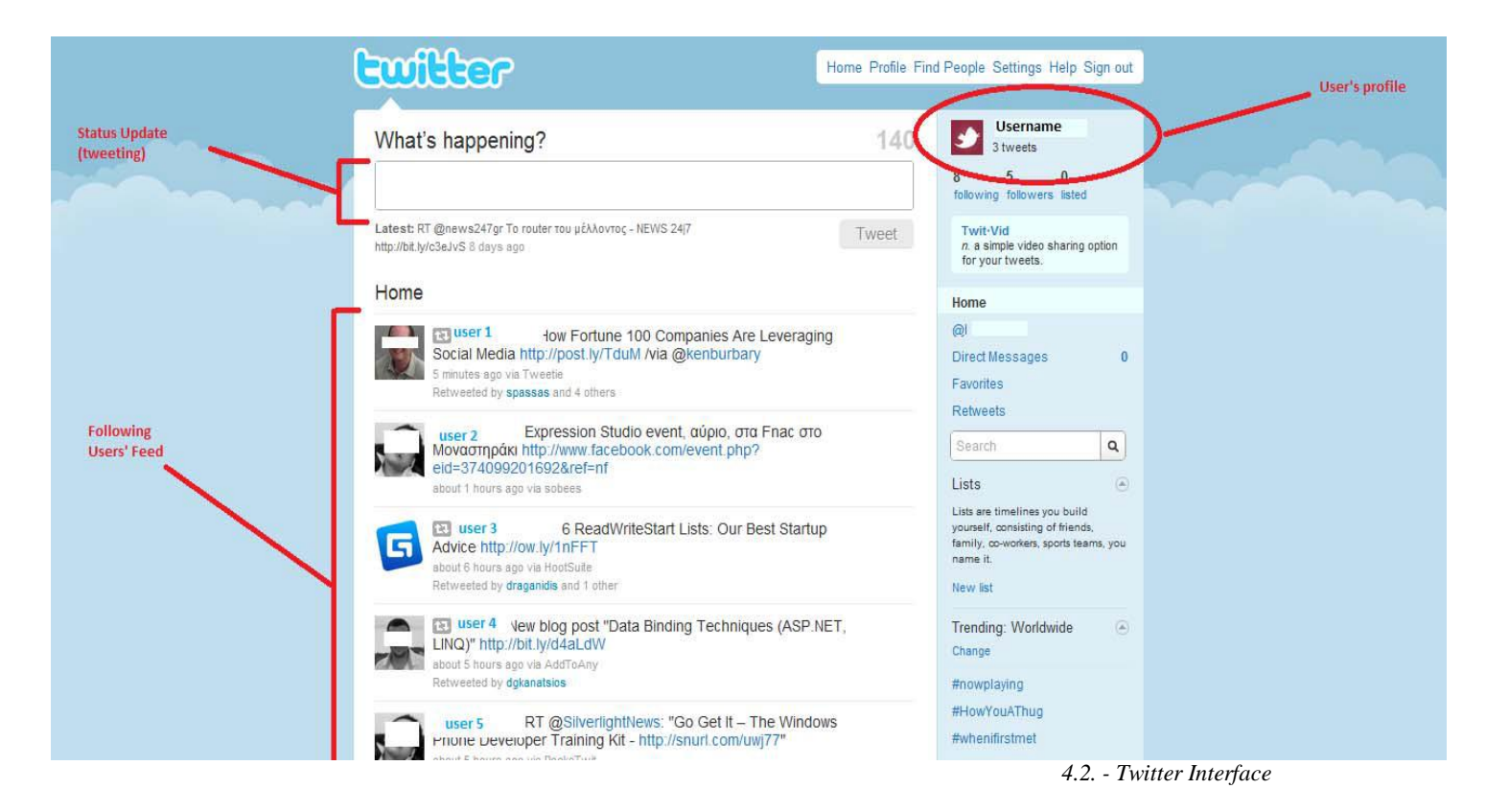

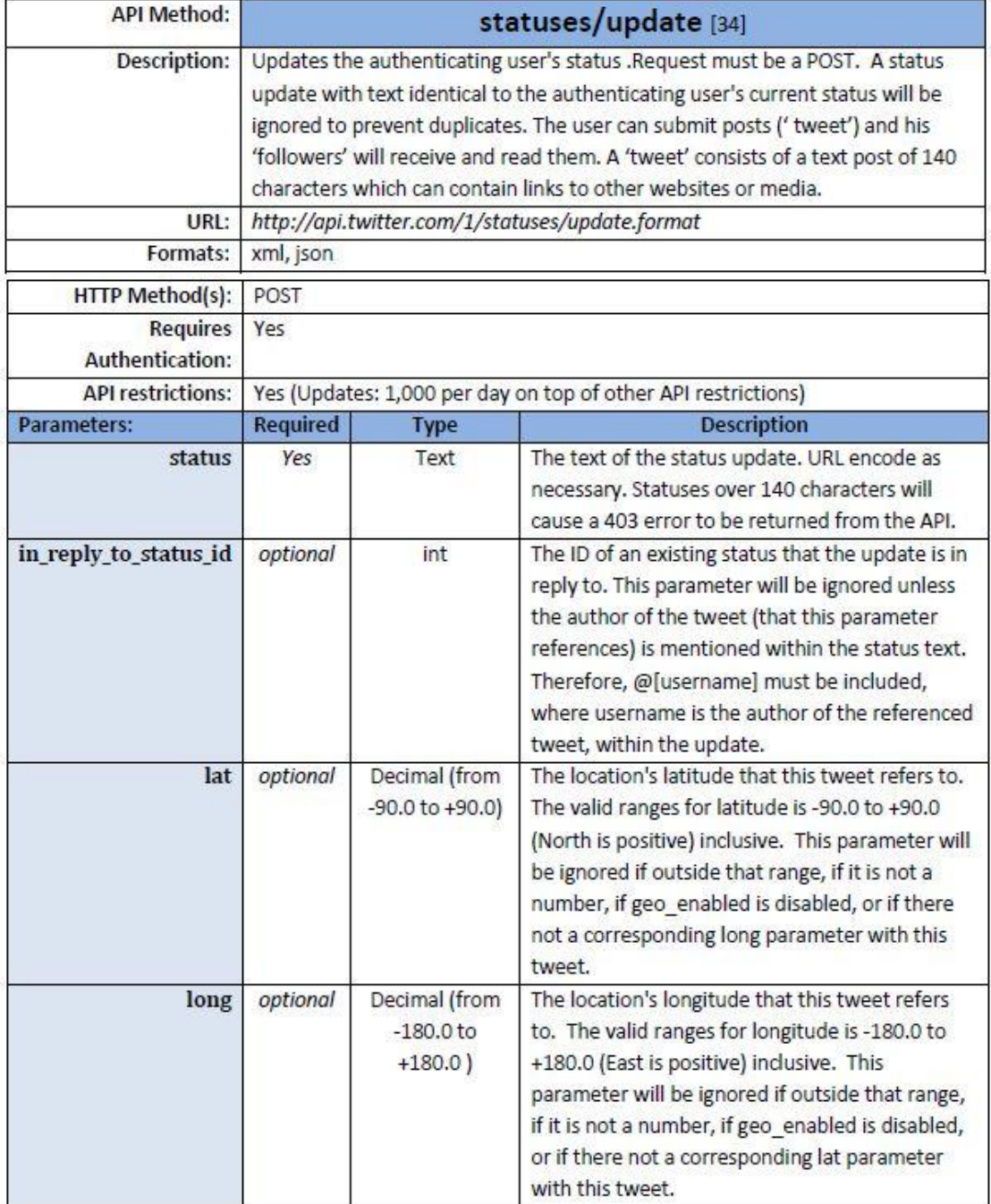

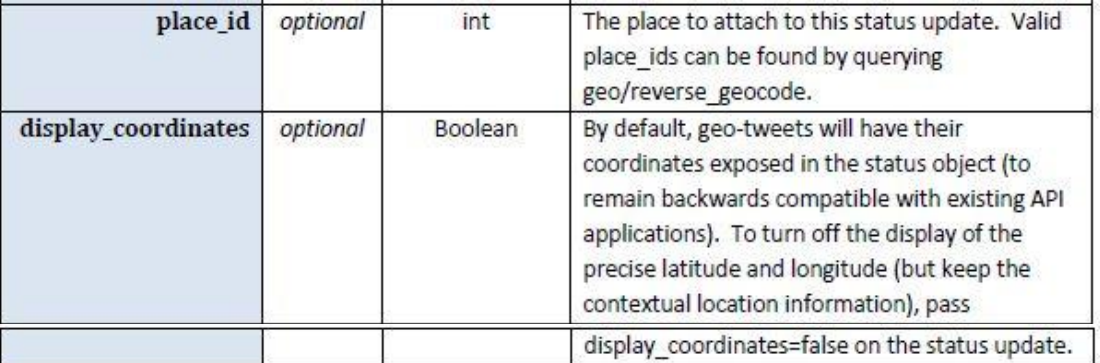

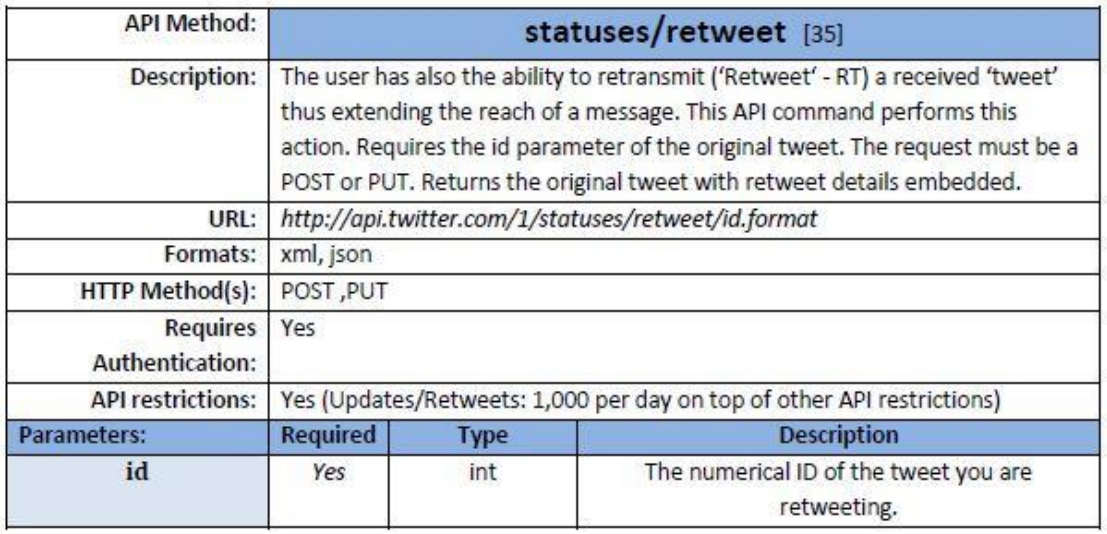

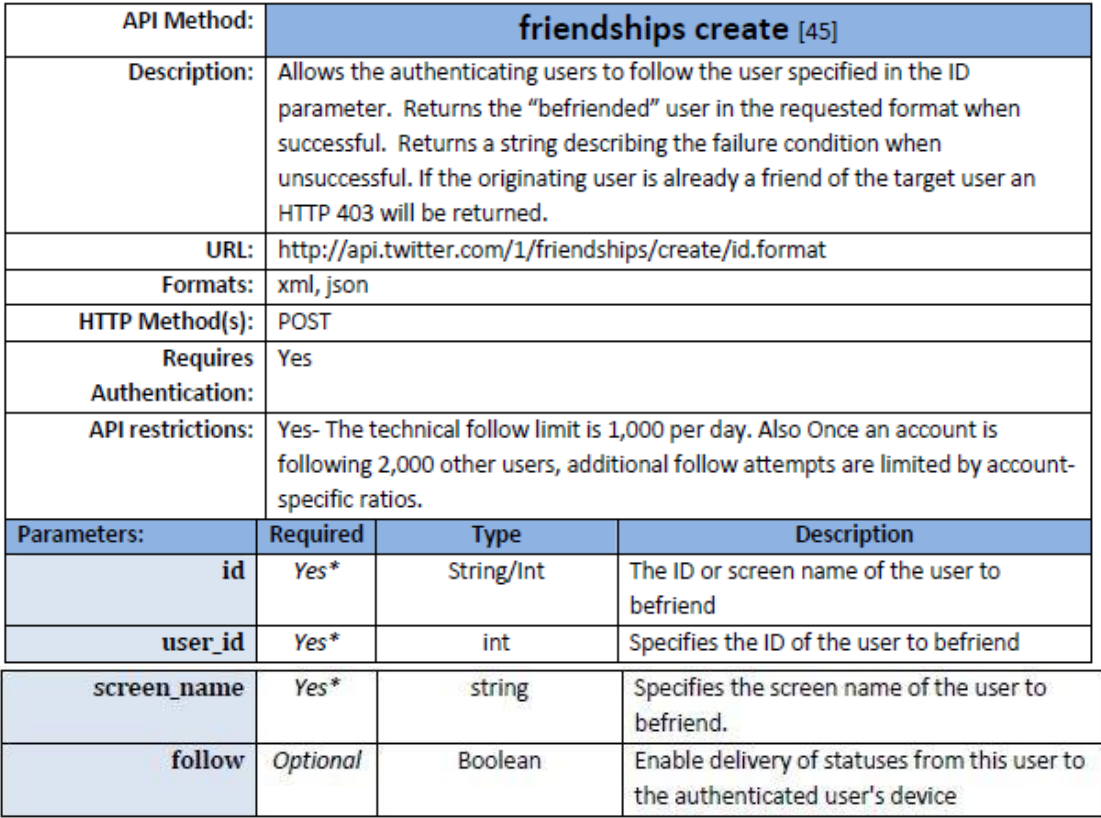

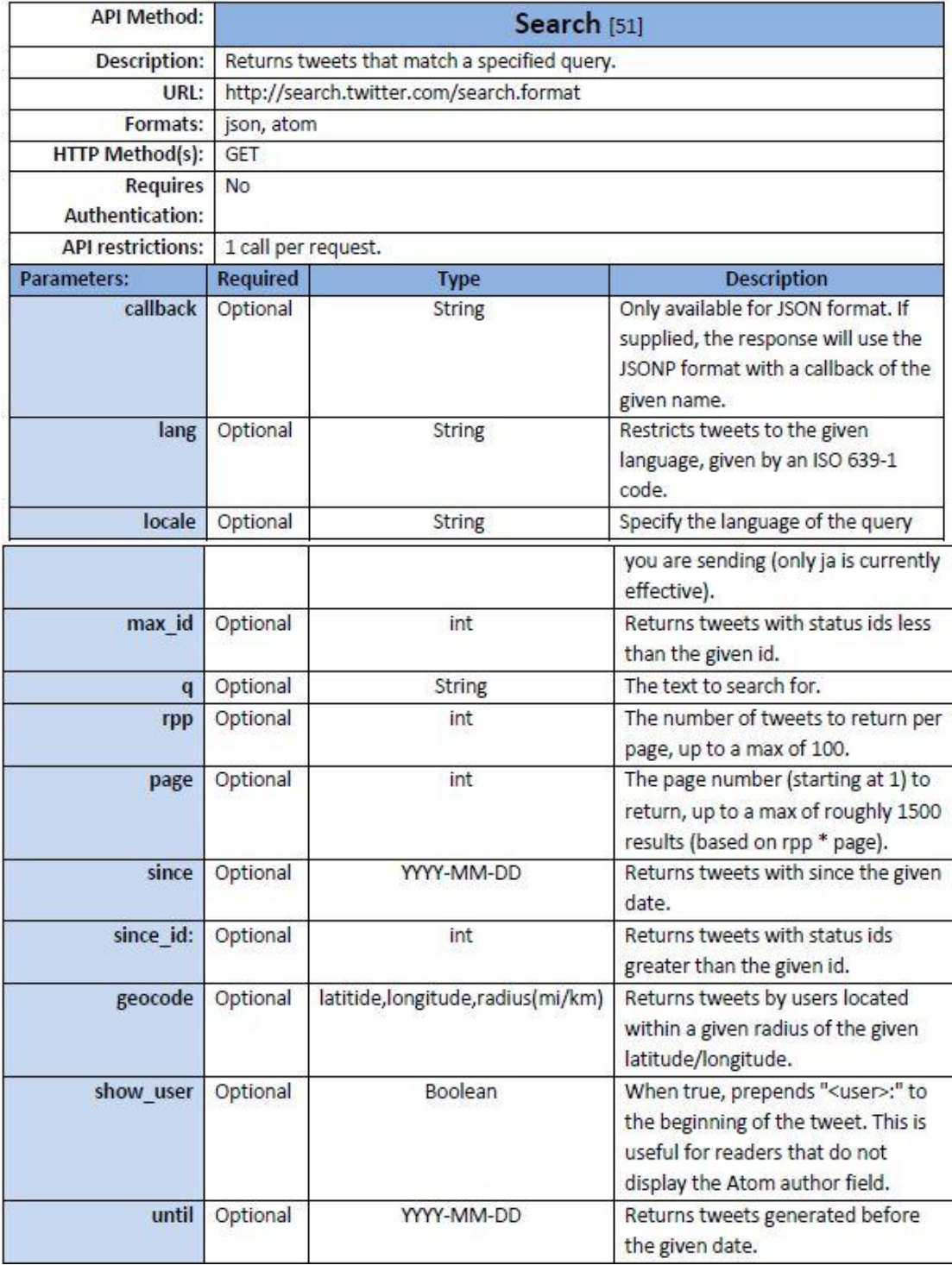

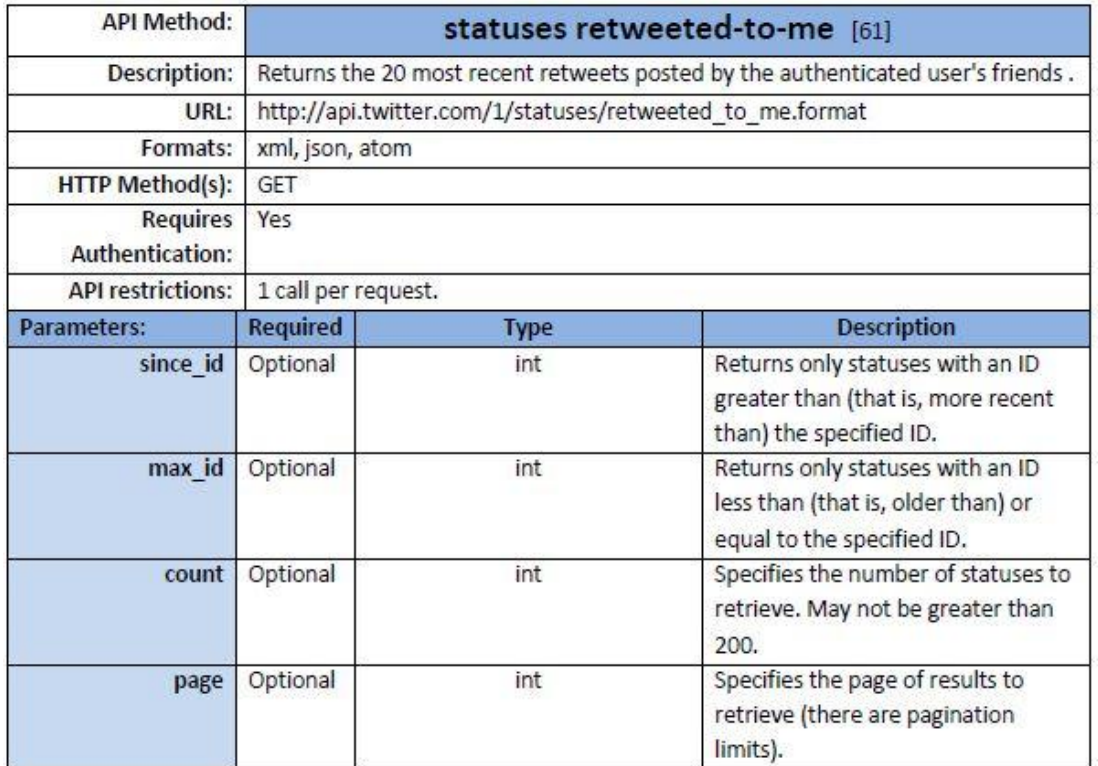

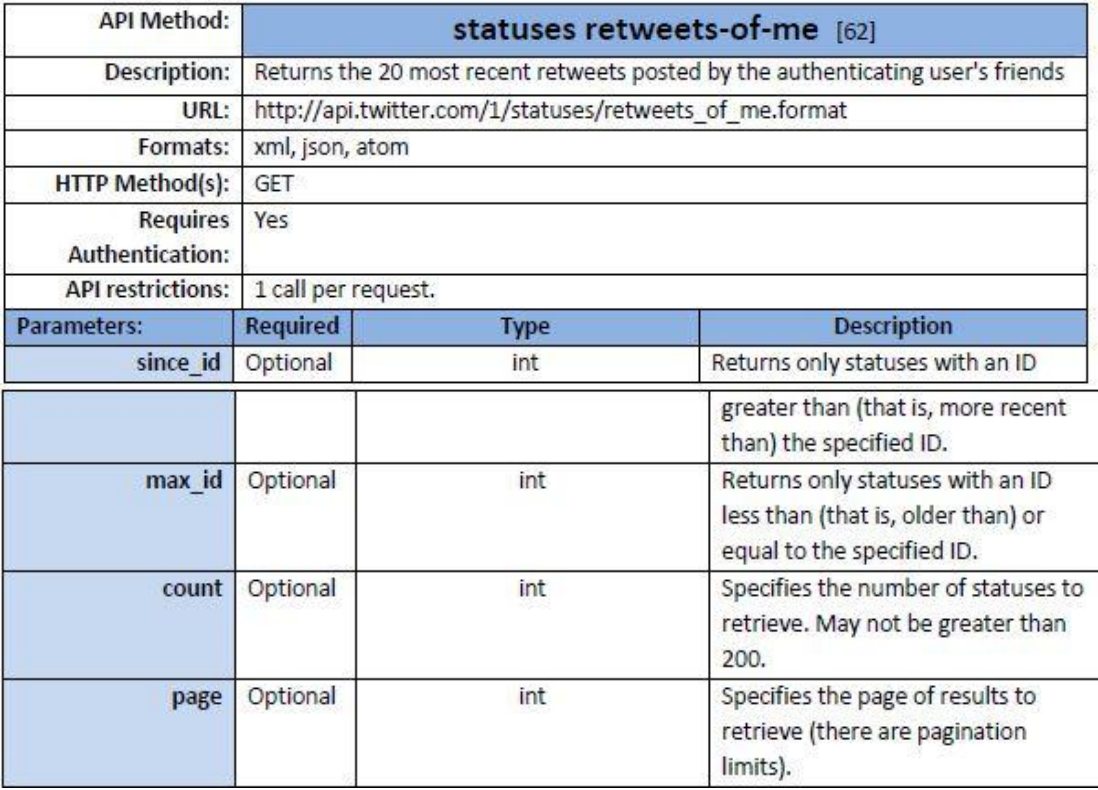

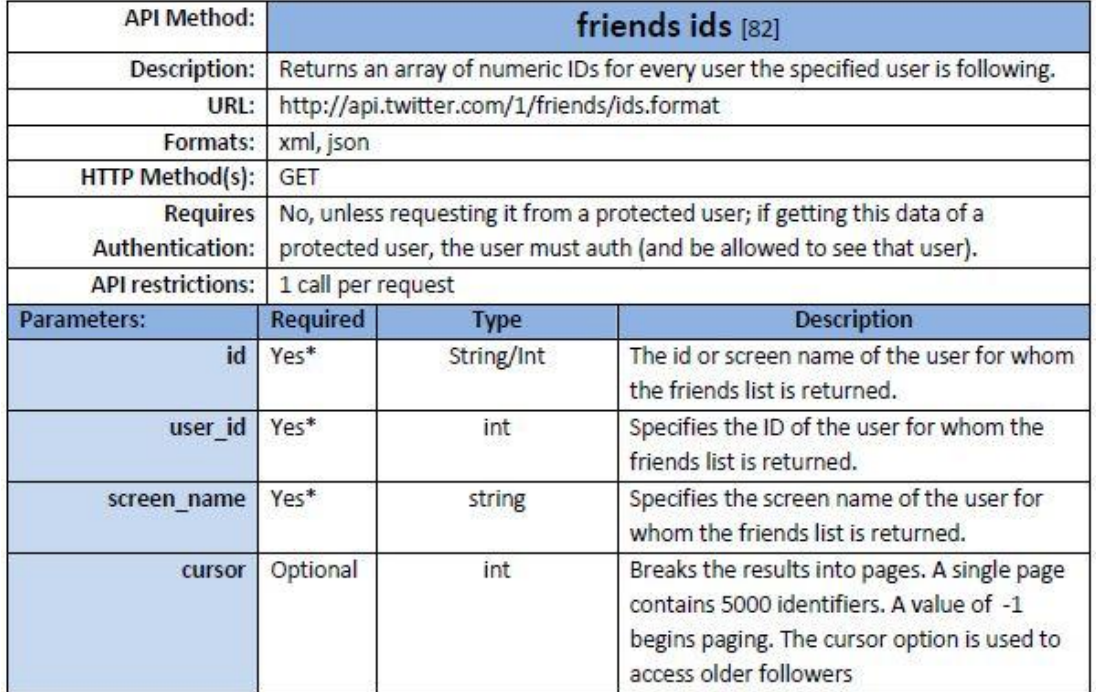

\* one of the fields is required.

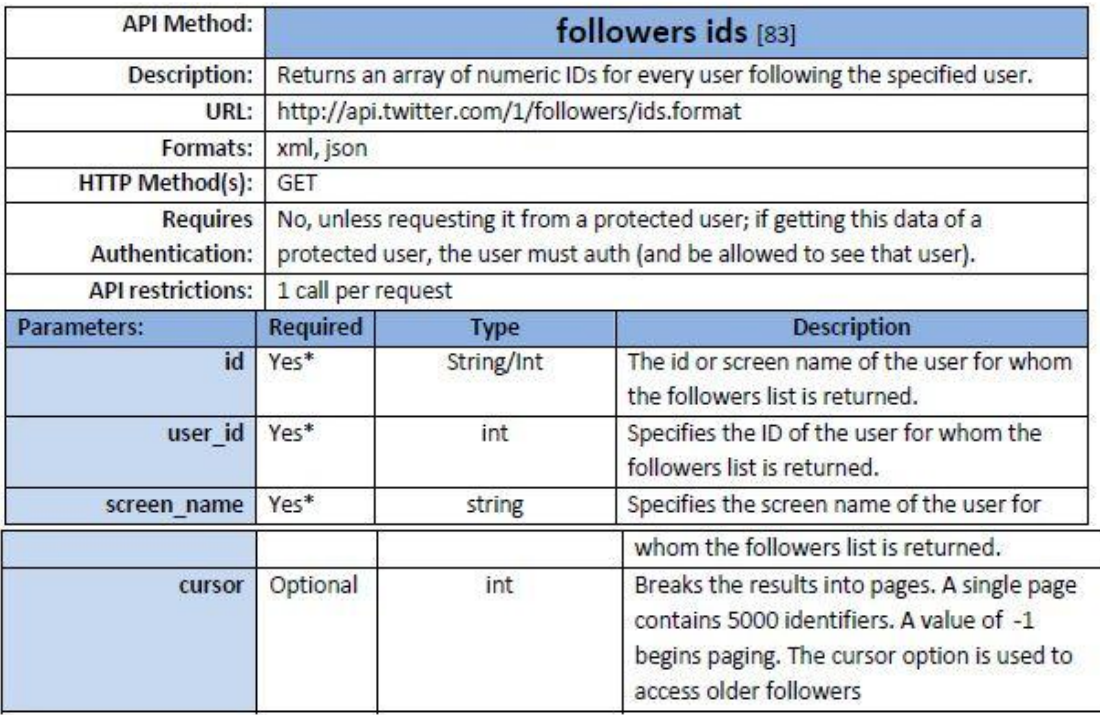

## **4.5. - Facebook**

Οι προσφερόμενες από το API του Facebook δυνατότητες σχετίζονται άμεσα με τη δημιουργία και τη διαχείριση εφαρμογών. Η πρόσβαση στο API του Facebook είναι δυνατή μόνο μέσα από πιστοποιημένες «Facebook App» εφαρμογές. Ο προγραμματισμός στο Facebook είναι εφικτός με δύο τρόπους:

- Ως μια εφαρμογή που φιλοξενείται στο προφίλ κάποιου λογαριασμού Facebook. Σε αυτή την περίπτωση η εφαρμογή εγκαθίσταται στο προφίλ του χρήστη.
- Ως μια εφαρμονή έξω από το Facebook συνδεδεμένη με την πλατφόρμα του μέσω της διαδικασίας «Facebook connect». Με άλλα λόγια, μια εξωτερική εφαρμογή συνδέεται με το Facebook μέσα από το API του εκτελώντας API κλήσεις μαζί του.

H βάση του API του Facebook χρησιμοποιεί ένα REST-like interface. Για αυτό το λόγο, οι κλήσεις στο Facebook πραγματοποιούνται στέλνοντας HTTP GET ή POST requests στον server του Facebook API REST (http://api.facebook.com/restserver.php). Σγεδόν οποιαδήποτε γλώσσα προγραμματισμού μπορεί να χρησιμοποιηθεί για να επικοινωνήσει με το πρότυπο HTTP με αυτόν το server. Το Facebook ακόμα παρέγει μια επιπρόσθετη βιβλιοθήκη JavaScript API και ένα πλήθος από επιπλέον βοηθητικές γλώσσες προγραμματισμού φπσο: FQL (Facebook Query Language), XFBML, FBML (Facebook Markup Language; an extension to HTML) and FBJS (JavaScript into Facebook Applications).

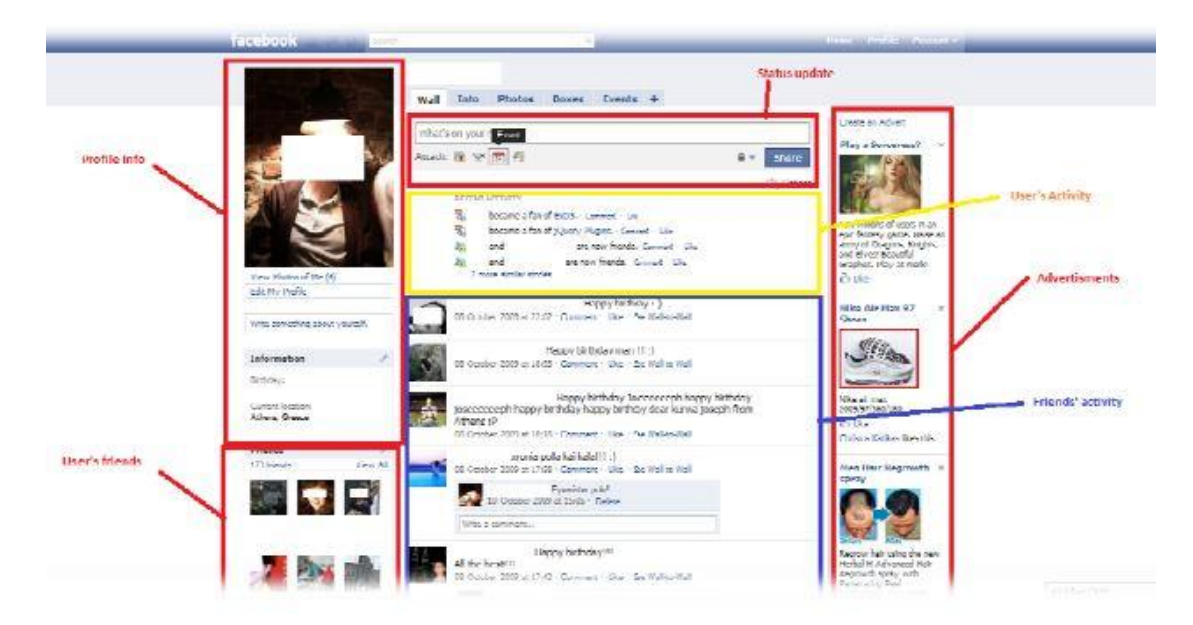

*4.3. - Facebook Interface*

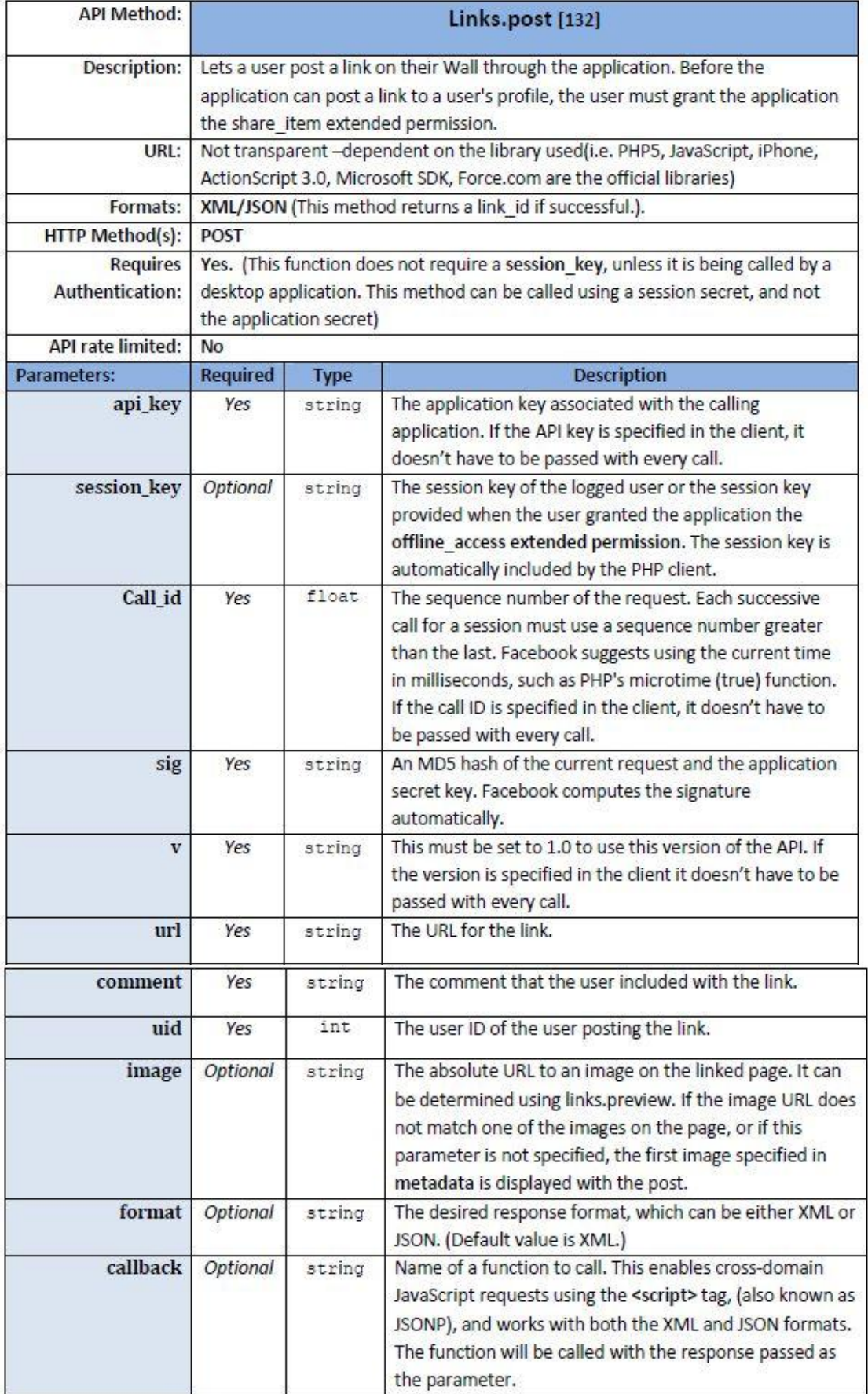

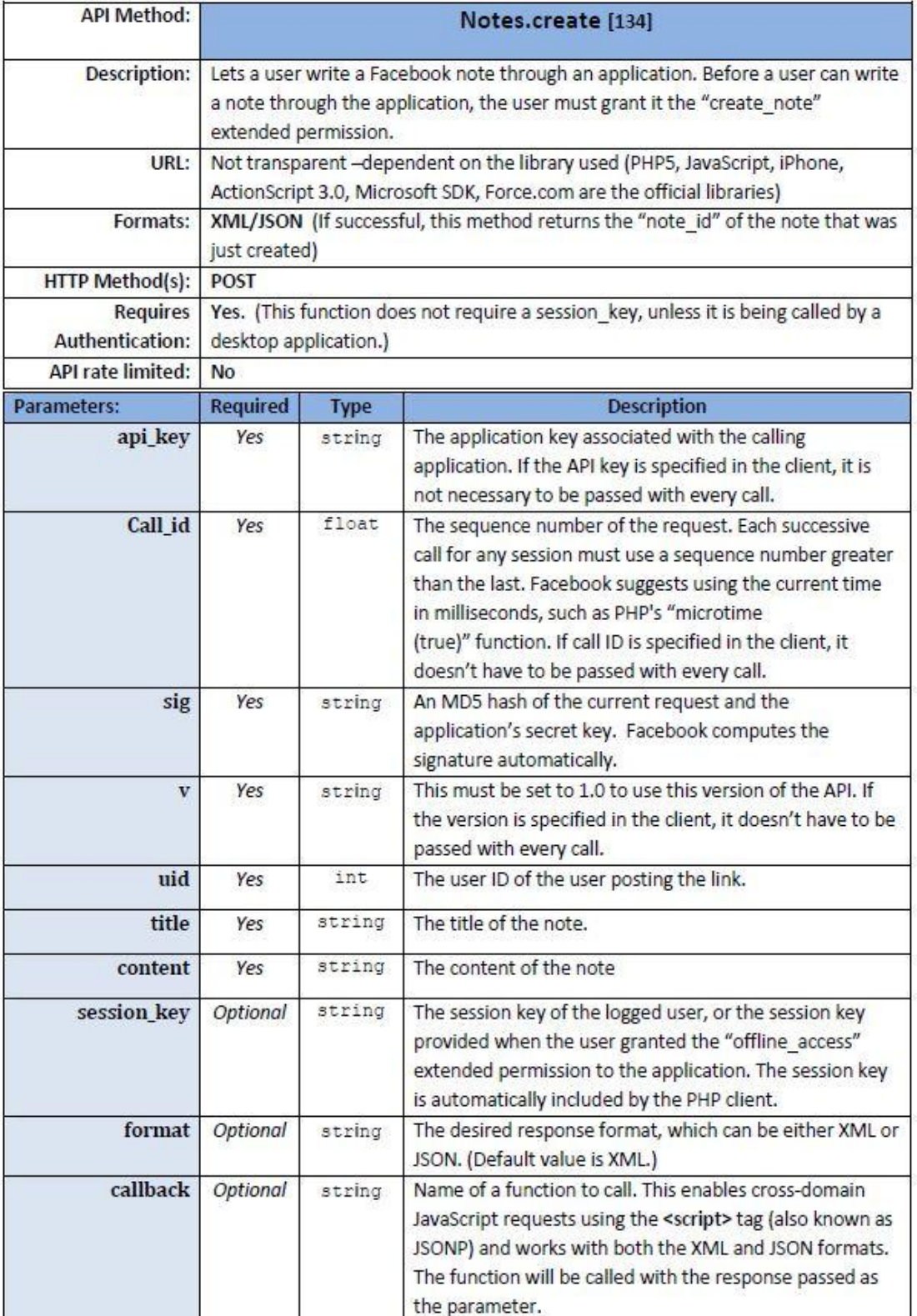

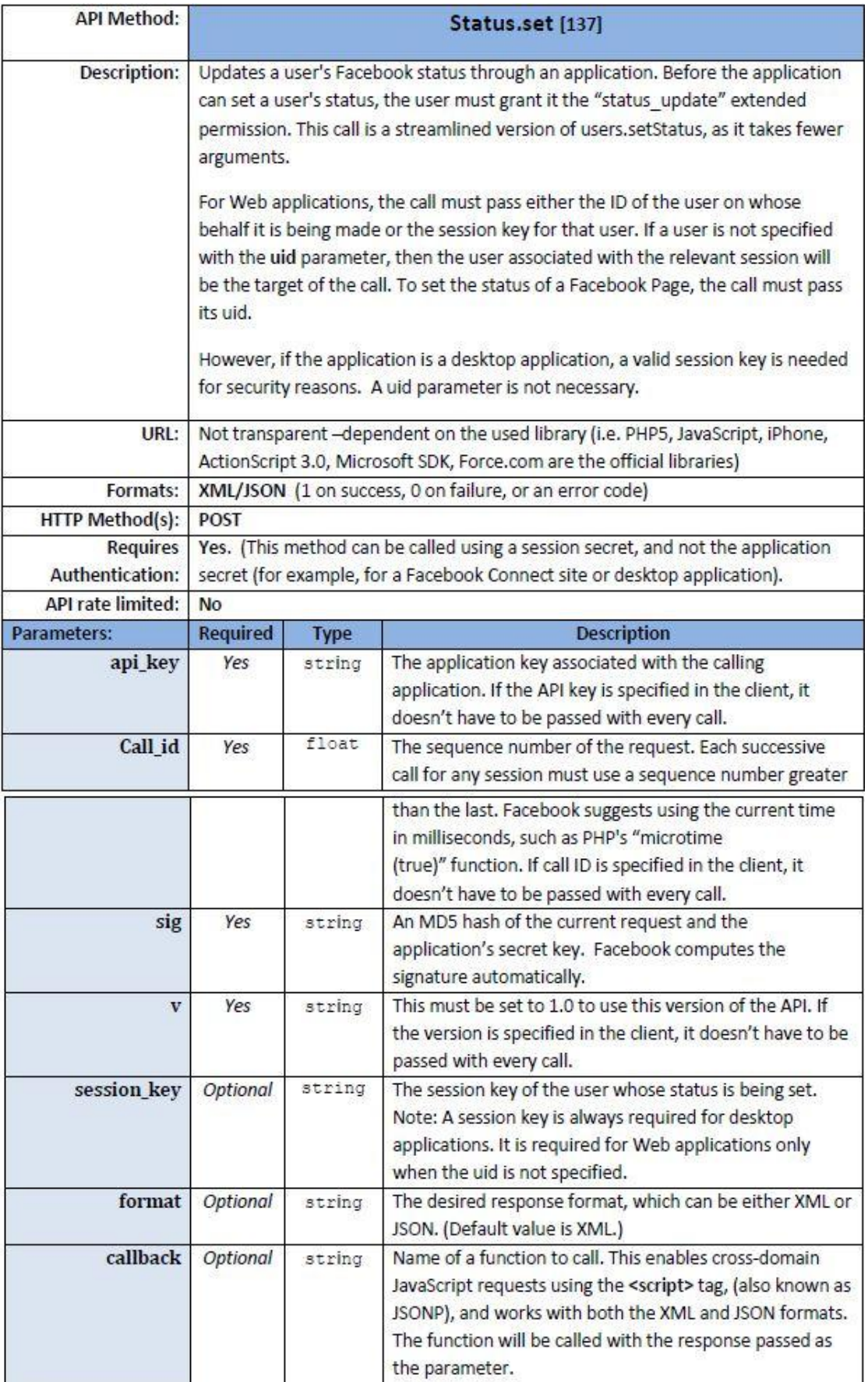

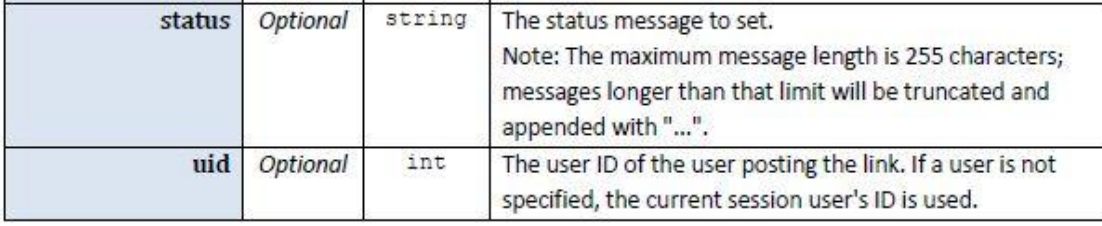

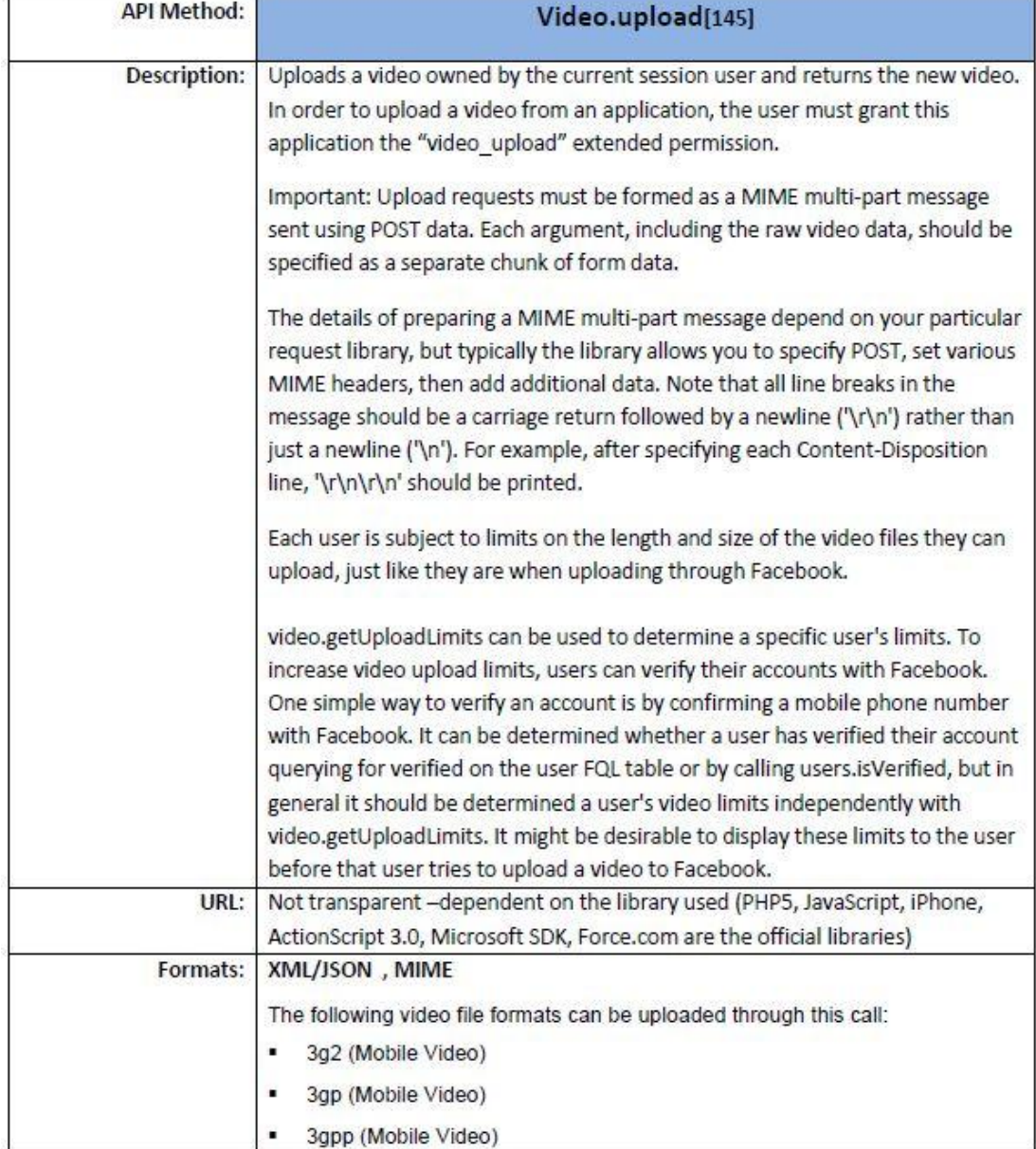

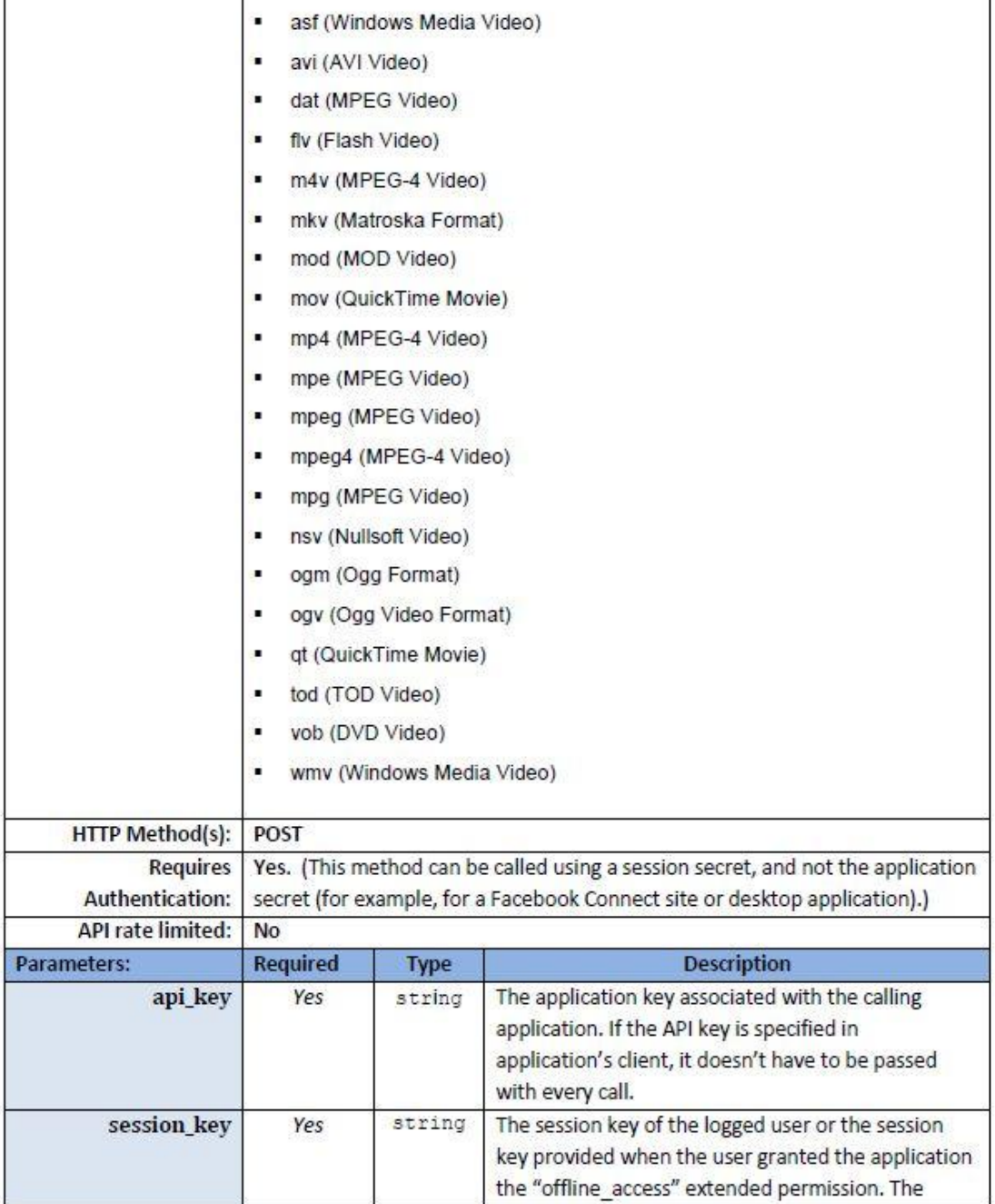

ွ

٦

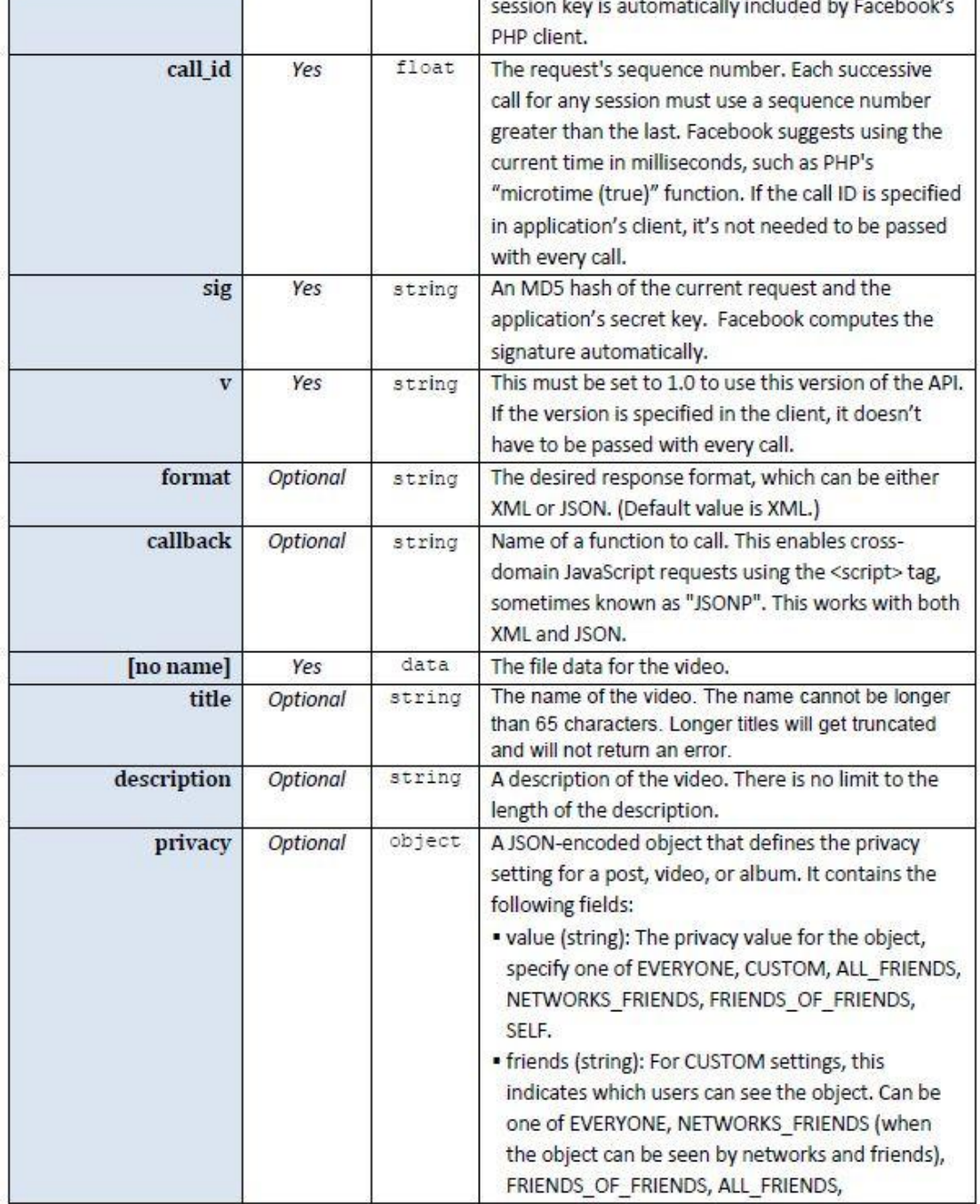

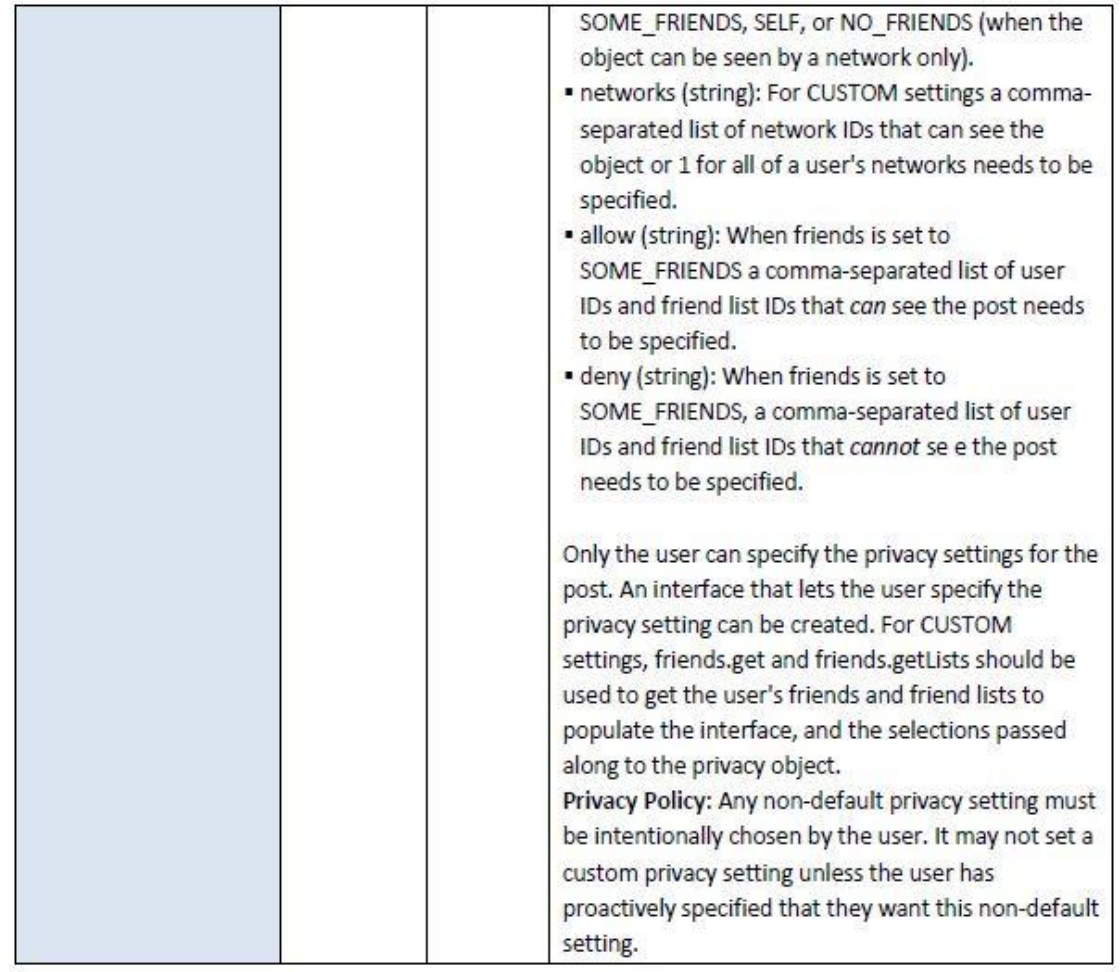

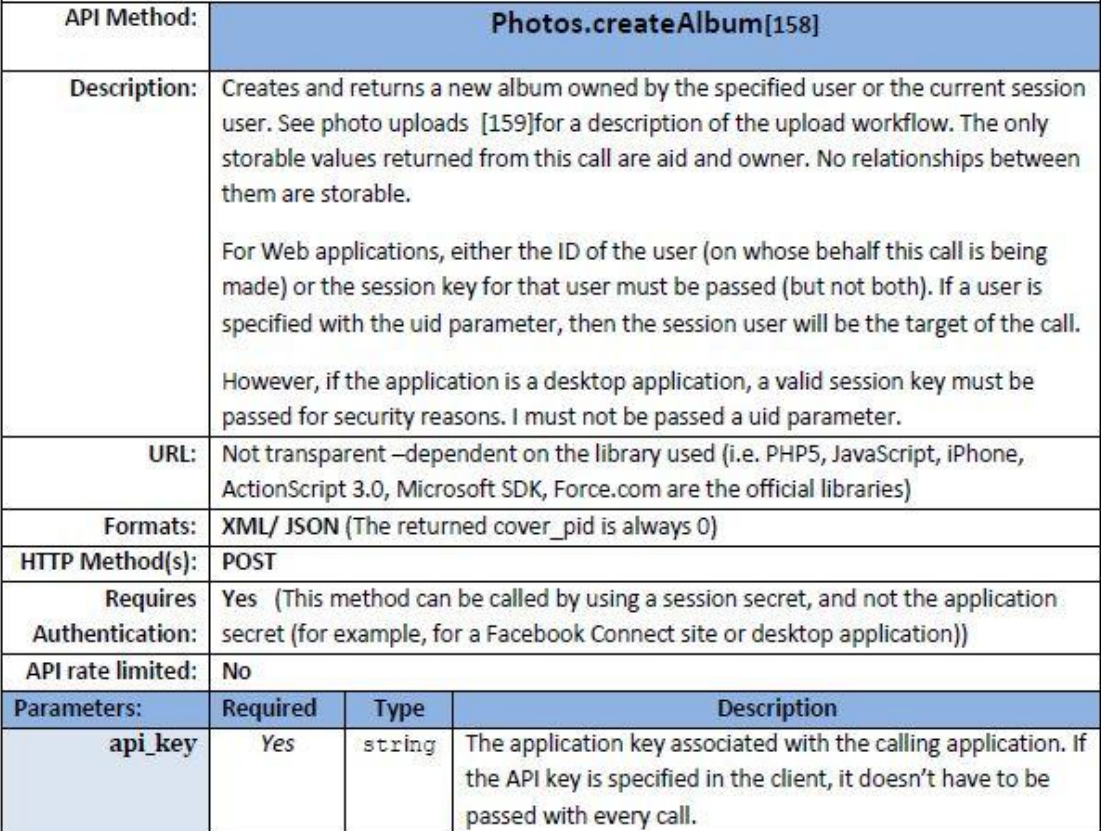

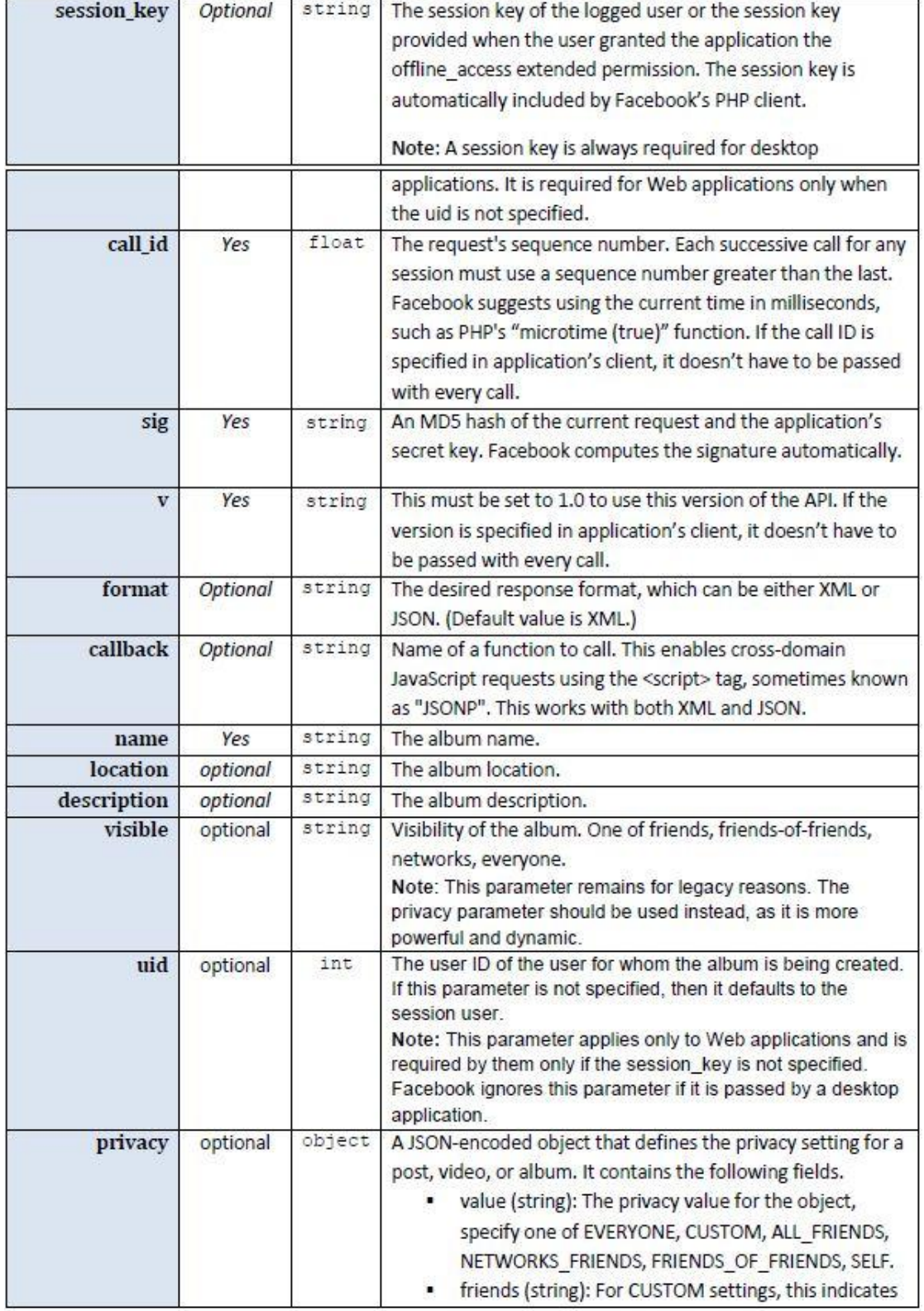

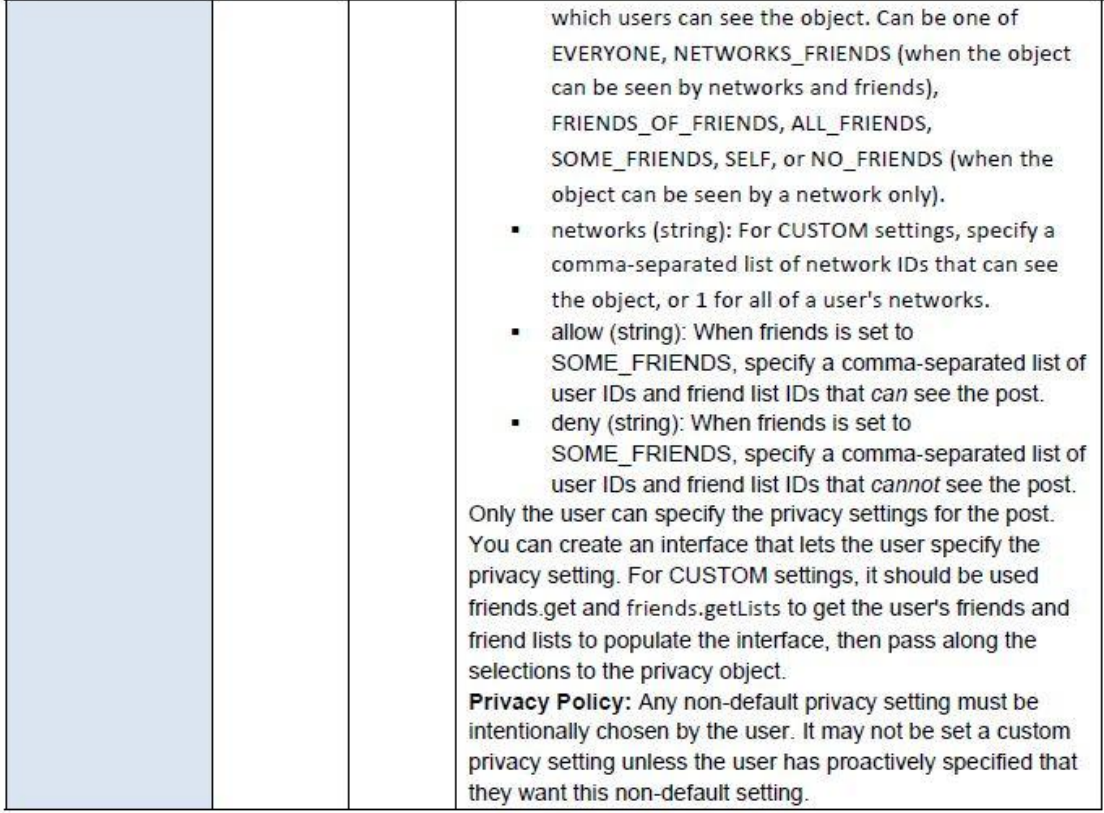

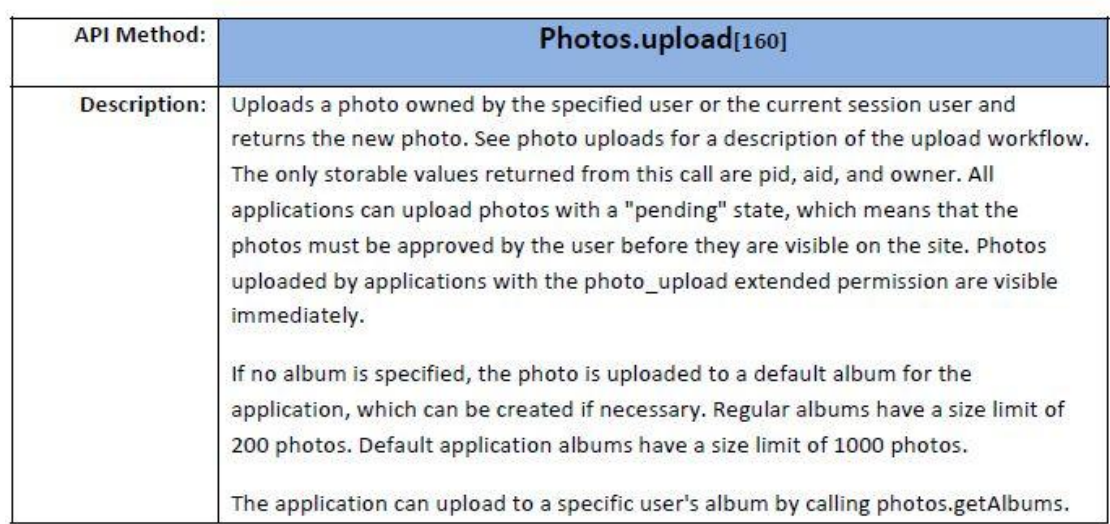

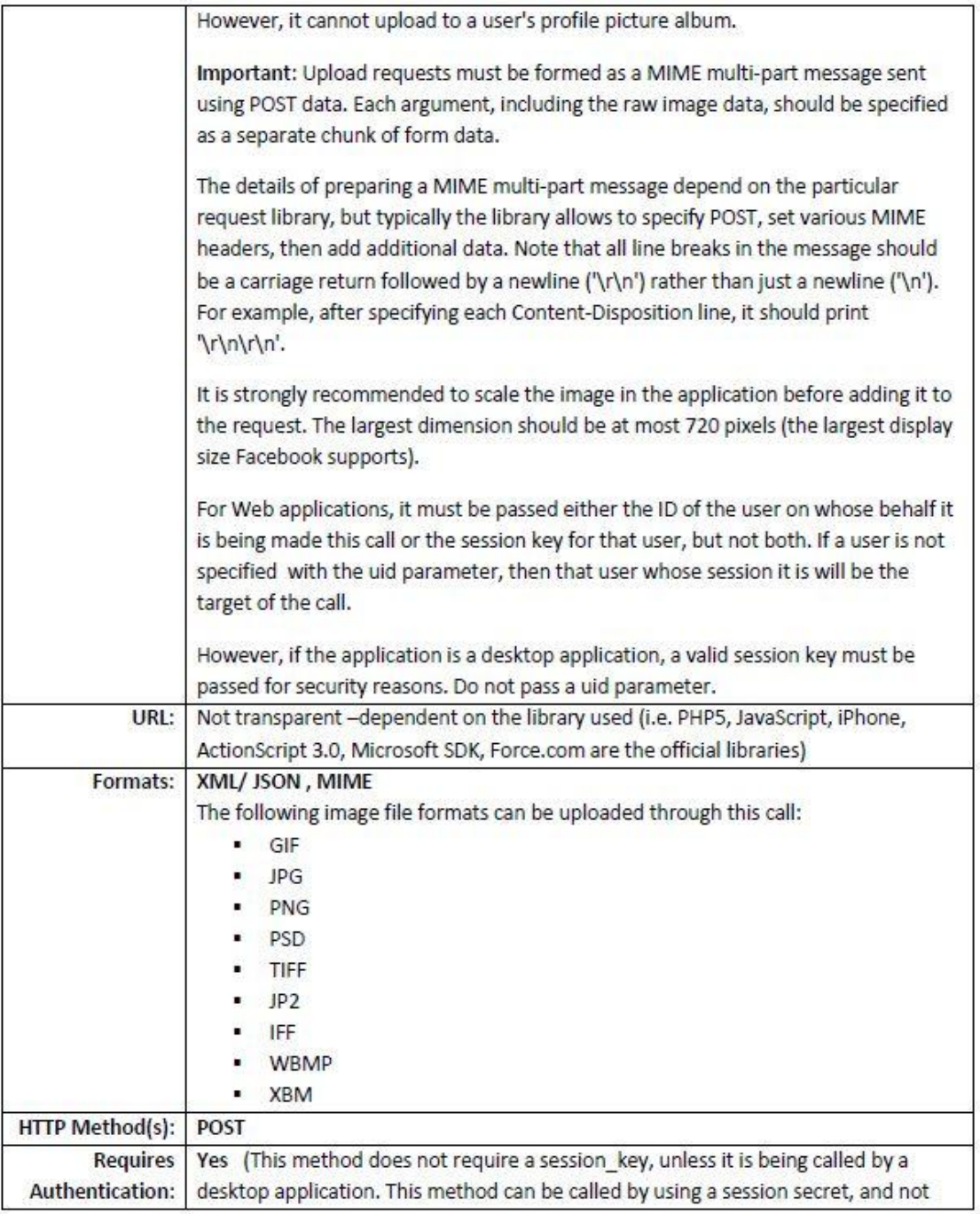

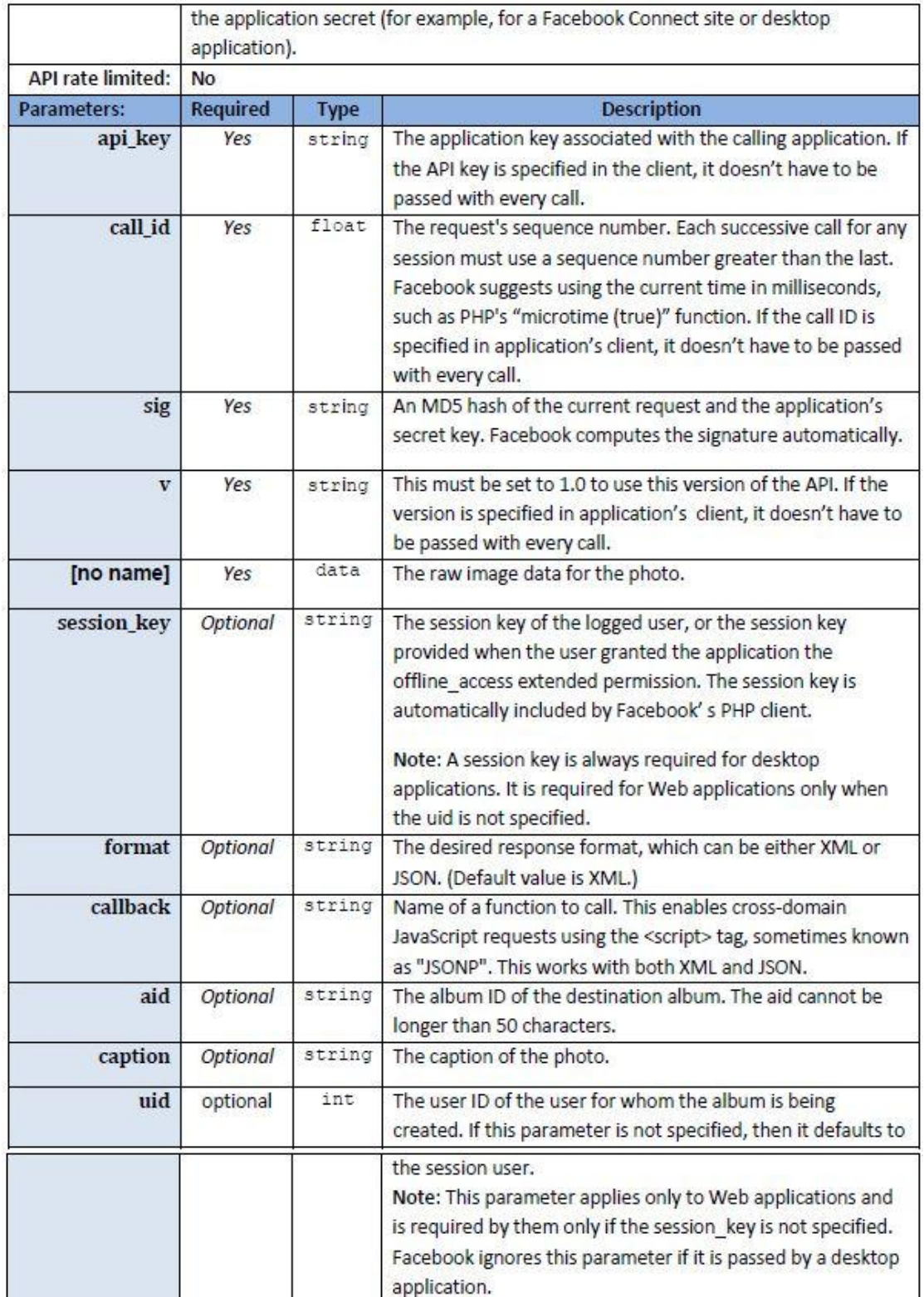

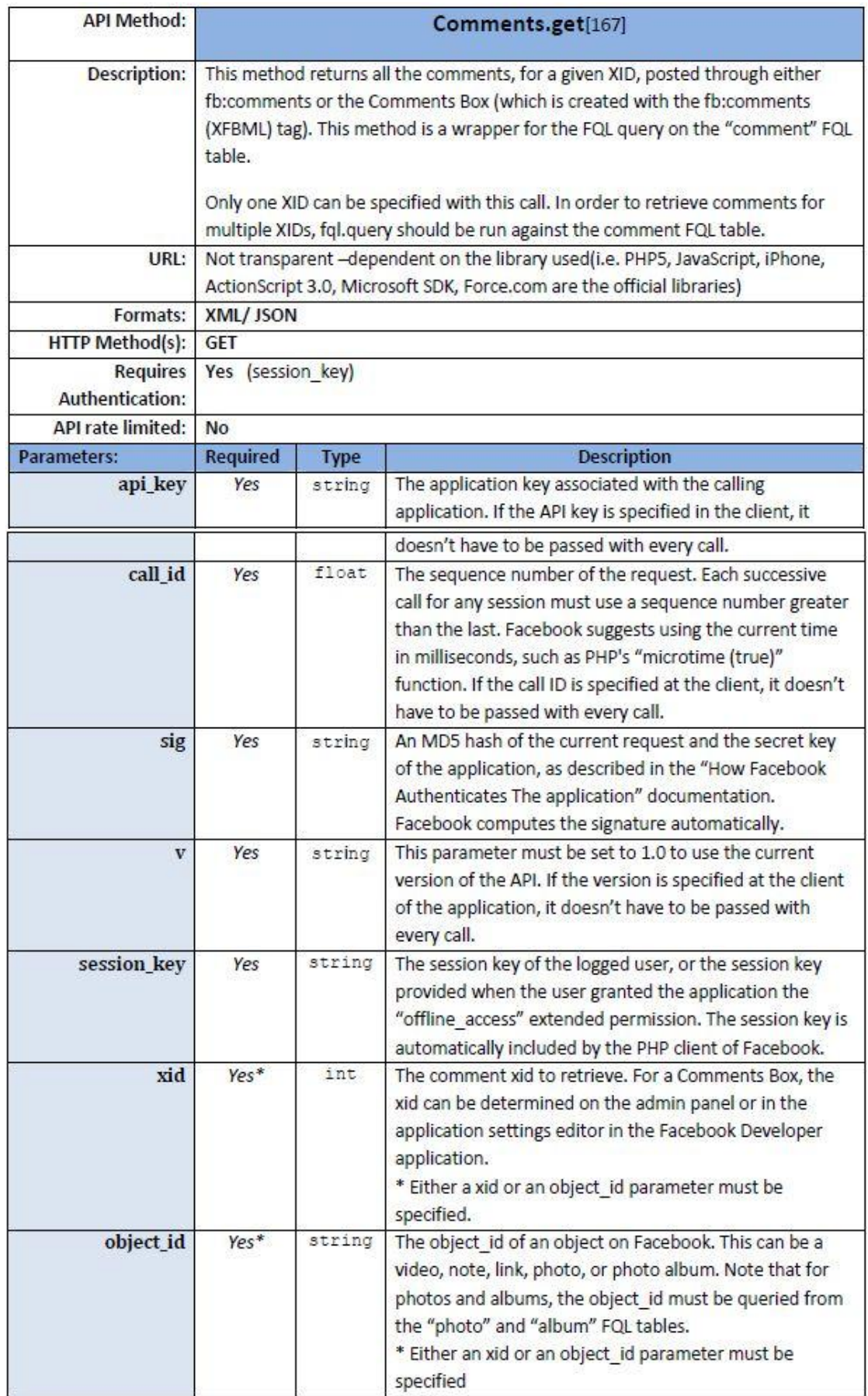

 $\overline{a}$ 

 $\overline{a}$ 

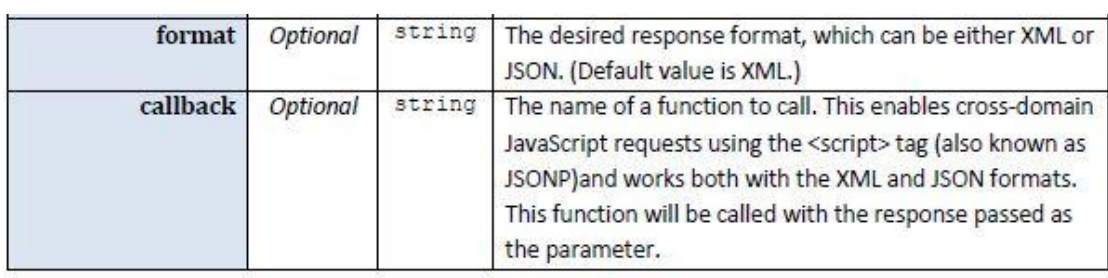

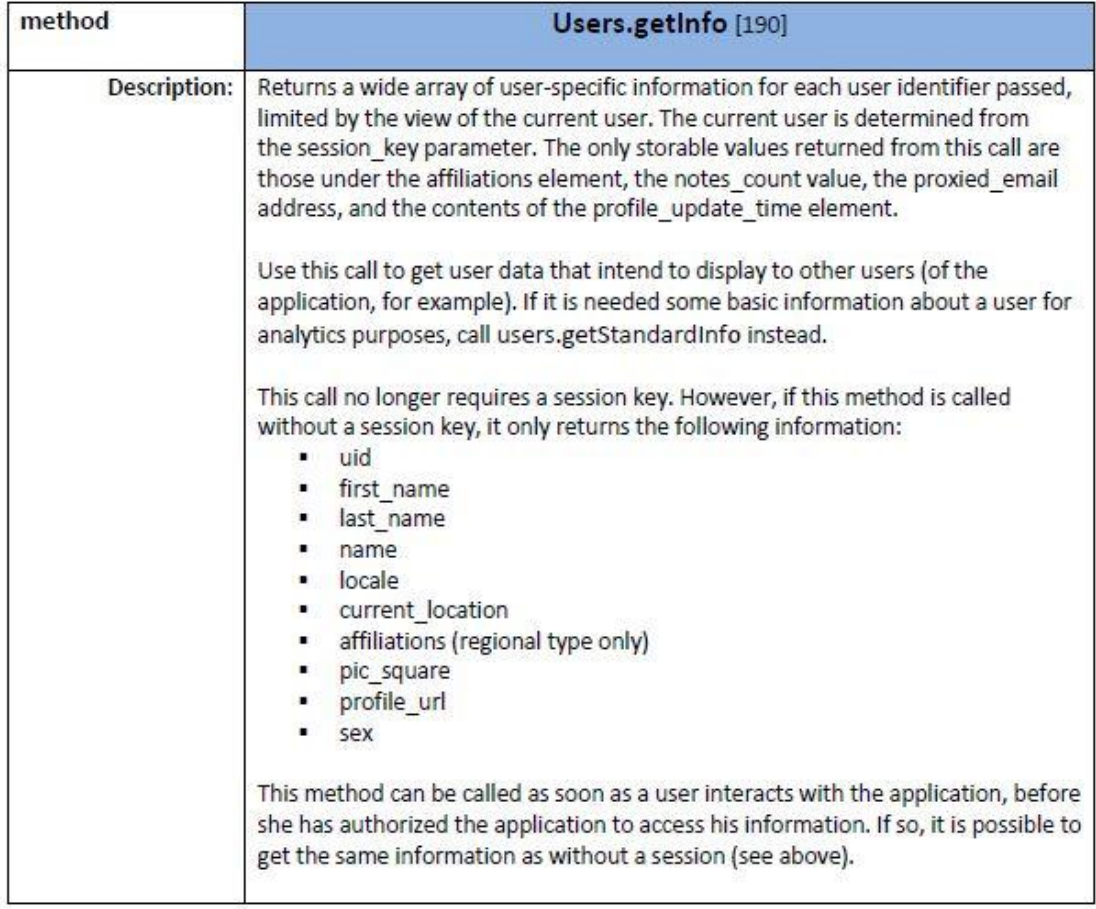

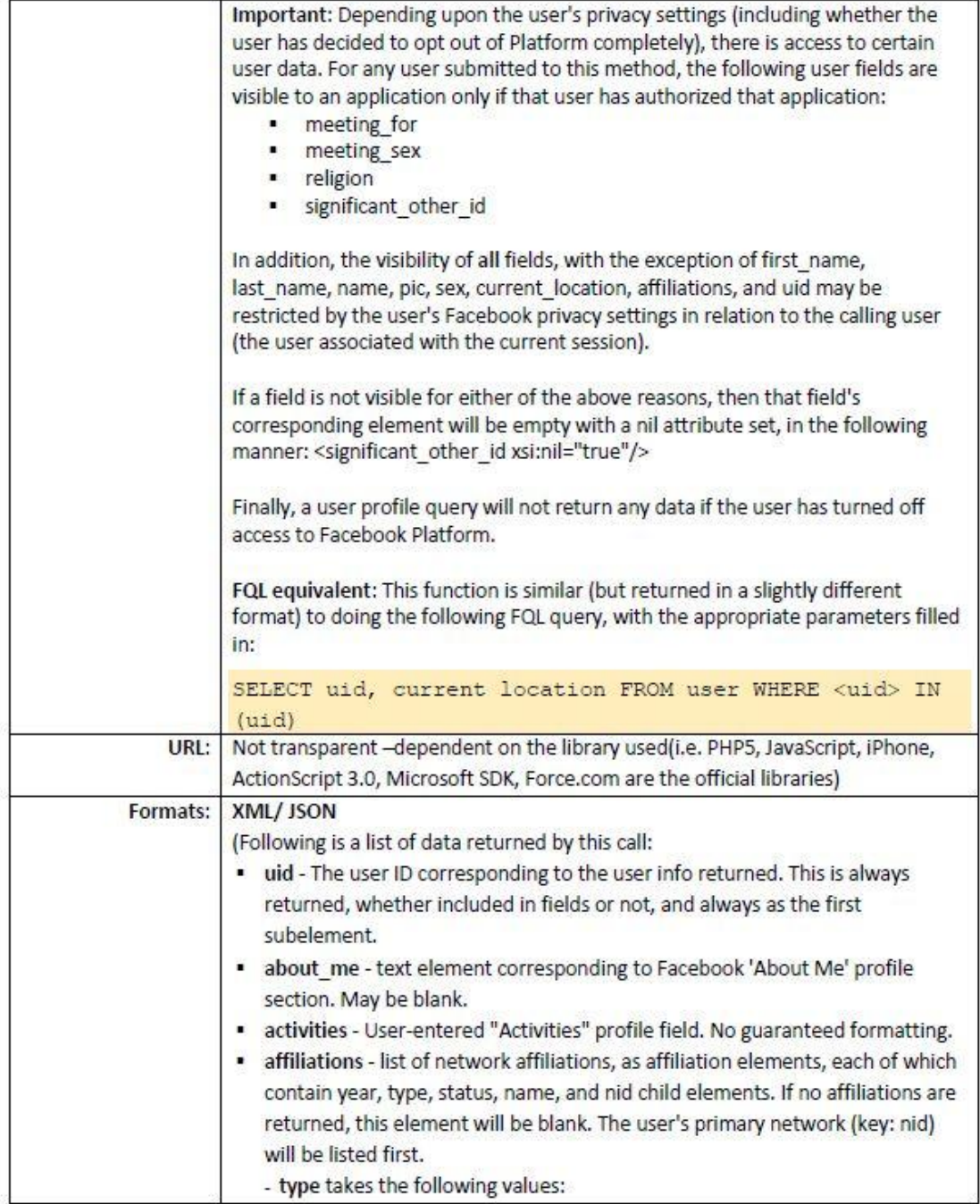

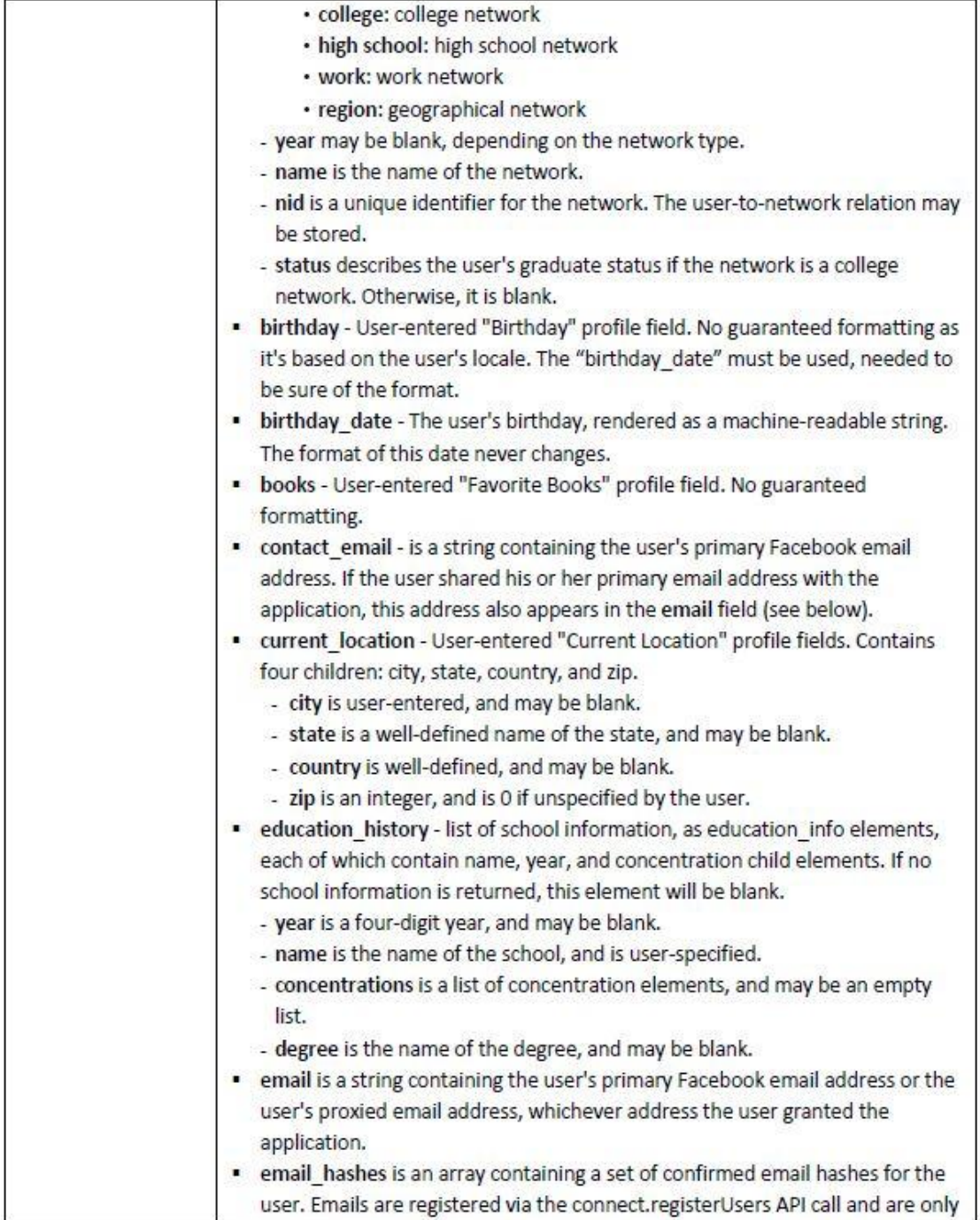

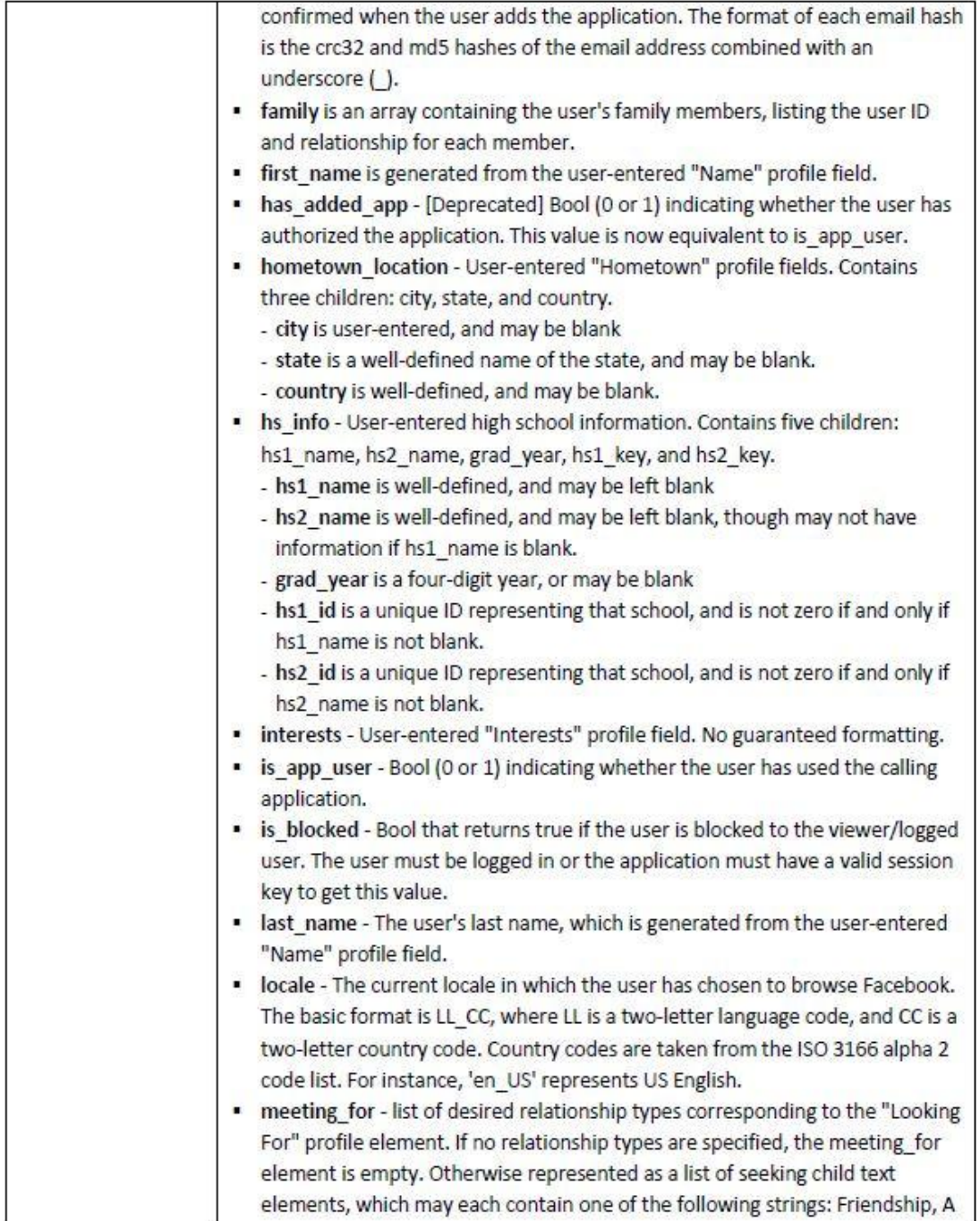

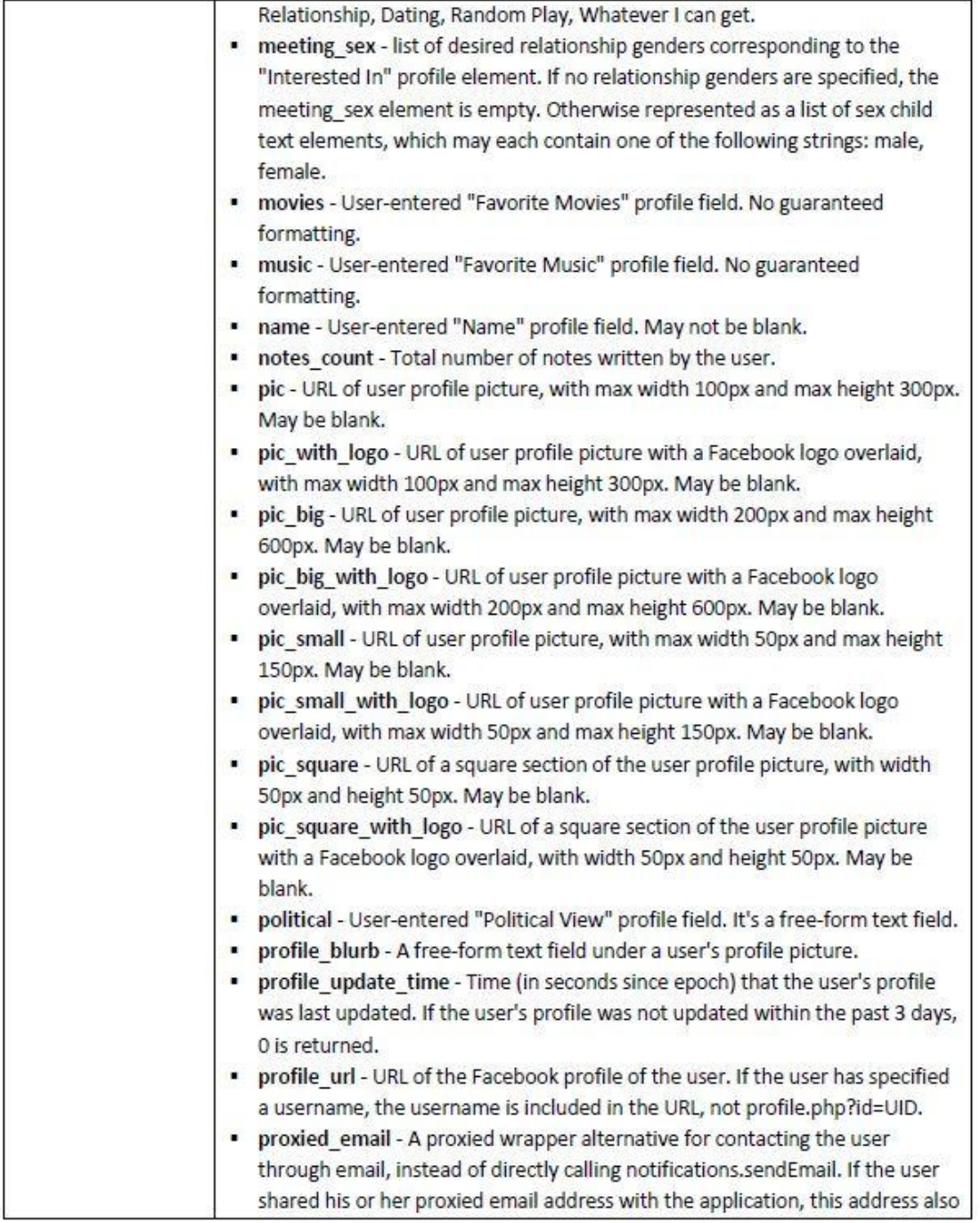

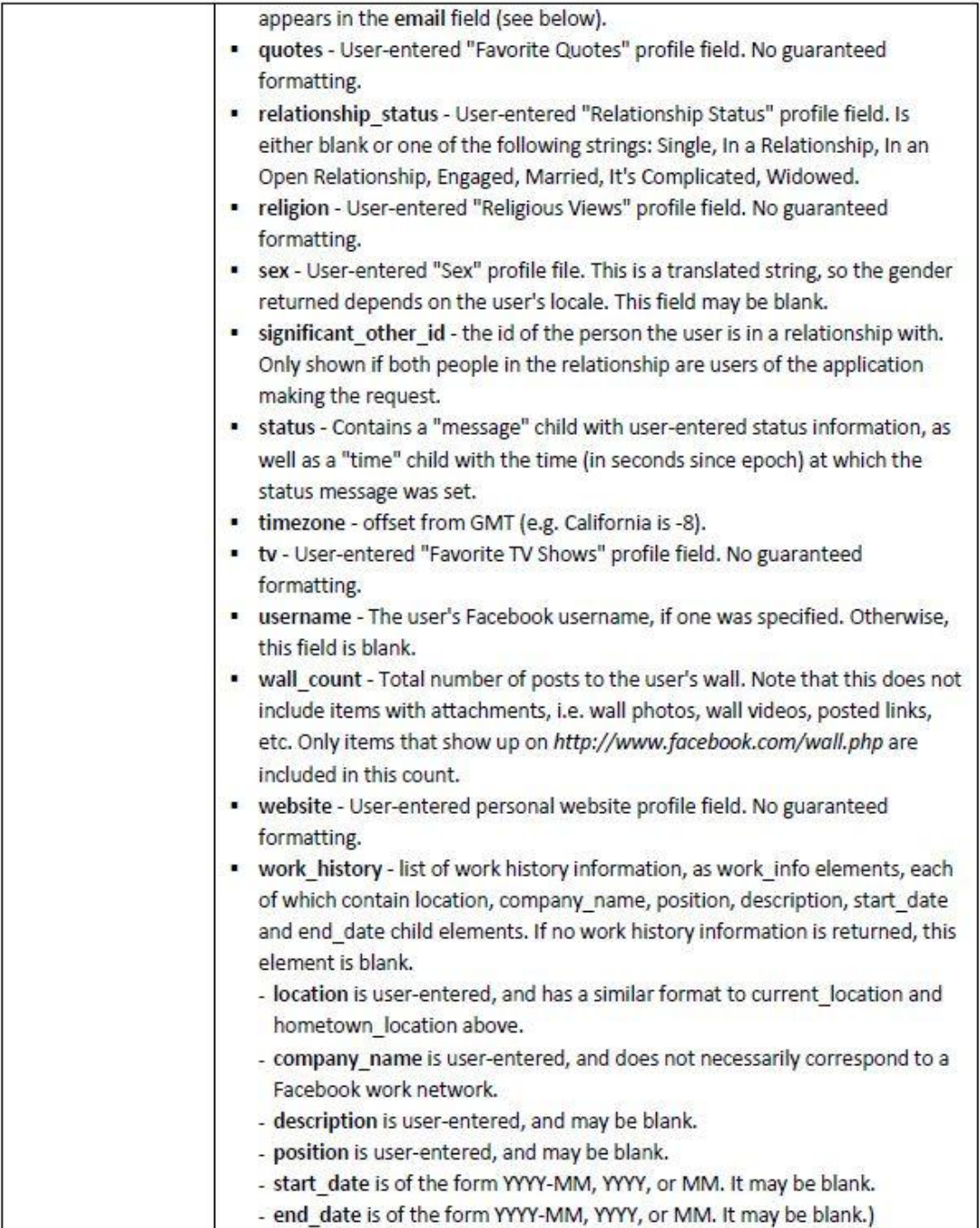

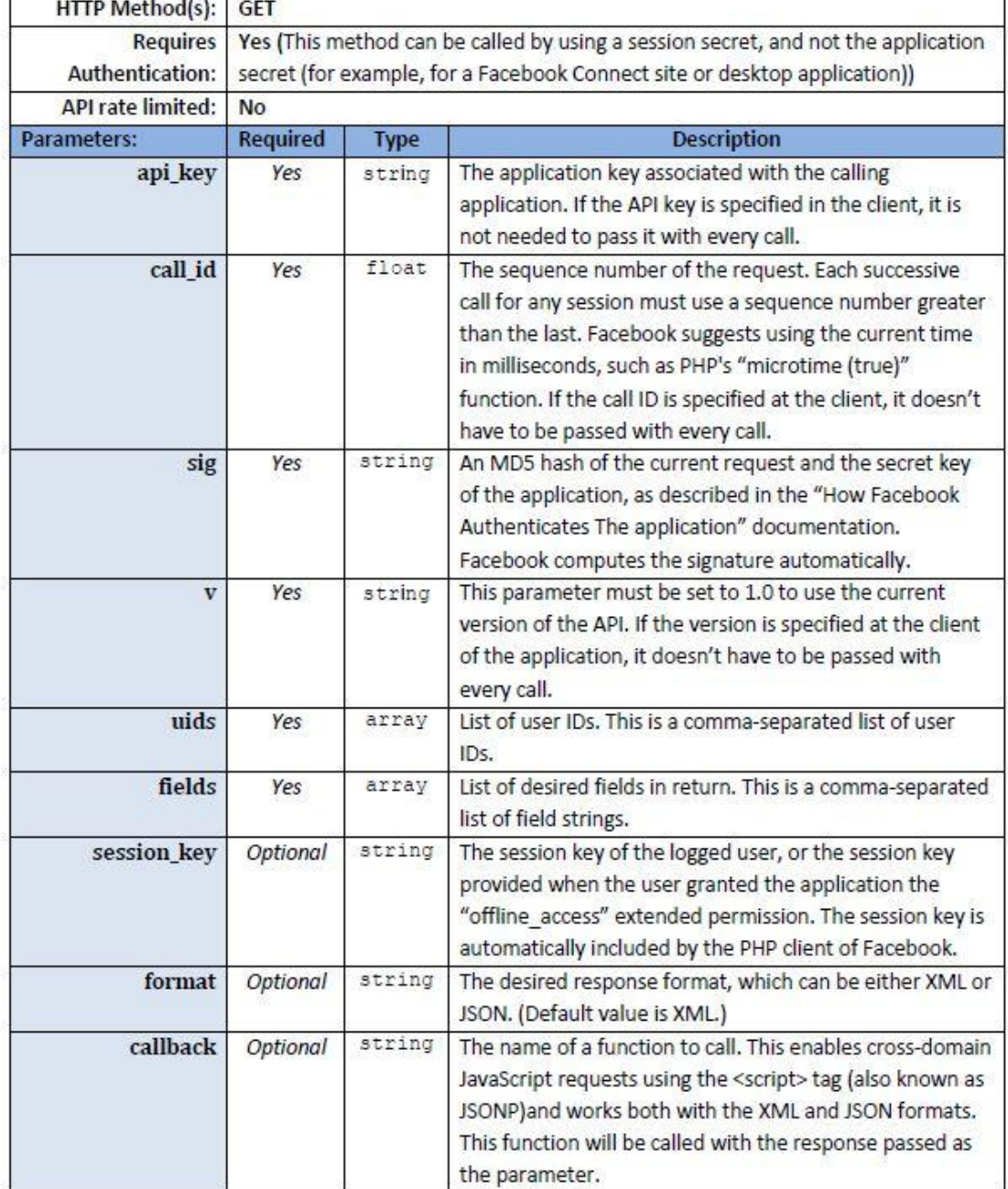

## **4.6. - LinkedIn**

Το LinkedIn έχει το δικό του API που επιτρέπει στους χρήστες να συνδέσουν τα επαγγελματικά τους δίκτυα με οποιαδήποτε τοποθεσία ή υπηρεσία. Το API παρέχει πρόσβαση σε σχεδόν κάθε στοιχείο δεδομένων της υπηρεσίας. Είναι ένα REST - like API και απαιτεί έλεγγο αυθεντικοποίησης για τα περισσότερα από τα αιτήματα χρησιμοποιώντας το πρότυπο OAuth.

Εκτός από το βασικό API που αναφέραμε προηγουμένως, το LinkedIn παρέγει widgets μέσα από το LinkedIn Widget API. Το Widget API επιτρέπει την ενσωμάτωση μερικών από των λειτουργιών του LinkedIn σε τρίτες σελίδες. Μερικά από τα πιο αξιοσημείωτα προσφερόμενα widgets είναι τα εξής:

- *Company Insider*: Επιτρέπει στους χρήστες να ανακαλύψουν τ ον τρόπο που συνδέονται με τις εταιρείες σε μια τοποθεσία.
- *Profile:* Εμφανίζει προφίλ από χρήστες του LinkedIn σε ένα blog, ένα website ή μια εφαρμογή.
- **Share On LinkedIn:** Προσθέτει την επιλογή Share on LinkedIn σε οποιαδήποτε σελίδα ή blog επιτρέποντας στους χρήστες να μοιραστούν οποιοδήποτε περιεχόμενο με τις συνδέσεις τους στο LinkedIn.

Το Widget API δεν θα αναλυθεί καθόλου καθώς δεν πραγματοποιείται χρήση στα πλαίσια ανάπτυξης της εφαρμογής SocialCampaign.

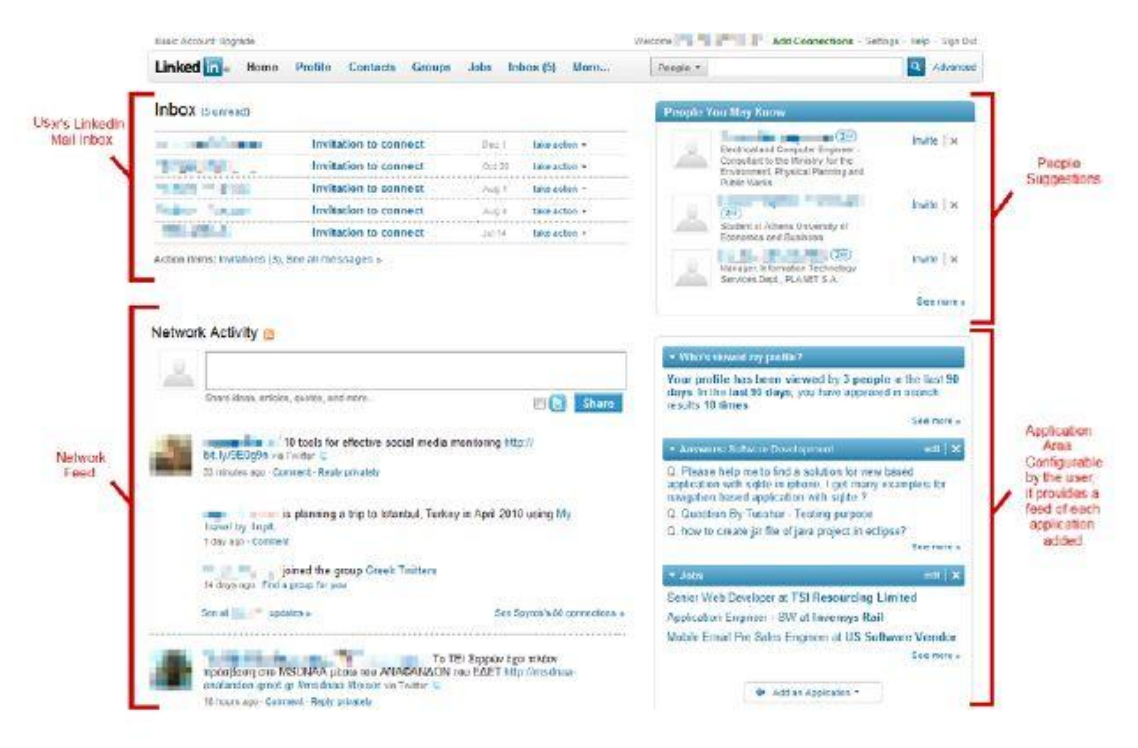

*<sup>4.4.</sup> - LinkedIn Interface*

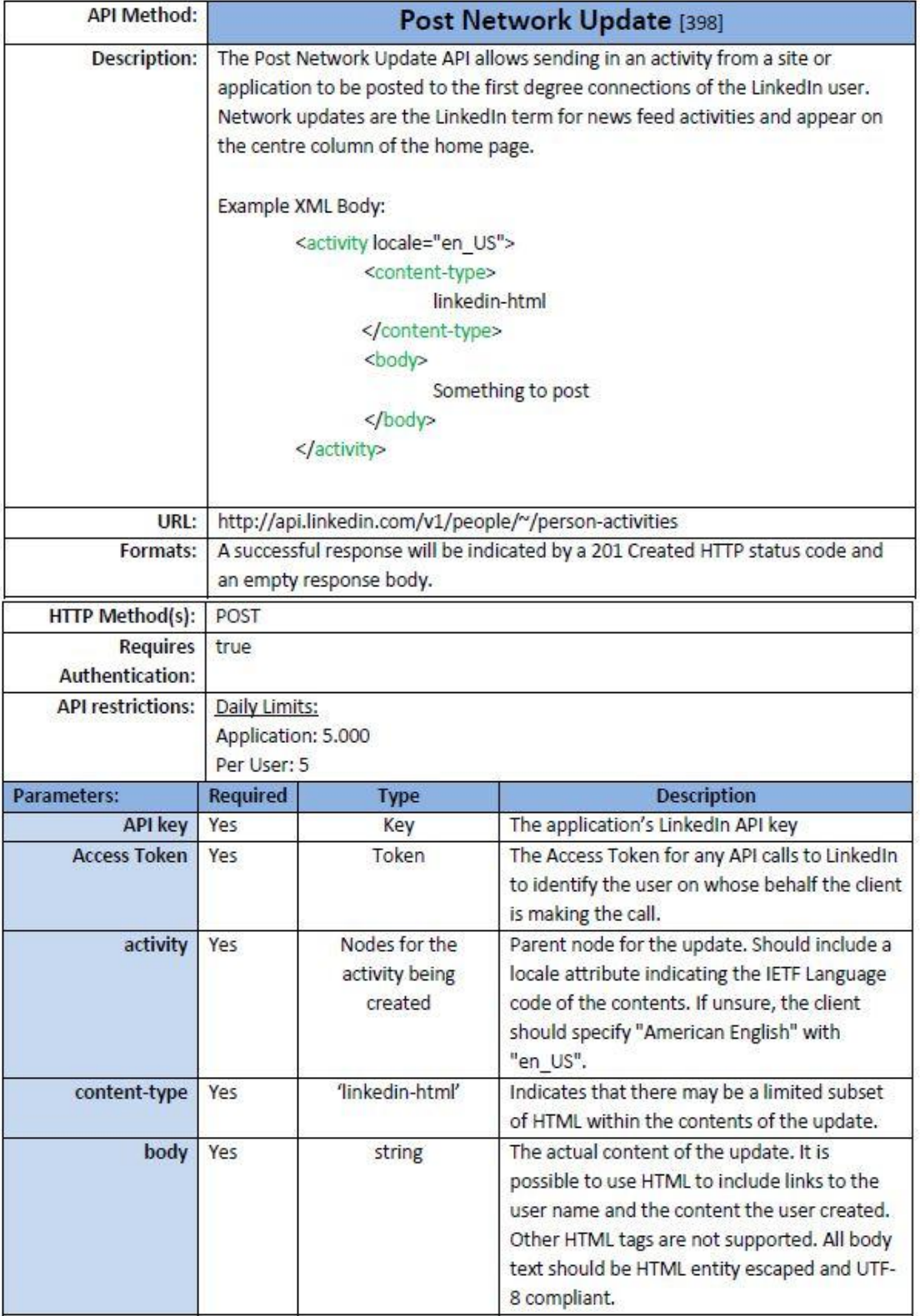

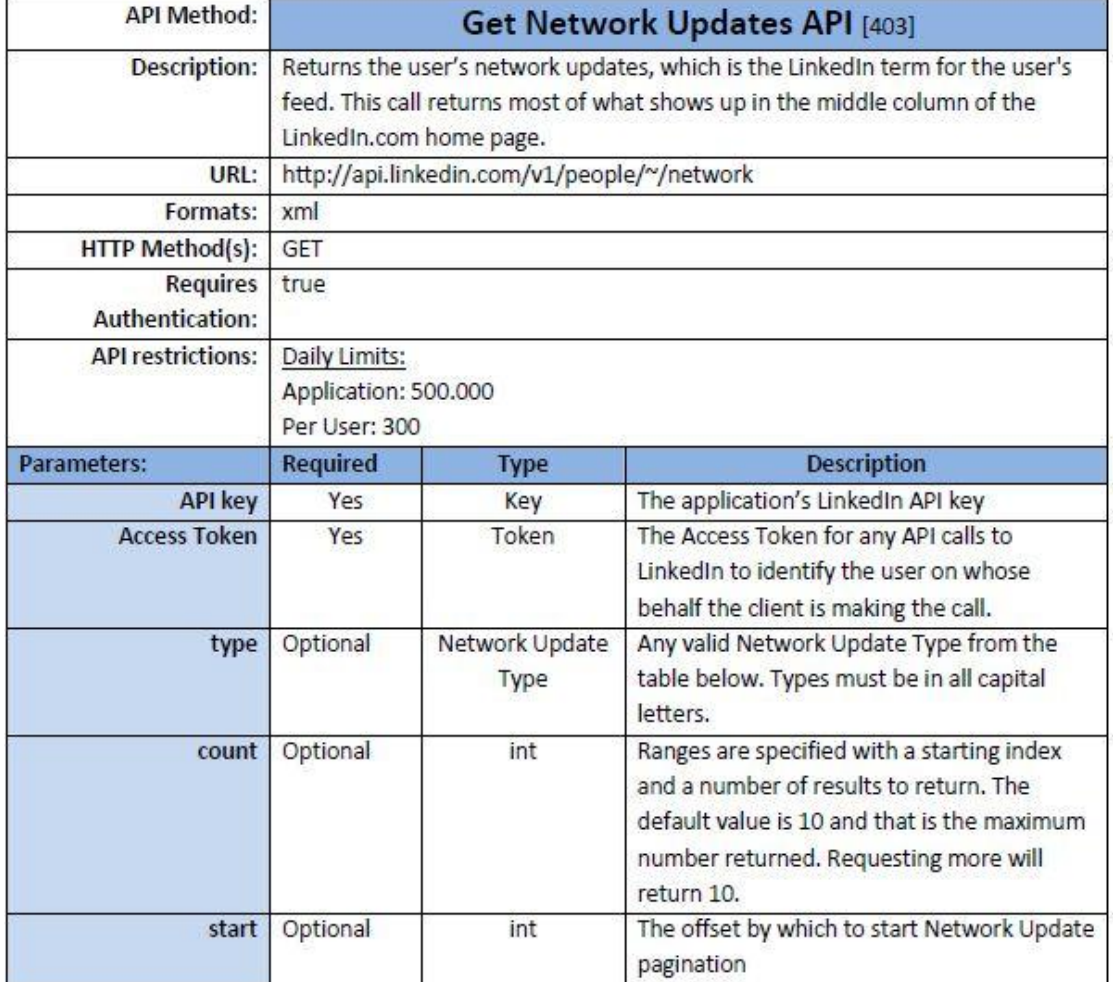

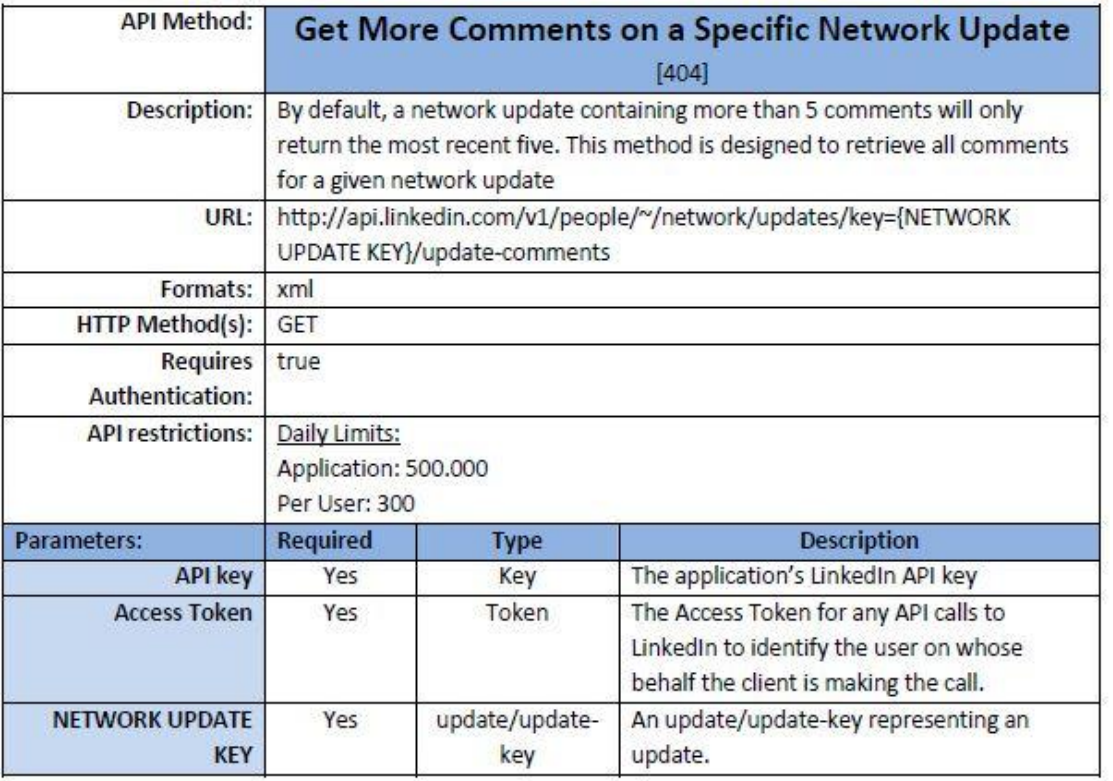

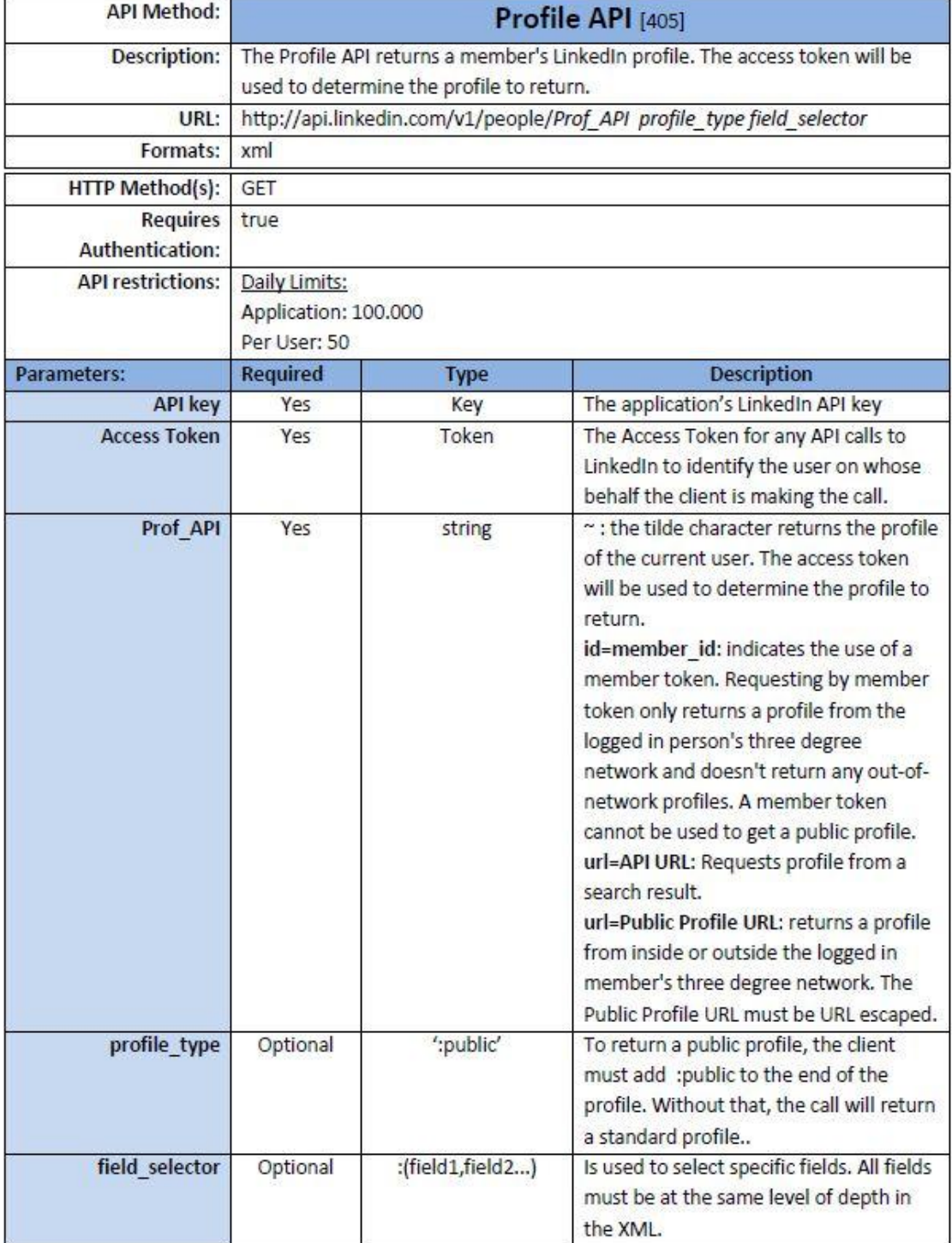

## **4.7. - Google Charts API**

H Google μέσα από το Google Chart API παρέγει έναν τέλειο τρόπο για να απεικονιστούν τα δεδομένα στις web εφαρμογές. Από απλά line charts, σε πολύπλοκα ιεραρχικά tree maps, το Google Charts API παρέχει ένα μεγάλο αριθμό από καλά σχεδιασμένους τύπους γραφημάτων. Η ομαδοποίηση και εμφάνιση των δεδομένων είναι μια αρκετά εύκολη υπόθεση χρησιμοποιώντας μια πλήρη σειρά από εργαλεία που το επιτρέπουν.

Τα γραφήματα παρουσιάζονται ως JavaScript κλάσεις. Το Google Charts API παρέγει πολλούς τύπους γραφημάτων. Αν και η προεπιλεγμένη εμφάνιση είναι η προτεινόμενη για τις περισσότερες περιπτώσεις, δίνεται η δυνατότητα τα γραφήματα να μπορούν να προσαρμοστούν εύκολα έτσι ώστε να ταιριάζουν καλύτερα στις εφαρμογές στις οποίες γρησιμοποιούνται. Τα γραφήματα είναι άκρως διαδραστικά και επιτρέπουν την μεταξύ τους σύνδεση με σκοπό τη δημιουργία πιο σύνθετων δομών παρουσίασης των δεδομένων της εφαρμογής. Τα γραφήματα εμφανίζονται με τη χρήση της τεχνολογίας HTML5/SVG για να παρέχουν συμβατότητα με μεγάλο εύρος από browsers (συμπεριλαμβανομένης και της VML για τους παλιές εκδόσεις των browsers) όπως και επίσης φορητότητα σε διάφορες σταθερές και φορητές πλατφόρμες. Δεν απαιτούνται πρόσθετα plug-ins.

Το Datasource πρωτόκολλο του Google Charts API περιλαμβάνει μια γλώσσα ερωτημάτων που βασίζεται στο λεξιλόγιο της SQL, επιτρέποντας έτσι την απευθείας σύνδεση των γραφημάτων με πίνακες δεδομένων αλλά ταυτόχρονα και την επιλογή των δεδομένων με διάφορα κριτήρια επιλογής.

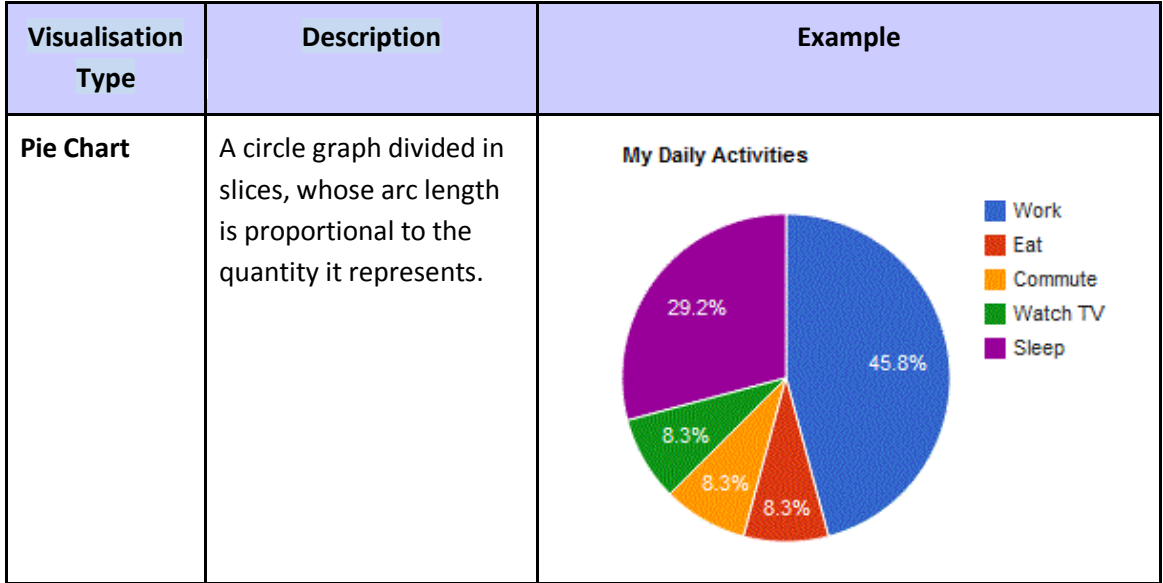

Το Google Charts API παρέχει διάφορα είδη γραφημάτων, τα βασικότερα από τα οποία παρουσιάζονται στον παρακάτω πίνακα[7].

socialCampaign.

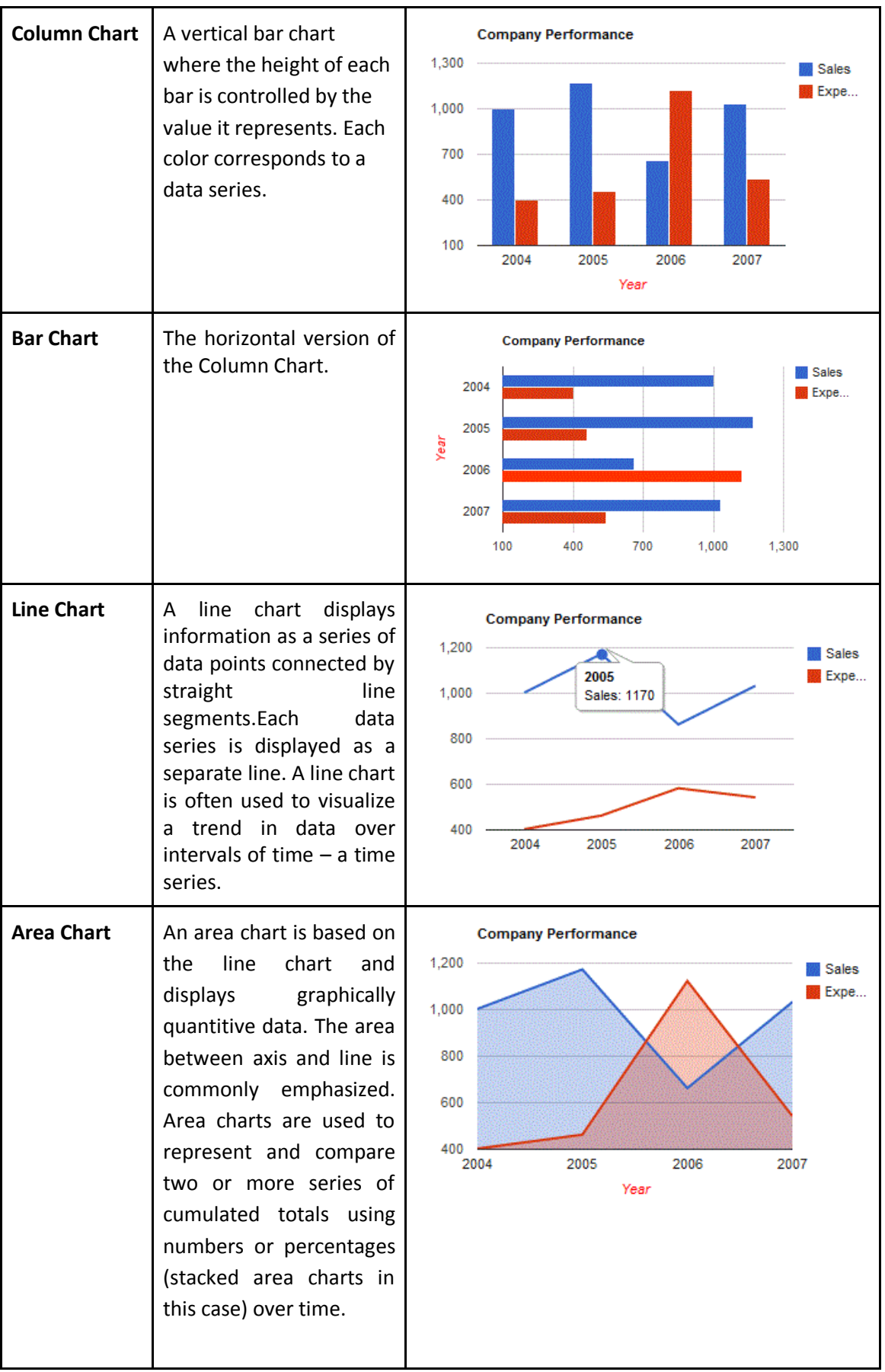

 $\overline{a}$ 

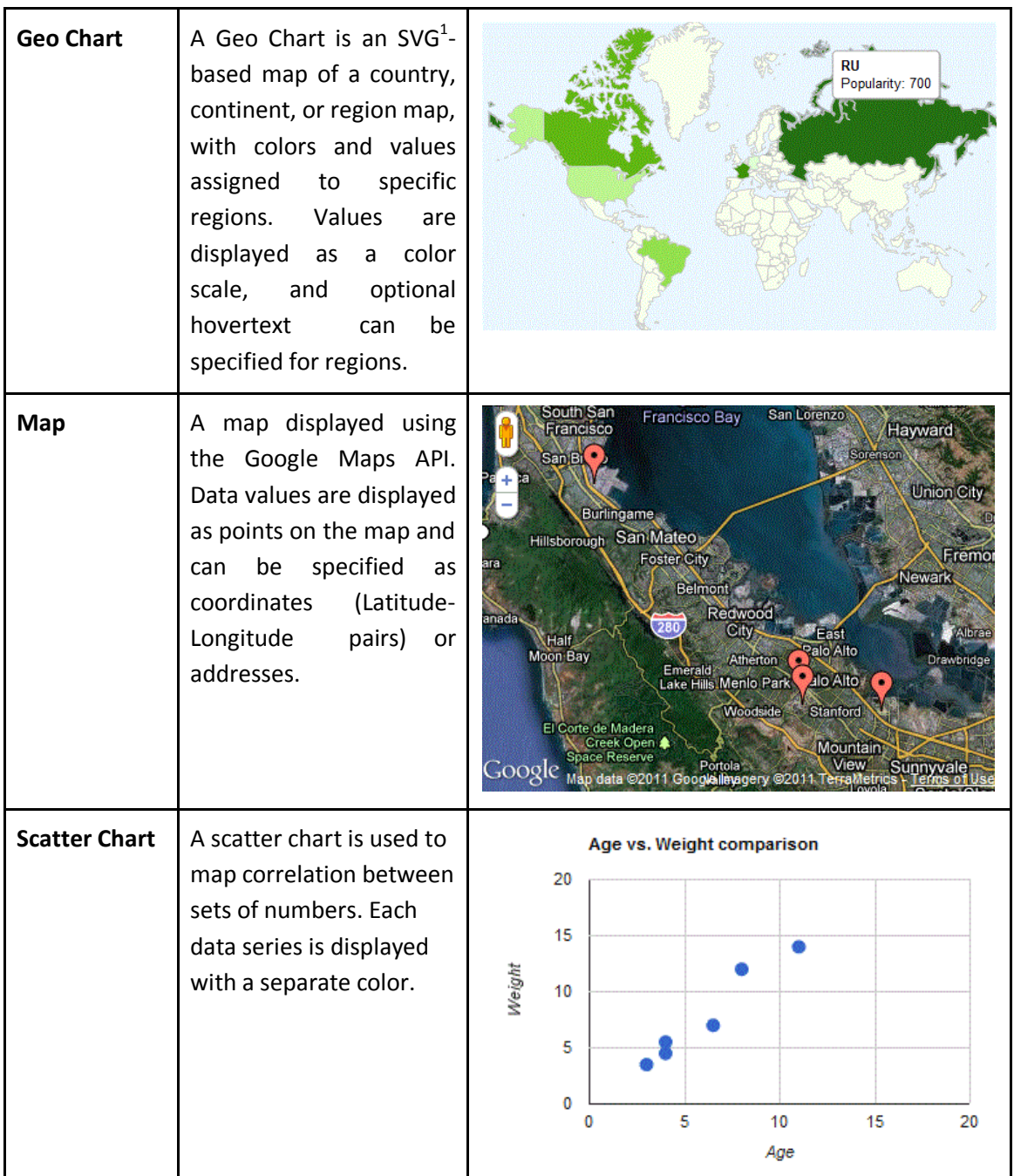
## socialCampaign.

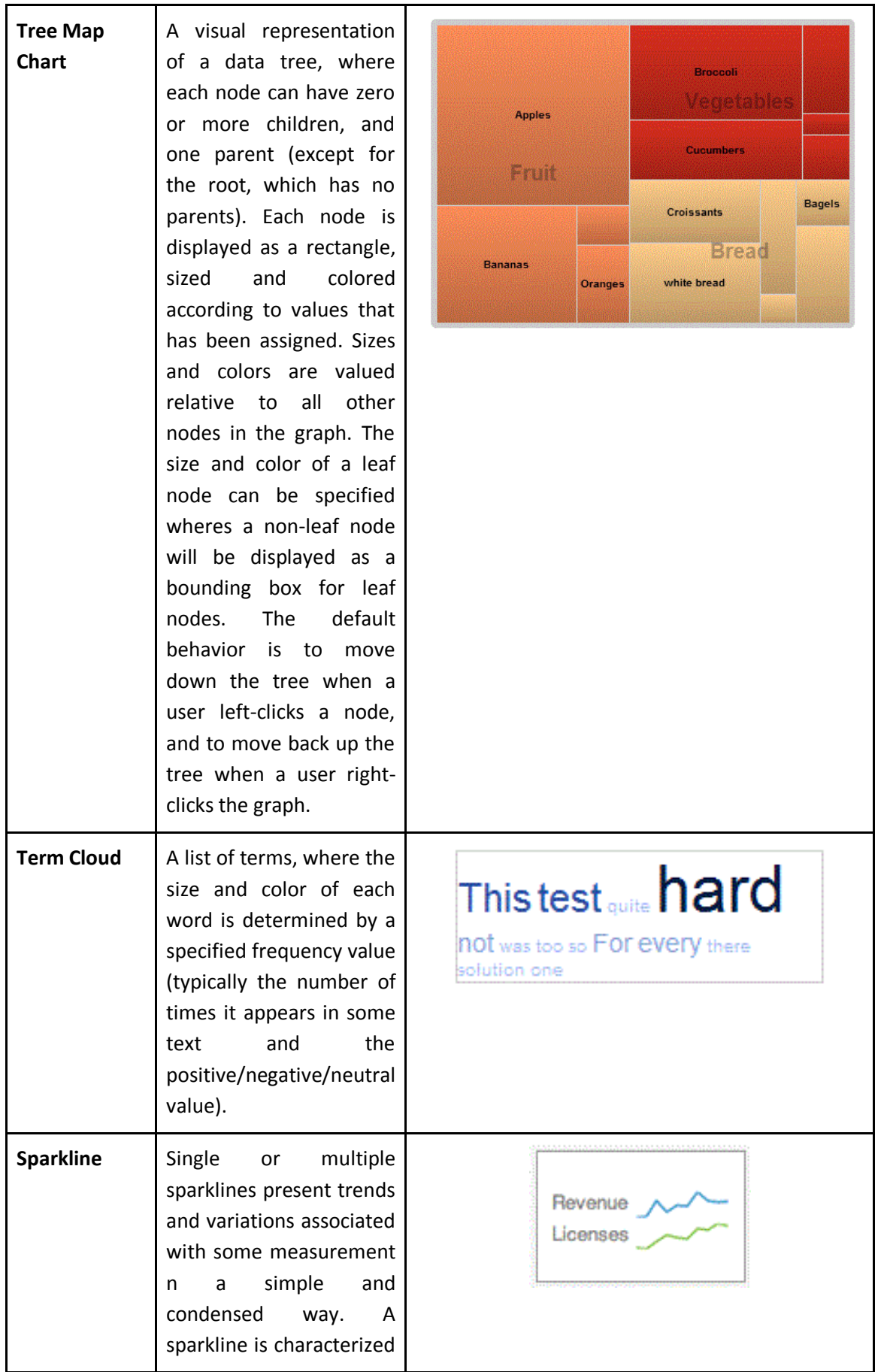

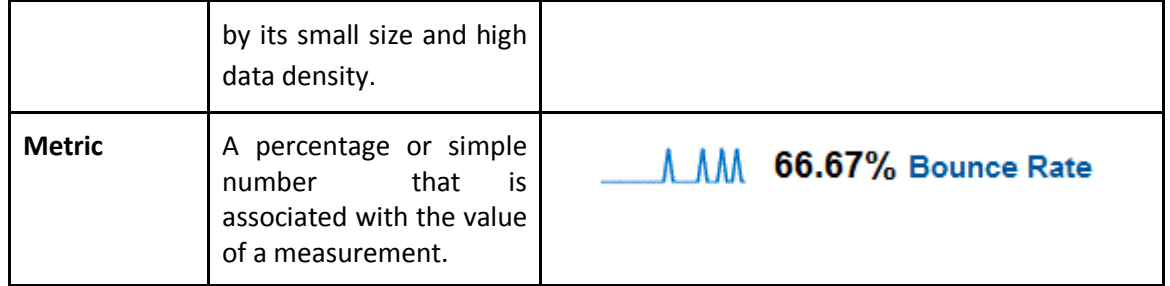

*4.5. - Πίλαθαο κε ηα βαζηθόηεξα Google Charts*

Ολα τα γραφήματα απαιτούν την παρογή στοιγείων που προέργονται από ένα αρχείο προέλευσης δεδομένων που υποστηρίζει το Visualisation API (π.χ. Google spreadsheets). Ένα αρχείο προέλευσης δεδομένων είναι μια διαδικτυακή υπηρεσία που μπορεί να παρέγει δεδομένα σε ένα γράφημα Javascript. Ένα αργείο προέλευσης δεδομένων εκθέτει ένα URL, που ονομάζεται URL προέλευσης δεδομένων, στο οποίο το διάγραμμα στέλνει HTTP GET αιτήσεις. Σε απάντηση, το αργείο προέλευσης δεδομένων επιστρέφει τα δεδομένα σε κατάλληλη μορφή έτσι ώστε το διάγραμμα να μπορεί να τα χρησιμοποιήσει για να δημιουργήσει το γράφημα στη σελίδα. Αυτό το αίτημα-απάντηση πρωτόκολλο είναι γνωστό ως Google Visualization API wire πρωτόκολλο. Τα δεδομένα που εξυπηρετούνται από ένα αργείο προέλευσης δεδομένων μπορούν να εξαχθούν από διάφορους πόρους, όπως ένα αρχείο ή βάση δεδομένων.

Request Format

Ο client στέλνει ένα HTTP GET αίτημα με διάφορες παραμέτρους, συμπεριλαμβανομένων των προσαρμοσμένων στοιχείων, μια προαιρετική σειρά ερωτημάτων, υπογραφή, και άλλα στοιχεία. Η πηγή των δεδομένων λαμβάνει και αναλύει την αίτηση, όπως περιγράφεται στη request φόρμα. Η μορφή της αντίδρασης εξαρτάται από την παράμετρο *out* του αιτήματος, η οποία τελικά καθορίζει τον τύπο της αντίδρασης. Η προκαθορισμένη τιμή της παραμέτρου *out* είναι μια συμβολοσειρά JSON.

JSON Response Format

Η πηγή δεδομένων προετοιμάζει τα δεδομένα στη μορφή που ζητούνται, δημιουργώντας έτσι έναν πίνακα JSON. Η πηγή δεδομένων δημιουργεί μια απόκριση HTTP που περιλαμβάνει τα δεδομένα αλλά και λοιπές παραμέτρους απάντησης και τα στέλνει πίσω στον client σε response μορφή. Μια απάντηση JSON περιλαμβάνει τα δεδομένα σε ένα αντικείμενο JavaScript που μπορεί να μεταδοθεί απευθείας στον κατασκευαστή του γραφήματος και να το συμπληρώσει.

Παρακάτω ακολουθεί ένα απλό παράδειγμα ενός πίνακα δεδομένων και ενός ζεύγους JSON request και response.

```
{cols:[{id:'Col1',label:'',type:'number'}],
rows:[{c:[{v:1.0,f:'1'}]},
     {c:[{v:2.0,f:'2'}]},
     {c:[{v:3.0,f:'3'}]},
    {c:}[{v:1.0,f:'1'}]}
    ]
}
```
*Returns the basic information with a three column, four row table.*

#### **Request:**

http://www.example.com/mydatasource?tqx=reqId:0;sig:4641982796834063168;out:JSO N

#### **Response**

google.visualization.Query.setResponse({version:'0.6',reqId:'0',status:'ok',sig:'598220696 8295329967',table:{cols:[{id:'Col1',label:'',type:'number'},{id:'Col2',label:'',type:'number '},{id:'Col3',label:'',type:'number'}],rows:[{c:[{v:1.0,f:'1'},{v:2.0,f:'2'},{v:3.0,f:'3'}]},{ c:[{v:2.0,f:'2'},{v:3.0,f:'3'},{v:4.0,f:'4'}]},{c:[{v:3.0,f:'3'},{v:4.0,f:'4'},{v:5.0,f:'5'}]},  ${c:}$ [{v:1.0,f:'1'},{v:2.0,f:'2'},{v:3.0,f:'3'}]}]}});

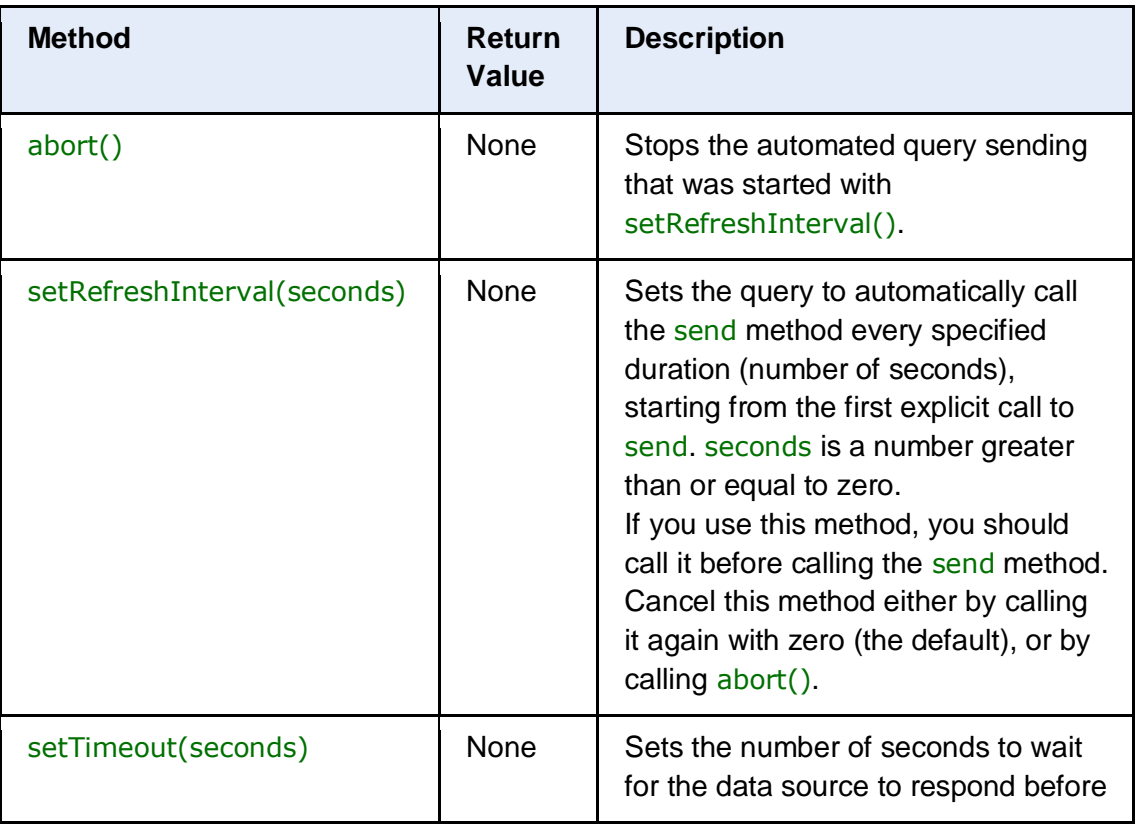

### **google.visualization.Query[7]**

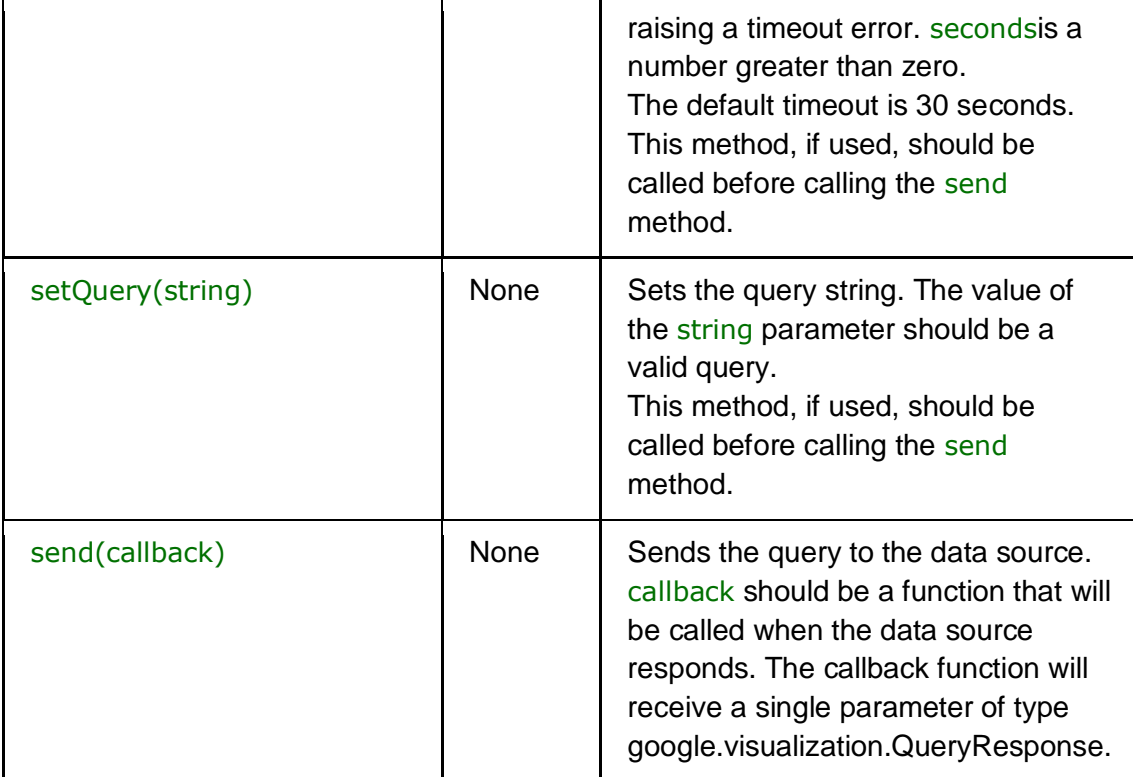

*4.6. - query ζε data source*

### **google.visualization.QueryResponse[7]**

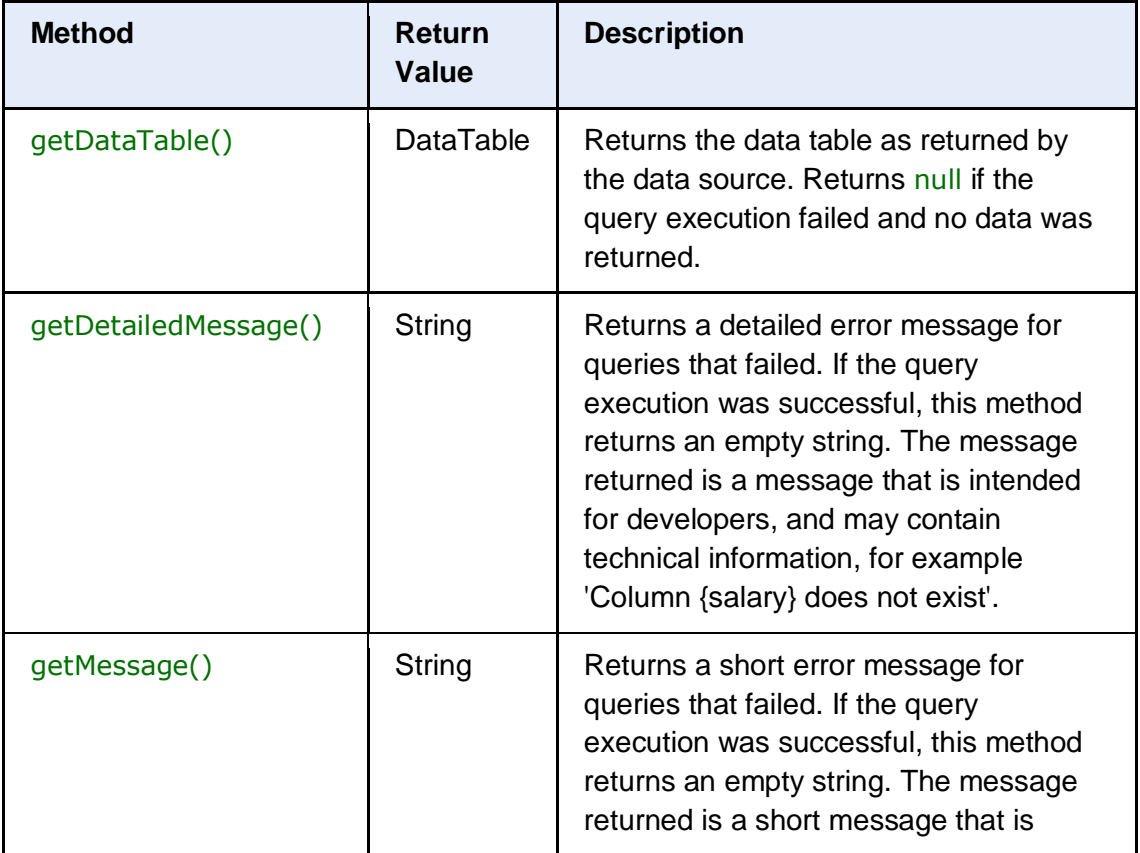

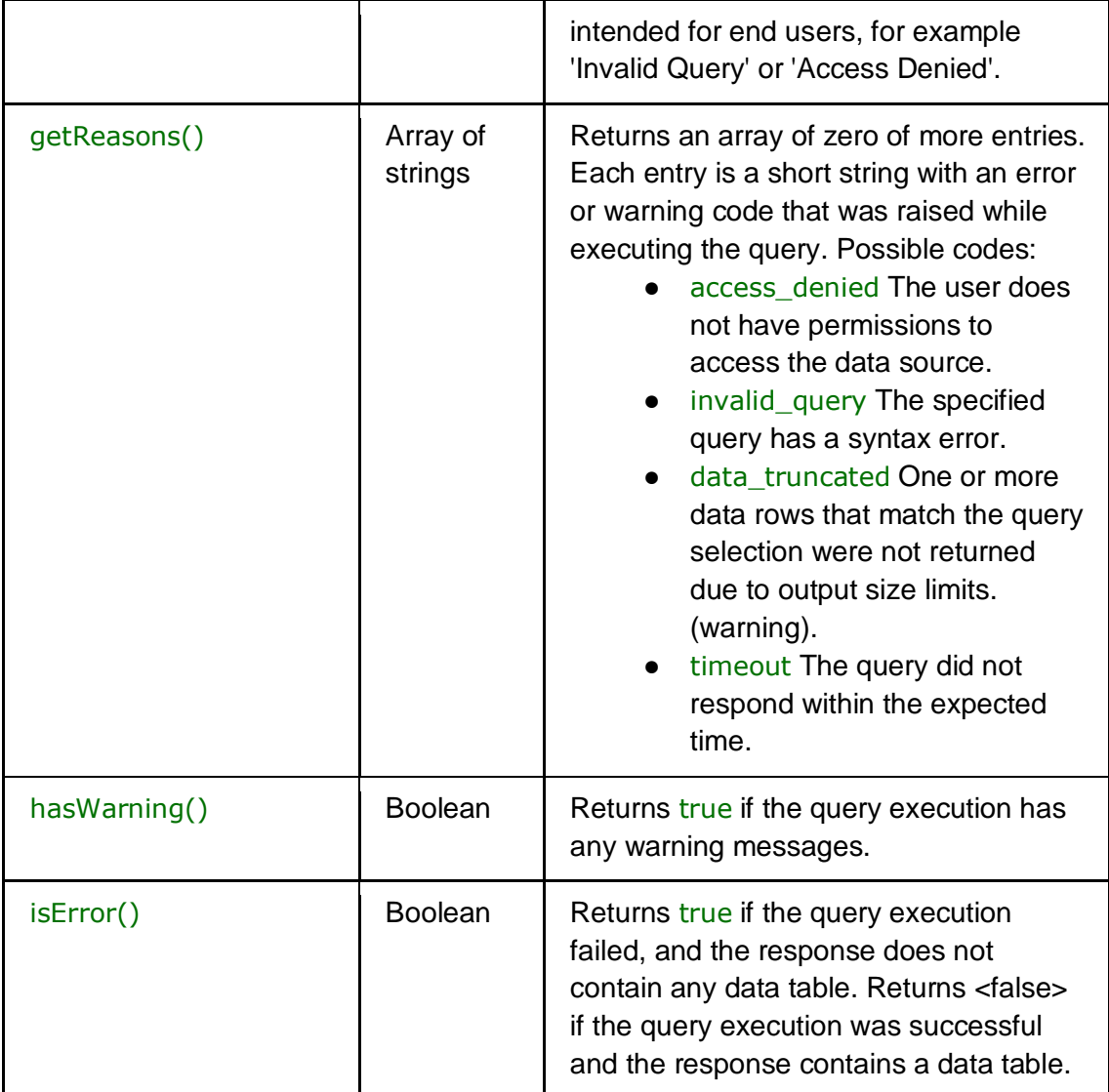

*4.7. - query response*

Ο πίνακας[7] που ακολουθεί συνοψίζει τις διαφορετικές μορφές των δεδομένων που κάθε τύπος γραφήματος αναμένει να παρουσιάσει.

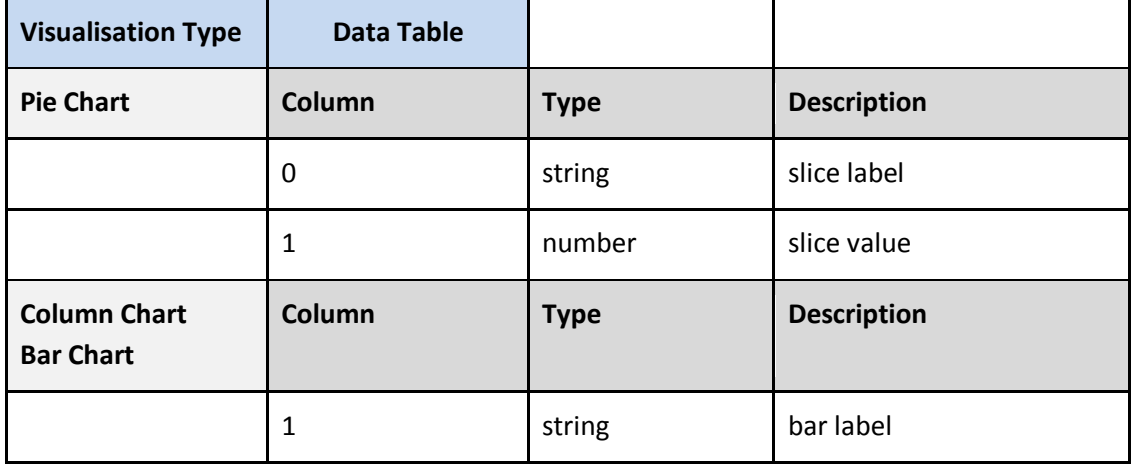

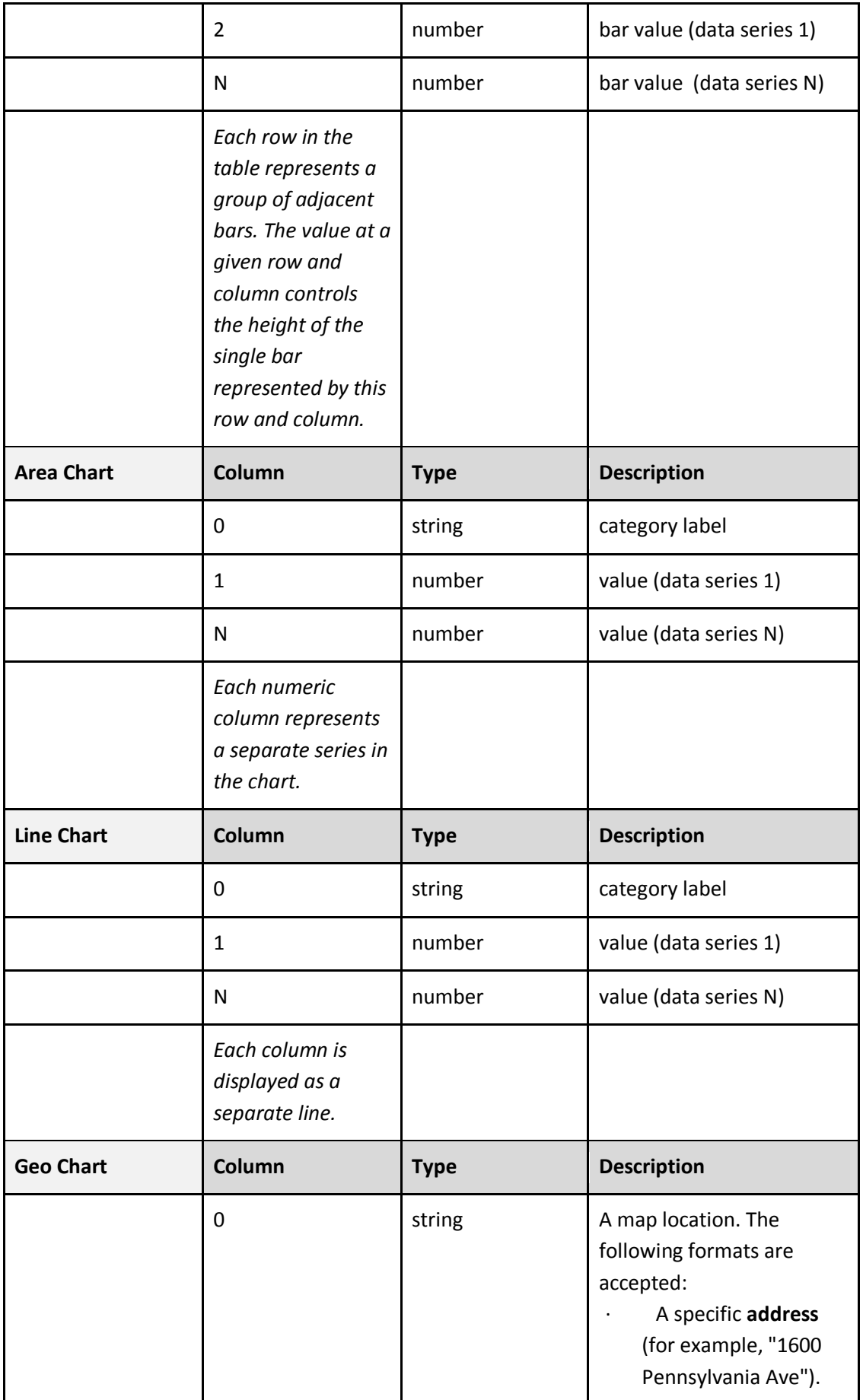

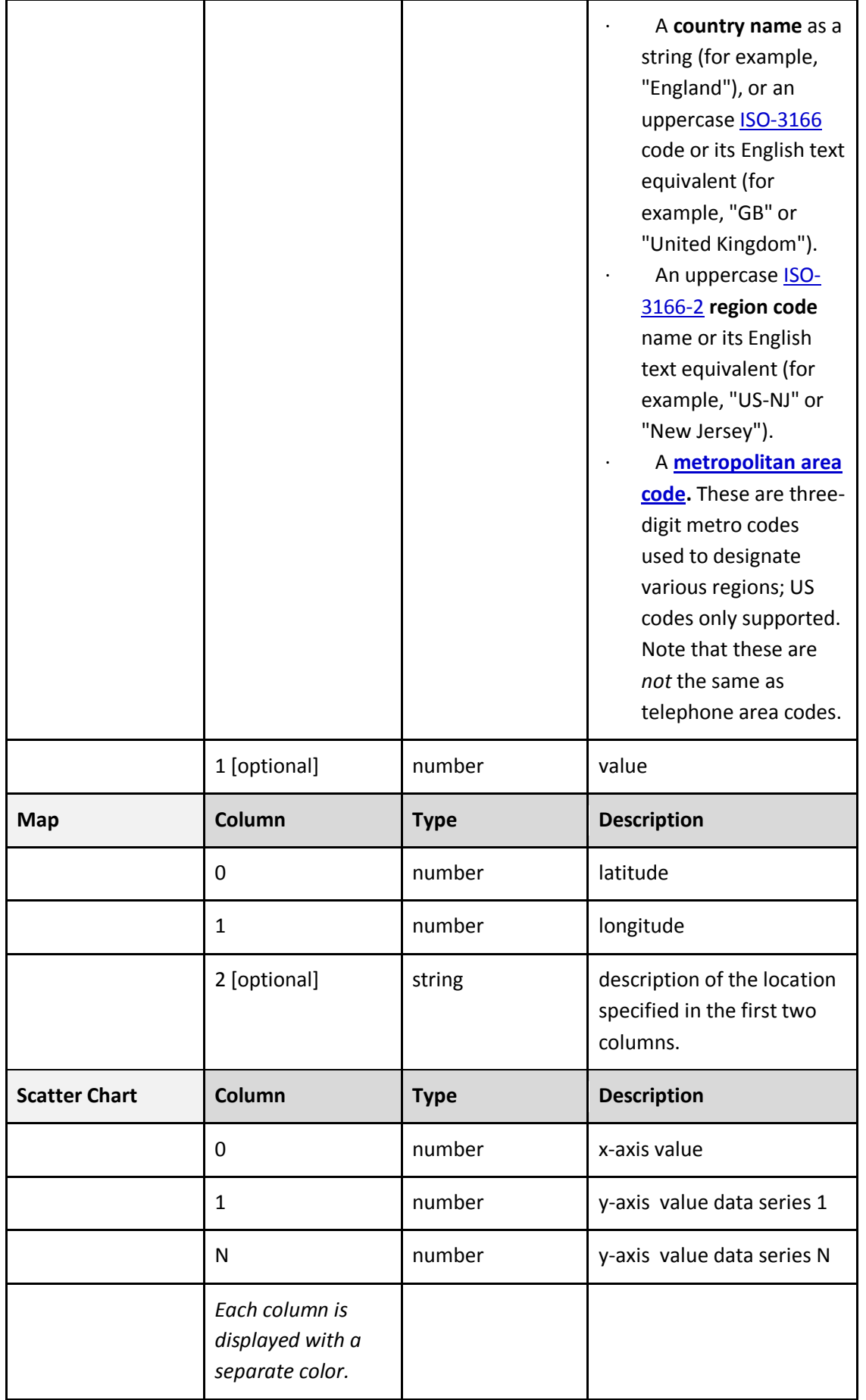

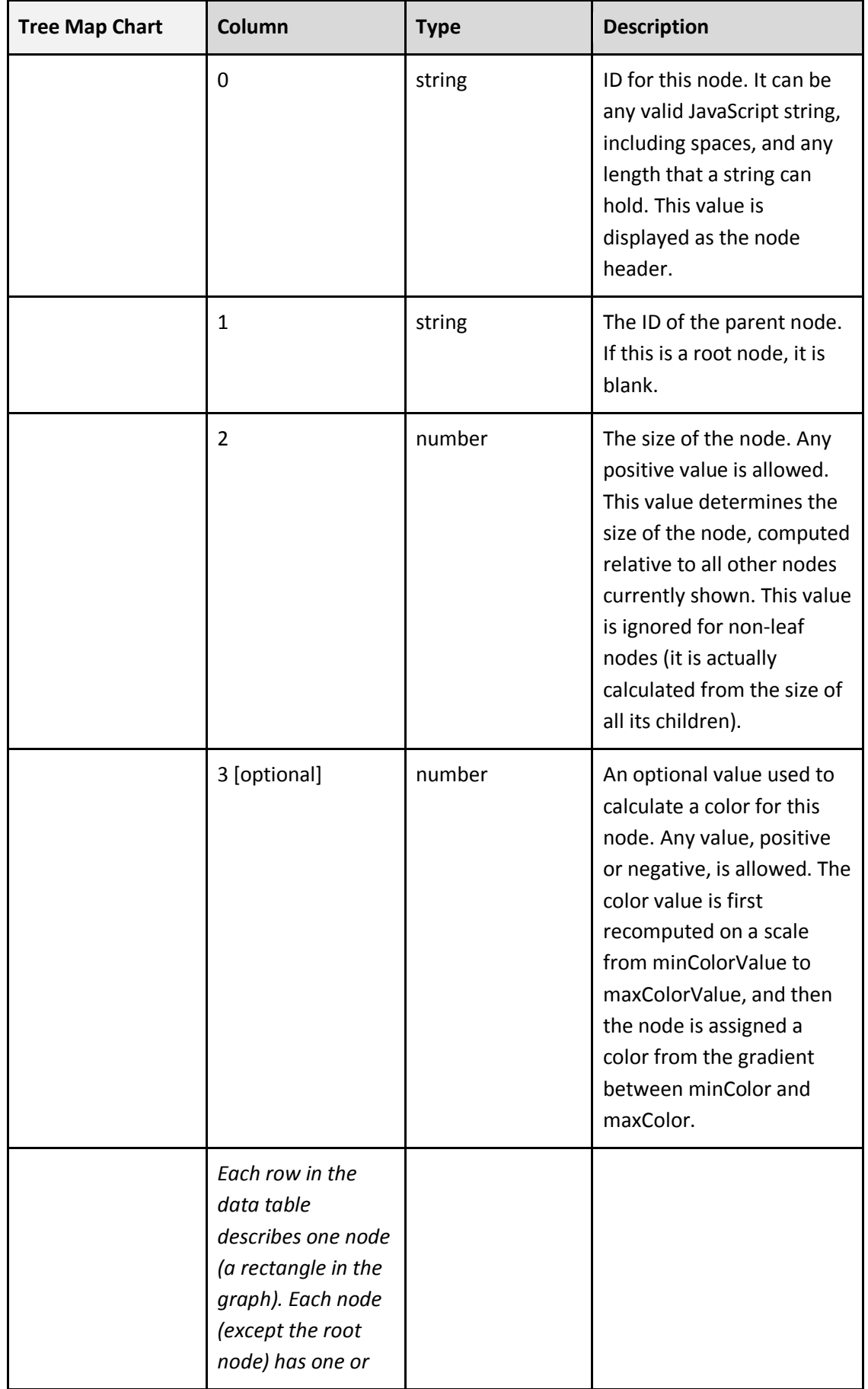

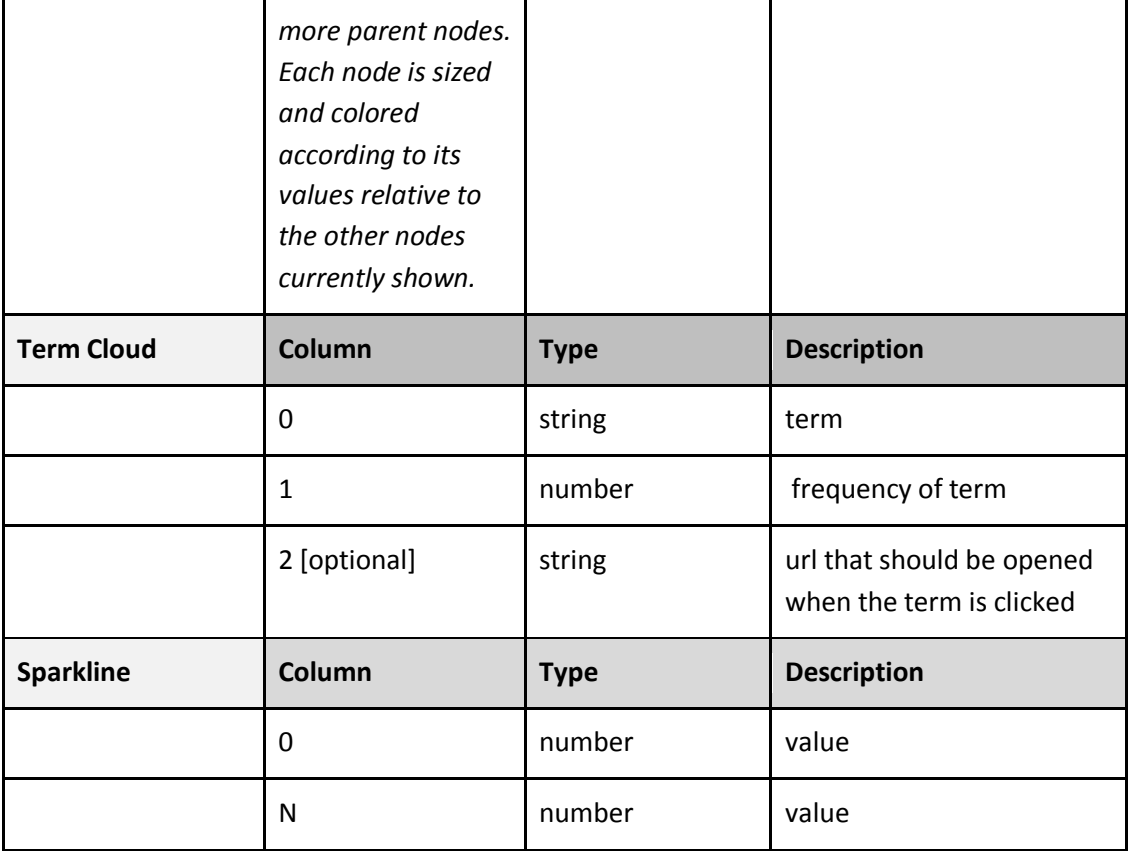

*4.8. - Σύπνο δεδνκέλσλ αλά γξάθεκα*

# **Κεθάλαιο 5<sup>ο</sup> - Μεθοδολογία**

Προτού προχωρήσουμε στην περιγραφή της υλοποίησης της εφαρμογής **SocialCampaign** θα περιγράψουμε εν συντομία σε αυτό το κεφάλαιο τα βήματα που ακολουθήθηκαν καθ' όλη τη διάρκεια εκπόνησης της παρούσης διπλωματικής εργασίας.

### **5.1. - Μελέηη Concept Padgets**

Το πρώτο βήμα που έγινε κατά τη διάρκεια εκπόνησης της εργασίας ήταν η μελέτη της φιλοσοφίας του έργου Padgets. Η φιλοσοφία του Padgets περιγράφεται εν συντομία παρακάτω: (αναλυτική περιγραφή του Padgets ακολουθεί στο κεφάλαιο 3)

- Οι κυβερνήσεις ξοδεύουν μεγάλα ποσά για την ανάπτυξη ιστοτόπων με σκοπό τη ηλεκτρονική συμμετοχή των πολιτών σε θέματα πολιτικής, η χρήση των οποίων όμως δεν επιφέρει τα επιθυμητά αποτελέσματα.
- Η αλματώδης ανάπτυξη των μέσων κοινωνικής δικτύωσης προσφέρει τη δυνατότητα η ηλεκτρονική συμμετοχή να επιτευχθεί αποτελεσματικά μέσα από το feedback των χρηστών.
- Το Έργο Padgets εισάγει μια νέα προσέγγιση στην προώθηση πολιτικής εφαρμόζοντας τη φιλοσοφία του Web 2.0 πηγαίνοντας ακριβώς εκεί όπου βρίσκονται οι χρήστες στο διαδίκτυο.

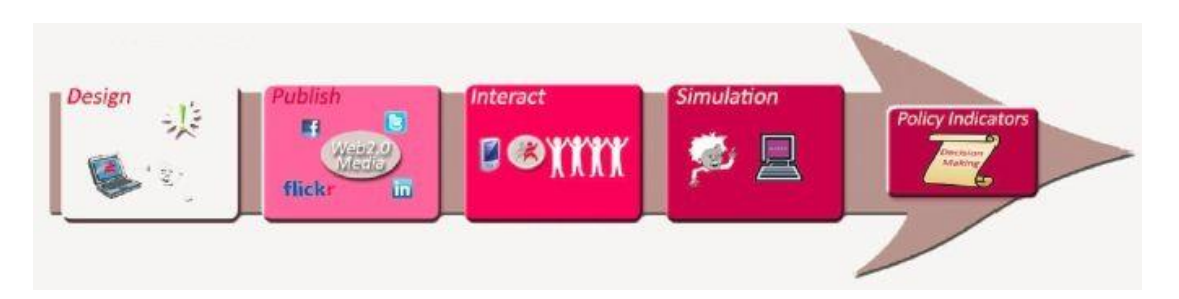

*5.1. - Φηινζνθία Padgets*

Η διάδοση των πολιτικών μηνυμάτων γίνεται μέσω πολλαπλών μέσων κοινωνικής δικτύωσης ταυτόχρονα, χρησιμοποιώντας μια ενιαία, ολοκληρωμένη διεπαφή επικοινωνίας λαμβάνοντας επιπλέον την ανταπόκριση των χρηστών.

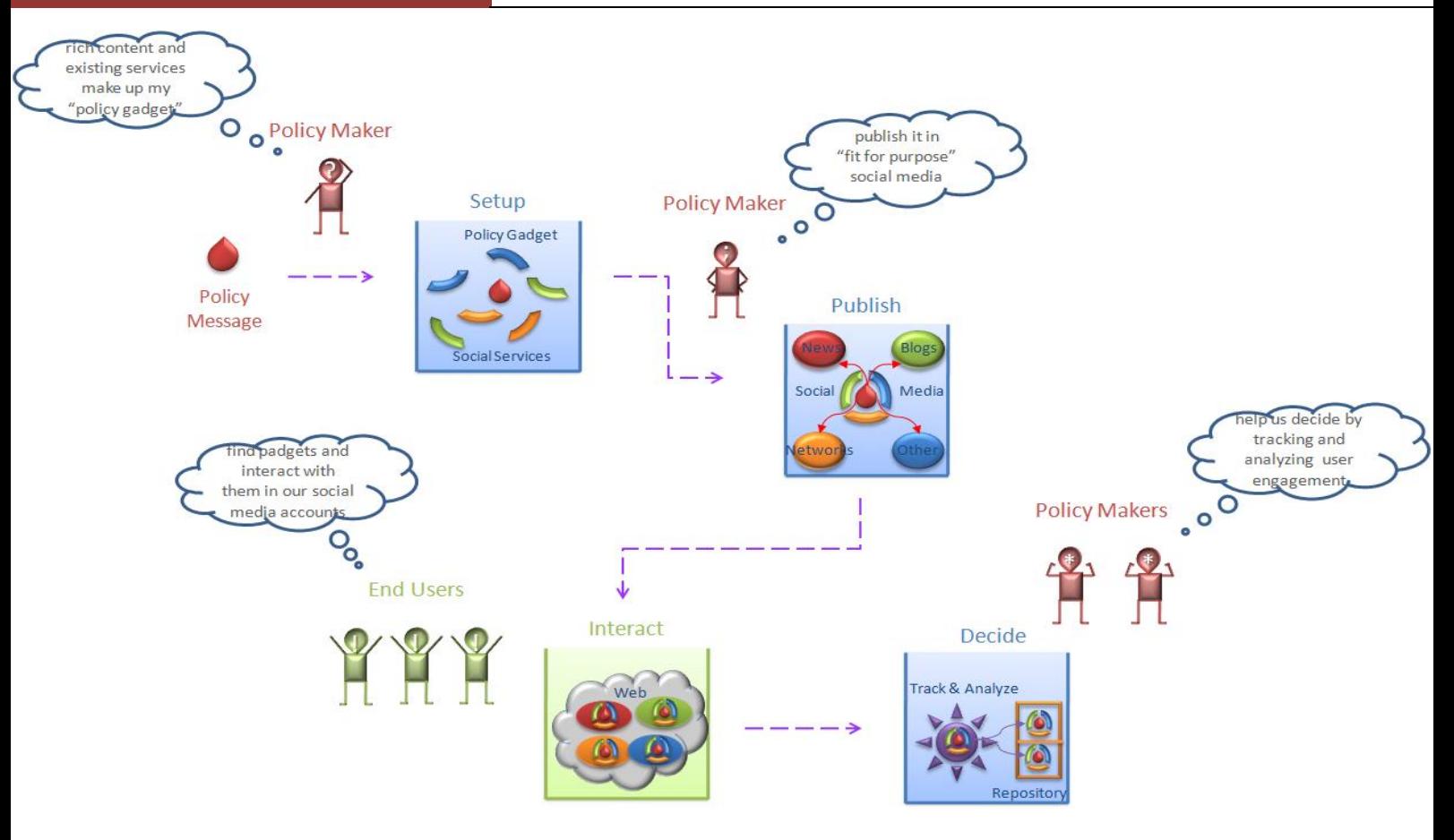

*5.2. - Πξνζνκνίσζε κηαο θακπάληαο κέζσ ηνπ Padgets*

### **5.2. - Μελέηη Social Media APIs**

Αφού μελετήθηκε η φιλοσοφία του προγράμματος Padgets και τα APIs των Social Media ( Facebook, Twitter, LinkedIn, Youtube, Blogger, Picasa), ξεκίνησε η δοκιμαστική χρήση των APIs των παραπάνω Social Media με τη δημιουργία μικροεφαρμογών οι οποίες εκτελούσαν ορισμένες λειτουργίες στο κάθε Social Media ξεχωριστά, χωρίς κάποιο User Interface και μόνο με χρήση της γλώσσας προγραμματισμού PHP.

Για την κάθε εφαρμογή η οποία υλοποιήθηκε, χρησιμοποιήθηκε και μια αντίστοιχη βιβλιοθήκη για την γλώσσα PHP. Πιο συγκεκριμένα, χρησιμοποιήθηκαν αντικειμενοστραφείς βιβλιοθήκες για το κάθε Application Programming Interface οι οποίες ήταν οι παρακάτω:

Facebook: Για τη χρήση του Facebook ΑΡΙ χρησιμοποιήθηκε η βιβλιοθήκη Facebook PHP SDK. Η συγκεκριμένη βιβλιοθήκη, έχει υλοποιηθεί από την ομάδα του Facebook, είναι μια βιβλιοθήκη ανοιχτού κώδικα και διανέμεται υπό την άδεια Apache License 2.0.

- Twitter: Για τη χρήση του Twitter API χρησιμοποιήθηκε η βιβλιοθήκη TtitterOauth. Η συγκεκριμένη βιβλιοθήκη, έχει υλοποιηθεί από τον Abraham Williams, είναι μια βιβλιοθήκη ανοιχτού κώδικα και διανέμεται υπό την άδεηα MIT License.
- LinkedIn: Για τη χρήση του LinkedIn ΑΡΙ χρησιμοποιήθηκε η βιβλιοθήκη Simple LinkedIn. Η συγκεκριμένη βιβλιοθήκη, έχει υλοποιηθεί από τον Paul Menega, είναι μια βιβλιοθήκη ανοιχτού κώδικα και διανέμεται υπό την άδεια MIT License.
- Youtube: Για τη χρήση του Youtube API χρησιμοποιήθηκε η βιβλιοθήκη Youtube PHP client API. Η συγκεκριμένη βιβλιοθήκη, έχει υλοποιηθεί από την ομάδα του Youtube, είναι μια βιβλιοθήκη ανοιχτού κώδικα και διανέμεται υπό όρους χρήσης που έχει δημοσιεύσει η ομάδα του Youtube API.
- Blogger: Για τη χρήση του Blogger API χρησιμοποιήθηκε η βιβλιοθήκη Blogger Blogger Data API for PHP. Η συγκεκριμένη βιβλιοθήκη, έγει υλοποιηθεί από την ομάδα του Blogger, είναι μια βιβλιοθήκη ανοιχτού κώδικα και διανέμεται υπό όρους γρήσης που έγει δημοσιεύσει η ομάδα του Blogger API.
- Picasa: Για τη χρήση του Twitter API χρησιμοποιήθηκε η βιβλιοθήκη Picasa PHP Client Library. Η συγκεκριμένη βιβλιοθήκη, έχει υλοποιηθεί από την ομάδα του Picasa, είναι μια βιβλιοθήκη ανοιχτού κώδικα και διανέμεται υπό όρους χρήσης που έχει δημοσιεύσει η ομάδα του Picasa API.

Με τη βοήθεια των παραπάνω βιβλιοθηκών, οι μικροεφαρμογές οι οποίες δημιουργήθηκαν, βοήθησαν στην πρακτική κατανόηση των APIs και των προγραμματιστικών δυνατοτήτων που προσφέρουν σε τρίτες εφαρμογές ώστε να στείλουν και να λάβουν δεδομένα από αυτά τα έξι Social Media.

Πιο συγκεκριμένα οι μικρές εφαρμογές που υλοποιήθηκαν πραγματοποιούσαν τις εξής λειτουργίες:

### Μικροεφαρμογή Facebook :

Σύνδεση στο Facebook ενός χρήστη με το λογαριασμό του, και αποστολή στο Facebook (στο προσωπικό του προφίλ), κείμενο μικρού μήκους (status update), κείμενο μεγάλου μήκους (note), δημιουργία φωτογραφικού άλμπουμ και αποστολή φωτογραφίας, αποστολή βίντεο. Επίσης δινόταν η δυνατότητα στο χρήστη να ονοματίσει με κάποιον τίτλο και κάποια περιγραφή το βίντεο το οποίο είχε αποστείλει, τη φωτογραφία, το φωτογραφικό άλμπουμ και το μεγάλο κείμενο.

Στη συνέχεια όλα αυτά τα στοιχεία τα οποία είχαν αποσταλεί στο Facebook, παρακολουθούνταν από την εφαρμογή, η οποία μετά από εντολή του συνδεμένου στο Facebook χρήστη συνέλεγε στοιχεία για τα likes τα οποία αντιστοιχούσαν στην κάθε

ανάρτηση (αριθμό, φύλο χρηστών, ηλικία χρηστών, τοποθεσία χρηστών) και τα comments (αριθμό, φύλο χρηστών, ηλικία χρηστών, τοποθεσία χρηστών, περιεχόμενο comment).

### Μικροεφαρμονή Twitter:

Σύνδεση στο Twitter ενός χρήστη με το λογαριασμό του, και αποστολή κειμένου μικρού μήκους (tweet). Η ανάρτηση αυτή παρακολουθούνταν και μετά από επιλογή του χρήστη η μικροεφαρμογή επέστρεφε τον αριθμό των αναδημοσιεύσεων που αφορούσαν το μικρό κείμενο, καθώς και την τοποθεσία των χρηστών οι οποίοι αναδημοσίευσαν το μικρό αυτό κείμενο που είχε αναρτηθεί.

### Μικροεφαρμογή LinkedIn:

Σύνδεση στο Twitter ενός χρήστη με το λογαριασμό του, και αποστολή κειμένου μικρού μήκους (Network Update). Η ανάρτηση αυτή παρακολουθούνταν και μετά από επιλογή του χρήστη η μικροεφαρμογή συνέλεγε στοιχεία για τα likes τα οποία αντιστοιχούσαν στην κάθε ανάρτηση (αριθμό, ηλικία χρηστών, τοποθεσία χρηστών) και τα comments (αριθμό, ηλικία χρηστών, τοποθεσία χρηστών, περιεχόμενο comment).

### Μικροεφαρμογή Youtube :

Σύνδεση στο Youtube ενός χρήστη με το λογαριασμό του, και αποστολή ενός βίντεο (video upload). Η ανάρτηση αυτή παρακολουθούνταν και μετά από επιλογή του χρήστη η μικροεφαρμογή συνέλεγε στοιχεία για το πλήθος των εμφανίσεων του βίντεο, το πλήθος των comments που έγιναν στο συγκεκριμένο βίντεο, τη βαθμολογία του βίντεο, και το περιεγόμενο των comments. Επίσης, από τους γρήστες οι οποίοι είχαν κάνει κάποιο comment, η εφαρμογή συνέλλεγε την ηλικία τους, το φύλο τους και την τοποθεσία τους.

### Μικροεφαρμογή Blogger:

Σύνδεση στο Blogger ενός χρήστη με το λογαριασμό του, και αποστολή ενός κειμένου μεγάλου μήκους (blog post). Η ανάρτηση αυτή παρακολουθούνταν και μετά από επιλογή του χρήστη η μικροεφαρμογή συνέλεγε στοιχεία για το περιεχόμενο των comments τα οποία την αφορούσαν και για τον αριθμό αυτών των comments.

#### Μικροεφαρμογή Picasa:

Σύνδεση στο Picasaενός χρήστη με το λογαριασμό του, και αποστολή μιας φωτογραφίας. Η ανάρτηση αυτή παρακολουθούνταν και μετά από επιλογή του χρήστη η μικροεφαρμογή συνέλεγε στοιχεία για το περιεχόμενο των comments τα οποία την αφορούσαν και για τον αριθμό αυτών των comments.

### **5.3. - Μελέηη Visualization APIs**

Τα δεδομένα τα οποία θα δεχόταν η εφαρμογή δεν θα είχαν κάποιο νόημα εάν δεν παρουσιαζόταν στον τελικό χρήστη με κάποια μορφή, η οποία θα ήταν απλή, κατανοητή αλλά παράλληλα περιγραφική και περιεκτική.

Για την αναπαράσταση των δεδομένων επιλέχθηκε το Google chart API το οποίο προσφέρει μεγάλη ποικιλία από είδη διαγραμμάτων, τα οποία μπορούσαν να περιγράψουν τόσο τα αριθμητικά δεδομένα - αποτελέσματα της εφαρμογής, όσο και τα δεδομένα τα οποία περιείχαν κείμενο και τοποθεσίες.

Αντίστοιχα, δημιουργήθηκαν ορισμένες μικροεφαρμογές, μία για κάθε είδος διαγράμματος από αυτά τα οποία μελετήθηκαν στην πράξη οι οποίες αντλούσαν δεδομένα από μια έτοιμη βάση δεδομένων με δοκιμαστικά δεδομένα και τα παρουσίαζαν σγηματικά.

### **5.4. - Ανάλυση απαιτήσεων εφαρμογής**

Αφού έγινα όλες οι δοκιμές με τα APIs τα οποία είχε αποφασισθεί πως θα γρησιμοποιηθούν, διαδικασία η οποία διήρκησε αρκετό γρονικό διάστημα για το λόγο ότι η κάθε βιβλιοθήκη ήταν γραμμένη με διαφορετικό τρόπο και στυλ, ανάλογα με το προσωπικό στυλ του κάθε προγραμματιστή ο οποίος την είχε υλοποιήσει και στην πλειοψηφία τους συνοδευόταν από ελάχιστή έως και καθόλου τεκμηρίωση, πραγματοποιήθηκε η ανάλυση των απαιτήσεων της τελικής εφαρμογής η οποία ουσιαστικά θα ενοποιούσε όλες τις παραπάνω δοκιμαστικές μικροεφαρμογές σε μια ενιαία εφαρμογή.

Οι απαιτήσεις οι οποίες η εφαρμογή ικανοποιεί χωρίζονται σε δύο κατηγορίες, τις λειτουργικές και τις μη λειτουργικές απαιτήσεις. Ως λειτουργικές, γαρακτηρίζονται οι απαιτήσεις η οποίες αφορούν καθαρά τη λειτουργικότητα της εφαρμογής και το τι θα πρέπει να κάνει ώστε να ικανοποιεί στο ελάγιστο το σκοπό για τον οποίο έχει υλοποιηθεί. Οι μη λειτουργικές απαιτήσεις αφορούν σε θέματα τα σποία και να μην υλοποιηθούν η εφαρμογή και πάλι θα ικανοποιεί το σκοπό για τον οποίο θα έχει υλοποιηθεί.

Έπειτα από συζήτηση με τους επιβλέποντες τις διπλωματικής, οι απαιτήσεις διαμορφώνονται ως εξής:

### **5.4.1. - Λειηοςπγικέρ απαιηήζειρ**

• Ο χρήστης για να χρησιμοποιήσει την εφαρμογή θα πρέπει να κάνει εγγραφή δίνοντας Όνομα, επώνυμο, διεύθυνση ηλεκτρονικού ταχυδρομείου, όνομα γρήστη, και κωδικό πρόσβασης.

- Το όνομα, το επώνυμο, η διεύθυνση ηλεκτρονικού ταχυδρομείου, το όνομα γρήστη, και ο κωδικός πρόσβασης του γρήστη θα πρέπει να αποθηκεύονται σε βάση δεδομένων και να τα γνωρίζει μόνο ο χρήστης και ο διαχειριστής της εφαρμογής.
- Ο χρήστης θα έχει τη δυνατότητα να δημιουργεί καμπάνιες για το οτιδήποτε θέλει οι οποίες θα αποτελούνται από κείμενο μικρού μήκους, κείμενο μεγάλου μήκους, εικόνα και βίντεο.
- Ο χρήστης θα έχει τη δυνατότητα να επιλέξει σε ποια Social Media θα εμφανίζεται η καμπάνια η οποία θα έχει δημιουργήσει.
- Ο χρήστης θα μπορεί να δημιουργήσει καμπάνια σε όποια γλώσσα θέλει.
- Εάν ο χρήστης επιλέξει να δημιουργήσει καμπάνια η οποία θα δημοσιευθεί στο Facebook, θα πρέπει να εισάγει των κωδικό πρόσβασης και τα στοιχεία του στην εφαρμογή μέσω Facebook.
- Εάν ο χρήστης επιλέξει να δημιουργήσει καμπάνια η οποία θα δημοσιευθεί στο Twitter, θα πρέπει να εισάγει των κωδικό πρόσβασης και τα στοιχεία του στην εφαρμογή μέσω Twitter.
- Εάν ο χρήστης επιλέξει να δημιουργήσει καμπάνια η οποία θα δημοσιευθεί στο LinkedIn, θα πρέπει να εισάγει των κωδικό πρόσβασης και τα στοιχεία του στην εφαρμογή μέσω LinkedIn.
- Εάν ο χρήστης επιλέξει να δημιουργήσει καμπάνια η οποία θα δημοσιευθεί στο Youtube, θα πρέπει να εισάγει των κωδικό πρόσβασης και τα στοιχεία του στην εφαρμογή μέσω του λογαριασμού του στη Google.
- Εάν ο χρήστης επιλέξει να δημιουργήσει καμπάνια η οποία θα δημοσιευθεί στο Blogger, θα πρέπει να εισάγει των κωδικό πρόσβασης και τα στοιχεία του στην εφαρμογή μέσω του λογαριασμού του στη Google.
- Εάν ο χρήστης επιλέξει να δημιουργήσει καμπάνια η οποία θα δημοσιευθεί στο Picasa, θα πρέπει να εισάγει των κωδικό πρόσβασης και τα στοιχεία του στην εφαρμογή μέσω του λογαριασμού του στη Google.
- **-** Εάν ο γρήστης επιλέξει να δημοσιεύσει περιεγόμενο στο Facebook, τότε θα πρέπει να ανεβάσει φωτογραφία, βίντεο, κείμενο μικρού μήκους, κείμενο μεγάλου μήκους.
- Εάν ο χρήστης επιλέξει να δημοσιεύσει περιεχόμενο στο Twitter, τότε θα πρέπει να ανεβάσει κείμενο μικρού μήκους.
- Εάν ο χρήστης επιλέξει να δημοσιεύσει περιεχόμενο στο LinkedIn, τότε θα πρέπει να ανεβάσει κείμενο μικρού μήκους.
- Εάν ο χρήστης επιλέξει να δημοσιεύσει περιεχόμενο στο Youtube, τότε θα πρέπει να ανεβάσει βίντεο.
- Εάν ο χρήστης επιλέξει να δημοσιεύσει περιεχόμενο στο Blogger, τότε θα πρέπει να ανεβάσει κείμενο μεγάλου μήκους.
- Εάν ο χρήστης επιλέξει να δημοσιεύσει περιεχόμενο στο Picasa, τότε θα πρέπει να ανεβάσει φωτογραφία.
- Εάν ο χρήστης επιλέξει να ανακτήσει δεδομένα από το Facebook, θα πρέπει να εισάγει των κωδικό πρόσβασης και τα στοιχεία του στην εφαρμογή μέσω Facebook.
- Εάν ο χρήστης επιλέξει να ανακτήσει δεδομένα από το Twitter, θα πρέπει να εισάγει των κωδικό πρόσβασης και τα στοιχεία του στην εφαρμογή μέσω Twitter.
- Εάν ο χρήστης επιλέξει να ανακτήσει δεδομένα από το LinkedIn, θα πρέπει να εισάγει των κωδικό πρόσβασης και τα στοιχεία του στην εφαρμογή μέσω LinkedIn.
- Εάν ο χρήστης επιλέξει να ανακτήσει δεδομένα από το Youtube, θα πρέπει να εισάγει των κωδικό πρόσβασης και τα στοιχεία του στην εφαρμογή μέσω του Google λογαριασμού του.
- Εάν ο χρήστης επιλέξει να ανακτήσει δεδομένα από το Blogger, θα πρέπει να εισάγει των κωδικό πρόσβασης και τα στοιχεία του στην εφαρμογή μέσω του Google λογαριασμού του.
- Εάν ο χρήστης επιλέξει να ανακτήσει δεδομένα από το Picasa, θα πρέπει να εισάγει των κωδικό πρόσβασης και τα στοιχεία του στην εφαρμογή μέσω του Google λογαριασμού του.
- Tα αριθμητικά δεδομένα τα οποία θα ανακτώνται από τα Social Media τα οποία έχουν επιλεχθεί, θα πρέπει να παρουσιάζονται σε Column charts και σε Bar charts
- Τα δεδομένα περιεχομένου γραπτού λόγου (σχόλια χρηστών) θα πρέπει να παρουσιάζονται με χρήση διαγραμμάτων Word Cloud και Table chart.
- Τα δημογραφικά δεδομένα (ηλικία χρηστών που έχουν αλληλεπιδράσει με το δημοσιευμένο περιεχόμενο, τοποθεσία χρηστών που έχουν αλληλεπιδράσει με το δημοσιευμένο περιεχόμενο, φύλο χρηστών που έχουν αλληλεπιδράσει με το δημοσιευμένο περιεχόμενο), θα πρέπει να παρουσιάζονται με χρήση διαγραμμάτων Geochart, Map, Pie chart, Column chart, Table και Word Cloud.

### **5.4.2. - Mη λειηοςπγικέρ απαιηήζειρ**

- Η φόρμα εγγραφής στο σύστημα να εμφανίζεται και να αποκρύπτεται με κινούμενο εφέ.
- Η φόρμα εισόδου στο σύστημα να εμφανίζεται και να αποκρύπτεται με κινούμενο εφέ.
- Κατά την εγγραφή να ζητείται από το χρήστη να εισάγει τον μυστικό κωδικό του δύο φορές για επιβεβαίωση.
- Κατά την εγγραφή, το όνομα του χρήστη θα πρέπει να αποτελείται από τρείς έως είκοσι χαρακτήρες και να περιέχει μόνο λατινικούς χαρακτήρες και τον χαρακτήρα της κάτω παύλας.
- Κατά την εγγραφή, το επώνυμο του χρήστη θα πρέπει να αποτελείται από τρείς έως είκοσι χαρακτήρες και να περιέχει μόνο λατινικούς χαρακτήρες και τον γαρακτήρα της κάτω παύλας.
- Κατά την εγγραφή, το username του χρήστη θα πρέπει να αποτελείται από τρείς έως είκοσι γαρακτήρες και να περιέγει μόνο λατινικούς γαρακτήρες, αριθμούς και τον χαρακτήρα της κάτω παύλας.
- Κατά την εγγραφή, το username του χρήστη θα πρέπει να αποτελείται από τρείς έως είκοσι χαρακτήρες και να περιέχει μόνο λατινικούς χαρακτήρες, αριθμούς και τον χαρακτήρα της κάτω παύλας.
- Κατά την εγγραφή, ο μυστικός κωδικός (password) του χρήστη θα πρέπει να αποτελείται από έξι έως είκοσι χαρακτήρες και να περιέχει μόνο λατινικούς χαρακτήρες, αριθμούς και τους χαρακτήρες !,  $(a, \#, \$\,$ , %, &, \*,  $($ ,  $).$
- Κατά την εγγραφή, το e-mail του χρήστη θα πρέπει να έχει έγκυρη μορφή διεύθυνσης ηλεκτρονικού ταχυδρομείου.
- Κατά την είσοδο του χρήστη στην εφαρμογή, το username του χρήστη θα πρέπει να αποτελείται από τρείς έως είκοσι χαρακτήρες και να περιέχει μόνο λατινικούς χαρακτήρες, αριθμούς και τον χαρακτήρα της κάτω παύλας.
- Κατά την είσοδο του χρήστη στην εφαρμογή, Κατά την εγγραφή, ο μυστικός κωδικός (password) του χρήστη θα πρέπει να αποτελείται από έξι έως είκοσι χαρακτήρες και να περιέχει μόνο λατινικούς χαρακτήρες, αριθμούς και τους χαρακτήρες !,  $(\overline{a}, \#, \$\,$ , %, &, \*, (,).
- Κατά την είσοδο του χρήστη στην εφαρμογή, το username του χρήστη θα πρέπει να είναι ήδη αποθηκευμένο στη βάση δεδομένων, αλλιώς να εμφανίζεται μήνυμα λάθους στο χρήστη.
- Κατά την είσοδο του χρήστη στην εφαρμογή, το password του χρήστη θα πρέπει να είναι ήδη αποθηκευμένο στη βάση δεδομένων, αλλιώς να εμφανίζεται μήνυμα λάθους στο χρήστη.
- Όλα τα μενού της εφαρμογής και οι φόρμες θα πρέπει να εμφανίζονται και να αποκρύπτονται με κινούμενο εφέ.
- Κάθε φορά όπου θα εκτελείται μια εργασία στο backend θα πρέπει να ειδοποιείται ο χρήστης με κατάλληλο εικονίδιο.
- Εάν κατά την διαδικασία αποστολής δεδομένων δεν έχει επιλεγεί κάποιο Social Media, τότε η διαδικασία δε θα επιτρέπεται να συνεχιστεί και θα πρέπει να παροτρύνεται ο χρήστης να επιλέξει κάποιο Social Media προκειμένου να συνεχιστεί η διαδικασία.
- Στη φόρμα συγκέντρωσης του περιεχομένου που θα αποσταλεί στα επιλεγμένα Social Media, εάν δεν έχει αποσταλεί κάποιο στοιχείο, τότε η διαδικασία θα πρέπει να σταματά και να παροτρύνεται ο γρήστης να εισάγει το απαραίτητο στοιχείο προκειμένου να συνεχιστεί η διαδικασία.

# **5.5 - Μελέηη ηεσνολογιών - Σεσνολογίερ πος σπηζιμοποιήθηκαν**

### Apache HTTP Server

Ο Apache HTTP Server είναι ένας διακομιστής ιστοσελίδων ο οποίος διαδραμάτισε προεξέχοντα ρόλο στην αρχική ανάπτυξη του παγκόσμιου ιστού. Μέχρι σήμερα, είναι ο πιο διαδεδομένος διακομιστής με περισσότερα από 100 εκατομμύρια ιστοσελίδες να βασίζουν τη λειτουργία τους σε αυτόν. Τα χαρακτηριστικά που διαθέτει του επιτρέπουν να ανταγωνίζεται τους υπόλοιπους διαθέσιμους διακομιστές τόσο σε όρους παρεγόμενων λειτουργιών όσο και σε απόδοση. Ο Apache διατίθεται για μία μεγάλη πληθώρα λειτουργικών συστημάτων, όπως Windows, Linux, FreeBSD, κλπ.. Παρόλα αυτά στις περισσότερες των περιπτώσεων προτιμάται η λειτουργία του σε συνδυασμό με το λειτουργικό σύστημα Linux. Αποτελεί ανοικτό λογισμικό υπό την άδεια Apache License και η ανάπτυξη και διαχείρισή του πραγματοποιείται από μία ανοικτή κοινότητα προγραμματιστών υπό την αιγίδα του Apache Software Foundation. Ο Apache HTTP Server υποστηρίζει ένα ευρύ σύνολο χαρακτηριστικών, πολλά από τα οποία υλοποιούνται ως ξεχωριστά modules τα οποία και επεκτείνουν το βασικό σύνολο λειτουργιών του διακομιστή. Ενδεικτικά αναφέρονται οι εξής δυνατότητες:

- Υποστήριξη γλωσσών προγραμματισμού στην πλευρά του διακομιστή, όπως είναι PHP, Perl, Python, κλπ.
- Δυνατότητα ταυτοποίησης χρηστών μέσω διάφορων διαδεδομένων συστημάτων ταυτοποίησης.
- Τροποποίηση των διευθύνσεων ώστε να είναι φιλικότερες στον χρήστη και στις μηχανές αναζήτησης.
- Συμπίεση των αποστελλόμενων δεδομένων για βελτίωση των επιδόσεων του διακομιστή.
- Υποστήριξη ασφαλής μεταφοράς της πληροφορίας μέσω του πρωτοκόλλου TLS.

Αν και ο βασικός σχεδιαστικός στόχος του Apache δεν ήταν η επίτευξη των μέγιστων επιδόσεων, παρόλα αυτά εξακολουθεί να είναι ένας από τους πιο γρήγορους διακομιστές που κυκλοφορούν σήμερα. Έχει τη δυνατότητα μέσω του αντίστοιχου module να υποστηρίξει διαφορετικές αρχιτεκτονικές υπολογιστικών συστημάτων με αποτέλεσμα να εκμεταλλεύεται κατά το μέγιστο δυνατό τρόπο την εκάστοτε υπολογιστική υποδομή.

Έχοντας υπόψη το σύνολο των παραπάνω αναφερόμενων πληροφοριών για τον Apache HTTP Server πραγματοποιήθηκε η επιλογή του ως διακομιστή για τη δικτυακή εφαρμογή **SocialCampaign** που αναπτύχθηκε στα πλαίσια της παρούσης διπλωματικής εργασίας.

### MySQL

H MySQL είναι ένα διαδεδομένο σύστημα σχεσιακής βάσης δεδομένων που αριθμεί σήμερα περισσότερες από 6 εκατομμύρια εγκαταστάσεις παγκοσμίως. Λειτουργεί ως server και, επομένως, μπορεί να εξυπηρετήσει την πρόσβαση πολλαπλών χρηστών σε πολλαπλές βάσεις δεδομένων ταυτόχρονα. Είναι ανοικτό λογισμικό μιας και διανέμεται υπό την άδεια GNU General Public License. Ανήκει στην κερδοσκοπική εταιρία MySQL AB, η οποία πλέον είναι θυγατρική εταιρία της Sun Microsystems, η οποία με τη σειρά της βρίσκεται στη διαδικασία απορρόφησης από την Oracle Corporation. Η MySQL χρησιμοποιείται πολύ συχνά σε έργα ανοικτού λογισμικού και, συνήθως, συνδυάζεται με το λειτουργικό σύστημα Linux και το διακομιστή ιστοσελίδων Apache HTTP Server. Ένας σημαντικός αριθμός από μεγάλης κλίμακας διαδικτυακών προϊόντων χρησιμοποιεί τη MySQL, όπως Wikipedia, Google και Facebook. Η MySQL είναι σχεδιασμένη ώστε να υποστηρίζει ένα μεγάλο αριθμό από λειτουργικά συστήματα περιλαμβανομένων των Linux, Windows, NetBSD, OpenBSD, κλπ.. Επιπλέον, διατίθενται βιβλιοθήκες πρόσβασης στο σύστημα της βάσης δεδομένων για τις περισσότερες γνωστές γλώσσες προγραμματισμού. Τα γαρακτηριστικά που διαθέτει καλύπτουν ένα ευρύ φάσμα εφαρμογών. Ενδεικτικά παρατίθενται τα εξής:

- Υποστήριξη του ANSI SQL 99.
- Υποστήριξη για stored procedures, cursors και triggers.
- $\bullet$  Υποστήριξη για updatable views.
- Παρέχει πολλαπλές ανεξάρτητες μηχανές αποθήκευσης δεδομένων, όπως MyISAM, InnoDB, κλπ.. Η κάθε μηγανή είναι βελτιστοποιημένη για συγκεκριμένη χρήση.
- Υποστήριξη Full-text indexing.

Με βάση τα παραπάνω, επιλέχθηκε να χρησιμοποιηθεί η MySQL ως το σύστημα σχεσιακής βάσης δεδομένων το οποίο ανέλαβε το ρόλο της διαχείρισης των δεδομένων της εφαρμογής διαχείρισης κειμένου.

### PHP

H PHP είναι μία ευρέως διαδεδομένη scripting γλώσσα προγραμματισμού, η οποία ειδικεύεται και χρησιμοποιείται κατά κόρον στην ανάπτυξη εφαρμογών για τον παγκόσμιο ιστό. Είναι συμβατή με μία ευρεία συλλογή από λειτουργικά συστήματα και διακομιστές ιστοσελίδων με αποτέλεσμα να γρησιμοποιείται σε περισσότερες από 20 εκατομμύρια ιστοσελίδες παγκοσμίως. Αποτελεί ανοικτό λογισμικό και διανέμεται υπό την άδεια PHP License. Αξίζει να σημειωθεί ότι, αν και ο αργικός στόγος της γλώσσας ήταν αποκλειστικά η υποστήριξη δημιουργίας δυναμικών ιστοσελίδων, σήμερα μπορεί να γρησιμοποιηθεί για τη συγγραφή ανεξάρτητων εφαρμογών είτε γραμμής εντολών είτε γραφικού interface.

Από την έκδοση 4 και έπειτα, τα αρχεία πηγαίου κώδικα μεταγλωττίζονται αυτόματα σε bytecode και εκτελούνται από την αφηρημένη μηχανή Zend Engine με αποτέλεσμα αυξημένες επιδόσεις σε σχέσεις με τις προγενέστερες εκδόσεις. Παράλληλα, υπάρχουν λύσεις σε επίπεδο λογισμικού που αξιοποιούν ένα σύνολο από τεχνικές για να επιτύχουν ακόμη μεγαλύτερες επιδόσεις όταν αυτό κρίνεται αναγκαίο για την εύρυθμη εξυπηρέτηση του συνόλου των χρηστών της δικτυακής εφαρμογής. Άλλο ένα σημαντικό χαρακτηριστικό της γλώσσας προγραμματισμού PHP είναι ότι από την έκδοση 5 και έπειτα υποστηρίζει πλήρως το αντικειμενοστραφές μοντέλο προγραμματισμού με αποτέλεσμα ο προγραμματιστής να έχει την ευχέρεια να αξιοποιήσει σύγχρονες τεχνικές ανάπτυξης λογισμικού για την συγγραφή της εκάστοτε εφαρμογής.

Στη βάση όλων των παραπάνω γαρακτηριστικών, η PHP επιλέγθηκε ως η γλώσσα ανάπτυξης του συστήματος διαχείρισης κειμένου της παρούσας διπλωματικής εργασίας. Επιπλέον, κρίθηκε ως θετικό στοιχείο η δυνατότητα άριστης συνεργασίας τόσο με τον Apache HTTP Server όσο και με το σύστημα σγεσιακής βάσης δεδομένων MySQL.

#### **JavaScript**

Η JavaScript είναι γλώσσα προγραμματισμού η οποία έχει σαν σκοπό την παραγωγή δυναμικού περιεχομένου και την εκτέλεση κώδικα στην πλευρά του πελάτη (client-side) σε ιστοσελίδες.

Η αρχική έκδοση της JavaScript βασίστηκε στη σύνταξη στη γλώσσα προγραμματισμού C, αν και έχει εξελιχθεί, ενσωματώνοντας πια χαρακτηριστικά από νεότερες γλώσσες. Αρχικά χρησιμοποιήθηκε για προγραμματισμό από την πλευρά του πελάτη (client), που ήταν ο φυλλομετρητής (browser) του γρήστη, και χαρακτηρίστηκε σαν *client-side γλώσσα προγραμματισμού*. Αυτό σημαίνει ότι η επεξεργασία του κώδικα JavaScript και η παραγωγή του τελικού περιεγομένου HTML δεν πραγματοποιείται στο διακομιστή, αλλά στο πρόγραμμα περιήγησης των επισκεπτών, ενώ μπορεί να ενσωματωθεί σε στατικές σελίδες HTML. Αντίθετα, άλλες γλώσσες όπως η PHP εκτελούνται στο διακομιστή (server-side γλώσσες *πξνγξακκαηηζκνύ*).

# **Κεφάλαιο 6<sup>°</sup> - Υλοποίηση Εφαρμογής <mark>SocialCampaign</mark>**

Μετά από μελέτη και εξοικείωση με τα APIs των Social Media με τα οποία επιλέξαμε να ασχοληθούμε και των web τεχνολογιών που αναφέραμε παραπάνω, ξεκίνησε η υλοποίηση της τελικής εφαρμογής, η οποία αποτελούσε το στόχο της διπλωματικής εργασίας. Οι λειτουργίες της εφαρμογής, χωρίζονται σε δύο κύριες λειτουργίες, αυτή του Publishing περιεχομένου και αυτή του Retrieving περιεχομένου, οι οποίες αναφέρονται αναλυτικά παρακάτω. Τέλος, έπειτα από το retrieving της πληροφορίας πραγματοποιείται το visualization μέρος της εφαρμογής, το οποίο παρουσιάζει τη συλλεγμένη πληροφορία οπτικά με χρήση διαγραμμάτων.

### **6.1. - Publishing**

### **6.1.1 Facebook**

H βασική ιδέα γύρω από το Facebook είναι ότι όλα τα αντικείμενα τα οποία βρίσκονται σε αυτό (όπως χρήστες, εφαρμογές κ.α.) ανήκουν σε ένα μεγάλο γράφο. Τα αντικείμενα αυτά, συνδέονται μεταξύ τους με διάφορες δράσεις (actions). Η παρακάτω εικόνα περιγράφει το γράφο αυτό με πιο κατανοητό τρόπο.

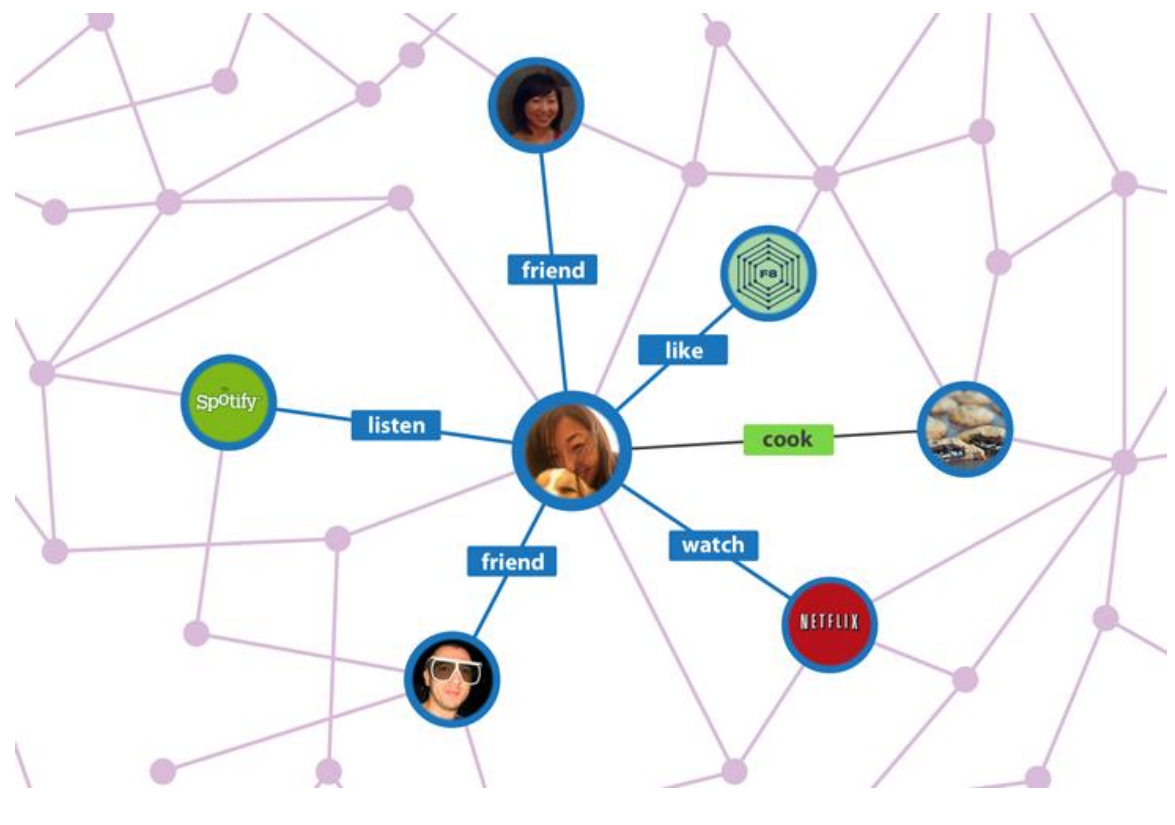

*6.1. - Ο γξάθνο ηνπ Facebook*

Για παράδειγμα, το αντικείμενο (object) John έχει φίλο (friend) το αντικείμενο Mary.

Στην παραπάνω πρόταση, τα δύο αντικείμενα John και Mary, συνδέονται μεταξύ τους στο γράφο του Facebook με μια δράση (action) η οποία είναι η δράση friend.

Έτσι λοιπόν μπορεί κανείς, με χρήση actions να εισάγει στον γράφο του Facebook διάφορα objects. Η διαδικασία γίνεται πραγματοποιώντας HTTP requests στον server του Facebook και εκείνος με τη σειρά του απαντάει κατάλληλα στα requests τα οποία πραγματοποιούμε.

Παρακάτω φαίνεται πως εισάγονται προγραμματιστικά στο Facebook κείμενο μικρού μήκους (status update), κείμενο μεγάλου μήκους (note), φωτογραφία (photo) και βίντεο (video).

Αρχικά, εφόσον έχει επιλεγεί το Facebook για να δημοσιευθεί σε αυτό περιεχόμενο θα πρέπει ο χρήστης να κάνει είσοδο στην εφαρμογή μέσω του λογαριασμού του στο Facebook. Η διαδικασία ξεκινάει από το αρχείο createCampaign.php το οποίο εμφανίζει μια HTML φόρμα η οποία έχει τροποποιηθεί χρησιμοποιώντας JavaScript και πιο συγκεκριμένα τη βιβλιοθήκη jQuery, και εμφανίζει τα διαθέσιμα Social Media στα οποία ο εγγεγραμμένος χρήστης μπορεί να προωθήσει την καμπάνια του.

```
<form method="post" id="selectSM" action="selection.php" >
<div><label for="check1" ><img
src="../SMicons/facebook.png"/>Facebook_________________</label><input id = 
"check1" class = "right" type="checkbox" name="facebook" value="yes" /></div>
\frac{1}{2}<div><label for="check2"><img 
src="../SMicons/twitter.png"/>Twitter___________________</label><input id = 
"check2" class = "right" type="checkbox" name="twitter" value="yes" /></div>
<br/>-<math>br/></math><div><label for="check3"><img 
src="../SMicons/linkedin.png"/>Linkedin__________________</label><input id = 
"check3" class = "right" type="checkbox" name="linkedin" value="yes" /></div>
br/>
```

```
<div><label for="check4"><img 
src="../SMicons/youtube.png"/>Youtube__________________</label><input id = 
"check4" class = "right" type="checkbox" name="youtube" value="yes" /></div>
<br/>-<math>br</math>/<div><label for="check5">
<img src="../SMicons/blogger.png"/>Blogger__________________</label><input id 
= "check5" class = "right" type="checkbox" name="blogger" value="yes" /></div>
<br/>chr/><div><label for="check6">
<img src="../SMicons/picassa.png"/>Picasa___________________</label><input id = 
"check6" class = "right" type="checkbox" name="picasa" value="yes" /></div>
<br/>-<math>br/></math><div><input id="choosebtn" value="Choose SM" type="submit" /></div>
</form>
```
*Η φόρμα από την οποία επιλέγει ο χρήστης τα Social Media στα οποία θα δημοσιευθεί η καμπάνια του.* 

Η παραπάνω φόρμα αποστέλλεται στον server, και πιο συγκεκριμένα στο αρχείο selection.php, και γίνεται μια καταχώρηση στη βάση δεδομένων με μια νέα καμπάνια η οποία θα δημοσιευθεί στα Social Media τα οποία έχουν επιλεγεί.

```
if( isset( $_POST['facebook']) )
$facebook = $ POST['facebook'];
else
$facebook = 'no';
if( isset( $ POST['twitter']) )
$twitter = $_POST['twitter'];
else
$twitter = 'no';
```
if( isset( \$ POST['linkedin']) )

\$linkedin = \$\_POST['linkedin'];

else

\$linkedin = 'no';

if( isset(  $\frac{1}{2}$  POST['youtube']) )

\$youtube = \$\_POST['youtube'];

else

\$youtube = 'no';

if( isset( \$\_POST['blogger']) )

\$blogger = \$\_POST['blogger'];

else

\$blogger = 'no';

if( isset( \$ POST['picassa']) )

\$picassa = \$\_POST['picassa'];

else

\$picassa = 'no';

\$finaluseridee = \$\_SESSION['userid'];

 $\text{Current} = 1$ ;

\$link = mysql\_connect('localhost', 'ptyxiaki\_vasi', '34fg90j')

or die('Could not connect to database: ' . mysql\_error());

mysql\_select\_db('ptyxiaki\_vasi') or die('Could not select database');

mysql\_query("INSERT INTO campaigns (userid, facebook, twitter, linkedin, youtube, blogger, picasa, current)

VALUES ( '\$finaluseridee', '\$facebook', '\$twitter', '\$linkedin', '\$youtube', '\$blogger', '\$picassa', '\$current')");

Ελεγχος της φόρμας και δημιουργία μια νέας εγγραφής στη βάση δεδομένων με τη νέα *θακπάληα πνπ δεκηνπξγείηαη απηή ηε ζηηγκή.*

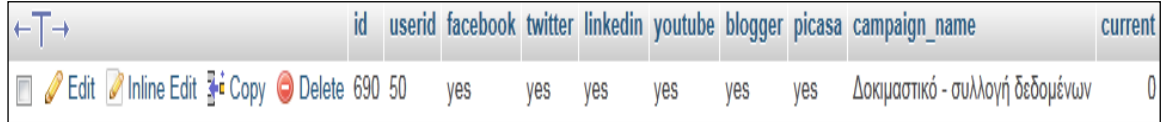

*Δγγξαθή λέαο θακπάληαο ζηε βάζε, ε νπνία ζα δεκνζηεπζεί ζε όια ηα Social Media ηα νπνία ππνζηεξίδεη ε εθαξκνγή.*

Αφού γίνει η εγγραφή της καμπάνιας στη βάση δεδομένων, ο χρήστης οδηγείται στο αρχείο auth.php το οποίο ευθύνεται για την αυθεντικοποίηση του χρήστη μέσω του λογαριασμού στο καθένα από τα Social Media που έχουν επιλεγεί για την καμπάνια.

Εδώ, για το Facebook, τα στοιχεία του λογαριασμού του χρήστη είναι γνωστά μόνο σε αυτόν για αυτό και η αυθεντικοποίηση μέσω Facebook γίνεται με redirect από την εφαρμογή στο Facebook και από το Facebook στην εφαρμογή.

Αρχικά η εφαρμογή διαβάζει τη βάση και στη συνέχεια ελέγχει εάν ο χρήστης έχει επιλέξει το Facebook ώστε να δημοσιευθεί σε αυτό περιεχόμενο της καμπάνιας του

\$link = mysql\_connect('localhost', 'ptyxiaki\_vasi', '34fg90j')

or die('Could not connect to database: ' . mysql\_error());

mysql\_select\_db('ptyxiaki\_vasi') or die('Could not select database'):

\$checkSelectedMedia = mysql\_query("SELECT facebook, twitter, linkedin, youtube, blogger, picasa

FROM campaigns

WHERE id = '\$current\_campaign\_id'

LIMIT 1;

");

mysql\_close(\$link);

\$row = mysql\_fetch\_array(\$checkSelectedMedia);

\$facebookChecked = \$row['facebook'];

*Αλάγλσζε ηεο βάζεο δεδνκέλσλ θαη θαηαρώξεζε ηεο ηηκήο yes ή no ζηε κεηαβιεηή facebookChecked. Εάν η μεταβλητή facebookChecked έχει την τιμή yes τότε* 

}

*πεξηερόκελν ηεο θακπάληαο ζα δεκνζηεπζεί ζην Facebook. Δάλ ε ηηκή ηεο κεηαβιεηήο facebookChecked είναι no τότε περιεχόμενο της καμπάνιας δε θα δημοσιευθεί στο Facebook.*

if(\$facebookChecked == 'yes'){

require '../SMauthentications/facebookauth.php';

*Εάν η μεταβλητή facebookChecked έχει την τιμή yes, ο χρήστης καλείται να συνδέθεί ζηελ εθαξκνγή κέζσ ην ινγαξηαζκνύ ηνπ ζην Facebook*

To αρχείο facebookauth.php είναι υπεύθυνο για την αυθεντικοποίηση του γρήστη στην εφαρμογή μέσω Facebook, προκειμένου να αποστείλει στο Facebook το περιεγόμενο που επιθυμεί μέσω της εφαρμογής. Καλείται όταν ο γρήστης επιλέξει να δημοσιεύσει περιεχόμενο στο Facebook και παρόλο του ότι είναι πολύ μικρό σε έκταση, παίζει καθοριστική σημασία γιατί είναι αυτό που συνδέει την εφαρμογή με το PHP SDK του Facebook.

Το PHP SDK του Facebook αποτελείται από μια μεγάλη κλάση, την κλάση Facebook.class.php.

Για να γίνει το οποιοδήποτε API call, θα πρέπει να δημιουργηθεί ένα αντικείμενο της κλάσης αυτής το οποίο στη συνάρτηση δημιουργίας του δέχεται δύο ορίσματα, το id του application το οποίο υλοποιούμε και ένα μυστικό κωδικό. Το απαραίτητο αυτό αντικείμενο, δημιουργείται στο αρχείο facebookauth.php.

```
require 'facebook_required_files/facebook.php';
$facebook = new Facebook(array(
       'appId' => '173278596073417',
       'secret'=>'f5fc60352cb1ef235019b1b84be36615',
));
```
*Γεκηνπξγία ελόο αληηθεηκέλνπ ηεο θιάζεο Facebook*

Στη συνέχεια, η εφαρμογή ελέγχει εάν κάποιος χρήστης είναι ήδη συνδεμένος στο Facebook ή όχι. Εάν είναι, τότε απλά επιστρέφει στην εφαρμογή πατώντας στο link που του εμφανίζεται. Εάν δεν είναι, τότε θα πρέπει να συνδεθεί με το λογαριασμό του και να συμφωνήσει εάν η εφαρμογή θα πρέπει να έχει πρόσβαση σε

κάποια στοιχεία του ή όχι. Για να έχει η εφαρμογή πρόσβαση στα στοιχεία αυτά, και συγκεκριμένα στην άδεια να δημοσιεύει περιεχόμενο μικρού κειμένου στον τοίχο του ( status update), να δημοσιεύει περιεχόμενο φωτογραφίας (photo upload), περιεγόμενο βίντεο (video upload) και περιεγόμενο μεγάλου κειμένου (note). Πιο συγκεκριμένα, για καθένα από τα στοιχεία τις παραπάνω πρότασης η εφαρμογή ζητάει από το γρήστη τις άδειες publish stream, user photos, user videos και user notes ώστε να εκτελέσει τις διαδικασίες που χρειάζονται για να δημοσιεύσει περιεχόμενο στο λογαριασμό του συνδεμένου χρήστη. Τις άδειες αυτές τις εμφανίζει στο χρήστη μέσω ενός λινκ με το οποίο θα γίνει το login μέσω Facebook.

\$loginUrl = \$facebook-

>getLoginUrl(array('scope'=>'publish\_stream,user\_photos,user\_videos,user\_notes'));

*Oη άδεηεο κέζσ ηνπ login url*

Αφού ολοκληρωθεί η παραπάνω διαδικασία, ο χρήστης θα πρέπει να εισάγει τα στοιχεία τα οποία θα δημοσιευθούν στο Facebook. Αυτό γίνεται μέσω μιας HTML φόρμας η οποία έχει διαμορφωθεί κατάλληλα χρησιμοποιώντας CSS και ελέγχεται πριν αποσταλεί το οτιδήποτε στο server με JavaScript. Η αποστολή της φόρμας γίνεται με την JavaScript τεχνική AJAX. Η εφαρμογή ανατρέχει στη βάση δεδομένων, εντοπίζει την καμπάνια η οποία διαμορφώνεται αυτή τη στιγμή και διαμορφώνει δυναμικά τη φόρμα ανάλογα με τις επιλογές του χρήστη.

```
Scurrent campaign id = $ SESSION['curent campaign id'];
              $link = mysql_connect('localhost', 'ptyxiaki_vasi', '34fg90j')
              or die('Could not connect to database: ' . mysql_error());
              mysql_select_db('ptyxiaki_vasi') or die('Could not select database');
              $checkSelectedMedia = mysql_query("SELECT facebook, twitter, 
linkedin, youtube, blogger, picasa
              FROM campaigns
              WHERE id = '$current_campaign_id'
              LIMIT 1;
              ");
              mysql_close($link);
```
\$row = mysql\_fetch\_array(\$checkSelectedMedia);

\$facebookfinal = \$row['facebook'];

*H* εφαρμογή ανατρέχει στη βάση και εντοπίζει την καμπάνια η οποία διαμορφώνεται *ηελ παξνύζα ρξνληθή ζηηγκή.*

To κομμάτι τις φόρμας το οποίο αφορά το Facebook φαίνεται παρακάτω

```
$publishform = '<form id = "finalforme" enctype = "multipart/form-data" 
method="post" action="posting.php">
```
<div><label for="Campaignname">Campaign name: </label><br/>

```
<input type = "text" name="Campaignname" id="Campaignname"/>
```
 $\text{br/s}$ :

if(\$facebookfinal == 'yes'){

\$publishform .='<div><label for="shortmessage">Short message: </label><br/>

```
<textarea rows="2" cols="40" name="shortmessage" 
id="shortmessage"></textarea></div>
```
 $- $br/>$$ 

```
<div><label for="longmessage">Long message: </label><br/>>br
```

```
<textarea rows="10" cols="40" name="longmessage" 
id="longmessage"></textarea></div>
```
 $- $br/>$$ 

```
<div class="upload">
```

```
<input type="file" name="photo" id="photo"/>
```

```
<span id="upload_text">Photo</span><br/>>ht>
```
</div>

 $- $br/>$$ 

```
<div class="upload">
```

```
<input type="file" name="video" id="video"/>
```

```
<span id="upload_text2">Video</span><br/>>ht>
</div>
<br/>';//echo
}
```
*To θνκκάηη ηηο θόξκαο ην νπνίν αθνξά ην Facebook*

Στη συνέχεια, αφού η φόρμα έχει συμπληρωθεί από το χρήστη, τα δεδομένα μεταφέρονται στο server και στο αρχείο posting.php. Το αρχείο posting.php είναι ένα από τα δύο βασικά αρχεία της εφαρμογής το οποίο αναλαμβάνει τη δημοσίευση περιεχομένου στα Social media με τα οποία η εφαρμογή αλληλεπιδρά. Παρακάτω, παρουσιάζεται το κομμάτι του κώδικα το οποίο αποστέλλει περιεχόμενο στο Facebook.

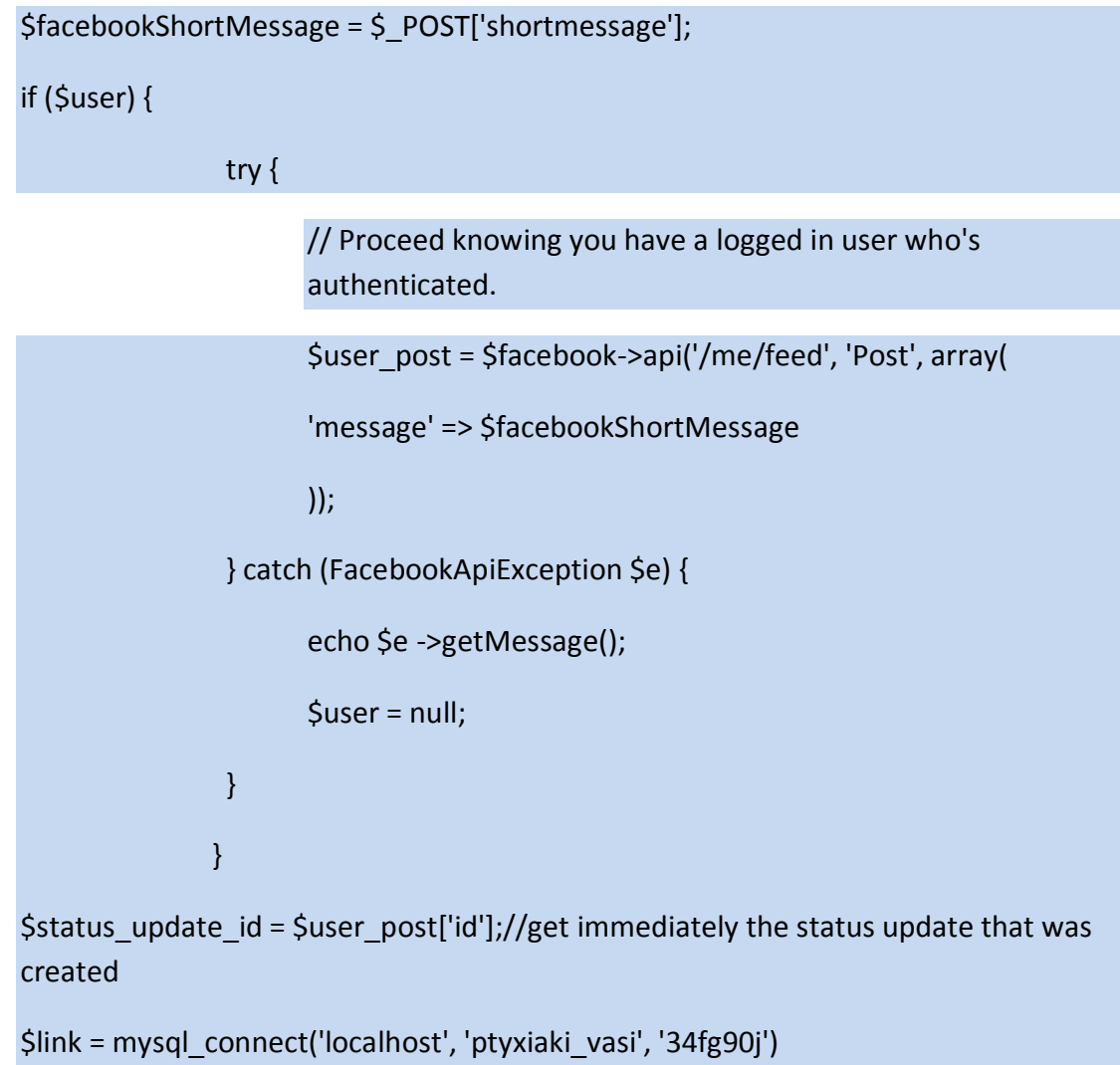

or die('Could not connect to database: ' . mysql\_error());

mysql\_select\_db('ptyxiaki\_vasi') or die('Could not select database');

mysql\_query("INSERT INTO facebook\_posting (campaign\_id, id\_facebook, type facebook)

VALUES ('\$current\_campaign\_id', '\$status\_update\_id', 'status\_update')");

mysql\_close(\$link);

*<u></u><i>Δημιουργία ενός νέου status update στο προφίλ του συνδεμένου στο Facebook χρήστη θαη απόζήθεπζή ηνπ id ηνπ status update πνπ κόιηο αλέβεθε, ζηε βάζε δεδνκέλσλ*

//photo upload

if (\$user) {

try {

\$args = array('message' => \$CampaignName);

```
$args['image'] = '@' . realpath($photoPath);
```
\$photo = \$facebook->api('/me/photos', 'post', \$args);

\$photo\_id = \$photo['id'];

```
} catch (FacebookApiException $e) {
```

```
echo $e ->getMessage();
```
\$user = null;

}

\$link = mysql\_connect('localhost', 'ptyxiaki\_vasi', '34fg90j')

}

or die('Could not connect to database: ' . mysql\_error());

mysql\_select\_db('ptyxiaki\_vasi') or die('Could not select database');

```
mysql_query("INSERT INTO facebook_posting (campaign_id, id_facebook,
type facebook)
```

```
VALUES ('$current_campaign_id', '$photo_id', 'photo')");
```
mysql\_close(\$link);

*Απνζηνιή κηαο λέαο θσηνγξαθίαο ζην πξνθίι ηνπ ζπλδεκέλνπ ζην Facebook ρξήζηε θαη απόζήθεπζή ηνπ id ηεο θσηνγξαθίαο πνπ κόιηο αλέβεθε, ζηε βάζε δεδνκέλσλ*

```
if ($user) {
try {
$video_path = $videoPath;
$video_args = array('description' => $CampaignName);
$video_args['video'] = '@' . realpath($video_path); 
$create_video = $facebook->api('/me/videos', 'post', $video_args);//epistrefei array
$create_video_id = $create_video['id'];
       unlink($video_path);
       } catch (FacebookApiException $e) {
       echo $e ->getMessage();
       $user = null;
       }
}
$link = mysql_connect('localhost', 'ptyxiaki_vasi', '34fg90j')
or die('Could not connect to database: ' . mysql_error());
mysql_select_db('ptyxiaki_vasi') or die('Could not select database');
mysql_query("INSERT INTO facebook_posting (campaign_id, id_facebook,
type facebook)
VALUES ('$current_campaign_id', '$create_video_id', 'video')");
mysql_close($link);
Απνζηνιή ελόο λένπ βίληεν ζην πξνθίι ηνπ ζπλδεκέλνπ ζην Facebook ρξήζηε θαη
```
*απνζήθεπζε ηνπ id ηνπ βίληεν πνπ κόιηο αλέβεθε, ζηε βάζε δεδνκέλσλ*

```
//note upload
$facebookLongMessage = $_POST['longmessage'];
if ($user) {
try { 
$create_note = $facebook->api('/me/notes', 'post', array(
                                          'message' => $facebookLongMessage,
                                            'subject' => $CampaignName
                                          ));//epistrefei array
$note_id = $create_note['id'];
} catch (FacebookApiException $e) {
       echo $e ->getMessage();
       $user = null;
        }
             }
$link = mysql_connect('localhost', 'ptyxiaki_vasi', '34fg90j')
or die('Could not connect to database: ' . mysql_error());
mysql_select_db('ptyxiaki_vasi') or die('Could not select database');
mysql_query("INSERT INTO facebook_posting (campaign_id, id_facebook,
type facebook)
VALUES ('$current_campaign_id', '$note_id', 'note')");
mysql_close($link);
```
*Απνζηνιή ελόο λένπ note(θεηκέλνπ κεγάιεο έθηαζεο) ζην πξνθίι ηνπ ζπλδεκέλνπ ζην Facebook χρήστη και αποθήκευση του id του note που μόλις ανέβηκε, στη βάση δεδνκέλσλ*

To Facebook δίνει στην εφαρμογή τη δυνατότητα να αποστείλει και τους τέσσερις τύπους δεδομένων (κείμενο μικρού μεγέθους, κείμενο μεγάλου μεγέθους, βίντεο, φωτογραφία).

### **6.1.2. - Twitter**

Το API του Twitter υλοποιεί μια REST προσέγγιση, γεγονός που το κάνει εύχρηστο και εύκολο στο να υλοποιηθούν εφαρμογές οι οποίες να ενσωματώνουν λειτουργίες του Twitter.

Παρακάτω φαίνεται πως εισάγεται προγραμματιστικά στο Twitter κείμενο μικρού μήκους (tweet).

Αρχικά, εφόσον έχει επιλεγεί το Twitter για να δημοσιευθεί σε αυτό περιεχόμενο θα πρέπει ο χρήστης να κάνει είσοδο στην εφαρμογή μέσω του λογαρισμού του στο Twitter. Η διαδικασία ξεκινάει από το αρχείο createCampaign.php το οποίο εμφανίζει μια HTML φόρμα η οποία έχει τροποποιηθεί χρησιμοποιώντας javascript και πιο συγκεκριμένα τη βιβλιοθήκη jQuery, και εμφανίζει τα διαθέσιμα Social Media στα οποία ο εγγεγραμμένος χρήστης μπορεί να προωθήσει την καμπάνια του.

```
<form method="post" id="selectSM" action="selection.php" >
<div><label for="check1" ><img
src="../SMicons/facebook.png"/>Facebook_________________</label><input id = 
"check1" class = "right" type="checkbox" name="facebook" value="yes" /></div>
<br/>-<math>br/></math><div><label for="check2"><img 
src="../SMicons/twitter.png"/>Twitter___________________</label><input id = 
"check2" class = "right" type="checkbox" name="twitter" value="yes" /></div>
\frac{1}{2}<div><label for="check3"><img 
src="../SMicons/linkedin.png"/>Linkedin__________________</label><input id = 
"check3" class = "right" type="checkbox" name="linkedin" value="yes" /></div>
<br/>-<math>br/></math><div><label for="check4"><img 
src="../SMicons/youtube.png"/>Youtube__________________</label><input id = 
"check4" class = "right" type="checkbox" name="youtube" value="yes" /></div>
```
# $- $br/>$$ <div><label for="check5"> <img src="../SMicons/blogger.png"/>Blogger\_\_\_\_\_\_\_\_\_\_\_\_\_\_\_\_\_\_</label><input id = "check5" class = "right" type="checkbox" name="blogger" value="yes" /></div>  $- $br/>$$ <div><label for="check6"> <img src="../SMicons/picassa.png"/>Picasa\_\_\_\_\_\_\_\_\_\_\_\_\_\_\_\_\_\_\_</label><input id = "check6" class = "right" type="checkbox" name="picassa" value="yes" /></div>  $- $br/>$$ <div><input id="choosebtn" value="Choose SM" type="submit" /></div> </form>

*Η φόρμα από την οποία επιλέγει ο χρήστης τα Social Media στα οποία θα δημοσιευθεί η καμπάνια του.* 

Η παραπάνω φόρμα αποστέλλεται στον server, και πιο συγκεκριμένα στο αρχείο selection.php, και γίνεται μια καταγώρηση στη βάση δεδομένων με μια νέα καμπάνια η οποία θα δημοσιευθεί στα Social Media τα οποία έχουν επιλεγεί.

> if( isset( \$ POST['facebook']) ) \$facebook = \$\_POST['facebook']; else \$facebook = 'no'; if( isset( \$ POST['twitter']) ) \$twitter = \$\_POST['twitter']; else \$twitter = 'no'; if( isset( \$ POST['linkedin']) )

\$linkedin = \$\_POST['linkedin'];

else

\$linkedin = 'no';

if( isset( \$ POST['youtube']) )

\$youtube = \$\_POST['youtube'];

else

\$youtube = 'no';

if( isset( \$ POST['blogger']) )

\$blogger = \$\_POST['blogger'];

else

\$blogger = 'no';

if( isset( \$\_POST['picassa']) )

\$picassa = \$\_POST['picassa'];

else

\$picassa = 'no';

 $$finaluseridee = $$  SESSION['userid'];

 $Scurrent = 1$ :

\$link = mysql\_connect('localhost', 'ptyxiaki\_vasi', '34fg90j')

or die('Could not connect to database: ' . mysql\_error());

mysql\_select\_db('ptyxiaki\_vasi') or die('Could not select database');

mysql\_query("INSERT INTO campaigns (userid, facebook, twitter, linkedin, youtube, blogger, picasa, current)

VALUES ( '\$finaluseridee', '\$facebook', '\$twitter', '\$linkedin', '\$youtube', '\$blogger', '\$picassa', '\$current')");

Ελεγχος της φόρμας και δημιουργία μια νέας εγγραφής στη βάση δεδομένων με τη νέα *θακπάληα πνπ δεκηνπξγείηαη απηή ηε ζηηγκή.*
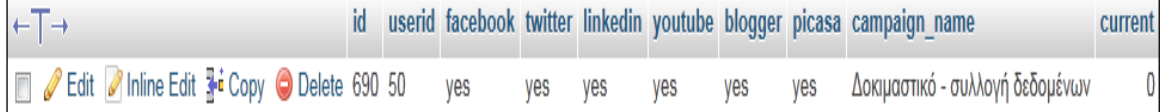

*Δγγξαθή λέαο θακπάληαο ζηε βάζε, ε νπνία ζα δεκνζηεπζεί ζε όια ηα Social Media ηα νπνία ππνζηεξίδεη ε εθαξκνγή.*

Αφού γίνει η εγγραφή της καμπάνιας στη βάση δεδομένων, ο χρήστης οδηγείται στο αρχείο auth.php το οποίο ευθύνεται για την αυθεντικοποίηση του γρήστη μέσω του λογαριασμού στο καθένα από τα Social Media που έχουν επιλεγεί για την καμπάνια.

Εδώ, για το Twitter, τα στοιχεία του λογαριασμού του χρήστη είναι γνωστά μόνο σε αυτόν για αυτό και η αυθεντικοποίηση μέσω Twitter γίνεται με redirect από την εφαρμογή στο Twitter και από το Twitter στην εφαρμογή.

Αρχικά η εφαρμογή διαβάζει τη βάση και στη συνέχεια ελέγχει εάν ο χρήστης έχει επιλέξει το Twitter ώστε να δημοσιευθεί σε αυτό περιεχόμενο της καμπάνιας του.

\$link = mysql\_connect('localhost', 'ptyxiaki\_vasi', '34fg90j')

or die('Could not connect to database: ' . mysql\_error());

mysql\_select\_db('ptyxiaki\_vasi') or die('Could not select database');

\$checkSelectedMedia = mysql\_query("SELECT facebook, twitter, linkedin, youtube, blogger, picasa

FROM campaigns

WHERE id = '\$current\_campaign\_id'

LIMIT 1;

");

mysql\_close(\$link);

\$row = mysql\_fetch\_array(\$checkSelectedMedia);

\$twitterChecked = \$row['twitter'];

*Αλάγλσζε ηεο βάζεο δεδνκέλσλ θαη θαηαρώξεζε ηεο ηηκήο yes ή no ζηε κεηαβιεηή twitter Checked. Εάν η μεταβλητή twitterChecked έχει την τιμή yes τότε περιεχόμενο* 

)

της καμπάνιας θα δημοσιευθεί στο Twitter. Εάν η τιμή της μεταβλητής twitterChecked είναι *no τότε περιεχόμενο της καμπάνιας δε θα δημοσιευθεί στο Twitter.* 

if(\$twitterChecked == 'yes'){ require '../SMauthentications/twitterauth.php'; }

*Εάν η μεταβλητή twitterChecked έχει την τιμή yes, ο χρήστης καλείται να συνδεθεί στην εθαξκνγή κέζσ ην ινγαξηαζκνύ ηνπ ζην Twitter*

To αρχείο twitterauth.php είναι υπεύθυνο για την αυθεντικοποίηση του χρήστη στην εφαρμογή μέσω Twitter, προκειμένου να αποστείλει στο Twitter το περιεχόμενο που επιθυμεί μέσω της εφαρμογής. Καλείται όταν ο χρήστης επιλέξει να δημοσιεύσει περιεχόμενο στο Twitter και παρόλο του ότι είναι πολύ μικρό σε έκταση, παίζει καθοριστική σημασία γιατί είναι αυτό που συνδέει την εφαρμογή με τη βιβλιοθήκη twitteroauth.

H βιβλιοθήκη twitteroauth αποτελείται από μια μεγάλη κλάση, την κλάση TwitterOAuth.class.php.

Για να γίνει το οποιοδήποτε API call, θα πρέπει να δημιουργηθεί ένα αντικείμενο της κλάσης αυτής το οποίο στη συνάρτηση δημιουργίας του δέχεται  $\tau$ έσσερα ορίσματα, το access token, το access token secret, το oauth token και το oauth token secret. Το απαραίτητο αυτό αντικείμενο, δημιουργείται στο αρχείο posting.php.

require('../SMauthentications/twitter\_required\_files/twitteroauth/twitteroauth.php'

\$connection = new TwitterOAuth('WkcWcGjPXDFQ6Z3Uz2QA' , 'ssaq0aC36Tfi4UDTbJo42MTBTHXd6E2XatpqsCLoI', \$access\_token['oauth\_token'], \$access\_token['oauth\_token\_secret']);

*Γεκηνπξγία ελόο αληηθεηκέλνπ ηεο θιάζεο twitteroauth*

Στη συνέχεια, η εφαρμογή ελέγχει εάν κάποιος χρήστης είναι ήδη συνδεμένος στο Twitter ή όχι. Και στις δύο περιπτώσεις, θα πρέπει ο χρήστης να εξουσιοδοτήσει την εφαρμογή, ώστε να μπορεί αυτή να έχει πρόσβαση στα tweets του, να παρακολουθεί ποιούς χρήστες του Twitter ακολουθεί ο συνδεμένος χρήστης αλλά και ποιοί τον ακολουθούν, να ανανεώνει το προφίλ του χρήστη και να δημοσιεύει tweets για αυτόν.

Μόλις ο χρήστης δώσει εξουσιοδότηση στην εφαρμογή για αυτές τις ενέργειες, μεταφέρεται και πάλι στην εφαρμονή.

Αφού ολοκληρωθεί η παραπάνω διαδικασία, ο χρήστης θα πρέπει να εισάγει τα στοιχεία τα οποία θα δημοσιευθούν στο Twitter. Αυτό γίνεται μέσω μιας HTML φόρμας η οποία έχει διαμορφωθεί κατάλληλα χρησιμοποιώντας CSS και ελέγχεται πριν αποσταλεί το οτιδήποτε στο server με javascript. Η αποστολή της φόρμας γίνεται με την javascript τεχνική AJAX. Η εφαρμογή ανατρέχει στη βάση δεδομένων, εντοπίζει την καμπάνια η οποία διαμορφώνεται αυτή τη στιγμή και διαμορφώνει δυναμικά τη φόρμα ανάλογα με τις επιλογές του χρήστη.

```
$current_campaign_id = $_SESSION['curent_campaign_id'];
```
\$link = mysql\_connect('localhost', 'ptyxiaki\_vasi', '34fg90j')

or die('Could not connect to database: ' . mysql\_error());

mysql\_select\_db('ptyxiaki\_vasi') or die('Could not select database');

\$checkSelectedMedia = mysql\_query("SELECT facebook, twitter,

linkedin, youtube, blogger, picasa

```
FROM campaigns
WHERE id = '$current_campaign_id'
LIMIT 1;
");
mysql_close($link);
$row = mysql_fetch_array($checkSelectedMedia);
$twitterfinal = $row['twitter'];
```
*H* εφαρμογή ανατρέχει στη βάση και εντοπίζει την καμπάνια η οποία διαμορφώνεται *ηελ παξνύζα ρξνληθή ζηηγκή.*

Το κομμάτι τις φόρμας το οποίο αφορά το Twitter φαίνεται παρακάτω

```
if($twitterfinal == 'yes' && ($facebookfinal == 'no' && $linkedinfinal == 'no')){
$publishform .= '<div><label for="shortmessage">Short message: </label><br/>
<textarea rows="2" cols="40" name="shortmessage" 
id="shortmessage"></textarea></div><br/>>br/>';//echo
              }
<br/>';//echo
}
```
*To* κομμάτι τις φόρμας το οποίο αφορά το Twitter

Στη συνέχεια, αφού η φόρμα έχει συμπληρωθεί από το χρήστη, τα δεδομένα μεταφέρονται στο server και στο αρχείο posting.php. Το αρχείο posting.php είναι ένα από τα δύο βασικά αρχεία της εφαρμογής το οποίο αναλαμβάνει τη δημοσίευση περιεχομένου στα Social media με τα οποία η εφαρμογή αλληλεπιδρά. Παρακάτω, παρουσιάζεται το κομμάτι του κώδικα το οποίο αποστέλλει περιεχόμενο στο Twitter.

\$twitterShortMessage = \$\_POST['shortmessage'];

```
$tweet = $connection->post('statuses/update', array('status' =>
$twitterShortMessage));
```
\$id twitter = \$tweet->id str; // and finally i get the tweet's id

```
$link = mysql_connect('localhost', 'ptyxiaki_vasi', '34fg90j')
```
or die('Could not connect to database: ' . mysql\_error());

mysql\_select\_db('ptyxiaki\_vasi') or die('Could not select database');

mysql\_query("INSERT INTO twitter\_posting (campaign\_id, id\_twitter, type\_twitter)

VALUES ('\$current\_campaign\_id',

'\$id\_twitter', 'tweet')");

mysql\_close(\$link);

*Απνζηνιή θεηκέλνπ κηθξνύ κήθνπο (tweet) ζην twitter θαη απνζήθεπζε ηνπ id ηνπ ζηε βάζε δεδνκέλσλ*

## **6.1.3 - YouTube**

Το API του Youtube υλοποιεί μια REST προσέγγιση, γεγονός που το κάνει εύχρηστο και εύκολο στο να υλοποιηθούν εφαρμογές οι οποίες να ενσωματώνουν λειτουργίες του.

Παρακάτω φαίνεται πως εισάγεται προγραμματιστικά στο Youtube βίντεο (video upload).

Αρχικά, εφόσον έχει επιλεγεί το Youtube για να δημοσιευθεί σε αυτό περιεχόμενο θα πρέπει ο χρήστης να κάνει είσοδο στην εφαρμογή μέσω του λογαριασμού του στο Google. Η διαδικασία ξεκινάει από το αρχείο createCampaign.php το οποίο εμφανίζει μια HTML φόρμα η οποία έχει τροποποιηθεί χρησιμοποιώντας javascript και πιο συγκεκριμένα τη βιβλιοθήκη jQuery, και εμφανίζει τα διαθέσιμα Social Media στα οποία ο εγγεγραμμένος χρήστης μπορεί να προωθήσει την καμπάνια του.

```
<form method="post" id="selectSM" action="selection.php" >
```

```
<div><label for="check1" ><img
```

```
src="../SMicons/facebook.png"/>Facebook_________________</label><input id = 
"check1" class = "right" type="checkbox" name="facebook" value="yes" /></div>
```
 $- $br$ /$ 

```
<div><label for="check2"><img 
src="../SMicons/twitter.png"/>Twitter___________________</label><input id = 
"check2" class = "right" type="checkbox" name="twitter" value="yes" /></div>
```
 $- $br/>$$ 

```
<div><label for="check3"><img 
src="../SMicons/linkedin.png"/>Linkedin__________________________________</label><input id =
"check3" class = "right" type="checkbox" name="linkedin" value="yes" /></div>
```
 $- $br$ /$ 

```
<div><label for="check4"><img 
src="../SMicons/youtube.png"/>Youtube__________________</label><input id = 
"check4" class = "right" type="checkbox" name="youtube" value="yes" /></div>
```
 $- $br/>$$ 

```
<div><label for="check5">
```

```
<img src="../SMicons/blogger.png"/>Blogger__________________</label><input id 
= "check5" class = "right" type="checkbox" name="blogger" value="yes" /></div>
<br/>-br/><div><label for="check6">
<img src="../SMicons/picassa.png"/>Picasa___________________</label><input id = 
"check6" class = "right" type="checkbox" name="picassa" value="yes" /></div>
<br/>-<math>br/></math><div><input id="choosebtn" value="Choose SM" type="submit" /></div>
</form>
```
*Η φόρμα από την οποία επιλέγει ο χρήστης τα Social Media στα οποία θα δημοσιευθεί η καμπάνια του.* 

Η παραπάνω φόρμα αποστέλλεται στον server, και πιο συγκεκριμένα στο αρχείο selection.php, και γίνεται μια καταχώρηση στη βάση δεδομένων με μια νέα καμπάνια η οποία θα δημοσιευθεί στα Social Media τα οποία έχουν επιλεγεί.

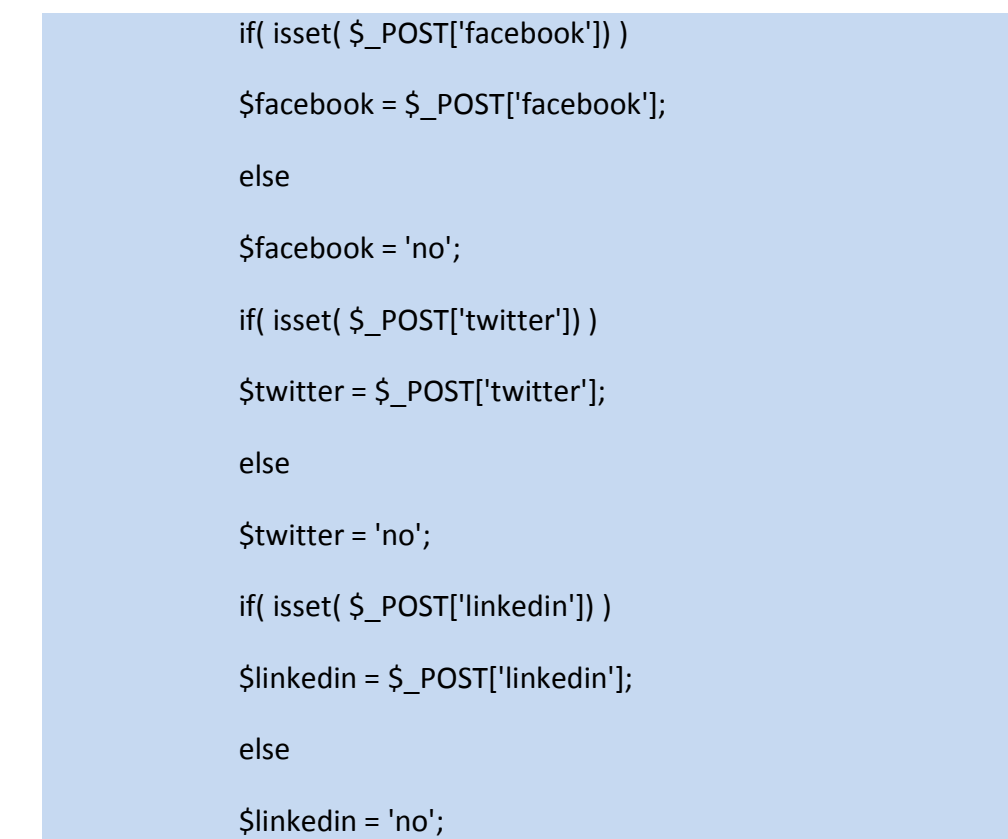

if( isset( \$ POST['youtube']) )

\$youtube = \$\_POST['youtube'];

else

\$youtube = 'no';

if( isset( \$\_POST['blogger']) )

\$blogger = \$\_POST['blogger'];

else

\$blogger = 'no';

if( isset( \$\_POST['picassa']) )

\$picassa = \$\_POST['picassa'];

else

\$picassa = 'no';

\$finaluseridee = \$\_SESSION['userid'];

 $\text{Scurrent} = 1$ ;

\$link = mysql\_connect('localhost', 'ptyxiaki\_vasi', '34fg90j')

or die('Could not connect to database: ' . mysql\_error());

mysql\_select\_db('ptyxiaki\_vasi') or die('Could not select database');

mysql\_query("INSERT INTO campaigns (userid, facebook, twitter, linkedin, youtube, blogger, picasa, current)

VALUES ( '\$finaluseridee', '\$facebook', '\$twitter', '\$linkedin', '\$youtube', '\$blogger', '\$picassa', '\$current')");

*Έλεγχος της φόρμας και δημιουργία μια νέας εγγραφής στη βάση δεδομένων με τη νέα θακπάληα πνπ δεκηνπξγείηαη απηή ηε ζηηγκή.*

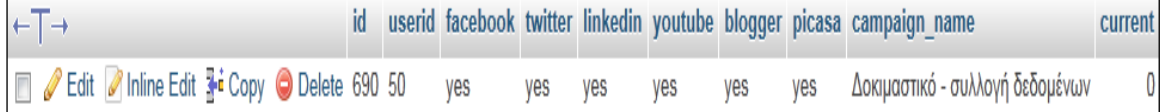

*Δγγξαθή λέαο θακπάληαο ζηε βάζε, ε νπνία ζα δεκνζηεπζεί ζε όια ηα Social Media ηα νπνία ππνζηεξίδεη ε εθαξκνγή.*

Αφού γίνει η εγγραφή της καμπάνιας στη βάση δεδομένων, ο χρήστης οδηγείται στο αρχείο auth.php το οποίο ευθύνεται για την αυθεντικοποίηση του γρήστη μέσω του λογαριασμού στο καθένα από τα Social Media που έχουν επιλεγεί για την καμπάνια.

Εδώ, για το Youtube, τα στοιχεία του λογαριασμού του χρήστη είναι γνωστά μόνο σε αυτόν για αυτό και η αυθεντικοποίηση μέσω Google γίνεται με redirect από την εφαρμογή στο Google accounts και από το Google accounts στην εφαρμογή.

Αρχικά η εφαρμογή διαβάζει τη βάση και στη συνέχεια ελέγχει εάν ο χρήστης έχει επιλέξει το Youtube ώστε να δημοσιευθεί σε αυτό περιεχόμενο της καμπάνιας του.

\$link = mysql\_connect('localhost', 'ptyxiaki\_vasi', '34fg90j')

or die('Could not connect to database: ' . mysql\_error());

mysql\_select\_db('ptyxiaki\_vasi') or die('Could not select database'):

\$checkSelectedMedia = mysql\_query("SELECT facebook, twitter, linkedin, youtube, blogger, picasa

FROM campaigns

WHERE id = '\$current\_campaign\_id'

LIMIT 1;

");

mysql\_close(\$link);

\$row = mysql\_fetch\_array(\$checkSelectedMedia);

\$youtubeChecked = \$row['youtube'];

*Αλάγλσζε ηεο βάζεο δεδνκέλσλ θαη θαηαρώξεζε ηεο ηηκήο yes ή no ζηε κεηαβιεηή youtubeChecked. Εάν η μεταβλητή youtubeChecked έχει την τιμή yes τότε περιεχόμενο*  }

της καμπάνιας θα δημοσιευθεί στο Youtube. Εάν η τιμή της μεταβλητής *youtubeChecked είναι no τότε περιεχόμενο της καμπάνιας δε θα δημοσιευθεί στο Youtube.*

if(\$youtubeChecked == 'yes'){ require '../SMauthentications/googleauth.php';

*Εάν η μεταβλητή youtubeChecked έχει την τιμή yes, ο χρήστης καλείται να συνδεθεί ζηελ εθαξκνγή κέζσ ην ινγαξηαζκνύ ηνπ ζην Google*

To αργείο googleauth.php είναι υπεύθυνο για την αυθεντικοποίηση του χρήστη στην εφαρμογή μέσω Google. Περιέχει κώδικα που είναι υπεύθυνος και για την αυθεντικοποίηση μέσω Google, του χρήστη που δημιουργεί τη δεδομένη χρονική στιγμή καμπάνια και αφορά την αυθεντικοποίηση και για τα τρία προιόντα της Google(youtube, Blogger, Picasa) με τα οποία αλληλεπιδρά η εφαρμογή η οποία αναπτύχθηκε.

H βιβλιοθήκη Youtube PHP client API κάνει χρήση μιας μεγάλης βιβλιοθήκης, της βιβλιοθήκης Zend GData. Για να γίνει το οποιοδήποτε API call, θα πρέπει να δημιουργηθεί ένα αντικείμενο της κλασης Zend Gdata YouTube το οποίο στη συνάρτηση δημιουργίας του δέχεται τέσσερα ορίσματα, το httpClient, το applicationId, το clientId, και το developerKey. Το απαραίτητο αυτό αντικείμενο, δημιουργείται στο αρχείο posting.php.

\$developerKey = 'AI39si5hMq\_qXwym1kmm9WkxWNsKtM8AJ3WxIzlyB3ej8zrTk01QPZ4OUOTPMnIcmmXdPyk6c0XUIxOtXR0W79-ibBXpUy-vg';

\$applicationId = 'velas';

\$clientId = 'Social Campaign';

Zend Loader::loadClass('Zend Gdata YouTube');

Zend Loader::loadClass('Zend Gdata AuthSub');

Zend Loader::loadClass('Zend Gdata App Exception');

\$httpClient =

Zend Gdata AuthSub::getHttpClient(\$\_SESSION['sessionToken']);

\$ytf = new Zend\_Gdata\_YouTube(\$httpClient, \$applicationId, \$clientId, \$developerKey);//object for api calls

*Γεκηνπξγία ελόο αληηθεηκέλνπ ηεο θιάζεο* Zend Gdata YouTube

Στη συνέχεια, η εφαρμογή ελέγχει εάν κάποιος χρήστης είναι ήδη συνδεμένος με το Google ή όχι. Και στις δύο περιπτώσεις, θα πρέπει ο χρήστης να εξουσιοδοτήσει την εφαρμογή, ώστε να μπορεί αυτή να αποστέλλει βίντεο στο λογαριασμό του και να μπορεί να έχει πρόσβαση στα στοιχεία των χρηστών (ηλικία, φύλο, τοποθεσία, )που έχουν αλληλεπιδράσει με το βίντεο που ανέβασε.

Αφού ολοκληρωθεί η παραπάνω διαδικασία, ο χρήστης θα πρέπει να εισάγει τα στοιχεία τα οποία θα δημοσιευθούν στο Youtube. Αυτό γίνεται μέσω μιας HTML φόρμας η οποία έχει διαμορφωθεί κατάλληλα χρησιμοποιώντας CSS και ελέγχεται πριν αποσταλεί το οτιδήποτε στο server με javascript. Η αποστολή της φόρμας γίνεται με την javascript τεχνική AJAX. Η εφαρμογή ανατρέχει στη βάση δεδομένων, εντοπίζει την καμπάνια η οποία διαμορφώνεται αυτή τη στιγμή και διαμορφώνει δυναμικά τη φόρμα ανάλογα με τις επιλογές του χρήστη.

```
$current campaign id = $ SESSION['curent campaign id'];
```
\$link = mysql\_connect('localhost', 'ptyxiaki\_vasi', '34fg90j')

or die('Could not connect to database: ' . mysql\_error());

mysql\_select\_db('ptyxiaki\_vasi') or die('Could not select database');

\$checkSelectedMedia = mysql\_query("SELECT facebook, twitter, linkedin, youtube, blogger, picasa

FROM campaigns

WHERE id = '\$current\_campaign\_id'

LIMIT 1;

");

mysql\_close(\$link);

\$row = mysql\_fetch\_array(\$checkSelectedMedia);

\$youtubefinal = \$row['youtube'];

*H* εφαρμογή ανατρέχει στη βάση και εντοπίζει την καμπάνια η οποία διαμορφώνεται *ηελ παξνύζα ρξνληθή ζηηγκή.*

Το κομμάτι τις φόρμας το οποίο αφορά το Youtube φαίνεται παρακάτω

```
if($youtubefinal == 'yes' && $facebookfinal == 'no'){
              $publishform .= '<div class="upload">
                                            <input type="file" name="video" 
id="video" />
                                            <span 
id="upload_text2">Video</span><br/>
                                            </div>';//echo
}
```
*To* κομμάτι τις φόρμας το οποίο αφορά το Youtube

Στη συνέχεια, αφού η φόρμα έχει συμπληρωθεί από το χρήστη, τα δεδομένα μεταφέρονται στο server και στο αρχείο posting.php. Το αρχείο posting.php είναι ένα από τα δύο βασικά αρχεία της εφαρμογής το οποίο αναλαμβάνει τη δημοσίευση περιεχομένου στα Social media με τα οποία η εφαρμογή αλληλεπιδρά. Παρακάτω, παρουσιάζεται το κομμάτι του κώδικα το οποίο αποστέλλει περιεγόμενο στο Youtube.

\$myVideoEntry = new Zend\_Gdata\_YouTube\_VideoEntry();

// create a new Zend\_Gdata\_App\_MediaFileSource object

\$filesource = \$ytf- >newMediaFileSource(\$ FILES["video"]["tmp\_name"]);

\$filesource->setContentType('video/as'); //----- auto ypo testarisma

\$filesource->setSlug('as.as');

\$myVideoEntry->setMediaSource(\$filesource);

\$myVideoEntry->setVideoTitle(\$CampaignName);

\$myVideoEntry->setVideoDescription(\$CampaignName);

\$myVideoEntry->SetVideoTags('social campaign');

\$uploadUrl = 'http://uploads.gdata.youtube.com/feeds/api/users/default/uploads';

try {

```
$newEntry=$ytf-
```
>insertEntry(\$myVideoEntry,\$uploadUrl,'Zend Gdata YouTube VideoEntry');

\$newEntry->setMajorProtocolVersion(2);

} catch (Zend\_Gdata\_App\_HttpException \$httpException) {

echo \$httpException->getRawResponseBody();

} catch (Zend\_Gdata\_App\_Exception \$e) {

echo \$e->getMessage();

}

\$youtube\_video\_id = \$newEntry->getVideoId();

\$link = mysql\_connect('localhost', 'ptyxiaki\_vasi', '34fg90j')

or die('Could not connect to database: ' . mysql\_error());

mysql\_select\_db('ptyxiaki\_vasi') or die('Could not select database');

mysql\_query("INSERT INTO youtube\_posting (campaign\_id, id\_youtube, type\_youtube)

VALUES ('\$current\_campaign\_id', '\$youtube\_video\_id', 'video')");

mysql\_close(\$link);

*Απνζηνιή βίληεν ζην Youtube θαη απνζήθεπζε ηνπ id ηνπ ζηε βάζε δεδνκέλσλ*

# **6.1.4 - LinkedIn**

Το API του LinkedIn υλοποιεί μια REST προσέγγιση, γεγονός που το κάνει εύχρηστο και εύκολο στο να υλοποιηθούν εφαρμογές οι οποίες να ενσωματώνουν λειτουργίες του.

Παρακάτω φαίνεται πως εισάγεται προγραμματιστικά στο LinkedIn κείμενο μικρού μήκους (network update).

Αρχικά, εφόσον έχει επιλεγεί το LinkedIn για να δημοσιευθεί σε αυτό περιεχόμενο θα πρέπει ο χρήστης να κάνει είσοδο στην εφαρμογή μέσω του λογαρισμού του στο Google. Η διαδικασία ξεκινάει από το αρχείο createCampaign.php το οποίο εμφανίζει μια HTML φόρμα η οποία έχει τροποποιηθεί χρησιμοποιώντας javascript και πιο συγκεκριμένα τη βιβλιοθήκη jQuery, και εμφανίζει τα διαθέσιμα Social Media στα οποία ο εγγεγραμμένος χρήστης μπορεί να προωθήσει την καμπάνια του.

```
<form method="post" id="selectSM" action="selection.php" >
```

```
<div><label for="check1" ><img
src="../SMicons/facebook.png"/>Facebook_________________</label><input id = 
"check1" class = "right" type="checkbox" name="facebook" value="yes" /></div>
```
 $- $br$ /$ 

```
<div><label for="check2"><img 
src="../SMicons/twitter.png"/>Twitter___________________</label><input id = 
"check2" class = "right" type="checkbox" name="twitter" value="yes" /></div>
```
 $- $br/>$$ 

```
<div><label for="check3"><img 
src="../SMicons/linkedin.png"/>Linkedin__________________</label><input id = 
"check3" class = "right" type="checkbox" name="linkedin" value="yes" /></div>
```
 $- $br$ /$ 

```
<div><label for="check4"><img
src="../SMicons/youtube.png"/>Youtube__________________</label><input id = 
"check4" class = "right" type="checkbox" name="youtube" value="yes" /></div>
```
 $- $br/>$$ 

```
<div><label for="check5">
```

```
<img src="../SMicons/blogger.png"/>Blogger__________________</label><input id 
= "check5" class = "right" type="checkbox" name="blogger" value="yes" /></div>
<br/>-br/><div><label for="check6">
<img src="../SMicons/picassa.png"/>Picasa___________________</label><input id = 
"check6" class = "right" type="checkbox" name="picassa" value="yes" /></div>
<br/>-<math>br/></math><div><input id="choosebtn" value="Choose SM" type="submit" /></div>
</form>
```
*Η φόρμα από την οποία επιλέγει ο χρήστης τα Social Media στα οποία θα δημοσιευθεί η καμπάνια του.* 

Η παραπάνω φόρμα αποστέλλεται στον server, και πιο συγκεκριμένα στο αρχείο selection.php, και γίνεται μια καταχώρηση στη βάση δεδομένων με μια νέα καμπάνια η οποία θα δημοσιευθεί στα Social Media τα οποία έχουν επιλεγεί.

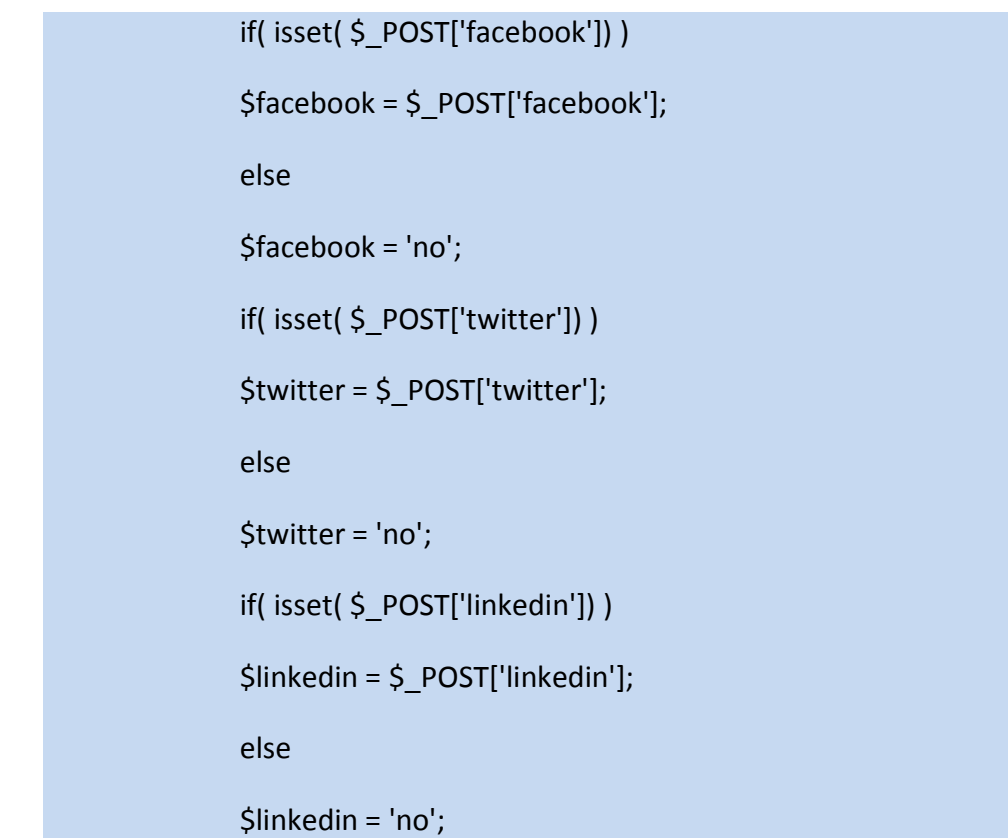

if( isset( \$ POST['youtube']) )

\$youtube = \$\_POST['youtube'];

else

\$youtube = 'no';

if( isset( \$\_POST['blogger']) )

\$blogger = \$\_POST['blogger'];

else

\$blogger = 'no';

if( isset( \$\_POST['picassa']) )

\$picassa = \$\_POST['picassa'];

else

\$picassa = 'no';

\$finaluseridee = \$\_SESSION['userid'];

 $\text{Scurrent} = 1$ ;

\$link = mysql\_connect('localhost', 'ptyxiaki\_vasi', '34fg90j')

or die('Could not connect to database: ' . mysql\_error());

mysql\_select\_db('ptyxiaki\_vasi') or die('Could not select database');

mysql\_query("INSERT INTO campaigns (userid, facebook, twitter, linkedin, youtube, blogger, picasa, current)

VALUES ( '\$finaluseridee', '\$facebook', '\$twitter', '\$linkedin', '\$youtube', '\$blogger', '\$picassa', '\$current')");

*Έλεγχος της φόρμας και δημιουργία μια νέας εγγραφής στη βάση δεδομένων με τη νέα θακπάληα πνπ δεκηνπξγείηαη απηή ηε ζηηγκή.*

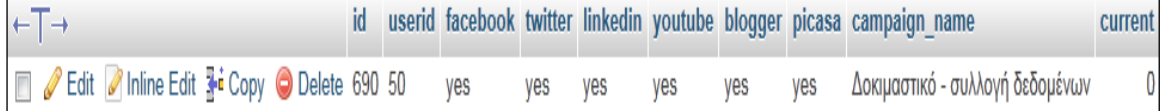

*Δγγξαθή λέαο θακπάληαο ζηε βάζε, ε νπνία ζα δεκνζηεπζεί ζε όια ηα Social Media ηα νπνία ππνζηεξίδεη ε εθαξκνγή.*

Αφού γίνει η εγγραφή της καμπάνιας στη βάση δεδομένων, ο χρήστης οδηγείται στο αρχείο auth.php το οποίο ευθύνεται για την αυθεντικοποίηση του γρήστη μέσω του λογαριασμού στο καθένα από τα Social Media που έχουν επιλεγεί για την καμπάνια.

Εδώ, για το LinkedIn, τα στοιχεία του λογαριασμού του χρήστη είναι γνωστά μόνο σε αυτόν για αυτό και η αυθεντικοποίηση μέσω LinkedIn γίνεται με redirect από την εφαρμογή στο LinkedIn και από το LinkedIn στην εφαρμογή.

Αρχικά η εφαρμογή διαβάζει τη βάση και στη συνέχεια ελέγχει εάν ο χρήστης έχει επιλέξει το LinkedIn ώστε να δημοσιευθεί σε αυτό περιεχόμενο της καμπάνιας του.

\$link = mysql\_connect('localhost', 'ptyxiaki\_vasi', '34fg90j')

or die('Could not connect to database: ' . mysql\_error());

mysql\_select\_db('ptyxiaki\_vasi') or die('Could not select database'):

\$checkSelectedMedia = mysql\_query("SELECT facebook, twitter, linkedin, youtube, blogger, picasa

FROM campaigns

WHERE id = '\$current\_campaign\_id'

LIMIT 1;

");

mysql\_close(\$link);

\$row = mysql\_fetch\_array(\$checkSelectedMedia);

\$linkedinChecked = \$row['linkedin'];

*Αλάγλσζε ηεο βάζεο δεδνκέλσλ θαη θαηαρώξεζε ηεο ηηκήο yes ή no ζηε κεηαβιεηή linkedinChecked. Εάν η μεταβλητή linkedinChecked έχει την τιμή yes τότε περιεχόμενο*  }

της καμπάνιας θα δημοσιευθεί στο Youtube. Εάν η τιμή της μεταβλητής *linkedinChecked είναι no τότε περιεχόμενο της καμπάνιας δε θα δημοσιευθεί στο LinkedIn.*

```
if($linkedinChecked == 'yes'){
require '../SMauthentications/linkedin.php';
```
*Εάν η μεταβλητή youtubeChecked έχει την τιμή yes, ο χρήστης καλείται να συνδεθεί ζηελ εθαξκνγή κέζσ ην ινγαξηαζκνύ ηνπ ζην LinkedIn.*

To αργείο linkedinauth.php είναι υπεύθυνο για την αυθεντικοποίηση του γρήστη στην εφαρμογή μέσω Google. Περιέγει κώδικα που είναι υπεύθυνος και για την αυθεντικοποίηση μέσω LinkedIn, του χρήστη που δημιουργεί τη δεδομένη χρονική στιγμή καμπάνια.

H βιβλιοθήκη simplelinkedin αποτελείται από μια μεγάλη κλάση, την κλάση linkedin\_3.1.1.class.php.

Για να γίνει το οποιοδήποτε API call, θα πρέπει να δημιουργηθεί ένα αντικείμενο της κλάσης αυτής το οποίο στη συνάρτηση δημιουργίας του δέχεται τέσσερα ορίσματα, το access token, το access token secret, το oauth token και το oauth token secret. Το απαραίτητο αυτό αντικείμενο, δημιουργείται στο αρχείο posting.php.

require('../SMauthentications/linkedin\_required\_files/linkedin\_3.1.1.class.php');

```
$API_CONFIG = array(
'appKey' => '5ny9d6pikdzz',
'appSecret' => 'TmB1FyF8LTkVldID',
'callbackUrl' => NULL 
);
```
\$OBJ\_linkedin = new LinkedIn(\$API\_CONFIG);

*Γεκηνπξγία ελόο αληηθεηκέλνπ ηεο θιάζεο Linkedin*

Στη συνέχεια, η εφαρμογή ελέγχει εάν κάποιος χρήστης είναι ήδη συνδεμένος με το LinkedIn ή όχι. Εάν είναι ήδη συνδεμένος η γίνεται ανακατεύθυνση πίσω στην εφαρμογή ενώ εάν δεν είναι εισάγει τα στοιχεία του λογαριασμού του και η ανακατεύθυνση γίνεται στη συνέχεια.

Αφού ολοκληρωθεί η παραπάνω διαδικασία, ο χρήστης θα πρέπει να εισάγει τα στοιχεία τα οποία θα δημοσιευθούν στο LinkedIn. Αυτό γίνεται μέσω μιας HTML φόρμας η οποία έχει διαμορφωθεί κατάλληλα χρησιμοποιώντας CSS και ελέγχεται πριν αποσταλεί το οτιδήποτε στο server με javascript. Η αποστολή της φόρμας γίνεται με την javascript τεχνική AJAX. Η εφαρμογή ανατρέχει στη βάση δεδομένων, εντοπίζει την καμπάνια η οποία διαμορφώνεται αυτή τη στιγμή και διαμορφώνει δυναμικά τη φόρμα ανάλογα με τις επιλογές του γρήστη.

```
$current_campaign_id = $_SESSION['curent_campaign_id'];
```
\$link = mysql\_connect('localhost', 'ptyxiaki\_vasi', '34fg90j')

or die('Could not connect to database: ' . mysql\_error());

mysql\_select\_db('ptyxiaki\_vasi') or die('Could not select database');

```
$checkSelectedMedia = mysql_query("SELECT facebook, twitter, 
linkedin, youtube, blogger, picasa
```
FROM campaigns

WHERE id = '\$current\_campaign\_id'

LIMIT 1;

");

mysql\_close(\$link);

\$row = mysql\_fetch\_array(\$checkSelectedMedia);

\$linkedinfinal = \$row['linkedin'];

*H* εφαρμογή ανατρέχει στη βάση και εντοπίζει την καμπάνια η οποία διαμορφώνεται *ηελ παξνύζα ρξνληθή ζηηγκή.*

}

Το κομμάτι τις φόρμας το οποίο αφορά το LinkedIn φαίνεται παρακάτω

```
if($linkedinfinal == 'yes' && $facebookfinal == 'no'){
```
\$publishform .='<div><label for="shortmessage">Short message: </label><br/>>

```
<textarea rows="10" cols="40" name="shortmessage" 
id="shortmessage"></textarea></div><br/>>br/>';//echo
```
*To* κομμάτι τις φόρμας το οποίο αφορά το LinkedIn

Στη συνέγεια, αφού η φόρμα έγει συμπληρωθεί από το γρήστη, τα δεδομένα μεταφέρονται στο server και στο αρχείο posting.php. Το αρχείο posting.php είναι ένα από τα δύο βασικά αργεία της εφαρμογής το οποίο αναλαμβάνει τη δημοσίευση περιεχομένου στα Social media με τα οποία η εφαρμογή αλληλεπιδρά. Παρακάτω, παρουσιάζεται το κομμάτι του κώδικα το οποίο αποστέλλει περιεχόμενο στο LinkedIn.

```
$linkedinShortMessage = $_POST['shortmessage'];
                     if($linkedinChecked =='yes' && $twitterChecked =='yes')
       require('../SMauthentications/linkedin_required_files/linkedinn_3.1.1.class.p
hp');
                     if($linkedinChecked =='yes' && $twitterChecked =='')
       require('../SMauthentications/linkedin_required_files/linkedin_3.1.1.class.ph
p');
                     $API_CONFIG = array(
                     'appKey' => '5ny9d6pikdzz',
                     'appSecret' => 'TmB1FyF8LTkVldID',
                     'callbackUrl' => NULL 
                     );
       $OBJ_linkedin = new LinkedIn($API_CONFIG);
```
\$OBJ\_linkedin->setTokenAccess(\$\_SESSION['oauth']['linkedin']['access']);

\$contentl = array();

\$contentl['comment'] = \$linkedinShortMessage;

\$network\_update = \$OBJ\_linkedin->share('new', \$contentl);

\$profile\_id = \$OBJ\_linkedin->profile('~:(id)');

\$final\_profile\_id = \$profile\_id['linkedin'];

\$response=\$OBJ\_linkedin>updates('?scope=self&type=STAT',\$final\_profile\_i

#### d);

\$response['linkedin'] = new SimpleXMLElement(\$response['linkedin']);

\$apantisi = \$response['linkedin'];

```
$key = 'update-key';
```
 \$network\_update\_id = \$apantisi->update->\$key;// to id tou network update pou molis anevike

\$link = mysql\_connect('localhost', 'ptyxiaki\_vasi', '34fg90j')

or die('Could not connect to database: ' . mysql\_error());

mysql\_select\_db('ptyxiaki\_vasi') or die('Could not select database');

mysql\_query("INSERT INTO linkedin\_posting (campaign\_id, id\_linkedin, type\_linkedin)

VALUES ('\$current\_campaign\_id', '\$network\_update\_id', 'network\_update')");

mysql\_close(\$link);

*Απνζηνιή θεηκέλνπ κηθξνύ κήθνπο ζην LinkedIn θαη απνζήθεπζε ηνπ id ηνπ ζηε βάζε δεδνκέλσλ*

## **6.1.5. - Blogger**

Το API του Blogger υλοποιεί μια REST προσέγγιση, γεγονός που το κάνει εύχρηστο και εύκολο στο να υλοποιηθούν εφαρμογές οι οποίες να ενσωματώνουν λειτουργίες του.

Παρακάτω φαίνεται πως εισάγεται προγραμματιστικά στο Blogger κείμενο μεγάλης έκτασης.

Αρχικά, εφόσον έχει επιλεγεί το Blogger για να δημοσιευθεί σε αυτό περιεχόμενο θα πρέπει ο χρήστης να κάνει είσοδο στην εφαρμογή μέσω του λογαρισμού του στο Google. Η διαδικασία ξεκινάει από το αρχείο createCampaign.php το οποίο εμφανίζει μια HTML φόρμα η οποία έχει τροποποιηθεί χρησιμοποιώντας javascript και πιο συγκεκριμένα τη βιβλιοθήκη jQuery, και εμφανίζει τα διαθέσιμα Social Media στα οποία ο εγγεγραμμένος χρήστης μπορεί να προωθήσει την καμπάνια του.

```
<form method="post" id="selectSM" action="selection.php" >
```

```
<div><label for="check1" ><img
```

```
src="../SMicons/facebook.png"/>Facebook_________________</label><input id = 
"check1" class = "right" type="checkbox" name="facebook" value="yes" /></div>
```
 $- $br$ /$ 

```
<div><label for="check2"><img 
src="../SMicons/twitter.png"/>Twitter___________________</label><input id = 
"check2" class = "right" type="checkbox" name="twitter" value="yes" /></div>
```
 $- $br/>$$ 

```
<div><label for="check3"><img 
src="../SMicons/linkedin.png"/>Linkedin__________________</label><input id = 
"check3" class = "right" type="checkbox" name="linkedin" value="yes" /></div>
```
 $- $br$ /$ 

```
<div><label for="check4"><img
src="../SMicons/youtube.png"/>Youtube__________________</label><input id = 
"check4" class = "right" type="checkbox" name="youtube" value="yes" /></div>
```
 $- $br/>$$ 

```
<div><label for="check5">
```

```
<img src="../SMicons/blogger.png"/>Blogger__________________</label><input id 
= "check5" class = "right" type="checkbox" name="blogger" value="yes" /></div>
<br/>-<math>br/></math><div><label for="check6">
<img src="../SMicons/picassa.png"/>Picasa___________________</label><input id = 
"check6" class = "right" type="checkbox" name="picassa" value="yes" /></div>
<br/>-<math>br</math>/<div><input id="choosebtn" value="Choose SM" type="submit" /></div>
</form>
```
*Η φόρμα από την οποία επιλέγει ο χρήστης τα Social Media στα οποία θα δημοσιευθεί η καμπάνια του.* 

Η παραπάνω φόρμα αποστέλλεται στον server, και πιο συγκεκριμένα στο αρχείο selection.php, και γίνεται μια καταχώρηση στη βάση δεδομένων με μια νέα καμπάνια η οποία θα δημοσιευθεί στα Social Media τα οποία έχουν επιλεγεί.

```
if( isset( $ POST['facebook']) )
$facebook = $_POST['facebook'];
else
$facebook = 'no';
if( isset( $ POST['twitter']) )
$twitter = $_POST['twitter'];
else
$twitter = 'no';
if( isset( $ POST['linkedin']) )
$linkedin = $_POST['linkedin'];
else
```
\$linkedin = 'no';

if( isset( \$ POST['youtube']) )

\$youtube = \$\_POST['youtube'];

else

\$youtube = 'no';

if( isset( \$\_POST['blogger']) )

\$blogger = \$\_POST['blogger'];

else

\$blogger = 'no';

if( isset( \$\_POST['picassa']) )

\$picassa = \$\_POST['picassa'];

else

\$picassa = 'no';

\$finaluseridee = \$\_SESSION['userid'];

\$current = 1;

\$link = mysql\_connect('localhost', 'ptyxiaki\_vasi', '34fg90j')

or die('Could not connect to database: ' . mysql\_error());

mysql\_select\_db('ptyxiaki\_vasi') or die('Could not select database');

mysql\_query("INSERT INTO campaigns (userid, facebook, twitter, linkedin, youtube, blogger, picasa, current)

VALUES ( '\$finaluseridee', '\$facebook', '\$twitter', '\$linkedin', '\$youtube', '\$blogger', '\$picassa', '\$current')");

*Έλεγχος της φόρμας και δημιουργία μια νέας εγγραφής στη βάση δεδομένων με τη νέα θακπάληα πνπ δεκηνπξγείηαη απηή ηε ζηηγκή.*

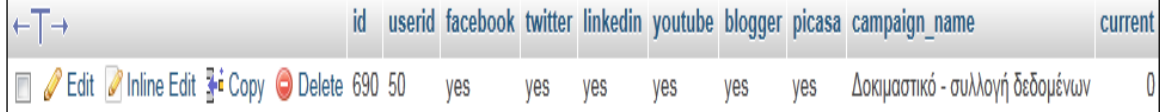

*Δγγξαθή λέαο θακπάληαο ζηε βάζε, ε νπνία ζα δεκνζηεπζεί ζε όια ηα Social Media ηα νπνία ππνζηεξίδεη ε εθαξκνγή.*

Αφού γίνει η εγγραφή της καμπάνιας στη βάση δεδομένων, ο χρήστης οδηγείται στο αρχείο auth.php το οποίο ευθύνεται για την αυθεντικοποίηση του γρήστη μέσω του λογαριασμού στο καθένα από τα Social Media που έχουν επιλεγεί για την καμπάνια.

Εδώ, για το Blogger, τα στοιχεία του λογαριασμού του χρήστη είναι γνωστά μόνο σε αυτόν για αυτό και η αυθεντικοποίηση μέσω Google γίνεται με redirect από την εφαρμογή στο Google accounts και από το Google accounts στην εφαρμογή.

Αρχικά η εφαρμογή διαβάζει τη βάση και στη συνέχεια ελέγχει εάν ο χρήστης έχει επιλέξει το Blogger ώστε να δημοσιευθεί σε αυτό περιεχόμενο της καμπάνιας του.

\$link = mysql\_connect('localhost', 'ptyxiaki\_vasi', '34fg90j')

or die('Could not connect to database: ' . mysql\_error());

mysql\_select\_db('ptyxiaki\_vasi') or die('Could not select database');

\$checkSelectedMedia = mysql\_query("SELECT facebook, twitter, linkedin, youtube, blogger, picasa

FROM campaigns

WHERE id = '\$current\_campaign\_id'

LIMIT 1;

");

mysql\_close(\$link);

\$row = mysql\_fetch\_array(\$checkSelectedMedia);

\$bloggerChecked = \$row['blogger'];

*Αλάγλσζε ηεο βάζεο δεδνκέλσλ θαη θαηαρώξεζε ηεο ηηκήο yes ή no ζηε κεηαβιεηή bloggerChecked. Εάν η μεταβλητή bloggerChecked έχει την τιμή γες τότε περιεχόμενο*  *της καμπάνιας θα δημοσιευθεί στο Blogger. Εάν η τιμή της μεταβλητής bloggerChecked είναι no τότε περιεχόμενο της καμπάνιας δε θα δημοσιευθεί στο Blogger.*

if(\$bloggerChecked == 'yes'){ require '../SMauthentications/googleauth.php'; }

*Δάλ ε κεηαβιεηή bloggerChecked έρεη ηελ ηηκή yes, ν ρξήζηεο θαιείηαη λα ζπλδέζεί ζηελ εθαξκνγή κέζσ ην ινγαξηαζκνύ ηνπ ζην Google*

To αργείο googleauth.php είναι υπεύθυνο για την αυθεντικοποίηση του χρήστη στην εφαρμογή μέσω Google. Περιέχει κώδικα που είναι υπεύθυνος και για την αυθεντικοποίηση μέσω Google, του χρήστη που δημιουργεί τη δεδομένη χρονική στιγμή καμπάνια και αφορά την αυθεντικοποίηση και για τα τρία προϊόντα της Google(youtube, Blogger, Picasa) με τα οποία αλληλεπιδρά η εφαρμογή η οποία αναπτύχθηκε.

H βιβλιοθήκη Youtube PHP client API κάνει χρήση μιας μεγάλης βιβλιοθήκης, της βιβλιοθήκης Zend GData. Για να γίνει το οποιοδήποτε API call, θα πρέπει να δημιουργηθεί ένα αντικείμενο της κλάσης Zend Gdata το οποίο στη συνάρτηση δημιουργίας του δέχεται τέσσερα ορίσματα, το httpClient, το applicationId, το clientId, και το developerKey. Το απαραίτητο αυτό αντικείμενο, δημιουργείται στο αρχείο posting.php.

Zend Loader::loadClass('Zend Gdata');

Zend Loader::loadClass('Zend Gdata Query');

Zend Loader::loadClass('Zend Gdata ClientLogin');

Zend Loader::loadClass('Zend Gdata AuthSub');

\$client = Zend Gdata AuthSub::getHttpClient(\$ SESSION['sessionToken']);

\$gdClient = new Zend Gdata(\$client);

*Γεκηνπξγία ελόο αληηθεηκέλνπ ηεο θιάζεο* Zend Gdata

Στη συνέχεια, η εφαρμογή ελέγχει εάν κάποιος χρήστης είναι ήδη συνδεμένος με το Google ή όχι. Και στις δύο περιπτώσεις, θα πρέπει ο χρήστης να εξουσιοδοτήσει την εφαρμογή, ώστε να μπορεί αυτή να αποστέλλει κείμενο μεγάλου μεγέθους στο λογαριασμό του.

Αφού ολοκληρωθεί η παραπάνω διαδικασία, ο χρήστης θα πρέπει να εισάγει τα στοιχεία τα οποία θα δημοσιευθούν στο Blogger. Αυτό γίνεται μέσω μιας HTML φόρμας η οποία έχει διαμορφωθεί κατάλληλα χρησιμοποιώντας CSS και ελέγχεται πριν αποσταλεί το οτιδήποτε στο server με javascript. Η αποστολή της φόρμας γίνεται με την javascript τεχνική AJAX. Η εφαρμογή ανατρέχει στη βάση δεδομένων, εντοπίζει την καμπάνια η οποία διαμορφώνεται αυτή τη στιγμή και διαμορφώνει δυναμικά τη φόρμα ανάλογα με τις επιλογές του γρήστη.

```
$current_campaign_id = $_SESSION['curent_campaign_id'];
```
\$link = mysql\_connect('localhost', 'ptyxiaki\_vasi', '34fg90j')

or die('Could not connect to database: ' . mysql\_error());

mysql\_select\_db('ptyxiaki\_vasi') or die('Could not select database');

```
$checkSelectedMedia = mysql_query("SELECT facebook, twitter, 
linkedin, youtube, blogger, picasa
```
FROM campaigns

WHERE id = '\$current\_campaign\_id'

LIMIT 1;

");

mysql\_close(\$link);

\$row = mysql\_fetch\_array(\$checkSelectedMedia);

```
$bloggerfinal = $row['blogger'];
```
*H* εφαρμογή ανατρέχει στη βάση και εντοπίζει την καμπάνια η οποία διαμορφώνεται *ηελ παξνύζα ρξνληθή ζηηγκή.*

Το κομμάτι τις φόρμας το οποίο αφορά το Blogger φαίνεται παρακάτω

```
if($bloggerfinal == 'yes' && $facebookfinal == 'no'){
              $publishform .='<div><label for="longmessage">Long message: 
</label><br/>>
                                            <textarea rows="10" cols="40" 
name="longmessage" id="longmessage"></textarea></div>
                                            <div><label for="blogname">Blog name 
: </label> <br/>>br/>
                                            <input type = "text" name="blogname" 
id="blogname"></text></div><br/>>br/>>';//echo
}
```
*To* κομμάτι τις φόρμας το οποίο αφορά το Blogger

Στη συνέχεια, αφού η φόρμα έχει συμπληρωθεί από το χρήστη, τα δεδομένα μεταφέρονται στο server και στο αρχείο posting.php. Το αρχείο posting.php είναι ένα από τα δύο βασικά αρχεία της εφαρμογής το οποίο αναλαμβάνει τη δημοσίευση περιεχομένου στα Social media με τα οποία η εφαρμογή αλληλεπιδρά. Παρακάτω, παρουσιάζεται το κομμάτι του κώδικα το οποίο αποστέλλει περιεχόμενο στο Blogger.

\$blogname = \$\_POST['blogname'];

\$content = \$\_POST['longmessage'];

\$query = new Zend\_Gdata\_Query('http://www.blogger.com/feeds/default/blogs');

\$feed = \$gdClient->getFeed(\$query);

\$blogID = getblogid(\$feed, \$blogname);

\$uri = 'http://www.blogger.com/feeds/' . \$blogID . '/posts/default';

\$entry = \$gdClient->newEntry();

\$entry->title = \$gdClient->newTitle(\$CampaignName);

\$entry->content = \$gdClient->newContent(\$content);

socialCampaign.

\$entry->content->setType('text');

\$createdPost = \$gdClient->insertEntry(\$entry, \$uri);

\$idText = explode('-', \$createdPost->id->text);

\$newPostID = \$idText[2];

\$link = mysql\_connect('localhost', 'ptyxiaki\_vasi', '34fg90j')

or die('Could not connect to database: ' . mysql\_error());

mysql\_select\_db('ptyxiaki\_vasi') or die('Could not select database');

mysql\_query("INSERT INTO blogger\_posting (campaign\_id, id\_blogger, type\_blogger, blog id)

VALUES ('\$current\_campaign\_id', '\$newPostID', 'blog-post', '\$blogID')");

mysql\_close(\$link);

*Αποστολή κειμένου μεγάλης έκτασης στο Blogger και αποθήκευση του id του στη βάση δεδνκέλσλ*

## **6.1.6 - Picasa**

Το API του Picasa υλοποιεί μια REST προσέγγιση, γεγονός που το κάνει εύχρηστο και εύκολο στο να υλοποιηθούν εφαρμογές οι οποίες να ενσωματώνουν λειτουργίες του.

Παρακάτω φαίνεται πως εισάγεται προγραμματιστικά στο Blogger κείμενο μεγάλης έκτασης.

Αρχικά, εφόσον έχει επιλεγεί το Picasa για να δημοσιευθεί σε αυτό περιεχόμενο θα πρέπει ο χρήστης να κάνει είσοδο στην εφαρμογή μέσω του λογαριασμού του στο Google. Η διαδικασία ξεκινάει από το αρχείο createCampaign.php το οποίο εμφανίζει μια HTML φόρμα η οποία έχει τροποποιηθεί χρησιμοποιώντας javascript και πιο συγκεκριμένα τη βιβλιοθήκη jQuery, και εμφανίζει τα διαθέσιμα Social Media στα οποία ο εγγεγραμμένος χρήστης μπορεί να προωθήσει την καμπάνια του.

```
<form method="post" id="selectSM" action="selection.php" >
```

```
<div><label for="check1" ><img
```

```
src="../SMicons/facebook.png"/>Facebook_________________</label><input id = 
"check1" class = "right" type="checkbox" name="facebook" value="yes" /></div>
```
 $- $br$ /$ 

```
<div><label for="check2"><img 
src="../SMicons/twitter.png"/>Twitter___________________</label><input id = 
"check2" class = "right" type="checkbox" name="twitter" value="yes" /></div>
```
 $- $br/>$$ 

```
<div><label for="check3"><img 
src="../SMicons/linkedin.png"/>Linkedin__________________</label><input id = 
"check3" class = "right" type="checkbox" name="linkedin" value="yes" /></div>
```
 $- $br$ /$ 

```
<div><label for="check4"><img
src="../SMicons/youtube.png"/>Youtube__________________</label><input id = 
"check4" class = "right" type="checkbox" name="youtube" value="yes" /></div>
```
 $- $br/>$$ 

```
<div><label for="check5">
```

```
<img src="../SMicons/blogger.png"/>Blogger__________________</label><input id 
= "check5" class = "right" type="checkbox" name="blogger" value="yes" /></div>
<br/>-<math>br/></math><div><label for="check6">
<img src="../SMicons/picassa.png"/>Picasa___________________</label><input id = 
"check6" class = "right" type="checkbox" name="picassa" value="yes" /></div>
<br/>-<math>br</math>/<div><input id="choosebtn" value="Choose SM" type="submit" /></div>
</form>
```
*Η φόρμα από την οποία επιλέγει ο χρήστης τα Social Media στα οποία θα δημοσιευθεί η καμπάνια του.* 

Η παραπάνω φόρμα αποστέλλεται στον server, και πιο συγκεκριμένα στο αρχείο selection.php, και γίνεται μια καταχώρηση στη βάση δεδομένων με μια νέα καμπάνια η οποία θα δημοσιευθεί στα Social Media τα οποία έχουν επιλεγεί.

```
if( isset( $ POST['facebook']) )
$facebook = $_POST['facebook'];
else
$facebook = 'no';
if( isset( $ POST['twitter']) )
$twitter = $_POST['twitter'];
else
$twitter = 'no';
if( isset( $ POST['linkedin']) )
$linkedin = $_POST['linkedin'];
else
```
\$linkedin = 'no';

if( isset( \$ POST['youtube']) )

\$youtube = \$\_POST['youtube'];

else

\$youtube = 'no';

if( isset( \$\_POST['blogger']) )

\$blogger = \$\_POST['blogger'];

else

\$blogger = 'no';

if( isset( \$\_POST['picassa']) )

\$picassa = \$\_POST['picassa'];

else

\$picassa = 'no';

\$finaluseridee = \$\_SESSION['userid'];

\$current = 1;

\$link = mysql\_connect('localhost', 'ptyxiaki\_vasi', '34fg90j')

or die('Could not connect to database: ' . mysql\_error());

mysql\_select\_db('ptyxiaki\_vasi') or die('Could not select database');

mysql\_query("INSERT INTO campaigns (userid, facebook, twitter, linkedin, youtube, blogger, picasa, current)

VALUES ( '\$finaluseridee', '\$facebook', '\$twitter', '\$linkedin', '\$youtube', '\$blogger', '\$picassa', '\$current')");

*Έλεγχος της φόρμας και δημιουργία μια νέας εγγραφής στη βάση δεδομένων με τη νέα θακπάληα πνπ δεκηνπξγείηαη απηή ηε ζηηγκή.*

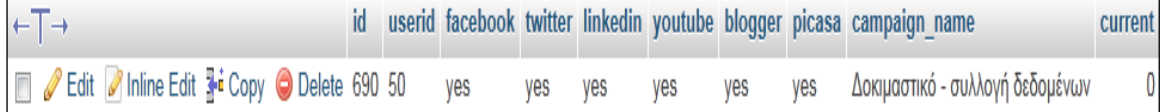

*Δγγξαθή λέαο θακπάληαο ζηε βάζε, ε νπνία ζα δεκνζηεπζεί ζε όια ηα Social Media ηα νπνία ππνζηεξίδεη ε εθαξκνγή.*

Αφού γίνει η εγγραφή της καμπάνιας στη βάση δεδομένων, ο χρήστης οδηγείται στο αρχείο auth.php το οποίο ευθύνεται για την αυθεντικοποίηση του γρήστη μέσω του λογαριασμού στο καθένα από τα Social Media που έχουν επιλεγεί για την καμπάνια.

Εδώ, για το Picasa, τα στοιχεία του λογαριασμού του χρήστη είναι γνωστά μόνο σε αυτόν για αυτό και η αυθεντικοποίηση μέσω Google γίνεται με redirect από την εφαρμογή στο Google accounts και από το Google accounts στην εφαρμογή.

Αρχικά η εφαρμογή διαβάζει τη βάση και στη συνέχεια ελέγχει εάν ο χρήστης έχει επιλέξει το Picasa ώστε να δημοσιευθεί σε αυτό περιεχόμενο της καμπάνιας του.

\$link = mysql\_connect('localhost', 'ptyxiaki\_vasi', '34fg90j')

or die('Could not connect to database: ' . mysql\_error());

mysql\_select\_db('ptyxiaki\_vasi') or die('Could not select database');

\$checkSelectedMedia = mysql\_query("SELECT facebook, twitter, linkedin, youtube, blogger, picasa

FROM campaigns

WHERE id = '\$current\_campaign\_id'

LIMIT 1;

");

mysql\_close(\$link);

\$row = mysql\_fetch\_array(\$checkSelectedMedia);

\$picasaChecked = \$row[' picasa '];

*Αλάγλσζε ηεο βάζεο δεδνκέλσλ θαη θαηαρώξεζε ηεο ηηκήο yes ή no ζηε κεηαβιεηή*  picasaChecked. Εάν η μεταβλητή picasaChecked έχει την τιμή yes τότε περιεχόμενο της καμπάνιας θα δημοσιευθεί στο Picasa.. Εάν η τιμή της μεταβλητής picasaChecked είναι *no τότε περιεχόμενο της καμπάνιας δε θα δημοσιευθεί στο Picasa.* 

```
if($picasaChecked == 'yes'){
require '../SMauthentications/googleauth.php';
}
```
*Eάν η μεταβλητή bloggerChecked έχει την τιμή yes, ο χρήστης καλείται να συνδεθεί ζηελ εθαξκνγή κέζσ ην ινγαξηαζκνύ ηνπ ζην Google*

To αρχείο googleauth.php είναι υπεύθυνο για την αυθεντικοποίηση του γρήστη στην εφαρμογή μέσω Google. Περιέγει κώδικα που είναι υπεύθυνος και για την αυθεντικοποίηση μέσω Google, του χρήστη που δημιουργεί τη δεδομένη χρονική στιγμή καμπάνια και αφορά την αυθεντικοποίηση και για τα τρία προϊόντα της Google(youtube, Blogger, Picasa) με τα οποία αλληλεπιδρά η εφαρμογή η οποία αναπτύχθηκε.

H βιβλιοθήκη Youtube PHP client API κάνει χρήση μιας μεγάλης βιβλιοθήκης, της βιβλιοθήκης Zend GData. Για να γίνει το οποιοδήποτε API call, θα πρέπει να δημιουργηθεί ένα αντικείμενο της κλάσης Zend Gdata Photos το οποίο στη συνάρτηση δημιουργίας του δέχεται τέσσερα ορίσματα, το httpClient, το applicationId, το clientId, και το developerKey. Το απαραίτητο αυτό αντικείμενο, δημιουργείται στο αρχείο posting.php.

Zend Loader::loadClass('Zend Gdata Photos');

Zend Loader::loadClass('Zend Gdata ClientLogin');

Zend Loader::loadClass('Zend Gdata AuthSub');

Zend Loader::loadClass('Zend Gdata App Exception');

```
$client =
```
Zend Gdata AuthSub::getHttpClient(\$ SESSION['sessionToken']);

\$gp = new Zend\_Gdata\_Photos(\$client, "Google-DevelopersGuide-

1.0");

*Γεκηνπξγία ελόο αληηθεηκέλνπ ηεο θιάζεο* Zend Gdata

Στη συνέχεια, η εφαρμογή ελέγχει εάν κάποιος χρήστης είναι ήδη συνδεμένος με το Google ή όχι. Και στις δύο περιπτώσεις, θα πρέπει ο χρήστης να εξουσιοδοτήσει την εφαρμογή, ώστε να μπορεί αυτή να αποστέλλει κείμενο μεγάλου μεγέθους στο λογαριασμό του.

Αφού ολοκληρωθεί η παραπάνω διαδικασία, ο χρήστης θα πρέπει να εισάγει τα στοιχεία τα οποία θα δημοσιευθούν στο Picasa. Αυτό γίνεται μέσω μιας HTML φόρμας η οποία έχει διαμορφωθεί κατάλληλα χρησιμοποιώντας CSS και ελέγχεται πριν αποσταλεί το οτιδήποτε στο server με javascript. Η αποστολή της φόρμας γίνεται με την javascript τεχνική AJAX. Η εφαρμογή ανατρέχει στη βάση δεδομένων, εντοπίζει την καμπάνια η οποία διαμορφώνεται αυτή τη στιγμή και διαμορφώνει δυναμικά τη φόρμα ανάλογα με τις επιλογές του γρήστη.

```
$current_campaign_id = $_SESSION['curent_campaign_id'];
```
\$link = mysql\_connect('localhost', 'ptyxiaki\_vasi', '34fg90j')

or die('Could not connect to database: ' . mysql\_error());

mysql\_select\_db('ptyxiaki\_vasi') or die('Could not select database');

```
$checkSelectedMedia = mysql_query("SELECT facebook, twitter, 
linkedin, youtube, blogger, picasa
```
FROM campaigns

WHERE id = '\$current\_campaign\_id'

LIMIT 1;

");

mysql\_close(\$link);

\$row = mysql\_fetch\_array(\$checkSelectedMedia);

\$picasafinal = \$row['picasa'];

*H* εφαρμογή ανατρέχει στη βάση και εντοπίζει την καμπάνια η οποία διαμορφώνεται *ηελ παξνύζα ρξνληθή ζηηγκή.*

Το κομμάτι τις φόρμας το οποίο αφορά το Picasa φαίνεται παρακάτω.

```
if($picasafinal == 'yes' && $facebookfinal == 'no'){
              $publishform .= '<div class="upload">
                                            <input type="file" name="photo" 
id="photo"/>
                                            <span 
id="upload_text">Photo</span><br/>
                                            </div><br/>>br/>';//echo
}
```
*To* κομμάτι τις φόρμας το οποίο αφορά το Picasa

Στη συνέχεια, αφού η φόρμα έχει συμπληρωθεί από το χρήστη, τα δεδομένα μεταφέρονται στο server και στο αρχείο posting.php. Το αρχείο posting.php είναι ένα από τα δύο βασικά αρχεία της εφαρμογής το οποίο αναλαμβάνει τη δημοσίευση περιεχομένου στα Social media με τα οποία η εφαρμογή αλληλεπιδρά. Παρακάτω, παρουσιάζεται το κομμάτι του κώδικα το οποίο αποστέλλει περιεχόμενο στο Picasa.

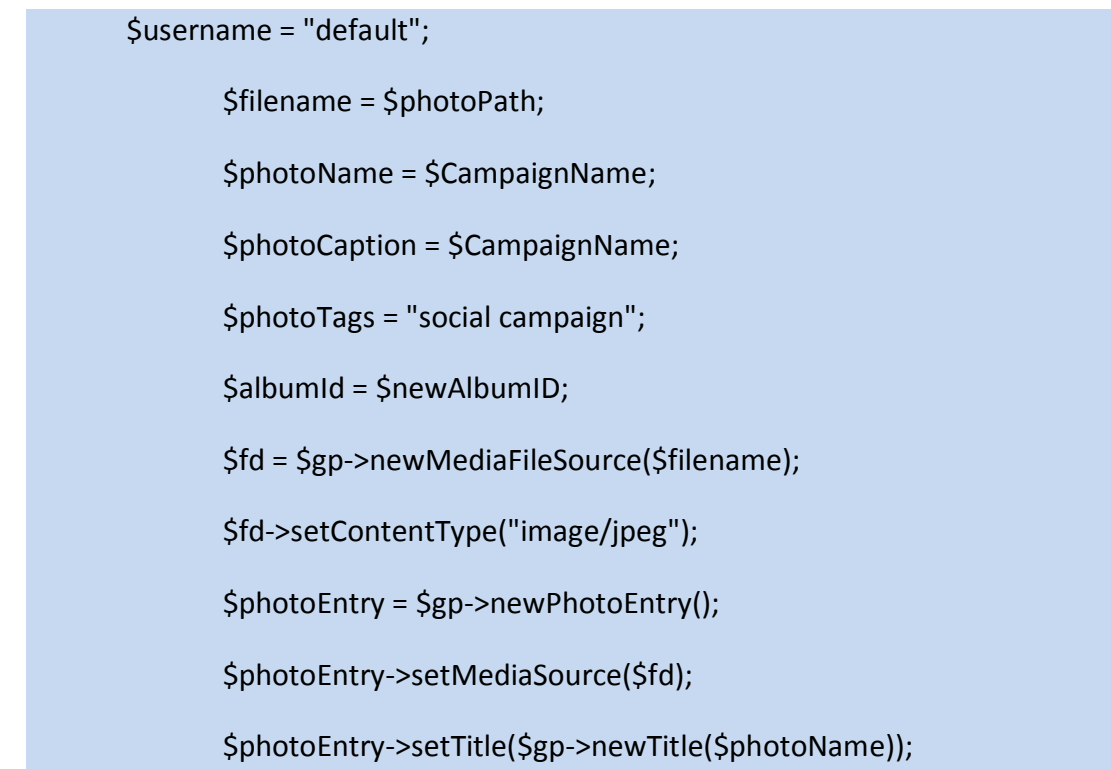

\$photoEntry->setSummary(\$gp->newSummary(\$photoCaption));

\$keywords = new Zend\_Gdata\_Media\_Extension\_MediaKeywords();

\$keywords->setText(\$photoTags);

\$photoEntry->mediaGroup = new Zend\_Gdata\_Media\_Extension\_MediaGroup();

\$photoEntry->mediaGroup->keywords = \$keywords;

\$albumQuery = \$gp->newAlbumQuery();

\$albumQuery->setUser(\$username);

\$albumQuery->setAlbumId(\$albumId);

\$insertedEntry = \$gp->insertPhotoEntry(\$photoEntry, \$albumQuery-

>getQueryUrl());

//echo var\_dump(\$insertedEntry->id->text);

\$idPhotoText = explode('/', \$insertedEntry->id->text);

\$newPhotoID = \$idPhotoText[11];//just created albums id

\$link = mysql\_connect('localhost', 'ptyxiaki\_vasi', '34fg90j')

or die('Could not connect to database: ' . mysql\_error());

mysql\_select\_db('ptyxiaki\_vasi') or die('Could not select database');

 mysql\_query("INSERT INTO picasa\_posting (campaign\_id, id\_picasa, type picasa, album id)

VALUES ('\$current\_campaign\_id',

'\$newPhotoID', 'photo', '\$newAlbumID')");

mysql\_close(\$link);

*Απνζηνιή θσηνγξαθίαο ζην Picasa θαη απνζήθεπζε ηνπ id ηεο ζηε βάζε δεδνκέλσλ.*
# **6.2 Retrieving**

Αρχικά, μόλις συνδεθεί στην εφαρμογή ο χρήστης επιλέγει να του παρουσιασθούν οι καμπάνιες τις οποίες έγει δημιουργήσει. Κατόπιν, ακολουθώντας τις διαδικασίες οι οποίες περιγράφονται παρακάτω, γίνεται η συλλογή των δημοσιευμένων δεδομένων της καμπάνιας τα οποία έχουν προκύψει από την αλληλεπίδραση που είχαν οι χρήστες των κοινωνικών μέσων, Facebook, Twitter, LinkedIn, Youtube, Blogger και Picasa.

#### **6.2.1. - Facebook**

Όσο αφορά το Facebook η συλλογή δεδομένων αφορά δύο κατηγορίες, τα αριθμητικά δεδομένα (πλήθος likes, πλήθος comments), το περιεγόμενο των comments και τα δημογραφικά δεδομένα που αφορούν το φύλο, την ηλικία και την τοποθεσία των χρηστών που έχουν αλληλεπιδράσει με το δημοσιευμένο περιεχόμενο.

Μόλις ο χρήστης επιλέξει να του παρουσιαστούν δεδομένα για την καμπάνια που τον ενδιαφέρει και εάν το Facebook ανήκει στα Social media τα οποία έχουν επιλεγεί για να παρουσιαστεί σε αυτά το περιεχόμενο της καμπάνιας του, τότε η εφαρμογή ακολουθεί την εξής διαδικασία.

Αρχικά παρουσιάζεται στο χρήστη μια φόρμα η οποία περιέχει τις καμπάνιες του. η φόρμα δημιουργείται δυναμικά ανάλογα με το πόσες καμπάνιες έχει δημιουργήσει ο χρήστης. Η δημιουργία τις φόρμας γίνεται στο αρχείο viewCampaigns.php το οποίο ανατρέγει στη βάση δεδομένων και παρουσιάζει τις καμπάνιες που αντιστοιχούν στο χρήστη.

\$link = mysql\_connect('localhost', 'ptyxiaki\_vasi', '34fg90j') or die('mysql error' . mysql\_error());

mysql\_select\_db('ptyxiaki\_vasi') or die ('could not connect to database');

mysql\_query("SET NAMES 'utf8'");

\$userid = \$\_SESSION['userid'];

\$user\_campaigns = mysql\_query("SELECT \* from campaigns WHERE userid = \$userid ");

echo '<div id = "viewcamps">

<form action = "campaignid.php" method = "post">

```
 <label for="campaign">Campaign Name: </label><br/>
         <select name="campaign" id="campaign">';
while($row = my\cdot\text{g} fetch_array($user campaigns, MYSQL_BOTH)){
              echo '<option>'. $row['campaign_name'] .'</option>';
}
echo '</select>
<input type="submit" id = "viewstats" value = "View stats"/>
</form>
<p>Select one of your campaigns to view charts</p>
</div>';
Γεκηνπξγία ηεο θόξκαο παξνπζίαζεο ησλ θακπαληώλ ηνπ ρξήζηε
```
Αφού επιλεγεί η καμπάνια για την οποία θα πρέπει να γίνει η ανάκτηση δεδομένων, και εάν το Facebook ανήκει στα Social media στα οποία έχει δημοσιευθεί περιεγόμενο της καμπάνιας, τότε θα πρέπει ο χρήστης να συνδεθεί στην εφαρμογή μέσω Facebook, πράγμα το οποίο προτρέπεται από της εφαρμογή να κάνει.

Ο χρήστης οδηγείται στο αρχείο auth.php το οποίο ευθύνεται για την αυθεντικοποίηση του χρήστη μέσω του λογαριασμού στο καθένα από τα Social Media που έχουν επιλεγεί για την καμπάνια.

Εδώ, για το Facebook, τα στοιχεία του λογαριασμού του χρήστη είναι γνωστά μόνο σε αυτόν για αυτό και η αυθεντικοποίηση μέσω Facebook γίνεται με redirect από την εφαρμογή στο Facebook και από το Facebook στην εφαρμογή.

Αρχικά η εφαρμογή διαβάζει τη βάση και στη συνέχεια ελέγχει εάν ο χρήστης έχει επιλέξει το Facebook ώστε να δημοσιευθεί σε αυτό περιεχόμενο της καμπάνιας του.

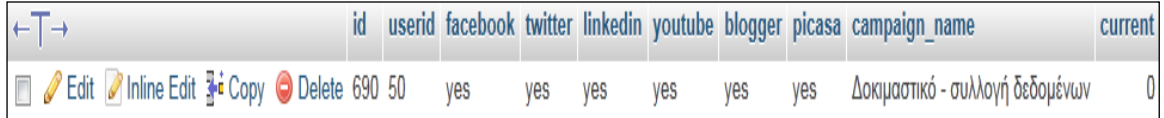

*Καμπάνια καταχωρημένη στη βάση δεδομένων* 

\$link = mysql\_connect('localhost', 'ptyxiaki\_vasi', '34fg90j')

or die('Could not connect to database: ' . mysql\_error());

mysql\_select\_db('ptyxiaki\_vasi') or die('Could not select database');

\$checkSelectedMedia = mysql\_query("SELECT facebook, twitter, linkedin, youtube, blogger, picasa

FROM campaigns

WHERE id = '\$current\_campaign\_id'

LIMIT 1;

");

mysql\_close(\$link);

\$row = mysql\_fetch\_array(\$checkSelectedMedia);

\$facebookChecked = \$row['facebook'];

*Αλάγλσζε ηεο βάζεο δεδνκέλσλ. Δάλ ε κεηαβιεηή facebookChecked έρεη ηελ ηηκή yes* τότε περιεχόμενο της καμπάνιας έχει δημοσιευθεί στο Facebook. Εάν η τιμή της μεταβλητής facebookChecked είναι no τότε περιεχόμενο της καμπάνιας δεν έχει  $\delta$ ημοσιευθεί στο Facebook.

if(\$facebookChecked == 'yes'){

require '../SMauthentications/facebookauth.php';

}

*Eάν η μεταβλητή facebookChecked έχει την τιμή yes, ο χρήστης καλείται να συνδεθεί ζηελ εθαξκνγή κέζσ ην ινγαξηαζκνύ ηνπ ζην Facebook*

To αρχείο facebookauth.php είναι υπεύθυνο για την αυθεντικοποίηση του χρήστη στην εφαρμογή μέσω Facebook, προκειμένου να αποστείλει στο Facebook το περιεχόμενο που επιθυμεί μέσω της εφαρμογής. Καλείται όταν ο χρήστης επιλέξει να δημοσιεύσει περιεχόμενο στο Facebook και παρόλο του ότι είναι πολύ μικρό σε έκταση, παίζει καθοριστική σημασία γιατί είναι αυτό που συνδέει την εφαρμογή με το PHP SDK του Facebook.

To PHP SDK του Facebook αποτελείται από μια μεγάλη κλάση, την κλάση Facebook.class.php.

Για να γίνει το οποιοδήποτε API call, θα πρέπει να δημιουργηθεί ένα αντικείμενο της κλάσης αυτής το οποίο στη συνάρτηση δημιουργίας του δέγεται δύο ορίσματα, το id του application το οποίο υλοποιούμε και ένα μυστικό κωδικό. Το απαραίτητο αυτό αντικείμενο, δημιουργείται στο αρχείο facebookauth.php.

```
require 'facebook required files/facebook.php';
$facebook = new Facebook(array(
       'appId' => '173278596073417',
       'secret'=>'f5fc60352cb1ef235019b1b84be36615',
));
```
*Γεκηνπξγία ελόο αληηθεηκέλνπ ηεο θιάζεο Facebook*

Στη συνέχεια, η εφαρμογή ελέγχει εάν κάποιος χρήστης είναι ήδη συνδεμένος στο Facebook ή όχι. Εάν είναι, τότε απλά επιστρέφει στην εφαρμογή πατώντας στο link που του εμφανίζεται. Εάν δεν είναι, τότε θα πρέπει να συνδεθεί με το λογαριασμό του και να συμφωνήσει εάν η εφαρμογή θα πρέπει να έχει πρόσβαση σε κάποια στοιχεία του ή όγι. Για να έχει η εφαρμογή πρόσβαση στα στοιχεία αυτά, και συγκεκριμένα στην άδεια να λάβει πληροφορίες για περιεχόμενο μικρού κειμένου στον τοίχο του (status update), να λάβει πληροφορίες για περιεχόμενο φωτογραφίας (photo upload), λάβει πληροφορίες για περιεχόμενο βίντεο (video upload) και περιεχόμενο μεγάλου κειμένου (note). Πιο συγκεκριμένα, για καθένα από τα στοιχεία τις παραπάνω πρότασης η εφαρμογή ζητάει από το χρήστη τις άδειες publish stream, user photos, user videos, read stream, user birthday, friends birthday και user notes ώστε να εκτελέσει τις διαδικασίες που χρειάζονται για να δημοσιεύσει περιεχόμενο στο λογαριασμό του συνδεμένου χρήστη. Τις άδειες αυτές τις εμφανίζει στο χρήστη μέσω ενός λινκ με το οποίο θα γίνει το login μέσω Facebook.

\$loginUrl = \$facebook-

>getLoginUrl(array('scope'=>'publish\_stream,user\_photos,user\_videos,user\_notes,re ad stream,user birthday,friends birthday,'));

*Oη άδεηεο κέζσ ηνπ login url*

Αφού ολοκληρωθεί η παραπάνω διαδικασία, ο χρήστης δίνει εντολή στην εφαρμογή να συλλέξει δεδομένα. Παρακάτω παρουσιάζεται ο κώδικας ο οποίος βρίσκεται στο αρχείο retrieving.php και ανακτά δεδομένα για τα στοιχεία τις καμπάνιας τα οποία είναι δημοσιευμένα στο Facebook.

\$link = mysql\_connect('localhost', 'ptyxiaki\_vasi', '34fg90j')

or die('Could not connect to database: ' . mysql\_error());

mysql\_select\_db('ptyxiaki\_vasi') or die('Could not select database');

mysql\_query("SET NAMES 'utf8'");

\$facebook retrieve = mysql\_query("SELECT \* FROM facebook\_posting WHERE campaign id = '\$selectedCampaign'");

Η εφαρμογή ανατρέχει στη βάση δεδομένων και εντοπίζει την καμπάνια η οποία *επιλέχθηκε* 

Κατόπιν, εντοπίζει τα id των στοιχείων τα οποία δημοσιεύτηκαν στο Facebook και με κατάλληλα API calls άνακτά τον αριθμό των comments και των likes τα οποία έχουν γίνει στα δημοσιευμένα στο Facebook στοιχεία της καμπάνιας όπως φαίνεται παρακάτω.

while (\$row = mysql\_fetch\_array(\$facebook\_retrieve, MYSQL\_ASSOC))

{

if ( $$row['type$  facebook'] == 'status\_update'){

 $$status$  update  $id = $row['id$  facebook'];

\$likes status up = \$facebook->api('/' . \$status update id . '/likes');//epistrefei ena associative array me tis plirofories tou sigkekrimenou status update pou eksetazetai

\$comments status up =  $$facebook\text{-}zapi('/'. $status update id .]$ '/comments',array('limit'=>10000));//epistrefei ena associative array me tis plirofories tou sigkekrimenou status update

\$number\_likes\_status = count(\$likes\_status\_up['data']);//o arithmos twn likes gia to status update pou eksetazetai

\$number\_comments\_status = count(\$comments\_status\_up['data']);//o arithmos twn comments gia to status update pou eksetazetai

mysql\_query("INSERT INTO facebook\_retrieving (id\_fp, campaign\_id, type\_facebook, no\_of\_comments, no\_of\_likes) VALUES ('\$status\_update\_id', '\$selectedCampaign', 'status\_update', '\$number\_comments\_status', '\$number\_likes\_status')");

}

```
else if ( $row['type_facebook'] == 'photo' ){
```

```
$photo id = $row['id facebook'];
```
\$likes\_photo = \$facebook->api('/' . \$photo\_id . '/likes');//epistrefei ena associative array me tis plirofories tou sigkekrimenou photo pou eksetazetai

```
$comments_photo = $facebook->api('/' . $photo_id . 
'/comments',array('limit'=>10000));//epistrefei ena associative array me tis 
plirofories tou sigkekrimenou status update
```
\$number\_likes\_photo = count(\$likes\_photo['data']);//o arithmos twn likes gia to photo pou eksetazetai

\$number\_comments\_photo = count(\$comments\_photo['data']);//o arithmos twn comments gia to photo pou eksetazetai

mysql\_query("INSERT INTO facebook\_retrieving (id\_fp, campaign\_id, type\_facebook, no\_of\_comments, no\_of\_likes) VALUES ('\$photo\_id', '\$selectedCampaign', 'photo', '\$number\_comments\_photo', '\$number\_likes\_photo')");

```
}
```
else if ( $$row['type$  facebook'] == 'note'){

\$note\_id = \$row['id\_facebook'];

\$likes\_note = \$facebook->api('/' . \$note\_id . '/likes');//epistrefei ena associative array me tis plirofories tou sigkekrimenou note pou eksetazetai

\$comments note =  $$facebook\text{-}zapi('/'.$noteid.$ '/comments',array('limit'=>10000));//epistrefei ena associative array me tis plirofories tou sigkekrimenou status update

\$number\_likes\_note = count(\$likes\_note['data']);//o arithmos twn likes gia to note pou eksetazetai

\$number\_comments\_note = count(\$comments\_note['data']);//o arithmos twn comments gia to note pou eksetazetai

mysql\_query("INSERT INTO facebook\_retrieving (id\_fp, campaign\_id, type\_facebook, no\_of\_comments, no\_of\_likes) VALUES ('\$note\_id', '\$selectedCampaign', 'note', '\$number comments note', '\$number likes note')");

}

else if ( \$row['type\_facebook'] == 'video'){

 $$video$  id =  $$row['id$  facebook'];

\$likes\_video = \$facebook->api('/' . \$video\_id . '/likes');//epistrefei ena associative array me tis plirofories tou sigkekrimenou video pou eksetazetai

\$comments\_video = \$facebook->api('/' . \$video\_id . '/comments',array('limit'=>10000));//epistrefei ena associative array me tis plirofories tou sigkekrimenou status update

\$number\_likes\_video = count(\$likes\_video['data']);//o arithmos twn likes gia to video pou eksetazetai

\$number\_comments\_video = count(\$comments\_video['data']);//o arithmos twn comments gia to video pou eksetazetai

mysql\_query("INSERT INTO facebook\_retrieving (id\_fp, campaign\_id, type\_facebook, no\_of\_comments, no\_of\_likes) VALUES ('\$video\_id', '\$selectedCampaign', 'video', '\$number\_comments\_video', '\$number\_likes\_video')");

}

}

*Αλάθηεζε ηνπ αξηζκνύ ησλ comments θαη ησλ likes ηα νπνία έρνπλ γίλεη ζηα δημοσιευμένα στο Facebook στοιχεία της καμπάνιας* 

Επίσης, στο παραπάνω κομμάτι κώδικα τα στοιχεία που συλλέγονται καταχωρούνται στη βάση δεδομένων όπως φαίνεται παρακάτω.

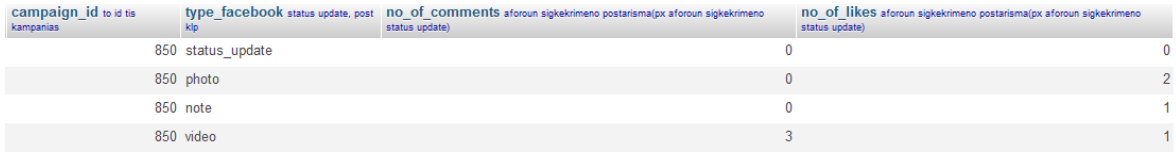

*Αξηζκεηηθά ζηνηρεία γηα status update, θσηνγξαθία, βίληεν θαη note θακπάληαο*   $\delta$ ημοσιευμένης στο Facebook.

Στη συνέγεια ανακτώνται δημογραφικά δεδομένα (ηλικία, φύλο, τοποθεσία) των γρηστών οι οποίοι αλληλεπίδρασαν με τα στοιγεία τις καμπάνιας η οποία είγε δημοσιευθεί.

Παρακάτω, φαίνεται πως ανακτώνται προγραμματιστικά από το Facebook τα δημογραφικά δεδομένα για κάθε τύπο ανάρτησης(status update, note ,video, photo).

if (  $\frac{1}{2}$  srow['type facebook'] == 'status update'){//pairnri ta ids twn xrhstwn pou kanane like kai pairnei ilikia genos kai perioxi kai ta vazei sti vasi

 $$status$  update  $id = $row['id$  facebook'];

\$likes status up = \$facebook->api('/' . \$status update id . '/likes');//epistrefei ena associative array me tis plirofories tou sigkekrimenou status update pou eksetazetai

\$comments\_status\_up = \$facebook->api('/' .

\$status\_update\_id . '/comments',array('limit'=>10000));//epistrefei ena associative array me tis plirofories tou sigkekrimenou status update

foreach (\$likes\_status\_up as \$likes){

foreach(\$likes as \$content){

\$user\_profile = \$facebook->api('/'. \$content['id']);

\$gender = 'unknown';

\$birthday = '01/01/1900';

\$location = 'unknown';

\$user\_profile = \$facebook->api('/'. \$content['id']);

if (isset(\$user\_profile['gender']))

\$gender = \$user\_profile['gender'];

if (isset(\$user\_profile['birthday']))

\$birthday = \$user\_profile['birthday'];

if (isset(\$user\_profile['location']['name']))

\$location = \$user\_profile['location']['name'];

mysql\_query("INSERT INTO facebook\_users (campaign\_id, type, gender, birthday, location) VALUES ('\$selectedCampaign', 'status\_update', '\$gender', '\$birthday', '\$location')");

}

*Ανάκτηση ηλικίας, γένους και περιοχής των χρηστών που πραγματοποίησαν like στο status update*(κείμενο μικρού μήκους) της καμπάνιας.

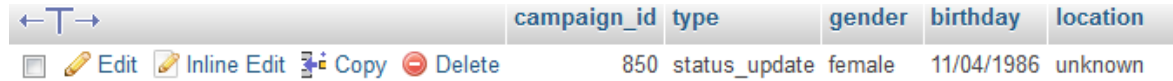

*Εγγραφή στη βάση δεδομένων με τα δεδομένα για τους χρήστες όπου πραγματοποίησαν like στο status update.* 

Έπειτα, συλλέγονται η ηλικία, το γένος και η περιοχή των χρηστών που πραγματοποίησαν comment στο status update(κείμενο μικρού μήκους) της καμπάνιας, και επίσης συγκεντρώνεται και το περιεχόμενο των comments τα οποία έχουν πραγματοποιήσει οι χρήστες που αλληλεπίδρασαν με το συγκεκριμένο status update.

foreach (\$comments\_status\_up as \$comments){//pairnri ta ids twn xrhstwn pou kanane comment kai pairnei ilikia genos kai perioxi kai ta vazei sti vasi

foreach(\$comments as \$content){

\$user\_profile = \$facebook->api('/'. \$content['id']);

\$gender = 'unknown';

\$birthday = '01/01/1900';

\$location = 'unknown';

\$user\_profile = \$facebook->api('/'. \$content['id']);

if (isset(\$user\_profile['gender']))

\$gender = \$user\_profile['gender'];

if (isset(\$user\_profile['birthday']))

\$birthday = \$user\_profile['birthday'];

if (isset(\$user\_profile['location']['name']))

\$location = \$user\_profile['location']['name'];

mysql\_query("INSERT INTO facebook\_users (campaign\_id, type, gender, birthday, location) VALUES ('\$selectedCampaign', 'status\_update', '\$gender', '\$birthday', '\$location')");

}

}//foreach (\$likes\_status\_up as \$likes)

foreach (\$comments\_status\_up as \$comments){

foreach(\$comments as \$content){

\$message = \$content['message'];

mysql\_query("INSERT INTO facebook\_comments (campaign\_id, type facebook, comment) VALUES ('\$selectedCampaign', 'status\_update', '\$message' )");

}

}

*Αλάθηεζε ειηθίαο, γέλνπο θαη πεξηνρήο ησλ ρξεζηώλ πνπ πξαγκαηνπνίεζαλ comment ζην status update(θείκελν κηθξνύ κήθνπο) ηεο θακπάληαο, ζπιινγή ηνπ πεξηερνκέλνπ ηνπ comment θαη θαηαρώξεζή ηνπο ζηε βάζε δεδνκέλσλ .*

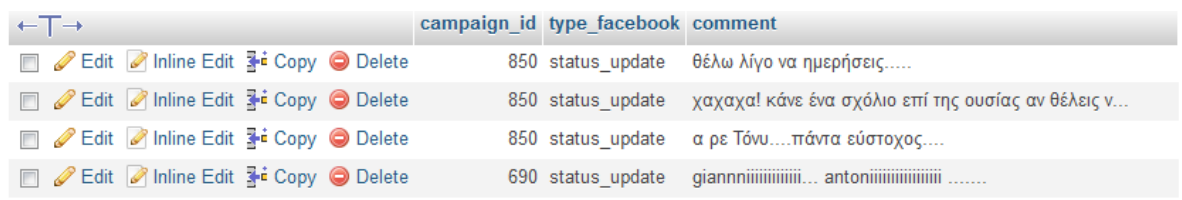

*Kαταχώρηση στη βάση δεδομένων των comments που έγιναν στο status update της θακπάληαο.*

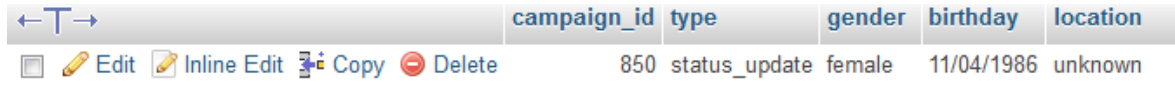

*Εγγραφή στη βάση δεδομένων με τα δεδομένα για τους χρήστες όπου πραγματοποίησαν comment ζην status update.*

else if ( \$row['type\_facebook'] == 'photo' ){ \$photo id = \$row['id facebook'];  $$$ likes photo =  $$facebook\text{-}api('/'.$photo id .}$ '/likes');//epistrefei ena associative array me tis plirofories tou sigkekrimenou photo pou eksetazetai \$comments\_photo = \$facebook->api('/' . \$photo\_id . '/comments',array('limit'=>10000));//epistrefei ena associative array me tis plirofories tou sigkekrimenou status update foreach (\$likes\_photo as \$likes){ foreach(\$likes as \$content){ \$user\_profile = \$facebook->api('/'. \$content['id']); \$gender = 'unknown'; \$birthday = '01/01/1900';

\$location = 'unknown';

}

```
$user_profile = $facebook->api('/'. $content['id']);
```

```
if (isset($user_profile['gender']))
```

```
$gender = $user_profile['gender'];
```

```
if (isset($user_profile['birthday']))
```

```
$birthday = $user_profile['birthday'];
```

```
if (isset($user_profile['location']['name']))
```

```
$location = $user_profile['location']['name'];
```
mysql\_query("INSERT INTO facebook\_users (campaign\_id, type, gender, birthday, location) VALUES ('\$selectedCampaign', 'status\_update', '\$gender', '\$birthday', '\$location')");

```
}
```
*Ανάκτηση ηλικίας, γένους και περιοχής των χρηστών που πραγματοποίησαν like στη θσηνγξαθία ηεο θακπάληαο.*

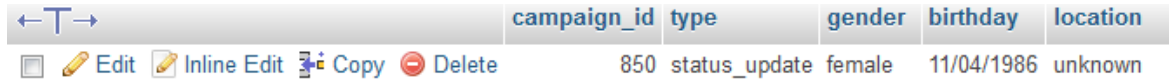

*Εγγραφή στη βάση δεδομένων με τα δεδομένα για τους χρήστες όπου πραγματοποίησαν like στη φωτογραφία.* 

Έπειτα, συλλέγονται η ηλικία, το γένος και η περιοχή των χρηστών που πραγματοποίησαν comment στη φωτογραφία της καμπάνιας, και επίσης συγκεντρώνεται και το περιεχόμενο των comments τα οποία έχουν πραγματοποιήσει οι χρήστες που αλληλεπίδρασαν με τη συγκεκριμένη φωτογραφία.

foreach (\$comments\_photo as \$comments){//pairnri ta ids twn xrhstwn pou kanane comment kai pairnei ilikia genos kai perioxi kai ta vazei sti vasi

foreach(\$comments as \$content){

\$user\_profile = \$facebook->api('/'. \$content['id']);

\$gender = 'unknown';

\$birthday = '01/01/1900';

\$location = 'unknown';

\$user\_profile = \$facebook->api('/'. \$content['id']);

if (isset(\$user\_profile['gender']))

\$gender = \$user\_profile['gender'];

if (isset(\$user\_profile['birthday']))

\$birthday = \$user\_profile['birthday'];

if (isset(\$user\_profile['location']['name']))

\$location = \$user\_profile['location']['name'];

mysql\_query("INSERT INTO facebook\_users (campaign\_id, type, gender, birthday, location) VALUES ('\$selectedCampaign', 'status\_update', '\$gender', '\$birthday', '\$location')");

}

}//foreach (\$likes\_status\_up as \$likes)

foreach (\$comments\_photo as \$comments){

foreach(\$comments as \$content){

\$message = \$content['message'];

}

mysql\_query("INSERT INTO facebook\_comments (campaign\_id, type\_facebook, comment) VALUES ('\$selectedCampaign', 'status\_update', '\$message' )");

}

}

*Ανάκτηση ηλικίας, γένους και περιοχής των χρηστών που πραγματοποίησαν comment ζηε θσηνγξαθία ηεο θακπάληαο, ζπιινγή ηνπ πεξηερνκέλνπ ηνπ comment θαη θαηαρώξεζή ηνπο ζηε βάζε δεδνκέλσλ .*

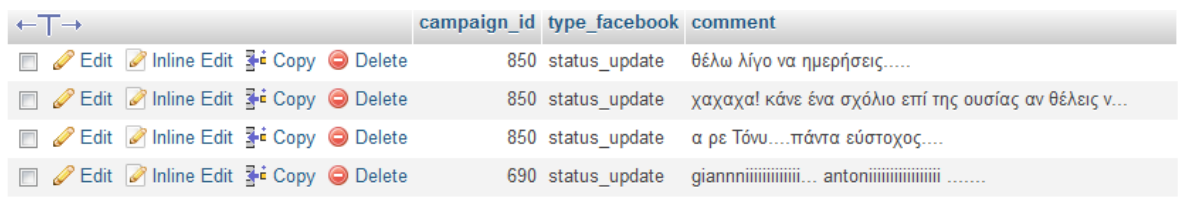

*Kαταχώρηση στη βάση δεδομένων των comments που έγιναν στη φωτογραφία θακπάληαο.*

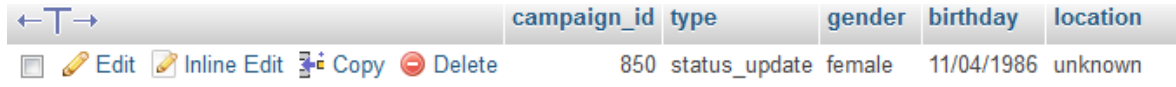

*Εγγραφή στη βάση δεδομένων με τα δεδομένα για τους χρήστες όπου πραγματοποίησαν comment* στη φωτογραφία.

Έπειτα, συλλέγονται η ηλικία, το γένος και η περιοχή των χρηστών που πραγματοποίησαν comment στο κείμενο μεγάλης έκτασης(note) της καμπάνιας, και επίσης συγκεντρώνεται και το περιεχόμενο των comments τα οποία έχουν πραγματοποιήσει οι χρήστες που αλληλεπίδρασαν με το συγκεκριμένο note.

else if ( \$row['type\_facebook'] == 'note'){

\$note  $id =$ \$row['id facebook'];

```
$likes_note = $facebook->api('/' . $note_id .
```
'/likes');//epistrefei ena associative array me tis plirofories tou sigkekrimenou note pou eksetazetai

```
$comments_note = $facebook->api('/' . $note_id .
```
'/comments',array('limit'=>10000));//epistrefei ena associative array me tis plirofories tou sigkekrimenou status update

foreach (\$likes\_note as \$likes){

foreach(\$likes as \$content){

\$user\_profile = \$facebook->api('/'. \$content['id']);

\$gender = 'unknown';

\$birthday = '01/01/1900';

\$location = 'unknown';

\$user\_profile = \$facebook->api('/'. \$content['id']);

if (isset(\$user\_profile['gender']))

\$gender = \$user\_profile['gender'];

if (isset(\$user\_profile['birthday']))

\$birthday = \$user\_profile['birthday'];

if (isset(\$user\_profile['location']['name']))

```
$location = $user_profile['location']['name'];
```
mysql\_query("INSERT INTO facebook\_users (campaign\_id, type, gender, birthday, location) VALUES ('\$selectedCampaign', 'status\_update', '\$gender', '\$birthday', '\$location')");

} }

*Αλάθηεζε ειηθίαο, γέλνπο θαη πεξηνρήο ησλ ρξεζηώλ πνπ πξαγκαηνπνίεζαλ like ζηo note της* καμπάνιας.

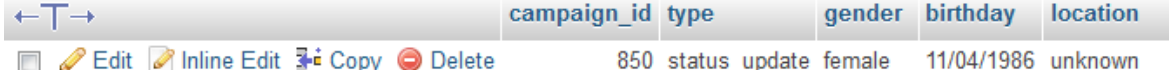

*Εγγραφή στη βάση δεδομένων με τα δεδομένα για τους χρήστες όπου πραγματοποίησαν like* στο *note*.

foreach (\$comments\_note as \$comments){//pairnri ta ids twn xrhstwn pou kanane comment kai pairnei ilikia genos kai perioxi kai ta vazei sti vasi

foreach(\$comments as \$content){

\$user\_profile = \$facebook->api('/'. \$content['id']);

\$gender = 'unknown';

\$birthday = '01/01/1900';

\$location = 'unknown';

\$user\_profile = \$facebook->api('/'. \$content['id']);

if (isset(\$user\_profile['gender']))

\$gender = \$user\_profile['gender'];

if (isset(\$user\_profile['birthday']))

\$birthday = \$user\_profile['birthday'];

if (isset(\$user\_profile['location']['name']))

\$location = \$user\_profile['location']['name'];

mysql\_query("INSERT INTO facebook\_users (campaign\_id, type, gender, birthday, location) VALUES ('\$selectedCampaign', 'status\_update', '\$gender', '\$birthday', '\$location')");

}

}//foreach (\$likes\_status\_up as \$likes)

foreach (\$comments\_note as \$comments){

foreach(\$comments as \$content){

\$message = \$content['message'];

mysql\_query("INSERT INTO facebook\_comments (campaign\_id, type\_facebook, comment) VALUES ('\$selectedCampaign', 'status\_update', '\$message' )");

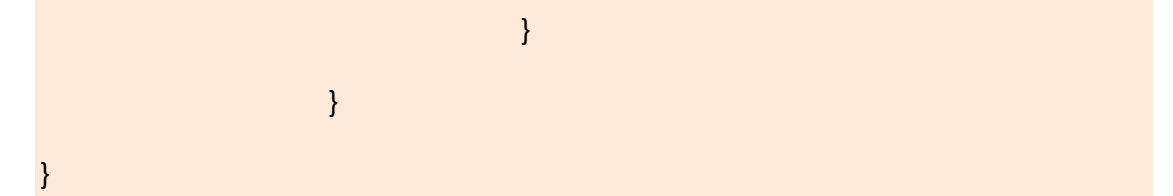

*Ανάκτηση ηλικίας, γένους και περιοχής των χρηστών που πραγματοποίησαν comment στο note της καμπάνιας, συλλογή του περιεχομένου του comment και καταχώρησή τους ζηε βάζε δεδνκέλσλ .*

| $\leftarrow$ T $\rightarrow$        | campaign id type facebook comment |                                                                      |
|-------------------------------------|-----------------------------------|----------------------------------------------------------------------|
| Edit Anline Edit 3 Copy O Delete    |                                   | 850 status update θέλω λίγο να ημερήσεις                             |
| Edit   Inline Edit 3- Copy   Delete |                                   | 850 status update χαχαχα! κάνε ένα σχόλιο επί της ουσίας αν θέλεις ν |
| Edit Anline Edit 3 Copy O Delete    |                                   | 850 status update αρε Τόνυπάντα εύστοχος                             |
| Edit Anline Edit 3 Copy O Delete    |                                   |                                                                      |

*Kαταχώρηση στη βάση δεδομένων των comments που έγιναν στο note καμπάνιας.* 

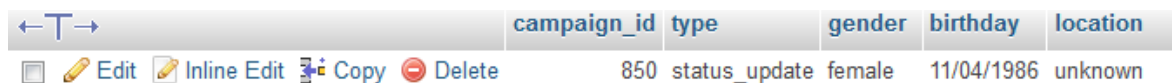

*Εγγραφή στη βάση δεδομένων με τα δεδομένα για τους χρήστες όπου πραγματοποίησαν comment ζηo note.*

Έπειτα, συλλέγονται η ηλικία, το γένος και η περιοχή των χρηστών που πραγματοποίησαν comment στο βίντεο της καμπάνιας, και επίσης συγκεντρώνεται και το περιεχόμενο των comments τα οποία έχουν πραγματοποιήσει οι χρήστες που αλληλεπίδρασαν με το συγκεκριμένο βίντεο.

```
else if ($row['type facebook'] == 'video'){
```
\$video\_id = \$row['id\_facebook'];

\$likes\_video = \$facebook->api('/' . \$video\_id .

'/likes');//epistrefei ena associative array me tis plirofories tou sigkekrimenou video pou eksetazetai

```
$comments_video = $facebook->api('/' . $video id .
'/comments',array('limit'=>10000));//epistrefei ena associative array me tis 
plirofories tou sigkekrimenou status update
```
foreach (\$likes\_video as \$likes){

foreach(\$likes as \$content){

\$user\_profile = \$facebook->api('/'. \$content['id']);

```
$gender = 'unknown';
```
\$birthday = '01/01/1900';

\$location = 'unknown';

\$user\_profile = \$facebook->api('/'. \$content['id']);

if (isset(\$user\_profile['gender']))

```
$gender = $user_profile['gender'];
```
if (isset(\$user\_profile['birthday']))

\$birthday = \$user\_profile['birthday'];

if (isset(\$user\_profile['location']['name']))

\$location = \$user\_profile['location']['name'];

mysql\_query("INSERT INTO facebook\_users (campaign\_id, type, gender, birthday, location) VALUES ('\$selectedCampaign', 'status\_update', '\$gender', '\$birthday', '\$location')");

} }

*Αλάθηεζε ειηθίαο, γέλνπο θαη πεξηνρήο ησλ ρξεζηώλ πνπ πξαγκαηνπνίεζαλ like ζηo βίληεν ηεο θακπάληαο.*

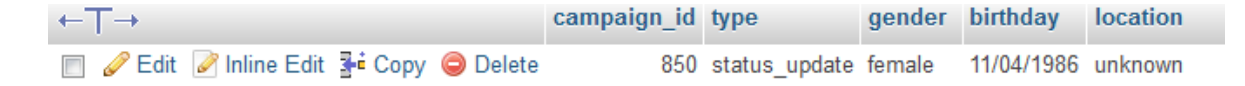

*Εγγραφή στη βάση δεδομένων με τα δεδομένα για τους χρήστες όπου πραγματοποίησαν like ζηo βίληεν.*

foreach (\$comments\_video as \$comments){//pairnri ta ids twn xrhstwn pou kanane comment kai pairnei ilikia genos kai perioxi kai ta vazei sti vasi

```
foreach($comments as $content){
```
\$user\_profile = \$facebook->api('/'. \$content['id']);

\$gender = 'unknown';

\$birthday = '01/01/1900';

\$location = 'unknown';

```
$user_profile = $facebook->api('/'. $content['id']);
```
if (isset(\$user\_profile['gender']))

 $$gender = $user profile['gender'];$ 

if (isset(\$user\_profile['birthday']))

\$birthday = \$user\_profile['birthday'];

if (isset(\$user\_profile['location']['name']))

\$location = \$user\_profile['location']['name'];

mysql\_query("INSERT INTO facebook\_users (campaign\_id, type, gender, birthday, location) VALUES ('\$selectedCampaign', 'status\_update', '\$gender', '\$birthday', '\$location')");

}

}//foreach (\$likes\_status\_up as \$likes)

foreach (\$comments\_video as \$comments){

foreach(\$comments as \$content){

\$message = \$content['message'];

mysql\_query("INSERT INTO facebook\_comments (campaign\_id, type facebook, comment) VALUES ('\$selectedCampaign', 'status\_update', '\$message' )");

} } }

*Αλάθηεζε ειηθίαο, γέλνπο θαη πεξηνρήο ησλ ρξεζηώλ πνπ πξαγκαηνπνίεζαλ comment ζηo βίληεν ηεο θακπάληαο, ζπιινγή ηνπ πεξηερνκέλνπ ηνπ comment θαη θαηαρώξεζή ηνπο ζηε βάζε δεδνκέλσλ .*

| $\cdot$ + $\top$ +                                    | campaign id type facebook comment |                                                                      |
|-------------------------------------------------------|-----------------------------------|----------------------------------------------------------------------|
| Edit Anime Edit 3 Copy O Delete                       |                                   | 850 status update θέλω λίγο να ημερήσεις                             |
| Edit Anime Edit 3-i Copy O Delete                     |                                   | 850 status update χαχαχα! κάνε ένα σχόλιο επί της ουσίας αν θέλεις ν |
| Edit A Inline Edit 3-i Copy O Delete                  |                                   | 850 status update αρε Τόνυπάντα εύστοχος                             |
| □ <i>●</i> Edit ● Inline Edit <b>Fi</b> Copy ● Delete |                                   | 690 status update giannniiiiiiiiiiiiiii antoniiiiiiiiiiiiiiiiiiiiii  |

*Kαηαρώξεζε ζηε βάζε δεδνκέλσλ ησλ comments πνπ έγηλαλ ζηo βίληεν ηεο θακπάληαο.*

| $\leftarrow$ T $\rightarrow$      | campaign_id type |                                             | gender birthday location |  |
|-----------------------------------|------------------|---------------------------------------------|--------------------------|--|
| Edit Anline Edit 3- Copy O Delete |                  | 850 status update female 11/04/1986 unknown |                          |  |

*Εγγραφή στη βάση δεδομένων με τα δεδομένα για τους χρήστες όπου πραγματοποίησαν comment ζηo βίληεν.*

#### **6.2.2 - Twitter**

Όσο αφορά το Twitter η συλλογή δεδομένων αφορά δύο κατηγορίες, τα αριθμητικά δεδομένα (πλήθος retweets) και τα δημογραφικά δεδομένα που αφορούν το φύλο και την τοποθεσία των χρηστών που έχουν αλληλεπιδράσει με το δημοσιευμένο περιεχόμενο.

Μόλις ο χρήστης επιλέξει να του παρουσιαστούν δεδομένα για την καμπάνια που τον ενδιαφέρει και εάν το Twitter ανήκει στα Social media τα οποία έχουν επιλεγεί για να παρουσιαστεί σε αυτά το περιεγόμενο της καμπάνιας του, τότε η εφαρμογή ακολουθεί την εξής διαδικασία.

Αρχικά παρουσιάζεται στο χρήστη μια φόρμα η οποία περιέχει τις καμπάνιες του. η φόρμα δημιουργείται δυναμικά ανάλογα με το πόσες καμπανιες έχει δημιουργήσει ο χρήστης. Η δημιουργία τις φόρμας γίνεται στο αρχείο viewCampaigns.php το οποίο ανατρέχει στη βάση δεδομένων και παρουσιάζει τις καμπάνιες που αντιστοιχούν στο χρήστη.

\$link = mysql\_connect('localhost', 'ptyxiaki\_vasi', '34fg90j') or die('mysql error' . mysql\_error());

mysql\_select\_db('ptyxiaki\_vasi') or die ('could not connect to database');

```
mysql_query("SET NAMES 'utf8'");
$userid = $_SESSION['userid'];
$user_campaigns = mysql_query("SELECT * from campaigns WHERE userid = $userid 
");
echo '<div id = "viewcamps">
        \leq form action = "campaignid.php" method = "post">
         <label for="campaign">Campaign Name: </label><br/>
         <select name="campaign" id="campaign">';
while( $row = mysql_fetch_array($user_campaigns, MYSQL_BOTH)){
              echo '<option>'. $row['campaign_name'] .'</option>';
}
echo '</select>
<input type="submit" id = "viewstats" value = "View stats"/>
</form>
<p>Select one of your campaigns to view charts</p>
</div>';
Δημιουργία της φόρμας παρουσίασης των καμπανιών του χρήστη
```
Αφού επιλεγεί η καμπάνια για την οποία θα πρέπει να γίνει η ανάκτηση δεδομένων, και εάν το Twitter ανήκει στα Social media στα οποία έχει δημοσιευθεί περιεχόμενο της καμπάνιας, τότε θα πρέπει ο χρήστης να συνδεθεί στην εφαρμογή μέσω Twitter, πράγμα το οποίο προτρέπεται από της εφαρμογή να κάνει.

.

Ο χρήστης οδηγείται στο αρχείο auth.php το οποίο ευθύνεται για την αυθεντικοποίηση του χρήστη μέσω του λογαριασμού στο καθένα από τα Social Media που έχουν επιλεγεί για την καμπάνια.

Εδώ, για το Twitter, τα στοιχεία του λογαριασμού του χρήστη είναι γνωστά μόνο σε αυτόν για αυτό και η αυθεντικοποίηση μέσω Facebook γίνεται με redirect από την εφαρμογή στο Twitter και από το Twitter στην εφαρμογή.

Αρχικά η εφαρμογή διαβάζει τη βάση και στη συνέχεια ελέγχει εάν ο χρήστης έχει επιλέξει το Twitter ώστε να δημοσιευθεί σε αυτό περιεχόμενο της καμπάνιας του.

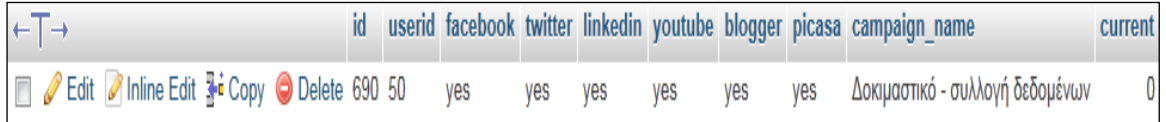

*Καμπάνια καταχωρημένη στη βάση δεδομένων* 

```
$link = mysql_connect('localhost', 'ptyxiaki_vasi', '34fg90j')
or die('Could not connect to database: ' . mysql_error());
mysql_select_db('ptyxiaki_vasi') or die('Could not select database');
$checkSelectedMedia = mysql_query("SELECT facebook, twitter, linkedin, youtube, 
blogger, picasa
FROM campaigns
WHERE id = '$current_campaign_id'
LIMIT 1;
");
```
mysql\_close(\$link);

\$row = mysql\_fetch\_array(\$checkSelectedMedia);

\$twitterChecked = \$row['twitter'];

*Αλάγλσζε ηεο βάζεο δεδνκέλσλ. Δαλ ε κεηαβιεηή twitterChecked έρεη ηελ ηηκή yes ηόηε πεξηερόκελν ηεο θακπάληαο έρεη δεκνζηεπζεί ζην Twitter. Δάλ ε ηηκή ηεο*  μεταβλητής twitterChecked είναι no τότε περιεχόμενο της καμπάνιας δεν έχει *δεκνζηεπζεί ζην Twitter.*

if(\$twitterChecked == 'yes'){

require '../SMauthentications/twitterauth.php';

}

*Εάν η μεταβλητή twitterChecked έχει την τιμή yes, ο χρήστης καλείται να συνδεθεί στην εθαξκνγή κέζσ ην ινγαξηαζκνύ ηνπ ζην Twitter*

To αρχείο twitterkauth.php είναι υπεύθυνο για την αυθεντικοποίηση του γρήστη στην εφαρμογή μέσω Twitter, προκειμένου να αποστείλει στο Twitter το περιεχόμενο που επιθυμεί μέσω της εφαρμογής. Καλείται όταν ο χρήστης επιλέξει να δημοσιεύσει περιεχόμενο στο Twitter και παρόλο του ότι είναι πολύ μικρό σε έκταση, παίζει καθοριστική σημασία γιατί είναι αυτό που συνδέει την εφαρμογή με τη βιβλιοθήκη twitteroauth του Twitter.

H βιβλιοθήκη twitteroauth του Twitter αποτελείται από μια μεγάλη κλάση, την κλάση twitteroauth.class.php.

Για να γίνει το οποιοδήποτε API call, θα πρέπει να δημιουργηθεί ένα αντικείμενο της κλάσης αυτής το οποίο στη συνάρτηση δημιουργίας του δέχεται δύο ορίσματα, το id του application το οποίο υλοποιούμε και ένα μυστικό κωδικό. Το απαραίτητο αυτό αντικείμενο, δημιουργείται στο αρχείο retrieving.php.

\$connection = new TwitterOAuth('WkcWcGjPXDFQ6Z3Uz2QA' , 'ssaq0aC36Tfi4UDTbJo42MTBTHXd6E2XatpqsCLoI', \$access\_token['oauth\_token'], \$access\_token['oauth\_token\_secret']);

Δημιουργία ενός αντικειμένου της κλάσης Twitteroauth

Στη συνέχεια, η εφαρμογή ελέγχει εάν κάποιος χρήστης είναι ήδη συνδεμένος στο Twitter ή όχι. Και στις δύο περιπτώσεις, θα πρέπει ο χρήστης να εξουσιοδοτήσει την εφαρμογή, ώστε να μπορεί αυτή να έχει πρόσβαση στα tweets του, να παρακολουθεί ποιούς χρήστες του Twitter ακολουθεί ο συνδεμένος χρήστης αλλά και ποιοί τον ακολουθούν, να ανανεώνει το προφίλ του χρήστη και να δημοσιεύει tweets για αυτόν.

Μόλις ο χρήστης δώσει εξουσιοδότηση στην εφαρμογή για αυτές τις ενέργειες, μεταφέρεται και πάλι στην εφαρμογή.

Αφού ολοκληρωθεί η παραπάνω διαδικασία, ο χρήστης δίνει εντολή στην εφαρμογή να συλλέξει δεδομένα. Παρακάτω παρουσιάζεται ο κώδικας ο οποίος βρίσκεται στο αρχείο retrieving.php και ανακτά δεδομένα για τα στοιχεία τις καμπάνιας τα οποία είναι δημοσιευμένα στο Twitter.

\$link = mysql\_connect('localhost', 'ptyxiaki\_vasi', '34fg90j')

or die('Could not connect to database: ' . mysql\_error());

mysql\_select\_db('ptyxiaki\_vasi') or die('Could not select database');

mysql\_query("SET NAMES 'utf8"");

\$ twitter \_retrieve = mysql\_query("SELECT \* FROM twitter \_posting WHERE campaign\_id = '\$selectedCampaign'");

*Η εθαξκνγή αλαηξέρεη ζηε βάζε δεδνκέλσλ θαη εληνπίδεη ηελ θακπάληα ε νπνία επιλέχθηκε* 

Κατόπιν, εντοπίζει τα id των στοιχείων τα οποία δημοσιεύτηκαν στο Twitter και με κατάλληλα API calls άνακτά το πλήθος των retweets που έχουν γίνει στο tweet της καμπάνιας, όπως επίσης το φύλο και την τοποθεσία των χρηστών που έχουν κάνει retweet το συγκεκριμένο tweet.

\$link = mysql\_connect('localhost', 'ptyxiaki\_vasi', '34fg90j')

or die('Could not connect to database: ' . mysql\_error());

mysql\_select\_db('ptyxiaki\_vasi') or die('Could not select database');

mysql\_query("SET NAMES 'utf8'");

\$twitter\_retrieve = mysql\_query("SELECT \* FROM twitter\_posting WHERE campaign id = '\$selectedCampaign'");

\$row = mysql\_fetch\_array(\$twitter\_retrieve, MYSQL\_ASSOC);

 $$tweet$  id =  $$row['id$  twitter'];

\$retweets = \$connection->get('statuses/retweets/' . \$tweet\_id);

\$no\_of\_retweets = count(\$retweets);

mysql\_query("INSERT INTO twitter\_retrieving (id\_twitter, campaign id, type twitter, no of retweets) VALUES ('\$tweet id', '\$selectedCampaign', 'tweet', '\$no\_of\_retweets' )");

\$retweets\_by = \$connection->get('statuses/' . \$tweet\_id . '/retweeted\_by'); foreach( \$retweets\_by as \$users){ \$location = \$users->location; mysql\_query("INSERT INTO twitter\_users (campaign\_id, location) VALUES ('\$selectedCampaign', '\$location' )"); }

*Aνάκτηση του πλήθους των retweets που έχουν γίνει στο tweet της καμπάνιας και του θύινπ θαη ηεο ηνπνζεζίαο ησλ ρξεζηώλ πνπ έρνπλ θάλεη retweet ην ζπγθεθξηκέλν tweet.*  Στη συνέχεια όλα αυτά τα στοιχεία αποθηκεύονται στη βάση δεδομένων.

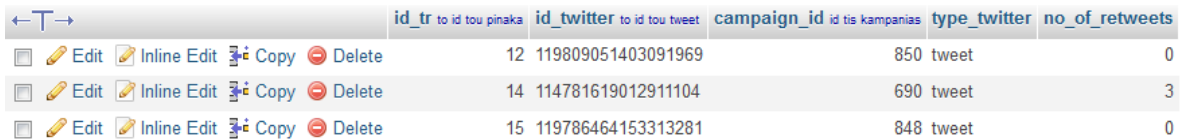

*Δγγξαθή αξηζκνύ retweets γηα έλα ζπγθεθξηκέλν tweet ζηε βάζε δεδνκέλσλ*

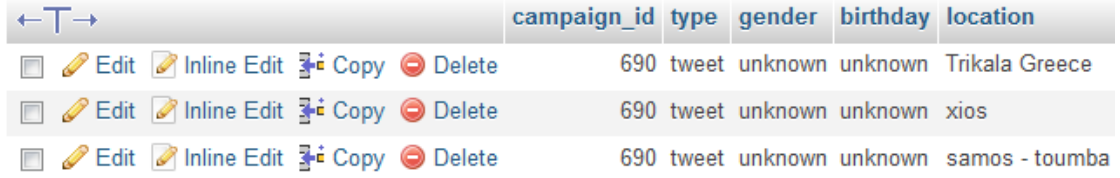

*Δγγξαθέο ζηε βάζε δεδνκέλσλ γηα ηνπο ρξήζηεο πνπ έρνπλ πξαγκαηνπνηήζεη retweet για το tweet της καμπάνιας* 

### **6.2.3. - YouTube**

Όσο αφορά το Youtube η συλλογή δεδομένων αφορά δύο κατηγορίες, τα αριθμητικά δεδομένα (πλήθος views, πλήθος comments, video rating) και τα δημογραφικά δεδομένα που αφορούν το φύλο, την ηλικία και την τοποθεσία των γρηστών που έγουν αλληλεπιδράσει με το δημοσιευμένο περιεγόμενο, καθώς και το περιεχόμενο των comments των χρηστών που έχουν αλληλεπιδράσει με το βίντεο που έχει αποστείλλει η εφαρμογή για λογαριασμό του χρήστη στο Youtube.

Μόλις ο χρήστης επιλέξει να του παρουσιαστούν δεδομένα για την καμπάνια που τον ενδιαφέρει και εάν το Youtube ανήκει στα Social media τα οποία έγουν επιλεγεί για να παρουσιαστεί σε αυτά το περιεγόμενο της καμπάνιας του, τότε η εφαρμογή ακολυθεί την εξής διαδικασία.

Αρχικά παρουσιάζεται στο χρήστη μια φόρμα η οποία περιέχει τις καμπάνιες του. η φόρμα δημιουργείται δυναμικά ανάλογα με το πόσες καμπανιες έγει δημιουργήσει ο χρήστης. Η δημιουργία τις φόρμας γίνεται στο αρχείο viewCampaigns.php το οποίο ανατρέχει στη βάση δεδομένων και παρουσιάζει τις καμπάνιες που αντιστοιχούν στο χρήστη.

\$link = mysql\_connect('localhost', 'ptyxiaki\_vasi', '34fg90j') or die('mysql error' . mysql error());

mysql\_select\_db('ptyxiaki\_vasi') or die ('could not connect to database');

mysql\_query("SET NAMES 'utf8'");

\$userid = \$\_SESSION['userid'];

\$user\_campaigns = mysql\_query("SELECT \* from campaigns WHERE userid = \$userid ");

echo '<div id = "viewcamps">

}

 $\leq$  form action = "campaignid.php" method = "post">

<label for="campaign">Campaign Name: </label><br/>

<select name="campaign" id="campaign">';

while( $$row = my\text{sgl}$  fetch\_array( $$user$  campaigns, MYSQL\_BOTH)){

echo '<option>'. \$row['campaign\_name'] .'</option>';

echo '</select>

<input type="submit" id = "viewstats" value = "View stats"/>

</form>

<p>Select one of your campaigns to view charts</p>

</div>';

*Γεκηνπξγία ηεο θόξκαο παξνπζίαζεο ησλ θακπαληώλ ηνπ ρξήζηε*

Αφού επιλεγεί η καμπάνια για την οποία θα πρέπει να γίνει η ανάκτηση δεδομένων, και εάν το Youtube ανήκει στα Social media στα οποία έχει δημοσιευθεί περιεγόμενο της καμπάνιας, τότε θα πρέπει ο χρήστης να συνδεθεί στην εφαρμογή μέσω Google, πράγμα το οποίο προτρέπεται από της εφαρμογή να κάνει.

Ο χρήστης οδηγείται στο αρχείο auth.php το οποίο ευθύνεται για την αυθεντικοποίηση του χρήστη μέσω του λογαριασμού στο στο καθένα από τα Social Media που έχουν επιλεγεί για την καμπάνια.

Εδώ, για το Youtube, τα στοιχεία του λογαριασμού του χρήστη είναι γνωστά μόνο σε αυτόν για αυτό και η ευθεντικοποίηση μέσω Google γίνεται με redirect από την εφαρμογή στο Google accounts και από το Google accounts στην εφαρμογή.

Αρχικά η εφαρμογή διαβάζει τη βάση και στη συνέχεια ελέγχει εάν ο χρήστης έχει επιλέξει το Youtube ώστε να δημοσιευθεί σε αυτό περιεχόμενο της καμπάνιας του

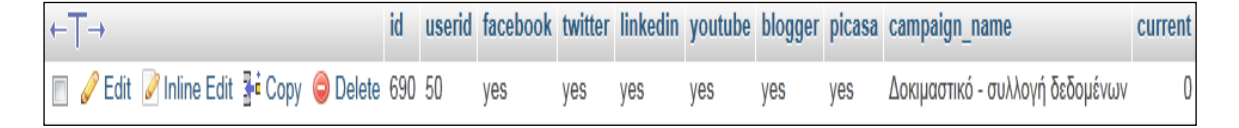

Καμπάνια καταχωρημένη στη βάση δεδομένων

\$link = mysql\_connect('localhost', 'ptyxiaki\_vasi', '34fg90j') or die('Could not connect to database: ' . mysql\_error()); mysql\_select\_db('ptyxiaki\_vasi') or die('Could not select database'); \$checkSelectedMedia = mysql\_query("SELECT facebook, twitter, linkedin, youtube, blogger, picasa

FROM campaigns

WHERE id = '\$current\_campaign\_id'

LIMIT 1;

");

mysql\_close(\$link);

\$row = mysql\_fetch\_array(\$checkSelectedMedia);

\$youtubeChecked = \$row['youtube'];

*Αλάγλσζε ηεο βάζεο δεδνκέλσλ. Δαλ ε κεηαβιεηή* youtube*Checked έρεη ηελ ηηκή yes ηόηε πεξηερόκελν ηεο θακπάληαο έρεη δεκνζηεπζεί ζην Youtube. Δάλ ε ηηκή ηεο*  μεταβλητής youtubeChecked είναι no τότε περιεχόμενο της καμπάνιας δεν έχει *δεκνζηεπζεί ζην Youtube.*

if(\$youtubeChecked == 'yes'){

require '../SMauthentications/googleauth.php';

}

*Εάν η μεταβλητή youtubeChecked έχει την τιμή yes, ο χρήστης καλείται να συνδέθεί ζηελ εθαξκνγή κέζσ ην ινγαξηαζκνύ ηνπ ζην Google*

To αρχείο googleauth.php είναι υπεύθυνο για την αυθτεντικοποίηση του χρήστη στην εφαρμογή μέσω Google, προκειμένου να αποστείλει στο Youtube το περιεχόμενο που επιθυμεί μέσω της εφαρμογής. Καλείται όταν ο χρήστης επιλέξει να δημοσιεύσει περιεχόμενο στο Twitter και παρόλο του ότι είναι πολύ μικρό σε έκταση, παίζει καθοριστική σημασία γιατί είναι αυτό που συνδέει την εφαρμογή με τη βιβλιοθήκη Youtube PHP client API του Youtube.

Η βιβλιοθήκη Youtube PHP client API κάνει χρήση μιας μεγάλης βιβλιοθήκης, της βιβλιοθήκης Zend GData. Για να γίνει το οποιοδήποτε API call, θα πρέπει να δημιουργηθεί ένα αντικείμενο της κλασης Zend Gdata YouTube το οποίο

στη συνάρτηση δημιουργίας του δέχεται τέσσερα ορίσματα, το httpClient, το applicationId, το clientId, και το developerKey. Το απαραίτητο αυτό αντικείμενο, δημιουργείται στο αρχείο retrieving.php.

\$developerKey = 'AI39si5hMq\_qXwym1kmm9WkxWNsKtM8AJ3WxIzlyB3ej8zrTk01QPZ4OUOTPMnIcmmXdPyk6c0XUIxOtXR0W79-ibBXpUy-vg';

\$applicationId = 'velas';

\$clientId = 'Social Campaign';

Zend Loader::loadClass('Zend Gdata YouTube');

Zend Loader::loadClass('Zend Gdata AuthSub');

Zend Loader::loadClass('Zend Gdata App Exception');

\$httpClient = Zend Gdata AuthSub::getHttpClient(\$ SESSION['sessionToken']);

\$ytf = new Zend\_Gdata\_YouTube(\$httpClient, \$applicationId, \$clientId, \$developerKey);//object for api calls

*Γεκηνπξγία ελόο αληηθεηκέλνπ ηεο θιάζεο Zend\_Gdata\_YouTube*

Στη συνέγεια, η εφαρμογή ελέγγει εάν κάποιος γρήστης είναι ήδη συνδεμένος με το Google ή όχι. Και στις δύο περιπτώσεις, θα πρέπει ο χρήστης να εξουσιοδοτήσει την εφαρμογή, ώστε να μπορεί αυτή να έχει πρόσβαση στο πλήθος των views, πλήθος comments, περιεχόμενο comments, video rating και στα στοιχεία των χρηστών (ηλικία, φύλο, τοποθεσία) που έχουν αλληλεπιδράσει με το βίντεο που ανέβασε.

Παρακάτω παρουσιάζεται πως γίνεται η ανάκτηση αυτών των στοιχείων από το Youtube προγραματιστικά.

\$link = mysql\_connect('localhost', 'ptyxiaki\_vasi', '34fg90j')

or die('Could not connect to database: ' . mysql\_error());

mysql\_select\_db('ptyxiaki\_vasi') or die('Could not select database');

mysql\_query("SET NAMES 'utf8'");

 $\frac{1}{2}$  \$youtube retrieve = mysql\_query("SELECT \* FROM youtube posting WHERE campaign\_id = '\$selectedCampaign'");

\$row = mysql\_fetch\_array(\$youtube\_retrieve, MYSQL\_BOTH);

 $$youtube$  id =  $$row['id$  youtube'];

//AVEGAVE RATING AND VIDEO VIEWS AND HOW MANY PEOPLE INTERACTED AND **VIEWS** 

\$videoEntry = \$ytf->getVideoEntry(\$youtube\_id);

\$rating = \$videoEntry->getVideoRatingInfo();

\$views = \$videoEntry->getVideoViewCount();//number of views

\$average\_video\_rating = \$rating['average'];//average rating

\$number\_of\_people\_rated = \$rating['numRaters'];//number of people rated

//AVEGAVE RATING AND VIDEO VIEWS AND HOW MANY PEOPLE INTERACTED AND **VIEWS** 

//COMMENTS AND USER INFO

\$commentFeed = \$ytf->getVideoCommentFeed(\$youtube\_id);

\$count = 0;// o counter tha deixnei to number of comments

foreach (\$commentFeed as \$commentEntry) {

\$comment\_text = \$commentEntry->title->text;// to text tou comment

\$comment\_user = \$commentEntry->author[0]->name->text;//o xrhsths pou ekane to comment

\$userProfileEntry = \$ytf->getUserProfile(\$comment\_user);

\$comment\_user\_age = \$userProfileEntry->getAge();

\$comment\_user\_gender = \$userProfileEntry->getGender();

\$comment\_user\_location = \$userProfileEntry->getLocation();

mysql\_query("INSERT INTO google\_comments (campaign\_id,type\_google, comment, social media) VALUES ('\$selectedCampaign', 'video', '\$comment\_text', 'youtube')");

mysql\_query("INSERT INTO google\_users (campaign\_id, type, gender, birthday, location, social media) VALUES ('\$selectedCampaign', 'video', '\$comment user gender', '\$comment user age','\$comment user location', 'youtube')");

\$count++;

}

mysql\_query("INSERT INTO youtube\_retrieving (id\_youtube, campaign\_id, type\_youtube, no\_of\_comments, no\_of\_views, no\_of\_likes, rating) VALUES ('\$youtube\_id', '\$selectedCampaign', 'video', '\$count', '\$views', '\$number of people rated', '\$average video rating')");

#### //COMMENTS AND USER INFO

mysql\_close(\$link);

*Aνάκτηση πλήθους των views, πλήθους comments, περιεχόμενου comments, video rating και στα στοιχείων των χρηστών (ηλικία, φύλο, τοποθεσία) και στη συνέχεια απνζήθεπζή ηνπο ζηε βάζε δεδνκέλσλ*

| id youtube to id tou pinaka youtube posting campaign id id tou pinaka campaigns type youtube no of comments no of views no of likes |           |    |  |
|----------------------------------------------------------------------------------------------------|-----------|----|--|
| a-pZK50ofZQ                                                                                                    | 690 video | 14 |  |
| Kml0x7dsCoE                                                                                                    | 848 video |    |  |

*Εγγραφή στη βάση δεδομένων με αριθμητικά στοιχεία για το βίντεο της καμπάνιας* 

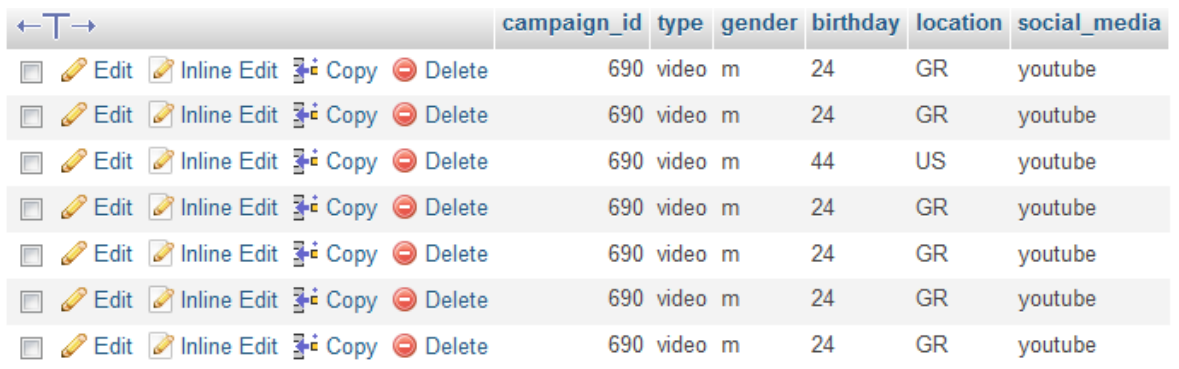

*Δγγξαθή ζηε βάζε δεδνκέλσλ κε δεκνγξαθηθά ζηνηρεία γηα ηπο ρξήζηεο πνπ*  αλληλεπίδρασαν με βίντεο της καμπάνιας

## **6.2.4 - LinkedIn**

Όσο αφορά το LinkedIn, η συλλογή δεδομένων αφορά δύο κατηγορίες, τα αριθμητικά δεδομένα (πλήθος likes, πλήθος comments), το περιεχόμενο των comments και τα δημογραφικά δεδομένα που αφορούν την ηλικία και την τοποθεσία των χρηστών που έχουν αλληλεπιδράσει με το δημοσιευμένο περιεχόμενο.

Μόλις ο χρήστης επιλέξει να του παρουσιαστούν δεδομένα για την καμπάνια που τον ενδιαφέρει και εάν το LinkedIn ανήκει στα Social media τα οποία έγουν επιλεγεί για να παρουσιαστεί σε αυτά το περιεχόμενο της καμπάνιας του, τότε η εφαρμογή ακολουθεί την εξής διαδικασία.

Αρχικά παρουσιάζεται στο χρήστη μια φόρμα η οποία περιέχει τις καμπάνιες του. η φόρμα δημιουργείται δυναμικά ανάλογα με το πόσες καμπανιες έχει δημιουργήσει ο χρήστης. Η δημιουργία τις φόρμας γίνεται στο αρχείο viewCampaigns.php το οποίο ανατρέχει στη βάση δεδομένων και παρουσιάζει τις καμπάνιες που αντιστοιχούν στο χρήστη.

\$link = mysql\_connect('localhost', 'ptyxiaki\_vasi', '34fg90j') or die('mysql error' . mysql error());

mysql\_select\_db('ptyxiaki\_vasi') or die ('could not connect to database');

```
mysql_query("SET NAMES 'utf8'");
```

```
$userid = $_SESSION['userid'];
```
\$user\_campaigns = mysql\_query("SELECT \* from campaigns WHERE userid = \$userid ");

echo '<div id = "viewcamps">

}

<form action = "campaignid.php" method = "post">

<label for="campaign">Campaign Name: </label><br/>

<select name="campaign" id="campaign">';

while( $$row = mysql$  fetch\_array( $$user$  campaigns, MYSQL\_BOTH)){

echo '<option>'. \$row['campaign\_name'] .'</option>';

echo '</select>

<input type="submit" id = "viewstats" value = "View stats"/>

</form>

<p>Select one of your campaigns to view charts</p>

</div>';

*Γεκηνπξγία ηεο θόξκαο παξνπζίαζεο ησλ θακπαληώλ ηνπ ρξήζηε*

Αφού επιλεγεί η καμπάνια για την οποία θα πρέπει να γίνει η ανάκτηση δεδομένων, και εάν το LinkedIn ανήκει στα Social media στα οποία έχει δημοσιευθεί περιεχόμενο της καμπάνιας, τότε θα πρέπει ο χρήστης να συνδεθεί στην εφαρμογή μέσω LinkedIn, πράγμα το οποίο προτρέπεται από της εφαρμογή να κάνει.

Ο χρήστης οδηγείται στο αρχείο auth.php το οποίο ευθύνεται για την αυθεντικοποίηση του χρήστη μέσω του λογαριασμού στο στο καθένα από τα Social Media που έχουν επιλεγεί για την καμπάνια.

Εδώ, για το LinkedIn, τα στοιχεία του λογαριασμού του χρήστη είναι γνωστά μόνο σε αυτόν για αυτό και η ευθεντικοποίηση μέσω LinkedIn γίνεται με redirect από την εφαρμογή στο LinkedIn και από το LinkedIn στην εφαρμογή.

Αρχικά η εφαρμογή διαβάζει τη βάση και στη συνέχεια ελέγχει εάν ο χρήστης έχει επιλέξει το LinkedIn ώστε να δημοσιευθεί σε αυτό περιεχόμενο της καμπάνιας του.

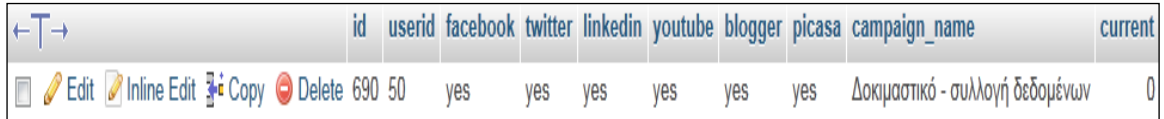

Καμπάνια καταχωρημένη στη βάση δεδομένων

\$link = mysql\_connect('localhost', 'ptyxiaki\_vasi', '34fg90j')

or die('Could not connect to database: ' . mysql\_error());
mysql\_select\_db('ptyxiaki\_vasi') or die('Could not select database');

\$checkSelectedMedia = mysql\_query("SELECT facebook, twitter, linkedin, youtube, blogger, picasa

FROM campaigns

WHERE id = '\$current\_campaign\_id'

LIMIT 1;

");

mysql\_close(\$link);

\$row = mysql\_fetch\_array(\$checkSelectedMedia);

\$linkedinChecked = \$row['linkedin'];

*Αλάγλσζε ηεο βάζεο δεδνκέλσλ. Δαλ ε κεηαβιεηή linkedinChecked έρεη ηελ ηηκή yes ηόηε πεξηερόκελν ηεο θακπάληαο έρεη δεκνζηεπζεί ζην LinkedIn. Δάλ ε ηηκή ηεο κεηαβιεηήο linkedinChecked είλαη no ηόηε πεξηερόκελν ηεο θακπάληαο δελ έρεη δεκνζηεπζεί ζην LinkedIn.*

if(\$linkedinChecked == 'yes'){

require '../SMauthentications/linkedinauth.php';

}

*Eάν η μεταβλητή youtubeChecked έχει την τιμή yes, ο χρήστης καλείται να συνδέθεί ζηελ εθαξκνγή κέζσ ην ινγαξηαζκνύ ηνπ ζην LinkedIn*

To αρχείο linkedinauth.php είναι υπεύθυνο για την αυθεντικοποίηση του χρήστη στην εφαρμογή μέσω LinkedIn. Περιέχει κώδικα που είναι υπεύθυνος και για την αυθεντικοποίηση μέσω LinkedIn, του χρήστη που δημιουργεί τη δεδομένη γρονική στιγμή καμπάνια.

H βιβλιοθήκη simplelinkedin αποτελείται από μια μεγάλη κλάση, την κλάση linkedin\_3.1.1.class.php.

Για να γίνει το οποιοδήποτε API call, θα πρέπει να δημιουργηθεί ένα αντικείμενο της κλασης αυτής το οποίο στη συνάρτηση δημιουργίας του δέχεται τέσσερα ορίσματα, το access token, το access token secret, το oauth token και το oauth token secret. Το απαραίτητο αυτό αντικείμενο, δημιουργείται στο αρχείο posting.php.

```
$API_CONFIG = array(
```

```
'appKey' => '5ny9d6pikdzz',
'appSecret' => 'TmB1FyF8LTkVldID',
'callbackUrl' => NULL 
);
```
\$OBJ\_linkedin = new LinkedIn(\$API\_CONFIG);

*Γεκηνπξγία ελόο αληηθεηκέλνπ ηεο θιάζεο SimpleLinkedIn*

Στη συνέχεια, η εφαρμογή ελέγχει εάν κάποιος χρήστης είναι ήδη συνδεμένος με το LinkedIn ή όχι. Εάν είναι ήδη συνδεμένος η γίνεται ανακατεύθυνση πίσω στην εφαρμογή εώ εάν δεν είναι εισάγει τα στοιχεία του λογαριασμού του και η ανακατεύθυνση γίνεται στη συνέγεια.

Παρακάτω παρουσιάζεται πως γίνεται η ανάκτηση των αριθμητικών και δημογραφικών στοιχείων από το LinkedIn προγραμματιστικά.

mysql\_select\_db('ptyxiaki\_vasi') or die('Could not select database');

mysql\_query("SET NAMES 'utf8'");

\$linkedin\_retrieve = mysql\_query("SELECT \* FROM linkedin\_posting WHERE campaign\_id = '\$selectedCampaign'");

\$row = mysql\_fetch\_array(\$linkedin\_retrieve, MYSQL\_ASSOC);

\$linkedin\_id = \$row['id\_linkedin'];

socialCampaign.

```
 $comments = $OBJ_linkedin->comments($linkedin_id);
       $comments2 = new SimpleXMLElement($comments['linkedin']);
foreach ($likess as $up)//looparisma mesa sta comments
{
  $finale = $up;
       $person_id = $finale->person->id;
       $person = $OBJ_linkedin->profile2('(id=' . $person_id . '):(location)');
       $person2 = $OBJ_linkedin->profile2('(id=' . $person_id . '):(date-of-birth)');
       $person = new SimpleXMLElement($person['linkedin']);
       $person2 = new SimpleXMLElement($person2['linkedin']);
       $date = 'date-of-birth';
       $year = $person2->person->$date->year;
       $loc = $person->person->location->name;
       mysql_query("INSERT INTO linkedin_users (campaign_id, birthday, location) 
VALUES ('$selectedCampaign', '$year', '$loc' )");
       //echo '<br/>kht/>' . $person->person->location->name;
       //echo '<br/>khy' . $person2->person->$date->year;
} 
       $number_of_likes = $likess['total'];
       $number_of_comments = $comments2['total'];//YEAH!
       mysql_query("INSERT INTO linkedin_retrieving (id_linkedin, campaign_id, 
no of comments, no of likes) VALUES ('$linkedin id', '$selectedCampaign',
'$number_of_comments', '$number_of_likes' )");
```
\$likes = \$OBJ\_linkedin->likes(\$linkedin\_id);

\$likess = new SimpleXMLElement(\$likes['linkedin']);

```
//GETTING NUMBER OF COMMENTS
       //GETTING TEXT OF THE COMMENTS
       $comments3 = $OBJ_linkedin->comments($linkedin_id);
       $comments4 = new SimpleXMLElement($comments3['linkedin']);
         foreach ($comments4 as $up)//looparisma mesa sta comments
        {
         $finale = $up;
       $person_id = $finale->person->id;
              $person = $OBJ_linkedin->profile2('(id=' . $person_id . '):(location)');
              $person2 = $OBJ_linkedin->profile2('(id=' . $person_id . '):(date-of-
birth)');
              $person = new SimpleXMLElement($person['linkedin']);
              $person2 = new SimpleXMLElement($person2['linkedin']);
              $date = 'date-of-birth';
              $year = $person2->person->$date->year;
              $loc = $person->person->location->name;
              mysql_query("INSERT INTO linkedin_users (campaign_id, birthday,
location) VALUES ('$selectedCampaign', '$year', '$loc' )");
        } 
foreach ($comments4 as $up)//looparisma mesa sta comments //taking comments 
text
         {
              $finale = $up;
              $text = $finale->comment;
```
mysql\_query("INSERT INTO linkedin\_comments (campaign\_id, comment) VALUES ('\$selectedCampaign', '\$text' )");

}

#### //GETTING TEXT OF THE COMMENTS

mysql\_close(\$link);

*Aνάκτηση πλήθους των likes, πλήθους comments, περιεχόμενου comments, video και ζηα ζηνηρείσλ ρξεζηώλ (ειηθία, ηνπνζεζία) θαη ζηε ζπλέρεηα απνζήθεπζή ηνπο ζηε βάζε δεδνκέλσλ*

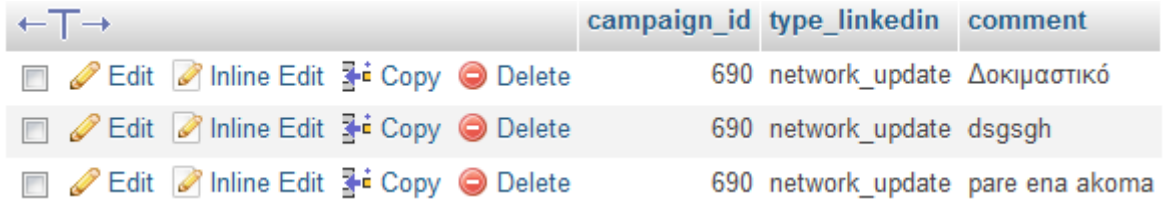

Aποθηκευμένα comments στη βάση δεδομένων, χρηστών που έχουν αλληλεπιδράσει με *ην θείκελν κηθξνύ κήθνπο πνπ αλαξηήζεθε ζην LinkedIn*

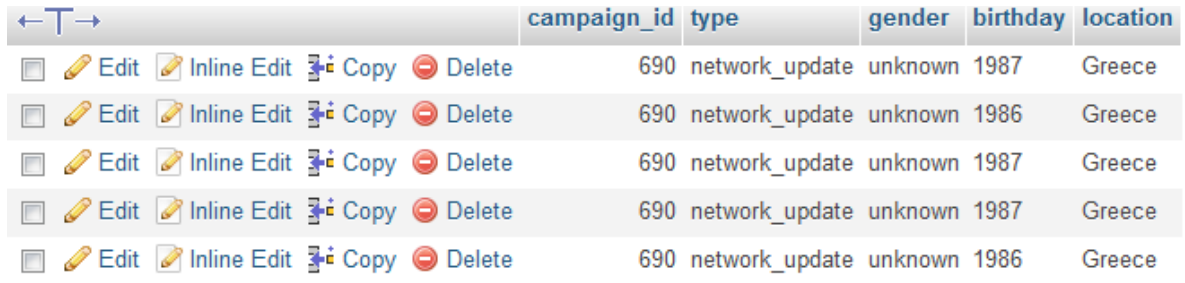

Aποθηκευμένα δημογραφικά στοιχεία χρηστών που έχουν αλληλεπιδράσει με το κείμενο μικρού μήκους που αναρτήθηκε στο LinkedIn

# **6.2.5 - Blogger**

Όσο αφορά το Blogger η συλλογή δεδομένων αφορά τη συλλογή του πλήθους των comments και τη συλλογή του περιεχομένου των comments που έχουν υποβληθεί στο κείμενο μεγάλου μήκους της καμπάνιας.

Μόλις ο χρήστης επιλέξει να του παρουσιαστούν δεδομένα για την καμπάνια που τον ενδιαφέρει και εάν το Blogger ανήκει στα Social media τα οποία έχουν επιλεγεί για να παρουσιαστεί σε αυτά το περιεγόμενο της καμπάνιας του, τότε η εφαρμογή ακολυθεί την εξής διαδικασία.

Αργικά παρουσιάζεται στο γρήστη μια φόρμα η οποία περιέγει τις καμπάνιες του. η φόρμα δημιουργείται δυναμικά ανάλογα με το πόσες καμπανιες έχει δημιουργήσει ο χρήστης. Η δημιουργία τις φόρμας γίνεται στο αρχείο viewCampaigns.php το οποίο ανατρέχει στη βάση δεδομένων και παρουσιάζει τις καμπάνιες που αντιστοιχούν στο χρήστη.

\$link = mysql\_connect('localhost', 'ptyxiaki\_vasi', '34fg90j') or die('mysql error' . mysql error());

mysql\_select\_db('ptyxiaki\_vasi') or die ('could not connect to database');

```
mysql_query("SET NAMES 'utf8'");
```
\$userid = \$\_SESSION['userid'];

\$user\_campaigns = mysql\_query("SELECT \* from campaigns WHERE userid = \$userid ");

```
echo '<div id = "viewcamps">
```
<form action = "campaignid.php" method = "post">

<label for="campaign">Campaign Name: </label><br/>

<select name="campaign" id="campaign">';

while( $$row = mysql$  fetch\_array( $$user$  campaigns, MYSQL\_BOTH)){

echo '<option>'. \$row['campaign\_name'] .'</option>';

}

echo '</select>

<input type="submit" id = "viewstats" value = "View stats"/>

</form>

<p>Select one of your campaigns to view charts</p>

</div>';

Δημιουργία της φόρμας παρουσίασης των καμπανιών του χρήστη

Αφού επιλεγεί η καμπάνια για την οποία θα πρέπει να γίνει η ανάκτηση δεδομένων, και εάν το Blogger ανήκει στα Social media στα οποία έχει δημοσιευθεί περιεχόμενο της καμπάνιας, τότε θα πρέπει ο χρήστης να συνδεθεί στην εφαρμογή μέσω Google, πράγμα το οποίο προτρέπεται από της εφαρμογή να κάνει.

Ο χρήστης οδηγείται στο αρχείο auth.php το οποίο ευθύνεται για την αυθεντικοποίηση του χρήστη μέσω του λογαριασμού στο στο καθένα από τα Social Media που έχουν επιλεγεί για την καμπάνια.

Εδώ, για το Blogger, τα στοιχεία του λογαριασμού του χρήστη είναι γνωστά μόνο σε αυτόν για αυτό και η ευθεντικοποίηση μέσω Google γίνεται με redirect από την εφαρμογή στο Google accounts και από το Google accounts στην εφαρμογή.

Αρχικά η εφαρμογή διαβάζει τη βάση και στη συνέχεια ελέγχει εάν ο χρήστης έγει επιλέξει το Blogger ώστε να δημοσιευθεί σε αυτό περιεγόμενο της καμπάνιας του.

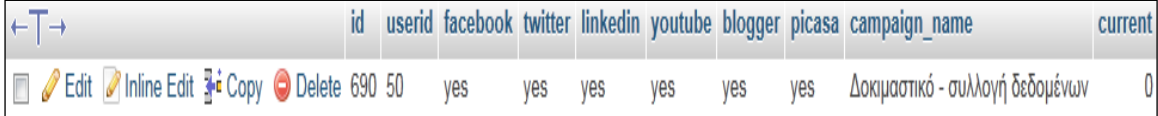

Καμπάνια καταχωρημένη στη βάση δεδομένων

\$link = mysql\_connect('localhost', 'ptyxiaki\_vasi', '34fg90j')

or die('Could not connect to database: ' . mysql\_error());

mysql\_select\_db('ptyxiaki\_vasi') or die('Could not select database');

\$checkSelectedMedia = mysql\_query("SELECT facebook, twitter, linkedin, youtube, blogger, picasa

FROM campaigns

WHERE id = '\$current\_campaign\_id'

LIMIT 1;

");

mysql\_close(\$link);

\$row = mysql\_fetch\_array(\$checkSelectedMedia);

\$bloggerChecked = \$row['blogger'];

*Αλάγλσζε ηεο βάζεο δεδνκέλσλ. Δαλ ε κεηαβιεηή bloggerChecked έρεη ηελ ηηκή yes ηόηε πεξηερόκελν ηεο θακπάληαο έρεη δεκνζηεπζεί ζην Blogger. Δάλ ε ηηκή ηεο κεηαβιεηήο bloggerChecked είλαη no ηόηε πεξηερόκελν ηεο θακπάληαο δελ έρεη δεκνζηεπζεί ζην Blogger.*

if(\$bloggerChecked == 'yes'){

require '../SMauthentications/googleauth.php';

}

*Eάν η μεταβλητή bloggerChecked έχει την τιμή yes, ο χρήστης καλείται να συνδέθεί ζηελ εθαξκνγή κέζσ ην ινγαξηαζκνύ ηνπ ζην Google*

To αρχείο googleauth.php είναι υπεύθυνο για την αυθτεντικοποίηση του γρήστη στην εφαρμογή μέσω Google, προκειμένου να αποστείλει στο Youtube το περιεγόμενο που επιθυμεί μέσω της εφαρμογής. Καλείται όταν ο γρήστης επιλέξει να δημοσιεύσει περιεχόμενο στο Blogger και παρόλο του ότι είναι πολύ μικρό σε έκταση, παίζει καθοριστική σημασία γιατί είναι αυτό που συνδέει την εφαρμογή με τη βιβλιοθήκη Youtube PHP client API του Youtube.

H βιβλιοθήκη Blogger Data API for PHP κάνει χρήση μιας μεγάλης βιβλιοθήκης, της βιβλιοθήκης Zend GData. Για να γίνει το οποιοδήποτε API call, θα πρέπει να δημιουργηθεί ένα αντικείμενο της κλασης Zend Gdata το οποίο στη συνάρτηση δημιουργίας του δέχεται ένα όρισμα, το gdClient. Το απαραίτητο αυτό αντικείμενο, δημιουργείται στο αρχείο retrieving.php.

\$client = Zend Gdata AuthSub::getHttpClient(\$ SESSION['sessionToken']);

 $$gdClient = new Zend_Gdata(Sclient);$ 

 $\frac{1}{2}$  Sdraft = new Zend Gdata App Extension Draft();

*Δημιουργία ενός αντικειμένου της κλάσης Zend Gdata* 

Στη συνέχεια, η εφαρμογή ελέγχει εάν κάποιος χρήστης είναι ήδη συνδεμένος με το Google ή όχι. Και στις δύο περιπτώσεις, θα πρέπει ο χρήστης να εξουσιοδοτήσει την εφαρμογή, ώστε να μπορεί αυτή να έχει πρόσβαση στο πλήθος των comments και στο περιεχόμενο των comments των χρηστών που έχουν αλληλεπιδράσει με το κείμενο μεγάλου μήκους που ανέβασε.

Παρακάτω παρουσιάζεται πως γίνεται η ανάκτηση αυτών των στοιχείων από το Youtube προγραματιστικά.

```
$link = mysql_connect('localhost', 'ptyxiaki_vasi', '34fg90j')
```
or die('Could not connect to database: ' . mysql\_error());

mysql\_select\_db('ptyxiaki\_vasi') or die('Could not select database');

mysql\_query("SET NAMES 'utf8'");

\$blogger\_retrieve = mysql\_query("SELECT id\_blogger, blog\_id FROM blogger\_posting WHERE campaign\_id = '\$selectedCampaign'");

\$row = mysql\_fetch\_array(\$blogger\_retrieve, MYSQL\_ASSOC);

 $$block$  $[$ <sub>2</sub> $]$ 

 $$post$  id =  $$row['id$  blogger'];

 \$queryy = new Zend\_Gdata\_Query('http://www.blogger.com/feeds/' . \$blogID . '/' . \$post\_id . '/comments/default');

\$feedd = \$gdClient->getFeed(\$queryy);

\$comment\_counter= 0;

foreach(\$feedd->entries as \$entry) {

\$comment\_text = \$entry->title->text; // ti \$i einai to plithos twn sxoliwn kai to \$entry->title->text einai to keimeno tou kathe sxoliou

mysql\_query("INSERT INTO google\_comments (campaign\_id, type\_google, comment, social\_media) VALUES ('\$selectedCampaign', 'blog-post', '\$comment\_text', 'blogger')");

\$comment\_counter++;

mysql\_query("INSERT INTO blogger\_retrieving (id\_blogger, campaign\_id, type\_blogger, no\_of\_comments) VALUES ('\$post\_id', '\$selectedCampaign', 'blogpost', '\$comment\_counter')");

mysql\_close(\$link);

}

*Aλάθηεζε πιήζνπο θαη πεξηερόκελνπ comments θαη ζηε ζπλέρεηα απνζήθεπζή ηνπο ζηε βάζε δεδνκέλσλ*

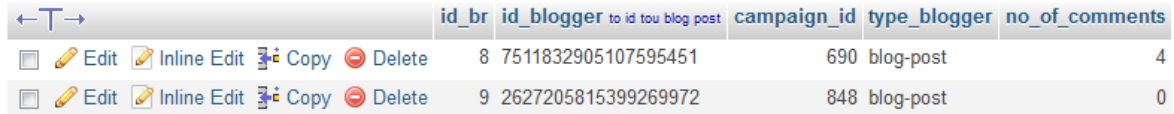

*Δγγξαθέο ζηε βάζε δεδνκέλσλ κε ην πιήζνο ησλ comments*

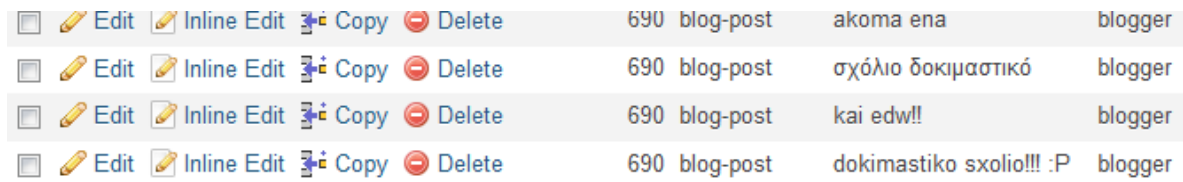

*Εγγραφές στη βάση δεδομένων με commentsπου έχουν γίνει στο κείμενο μεγάλου*  $\mu\eta\kappa\omega\varsigma$ 

## **6.2.6 - Picasa**

Όσο αφορά το Picasa η συλλογή δεδομένων αφορά τη συλλογή του πλήθους των comments και τη συλλογή του περιεχομένου των comments που έχουν υποβληθεί στο κείμενο μεγάλου μήκους της καμπάνιας.

Μόλις ο χρήστης επιλέξει να του παρουσιαστούν δεδομένα για την καμπάνια που τον ενδιαφέρει και εάν το Picasa ανήκει στα Social media τα οποία έχουν επιλεγεί για να παρουσιαστεί σε αυτά το περιεγόμενο της καμπάνιας του, τότε η εφαρμογή ακολυθεί την εξής διαδικασία.

Αργικά παρουσιάζεται στο γρήστη μια φόρμα η οποία περιέγει τις καμπάνιες του. η φόρμα δημιουργείται δυναμικά ανάλογα με το πόσες καμπανιες έχει δημιουργήσει ο χρήστης. Η δημιουργία τις φόρμας γίνεται στο αρχείο viewCampaigns.php το οποίο ανατρέχει στη βάση δεδομένων και παρουσιάζει τις καμπάνιες που αντιστοιχούν στο χρήστη.

\$link = mysql\_connect('localhost', 'ptyxiaki\_vasi', '34fg90j') or die('mysql error' . mysql error());

mysql\_select\_db('ptyxiaki\_vasi') or die ('could not connect to database');

```
mysql_query("SET NAMES 'utf8'");
```
\$userid = \$\_SESSION['userid'];

\$user\_campaigns = mysql\_query("SELECT \* from campaigns WHERE userid = \$userid ");

```
echo '<div id = "viewcamps">
```
<form action = "campaignid.php" method = "post">

<label for="campaign">Campaign Name: </label><br/>

<select name="campaign" id="campaign">';

while( $$row = mysql$  fetch array( $$user$  campaigns, MYSQL BOTH)){

echo '<option>'. \$row['campaign\_name'] .'</option>';

}

echo '</select>

<input type="submit" id = "viewstats" value = "View stats"/>

</form>

<p>Select one of your campaigns to view charts</p>

</div>';

*Γεκηνπξγία ηεο θόξκαο παξνπζίαζεο ησλ θακπαληώλ ηνπ ρξήζηε*

Αφού επιλεγεί η καμπάνια για την οποία θα πρέπει να γίνει η ανάκτηση δεδομένων, και εάν το Picasa ανήκει στα Social media στα οποία έχει δημοσιευθεί περιεχόμενο της καμπάνιας, τότε θα πρέπει ο χρήστης να συνδεθεί στην εφαρμογή μέσω Google, πράγμα το οποίο προτρέπεται από της εφαρμογή να κάνει.

Ο χρήστης οδηγείται στο αρχείο auth.php το οποίο ευθύνεται για την αυθεντικοποίηση του χρήστη μέσω του λογαριασμού στο στο καθένα από τα Social Media που έχουν επιλεγεί για την καμπάνια.

Εδώ, για το Picasa, τα στοιχεία του λογαριασμού του χρήστη είναι γνωστά μόνο σε αυτόν για αυτό και η ευθεντικοποίηση μέσω Google γίνεται με redirect από την εφαρμογή στο Google accounts και από το Google accounts στην εφαρμογή.

Αρχικά η εφαρμογή διαβάζει τη βάση και στη συνέχεια ελέγχει εάν ο χρήστης έχει επιλέξει το Picasa ώστε να δημοσιευθεί σε αυτό περιεχόμενο της καμπάνιας του.

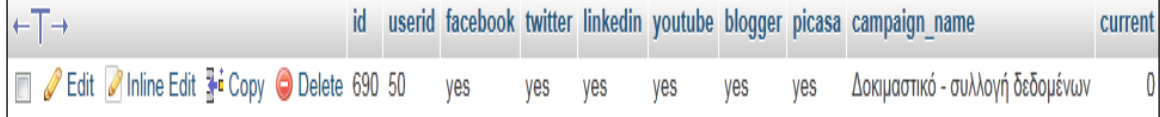

*Καμπάνια καταχωρημένη στη βάση δεδομένων* 

```
$link = mysql_connect('localhost', 'ptyxiaki_vasi', '34fg90j')
```
or die('Could not connect to database: ' . mysql\_error());

mysql\_select\_db('ptyxiaki\_vasi') or die('Could not select database');

\$checkSelectedMedia = mysql\_query("SELECT facebook, twitter, linkedin, youtube, blogger, picasa

FROM campaigns

```
WHERE id = '$current_campaign_id'
LIMIT 1;
");
mysql_close($link);
$row = mysql_fetch_array($checkSelectedMedia);
$picasaChecked = $row['picasa'];
```
*Αλάγλσζε ηεο βάζεο δεδνκέλσλ. Δαλ ε κεηαβιεηή picasaChecked έρεη ηελ ηηκή yes ηόηε πεξηερόκελν ηεο θακπάληαο έρεη δεκνζηεπζεί ζην Picasa. Δάλ ε ηηκή ηεο*  μεταβλητής picasaChecked είναι no τότε περιεχόμενο της καμπάνιας δεν έχει *δεκνζηεπζεί ζην Picasa.*

```
if($picasaChecked == 'yes'){
```
require '../SMauthentications/googleauth.php';

}

*Εάν η μεταβλητή picasaChecked έχει την τιμή yes, ο χρήστης καλείται να συνδέθεί στην εθαξκνγή κέζσ ην ινγαξηαζκνύ ηνπ ζην Google*

To αρχείο googleauth.php είναι υπεύθυνο για την αυθτεντικοποίηση του γρήστη στην εφαρμογή μέσω Google, προκειμένου να αποστείλει στο Picasa το περιεχόμενο που επιθυμεί μέσω της εφαρμογής. Καλείται όταν ο χρήστης επιλέξει να δημοσιεύσει περιεχόμενο στο Picasa και παρόλο του ότι είναι πολύ μικρό σε έκταση, παίζει καθοριστική σημασία γιατί είναι αυτό που συνδέει την εφαρμογή με τη βιβλιοθήκη Picasa PHP Client Library του Picasa.

H βιβλιοθήκη Picasa PHP Client Library κάνει χρήση μιας μεγάλης βιβλιοθήκης, της βιβλιοθήκης Zend GData. Για να γίνει το οποιοδήποτε API call, θα πρέπει να δημιουργηθεί ένα αντικείμενο της κλασης Zend Gdata Photos το οποίο στη συνάρτηση δημιουργίας του δέχεται ένα όρισμα, το gdClient. Το απαραίτητο αυτό αντικείμενο, δημιουργείται στο αρχείο retrieving.php.

\$client = Zend\_Gdata\_AuthSub::getHttpClient(\$\_SESSION['sessionToken']);

\$gp = new Zend\_Gdata\_Photos(\$client, "Google-DevelopersGuide-1.0");

*Γεκηνπξγία ελόο αληηθεηκέλνπ ηεο θιάζεο Zend\_Gdata\_Photos*

Στη συνέχεια, η εφαρμογή ελέγχει εάν κάποιος χρήστης είναι ήδη συνδεμένος με το Google ή όχι. Και στις δύο περιπτώσεις, θα πρέπει ο χρήστης να εξουσιοδοτήσει την εφαρμογή, ώστε να μπορεί αυτή να έχει πρόσβαση στο πλήθος των comments και στο περιεγόμενο των comments των γρηστών που έγουν αλληλεπιδράσει με το κείμενο μεγάλου μήκους που ανέβασε.

Παρακάτω παρουσιάζεται πως γίνεται η ανάκτηση αυτών των στοιχείων από το Picasa προγραματιστικά.

```
$link = mysql_connect('localhost', 'ptyxiaki_vasi', '34fg90j')
```
or die('Could not connect to database: ' . mysql\_error());

mysql\_select\_db('ptyxiaki\_vasi') or die('Could not select database');

mysql\_query("SET NAMES 'utf8'");

\$picasa\_retrieve = mysql\_query("SELECT \* FROM picasa\_posting WHERE campaign id = '\$selectedCampaign'");

\$row = mysql\_fetch\_array(\$picasa\_retrieve, MYSQL\_ASSOC);

 $$album$  id picasa =  $$row['album$  id'];

 $$photo$  id picasa =  $$row['id picasa']$ ;

\$query = \$gp->newPhotoQuery();

\$username = "default";

\$query->setUser(\$username);

\$query->setPhotoId(\$photo\_id\_picasa);

\$query->setAlbumID(\$album\_id\_picasa);

\$query->setKind("comment");

\$query->setMaxResults("10000");

\$photoFeed = \$gp->getPhotoFeed(\$query);

\$count=0;

foreach (\$photoFeed as \$commentEntry) {

\$comment\_text = \$commentEntry->content->text;

mysql\_query("INSERT INTO google\_comments

(campaign\_id, type\_google, comment, social\_media) VALUES ('\$selectedCampaign', 'photo', '\$comment\_text', 'picasa')");

\$count++;

}

mysql\_query("INSERT INTO picasa\_retrieving (id\_picasa, campaign\_id, type\_picasa, no\_of\_comments) VALUES ('\$photo\_id\_picasa', '\$selectedCampaign', 'photo', '\$count')");

mysql\_close(\$link);

*Aλάθηεζε πιήζνπο θαη πεξηερόκελνπ comments θαη ζηε ζπλέρεηα απνζήθεπζή ηνπο ζηε βάζε δεδνκέλσλ*

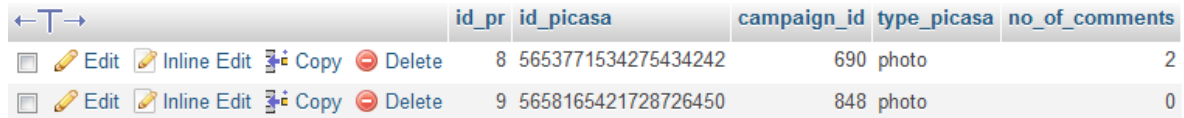

*Εγγραφές στη βάση δεδομένων με το πλήθος των comments όπου έγιναν στη θσηνγξαθία*

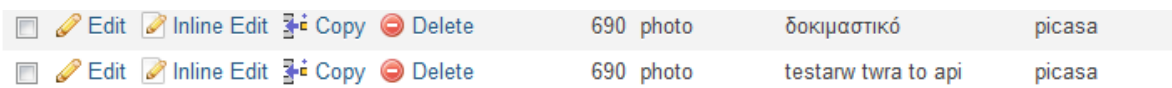

*Εγγραφές στη βάση δεδομένων με comments όπου έγιναν στη φωτογραφία* 

# **6.3 Visualization**

Για την οπτικοποίηση της συλλογής των δεδομένων ττων καμπανιών που δημιουργούνται, χρησιμοποιήθηκαν τα Google charts. Αποτελούν charts τα οποία δημιουργούνται με javascript στην HTML σελίδα την οποία παρουσιάζονται και γρησιμοποιώντας το Google chart API μπορούμε να δημιουργήσουμε διαγράμματα εύκολα, γρήγορα και κυρίως αποδοτικά.

Στην εφαρμογή η οποία αναπτύχθηκε στα πλαίσια της παρούσης διπλωματικής εργασίας, τα δεδομένα τα οποία έχουν ανακτηθεί από τη διαδικασία του retrieving, μετατρέπονται σε JSON μορφή και αποστέλλονται στον κώδικα ο οποίος δημιουργεί το κάθε chart.

Παρακάτω, θα παρουσιαστούν τα php αρχεία τα οποία ανατρέχουν στη βάση δεδομένων, ανακτούν τα στοιχεία τα οποία έχουν συλλεχθεί και τα μετατρέπουν στη μορφή JSON, οι κώδικες javascript οι οποίοι δημιουργούν τα charts και τα τελικά charts τα οποία παράγονται.

Τα είδη των Google charts τα οποία χρησιμοποιήθηκαν για την παρουσίαση των δεδομένων τα οποία συνέλλεξε η εφαρμογή ήταν τα παρακάτω :

- Column Chart
- Pie Chart
- **Bar Chart**
- Word Cloud
- **Table**
- Geochart
- Map

#### Διαδικασία δημιουργίας Column Chart

Παρακάτω παρουσιάζεται η διαδικασία δημιουργίας του Column chart το οποίο παρουσιάζει τη μέση ηλικία όλων των χρηστών που έχουν αλληλεπιδράσει με τα στοιγεία της καμπάνιας στο σύνολό τους.

Τα δεδομένα τα οποία αναπαριστά το συγκεκριμένο chart ανακτώνται από τη βάση δεδομένων από το αρχείο data\_age.php

```
$selectedCampaign = $_SESSION['retrievingid'];
```

```
$con = mysql_connect("localhost","ptyxiaki_vasi","34fg90j");
```

```
mysql_select_db("ptyxiaki_vasi");
```
mysql\_query("SET NAMES 'utf8'");

\$counter = 0;

```
\$age = 0;
```

```
\frac{1}{2}av age = 0;
```

```
$av_age_male = 0;
```
 $\text{Sav}$  age female = 0;

 $\text{Sav}$  age unknown = 0;

//EMFANISI TOU AGE GIA OLI TIN KAMPANIA

```
$result = mysql_query("SELECT age FROM total_final_users WHERE 
campaign id = $selectedCampaign");
```

```
while ($row = mysql_fetch_array($result)) {
         if(\frac{5}{10} | 0] != 0){
                  \text{Sage} = \text{Sage} + \text{Srow}[0];$counter++;
         }}
$av_age = $age / $counter;
\text{Scounter} = 0;
```
 $\text{Sage} = 0$ ;

//EMFANISI TOU AGE GIA GENDER MALE

\$result = mysql\_query("SELECT age FROM total\_final\_users WHERE (campaign\_id = \$selectedCampaign && (gender = 'male' || gender = 'm'))");

```
while ($row = mysql_fetch_array($result)) {
```

```
if(5row[0] != 0)
```
 $\$age = $age + $row[0];$ 

\$counter++;

```
}}
```

```
5av age male = 5age / 5counter;
```
\$counter = 0;

 $\$age = 0;$ 

//EMFANISI TOU AGE GIA GENDER FEMALE

```
$result = mysql_query("SELECT age FROM total_final_users WHERE 
(campaign_id = $selectedCampaign && (gender = 'female' || gender = 'f'))");
```

```
while ($row = mysql_fetch_array($result)) {
```

```
if(5row[0] != 0)
```
 $\text{Sage} = \text{Sage} + \text{Srow}[0];$ 

```
$counter++;
```

```
}}
```
\$av\_age\_female = \$age / \$counter;

\$counter = 0;

 $\text{Sage} = 0$ ;

//EMFANISI TOU AGE GIA GENDER UNKNOWN

```
$result = mysql_query("SELECT age FROM total_final_users WHERE 
(campaign id = $selectedCampalign 8.8 gender = 'unknown')");
       while ($row = mysql_fetch_array($result)) {
               if(\frac{5}{10} | l = 0){
                      \$age = $age + $row[0];$counter++;
               }}
       $av_age_unknown = $age / $counter;
       $counter = 0;
       \text{Sage} = 0:
echo '{"result":["Total Campaign","' . $av_age . '","Male","' . $av_age_male . 
'","Female","' . $av_age_female . '","Unknown","' . $av_age_unknown . 
'"],"rows":4}';
mysql_close($con);
```

```
Ο θώδηθαο ηνπ αξρείνπ data_age.php
```
Στη συνέχεια, ο javascript κώδικας ο οποίος δημιουργεί το column chart, καλεί το αρχείο data\_age.php και δημιουργεί το Column chart.

```
<script type="text/javascript">
```

```
 //demographics - average age - column chart
```
google.load("visualization", "1", {packages:["corechart"]});

google.setOnLoadCallback(drawChart);

```
 function drawChart() {
```
\$.ajax({

type: "POST",

url: 'data\_age.php',

```
 success: function(data) {
```

```
var obj = jQuery.parseJSON(data);
var data = new google.visualization.DataTable(); 
data.addColumn('string', 'type');
data.addColumn('number', 'Average Age - General');
data.addRows(obj.rows);
for(i=0,j=0;i<sub>0</sub>is)<sub>i</sub>. rows;i++}{
                                                                      data.setValue(i, 0, 
obj.result[j++]);
                                                                      data.setValue(i, 1, 
Number(obj.result[j++]));
                                                      }
var chart = newgoogle.visualization.ColumnChart(document.getElementById('agecolumn'));
chart.draw(data, {width: 800, height: 440, title: 'Demographics - Average 
Age',colors:['red','#004411'],
vAxis: {title: 'Campaign Average Age', titleTextStyle: {color: 'red'}}
               });
               }
       });
}
</script>
O javascript κώδικας ο οποίος δημιουργεί το Column chart καλώντας το αρχείο
```
*data\_age.php*

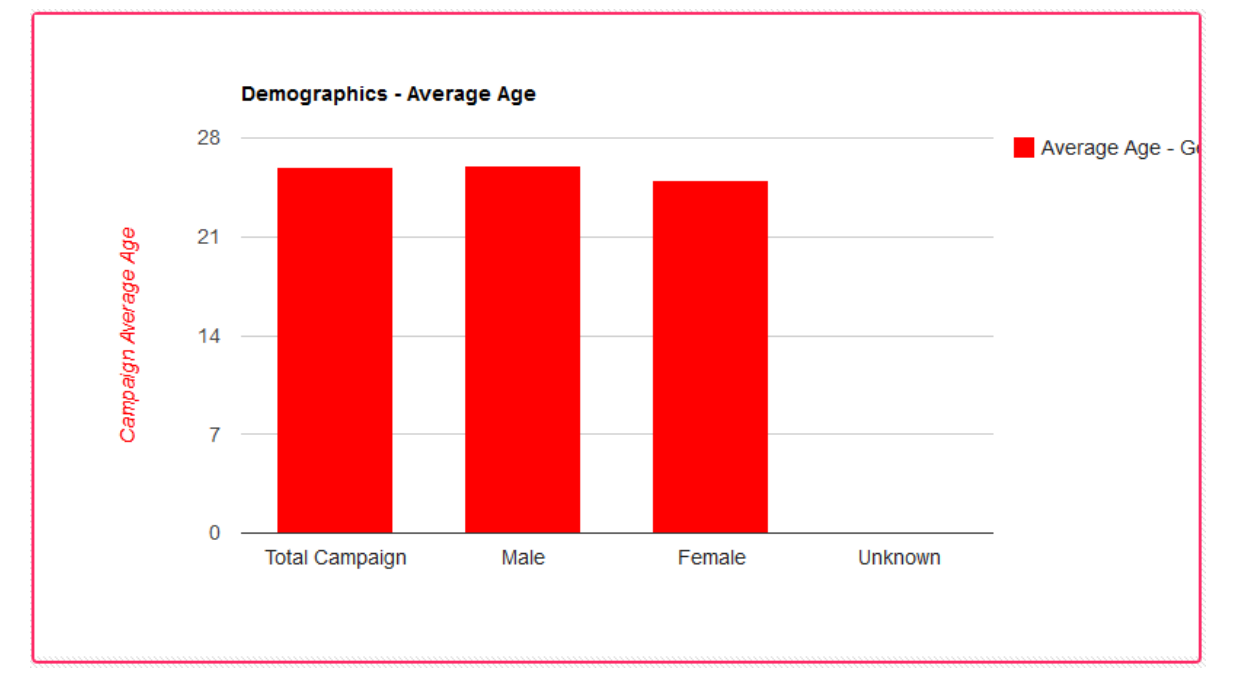

*6.2. - Σν ηειηθό Chart ην νπνίν παξάγεηαη - average age*

#### Διαδικασία δημιουργίας Pie Chart

Παρακάτω παρουσιάζεται η διαδικασία δημιουργίας του Pie chart το οποίο παρουσιάζει τα likes τα οποία έγιναν σε περιεχόμενο κειμένου και σε περιεχόμενο video.

Τα δεδομένα τα οποία αναπαριστά το συγκεκριμένο chart ανακτώνται από τη βάση δεδομένων από το αρχείο data\_campaign\_likes.php

```
$selectedCampaign = $_SESSION['retrievingid'];
```
\$con = mysql\_connect("localhost","ptyxiaki\_vasi","34fg90j");

mysql select db("ptyxiaki vasi");

mysql\_query("SET NAMES 'utf8'");

\$no of text =  $0$ ;

\$no of video = 0;

\$no\_of\_photo = 0;

//EMFANISI TOU PLITHOUS TWN LIKES GIA OLI TIN KAMPANIA ANA POSTING\_TYPE

\$result = mysql\_query("SELECT no\_of\_likes FROM total\_retrieving WHERE (campaign\_id = \$selectedCampaign && (type\_post = 'network\_update' || type\_post  $=$ 'status\_update' || type\_post = 'note' || type\_post = 'blog-post' || type\_post = 'tweet'))");

```
while ($row = mysql_fetch_array($result)) {
       $no of text = $no of text + $row[0];
}
```

```
$result = mysql_query("SELECT no_of_likes FROM total_retrieving WHERE
(campaign id = $selectedCampalign 8& (type post = 'photo'))");
```

```
while ($row = mysql_fetch_array($result)) {
```

```
$no of photo = $no of photo + $row[0];
```

```
$result = mysql_query("SELECT no_of_likes FROM total_retrieving WHERE 
(campaign_id = $selectedCampaign && (type_post = 'video'))");
```

```
while ($row = mysql_fetch_array($result)) {
```
\$no of video = \$no of video + \$row[0];

}

}

```
echo '{"result":["Text-Likes","' . $no_of_text . "","Photo-Likes","' .
$no_of_photo . "","Video-Likes","' . $no_of_video . ""],"rows":3}';
```

```
mysql_close($con);
```
*Ο θώδηθαο ηνπ αξρείνπ data\_campaign\_likes.php*

Στη συνέχεια, ο javascript κώδικας ο οποίος δημιουργεί το Pie chart, καλεί το αρχείο data\_campaign\_likes.php και δημιουργεί το Pie chart.

```
<script type="text/javascript">
//EMFANISI TOU PLITHOUS TWN LIKES GIA OLI TIN KAMPANIA ANA POSTING_TYPE
google.load("visualization", "1", {packages:["corechart"]});
google.setOnLoadCallback(drawChart);
function drawChart() {
               $.ajax({ 
                   type: "POST", 
                   url: 'data_campaign_likes.php', 
                   success: function(data) {
var obj = jQuery.parseJSON(data);
var data = new google.visualization.DataTable(); 
data.addColumn('string', 'type');
data.addColumn('number', 'Number');
data.addRows(obj.rows);
for(i=0,j=0;i<sub>0</sub>),i=obj.rows;i++}{
                                                                   data.setValue(i, 0, 
obj.result[j++]);
                                                                   data.setValue(i, 1, 
Number(obj.result[j++]));
                                                    }
                                                    var chart = newgoogle.visualization.PieChart(document.getElementById('div21'));
```
chart.draw(data, {width: 500, height:340, title: 'Campaign Data Per Type', legend: 'right', is3D:true, pieSliceText:'value'}); } }); }

*O javascript κώδικας ο οποίος δημιουργεί το Pie chart καλώντας το αρχείο data\_campaign\_likes.php*

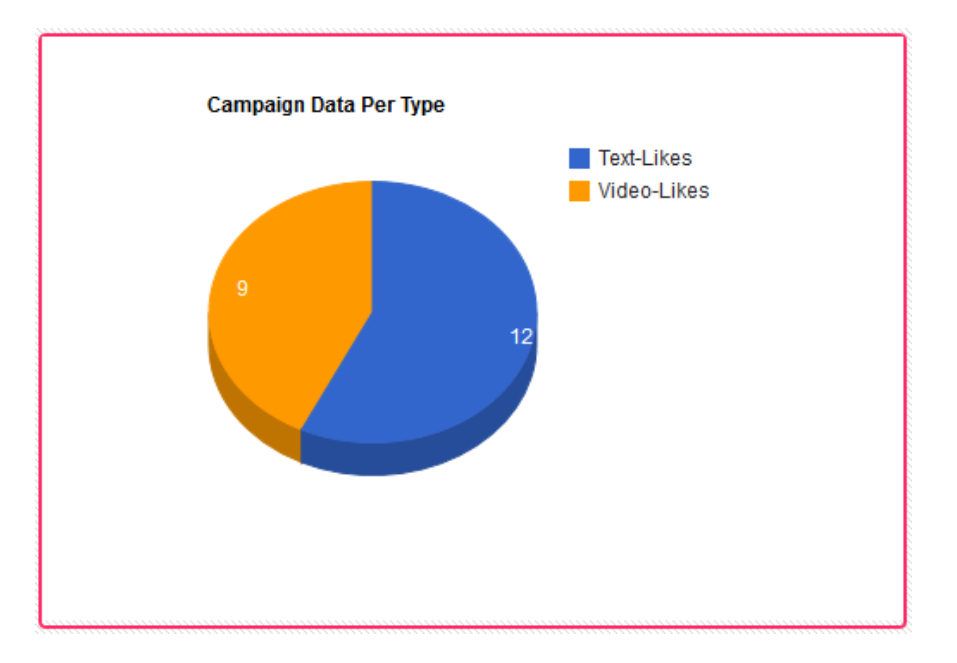

*<sup>6.3. -</sup> Σν ηειηθό Chart ην νπνίν παξάγεηαη - Likes per type*

### Διαδικασία δημιουργίας Bar Chart

Παρακάτω παρουσιάζεται η διαδικασία δημιουργίας του Bar chart το οποίο παρουσιάζει τα likes τα οποία έγιναν σε περιεχόμενο κειμένου και σε περιεχόμενο video.

Τα δεδομένα τα οποία αναπαριστά το συγκεκριμένο chart ανακτώνται από τη βάση δεδομένων από το αρχείο data\_number\_campaign.php.

\$selectedCampaign = \$\_SESSION['retrievingid'];

\$con = mysql\_connect("localhost","ptyxiaki\_vasi","34fg90j");

mysql\_select\_db("ptyxiaki\_vasi");

mysql\_query("SET NAMES 'utf8'");

\$no of text =  $0$ ;

\$no of video = 0;

\$no of photo  $= 0$ ;

//EMFANISI TOU PLITHOUS TWN LIKES GIA OLI TIN KAMPANIA ANA POSTING\_TYPE

\$result = mysql\_query("SELECT no\_of\_likes FROM total\_retrieving WHERE (campaign\_id = \$selectedCampaign && (type\_post = 'network\_update' || type\_post  $=$  'status\_update' || type\_post = 'note' || type\_post = 'blog-post' || type\_post = 'tweet'))");

```
while ($row = mysql_fetch_array($result)) {
       $no of text = $no of text + $row[0];
}
```
\$result = mysql\_query("SELECT no\_of\_likes FROM total\_retrieving WHERE (campaign\_id = \$selectedCampaign && (type\_post = 'photo'))");

```
while ($row = mysql_fetch_array($result)) {
              $no of photo = $no of photo + $row[0];
      }
       $result = mysql_query("SELECT no_of_likes FROM total_retrieving WHERE
(campaign id = $selectedCampalign 8& (type post = 'video'))");
       while ($row = mysql_fetch_array($result)) {
             $no of video = $no of video + $row[0];
       }
```
echo '{"result":["Text-Likes","' . \$no\_of\_text . '","Photo-Likes","' . \$no\_of\_photo . '","Video-Likes","' . \$no\_of\_video . '"],"rows":3}';

mysql\_close(\$con);

*Ο θώδηθαο ηνπ αξρείνπ data\_number\_campaign.php*

Στη συνέχεια, ο javascript κώδικας ο οποίος δημιουργεί το Pie chart, καλεί το αρχείο data\_number\_campaign.php και δημιουργεί το Pie chart.

<script type="text/javascript">

//EMFANIZEI GIA OLOKLIRI TIN KAMPANIA ARITHMITIKA

google.load("visualization", "1", {packages:["corechart"]});

```
google.setOnLoadCallback(drawChart);
```
function drawChart() {

\$.ajax({

type: "POST",

url: 'data\_number\_campaign.php',

success: function(data) {

var obj =

jQuery.parseJSON(data);

var data = new

google.visualization.DataTable();

data.addColumn('string', 'SM');

data.addColumn('number', 'Number of Comments');

data.addColumn('number', 'Number of Likes');

data.addColumn('number', 'Number of Views');

//if trexei mono gia sinolika tis kampanias -> kanonika oi grammes

 $if(objrows == 1)$ 

data.addRows(obj.rows);

 $for(i=0,j=0;i<sub>0</sub>),$ i $=$ obj.rows; $i++$ }{

```
data.setValue(i, 0, 
obj.result[j++]);
       data.setValue(i, 1, Number(obj.result[j++]));
                                                                     data.setValue(i, 2, 
Number(obj.result[j++]));
                                                                     data.setValue(i, 3, 
Number(obj.result[j++]));
       }
       }
       //else trexei gia per social media -> mia grammi epipleon eksaitias tou 
facebook
                                                      else{
       data.addRows(obj.rows+1);
       for(i=0,j=0;i<sub>1</sub>,i<sub>1</sub>,i<sub>2</sub>)data.setValue(i, 0, 
obj.result[j++]);
       data.setValue(i, 1, Number(obj.result[j++]));
       data.setValue(i, 2, Number(obj.result[j++]));
       data.setValue(i, 3, Number(obj.result[j++]));
       }
}
var chart = new google.visualization.BarChart(document.getElementById('div16'));
chart.draw(data, {width: 800, height: 640, title: 'Total Numbers General',
       vAxis: {title: 'SocialMedia', titleTextStyle: {color: 'red'}}
\rbrace); \rbrace});
    }
   </script>
```
*O javascript κώδικας ο οποίος δημιουργεί το Pie chart καλώντας το αρχείο data\_campaign\_likes.php*

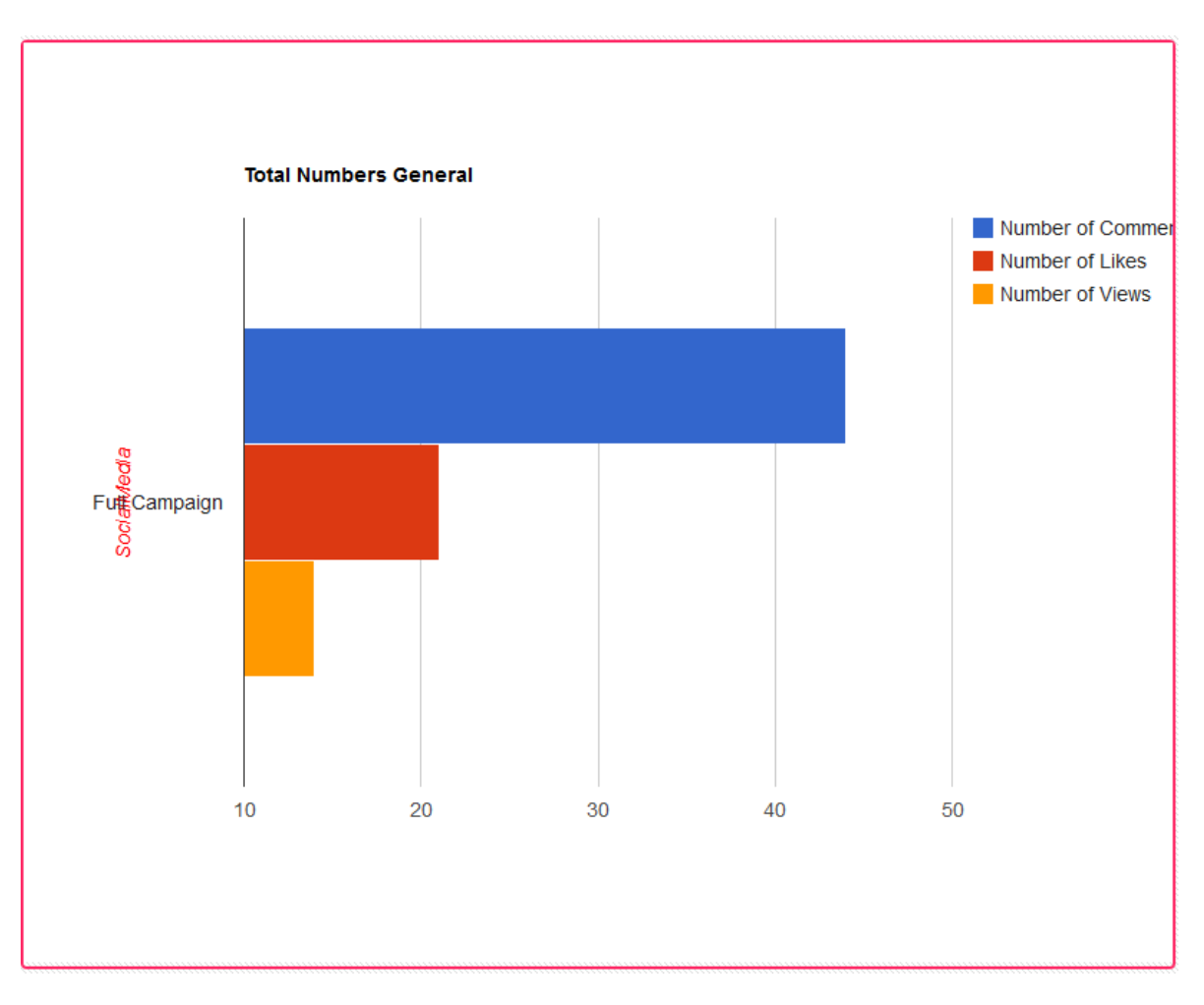

*6.4. - Σν ηειηθό Chart ην νπνίν παξάγεηαη - αξηζκεηηθά*

#### Διαδικασία δημιουργίας Word cloud chart και table chart

Παρακάτω παρουσιάζεται η διαδικασία δημιουργίας των word cloud chart και table chart το οποίο παρουσιάζει τα comments που έχουν γίνει σε videos της καμπάνιας. Ο λόγος που παρουσιάζονται και τα δύο είδη charts μαζί είναι ότι στην εφαρμογή χρησιμοποιήθηκαν και τα δύο είδη μαζί για να παρουσιάσουν περιεχόμενο comments.

Τα δεδομένα τα οποία αναπαριστά το συγκεκριμένο chart ανακτώνται από τη βάση δεδομένων από το αρχείο data\_comment\_video.php

```
$selectedCampaign = $_SESSION['retrievingid'];
```

```
$con = mysql_connect("localhost","ptyxiaki_vasi","34fg90j");
```
mysql select db("ptyxiaki vasi");

```
mysql_query("SET NAMES 'utf8'");
```
//EMFANISI OLWN TWN COMMENTS POY AFOROYN video (facebook kai youtube)

\$result = mysql\_query("SELECT comment FROM total\_comments WHERE (campaign\_id = \$selectedCampaign && type = 'video')");

```
5x = 0;
```

```
\text{Sstr} = \text{array}();
```
while (\$row = mysql\_fetch\_array(\$result)) {

array\_push(\$str, \$row['comment']);

```
5x++;
```

```
}
```
echo json\_encode(array("result"=>\$str,"rows"=>mysql\_num\_rows(\$result)));

mysql\_close(\$con);

*Ο θώδηθαο ηνπ αξρείνπ data\_comment\_video.php*

Στη συνέχεια, ο javascript κώδικας ο οποίος δημιουργεί το column chart, καλεί το αρχείο data\_comment\_video.php και δημιουργεί το word cloud chart και το table chart.

<script type="text/javascript">

 //EMFANISI OLWN TWN COMMENTS POY AFOROYN video (facebook kai youtube)

google.load("visualization", "1",{packages: ['table']});

google.setOnLoadCallback(draw);

function draw() {

\$.ajax({

type: "POST",

url: 'data\_comment\_video.php',

success: function(data) {

var obj = jQuery.parseJSON(data);

var data = new google.visualization.DataTable();

data.addColumn('string', 'List of selected Comments for

facebook and youtube video');

data.addRows(obj.rows);

for(i=0;i<obj.result.length;i++){

data.setCell(i, 0, obj.result[i]);

}

var outputDiv = document.getElementById('wcdiv9');

var wc = new WordCloud(outputDiv);

wc.draw(data, null);

wc.draw(data, {stopWords: 'a an and is or the of for to'});

table = new google.visualization.Table(document.getElementById('tablediv9'));

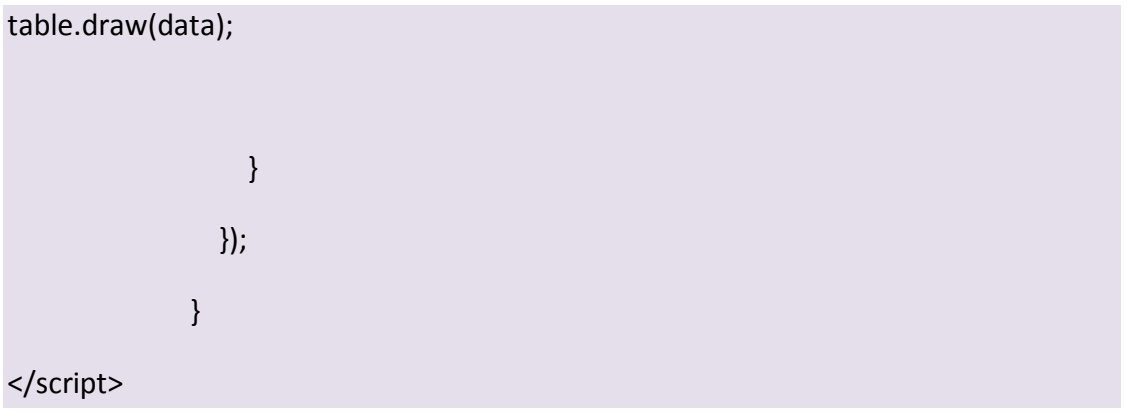

*O javascript θώδηθαο ν νπνίνο δεκηνπξγεί ην word cloud chart θαη ην table chart θαιώληαο ην αξρείν data\_comment\_video.php*

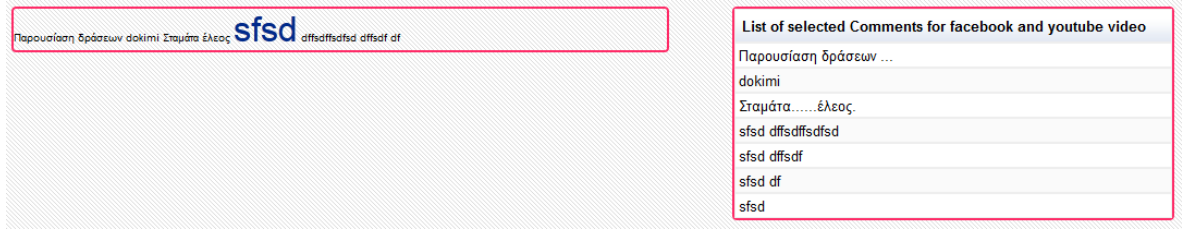

*6.5. - Σa ηειηθά Charts ηα νπνία παξάγνληαη - word cloud*

#### Διαδικασία δημιουργίας Geochart

Παρακάτω παρουσιάζεται η διαδικασία δημιουργίας του Geochart το οποίο παρουσιάζει την τοποθεσία των χρηστών που αλληλεπίδρασαν με το περιεχόμενο της καμπάνιας.

Τα δεδομένα τα οποία αναπαριστά το συγκεκριμένο chart ανακτώνται από τη βάση δεδομένων από το αρχείο data\_geochart.php

```
$selectedCampaign = $_SESSION['retrievingid'];
```

```
$con = mysql_connect("localhost","ptyxiaki_vasi","34fg90j");
```
mysql\_select\_db("ptyxiaki\_vasi");

mysql\_query("SET NAMES 'utf8'");

```
$result = mysql_query("SELECT location FROM total_users WHERE 
campaign id = $selectedCampaign");
```

```
5x = 0;
```
 $$str = array()$ ;

while (\$row = mysql\_fetch\_array(\$result)) {

if(\$row['location'] != 'unknown'){

\$counter = 0;

\$place = \$row['location'];

\$result\_2 = mysql\_query("SELECT location FROM total\_users WHERE campaign\_id = \$selectedCampaign");

```
while ($row_2 = mysql_fetch_array($result_2)){
```

```
if($row 2['location'] == $place){}
```
\$counter++;

} } array\_push(\$str, \$row['location'], "\$counter");

 $$x++;$ 

}

}

echo json\_encode(array("result"=>\$str,"rows"=>\$x));

mysql\_close(\$con);

 $O$  *κώδικας του αρχείου data\_geochart.php* 

Στη συνέχεια, ο javascript κώδικας ο οποίος δημιουργεί το Geochart, καλεί το αρχείο data\_geochart.php και δημιουργεί το Geochart.

<script type="text/javascript">

//general map

google.load("visualization", "1", {packages:["geomap"]});

google.setOnLoadCallback(drawChart);

function drawChart() {

\$.ajax({

type: "POST",

url: 'data\_geochart.php',

success: function(data) {

var obj = jQuery.parseJSON(data);

var data = new google.visualization.DataTable();

data.addColumn('string', 'Location - General');

data.addColumn('number', 'Number of Responses');

data.addRows(obj.rows);

 $for(i=0,j=0;i<sub>0</sub>is)<sub>i</sub>$ . rows; $i++$ }{

obj.result[j++]);

data.setValue(i, 0,

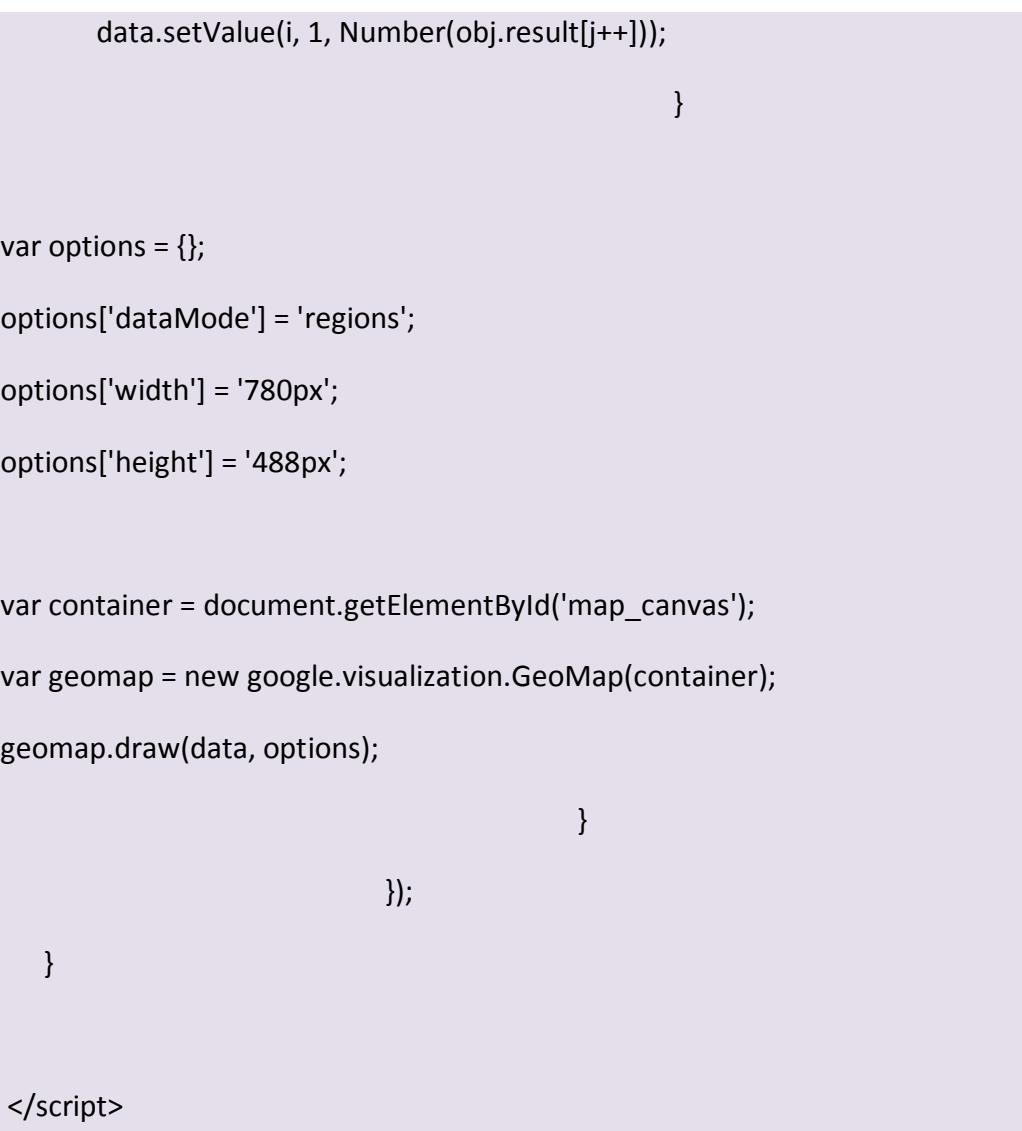

*O javascript κώδικας ο οποίος δημιουργεί το Geochart καλώντας το αρχείο data\_geochart.php*

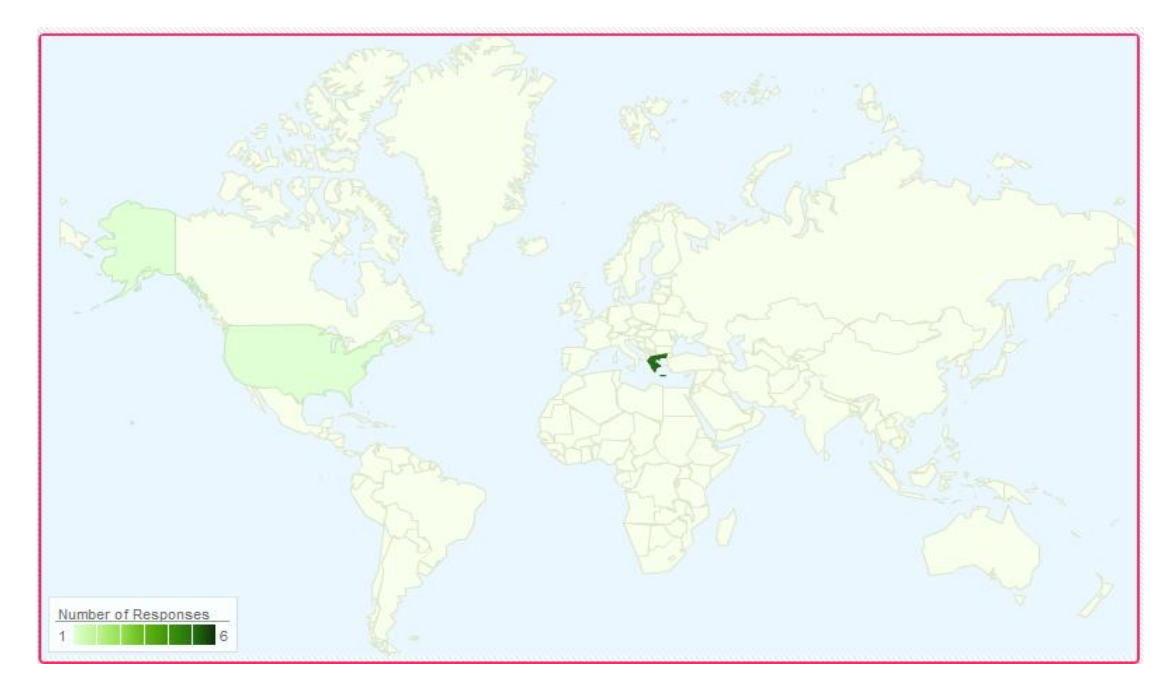

*6.6. - Σν ηειηθό Chart ην νπνίν παξάγεηαη - geochart*

## Διαδικασία δημιουργίας Map chart

Παρακάτω παρουσιάζεται η διαδικασία δημιουργίας του Map chart το οποίο παρουσιάζει την τοποθεσία των χρηστών που αλληλεπίδρασαν με το περιεχόμενο της καμπάνιας.

Τα δεδομένα τα οποία αναπαριστά το συγκεκριμένο chart ανακτώνται από τη βάση δεδομένων από το αρχείο data\_locationt.php

```
$selectedCampaign = $ SESSION['retrievingid'];
```

```
$con = mysql_connect("localhost","ptyxiaki_vasi","34fg90j");
```
mysql select db("ptyxiaki vasi");

mysql\_query("SET NAMES 'utf8'");

\$result = mysql\_query("SELECT location FROM total\_users WHERE campaign\_id = \$selectedCampaign");

 $5x = 0$ ;

 $$str = array()$ ;

while (\$row = mysql\_fetch\_array(\$result)) {

if(\$row['location'] != 'unknown'){ array\_push(\$str, \$row['location']);  $$x++;$ }}

echo json\_encode(array("result"=>\$str,"rows"=>\$x));

mysql\_close(\$con);mysql\_close(\$con);

*Ο θώδηθαο ηνπ αξρείνπ data\_location.php*

Στη συνέχεια, ο javascript κώδικας ο οποίος δημιουργεί το Map chart, καλεί το αρχείο data\_location.php και δημιουργεί το Map chart.

<script type="text/javascript">

//google map with tags

google.load("visualization", "1", {packages:["map"]});

google.setOnLoadCallback(drawChart);

function drawChart() {

\$.ajax({

type: "POST",

url: 'data\_location.php',

success: function(data) {

var obj = jQuery.parseJSON(data);

var data = new google.visualization.DataTable();

data.addColumn('string', 'Location');

data.addRows(obj.rows);

 $for(i=0;i<sub>o</sub>tobj.rows;i++)\$ 

data.setValue(i, 0, obj.result[i]);
} map = new google.visualization.Map(document.getElementById('map\_div')); map.draw(data, {showTip: true}); } }); } </script>

*O javascript κώδικας ο οποίος δημιουργεί το Map chart καλώντας το αρχείο data\_location.php*

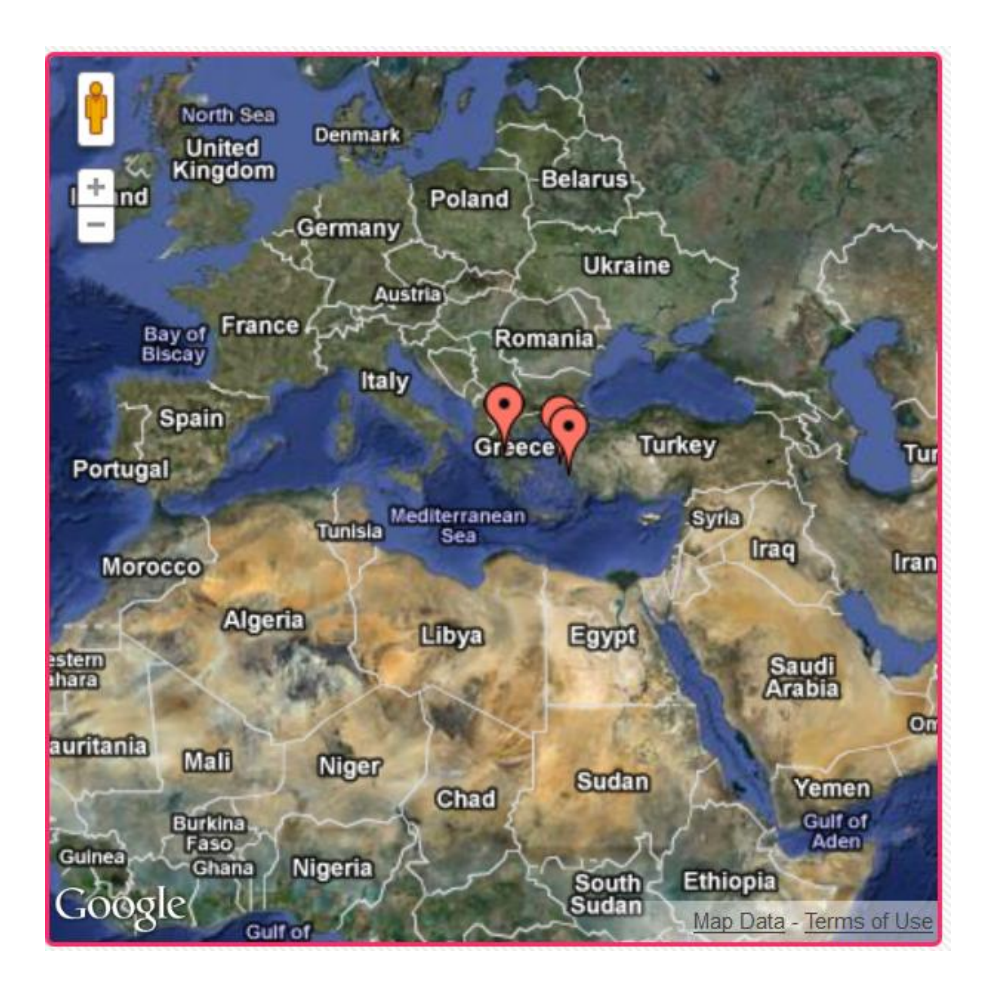

*6.7. - Σν ηειηθό Chart ην νπνίν παξάγεηαη - map chart*

## **Κεθάλαιο 7 ο - Δθαπμογή SocialCampaign**

Σε αυτή την ενότητα θα πραγματοποιηθεί μια σύντομη παρουσίαση της εφαρμογής **SocialCampaign** που υλοποιήθηκε στα πλαίσια της παρούσης διπλωματικής εργασίας.

Σκοπός του περιεχομένου αυτής της ενότητας είναι απλώς να παρουσιαστεί το κομμάτι της διεπαφής της εφαρμογής και όχι να εκτιμηθεί η αποτελεσματικότητά του σε συνθήκες προώθησης κάποιας πραγματικής πολιτικής καμπάνιας.

Η ενότητα αυτή χωρίζεται σε δύο διακριτά τμήματα, το πρώτο για τη διαδικασία της δημιουργίας καμπάνιας και το δεύτερο για τη διαδικασία παρουσίασης των αποτελεσμάτων μιας επιλεγμένης από το χρήστη καμπάνιας.

### **7.1. - Publishing**

Στην αρχική σελίδα της εφαρμογής ο χρήστης μπορεί να εγγραφεί ή αν έχει ήδη λογαριαμό απλά να εισάγει τα στοιχεία του για να αποκτήσει πρόσβαση.

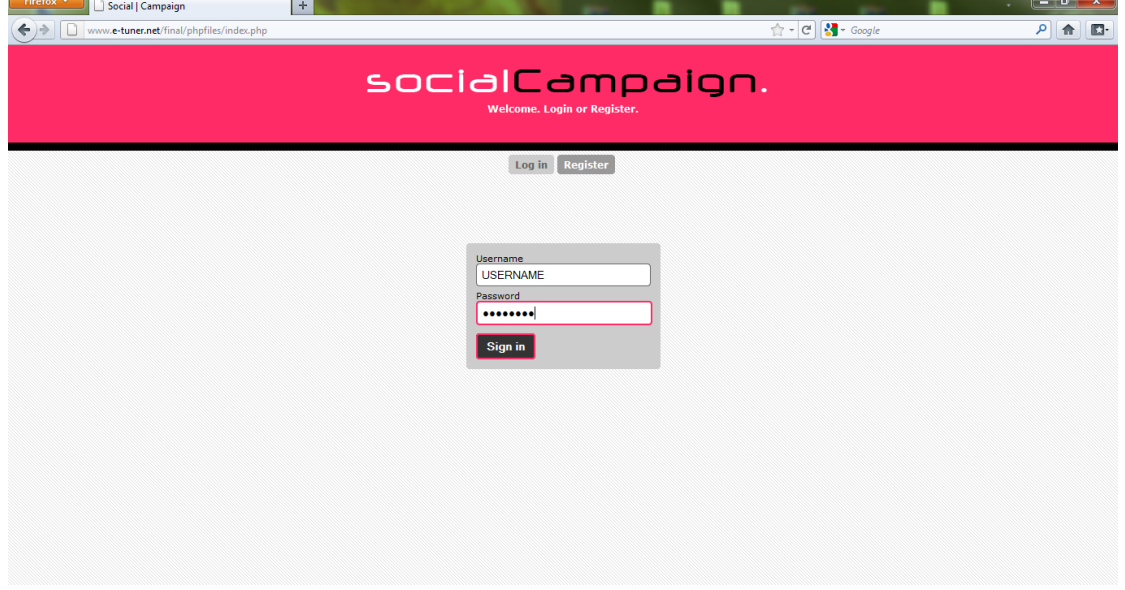

*7.1. - Signing in*

Αφού ο χρήστης αποκτήσει πρόσβαση στην εφαρμογή τότε μπορεί να επιλέξει μεταξύ δημιουργίας νέας καμπάνιας ή παρουσίασης υπάρχουσας καμπάνιας. Σε αυτό το βήμα θα επιλέξουμε δημιουργία νέας καμπάνιας.

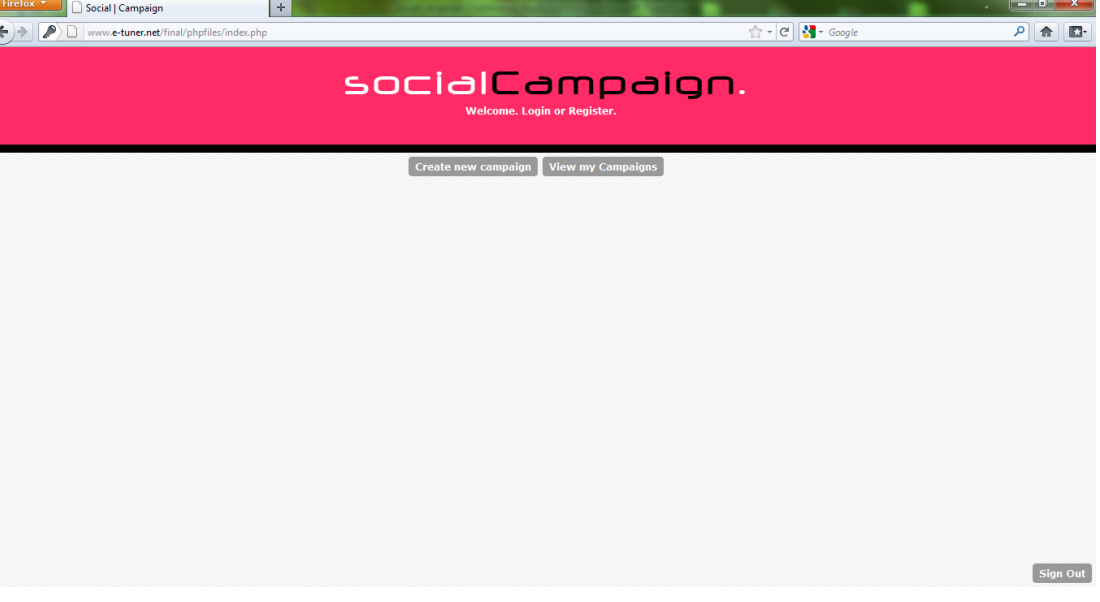

*7.2. - Γεκηνπξγία θακπάληαο*

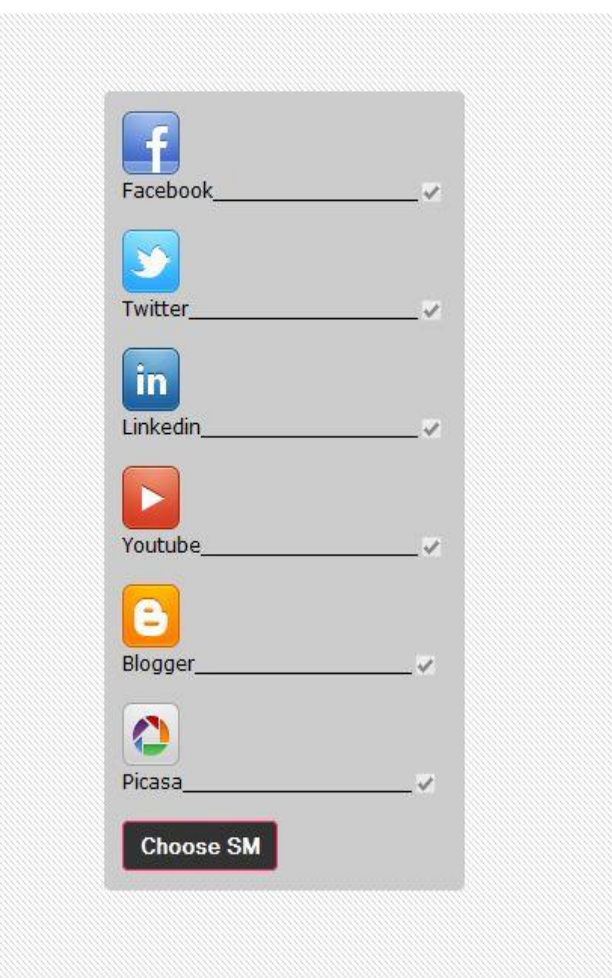

Ο χρήστης αφού επιλέξει τη δημιουργία νέας καμπάνιας μεταβαίνει στη φόρμα επιλογής των social media στα οποία επιθυμεί να δημοσιευτεί το περιεχόμενό του.

Στην αμέσως επόμενη οθόνη πρέπει να προχωρήσει σε αυθεντικοποίηση των προσωπικών του λογαριασμών στα social media ώστε η εφαρμογή να αποκτήσει πρόσβαση στις δυνατότητες και στα δεδομένα του κάθε λογαριασμού του στα social media ξεχωριστά.

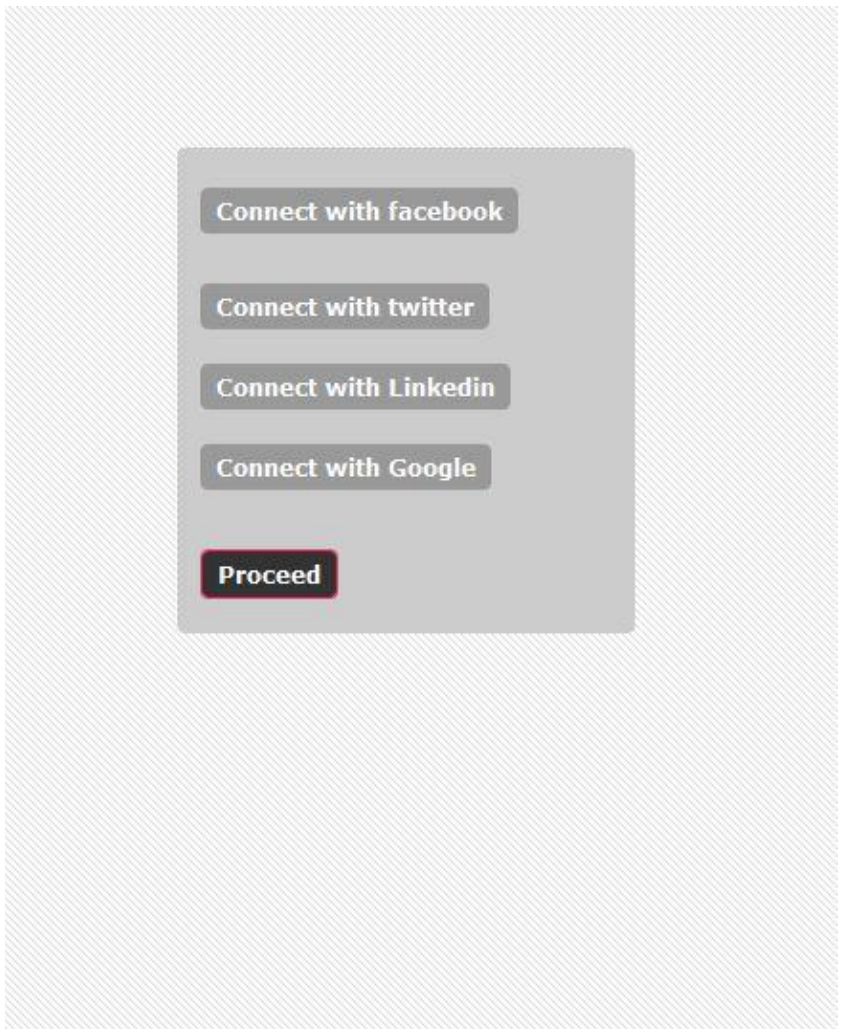

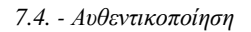

Στη συνέχεια εμφανίζεται η φόρμα στην οποία ο χρήστης δίνει το όνομα της καμπάνιας του. Ανάλογα με τα social media που έχει επιλέξει εμφανίζονται τα κατάλληλα πεδία. Σε μια καμπάνια με όλα τα social media θα έχουμε πεδίο για μικρό κείμενο, πεδίο για μεγάλο κείμενο και φόρτωση φωτογραφίας και βίντεο.

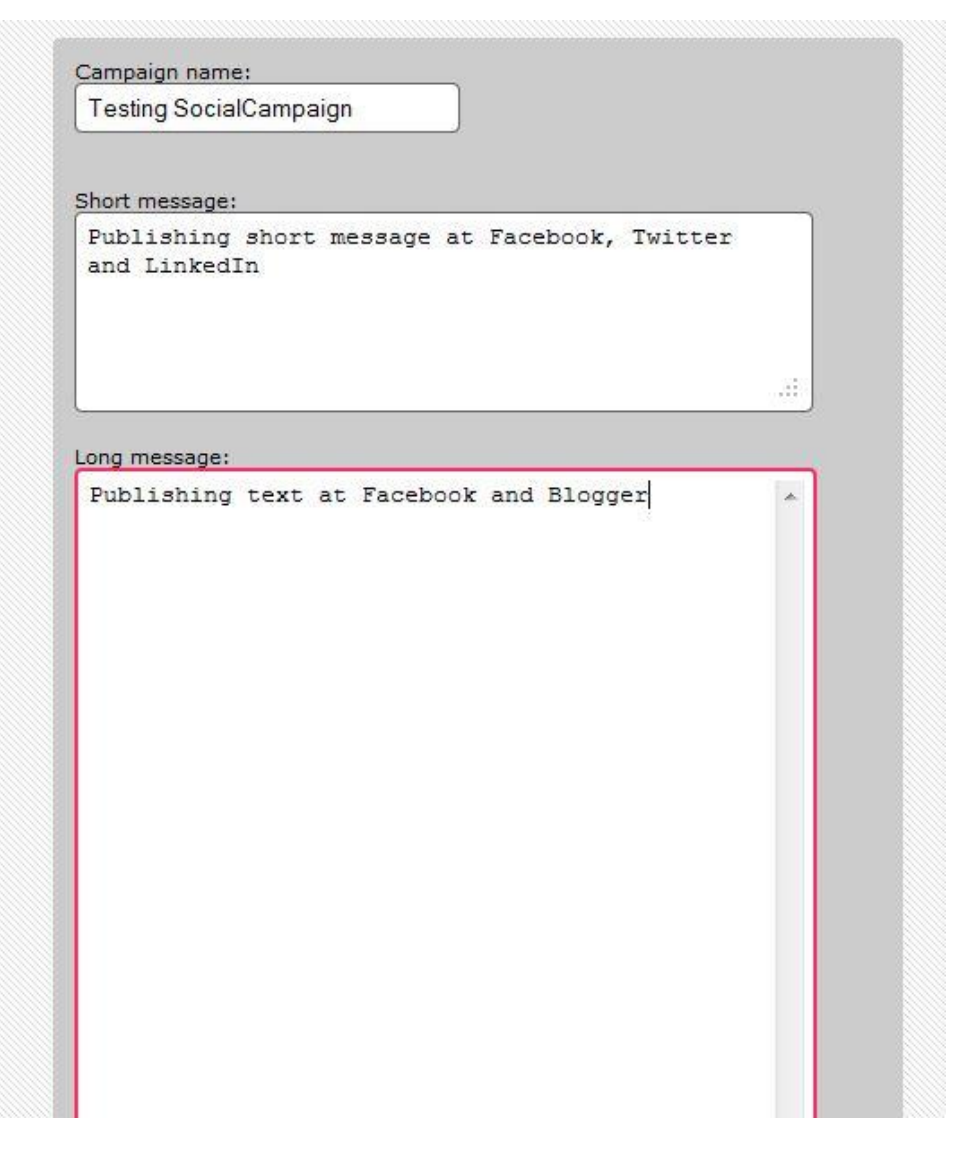

7.5. - Πεδία κειμένου

Στο πρώτο πεδίο ο χρήστης δίνει το όνομα της καμπάνιας του. Αυτό το όνομα θα είναι τόσο το αναγνωριστικό για την εφαρμογή αλλά επίσης θα είναι και το όνομα το νέων αντικειμένων που θα δημιουργηθούν στα social media (π.χ. το όνομα του άλμπουμ στο picasa). Το πεδίο του μικρού κειμένου αναφέρεται στο *status update* του Facebook, στο *tweet* του Twitter και στο *status update* του LinkedIn. Το πεδίο του μεγάλου κείμενου αναφέρεται στη δημιουργία νέου *note* στο Facebook και στη δημιουργία νέου *post* σε blog του Blogger.

Στη συνέχεια της φόρμας ο χρήστης έχει τη δυνατότητα να ανεβάσει τόσο φωτογραφίες όσο και βίντεο.

Η φωτογραφία θα φορτωθεί στο Facebook και στο Picasa. Στο Facebook την πρώτη φορά χρήσης του εργαλείου θα δημιουργηθεί ένα άλμπουμ φωτογραφιών με το όνομα SocialCampaign όπου εκεί μέσα θα αποθηκεύονται οι φωτογραφίες με το όνομα της καμπάνιας. Στο Picasa θα δημιουργείται νέο άλμπουμ με το το όνομα της καμπάνιας όπου εκεί θα αποθηκεύεται η φωτογραφία επίσης με το όνομα της καμπάνιας.

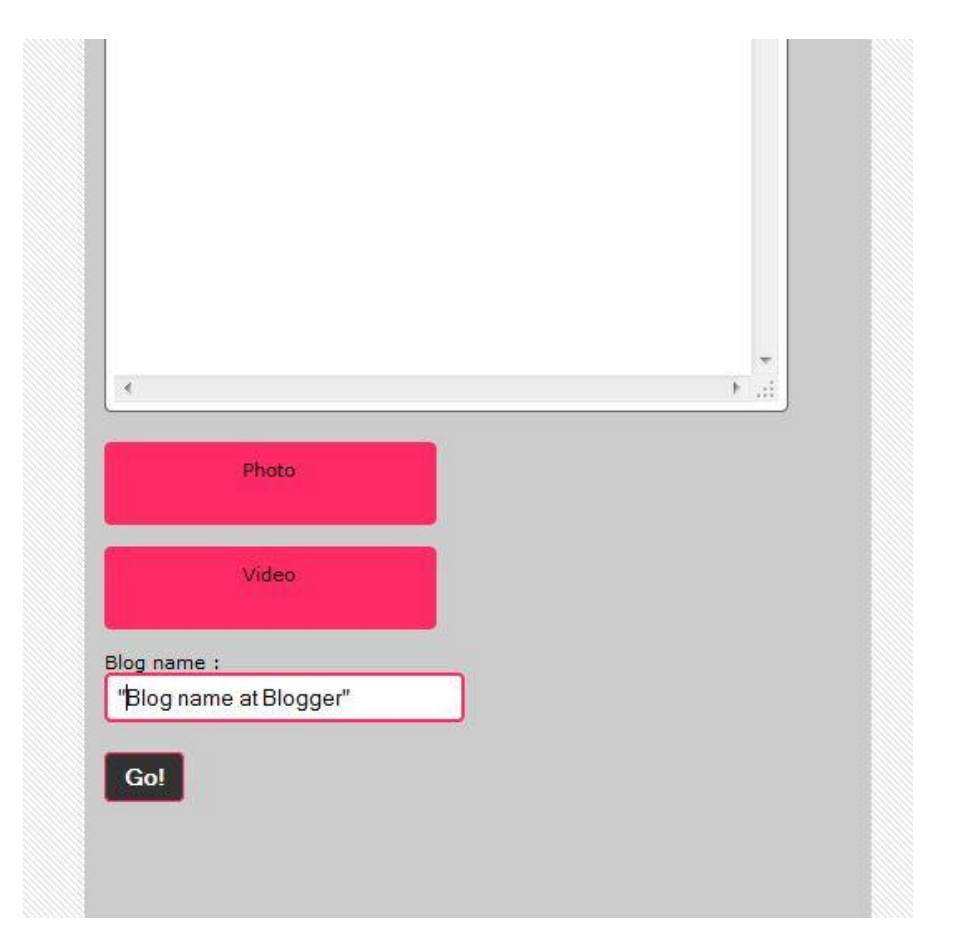

*7.6. - Πνιπκέζα*

Στο τελευταίο πεδίο ο χρήστης πρέπει να εισάγει το όνομα του blog του στο Blogger καθώς εκεί μέσα θα δημιουργηθεί το νέο post.

#### **7.2. - Visualization**

Αν ο χρήστης επιλέξει αντί για δημιουργία νέας καμπάνιας την παρουσίαση υπάρχουσας καμπάνιας θα του εμφανίσει μια λίστα με όλες τις καμπάνιες που έχει δημιουργήσει. Εκεί ο χρήστης επιλέγει την επιθυμητή καμπάνια και η εφαρμογή ξεκινάει τη συλλογή των δεδομένων που αφορούν την καμπάνια από όλα τα social media.

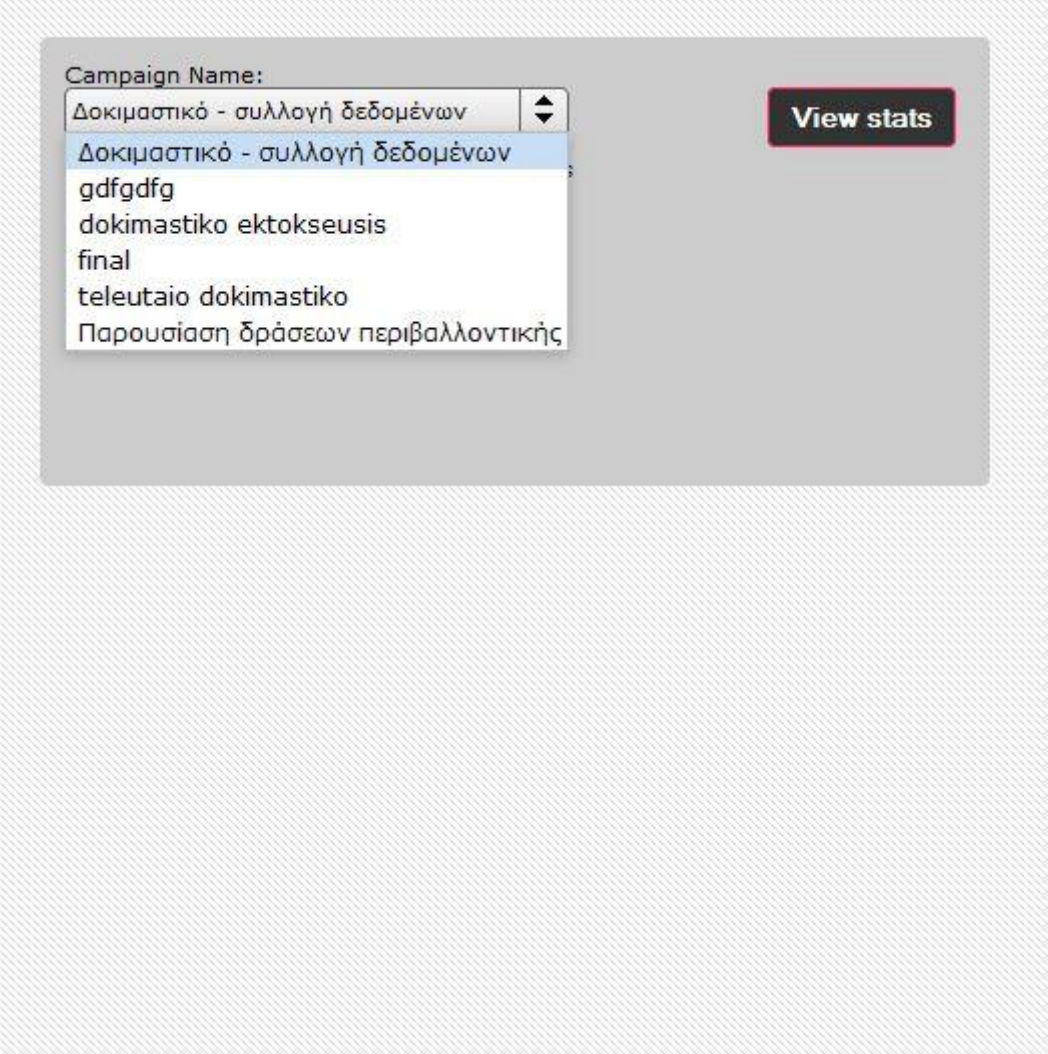

7.7. - *Επιλογή καμπάνιας για παρουσίαση* 

Στη συνέχεια η εφαρμογή θα παρουσιάσει τα αποτελέσματα της αλληλεπίδρασης των περιεχομένων της καμπάνιας στα social media. Παρακάτω παρουσιάζονται όλοι οι τύποι των γραφημάτων που χρησιμοποιούνται αλλά όχι όλες οι όψεις καθώς παρέχονται πολλές δυνατότητες φιλτραρίσματος με προκαθορισμένα κριτήρια.

Στο παρακάτω γράφημα παρουσιάζεται το πλήθος των comments και των likes που αφορούν όλη την καμπάνια. Επίσης εμφανίζεται και το πλήθος των views που αφορά μόνο το YouTube.

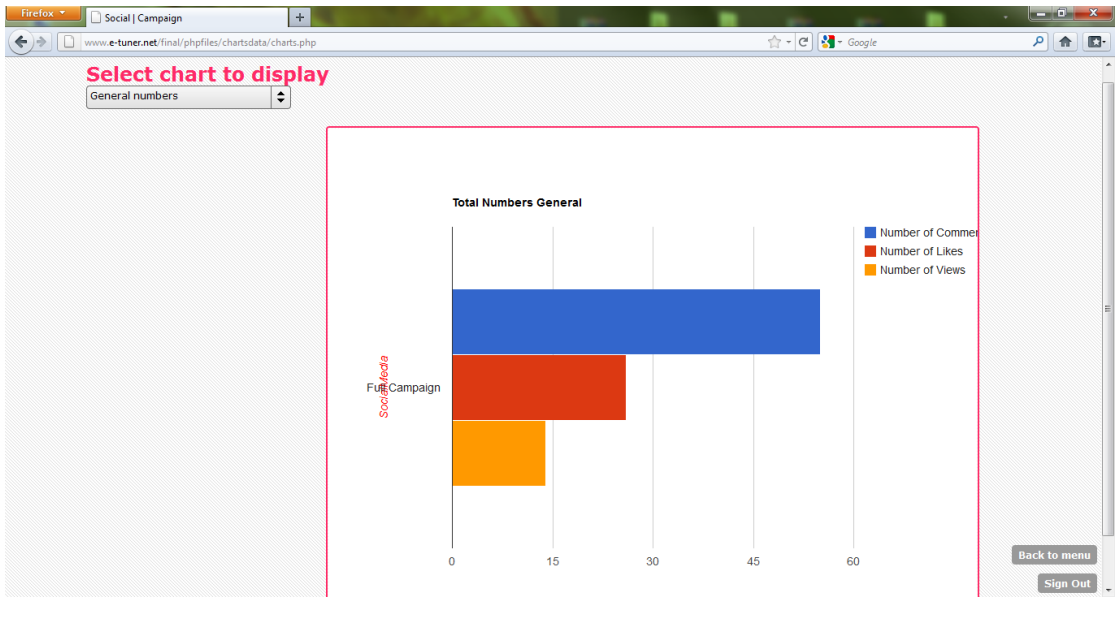

*7.8. - General numbers*

Στη συνέχεια εμφανίζονται για κάθε social media ξεχωριστά.

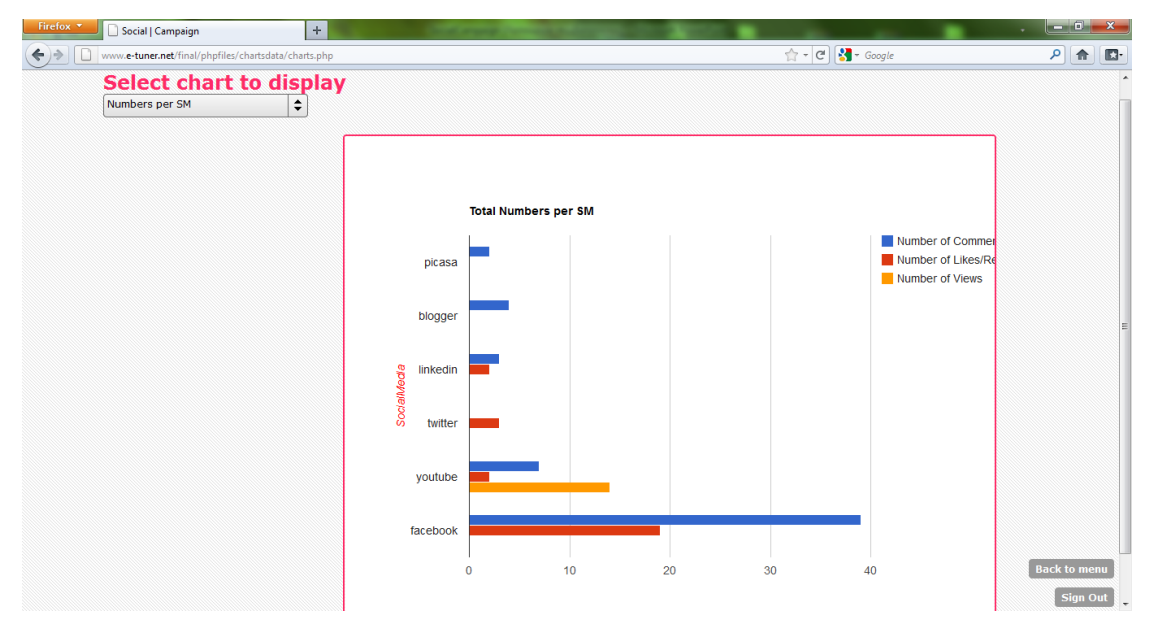

*7.9. - Numbers per SM*

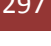

*7.11. - Map with tags*

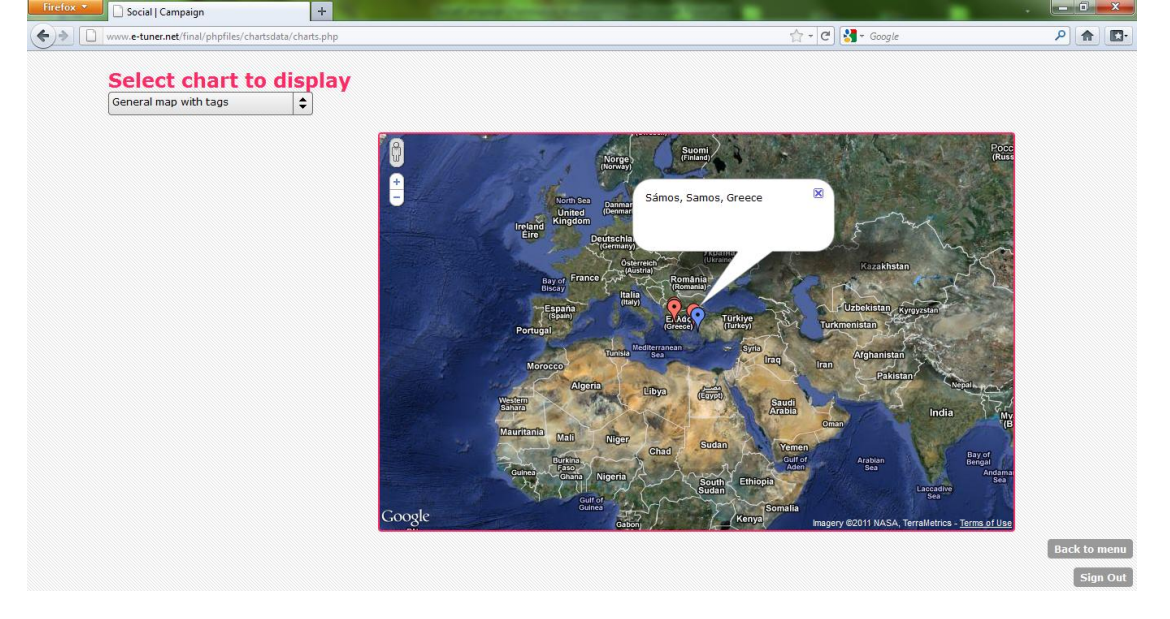

Παρουσίαση με tags σε χάρτη τα σημεία αλληλεπίδρασης με την καμπάνια.

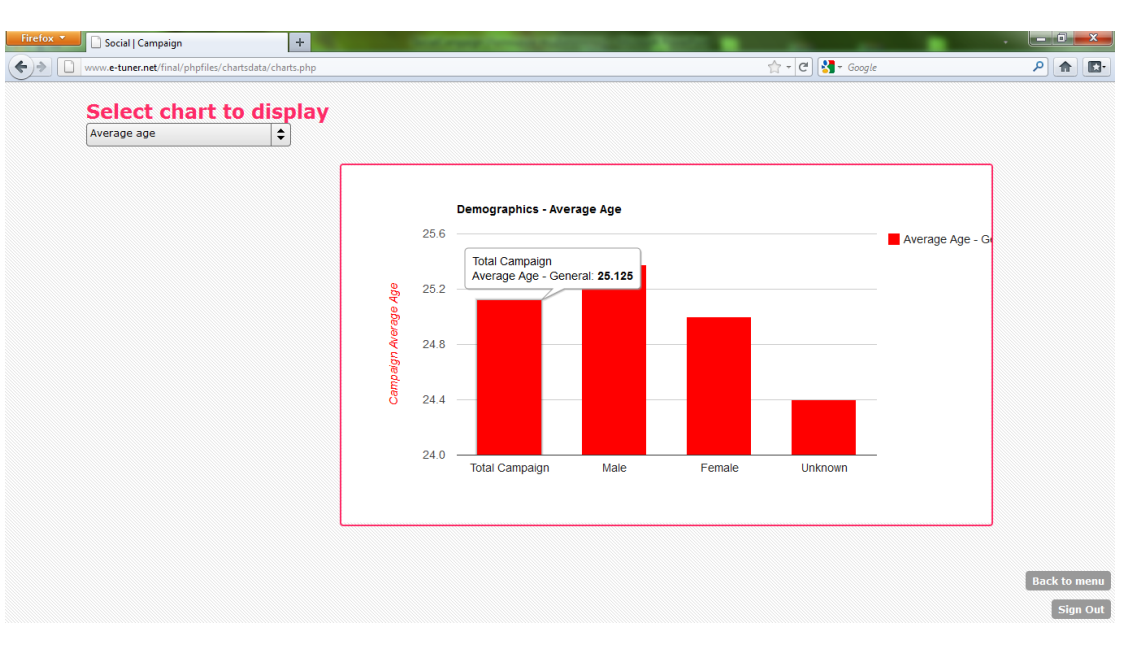

Μέση ηλικία για όλη την καμπάνια αλλά και για male - female.

*7.10. - Average age*

Στη συνέχεια εμφανίζεται η πυκνότητα της αλληλεπίδρασης ανά χώρα ξεχωριστά.

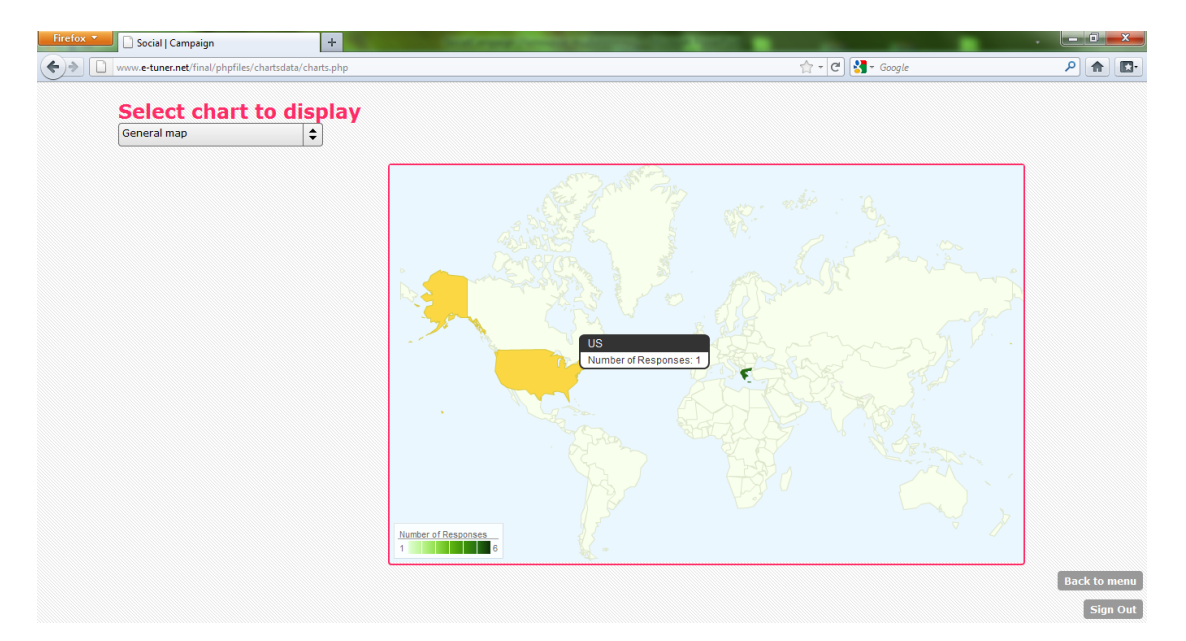

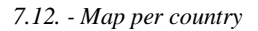

Στη συνέχεια έχουμε pie chart με δημογραφικά στοιχεία που αφορούν το γένος.

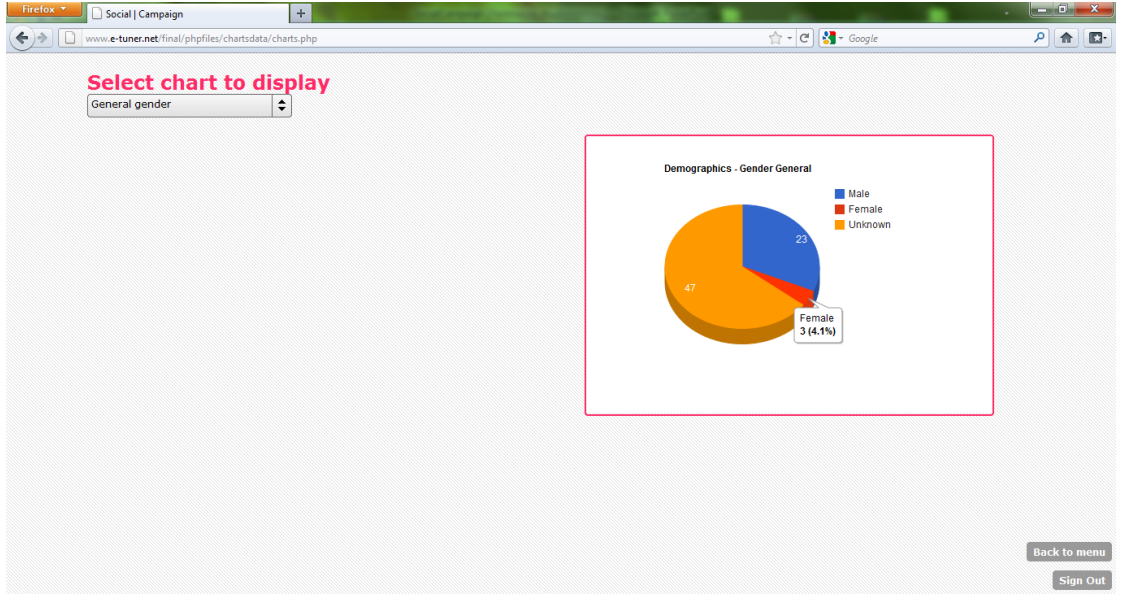

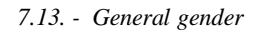

Στη συνέχεια έχουμε το πλήθος των commets ανά social media.

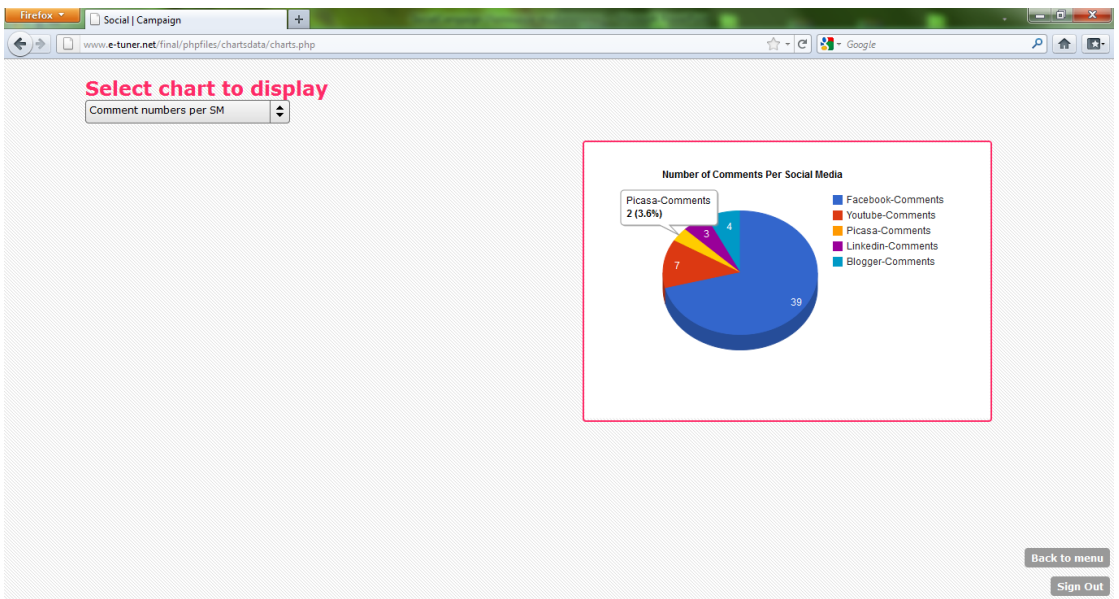

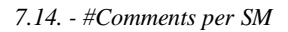

Στη συνέχεια έχουμε το πλήθος των likes ανά τύπο περιεχομένου.

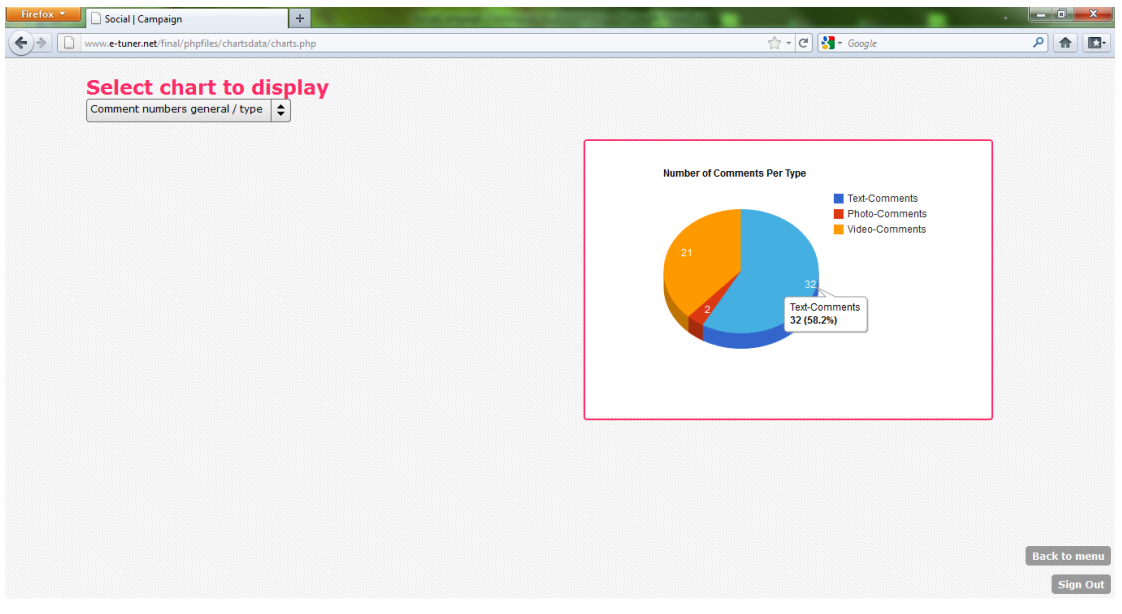

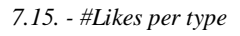

Στη συνέχεια έχουμε την εμφάνιση των comments ανά social media, εδώ picasa.

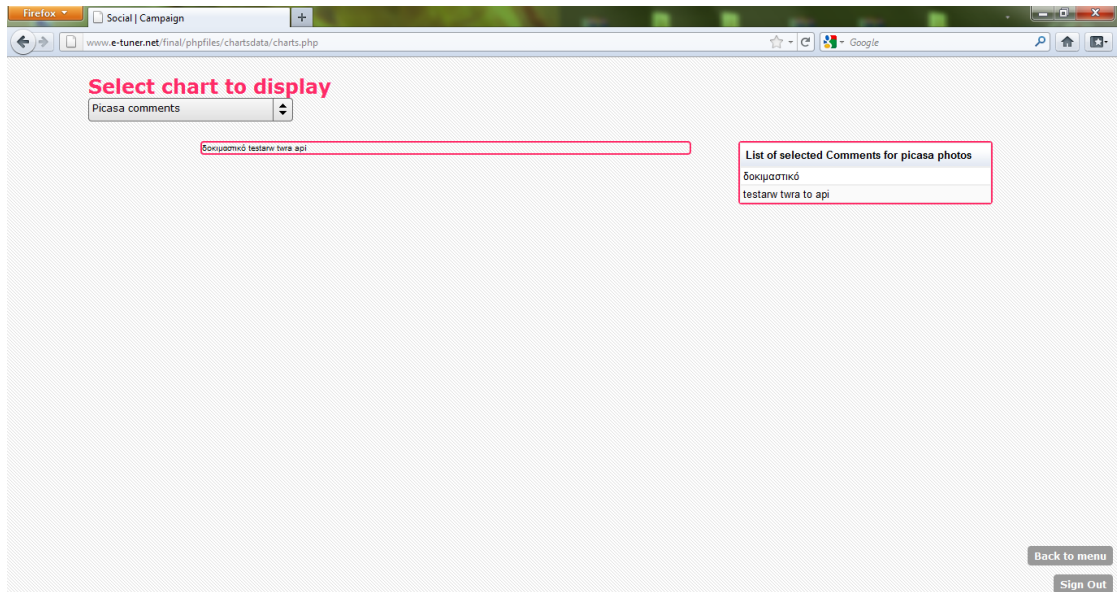

*7.16. - Comments Picasa*

Τέλος έχουμε την εμφάνιση των comments ανά τύπο περιεχομένου, εδώ έχουμε για βίντεο, comments από facebook - βίντεο και από youtube.

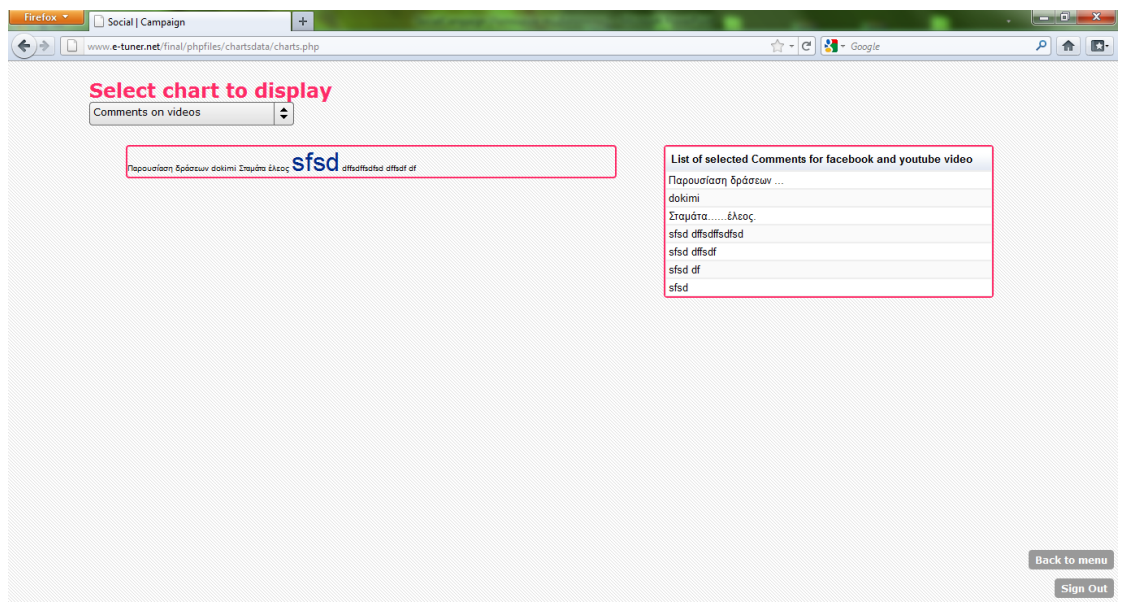

*7.17. - Comments on video*

## <mark>Κεφάλαιο 8° - Συμπεράσματα</mark>

Η παρούσα εργασία επιχειρεί αρχικά να δώσει μια γενική εικόνα των διασυνδέσεων που εφαρμόζουν οι πλατφόρμες των μέσων κοινωνικής δικτύωσης με τον «έξω κόσμο», δηλαδή να μελετήσει και εν τέλει να γρησιμοποιήσει τα API τους. Μέσω της προσφερόμενης τεκμηρίωσης και της προσεκτικής μελέτης των APIs προγωρούμε σε μια πρώτη πιλοτική προσπάθεια υλοποίησης μιας εφαρμογής που θα συνεργάζεται και θα χρησιμοποιεί τις δυνατότητες των μέσων κοινωνικής δικτύωσης έτσι ώστε να αποκτηθεί μια πρώτη βασική εμπειρία και γνώση που θα ανοίξει το δρόμο για την υλοποίηση πλήρως λειτουργικών εφαρμογών που θα βασίζονται στο μοντέλο του Padgets.

Προχωρήσαμε σε βασική αξιολόγηση της εφαρμογής που δημιουργήθηκε στα πλαίσια της εργασίας. Μια περεταίρω συστηματική αξιολόγηση του εργαλείου με βάση μια οργανωμένη μεθοδολογία θα αποτελέσει αντικείμενο μελλοντικής μελέτης. Σε αυτό το στάδιο η χρήση της εφαρμογής είχε ως σκοπό τον έλεγχο της ορθής συνεργασίας της με τα API των έξι social media που χρησιμοποιεί.

Παρακάτω ακολουθούν κάποια από τα βασικότερα σημεία στα οποία κατέληξε η μελέτη που πραγματοποιήθηκε μέσα από τη διαδικασία της εξερεύνησης των προσφερόμενων APIs μερικών εκ των βασικότερων social media αλλά και της χρησιμοποίησης δημοφιλών τεχνολογιών υλοποίησης που χρησιμοποιήθηκαν για την ανάπτυξη της εφαρμογής.

Μια από τις σημαντικότερες δυσκολίες και, ταυτόχρονα, ένα σημαντικό στοιγείο των APIs των μέσων κοινωνικής δικτύωσης, είναι η «ρευστότητά» τους. Οι περισσότερες πλατφόρμες είναι σχετικά νέας και οι διεπαφές προγραμματισμού τους δεν έχουν ακόμη φτάσει σε ικανοποιητικό βαθμό λειτουργικότητας. Ταυτόχρονα, προσπαθούν κυρίως να συμμορφώνονται καλύτερα με τις πραγματικές ή τουλάχιστον αντιληπτές ανάγκες των χρηστών τους και με τις απαιτήσεις των προγραμματιστών τους. Από τεχνική σκοπιά τα Social Media είναι ένας δυναμικά μεταβαλλόμενος και συνεχώς εξελισσόμενος τομέας. Τα χαρακτηριστικά τους μεταβάλλονται μέρα με τη μέρα, καθώς θέλουν να συμφωνούν με τις ανάγκες των χρηστών τους. Έτσι ως επακόλουθο τα APIs τους μπορούν να αλλάζουν μέρα με τη μέρα, για την τροποποίηση της λειτουργικότητας ή της ασφάλειάς τους.

Από την άλλη πλευρά, όλο και περισσότερα κοινωνικά δίκτυα δείγνουν να συμμορφώνονται με τα ανοικτά πρότυπα των APIs επιθυμώντας έτσι να είναι πιο ανοιχτά και προσβάσιμα. Σε αυτό το πλαίσιο, παρέχουν όλο και περισσότερες λειτουργίες μέσα από τα APIs τους, ενώ ταυτόχρονα προσπαθούν να καταφέρουν να πείσουν να εμπλακούν όλο και περισσότεροι προγραμματιστές ώστε να δημιουργήσουν εφαρμογές που θα βασίζονται στις υπηρεσίες τους. Σε αυτό το σημείο πρέπει να τονιστεί ότι η εμπειρία μας από αυτή την μελέτη μας έδειξε ότι όλο και

περισσότερα μέσα κοινωνικής δικτύωσης επιλέγουν να εκθέτουν όλο και με μεγαλύτερη λεπτομέρεια τις μεθόδους τους μέσα από τα API τους, ώστε να επικεντρώνονται σε ενδότερες λειτουργίες τους προσφέροντας έτσι στους προγραμματιστές ένα συνεχώς αυξανόμενο σύνολο δυνατοτήτων.

Κατά κύριο λόγο, τα APIs ασχολούνται με περιεχόμενο διαφόρων τύπων. Αυτό το περιεχόμενο μπορεί να είναι κείμενο, εικόνες, βίντεο ή πιο σύνθετες μορφές, όπως γεγονότα ή albums. Ένα μεγάλο μέρος των APIs είναι αφιερωμένο στη δημιουργία (ή φόρτωση), τροποποίηση και διαγραφή τέτοιου περιεχομένου. Φυσικά, υπάρχουν επίσης λειτουργίες που υποστηρίζουν την άμεση ανάκτηση συγκεκριμένου περιεχομένου. Αυτό που είναι πιο ενδιαφέρον, σε σχέση με την εφαρμογή μας, είναι η ύπαρξη λειτουργιών που επιτρέπουν τη συλλογή δεδομένων σγετικά με οποιοδήποτε τύπο περιεχομένου της πλατφόρμας του social media, όπως "user ratings", "unique visits" ή αναμετάδοσή τους σε άλλους κόμβους του κοινωνικού δικτύου. Η άλλη κύρια κατηγορία περιλαμβάνει API στοιχεία που εστιάζουν στους χρήστες, όπως η αυθεντικοποίηση και τα προσωπικά στοιχεία των χρηστών. Το τελευταίο είναι ιδιαίτερα ενδιαφέρον για τους σκοπούς της παρούσης εργασίας, καθώς δίνει τη δυνατότητα να ανακτηθούν πληροφορίες για τους χρήστες του κοινωνικού δικτύου. Σε συνδυασμό με δεδομένα σχετικά με πραγματικό περιεχόμενο, τέτοιου είδους είσοδος έχει τη δυνατότητα να παρέχει πληροφορίες για τις δραστηριότητες μέσα σε ένα κοινωνικό δίκτυο, όταν αυτές σγετίζονται με συγκεκριμένες εισροές, όπως πολιτικά μηνύματα και συζητήσεις. Οποιαδήποτε εφαρμογή παρόμοιας φιλοσοφίας με αυτή του έργου PADGETS θα μπορούσε κάλλιστα να χρησιμοποιήσει αυτές τις λειτουργίες για την εξαγωγή σημαντικών συμπερασμάτων για την υποβοήθηση και υποστήριξη της διαδικασίας λήψης αποφάσεων.

Όσο αφορά την εφαρμογή που υλοποιήθηκε στα πλαίσια της διπλωματικής εργασίας, όπως αναφέρθηκε και παραπάνω η χρήση της είχε ως σκοπό τη δοκιμή της ορθής λειτουργίας και συνεργασίας της με τα APIs των social media. Διαισθητικά, ύστερα από την εκτέλεση πλήθους δοκιμών με την εφαρμογή μπορούμε να τονίσουμε ότι η εφαρμογή μας προσφέρει τις παρακάτω δυνατότητες:

- Εύκολη, γρήγορη και κυρίως αποτελεσματική προώθηση περιεχομένου πολιτικής
- Επιτυχημένη διείσδυση στους κύκλους των πολιτών
- Άμεση αξιολόγηση περιεχομένου
- Εξαγωγή συμπερασμάτων και υποβοήθηση λήψης αποφάσεων
- Προοπτική ενίσχυσης του e-participation
- Εκμετάλλευση εφαρμογής για προώθηση παντός τύπου περιεχομένου (πχ διαφημιστικό περιεχόμενο

Οι δυνατότητες των προσφερόμενων APIs των διαφόρων social media σε συνδυασμό με μια εφαρμογή που τις εκμεταλλεύεται δημιουργούν ιδανικές συνθήκες για την ανάπτυξη της διαδραστικής συμμετοχής που επιτρέπει από τη μία τους πολιτικούς να υποβοηθούνται στη διαδικασία λήψης αποφάσεων πολιτικής και από την άλλη ταυτόχρονα τους πολίτες να παρακολουθούν με πλουσιότερη πληροφόρηση τις πολιτικές ζυμώσεις και κυρίως τους επιτρέπει να μπορούν να τις επηρεάσουν δυναμικά.

### **Βιβλιογραφία**

[1]Charalabidis, Y., Gionis, G., Ferro, E., Loukis, E., "Towards a Systematic Exploitation of Web 2.0 and Simulation Modeling Tools in Public Policy Process", IFIP Second International Conference on e-Participation - ePart 2010, August 29 - September 2, 2010, Lausanne, Switzerland.

[2]Charalabidis, Y., Loukis, E., 'Transforming Government Agencies' Approach to eParticipation through Efficient Exploitation of Social Media", European Conference on Information Systems (ECIS) 2011, 9-11 June 2011, Helsinki, Finland.

[3]Charalabidis, Y., Loukis, E., "Towards New Web 2.0 Based Multi-Channel Approaches to e-Participation", in Yogesh Dwivedi (Ed) "Transformational Government through eGov: Socio-economic, Cultural, and Technological issues', Emerald Publications, 2012.

[4]Padgets - "Deliverable 1.1 ‐ Categorization of Web 2.0 Social Media and Stakeholder Characteristics", [http://www.padgets.eu/,](http://www.padgets.eu/) 28/06/2010.

[5]Padgets - "Deliverable 1.2 – Standards, Interfaces and APIs for interplatform communication in Web2.0 Social Media", [http://www.padgets.eu/,](http://www.padgets.eu/) 30/06/2010.

[6]Padgets - "D2.1: Padget Design and Decision Model for Policy Making", [http://www.padgets.eu/,](http://www.padgets.eu/) 31/01/2011.

[7]Padgets - "Deliverable 3.2 - PADGETS Platform Individual Components", [http://www.padgets.eu/,](http://www.padgets.eu/) 17/05/2011.

[8] Dunleavy, P. and Margetts, H. 'The second wave of digital era governance.' In: American Political Science Association Conference, 4 September 2010, Washington DC, USA. (Unpublished).

[9]Benkler, Y., "The Wealth of Networks: How Social Production Transforms Markets and Freedom", Yale University Press.

[10] Von Hippel, E., 'Democratizing Innovation', MIT Press, Cambridge.

[11] Howe, J., 'The Rise of Crowdsourcing', Wired, 14 June 2006.

[12]Tapscott, D. and Williams, A., 'Wikinomics: How Mass Collaboration Changes Everything (Portfolio)', 2006

[13]Shirky, C., 'Cognitive Surplus', Allen Lane, New York, 2010.

[14]Christakis, N. and Fowler, J., 'Connected: The Surprising Power of Our Social Networks and How they Shape Our Lives', Brown & Co, Little, 2009.

[15]Escher, T., Margetts, H., Petricek, V. & Cox, I., 'Governing from the centre? Comparing the nodality of digital governments', paper to the 2006 Annual Meeting of the American Political Science Association, 31 Aug-4 Sept2006.

[16]Hood, C. and Margetts, H., 'The Tools of Government in the Digital Age, Palgrave", Basingstoke, 2007.

[17]Shirky, C., "Here Comes Everybody. The power of organizing without organizations", Allen Lane, New York, 2008.

[18]UNESCAP, "What is Good Governance? " Retrieved April, 2010, from http://www.unescap.org/pdd/prs/ProjectActivities/Ongoing/gg/governance.asp-

[19]Wimmer, M.A.; Stadach, M.; Morland, P., "Glossary". In (Zechner, A. Hrsg.): E-Government Guide Germany. Strategies, Solutions and Efficiency, Fraunhofer IRB Verlag, Stuttgart, 2007; S. 431-456

[20]Repnik, H.P., Mohs, R.M., "Good Governance", Democracy and Development Paradigms. In: Intereconomics, Band 27, Nr. 1, 1992

[21]Levy, P., 'Collective Intelligence: Mankind' s Emerging World in Cyberspace' (R. Bononno, Trans.), Plenum, New York, 1997.

[22] "Policy Brief: Engaging Citizens Online for Better Policy-making", OECD Observer, March, 2003.

[23]Ferro E., Molinari F., "Framing Web 2.0 in the Process of Public Sector Innovation: Going Down the Participation Ladder" in European Journal of ePractice www.epracticejournal.eu, No 9 March 2010, pg.23 ISSN: 1988-625X.

[24]Gammack, J., Barker, M.,' E-democracy and public participation: a global overview of policy and activity". School of Management, Griffith University Queensland, 2003.

[25]Benčina J., "Web-based Decision Support System for the Public Sector Comprising Linguistic Variables". Informatica 31 311–323, 2007.

[26]Dunleavy, Patrick and Margetts, Helen, "The second wave of digital era governance." In: American Political Science Association Conference, 4 September 2010, Washington DC, USA (Unpublished).

[27]Richardson, J. J., 'European Union : power and policy-making', Routledge, Oxon, England, 2006.

[28]Immergut, E., "The Rules of the Game: The Logic of Health Policy-Making in France, Switzerland, and Sweden." In Steinmo S., Thelen K., Longstreth F., (eds.), Structuring politics, 1992, Cambridge University Press.

[29]Weiss, J. A., 'Pathways to cooperation among public agencies'. Journal of Policy Analysis and Management, 1987, vol. 7, issue 1, pages 94-117.

[30]Bardach, E., "Getting Agencies to Work Together: The Practice and Theory of Managerial Craftsmanship", 1998, The Brookings Institution.

[31]Strang D. and Meyer J.W,' Institutional Conditions for Diffusion, Theory and Society', Vol. 22, No. 4. (1993).

[32]Bomberg, E. and Peterson, J., 'Policy Transfer and Europeanization: Passing the Heineken Test?' Queen's On-Line Papers on Europeanization, No. 2/2000.

[33]Lodge, Martin and James, Oliver, "The limitations of 'policy transfer' and 'lesson drawing' for public policy research". Political studies review, 1 (4). pp. 179-193, 2003.

[34]Dolowitz, D. and Marsh, D., 'Who Learns What from Whom: a Review of the Policy Transfer Literature', Political Studies, 44, 343–57, 1996. Evans, M. and Davies, J., 'Understanding Policy Transfer: a Multi-Level, Multi-DisciplinaryPerspective', Public Administration, 77 (2), 361–85.1999.

[35]Stone, D., 'Lesson Drawing and Policy Transfer', Politics, 19 (1), 51-59, 1999.

[36]Dolowitz, D., 'Introduction', Governance, 13 (1), 1–4, 2000.

[37]Dolowitz, D. and Marsh, D. (2000) 'Learning from Abroad: the Role of Policy Transfer in Contemporary Policy-Making', Governance, 13 (1), 5–24, 2000.

[38]Rose, R., 'What is Lesson Drawing?", Journal of Public Policy, 11 (1), 3–30, 1991.

[39]Bennett, C. J., 'Review Article: What is Policy Convergence and What Causes It?', British Journal of Political Science, 21, 215–33, 1991.

[40]Bennett, C. J., 'Understanding Ripple Effects: the Cross-National Adoption of Policy Instruments for Bureaucratic Accountability', Governance, 10 (3), 213-33, 1997.

[41]Jacoby, W., "Imitation and Politics", Cornell University Press, Ithaca NY, 2000.

[42]Witte, B.,' Eisenbahn und Staat: Ein Vergleich der europaischen und nordamerikanischen Eisenbahnorganisationen in ihrem Verhaltnis zum Staat", Gustav Fischer, Jena, 1932.

[43]Barker, E., 'The Development of Public Services in Western Europe'. Oxford University Press, London, 1944.

[44]Lerner, D., 'The Transfer of Institutions', in W. Hamilton (ed.) The Transfer of Institutions. Duke University Press, Durham NC, 1964.

[45]Subramaniam, V., "Transplanted Indo-British Administration". Ashish, New Delhi, 1977.

[46]Wolman, H., 'Understanding Cross-National Policy Transfers: the Case of Britain and the US", Governance, 5 (1), 27–45, 1992.

[47]Berry, F. C. and Berry, W. D., 'Innovation and Diffusion Models in Policy Research', in P. A. Sabatier (ed.) Theories of the Policy Process. Westview, Boulder CO, 1999.

[48]Most, B. A. and Starr, H., 'Theoretical and Logical Issues in the Study of International Diffusion', Journal of Theoretical Politics, 2 (4), 391–412, 1990.

[49]DiMaggio, P. J. and Powell, W. W., 'The Iron Cage Revisited: Institutional Isomorphism and Collective Rationality in Organisational Fields', in W. W. Powel and P. J. DiMaggio, The New Institutionalism in Organisational Analysis. University of Chicago Press, Chicago IL, pp. 63–82, 1991.

[50]Beer, S., 'Decision and Control'. Wiley, London, 1966.

[51]S.-M. Kim and E. Hovy, "Determining the sentiment of opinions," Proceedings of the International Conference on Computational Linguistics (COLING), 2004.

[52]S.-M. Kim and E. Hovy, "Automatic identification of pro and con reasons in online reviews,"Proceedings of the COLING/ACL Main Conference Poster Sessions, pp. 483–490, 2006.

[53] S.-M. Kim and E. Hovy, "Crystal: Analyzing predictive opinions on the web." Proceedings of the Joint Conference on Empirical Methods in Natural Language Processing and Computational Natural Language Learning (EMNLP/CoNLL), 2007.

[54] T. Wilson, J. Wiebe, and P. Hoffmann, "Recognizing contextual polarity in phrase-level sentiment analysis." Proceedings of the Human Language Technology Conference and the Conference on Empirical Methods in Natural Language Processing (HLT/EMNLP), pp. 347–354, 2005.

[55] L. Polanyi and A. Zaenen, "Contextual lexical valence shifters," Proceedings of the AAAI Spring Symposium on Exploring Attitude and Affect in Text, 2004.

[56]S. Morinaga, K. Yamanishi, K. Tateishi, and T. Fukushima, "Mining product reputations on the Web," Proceedings of the ACM SIGKDD Conference on Knowledge Discovery and Data Mining (KDD), pp. 341–349, 2002. (Industry track).

# **Παράρτημα**

### **Ι. - Λεξικό βαζικών όπυν ηος Padgets[5]**

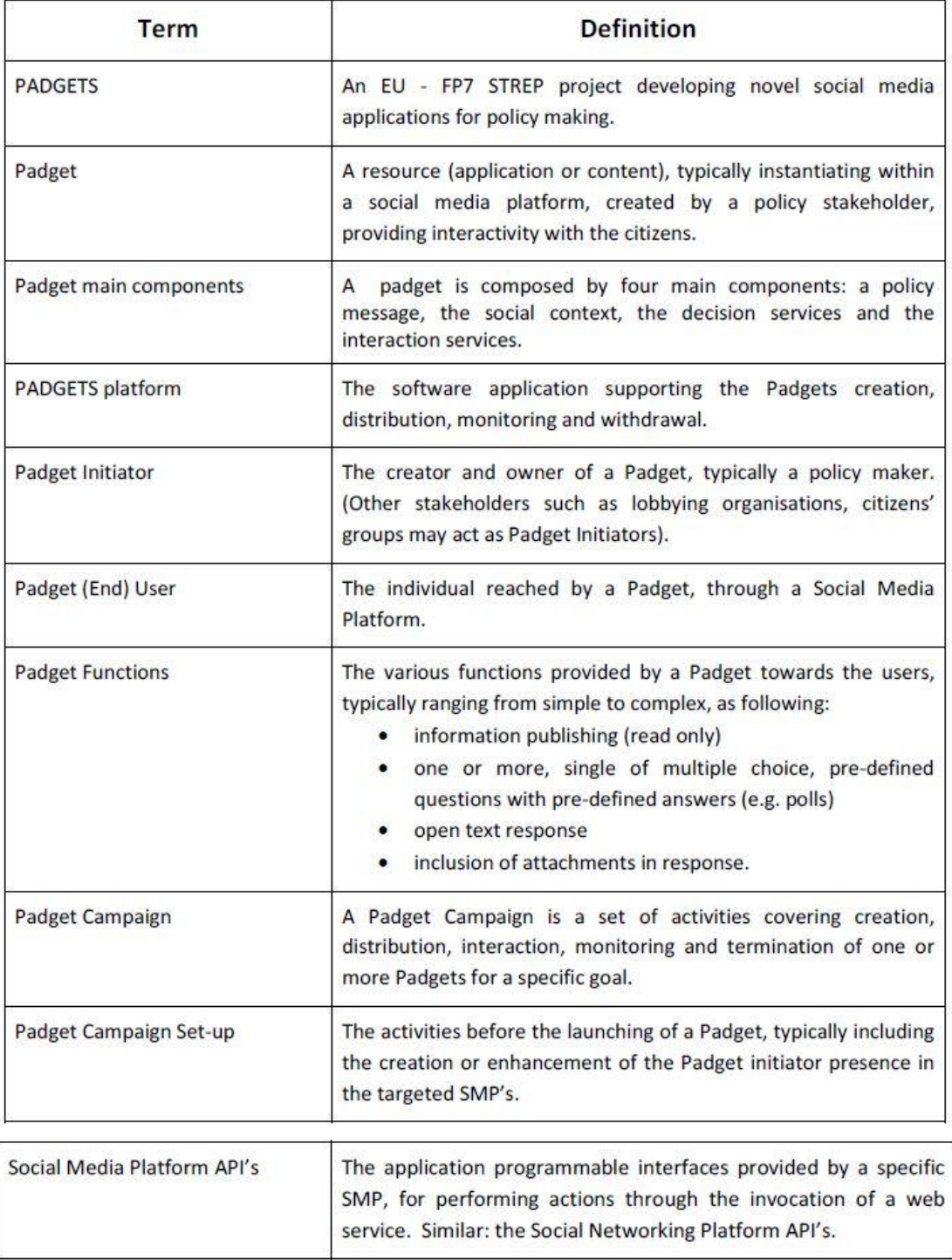

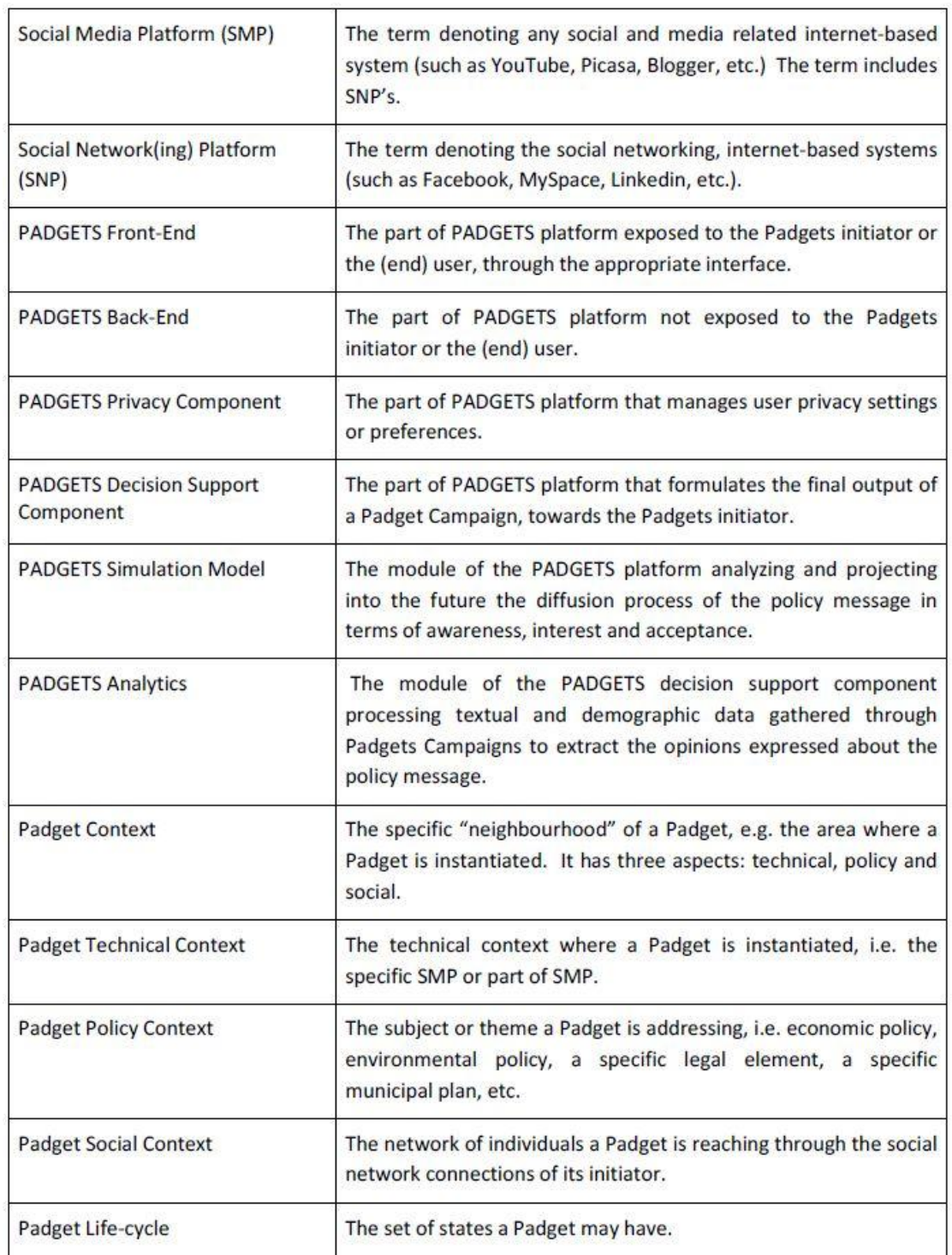

â

### **ΙΙ. - Ανάλυση των διασημότερων Social Media[4]**

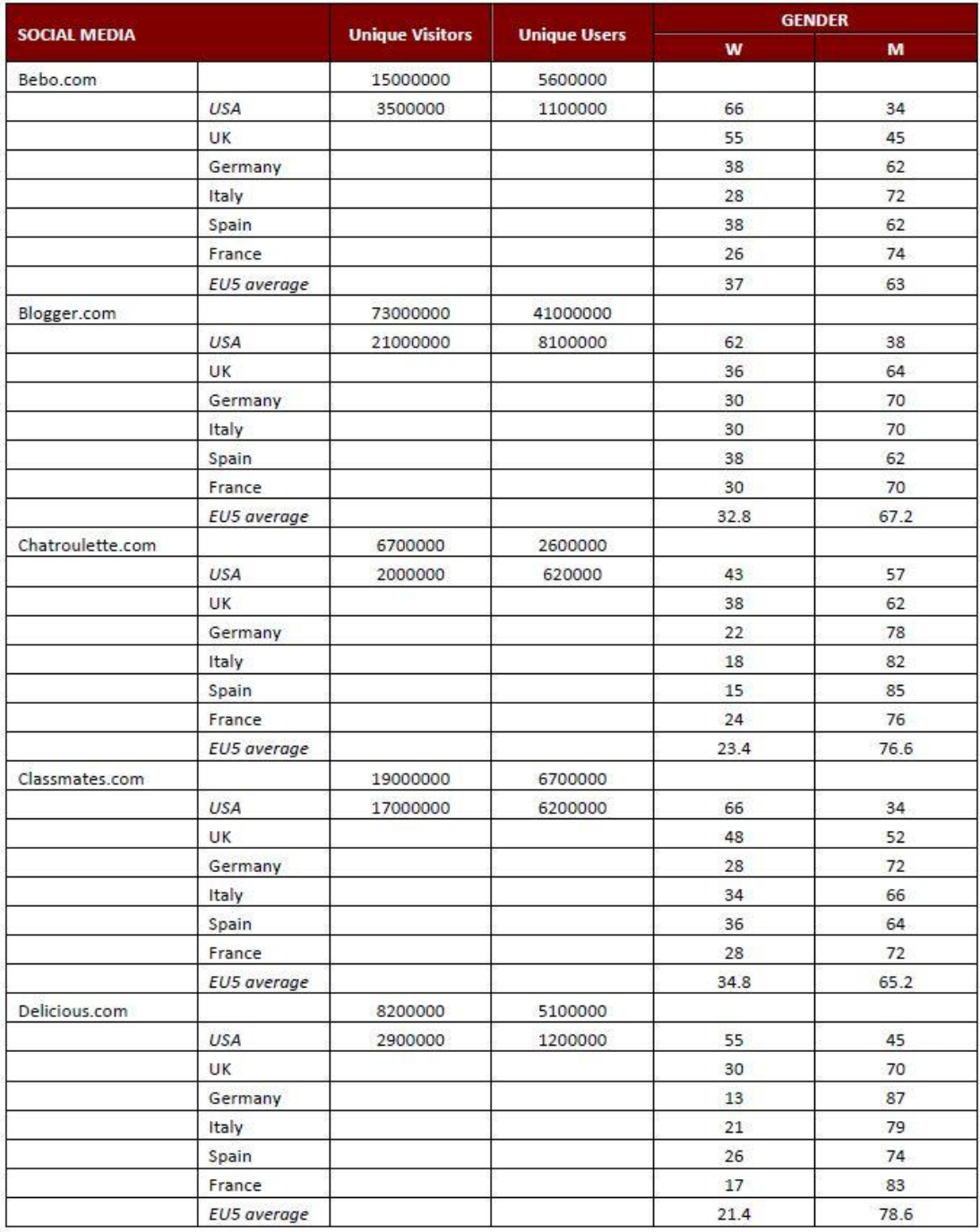

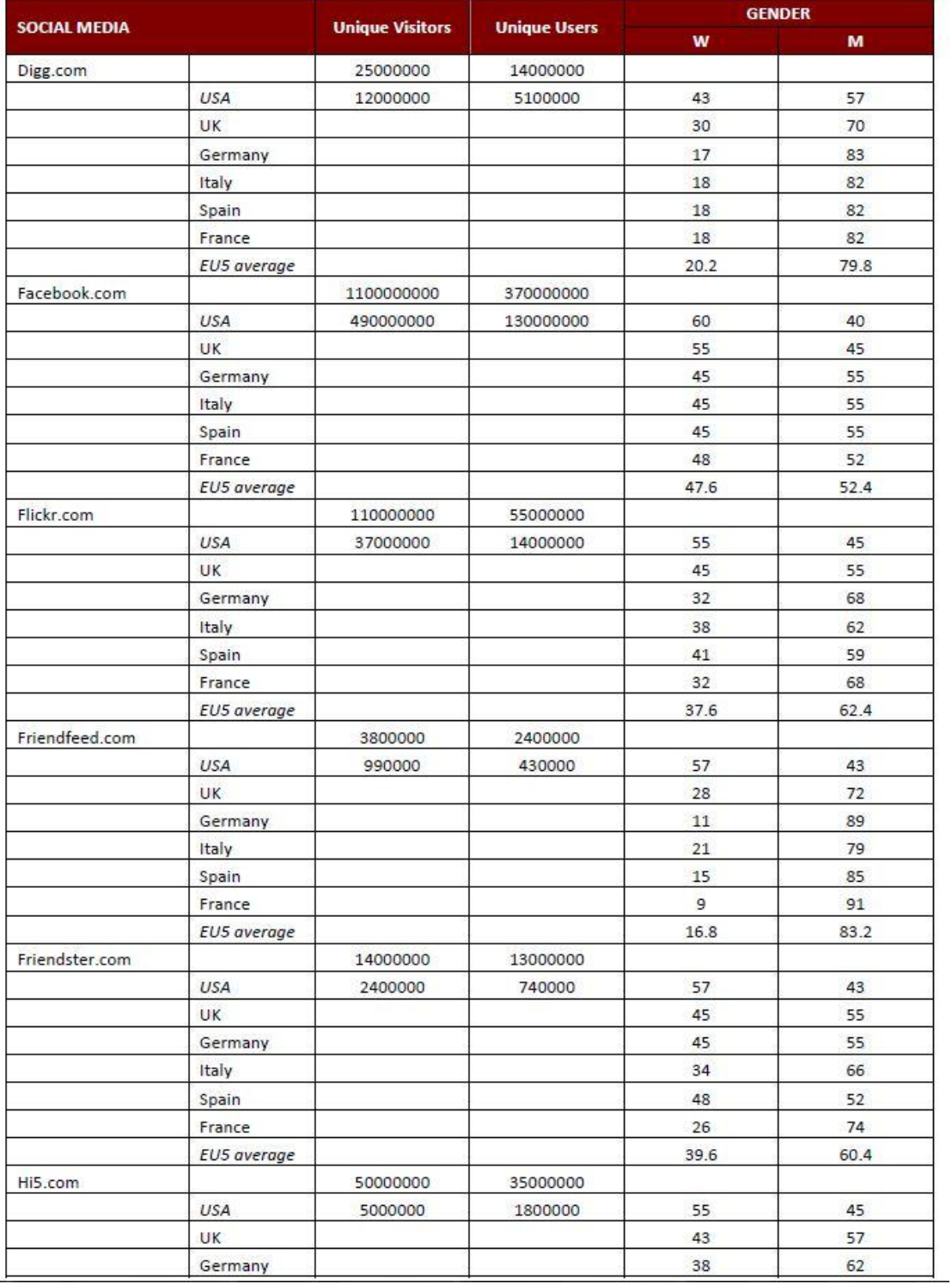

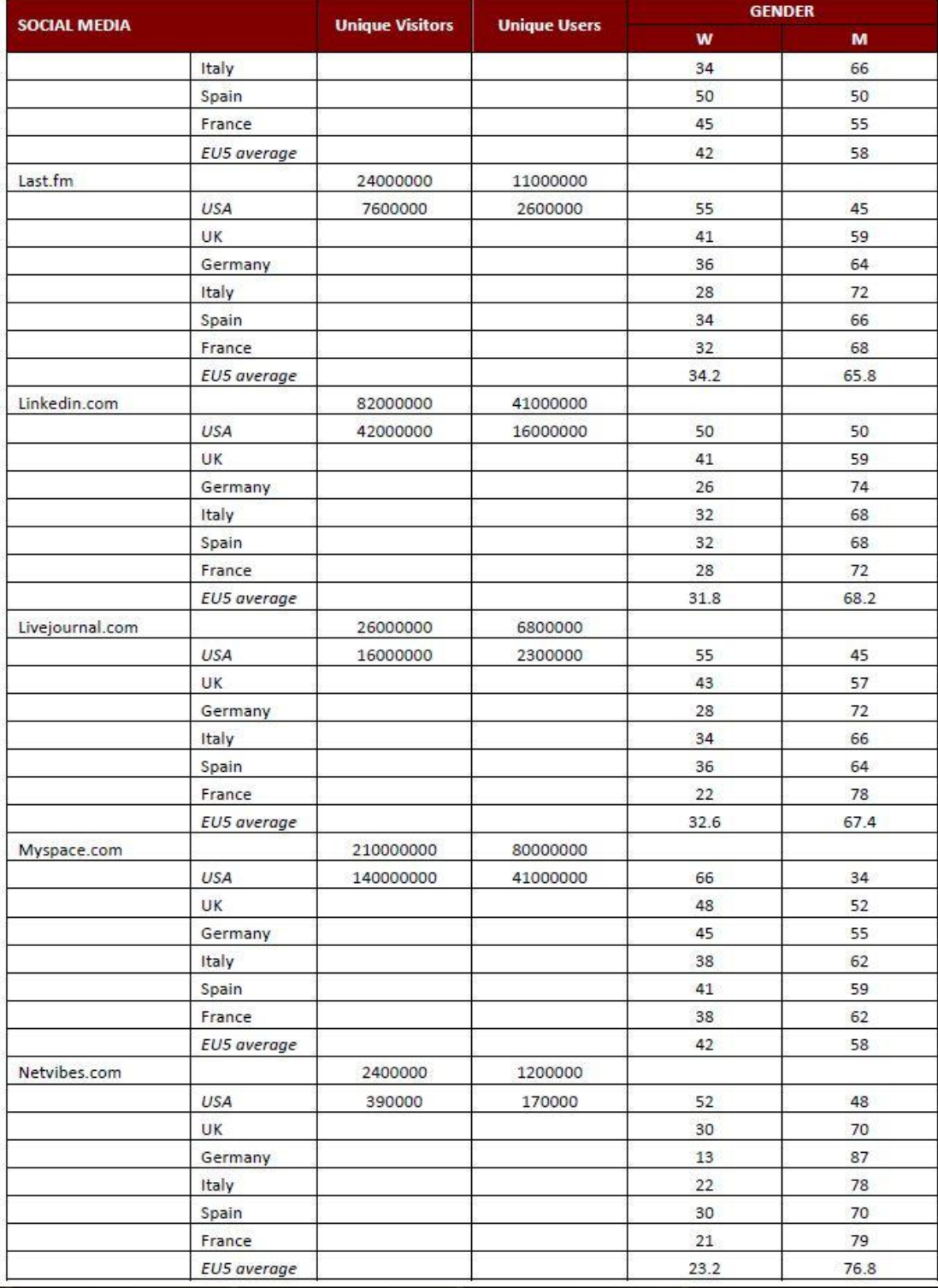

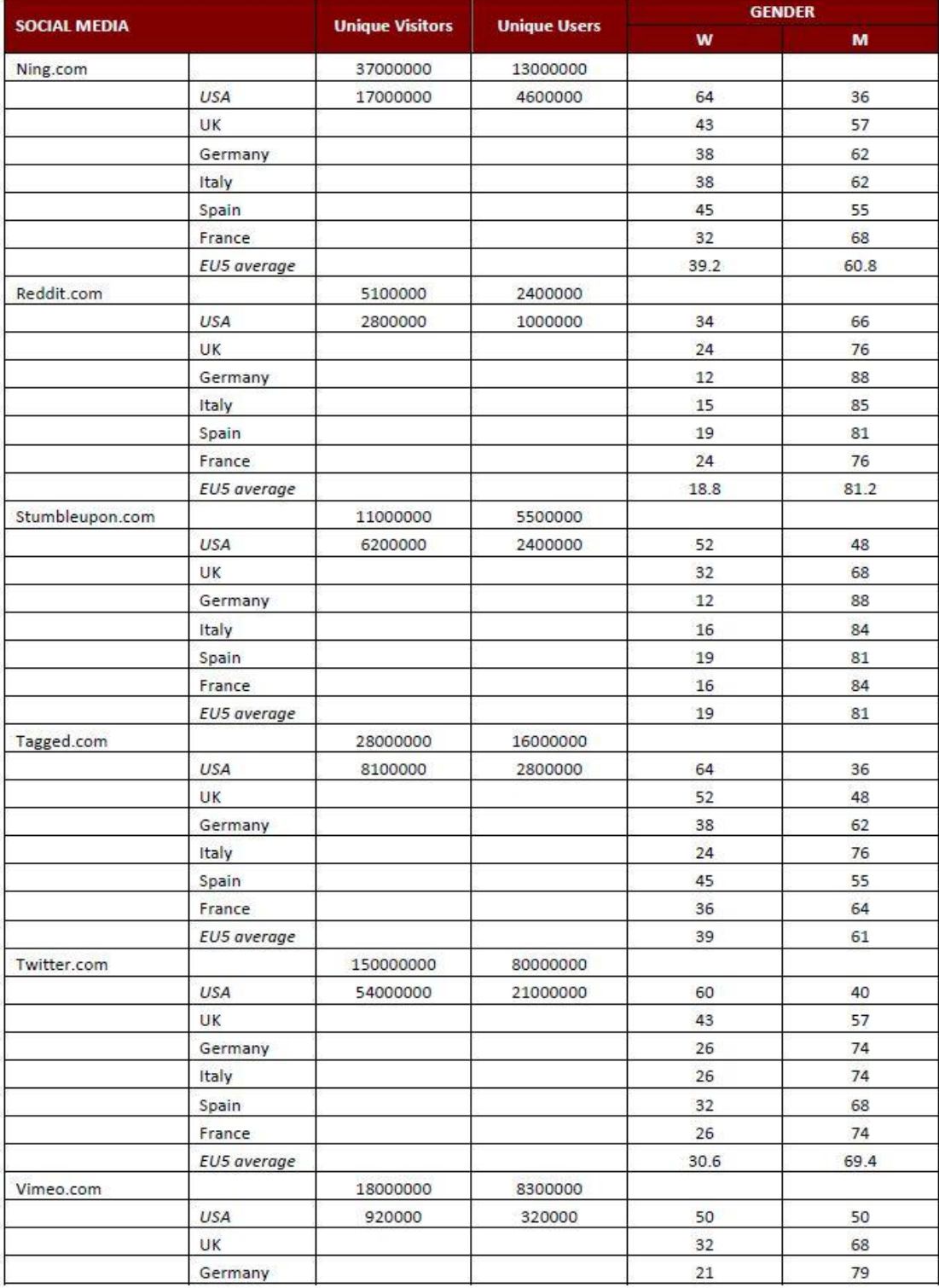

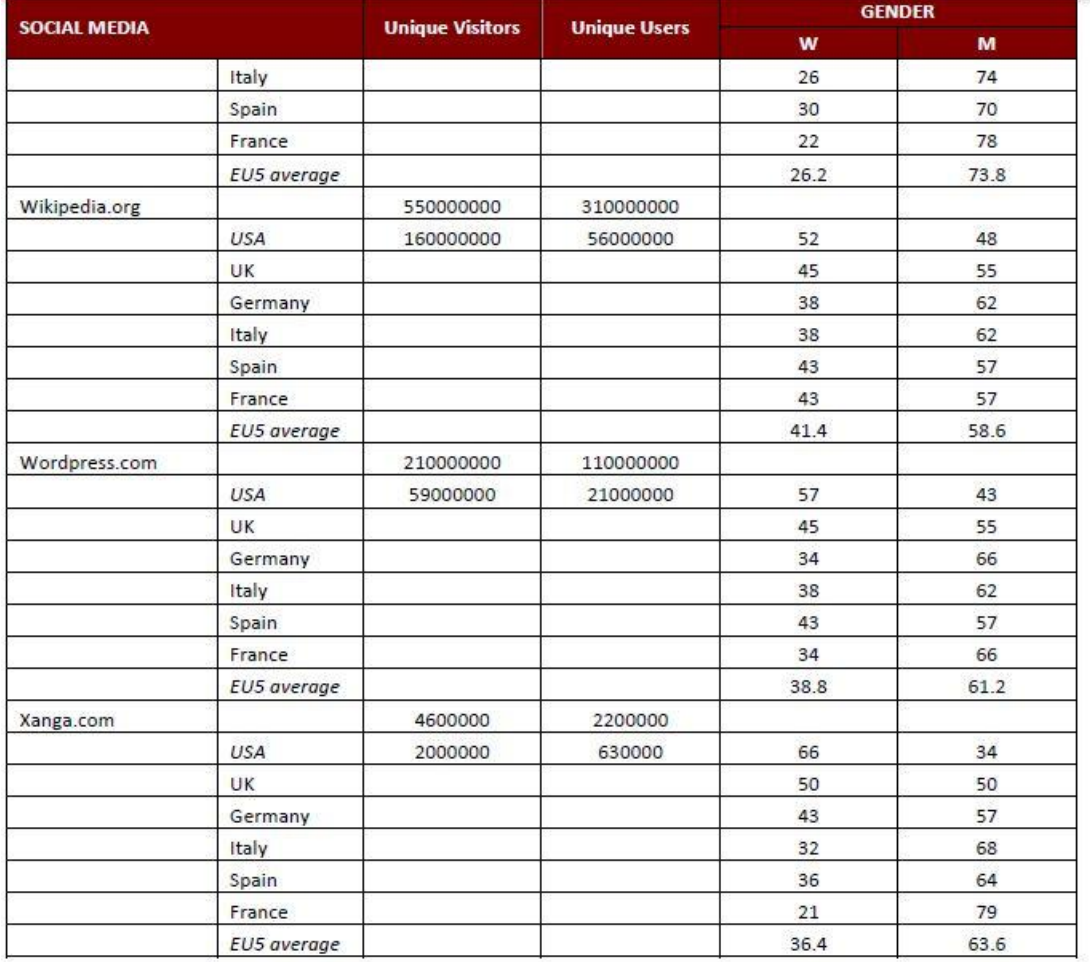

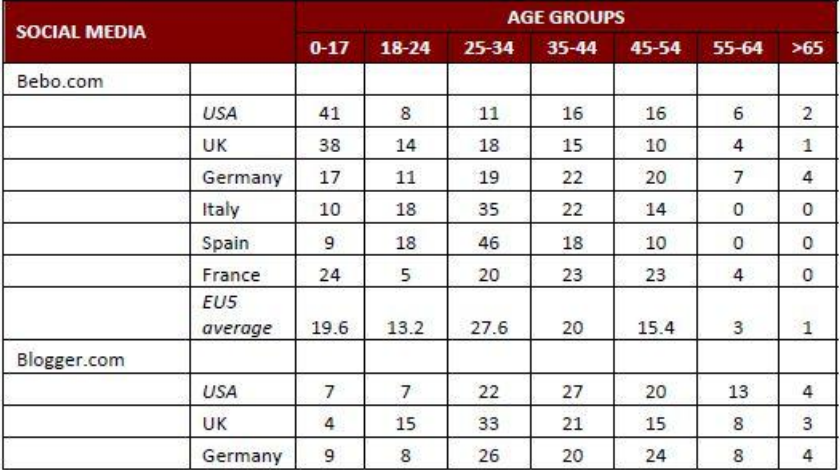

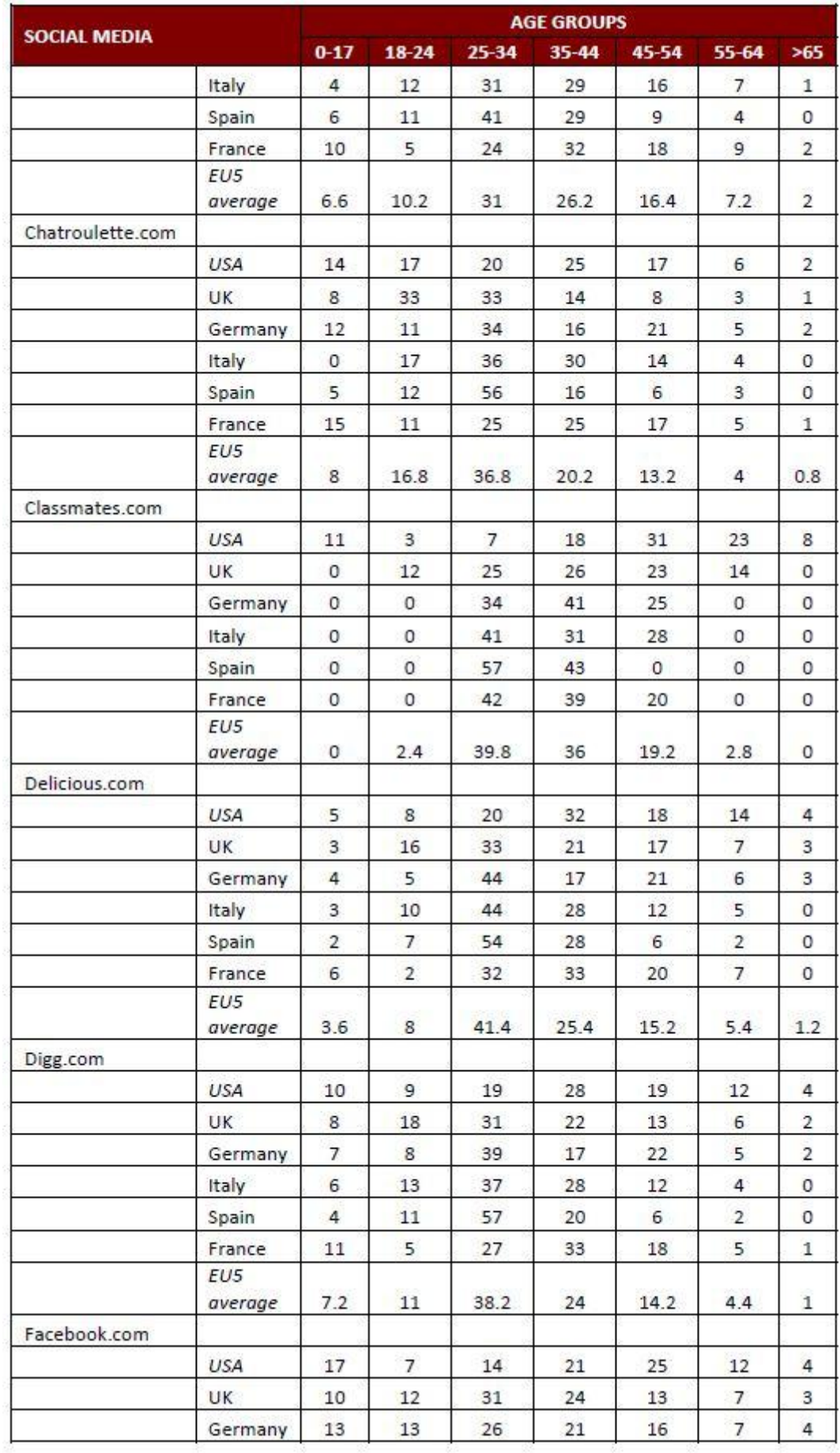

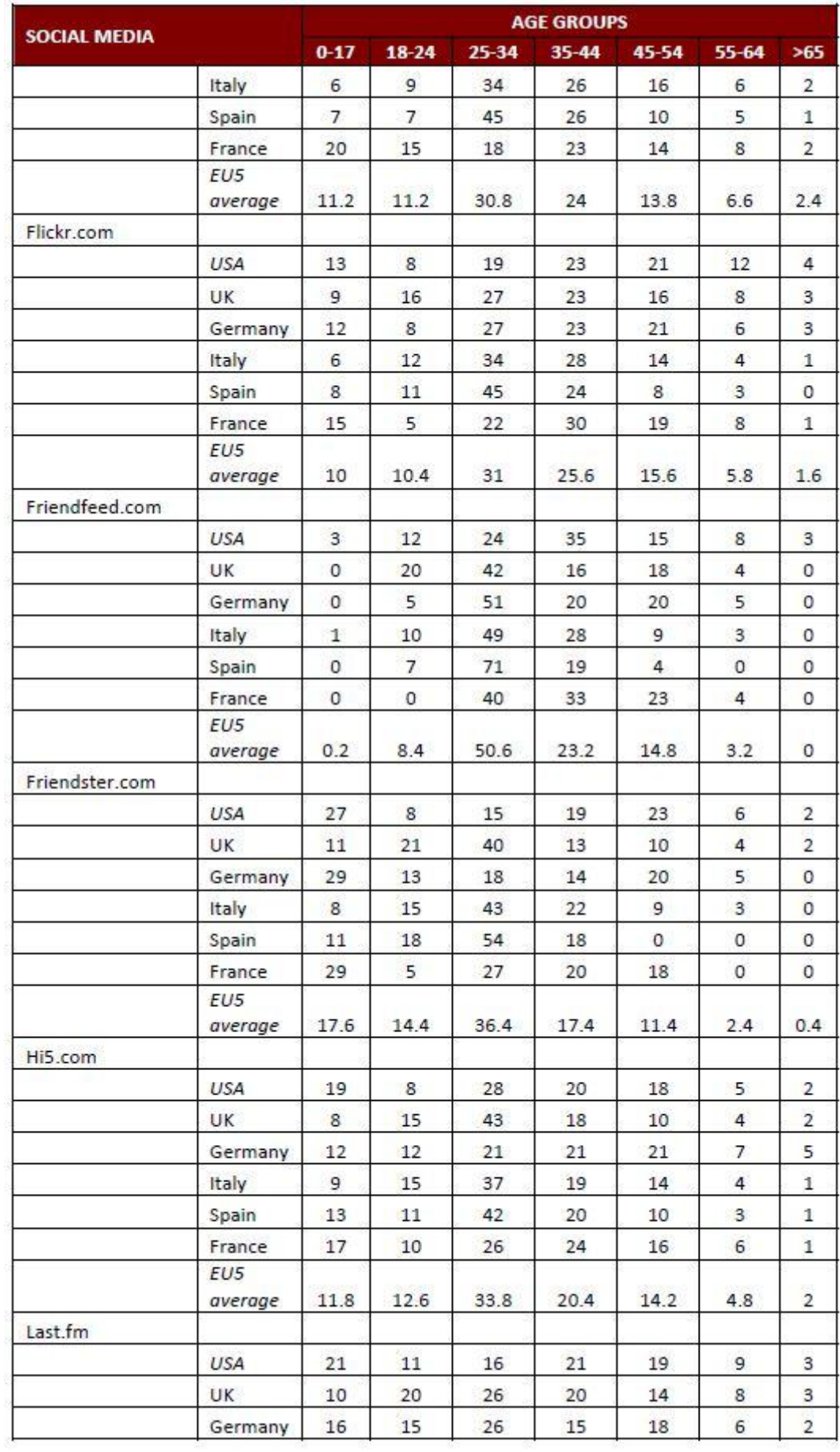

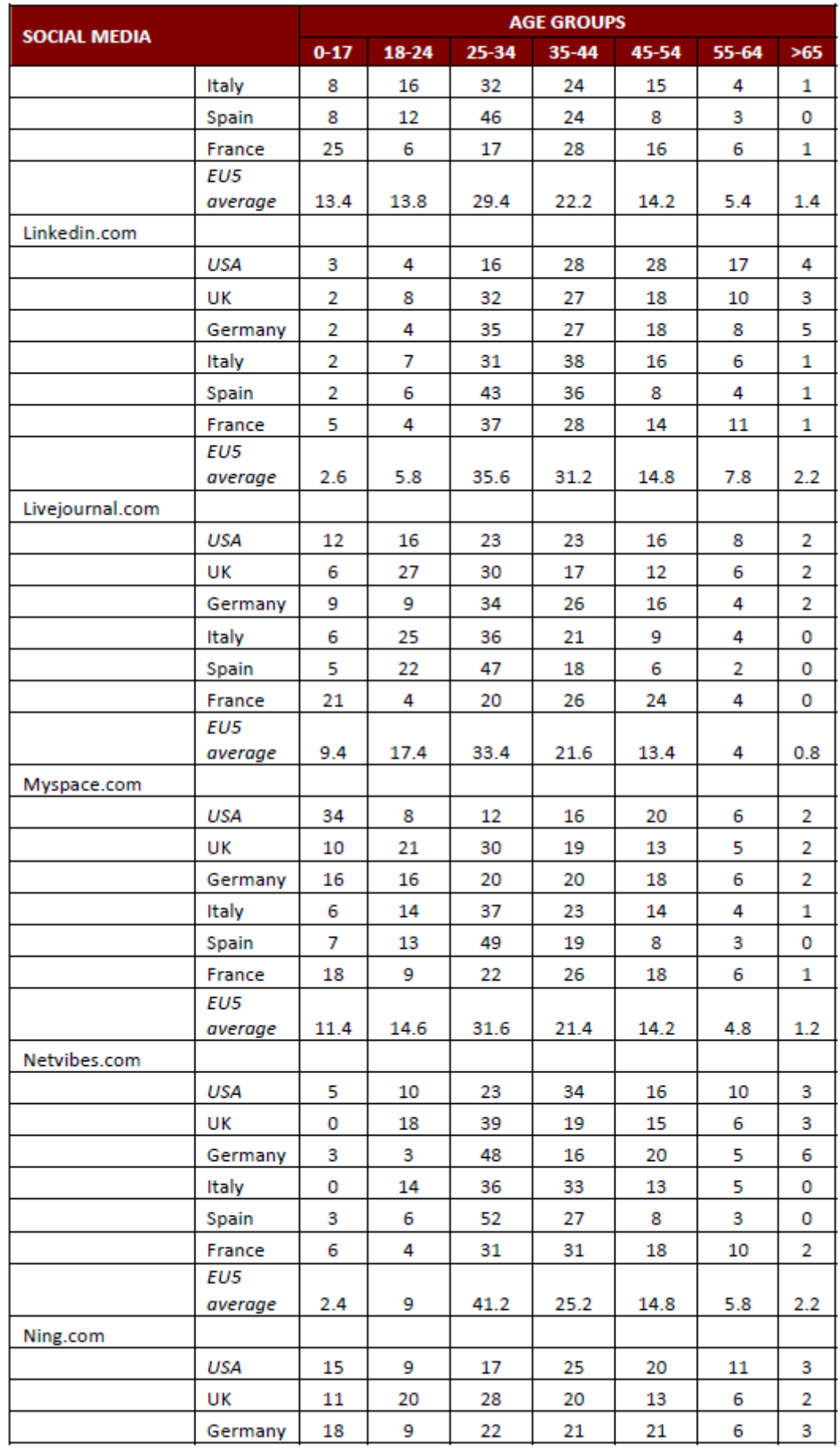

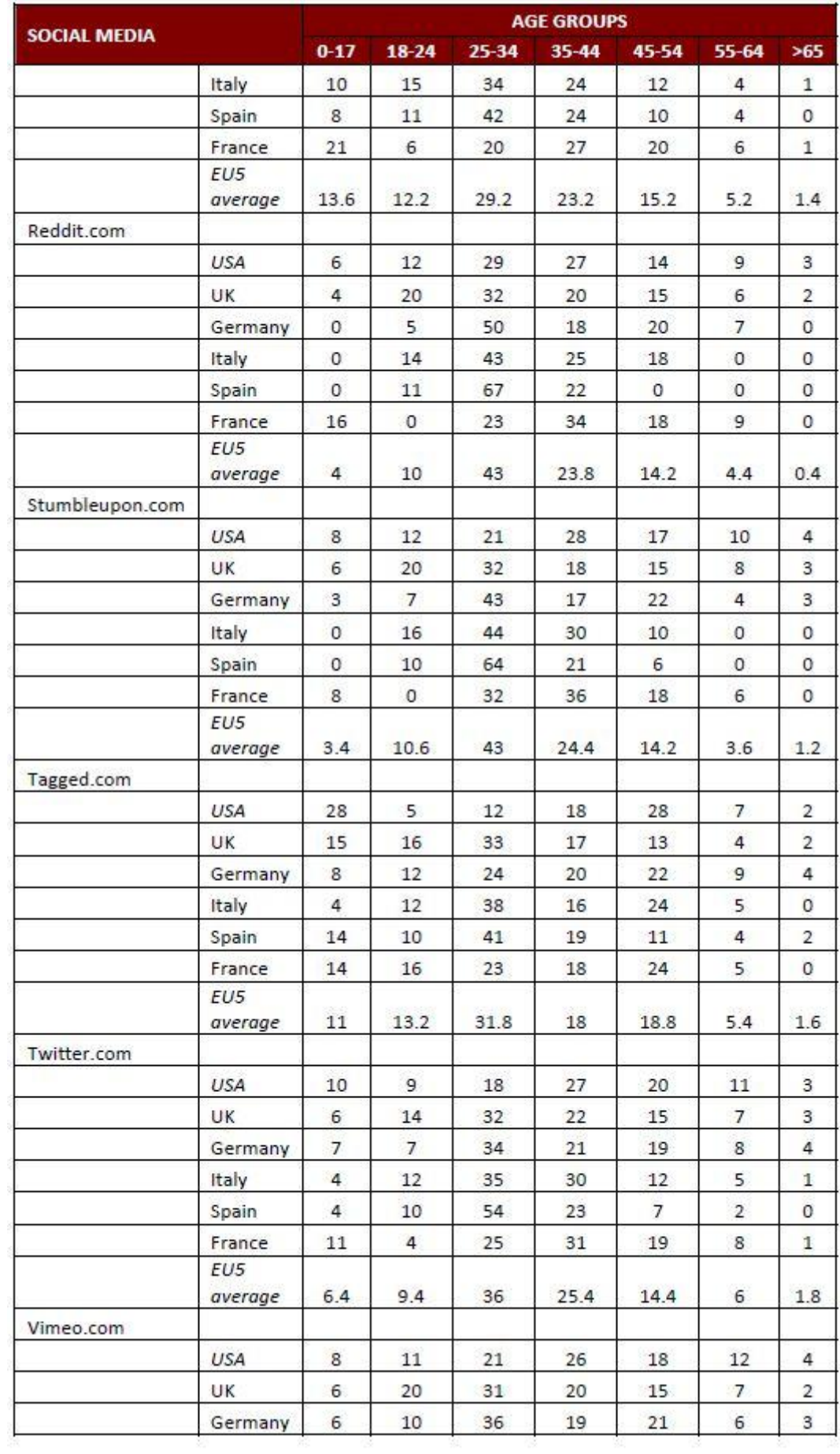

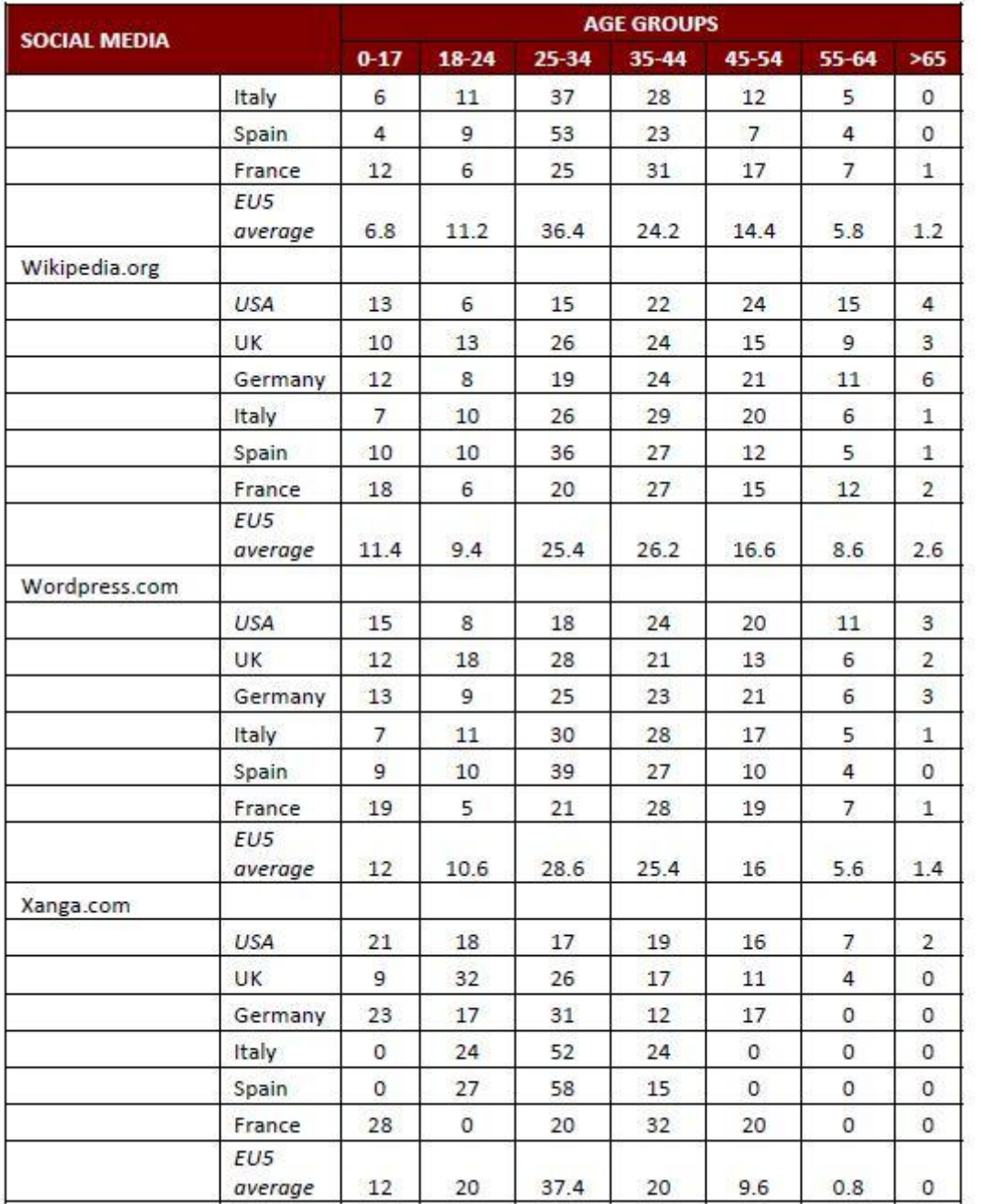